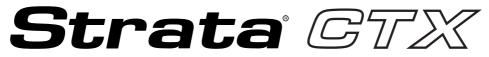

**Digital Business Telephone Systems** 

# CTX100 and CTX670 Programming Manual

Includes information for CTX WinAdmin

#### **Publication Information**

Toshiba Information Systems (UK) Ltd. reserves the right to change any of this information including, but not limited to, product characteristics and operating specifications, without prior notice.

It is intended that the information contained within this manual is correct at the time of going to print, however all liability for errors or omissions is excluded.

CTX-MA-PRGRM-VB 4025088

Version 1, September 2002

#### © Copyright 2002 Toshiba Information Systems (UK) Ltd. Telecommunications Division

All rights reserved. No part of this manual, covered by the copyrights hereon, may be reproduced in any form or by any means—graphic, electronic, or mechanical, including recording, taping, photocopying, or information retrieval systems—without express written permission of the publisher of this material.

Stratagy and Strata are registered trademarks of Toshiba Information Systems (UK) Ltd.

Trademarks, registered trademarks, and service marks are the property of their respective owners.

# Contents

### Introduction

| Organisation                 | ix |
|------------------------------|----|
| Conventions                  |    |
| Related Documents/Media      |    |
| General Description          | xi |
| Installation and Programming |    |
| User Guides                  |    |
| Quick Reference Guides       |    |
| CD-ROMs                      |    |
|                              |    |

## Chapter 1 - CTX WinAdmin Overview

| CTX WinAdmin Application Software | . 1-2 |
|-----------------------------------|-------|
| Flexible Communication Interface  |       |
| Internet Access                   | . 1-2 |

### **Chapter 2 - Installation**

| PC Hardware Requirements                                           |      |
|--------------------------------------------------------------------|------|
| PC Software Requirements                                           |      |
| Step 1: Install CTX WinAdmin Software                              |      |
| Requirements Not Found                                             |      |
| Step 2: Set Up LAN Connection to Strata CTX                        |      |
| Step 2A: Connect CTX WinAdmin PC to Strata CTX Processor NIC       |      |
| Step 2B: Set Up IP Address of CTX NIC                              |      |
| Step 2C: Set Up IP Address of CTX WinAdmin PC NIC (Windows XP)     |      |
| Step 2D: Set Up IP Address of CTX WinAdmin PC NIC (Windows 2000)   |      |
| Step 3: Set up Modem Connection                                    |      |
| Step 3A: Connect CTX WinAdmin PC to Strata CTX Modem               |      |
| Step 3B: Set up IP Address of CTX WinAdmin PC Modem (Windows XP)   |      |
| Step 3C: Verify Modem Hardware Settings                            | 2-10 |
| Step 3D: Set up IP Address of CTX WinAdmin PC Modem (Windows 2000) | 2-11 |
| Step 4: Establish Communication with Strata CTX                    | 2-12 |
| Step 5: Use Profile to Add Users and CTX Systems                   | 2-14 |
| User Management                                                    | 2-14 |
|                                                                    |      |

## **Chapter 3 - Strata CTX Programming Guidelines**

| Step 1: Use Default Auto-Programming to Start up | 3- | ·1 |
|--------------------------------------------------|----|----|
| Limitations                                      | 3- | -2 |
| Station and BIOU Auto-Programming                |    |    |

| Station PDN Auto-Programming                        |  |
|-----------------------------------------------------|--|
| Exchange Line Auto Programming                      |  |
| CTX Processor NIC Interface TCP/IP Auto Programming |  |
| Default Feature Access Codes Default                |  |
| Step 2: Plan Your System Requirements               |  |
| Step 3: Program CTX for First Time                  |  |
| Review Program Flow                                 |  |
| Step 4: Identify Program Sequences                  |  |
| Station Setup                                       |  |
| Trunk Setup – Analogue                              |  |
| Trunk Setup – T1                                    |  |
| Trunk Setup – ISDN PRI                              |  |
| Miscellaneous                                       |  |
| Step 5: Review CTX WinAdmin's Main Screen Display   |  |
| Step 6: Review Program Viewer GUI                   |  |
| CTX WinAdmin Pages                                  |  |
| CTX WinAdmin Toolbar                                |  |
| Command Table Link                                  |  |
| Station Assignment Menu                             |  |
| Create, Copy and Delete                             |  |
|                                                     |  |

## Chapter 4 - System

| 100 Cabinet Slot PCB Assignments                          | 4-1  |
|-----------------------------------------------------------|------|
| Card Assignment Record Sheets                             | 4-2  |
| Numbering Plan                                            | 4-4  |
| 102 Flexible Numbering Plan Access Codes                  | 4-6  |
| Creating New Feature Codes                                | 4-7  |
| Flexible Numbering Default Settings                       | 4-7  |
| 117 Public Dial Plan Digit Analysis                       | 4-10 |
| 118 Lock Password                                         | 4-11 |
| 119 Initialise Lock Password                              |      |
| 103 Class of Service                                      | 4-12 |
| COS Record Sheet                                          | 4-14 |
| 104 System Timer                                          | 4-15 |
| 105 System Data                                           | 4-17 |
| System Call Forward                                       |      |
| 500 System Call Forward Assignment                        |      |
| 504 System Call Forward Operation Status                  | 4-22 |
| System Call Forward Record Sheets                         |      |
| 501 System Speed Dial                                     |      |
| Day Night Service                                         |      |
| 112 Day/Night Mode Calendar                               |      |
| 106 Day/Night Mode "Type of Day" Mapping Table Assignment | 4-26 |
| 113 Day/Night Mode Daily Schedule Assignment              | 4-26 |
| Day/Night Mode Record Sheet                               | 4-27 |
| PAD Table                                                 |      |
|                                                           |      |

| 107 PAD Table Assignment               |  |
|----------------------------------------|--|
| 108 PAD Group Assignment               |  |
| 114 PAD Conference Assignment          |  |
| 110 Password                           |  |
| 109 Music on Hold                      |  |
| I/O Device                             |  |
| 801 Network Jack LAN Device Assignment |  |
| 803 SMDR SMDI CTI Port Assignments     |  |
| 804 BSIS RS-232 Serial Port Setup      |  |
| 115 Advisory Messages                  |  |
| 116 Data Initialise                    |  |
|                                        |  |

## Chapter 5 - Station

| Assignment                                    |      |
|-----------------------------------------------|------|
| Basic/200 Station Data                        |      |
| 204 DKT Parameters                            |      |
| 214 DSS Console Assignment                    | 5-14 |
| Key                                           |      |
| Data                                          |      |
| Page Group                                    |      |
| 206 Phantom DN                                |      |
| 209 Hunt Group                                |      |
| Hunt Group Record Sheet                       | 5-30 |
| 517 Multiple Calling Group Assignments        |      |
| 518 Multiple Calling Group Member Assignments |      |
| 519 Delete Multiple Calling Group             | 5-32 |
| 218 Station Hunt Assignments                  |      |
| 516 Station Speed Dial                        | 5-34 |
| Station Data Record Sheets                    | 5-35 |
| ISDN                                          | 5-37 |
| 202 ISDN BRI Station                          | 5-37 |
| 217 ISDN Station Data                         | 5-43 |
|                                               |      |

## Chapter 6 - Trunks

| ILG                                   |  |
|---------------------------------------|--|
| 304 Incoming Line Group Assignment    |  |
| 306 Outgoing Line Groups              |  |
| 300 Trunk Assignment                  |  |
| 313 Caller ID Assignment              |  |
| Caller ID Assignment Record Sheet     |  |
| 309 Direct Inward Dialling            |  |
| DDI Assignment Record Sheet           |  |
| 318 DDI Intercept Assignments         |  |
| DDI Intercept Assignment Record Sheet |  |
| Service                               |  |
|                                       |  |

| 311 DISA Security Code  | 6-22 |
|-------------------------|------|
| 319 Intercept Treatment | 6-22 |
| Timer/DIT               | 6-23 |
| 308 Trunk Timer         | 6-23 |
| 310 DIT Assignment      | 6-24 |
| 315 T1 Trunk Card       | 6-27 |
| ISDN                    | 6-28 |
| 317 ISDN BRI Trunk      | 6-28 |
| 302 PRI Trunks          | 6-33 |
| Call-by-Call            | 6-38 |
| 320 B Channel           |      |
| 316 Shared D Channel    | 6-42 |
| Calling Number          | 6-44 |

## Chapter 7 - Attendant

| 404 Attendant Group Assignment       |          |
|--------------------------------------|----------|
| Attendant Group Record Sheet         |          |
| 400 Emergency Call Destination Assig | nment7-3 |

## **Chapter 8 - Services**

| 540 Pilot DN Assignment                    | 8-1  |
|--------------------------------------------|------|
| Maximum Pilot DNs                          | 8-1  |
| Pilot DN Assignment Record Sheet           | 8-3  |
| Voice Mail                                 | 8-4  |
| Voice Mail Ports Only                      | 8-4  |
| Telephone Station Ports                    | 8-4  |
| 579 System Voice Mail Data                 | 8-5  |
| 580 Voice Mail Port Data                   | 8-7  |
| Least Cost Routing/Destination Restriction | 8-9  |
| LCR/DR Overview                            | 8-9  |
| LCR Assignment                             | 8-11 |
| Route Define                               |      |
| Route Schedule                             | 8-16 |
| Public Holidays and LCR Time Zones         |      |
| DR Overview                                | 8-20 |
| LCR/DR Screening                           | 8-24 |
| DR                                         | 8-27 |
| Account Codes                              | 8-30 |
| 509 DR Override by System Speed Dial       | 8-32 |
| 510 COS Override Assignment                | 8-33 |
| Networking                                 | 8-35 |
| Strata Net Private Networking              | 8-35 |
| Configuration                              | 8-41 |
| Strata Net Programming Overview            | 8-41 |
| 656 Node ID Assignment                     | 8-42 |

| Private Route Choice Definition              | 8-44 |
|----------------------------------------------|------|
| Mapping                                      | 8-46 |
| Miscellaneous                                | 8-49 |
| External Devices                             | 8-53 |
| Door Phones                                  | 8-53 |
| 515 View BIOU Control Relay Assignments      | 8-58 |
| 503 Paging Devices Group Assignments         | 8-59 |
| 550 Enhanced 911/Emergency 999 Call Group    | 8-60 |
| Emergency Call Group Assignment Record Sheet | 8-60 |
| 551 Emergency Network Access Code            | 8-61 |

## **Chapter 9 - Operation**

| System Setup              |  |
|---------------------------|--|
| 900 CTX Restart           |  |
| 901 Display Version       |  |
| 902 Set Time and Date     |  |
| 915 Regional Selection    |  |
| 908 SmartMedia            |  |
| SmartMedia Card           |  |
| CTX SmartMedia Folders    |  |
| SmartMedia Errors         |  |
| 911 Remote Program Update |  |
| 910 Data Backup           |  |
| 916 TCP/IP Configuration  |  |
| FTP User Accounts         |  |
| File Information          |  |
| Community Name            |  |
| 909 MAC Address           |  |
| Trap Destinations         |  |
| License Control           |  |
| License Issue             |  |
| License Activate          |  |
| License Information       |  |

## Chapter 10 - Maintenance

| Trace Function                     |      |
|------------------------------------|------|
| Trace Data                         |      |
| Event Trace Control                |      |
| 903 Start/Stop Trace               | 10-3 |
| 904 ISDN Trace Location            |      |
| 905 All ISDN Trunk Trace Selection |      |
| 906 Change Trace Side              |      |
| Error Alarm Log                    | 10-5 |
| 907 System Admin Log               | 10-6 |
| Memory Access Operation            |      |
|                                    |      |

| Flash Memory Test | 10-7 |
|-------------------|------|
| Components        | 10-8 |

## **Chapter 11 - Tools and Profile**

| Tools           |  |
|-----------------|--|
| Download        |  |
| Profile         |  |
| Customise       |  |
| User Management |  |
| e               |  |

## **Appendix A - Button Programming**

| Record Sheet Overview             | A-2  |
|-----------------------------------|------|
| Programming Section Layout        | A-2  |
| Telephone Button Overview         | A-3  |
| Telephone Button Commands         | A-4  |
| Button Programming Examples       | A-6  |
| Program 100                       | A-6  |
| Program 200                       | A-6  |
| Program 204                       | A-7  |
| Program 208                       | A-7  |
| Program 205                       | A-7  |
| Button Programming Procedures     | A-8  |
| Step 7: Enter Program Mode        | A-8  |
| Step 8: Enter Program Number      | A-8  |
| Step 9: Enter FB00 Parameters     | A-8  |
| Step 10: Choose a Button Sequence | A-8  |
| 100 Series Programs               | A-9  |
| 200 Series Programs               | A-18 |
| 300 Series Programs               | A-29 |
| 400 Series Programs               | A-39 |
| 500 Series Programs               | A-39 |
| 600 Series Programs               | A-47 |
| 800 Series Programs               | A-49 |
| Maintenance Procedures            | A-50 |
| Data Backup                       | A-50 |
| Restoring Programmed Data         | A-51 |
| Local Update                      | A-51 |
| Strata CTX100 Update              | A-51 |
| Strata CTX670 Update              | A-53 |
| Trace Function                    | A-56 |
| 900 Series Programs               | A-56 |
| System Initialise                 | A-56 |
| Display Version                   | A-57 |
| Set Time and Date                 | A-59 |
| ISDN Trace Location               | A-61 |

| All ISDN Trunk Trace               | A-62 |
|------------------------------------|------|
| Event Trace Side Change            | A-62 |
| System Admin Log                   | A-63 |
| Format/Unmount SmartMedia          | A-63 |
| MAC Address (System Serial Number) | A-65 |
| Data Backup                        | A-65 |
| Program Update                     | A-67 |
| Make Busy Control                  | A-68 |
| Regional Selection                 | A-69 |
| IP Configuration                   | A-70 |

## Appendix B - System Error Codes

| Common Error Code Table                    | B-2  |
|--------------------------------------------|------|
| System Programming Error Codes             | B-2  |
| Station Programming Error Codes            | B-4  |
| Trunk Programming Error Codes              | B-12 |
| Attendant Position Programming Error Codes | B-18 |
| Service Programming Error Codes            | B-19 |
| Networking Programming Error Codes         | B-23 |
| Equipment Programming Error Codes          | B-23 |
|                                            |      |

### Notes to Users

### **Typical Programming Scenarios Guide For TOSHIBA Strata CTX**

Index

# Introduction

This manual provides information required to program the Strata CTX670 business telephone system using Toshiba's proprietary CTX WinAdmin<sup>™</sup> software.

## Organisation

This manual is organised as follows:

- Chapter 1 CTX WinAdmin Overview provides general information about CTX WinAdmin's software capabilities.
- Chapter 2 Installation discusses system hardware and software requirements for CTX WinAdmin and includes the installation steps needed to install CTX WinAdmin.
- Chapter 3 Strata CTX Programming Guidelines describes auto-recognition features, order of programming, and overview of WinAdmin general operation.
- **Chapter 4 System** provides system programming information.
- Chapter 5 Station discusses station and station feature programming.
- Chapter 6 Trunks explains trunk programming information including T1, ISDN Basic Rate Interface (BRI) and Primary Rate Interface (PRI).
- Chapter 7 Attendant describes Attendant Console support and settings available in CTX WinAdmin.
- Chapter 8 Services discusses programming of services available to Strata CTX through CTX WinAdmin.
- Chapter 9 Operation explains system setup options available to CTX WinAdmin users. System initialisation, SmartMedia formatting, system software upgrades and Internet Protocol (IP) configuration are among the topics discussed.
- Chapter 10 Maintenance provides system and component trace program information. CTX WinAdmin Configuration and Flash Memory Testing are also described.
- Chapter 11 Tools and Profile discusses Strata CTX Tools and Utilities to help manage your Strata CTX System more efficiently.
- Appendix A Button Programming provides limited information for the button programming interface for Strata CTX programming.

**Important!** This Programming Manual only applies to WinAdmin versions greater than version 1.10. If you have WinAdmin 1.10, refer to previous versions of this manual: Part Number CTX-MA-PRGRM-VA.

- Appendix B System Error Codes is a reference for error codes encountered during CTX WinAdmin programming.
- Notes to Users
- Typical Programming Scenarios Guide
- Index

## Conventions

| Conventions                    | Description                                                                                                    |
|--------------------------------|----------------------------------------------------------------------------------------------------|
| Note                           | Elaborates specific items or references other information. Within some tables, general notes apply to the entire table and numbered notes apply to specific items.                                                                               |
| Important!                     | Calls attention to important instructions or information.                                                                                                    |
| CAUTION!                       | Advises you that hardware, software applications, or data could be damaged if the instructions are not followed closely.                                                                                                    |
| WARNING!                       | Alerts you when the given task could cause personal injury or death.                                                                                                    |
| [DN]                           | Represents any Directory Number button, also known as an extension or intercom number.                                                                                                    |
| [PDN]                          | Represents any Primary Directory Number button (the extension number for the telephone).                                                                                                    |
| [SDN]                          | Represents any Secondary appearance of a PDN. A PDN which appears on another telephone is considered an SDN.                                                                                                    |
| [PhDN]                         | Represents any Phantom Directory Number button (an additional DN).                                                                                                    |
| Arial Bold                     | Represents telephone buttons.                                                                                                    |
| Courier                        | Shows a computer keyboard entry or screen display.                                                                                                    |
| "Туре"                         | Indicates entry of a string of text.                                                                                                    |
| "Press"                        | Indicates entry of a single key. For example: Type <b>prog</b> then press <b>Enter</b> .                                                                                                    |
| Plus (+)                       | Shows a multiple PC keyboard or phone button entry. Entries without spaces<br>between them show a simultaneous entry. Example: <b>Esc+Enter</b> . Entries with<br>spaces between them show a sequential entry.<br>Example: <b>#</b> + <b>5</b> . |
| Tilde (~)                      | Means "through." Example: 350~640 Hz frequency range.                                                                                                    |
| >                              | Denotes the step in a one-step procedure.                                                                                                    |
| >                              | Denotes a procedure.                                                                                                    |
| Start > Settings ><br>Printers | Denotes a progression of buttons and/or menu options on the screen you should select.                                                                                                    |
| See Figure 10                  | Grey words within the printed text denote cross-references. In the electronic version of this document (Library CD-ROM or FYI Internet download), cross-references appear in blue hypertext.                                                     |

# **Related Documents/Media**

**Note** Some documents listed here may appear in different versions on the CD-ROM or in print. To find the most current version, check the version/date in the Publication Information on the back of the document's title page.

## **General Description**

• Strata CTX General Description

## Installation and Programming

Strata CTX Installation and Maintenance Manual

## **User Guides**

- Strata CTX DKT3000/2000-series Digital Telephone
- Strata CTX DKT3001/2001 Digital Single Line Telephone
- Strata CTX DKT2104-CT Cordless Telephone (For use in the US only)
- Strata CTX DKT2004-CT Cordless Telephone (For use in the US only)
- Strata CTX Standard Telephone

## **Quick Reference Guides**

Strata CTX DKT3000/2000-series Digital Telephone

## **CD-ROMs**

- Strata CTX WinAdmin Application Software and CTX Documentation Library
- Strata CTX ACD Application Software and Documentation Library (includes Strata CTX ACD software and documentation, Net Server software and documentation, and Voice Assistant software and documentation.
- OAISYS (includes software and documentation of OAISYS Chat, Call Router, and Net Phone)
- Strata CTX Quote

For *authorised users*, Internet site FYI (http://www.telecoms.toshiba.co.uk) contains all current Strata CTX documentation and enables you to view, print and download current publications.

# **CTX WinAdmin Overview**

CTX WinAdmin is a powerful Microsoft® Windows® based telephone system management tool used to program, maintain and upgrade the Strata CTX Digital Business Telephone System. CTX WinAdmin uses a variety of networking and software technologies as follows:

- Virtual Local Area Network (LAN) System Administrators can connect their PC to Strata CTX via a network interface jack or modem. CTX WinAdmin views the Strata CTX system as a LAN providing a stable environment in which to program and access data.
- Windows Management Instrumentation (WMI) enables query-based information retrieval and event notification. WMI is an access mechanism which enables CTX WinAdmin to access, monitor, command and control Strata CTX.
- Virtual Web Server and Manager creates a virtual World Wide Web environment in Strata CTX. This technology enables CTX WinAdmin to view Strata CTX as if it were an Internet Service Provider (ISP), providing secure passage for System Administrators.
- Microsoft Internet Explorer® browser access Virtual Web Service enables System Administrators to access Strata CTX using the Internet Explorer browser.
- CTX WinAdmin Graphical User Interface (GUI) Sophisticated programming tasks are just a click-of-the-mouse away with CTX WinAdmin's GUI.
- Mobile Access enables System Administrators to program, maintain, and/or upgrade a Strata CTX from any mobile location with an Internet connection—without ever leaving the office.

CTX WinAdmin's tight integration of the above technologies provide System Administrators with convenient, stable, user friendly and comprehensive access to Strata CTX system information.

# **CTX WinAdmin Application Software**

The CTX WinAdmin operates in a user friendly Windows environment featuring interactive GUI pages.

| Scond Collage                                                                                                  |                                          |                                                                                                    | Sabrut 홈페이지와 린/Dyc                     | avert @Bu      | t MARthe                                                                                                    | Toolbar                                                                                                    |
|----------------------------------------------------------------------------------------------------|------------------------------------------|----------------------------------------------------------------------------------------------------|----------------------------------------|----------------|----------------------------------------------------------------------------------------------------|----------------------------------------------------------------------------------------------------|
| And and a second second second second second second second second second second second second second second se | - 100 CAIENET SI                         | OT PCII ASSIGNMEN                                                                                                    | IPS                                    |                | Program De                                                                                                    | etails                                                                                                    |
| Command Table                                                                                                  | Cab(81-87) [1                            | · Skutjet-                                                                                                    | M) 01 💌                                |                |                                                                                                    |                                                                                                    |
| System                                                                                                    | 20                                       | Constant of the second second s | ACCORDAN                               |                | 20                                                                                                    |                                                                                                    |
| Gard Assignment                                                                                                |                                          | CTEWNAMIN LXX PR                                                                                                    | result betweet Explorer                |                | Statement of the local division of the local division of the local | and the local division of the local division of the local division |
| Plexible                                                                                                    |                                          | Station Basic Ass                                                                                                    | ignments                               |                |                                                                                                    |                                                                                                    |
| Numbering Plan<br>Public Numbering                                                                             |                                          |                                                                                                    | Gen Ware Dieter                        | a literat Bila | and Million Blog                                                                                                    | n interne Mann                                                                                                    |
| Plan                                                                                                    | Cab DI Stol Of                           | Econe Glass                                                                                                    |                                        |                | and the second second second second second second second second second second second second second second second                                                                                                    | Date To                                                                                                    |
| <ul> <li>Class of Service</li> </ul>                                                                           | Call Of Skit 80 at<br>Call D1 Skit 83 at | man line and                                                                                                    | Price Div                              | in Crossor     | Carl Owner Own                                                                                                    | Colorer Ethorge Div                                                                                                    |
| <ul> <li>System Timer</li> </ul>                                                                               | Call D1 Slot 64                          | Communer Faller                                                                                                    |                                        |                | and all the second second second second second second second second second second second second second second s                                                                                                    | and a second second                                                                                                    |
| System Data     Sestem Call                                                                                    | Call: D1 Slot 05 (4)                     | Kandore                                                                                                    | JBO STATION DATA                       |                |                                                                                                    |                                                                                                    |
| Forward                                                                                                    | Ceb 01 Slot 06 Ht                        | Company Takle                                                                                                    | et POR Equiprovet Inc.                 |                |                                                                                                    |                                                                                                    |
| Program                                                                                                    | Name                                     | Sector Sector                                                                                                    | At Station Type                        | CBG            | (* M. F                                                                                                    |                                                                                                    |
| Diaf                                                                                                    | Stot Bit Et                              | Syntax                                                                                                    | RT CRIMIT Type                         | Chinasa        | C Base Mat                                                                                                    |                                                                                                    |
| · Day Night Service                                                                                            | Call 00 Stot 02 E                        | · Automater                                                                                                    | BICOS Davi                             | -              | that is the                                                                                                    |                                                                                                    |
| PAD Table<br>Passenot                                                                                          | Call 02 Stot 63 B                        | · Phone div                                                                                                    | millin. Boyt                           |                |                                                                                                    |                                                                                                    |
| Music op Hold                                                                                                  | Celo 00 Stot 04 E                        | · Epond Stat                                                                                                    | 1 4-2022 10/2                          | 2              |                                                                                                    |                                                                                                    |
| <ul> <li>FO Device</li> </ul>                                                                                  | Cab 02 Stot 05 E<br>Cab 02 Stot 05 E     | • 1989                                                                                                    | HE FRE Day1                            | +              | Del B                                                                                                    | * *                                                                                                    |
| Advisory Message                                                                                               | Call 02 Slot 07 E                        | Trank Artestant                                                                                                    | III OFL Buy!                           |                | Dept in Hig                                                                                                    | p# •                                                                                                    |
| <ul> <li>Data Inflation</li> </ul>                                                                             | Call 02 Stot 08 E                        | Services                                                                                                    | #PLERGrap                              |                | All Station Barno                                                                                                    |                                                                                                    |
| Station                                                                                                    | Cab 02 Stot 09 8                         | Operation                                                                                                    | 11 Binling Programs Tame               |                | 12 System Call Fernand                                                                                                    |                                                                                                    |
| Trunk                                                                                                    | Calc 00 Slot 10 E                        | Maintenance<br>Texts                                                                                                    | 13 Cel Fishap                          |                | 14 Bear of Canability                                                                                                    |                                                                                                    |
| Attendant                                                                                                    | Calc 03 Slot 01 E                        | Profile                                                                                                    | 15 Bagday DB                           |                | 18 (198                                                                                                    |                                                                                                    |
| Services                                                                                                    | Call Control Control E                   | NUME                                                                                                    | 14010000000000000000000000000000000000 |                | and the second second se                                                                                                    |                                                                                                    |
| Operation                                                                                                    | Ceb c0 Slot 04 E                         |                                                                                                    | 17 Emergency-Call Ensue                |                | 18 Roamatic CT 898<br>Pasaration<br>27 MM to VM Fort                                                                                                    |                                                                                                    |
| Maintenance                                                                                                    | 2 ab 03 Stot 05 B                        |                                                                                                    | 19 VMB Code                            |                | 22 MW 14 VIII For1                                                                                                    |                                                                                                    |
| Teats                                                                                                    | Call D3 Slot 08 E                        |                                                                                                    | 23 Travel COS Charge                   | +              | DETGRC Overrale                                                                                                    |                                                                                                    |
| Program M                                                                                                    | enu                                      |                                                                                                    | 25 Secreto Tomas                       | -              | IN OW and ROD Tone                                                                                                    |                                                                                                    |
| Program M                                                                                                    | enu                                      |                                                                                                    | 27 Norve Stinutey                      |                | IN Door day (Mill                                                                                                    |                                                                                                    |
|                                                                                                    |                                          |                                                                                                    | in firming Ringdown                    |                | 10 Challys Spend                                                                                                    | Ĩ                                                                                                    |
| Marm Notification                                                                                              |                                          |                                                                                                    | In Redwoods COS                        |                | 12 Auto-OCA                                                                                                    |                                                                                                    |
|                                                                                                    |                                          |                                                                                                    | Constant of the second second          |                | 555774255V                                                                                                    |                                                                                                    |
| Alarm Notifica                                                                                                 | ation                                    |                                                                                                    | 22 Originate OCA                       | *              | 24RST#Sepervision                                                                                                    |                                                                                                    |

# **Flexible Communication Interface**

CTX WinAdmin can connect directly to your Strata CTX Digital Business Telephone System via Network Interface (included with Strata CTX's BECU board and required on your PC), Modem Interface. Mobile System Administrators can access a Strata CTX system from any location that provides Internet access.

## **Internet Access**

CTX WinAdmin uses Microsoft IP technology to enable access to your Strata CTX as easy as browsing the World Wide Web.

- Personal Web Server and Manager Microsoft's Personal Web Server and Manager option package enables you to build a web environment between your Strata CTX and your PC.
- Internet Explorer Internet Explorer provides a stable environment in which to program, maintain and upgrade your Strata CTX.

# Installation

This chapter shows you how to install CTX WinAdmin software on your PC and discusses how to connect that PC to the Strata CTX system.

# **PC Hardware Requirements**

| Hardware                                        | Windows XP Professional                                                                                                    | Windows 2000                                         |
|-------------------------------------------------|----------------------------------------------------------------------------------------------------|------------------------------------------------------|
| Computer/Processor                              | 300 MHz or higher processor clock<br>speed. Intel Pentium or Celeron<br>processors; or AMD K6, Athlon or<br>Duron processors are recommended. | 133 MHz or higher Pentium                            |
| Memory                                          | 128MB RAM                                                                                                    | 64MB RAM                                             |
| Hard Disk                                       | 1.5GB of available space                                                                                                    | 2GB hard drive with a minimum of 650MB of free space |
| SVGA Card and Monitor                           | Yes                                                                                                    | Yes                                                  |
| CD-ROM Drive                                    | Yes                                                                                                    | Yes                                                  |
| Network Interface Card<br>(NIC) and/or PC Modem | Yes                                                                                                    | Yes                                                  |

The following table shows the minimum PC requirements for CTX WinAdmin to operate properly:

# **PC Software Requirements**

The "Install CTX WinAdmin..." selection on the CTX WinAdmin CD-ROM runs a Pre-installation Check to determine if your PC meets the minimum software requirements for CTX WinAdmin to operate properly. The Pre-installation Check tests for the following:

- Windows Operating System CTX WinAdmin requires a Microsoft Windows XP Professional or Windows 2000 Operating System (OS).
- Windows Option Components The Pre-installation Check tests to see if Windows Option Components, such as Internet Information Services and Management and Monitoring Tools are installed on your PC. If they are not installed, your Windows OS CD-ROM will be required; or if your PC has an Original Equipment Manufacturer (OEM) version of Windows, you may need the CD-ROM that came with your PC.

- **Disclaimer:** WinAdmin has not been tested with Windows NT 4.0. This OS is not recommended. We recommend that you upgrade your OS to Windows XP Pro or Windows 2000 Pro. If you must use Windows NT 4.0, refer to the earlier version of this Manual, Part Number CTX-MA-PRGRM-VA.
- **Note** CTX WinAdmin *does not work* on these operating systems: Windows XP Home, Windows ME, Windows 98, Windows 95, and MS-DOS.
- Windows 2000 Service Pack 2 (SP2) If not found, follow the steps given on the CTX WinAdmin CD-ROM to install SP2.
- Internet Explorer (IE) If IE 5.5 or greater is not found, follow the steps given on the CTX WinAdmin CD-ROM and install it from there.
- **Note** Windows XP Professional automatically installs IE 6.0 so installing IE 5.5 is not needed.

## Step 1: Install CTX WinAdmin Software

1. Insert the CTX WinAdmin CD-ROM into your CD-ROM drive. Click "Install CTX WinAdmin...". The CD-ROM will run a Pre-installation check, first determining which OS you have, then checking for all other software requirements.

If the correct OS and all requirements were found on your PC, the "Pre-installation Check Complete!" screen displays. This can result in any of the following four conditions.

- **First-time installation:** click "Install Now". Follow the prompts. Choose "Custom" to browse to the drive on which you want to install the software or "Complete" to install immediately on the C: drive.
- If upgrading from a previous version: click "Upgrade Now". Select Complete to install the new version on the C drive, select Custom to select another drive. The CTX WinAdmin Custom Profile folders will remain on the C drive or copied to the selected drive.
- If installing over the same version: click Install Now. You will be prompted to Repair or Remove. Repair will fix corrupted files and registry entries. Remove will remove the existing version to allow you to reinstall the same version as a new clean install.
- If your PC did not pass the Pre-installation check and a requirement was not found: see the details in "Requirements Not Found" on Page 2-3.

# **CAUTION!** Installation takes several minutes. Opening and/or running other applications during installation may corrupt the installation and/or other software on your PC.

2. Once installation is complete, if the Windows Internet Wizard is displayed when you click on the CTX WinAdmin icon, enter the settings below if using a NIC or modem connection. This establishes a preliminary path to bring up the CTX WinAdmin log-in screen.

**Windows XP Pro:** If the Windows "Welcome to the New Connection Wizard" comes up, you have not yet configured your Internet connection. Follow the prompts and select: Next > Connect to Internet > Next > Set up my connection manually > Next > Connect using broadband connect that is always on > Finish. Exit the wizard screen.

**Windows 2000:** If the Windows "Welcome to the Internet Connection Wizard" comes up, you have not yet configured your Internet connection. Follow the prompts and select: I want to set up my Internet connection manually > Next > I want to connect through a local area network > Next > Automatic discovery of Proxy server > Next and No to Setup Your Internet Email Account > Next > Finish.

3. Go on to Step 2: Set Up LAN Connection to Strata CTX on page 2-5.

## **Requirements Not Found**

#### Service Pack 2 Not Found - Windows 2000

If Service Pack 2 was not found on your Windows 2000 OS, follow these steps.

- 1. Click the "Windows 2000 Service Pack 2 Not Found" line. A help screen appears. Locate and click the "Install SP2 Now" link. SP2 installation will begin.
- 2. Follow the prompts to install SP2.
- 3. At the end of installation you will be prompted to restart your PC. Do so, log back into Windows 2000, then reinsert the WinAdmin CD-ROM and select "Install WinAdmin..." from the Main Menu.

#### Internet Explorer (IE) 5.5 or Greater Not Found - Windows 2000

- 1. Click the "Internet Explorer 5.5 or Greater Not Found" line. A help screen will appear. Locate and click the "Upgrade to IE 5.5 Now". The upgrade will begin. Follow the prompts to upgrade to IE 5.5.
- 2. At the end of installation you will be prompted to restart your PC. Do so, log back into Windows 2000.
- 3. Reinsert the WinAdmin CD-ROM and select "Install WinAdmin..." from the Main Menu.

#### Internet Information Services (IIS) Not Found - Windows XP Pro/Windows 2000

If IIS was not found, follow the steps below.

#### **CAUTION!** Installing Internet Information Services (IIS) on PCs connected to a LAN and/or the Internet may cause security issues - such as your PC becoming more susceptible to intrusion and/or computer viruses. A direct connection between your PC and Strata CTX ensures less security issues.

- In all cases, *always* have a virus program with the latest virus tables running real-time on your PC.
- An NTFS file system is recommended if you are connected to a LAN and/or Internet. See your Windows Help files for more details.
- Consult the Microsoft Knowledge Base on the Internet for updates on Windows security issues.

Have your Windows OS CD-ROM ready as you will be asked to insert it.

 Windows XP Pro and Windows 2000: Click Start > Settings (2000 only)> Control Panel > Add/ Remove Programs > Add/Remove Windows Components. Checkmark Internet Information Services (IIS). If Management and Monitoring Tools were also Not Found you may checkmark this too. Click "Next".

- 2. Follow the prompts and have your Windows OS CD-ROM ready as you will be asked to insert it. If the Windows autoplay menu runs after inserting the CD-ROM, close this screen.
- 3. Once installation is complete, reinsert the WinAdmin CD-ROM and select "Install WinAdmin..." from the Main Menu.
- **Note** If your PC displays this erroneous message (shown right), insert the Windows OS CD-ROM that came with your computer (Recovery or Companion type) and not the Service Pack2 CD-ROM. Follow the prompts to browse, open and install files.

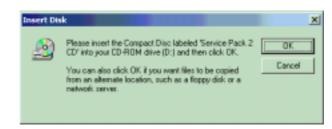

#### Management and Monitoring Tools Not Found - Windows XP Pro/Windows 2000

If Management and Monitoring Tools were not found, follow the steps below.

- Windows XP Pro and Windows 2000: Click Start > Settings (2000 only)> Control Panel > Add/ Remove Programs > Add/Remove Windows Components. Checkmark Management and Monitoring Tools. If Internet Information Services (IIS) were also Not Found you may checkmark this too. Click "Next".
- 2. Follow the prompts and have your Windows OS CD-ROM ready as you will be asked to insert it. If the Windows autoplay menu runs after inserting the CD-ROM, close this screen.
- 3. Once installation is complete, reinsert the WinAdmin CD-ROM and select "Install WinAdmin..." from the Main Menu.

#### WMI SNMP Provider Not Found - Windows 2000

If the WMI SNMP Provider was not found on your Windows 2000 PC, follow the steps below. Have your Windows 2000 CD-ROM ready, you'll be asked to insert it.

- 1. Click the "WMI SNMP Provider Not Found" line. A help screen will appear.
- 2. Locate and click the "Install WMI SNMP Provider". Follow the prompts to install WMI SNMP Provider. Once complete, reinsert the WinAdmin CD-ROM and select "Install WinAdmin..." from the Main Menu.
- **Important!** Go on to choose Step 2: Set Up LAN Connection to Strata CTX on page 2-5 and/or Step 3: Set up Modem Connection on page 2-8. You can choose either or both, but you must choose one.

## Step 2: Set Up LAN Connection to Strata CTX

### Step 2A: Connect CTX WinAdmin PC to Strata CTX **Processor NIC**

1. Connect the RJ45 cable between your PC's NIC jack and the Strata CTX Network Interface jack. If you are connecting to Strata CTX directly without using a Network hub, use an RJ45 crosspinned cable. If you're connecting to the Strata CTX via a hub, use a straight-pinned RJ45 cable. See Figures 2-1 and 2-2.

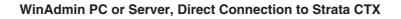

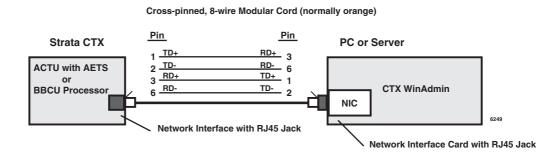

#### Figure 2-1 **Direct Connection to Strata CTX**

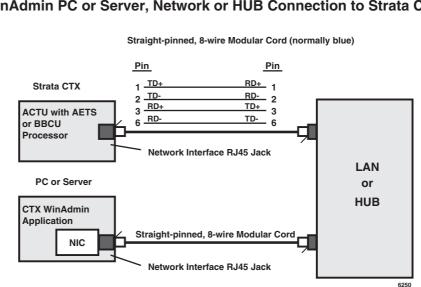

#### WinAdmin PC or Server, Network or HUB Connection to Strata CTX

#### Figure 2-2 Network Interface Connection

## Step 2B: Set Up IP Address of CTX NIC

- 1. Connect a 20-button LCD DKT to the Strata CTX System.
- 2. Enter the programming mode by pressing **Hold \*#\*#1\*2\*3\***.
- 3. At the **PASSWORD=** prompt, enter **0000**.
- 4. Press Hold.
- 5. At the **PROG=** prompt enter **916** and press **Hold**.
- 6. Press Feature Button 1.
- 7. At the TCP IP1= prompt enter **a. Spkr, b. Spkr, c. Spkr, d.** and **Hold**. Possible Values of CTX TCP/IP address octets a.b.c.d =  $0 \sim 255$ . Default = 192.168.254.253, where a = 192, b = 168, c = 254, d = 253

Example: At the TCP IP1= prompt the LCD displays 192. This is the first octet of the default CTX IP address. Pressing Spkr key three more times will display the remaining octets in succession as follows: 192.168.254.253

- 8. Press Feature Button 2.
- 9. At the SNM IP1= prompt enter e. Spkr, f. Spkr, g. Spkr, h. and Hold. Possible Values of CTX Subnet mask octets e.f.g.h =  $0 \sim 255$ Default = 255.255.255.0, where e = 255, f = 255, g = 255, h = 0
- 10. Press Feature Button 3.
- 11. At the **DGW IP1=** prompt enter **i. Spkr**, **j. Spkr**, **k. Spkr**, **l.** and **Hold**. Possible Values for CTX Gateway octets  $i.j.k.1 = 0 \sim 255$ Default = 0.0.0.0, where i = 0, j = 0, k = 0, 1 = 0
- 12. Press Hold (twice).

Important! Windows XP: Choose Step 2C; Windows 2000: Choose Step 2D.

# Step 2C: Set Up IP Address of CTX WinAdmin PC NIC (Windows XP)

Follow the steps below to set up PC Network settings on your WinAdmin PC.

- 1. Click Start > Control Panel > Network and Internet Connections > Network Connections > Broadband Connection.
- 2. At the Broadband Connection screen, click on Properties tab, then click the Networking tab.
- 3. Select Internet Protocol (TCP/IP).
- 4. Click on the Properties tab.
- 5. Select "Use the following IP Address."
- 6. In the IP address field enter **a.b.c.x** where a.b.c =  $0 \sim 255$  and x =  $0 \sim 252$ . Example: 192.168.254.x.
- **Note** The first three octets a.b.c. have to be exactly the same as the first three octets of the CTX IP address set in Step 7 of Step 2B. X cannot be 253 or above and it cannot be equal to octet d of the CTX TCP/IP address set in Step 7 of Step 2B. This is the static IP Address of your PC.
- 7. Click OK and exit.

# Step 2D: Set Up IP Address of CTX WinAdmin PC NIC (Windows 2000)

Follow the steps below to set up PC Network settings on your WinAdmin PC.

- 1. Click Start > Settings > Network and Dial-up Connections > Local Area Connections.
- 2. Right click on Local Area Connections to select Properties.
- 3. Local Area Connection Properties Connection screen displays. Ensure Internet Protocol (TCP/IP) is checked. Highlight TCP/IP, then click the Properties button.
- 4. On the General tab click the "Use the following IP Address" radio button (shown right).
- 5. In the IP address field enter **a.b.c.x** where a.b.c =  $0 \sim 255$  and x =  $0 \sim 252$ . Example: 192.168.254.x.
- **Note** The first three octets a.b.c. have to be exactly the same as the first three octets of the CTX IP address set in Step 7 of Step 2B. x cannot be

| C Obtain on IP address automa    | 110 C                                                                                                    |
|----------------------------------|----------------------------------------------------------------------------------------------------|
|                                  | ecoly                                                                                                    |
| Use the following IP address     |                                                                                                    |
| IP addess                        | 192 . 168 . 255 . 251                                                                                                    |
| Subnet wesk:                     | 255 . 255 . 255 . 0                                                                                                    |
| Dehault gaterway:                | 1 2 2 2                                                                                                    |
| C. Street (11) arrest services a | adventeda.                                                                                                    |
| Use the following DNS serve      | n addesses                                                                                                    |
| Felered DNS server               |                                                                                                    |
| Alternate DNS serves             | Contraction of the local distance of the local distance of the loc |

- 253 or above and it cannot be equal to octet d of the CTX TCP/IP address set in Step 7 of Step 2B. This is the static IP Address of your PC.
- 6. Enter e.f.g.h. in the Subnet Mask field. The Subnet Mask should be exactly the same as the CTX Subnet Mask set in Step 9 of Step 2B. Possible Values of Subnet mask octets e.f.g.h = 0~255 Example: 255.255.255.0
- 7. Leave the DNS Server addresses blank.
- 8. Click OK (to accept all screens).
- 9. Go to Step 4: Establish Communication with Strata CTX on page 2-12.

CTX WinAdmin is now ready to communicate and program your Strata CTX System.

## **Step 3: Set up Modem Connection**

## Step 3A: Connect CTX WinAdmin PC to Strata CTX Modem

Connect an RJ11 cable from your PC modem to an active phone line or RSTU port. See figure below.

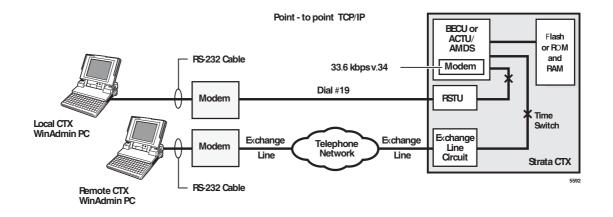

Figure 2-3 CTX WinAdmin Modem Interface Connection

#### WinAdmin PC Modem to CTX Modem Call Setup – CTX Programming and Operation

- Direct ring connection over Exchange lines
  - DDI lines: in PRG 309, assign "Built-in Modem" as the Audio Day1, Day, and/or Night destination type.
  - DIT ground/loop start lines: in PRG 310 assign "Built-in Modem" as the Day1, Day2, and/or Night destination type.
  - Direct Ring when connected to RSTU or DISA line: put #19 in CTX WinAdmin Phone Number dial string.
- Transfer a WinAdmin call to the CTX modem from a CTX auto attendant or telephone

After receiving the call from the WinAdmin user, press **Cnf/Trn** or recall and dial #19 then hang up after receiving CTX modem tone.

**Note** If calling an auto attendant put "xxxxxx,,,,,,,,, #19" in CTX WinAdmin Phone Number dial string. Where "xxxxxx" is the site phone number and each "," adds a three-second delay before dialling #19 to connect to the modem.

Important! Windows XP: Choose Step 3B; Windows 2000: Choose Step 3C.

# Step 3B: Set up IP Address of CTX WinAdmin PC Modem (Windows XP)

- 1. Set up PC modem settings for CTX WinAdmin. Click Start > Control Panel > Network and Internet Connection > Network Connections > Create a New Connection (under Network Tasks).
- 2. At the New Connection screen, click Next. Select radio button *Connect to the network at my workplace* and click Next.
- 3. Select radio button *Dial-up Connection* and click Next.
- 4. Enter the company name as "Remote CTX1", then click Next.
- 5. Leave the Phone Number to Dial field blank. Click Next.
- 6. Click Finish.
- 7. At the *Connect Remote CTX1* screen, click Properties.
- 8. At the RemoteCTX1 Properties screen, select the PC modem that should be used to connect to the CTX modem.
- 9. Click the Networking tab.
- 10. Select Internet Protocol (TCP/IP).
- 11. Click Properties.
- 12. Select Use the following IP Address.

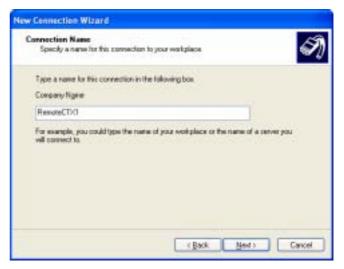

- 13. Enter an IP Address 192.168.255.x (where x can be 1~252. It cannot be 253 or above. It cannot be the same as the CTX IP address in Program 916 for CTX NIC Connections). This is the static IP Address of your PC when using the modem connection. Click OK.
- 14. At the *CTX1 Properties* screen, click the Options tab and set up options to the recommended settings shown as shown right.
- 15. Click Ok. You can go back and change these settings latter if needed.
- 16. At the CTX1 Properties screen, click Ok and exit.
- 17. Go to Step 4: Establish Communication with Strata CTX on page 2-12.

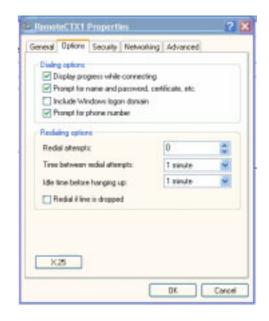

## Step 3C: Verify Modem Hardware Settings

Using the steps below verify that the modem hardware settings are set correctly to communicate with the CTX built-in modem.

- 1. Go to Start > Settings (Windows 2000 only) > Control Panel.
- 2. Click "Phone and Modem Options."
- 3. Click the Modem tab.
- 4. Select the modem used by CTX WinAdmin.
- 5. Click the Properties button.
- 6. Click the Advanced tab to verify hardware settings on the screen (shown right).
- 7. Click Ok and exit.

| General Advanced  |          |   |
|-------------------|----------|---|
|                   |          |   |
|                   |          |   |
| Hardware Settings |          |   |
| Data bit:         | B        | ~ |
| Parity.           | None     | 8 |
| Stop bits:        | 1        | ~ |
| Modulation        | Standard | * |
|                   |          |   |
|                   |          |   |

# Step 3D: Set up IP Address of CTX WinAdmin PC Modem (Windows 2000)

- 1. Setup PC modem settings for CTX WinAdmin. Click Start > Settings > Network and Dial-up Connection > Make New Connection.
- 2. Click Next. Select radio button *Dial-up to private network* and click Next.
- 3. From the "Select a Device Screen" highlight the modem to be used to make a WinAdmin dial-up connection and click Next.
- 4. Do not enter Phone number, then click Next.
- **Note** The phone number for Dial up is entered when setting up the Profile in Strata CTX WinAdmin. See "User Management" on Page 2-14.
- 5. Select radio button For all users, then click Next.
- 6. Use the recommended setting (Enable on-demand dialling) and click Next.
- 7. Type RemoteCTX1 as the name in Connection Wizard (shown right), then click Finish.
- 8. The Connect RemoteCTX1 screen displays.
- **Note** The User name field on this screen will automatically be populated.
- 9. Click on the Properties button of the Connect RemoteCTX1 screen.
- 10. The RemoteCTX1 screen is displayed. Click on the Networking tab and select *Internet Protocol* (*TCP/IP*) in the Components checked are used by this connection box. Then click Properties button.
- 11. The Internet Protocol (TCP/IP) Properties screen is displayed. Select "Use the following IP Address" and enter the IP address (192.168.255.x, where x can be 1~252. It cannot be 253 or above. It cannot be the same as the CTX IP address in Program 916 for CTX NIC Connections). This IP address is the static IP address for the PC when using this modem connection. Click OK..
- 12. The initial setup screen displays. Click Properties.
- 13. Click the Options tab and set up options to the recommended settings (shown right).
- **Note** Set "Idle time before hanging up" to more than one minute if you are transferring CTX WinAdmin calls to the CTX built-in modem versus direct calls to the modem.
- 14. The initial setup screen is displayed, click Ok and exit.
  - 15. Go to Step 3C: Verify Modem Hardware Settings.
  - 16. Go to "Establish Communication with Strata CTX" on Page 2-12.

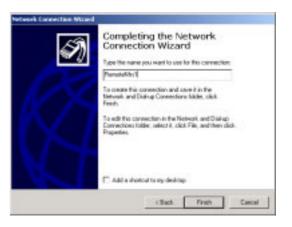

| entited TR1                                                                                                    | 71               |
|----------------------------------------------------------------------------------------------------|------------------|
| levent Options [ Genuily ] Henry                                                                                                    | ing there        |
| Diality system<br>P. Digosy program while connec<br>P. Protect for name and pathware<br>P. Include Windows logar dona<br>P. Protect to phase number | L carllosis. etc |
| Padaling sphere                                                                                                    | 100              |
| Hadar atmosph:                                                                                                    | 1 #              |
| Time between redul attempte                                                                                                    | Trindo 🗶         |
| Ide the before hanging up:                                                                                                    | 1 minuto 💌       |
| Fridd i ber is dopped                                                                                                    |                  |
|                                                                                                    |                  |
| Entral motion                                                                                                    | Cardina Cardina  |
|                                                                                                    |                  |
| and a second second                                                                                                    | DE. Dente        |

# Step 4: Establish Communication with Strata CTX

Make sure you have completed the Strata CTX to WinAdmin set procedures described in the first part of this chapter before proceeding.

#### ► To communicate with Strata CTX

1. Open Internet Explorer and point the browser to http://localhost/Ctmc\_Local/Default.htm as shown in the figure below or click on the CTX WinAdmin desk top icon. If the Internet Connection Wizard is displayed, refer to Step 2 under Step 1: Install CTX WinAdmin Software on page 2-2

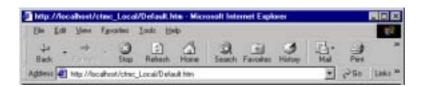

- 2. Click Go. The Login screen displays (shown right).
- 3. To log into WinAdmin for the first time, enter *administrator* in User Name field and *password* in the Password field.

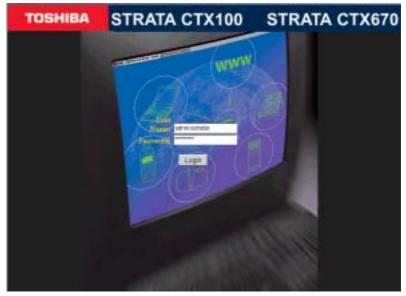

- 4. Click on the Login button. The CTX WinAdmin Title screen displays.
- 5. Click CTX (shown right) to go to the connection setup screen.

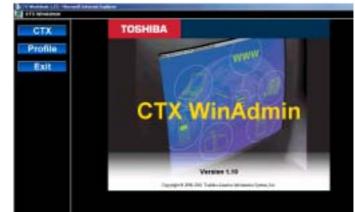

- 6. From the Connection Options Menu (shown at right) enter the following:
  - Community Name communityName (entry is case sensitive). This is the default community name for CTX systems.
  - CTX IP/Name 192.168.254.253 (NIC). This is the default IP Address of the CTX that is set in CTX Program 916.
  - IP Address 192.168.255.254 This is the CTX built-in modem fixed IP address for Dial-up connections. It cannot be changed.

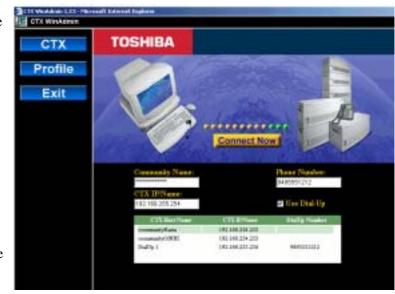

#### Notes

- If you are connecting to Strata CTX using your modem, click in the Use Dial-Up box and enter the phone number to connect to your Strata CTX. The CTX IP address in the CTX IP Name field automatically defaults to the Strata CTX modem's static IP address.
- If you have set up the Profile User Management screen with CTX site information, click on the CTX Host name and IP address of the CTX listed in the box at the bottom of the screen.
- Adding and Saving a new CTX connection can be done by clicking Profile > User Management. For details see "User Management" on Page 2-14.
  - 7. Click on Connect Now.
- **Important!** If you are not able to connect after clicking on the Connect Now button, then re-check the set up steps described in this chapter.

# Step 5: Use Profile to Add Users and CTX Systems

## **User Management**

#### Prerequisite Program: None

This program lets the Administrator only add or remove users to CTX WinAdmin.

- From the Program Menu, click Profile > Users Management.
- 2. Enter new User Name, Password, Confirm Password, and FAC Group Level fields.
- **Note** The Administrator screen will display like the screen on the right. The Administrator can add new users using this screen. This screen is only accessible when logged in as Administrator only.
- 3. Click Save.
- 4. Enter the remaining fields.
- 5. Click Add/Modify/Remove.

The screen (shown right) is accessible to users.

| velle<br>Contonion<br>Hangewood | Excelored and chemical and chemical and chem                                                                                                    |
|---------------------------------|----------------------------------------------------------------------------------------------------|
|                                 | Level 2 Level 2 Level 1 Level 4<br>F Broke<br>shear two<br>Feb<br>States<br>Feb<br>States<br>Feb |

|                                                                                                    | Commond Table                                                                                                    | Excel Manufacture                                                                                                    |
|----------------------------------------------------------------------------------------------------|----------------------------------------------------------------------------------------------------|----------------------------------------------------------------------------------------------------|
| endiane<br>prostane<br>independent<br>tablesonen<br>table<br>Casilinatie<br>Casilinatie<br>Casilina | iardene .                                                                                                    | Cardan Parment                                                                                                    |
| namadolfam 1923/01/25/225<br>namadolf/20102 192.001/201231                                                                                                    | Affredant<br>Services<br>Operative<br>Baintenance<br>Tauth<br>Profile<br>• Continuor<br>• Unit Receptant<br>• Cont | CIX Head Assignment CIX Head Toolig 1 CIX Head Toolig 1 CIX Head T |
|                                                                                                    |                                                                                                    | naesaulyllaes 1923/81294225<br>remelaidylfiffill 1923/2312                                                                                                    |

| FIELD             | DESCRIPTION                                                                                                    |
|-------------------|----------------------------------------------------------------------------------------------------|
| User Name         | Enter the new User name. The initial user name of the Administrator is <i>administrator.</i> This name cannot be changed.                                                                                                    |
|                   | Possible values: Alpha characters.                                                                                                    |
|                   | <b>Note</b> The Administrator is the only user that can add new users. The administrator user name cannot be changed.                                                                                                    |
| Password          | Enter the new password. The initial password is <i>password</i> . This password can be changed by the administrator or user. The password is case sensitive. To protect User Passwords, open Internet Explorer and go to Tools > Internet Options > Content > Autocomplete. Uncheck User Names and Password on forms then click on Clear Passwords. |
|                   | <b>CAUTION!</b> Record all your passwords for CTX WinAdmin and passwords for any other applications that use Internet Explorer.                                                                                                    |
|                   | Possible values: Alpha characters.                                                                                                    |
| Confirm Password  | Repeat password entered in Password field.                                                                                                    |
|                   | Possible values: Alpha characters.                                                                                                    |
| FAC Group Level   | Select the FAC Group Level.                                                                                                    |
|                   | Possible values: Level 1, Level 2, Level 3, Level 4 (default = No value.)                                                                                                    |
|                   | In the current version of CTX WinAdmin, all levels are the same and provide access to all WinAdmin functions.                                                                                                    |
| CTX Host Name     | Enter CTX Host Name (name to identify the CTX or customer).                                                                                                    |
|                   | Possible values: Alpha characters.                                                                                                    |
| CTX IP/Name       | Enter the IP Address of the CTX system. For the CTX NIC connection, enter the IP Address of the CTX as set in Program 916. For Modem connections, always enter 192.168.255.254.                                                                                                    |
|                   | Possible values: Refer to "916 TCP/IP Configuration" on Page 9-12.                                                                                                    |
| Community Name    | Enter the Community Name of the host.                                                                                                    |
|                   | Possible values: Alpha characters (default = communityName).                                                                                                    |
|                   | communityName is the default community name for all CTX systems. CTX community names are assigned in the Operation section of WinAdmin.                                                                                                    |
| DialUp Number     | Enter the telephone number for Dial Up access.                                                                                                    |
|                   | Possible values: Any telephone number (digits 0~9 and * or # and"," for three-<br>second pauses.)                                                                                                    |
|                   | Note The CTX modem number is #19                                                                                                    |
| Confirm Community | Re-enter the Community Name.                                                                                                    |
| Name              | Possible values: Alpha characters.                                                                                                    |

#### ► To exit CTX WinAdmin

- 1. From the Program Menu click Home.
- 2. Click on Exit at the CTX Management Console page.
- 3. Close your browser.

This chapter discusses Strata CTX programming basics using Strata CTX WinAdmin and takes you through initial setup procedures. Programming sequence tables are provided to streamline your programming tasks.

## Step 1: Use Default Auto-Programming to Start up

This feature reduces the programming time to install Strata CTX systems. The Strata CTX system will automatically program specific default data in a number of programs based on the PCBs that are installed in the system before processor initialisation. The default data and procedure for autoprogramming is provided in this section.

- 1. Install all line, station and optional PCBs that should be recognised for auto programming.
- 2. Power-on the system and initialise auto-programming for the system (Program 900, Level 1).
- 3. Verify "Station and BIOU Auto-Programming" on Page 3-2.
- 4. Verify "Station PDN Auto-Programming" on Page 3-3
- 5. Verify "Exchange Line Auto Programming" on Page 3-3.
- 6. Verify "CTX Processor NIC Interface TCP/IP Auto Programming" on Page 3-6.

#### Notes

- The typr of PCB, its cabinet and slot position are automatically recognised upon system initialisation; or, when powering the CTX processor for the first time.
- Each installed PCB circuit equipment number is set in numerical order based on the cabinet and slot position of the PCB.
- Station Primary Directory Numbers (PDN) and exchange line numbers are set in numerical order according to their equipment cabinet/slot positions.
- Other default data, such as the Strata CTX LAN and modem interface IP address, station and line class of service, outgoing and incoming line groups, etc. are automatically set for the optional hardware originally installed.

## Limitations

The following are the limitations of Strata CTX Auto-Programming.

- The CTI programs are not programmed automatically.
- Strata CTX cannot configure unique LAN requirements automatically. Strata CTX's LAN system data, CTX IP address and Community Name are set to a default.

Note The DND is only assigned on 20-button telephones.

- When the system is initialised it takes a few minutes to recognise the mounted hardware.
- The Prime DN on the first button and DND on the last button are assigned telephone buttons; all other buttons have no assigned feature.
- Slot 101 must always have a BDKU, ADKU or PDKU. The BDKU is assigned if no PCB is installed.

## Station and BIOU Auto-Programming

Table 3-1 shows the Station and BIOU PCBs that will be recognised and set in Program 100 during auto-programming.

**Note** No special assignments are set for BIOU during auto-programming.

**Important!** *PCBs must be installed per the rules in the Strata CTX I/M manual, Configuration Chapter, Worksheet 6 and Worksheet 7.* 

| PCB Code | PCB Name   | PCB Circuit Type                 | Parameter<br>Setting | Comments                                                                                                    |
|----------|------------|----------------------------------|----------------------|----------------------------------------------------------------------------------------------------|
| 000      |            | No PCB or RRCU                   |                      | None or Remote Cabinets                                                                                                    |
| 002      | RSTU       | 8 Standard Telephone<br>circuits |                      | Standard telephone no VM interface settings                                                                                                    |
| 003      | PDKU2      | 8 Digital Telephone              | PCM Highway:<br>8    | DKT2000 or DKT3000 without S-OCA<br>(DKT300 imitations: DKT2000, 16<br>character LCD display on DKT3000,<br>DKT3000 LCD Feature key does not<br>function, DKT3014 large screen LCD<br>does not display). |
| 004      | Not used   | Not used                         |                      |                                                                                                    |
| 017      | BDKU       | 8 digital telephones             | 8, 1B circuits       | DKT2000 or DKT3000 without S-OCA                                                                                                    |
| 018      | BDKU1+BDKS | 16 digital telephones            | 16, 1B circuits      | DKT2000 or DKT3000 without S-OCA                                                                                                    |
| 019      | BIOU       | Page/MOH/Relay<br>interface#1    |                      | No functions assigned                                                                                                    |
| 020      | BIOU2      | Page/MOH/Relay<br>interface#2    |                      | No functions assigned. Strata CTX<br>100 assigns a virtual BIOU2 into a<br>virtual location, Cabinet 02, Slot 05, to<br>provide control of the ACTU relay.                                               |

 Table 3-1
 Auto-Programming for Station and BIOU PCB Recognition (Program 100)

### **Station PDN Auto-Programming**

When auto programming recognises installed station PCBs it assigns PDNs in numerical order as follows:

- Auto programming assigns PDNs to station PCB equipment numbers (cabinet, slot, circuit) in equipment number order. All installed station PCB circuits will be assigned a PDN regardless of the circuit type, digital (BDKU/BDKS, PDKU) or analogue (RSTU).
- PDN 200 or PDN 2000 (depending on the system size) is assigned to the station circuit having the lowest equipment number in the system, then the PDN is incremented by one digit and assigned to the next highest station equipment number and so on. See Table 3-2.
- Program 205 Feature Button Setting A Prime DN (PDN) is assigned to FB01 on each digital telephone according to its equipment number (cabinet, slot, circuit) position. DND is assigned to FB20 on 20-button telephones and is not assigned on 10- and 14-button telephones.

 Table 3-2
 Auto-Programming for Station Prime Directory Number

| First digit | CTX100 and CTX670 without BBMS and<br>BEXS installed on processor | CTX670 with BBMS and BEXS installed on processor (First digit is 2) |
|-------------|-------------------------------------------------------------------|---------------------------------------------------------------------|
|             | Prime DNs (3-digits)                                              | Prime DNs (4-digit)                                                 |
| 2           |                                                                   | 2000~2571 depending on qty. of station PCBs installed               |
|             | Prime DN (3-digits)                                               |                                                                     |
| 3           | 300~399 depending on qty. of station<br>PCBs installed            |                                                                     |

### **Exchange Line Auto Programming**

Table 3-3 shows the Exchange line PCBs that will be recognised and set in Program 100 during autoprogramming. The default data for Exchange line Incoming Line Groups (ILG), Outgoing Line Groups (OLG), and exchange line service type is set as shown in Table 3-4.

**Important!** *PCBs must be installed per the rules in the CTX I/M manual, Configuration Chapter, Worksheet 6 and Worksheet 7. (* 

| PCB<br>Code | PCB Name            | PCB Circuit Type                         | Parameter setting                     | Comments                                   |
|-------------|---------------------|------------------------------------------|---------------------------------------|--------------------------------------------|
| 000         | ~                   | No PCB or RRCU                           |                                       | None or Remote cabinets                    |
| 001         | RCOU, RGLU          | 4 analogue Loop or<br>ground start lines |                                       | Direct Incoming Termination (DIT)<br>lines |
| 005         | RCOU+RCOU           | 8 analogue loop start<br>lines           |                                       | Direct Incoming Termination (DIT)<br>lines |
| 006         | RDDU                | 4 analogue DDI lines                     |                                       | Direct Inward Dial lines                   |
| 007*        | RDTU2               | 16 or 24 digital T1 lines                | PCM Highway:<br>16 or 24 <sup>1</sup> | T1 Direct Incoming Termination (DIT) lines |
| Note *      | Not available in th | ne uk & Europe                           |                                       |                                            |

 Table 3-3
 Auto-programming for Exchange line PCB Recognition (Program 100)

Strata CTX Programming Manual September 2002

| PCB<br>Code | PCB Name                | PCB Circuit Type                                     | Parameter setting     | Comments                                                                                                    |
|-------------|-------------------------|------------------------------------------------------|-----------------------|----------------------------------------------------------------------------------------------------|
| 008         | RDSU <sup>1</sup>       | 4 Standard telephone<br>and for digital<br>telephone |                       | Standard telephone and DKT2000<br>and DKT3000 without S-OCA<br>(DKT300 imitations: DKT2000, 16<br>character LCD display on DKT3000,<br>DKT3000 LCD Feature key does not<br>function, DKT3014 large screen LCD<br>does not display). |
| 009         | RCIU2+RCIS <sup>1</sup> | 4 or 8 Caller ID<br>interface                        |                       | Caller ID interface for RCOU/RCOS<br>and RGLU analogue CLID lines.<br>Note: The same Prg100 code (009) is<br>used for RCIU2 with or without RCIS.                                                                                   |
| 010         | RMCU+RCMS <sup>1</sup>  | 2 or 4 E911/999<br>analogue CAMA lines               |                       | CAMA lines Note: The same Prg100 code (009) used for RCIU2 with or without RCIS.                                                                                                    |
| 010         | REMU, BVPU              | 4 analogue Tie lines, 4<br>VoIP circuits             |                       | Tie lines                                                                                                    |
| 012         | RBSU                    | 2 ISDN BRI (S/T)<br>circuits                         | TEI Type:<br>Two TEIs | ISDN BRI exchange lines                                                                                                    |
| 013         | RBSU+RBSS               | 4 ISDN BRI (S/T)<br>circuits                         | TEI Type:<br>Two TEIs | ISDN BRI exchange lines                                                                                                    |
| 015         | RBUU <sup>1</sup>       | 2 ISDN BRI (U) circuits                              | TEI Type:<br>Two TEIs | ISDN BRI exchange lines                                                                                                    |
| 016         | RBUU+RBUS <sup>1</sup>  | 4 ISDN BRI (U) circuits                              | TEI Type:<br>Two TEIs | ISDN BRI exchange lines                                                                                                    |
| 022         | RPTU 1F/2F <sup>2</sup> | 30 Channels ISDN PRI<br>circuit                      | PCM Highway: 30       | ISDN PRI/Qsig lines                                                                                                    |

| Table 3-3 | Auto-programming for | Exchange line PCB F | Recognition (Program 100) | (Continued) |
|-----------|----------------------|---------------------|---------------------------|-------------|
|           |                      |                     |                           |             |

<sup>1</sup> These units are only supported in the US.

 $^{2}$  If the RPTU1/2F is installed in CTX100 slot 103 then the next slot 104 can be used for an extension card.

If the RPTU1/2F is installed in other CTX100 slots then the next slot MUST be left vacant.

If RPTU1/2F is installed in a CTX670 slot the following slot MUST be left vacant

| exchange line type                                                               | OLG<br>Prg 306 | ILG<br>Prg. 304 | exchange service type                                                           |
|----------------------------------------------------------------------------------|----------------|-----------------|---------------------------------------------------------------------------------|
| RCOU/RCOS and RGLU (US only) analogue loop and ground start                      | 1              | 1               | Direct In Termination (DIT) to the first PDN.<br>(200 or 2000 – see Table 5)    |
| RDDU analogue DDI<br>(US only)                                                   | 1              | 2               | DDI, wink – no default DDI numbers                                              |
| RDTU (T1)<br><b>Note</b> Not available inthe UK & Europe.                        | 1              | 3               | DDI – no default DDI numbers                                                    |
| RMCU/RMCS analogue CAMA                                                          | 1              | -               | Direct In Termination (DIT) to the first PDN.<br>(200 or 2000 – see next table) |
| RBUU/RBUS <i>(US only).</i> RBSU/RBSS and<br>RBSUISDN BRI - set as exchange side | 2              | 4               | DDI – no default DDI numbers                                                    |
| ISDN PRI/Qsig (US only)                                                          | 2              | 5               | DDI – no default DDI numbers                                                    |
| REMU analogue E&M                                                                | 3              | 6               | Non-Qsig                                                                        |
| PACU analogue AC15                                                               | 3              | 6               | Non-Qsig                                                                        |

 Table 3-4
 Auto Programming of Line Groups and Service Types

2. OLG:1 is created even if there is are no analogue line PCBs installed.

| Table 3-5 | Auto Programming of Miscellaneous Line Parameters |
|-----------|---------------------------------------------------|
|-----------|---------------------------------------------------|

| Item                                       | Settings                                                                                                    |
|--------------------------------------------|----------------------------------------------------------------------------------------------------|
| DIT line ringing assignment                | All of the ringing destinations of DIT lines are the first PDN:                                                                                                    |
| Program 310                                | PDN 200 for Strata CTX100 and 2-cabinet Strata CTX670                                                                                                    |
|                                            | PDN2000 for 2~7 cabinet CTX670.                                                                                                    |
| DDI numbers - not assigned.<br>Program 309 | The destination of DDI is not assigned. DDI numbers and ringing destinations must be assigned manually from CTX WinAdmin or the programming telephone.                                                                                                 |
| Format Setting for DIT (T1)                | Zero code Surpress = B8ZS, Frame Format = ESF.                                                                                                    |
| Note Not available in the UK & Europe      |                                                                                                    |
| Setting for CAMA                           | The destination of internal notification is the first DN 200 or 2000 in the all operation mode (DAY1, Day2, and Night.)                                                                                                    |
| Setting for ISDN BRI Exchange              | Common D channel is not assigned. 1 channel group is assigned to each BRI PCB installed. The channel group number is assigned in order to each BRI interface in the order in which the BRI PCBs are installed. The destination of DDI is not assigned. |
| Setting for ISDN PRI Exchange              | Common D channel is not assigned. 1 channel group is assigned to each PRI PCB installed. The channel group number is assigned in order to each PRI interface in the order in which the PRI PCBs are installed. The destination of DDI is not assigned. |
| Setting for EM Tie lines                   | The node number and the other setting for networking are not assigned automatically.                                                                                                    |

The destination of Program 318, No Calling Party Number and Out Of Search for DDI number, is assigned to the first Prime DN of the system (200 or 2000) in the all system operating modes (DAY1,DAY2, and Night).

The Direct In Termination line (ground and loop) DIT destinations of all trunks which generated automatically are set as the first PDN 200 or 2000 depending on the system size – See Table 3-4.

# **CTX Processor NIC Interface TCP/IP Auto Programming**

The following are the initial values of the LAN data that is automatically created for the system.

- Network TCP/IP. See "916 TCP/IP Configuration" on Page 9-12.
  - IP address **192.168.254.253**
  - Sub network master 255.255.255.0
  - Default gateway **0.0.0.0**
  - IP routing table Not used.
- SNMP Agent settings
  - Community name communityName
  - IP address 0.0.0.0 (not restricted by the IP address of the access source)
  - Privileges WRITE
  - community-id 1
  - User level Super user
- Trap destination
  - Community name Nothing
  - IP address Nothing
- Modem PPP Server settings
  - IP Address **192.168.255.254** (Strata CTX modem fixed IP address for Dial-up connections).

#### Public Numbering Plan Analysed Digit Numbers (Program 117)

| Public Numbering Plan<br>Analysed Number | Public Numbering Plan<br>Analysed Digit Number |
|------------------------------------------|------------------------------------------------|
| 1NXX                                     | 11                                             |
| N11                                      | 3                                              |
| NXX                                      | 7                                              |
| N = 2~9 and X = 0~9                      |                                                |

#### E911/999 Emergency Call to Outgoing Line Group (Program 550)

| Emergency Call Group Number | OLG1 |
|-----------------------------|------|
| 1                           | 1    |

#### 999 Emergency Call Destination (Program 400)

| System Mode | Emergency Call Called Number Index | Emergency Call Called Number |
|-------------|------------------------------------|------------------------------|
| DAY1        | 1                                  | 200 or 2000 (the first PDN)  |
| DAY2        | 1                                  | 200 or 2000 (the first PDN)  |
| NIGHT       | 1                                  | 200 or 2000 (the first PDN)  |

### **Default Feature Access Codes Default**

Refer to "102 Flexible Numbering Plan Access Codes" on Page 4-6.

**Note** For DKTs, assign only the Primary DN (PDN) numbers. Do not program any other Flexible Buttons or features in to the phones. Strata CTX automatically recognises and sets up digital telephone stations.

# **Step 2: Plan Your System Requirements**

Plan for your Strata CTX system requirements in detail before beginning your installation. Use record sheets wherever they are provided to document your installation requirements. The following are some areas to consider:

- Flexible Numbering Plan (102) Planning your Flexible Numbering requirements is essential to a smooth install. Trunk Group access and Station range requirements are especially important areas of consideration.
- COS (103) Determine the Class of Service (COS) requirements for your station and trunk groups. There are up to 32 possible COS plans.
- **DRL** (111) Define up to 16 Destination Restriction Level (DRL) assignments.
- **Important!** Destination Restriction is an expanded feature of what has traditionally been known as Toll Restriction. Toll Restriction is only one facet of Strata CTX's Destination Restriction feature. Refer to Destination Restriction in this manual when programming Toll Restriction requirements.
- FRL (and Queuing Priority Level (QPL) (506) Define up to 16 Facilities Restriction Level (FRL) and Queuing Priority Level (QPL) assignments.

# Step 3: Program CTX for First Time

Follow the steps below to set up Strata CTX for the first time. Following this initial setup procedure enables you to perform a standard Strata CTX setup with common System and Station default assignments. Toshiba recommends adherence to these procedures for initial setup.

1. **Card Assignments** (100) – Choose System > Card Assignment. It is not necessary to physically install PCBs prior to programming Strata CTX.

If you physically install your PCBs prior to initial setup, CTX WinAdmin automatically recognises PDKU, BDKU/BDKS, RSTU, RCOU/RCOS and RGLU PCBs and assigns default stations and trunks automatically. All other PCBs are assigned manually. See "100 Cabinet Slot PCB Assignments" on Page 4-1 for more details.

- ILG Assignment (304) Choose Trunk > ILG to assign Incoming Line Groups (ILG). See "304 Incoming Line Group Assignment" on Page 6-2 for more details. ILGs enable line groupings of shared Class of Service features for incoming call handling.
- 3. **OLG Assignment (306)** Choose Trunk > OLG to assign Outgoing Line Groups (OLG). See "306 Outgoing Line Groups" on Page 6-5 for more details.
- 4. **Trunk Assignment (300)** Choose Trunk > Basic. Set up your Trunks in the following order (see "300 Trunk Assignment" on Page 6-8 for more details):
  - + LS Trunks
  - GS Trunks
  - T1 Trunks (*Not available in the UK & Europe*)
  - Tie lines
  - FX lines (US only)
  - PRI lines
  - BRI lines
- 5. **Station Assignment (200)** Choose Station > Basic. Set up your stations in the following order (see "Assignment" on Page 5-1 for more details):
  - DKT Stations
  - Standard Stations
  - Voice Mail (VM) Ports
  - Attendant Positions
  - Automatic Call Distribution (ACD) Pilot DNs
  - Door Phones
- 6. **Create Station Links** Create the following groups where ever applicable and set stations to link as necessary.
  - Hunt Groups using programs 209 and 218
  - + Paging Groups using program 502
  - + Call Pickup Groups using program 210
  - Park Orbits using program 102
  - Paging Devices using program 503
- 7. **Backup Data** Choose Operation\Data Backup. Make sure the SmartMedia card is properly formatted (see "908 SmartMedia" on Page 9-5) prior to running backup. See "910 Data Backup" on Page 9-11 for details.
- 8. Continue programming Strata CTX details.

### **Review Program Flow**

The basic program flow needed to set up Strata CTX is shown below. The figure displays the most critical programs in the left column and migrates right to optional programs. Also, programming flows from specific (left) to general (right).

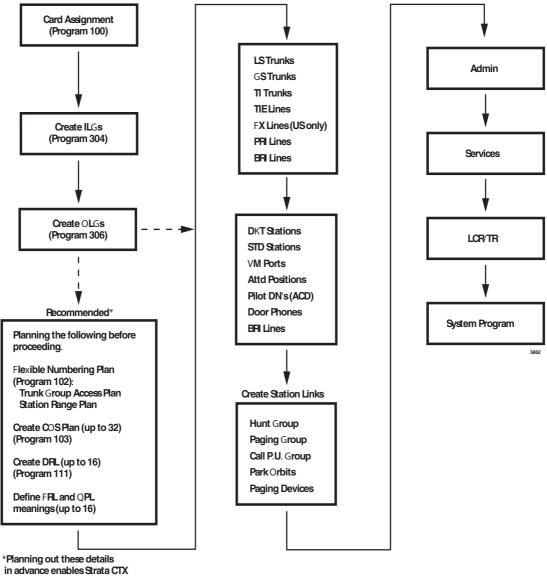

setup to proceed smoothly.

# **Step 4: Identify Program Sequences**

Use the following tables to quickly identify the programs needed to fulfill your setup requirements. See the Index to correlate program numbers and their functions.

### **Station Setup**

Use the following table to quickly access the programs needed to set up Station requirements.

| Station<br>Type | Assignment         |     | Run Programs in Sequence from left to right. |     |     |     |     |     |     |  |  |
|-----------------|--------------------|-----|----------------------------------------------|-----|-----|-----|-----|-----|-----|--|--|
| DKT             | PDN                | 100 | 200                                          | 204 | 208 | 205 |     |     |     |  |  |
|                 | PhDN               | 205 | 206                                          |     |     |     |     |     |     |  |  |
|                 | DADM               | 204 | 213                                          |     |     |     |     |     |     |  |  |
|                 | DDSS               | 214 | 215                                          |     |     |     |     |     |     |  |  |
|                 | Attd               | 100 | 200                                          | 204 | 208 |     |     |     |     |  |  |
|                 | Ext                | 100 | 200                                          | 208 |     |     |     |     |     |  |  |
|                 | VM                 | 100 | 200                                          | 204 | 206 | 209 | 218 | 579 | 580 |  |  |
| ISDN            | Ext                | 100 | 202                                          | 217 |     |     |     |     |     |  |  |
| Pilot DN        |                    | 540 |                                              |     |     |     |     |     |     |  |  |
| Station Hun     | ting               | 209 | 218                                          |     |     |     |     |     |     |  |  |
| Call Pickup     | Groups             | 210 |                                              |     |     |     |     |     |     |  |  |
| Emergency       | Emergency Ringdown |     |                                              |     |     |     |     |     |     |  |  |
| Paging Gro      | ups                | 502 |                                              |     |     |     |     |     |     |  |  |
| Station Spe     | ed Dial            | 516 |                                              |     |     |     |     |     |     |  |  |

## Trunk Setup – Analogue

Use the following table to quickly access the programs needed to set up analogue Trunk requirements.

| Trunk Type | Assignment |     | Run Pro | ograms in | Sequence | e from left | to right. |  |
|------------|------------|-----|---------|-----------|----------|-------------|-----------|--|
|            | Basic      | 100 | 304     | 306       | 300      |             |           |  |
| LS/GS      | Ring       | 310 |         |           |          |             |           |  |
| 20/00      | Timer      | 308 |         |           |          |             |           |  |
|            | DISA       | 311 |         |           |          |             |           |  |
|            | Basic      | 100 | 304     | 306       | 300      |             |           |  |
| Tie line   | Timer      | 308 |         |           |          |             |           |  |
|            | DISA       | 311 |         |           |          |             |           |  |
|            | Basic      | 100 | 304     | 306       | 300      |             |           |  |
|            | Ring       | 310 |         |           |          |             |           |  |
| DDI        | Timer      | 308 |         |           |          |             |           |  |
|            | DISA       | 311 |         |           |          |             |           |  |
|            | DNSI/ANI   | 313 |         |           |          |             |           |  |
|            | Intercept  | 318 | 319     |           |          |             |           |  |

### Trunk Setup – T1

**Note** (*Not available in the UK & Europe*)

Use the following table to quickly access the programs needed to set up T1 Trunk requirements.

| Trunk Type | Assignment |     | Run Pro | ograms in | Sequence | e from left | to right. |  |
|------------|------------|-----|---------|-----------|----------|-------------|-----------|--|
|            | Basic      | 100 | 304     | 306       | 300      |             |           |  |
|            | Data       | 315 |         |           |          |             |           |  |
| LS/GS      | Ring       | 310 |         |           |          |             |           |  |
|            | Timer      | 308 |         |           |          |             |           |  |
|            | DISA       | 311 |         |           |          |             |           |  |
|            | Basic      | 100 | 304     | 306       | 300      |             |           |  |
| Tie line   | Data       | 315 |         |           |          |             |           |  |
|            | Timer      | 308 |         |           |          |             |           |  |
|            | DISA       | 311 |         |           |          |             |           |  |
|            | Basic      | 100 | 304     | 306       | 300      |             |           |  |
|            | Data       | 315 |         |           |          |             |           |  |
|            | Ring       | 309 |         |           |          |             |           |  |
| DDI        | Timer      | 308 |         |           |          |             |           |  |
|            | DISA       | 311 |         |           |          |             |           |  |
|            | DNIS/ANI   | 313 |         |           |          |             |           |  |
|            | Intercept  | 318 | 319     |           |          |             |           |  |

# Trunk Setup – ISDN PRI

Use the following table to quickly access the programs needed to set up ISDN PRI Trunk requirements.

| Trunk Type | Assignment |     | Run Pr           | ograms in        | Sequence         | from left | to right.        |   |
|------------|------------|-----|------------------|------------------|------------------|-----------|------------------|---|
|            | Basic      | 100 | 304              | 306              | 302              | 320       |                  |   |
|            | Ring       | 309 |                  |                  |                  |           |                  |   |
|            | Timer      | 308 |                  |                  |                  |           |                  |   |
| DDI        | DISA       | 311 |                  |                  |                  |           |                  |   |
|            | DNIS/ANI   | 313 |                  |                  |                  |           |                  |   |
|            | Intercept  | 318 | 319              |                  |                  |           |                  |   |
|            | CNIS       | 321 | 322              |                  |                  |           |                  |   |
|            | Basic      | 100 | 304              | 306              | 302              | 320       |                  |   |
| Tie line   | Ring       | 309 |                  |                  |                  |           |                  |   |
|            | Timer      | 308 |                  |                  |                  |           |                  |   |
| D          | -share     | 100 | 304              | 306              | 302              | 320       | 316              |   |
| CBC        |            | 100 | 304 <sup>1</sup> | 306 <sup>1</sup> | 302 <sup>2</sup> | 320       | 323 <sup>3</sup> |   |
| Notes      |            |     | 1                | 1                | 1                | 1         | 1                | 1 |

1. Each CBC Group may require one ILG and one OLG.

- 2. Do not assign ILG/OLG using this program.
- 3. Assign ILG and OLG using Program 323.

### Miscellaneous

Use the following table to quickly access the programs needed to set up other Strata CTX features.

| Feature                       |     |            | Run Pr | ograms | in Sequ | ience fr | om left i | to right. |     |     |
|-------------------------------|-----|------------|--------|--------|---------|----------|-----------|-----------|-----|-----|
| Account-Codes                 | 570 | 571        | 103    | 506    | 306     |          |           |           |     |     |
| Automatic Busy Redial (ABR)   | 103 | 208        | 104    |        |         |          |           |           |     |     |
| Automatic Call Back (ACB)     | 104 |            |        |        |         |          |           |           |     |     |
| Automatic Camp-On             | 304 |            |        |        |         |          |           |           |     |     |
| Auto-Release of Exchnage Line | 308 |            |        |        |         |          |           |           |     |     |
| Background-Music (BGM)        | 102 | 103        | 109    |        |         |          |           |           |     |     |
| Call Forwarding               | 103 | 200        | 217    |        |         |          |           |           |     |     |
| Call History                  | 204 | 205        |        |        |         |          |           |           |     |     |
| Call Park Orbit               | 104 | 102        |        |        |         |          |           |           |     |     |
| Call Xfer W/ Camp-On          | 103 |            |        |        |         |          |           |           |     |     |
| COS-Station                   | 200 | 202        |        |        |         |          |           |           |     |     |
| COS-Exchange Line             | 304 | 306        |        |        |         |          |           |           |     |     |
| Credit-Card Calling           | 105 | 111        | 306    |        |         |          |           |           |     |     |
| Day/Night service             | 500 | 106        | 112    | 113    | 103     | 105      |           |           |     |     |
| Identification Services       | 309 | 318        | 579    |        |         |          |           |           |     |     |
| Digital PAD                   | 107 | 114        |        |        |         |          |           |           |     |     |
| Direct Dialling Inward        | 309 | 318        | 304    |        |         |          |           |           |     |     |
| DISA                          | 311 |            |        |        |         |          |           |           |     |     |
| Direct Inward Termination     | 304 | 310        |        |        |         |          |           |           |     |     |
| Do not Disturb (DND)          | 103 | 204        | 205    | 102    |         |          |           |           |     |     |
| Door Lock Control             | 104 | 204        | 508    | 205    |         |          |           |           |     |     |
| Door Phones                   | 102 | 507        | 573    |        |         |          |           |           |     |     |
| DTMF DP Compatible            | 104 |            |        |        |         |          |           |           |     |     |
| DTMF BackTone                 | 204 |            |        |        |         |          |           |           |     |     |
| DTMF Signal Time              | 579 | 104        |        |        |         |          |           |           |     |     |
| Emergancy 999                 | 105 | 200<br>202 | 217    | 550    | 104     | 306      |           |           |     |     |
| Executive Override            | 103 | 105        |        |        |         |          |           |           |     |     |
| External Ringing Repeat       | 300 | 204        |        |        |         |          |           |           |     |     |
| Recall                        | 308 | 205        | 102    | 103    |         |          |           |           |     |     |
| Flexible Numbering            | 102 |            |        |        |         |          |           |           |     |     |
| Group Paging                  | 502 | 503        | 102    |        |         |          |           |           |     |     |
| Least-Cost-Routing (LCR)      | 520 | 521        | 522    | 523    | 524     | 525      | 526       | 528       | 529 | 103 |
| Line Group                    | 304 | 305        | 306    | 307    | 317     | 302      | 323       | 300       |     |     |
| Message-Waiting Light         | 204 | 102        | 579    |        |         |          |           |           |     |     |

| Feature                            |     |     | Run Pr | ograms | in Sequ | ience fr | om left t | o right. |     |  |
|------------------------------------|-----|-----|--------|--------|---------|----------|-----------|----------|-----|--|
| Music-on-Hold                      | 102 | 105 | 109    | 309    | 310     |          |           |          |     |  |
| Off-Hook Camp-on                   | 104 | 200 | 217    |        |         |          |           |          |     |  |
| Network Call – Incoming            | 102 | 656 |        |        |         |          |           |          |     |  |
| Network Call – Outgoing            | 102 | 651 | 653    | 654    | 655     |          |           |          |     |  |
| Out-Going calls                    | 200 | 217 | 104    |        |         |          |           |          |     |  |
| Ringing-Transfer                   | 105 |     |        |        |         |          |           |          |     |  |
| SMDI                               | 200 | 202 | 579    | 580    |         |          |           |          |     |  |
| Station Exchange Line Access       | 204 |     |        |        |         |          |           |          |     |  |
| SMDR                               | 512 | 513 | 514    |        |         |          |           |          |     |  |
| Tandem Connection                  | 103 | 104 | 300    |        |         |          |           |          |     |  |
| DR Override by System's Speed Dial | 105 |     |        |        |         |          |           |          |     |  |
| Destination Restriction            | 200 | 202 | 306    | 650    | 530     | 531      | 532       | 533      | 534 |  |
| Tone-First/Voice-First             | 204 | 206 |        |        |         |          |           |          |     |  |
| Travelling COS                     | 105 | 200 | 510    |        |         |          |           |          |     |  |
| Voice-Mail Interface               | 200 | 206 | 309    | 318    | 579     | 580      |           |          |     |  |
| Emergency Ring-Down                | 216 |     |        |        |         |          |           |          |     |  |
| Relay Services                     | 515 |     |        |        |         |          |           |          |     |  |
| System Call-Forward                | 200 | 217 | 104    | 500    | 504     |          |           |          |     |  |
| Call Pick Up                       | 210 | 103 | 200    | 205    | 102     |          |           |          |     |  |
| Multiple Call Group                | 517 | 518 |        |        |         |          |           |          |     |  |
| ★ to delete                        |     |     | 519    |        |         |          |           |          |     |  |

# Step 5: Review CTX WinAdmin's Main Screen Display

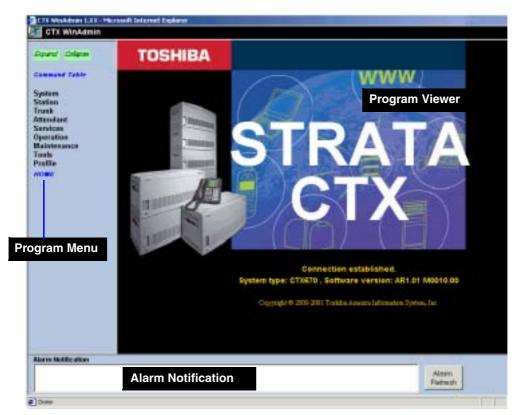

- Program Menu The Program Menu is the primary tool used to navigate through CTX WinAdmin.
- Program Viewer This area is where the various programs and parameters are displayed as you navigate through CTX WinAdmin.
- Alarm Notification Not used.

#### Notes

- You can verify the Strata CTX system type (CTX100 or CTX670) and the software version on the Title screen shown above.
- The Software version is organized as follows:
  - A = Country code (USA, Canada, Mexico).
  - R1.01 = CTX Release 1.01
  - M000xx.00 = Strata CTX software version.

# **Step 6: Review Program Viewer GUI**

The Program Viewer's Graphical User Interface (GUI) is arranged to streamline the Strata CTX programming process. Programming functions can be accessed by clicking on the appropriate link in the Program Menu. The Day Night Service (Program 112, 106 and 113) page is shown in the sample below.

| Comma                                                                                                    | and Table                                                                                                    |                                                                                              |                                                                                                    |                                    |                           |
|----------------------------------------------------------------------------------------------------|----------------------------------------------------------------------------------------------------|----------------------------------------------------------------------------------------------|----------------------------------------------------------------------------------------------------|------------------------------------|---------------------------|
| CTX Workdown 1.XX-Mile                                                                                                    |                                                                                                    |                                                                                              |                                                                                                    |                                    |                           |
| Day Night Mode As                                                                                                    |                                                                                                    |                                                                                              |                                                                                                    |                                    |                           |
| Depart Collepse<br>Command Table                                                                                                    | Calendar Day                                                                                                    | ENDAR<br>20020101                                                                            | Tar Disse 🛱 Desconnect 👸                                                                                                    | Special Buttons                    | — Toolbar                 |
| System Card Assignment Flexible Nambering Plan                                                                                                    | et Working Day Type                                                                                                    | OF WEEK BAPPING                                                                              | Co                                                                                                    | mmand Group Name                   |                           |
| Public Numbering<br>Plan     Class of Service     System Timer     System Data     System Call     Pornard     System Speed                               | 01 Monday<br>03 Wednesday<br>05 Friday<br>07 Sunday                                                                                                   | Vitark Day   Vitark Day  Vitark Day  Vitark Day  Non-Vitark Day                              | 82 Tuesday<br>84 Thursday<br>96 Saturday                                                                                                   | Viterk Day                         | Programming<br>Parameters |
| Dial<br>Day Night Service<br>PAD Table<br>Proseed<br>Music se Inité<br>90 Service<br>Advisory Message<br>Data Initialize<br>Station<br>Trank<br>Attendant | 113 DAY NOCHT MODE DA<br>91 Day1 Mode Work Day<br>93 Night Mode Work Day<br>96 Day2 Mode Non-work Da<br>97 Day1 Mode Noliday<br>99 Night Mode Noliday | The Day/Night Mode da<br>times for the start of th<br>Day; and Holday for e<br>Day2. Night]. | ily schedule defines the<br>e Wark Day; Non-work<br>ach of the modes (Day;<br><b>Bi Hight Mode Non-work</b><br><b>Bi Bay? Mode Notiday</b> | 047 [33 120<br>[33 120<br>[33 120] |                           |
| Services<br>Operation<br>Maintenance<br>Tools<br>Profile Program<br>MOME                                                                                  | n Blocks                                                                                                    | Para                                                                                         | am and<br>meter<br>riptions                                                                                                    | Field Name                         |                           |

## **CTX WinAdmin Pages**

The following features enable you to browse and program CTX WinAdmin efficiently.

- Program Blocks CTX WinAdmin arranges many related programs in blocks to enable the programmer to view essential and related settings in one screen.
- **Programming Parameters** Choose values from scroll down menus.
- **Command Group Name** Each program number and title are prominently displayed for easy reference.
- Field Name Each Field Name or parameter is displayed and coded with a prefix (a.k.a. FB) number for easy referencing.
- **Program and parameter descriptions** Every program and parameter description is displayed in a pop-up window by placing the mouse cursor over the program or parameter information.

 Special Buttons – Many CTX WinAdmin menus provide Special Buttons to access the most common programming tasks quickly. For example, click on the List button to view the Current Index Web Page dialogue box (shown right).

| Prime DN                  |            | List. | 📑 Corrent Index – Web Flags Dadeg | × |
|---------------------------|------------|-------|-----------------------------------|---|
| DHT Parameters            |            |       | 200                               | - |
| #1 Station Type           | Extension  |       | 0 302                             |   |
| 83 Data Key Number        | 1          | •     | 203                               |   |
| 85 Tone First/Voice First | Tone First |       | • au                              |   |
| #7 Auto OCA Originate     | Ervetie    |       | . 206                             |   |
| III Hundufree MIC Setting | Eventeet   |       | 207                               |   |
| 11 Est. Ring Repeat       | Ervebie    |       | 1 209                             |   |
| 13 Ringing Preference     | 1.90       |       | 210                               | - |

### CTX WinAdmin Toolbar

The CTX WinAdmin Toolbar (shown above) provides Strata CTX updates with a click of your mouse button. The following are the options provided.

- Edit CTX WinAdmin defaults to the Edit mode used to program, maintain, or upgrade your Strata CTX System.
- **Cancel** Cancels the previous entry made by clicking on this button.
- **Refresh** to see the latest updates you just entered.
- **Reset** resets to set your Strata CTX to manufacturer's default.

**CAUTION!** By pressing the Reset button, you are authorising all data to be reset to manufacturing defaults. Any data that has been entered is lost.

- **Submit** New data is held in CTX WinAdmin's memory. Your Strata CTX is not updated with the new settings until the Submit button is pressed.
- Close Exit CTX WinAdmin and return to CTX Management Console Menu.
- Disconnect Disconnect CTX WinAdmin from Strata CTX and terminate TCP/IP Communications.
- Help Enables the CTX WinAdmin Help files.

### **Command Table Link**

This convenient button links to a table (shown right) that associates CTX WinAdmin programs with the appropriate program reference numbers. These associations help you to efficiently maneuver through the CTX WinAdmin Program Menu.

| ar colore                                                                                                    | Lockwood Spreadured 18th                                                                                                    | Webline Ren Page                                                                                                    |
|----------------------------------------------------------------------------------------------------|----------------------------------------------------------------------------------------------------|----------------------------------------------------------------------------------------------------|
|                                                                                                    | Epster.                                                                                                    | The second second second second second second second second second second second second second second second se                                                                                                    |
| and Thinks                                                                                                    | 185miller                                                                                                    | End Acceptored 208                                                                                                    |
|                                                                                                    | 10.1acta1.eduard.file                                                                                                    | Data (testandar 11)                                                                                                    |
|                                                                                                    | No See Offerna                                                                                                    | Descriment                                                                                                    |
| 10 C                                                                                                    | Digitim (an                                                                                                    | 2.dox.3em.2.M                                                                                                    |
|                                                                                                    | 10. State and 10. States Tax of Fred Departure                                                                                                    | Extention Constitution<br>Dep Conference (CONSTITUTION                                                                                                    |
| dial .                                                                                                    |                                                                                                    | THE REAL PROPERTY AND ADDRESS                                                                                                    |
| CHES.                                                                                                    | NUMBER OF THE OWNER                                                                                                    | LALING 27-0016                                                                                                    |
| attain .                                                                                                    | 127 Kitomed Marin Un Ruit Street                                                                                                    | Municipal Academic State                                                                                                    |
| and a local division of the local division of the local division o | Lin Constraint                                                                                                    | - Posterior Contractor                                                                                                    |
| 10.1 Feb 1                                                                                                    | 12. Designation Version and Lovel                                                                                                    | Contraction<br>CONTRACTOR Detrome COLUMN                                                                                                    |
|                                                                                                    | 11 I glight high formal mode                                                                                                    | Der ilgen internet autoritette                                                                                                    |
| 1 C C C C C C C C C C C C C C C C C C C                                                                                                    | 11 Lett an Man Cretain                                                                                                    | Cast Cash Derror & Male 11                                                                                                    |
|                                                                                                    | LittleCodemon Calls                                                                                                    | FACTER ERUBAN                                                                                                    |
|                                                                                                    | LILA SCALEDING AND                                                                                                    | definition Montempolity                                                                                                    |
|                                                                                                    | 1 C A department                                                                                                    | Cat on the cat                                                                                                    |
|                                                                                                    | 137 Public Elementary Theorem 2014 Courts                                                                                                    | Table Charleson (The CT)                                                                                                    |
|                                                                                                    | ALL AND DOME.                                                                                                    | CONTRACTOR DE LA CONTRACTÓRIA DE LA CONTRACTÓRIA DE LA CONTRACTÓRIA DE LA CONTRACTÓRIA DE LA CONTRACTÓRIA DE LA                                                                                                    |
|                                                                                                    | REAL CONTRACTORS                                                                                                    | 10 Lines (III, III, III)                                                                                                    |
|                                                                                                    | State of the state of the state                                                                                                    | Colorent Colorent                                                                                                    |
|                                                                                                    | Rates                                                                                                    |                                                                                                    |
|                                                                                                    | 20 Date Strategy                                                                                                    | Dates Automote Dise URLAUX                                                                                                    |
|                                                                                                    | Str. Strength Technica                                                                                                    | BARLINGDER-DWICKLOCK                                                                                                    |
|                                                                                                    | all items hims                                                                                                    | Linken UCH Lines (20, 20, 21)                                                                                                    |
|                                                                                                    | and here it and a statement                                                                                                    | Salar Hill Security 20203                                                                                                    |
|                                                                                                    | and the second second sec                                                                                                    | Buders of advantages of the second second seco |
|                                                                                                    | 121 BV Towner                                                                                                    | Design 2018 Desig (20. 2012)                                                                                                    |
|                                                                                                    | R. Dawn S. P<br>R. 1910 Date & strand<br>R. 1917 Date<br>S. 1917 Date<br>B. 1917 Date<br>B. 191 | Index Areastan - LET Les 2.8                                                                                                    |
|                                                                                                    | and the second statement of the second second                                                                                                    | Salas Automatic Sci Laugented (2017) 11/2                                                                                                    |

### **Station Assignment Menu**

CTX WinAdmin conveniently arranges Station Programs in one convenient area as shown in the figure below. Programmers can access a variety of station programs and features by clicking on the six tabs described below.

| ETX WinAdmin LXX - Mic                                                               | rosoft Internet Lepherer                                                                                             |        |                                                   | Contraction of the local division of the local division of the loc |      |              |
|--------------------------------------------------------------------------------------|----------------------------------------------------------------------------------------------------|--------|---------------------------------------------------|----------------------------------------------------------------------------------------------------|------|--------------|
| Station Basic Assi                                                                   | gnments                                                                                                    |        |                                                   |                                                                                                    |      |              |
| Downd College<br>Command Table                                                       | Prime DN                                                                                                    |        | 55 10                                             |                                                                                                    | Data | Page Group   |
| System<br>System<br>Station                                                          | <ul> <li>200 STATION DATA</li> <li>E1 PDH Equipment No.</li> <li>E2 Station Type</li> <li>E3 Circuit Type</li> </ul> | C DKT  | C SLT                                             | Concernance of the second                                                                                                    |      | Program Tabs |
| <ul> <li>Phaston DN</li> <li>Hast Group</li> <li>Speed Diat</li> <li>ISDN</li> </ul> | 64 COS Day1<br>65 DRL Day1<br>66 FRL Day1                                                                            |        | Bay2                                              | Sigte     Sigte     Sigte                                                                                                    | -    |              |
| Trunk<br>Attendant<br>Services<br>Operation<br>Maintenance                           | 66 GPL Dayt<br>67 LCR Group<br>11 Dialing Progress Tone                                                              |        | 99 Station Name<br>12 System Call                 | 1 1 1 1 1 1 1 1 1 1 1 1 1 1 1 1 1 1 1                                                                                                    | ×    |              |
| Tools<br>Profile<br>MORE                                                             | 13 Call Pickup<br>15 Display 0H<br>17 Emergency Call Group                                                           |        | 14 Bearer Capal<br>16 CESID<br>18 Remote CFD      | Ē                                                                                                    | ×    |              |
|                                                                                      | 18 VMB Code<br>23 Travel COS Change                                                                                  |        | Passward<br>22 MW to VM Po<br>24 TGAC Overti      | 60 [                                                                                                    | ×    |              |
|                                                                                      | 25 Service Tones<br>27 Hame Display<br>29 Emerg Ringdown                                                             |        | 26 CW and R08<br>28 Door Ow BHD<br>39 Chg Sys Spe |                                                                                                    | 1    |              |
|                                                                                      | 31 Network COS<br>33 Originale OCA                                                                                   |        | 32 Auto OCA<br>34 RSTU Superv                     |                                                                                                    | 2    |              |
|                                                                                      | 35 Station SpDial Bine                                                                                               | Denone | 9                                                 |                                                                                                    |      |              |

#### **Program Tabs**

There are five program tabs as follows:

- Basic The station assignment page defaults to the basic tab (Program 200) shown in the figure above. Station Data is programmed from this page.
- DKT Clicking on this tab (shown right) brings you to Program 204, DKT Parameters. Program your DKT telephone here.

| NAME OF TAXABLE PARTY.               | 100            |   | 044                               | 101        |            |  |
|--------------------------------------|----------------|---|-----------------------------------|------------|------------|--|
| Pressue (04) (2000                   | List.          |   | Table Devidori                    | Pacity N   | Doi-riout_ |  |
| 04 OKT Parameters                    |                |   | 2-161 (2-14 ALC                   |            |            |  |
| PE Station Type                      | Comin          |   | All Key Pallets                   | Pattern 1  | *          |  |
| Citata Rey Handow                    | 20             | - | St. Add on Marble                 | Nev        |            |  |
| I Taxan Filind Waters                | Volce-Pert     |   | BE DEA Type                       | teritel    | *          |  |
| tral<br>17 Auto OCA. Drugenater      | Croke          | - | All branks OCA                    | Orestin    | +          |  |
| literature MIC                       | Croke .        |   | Witestative Taxe                  | Crukin     | *          |  |
| 13 at. Ting Report                   | Coatta         | - | 12 BR Casel PU                    | -          |            |  |
| Differenting Productment             | Prine [H       | - | 10 Billiock Profession            | 00 Key     | +          |  |
| i Reging Probleman                   | Unget          | - | W Torol Mang Display              | annythety. | *          |  |
| I Call Bobory Meesary                | 0              |   | HOW But Inc.                      | O'MP Type  |            |  |
| Continues STOR                       | Het Continuous | - | 28 Shapley Language               | Daim       |            |  |
| 1 Adapter                            | Here           | - | 32 Minut Transfer                 | Sevents    | *          |  |
| Addition Selection                   | inessi test    | - | JUMIC Ind. Value                  | On         |            |  |
| Mercepture                           | Crokle         |   | 31 Speaker Hinde                  | 194        | *          |  |
| I Thing Over Bung                    | Cardinasan     |   | Tatana<br>28.884 Constitute Deal. |            |            |  |
| Tomary<br>78 Transis Tanal & Benilly | (m)            | - | 20 Auto Line Bull                 | Dirette    | -          |  |

 DSS – This tab (shown right) brings you to Program 214, DSS Console Assignment.

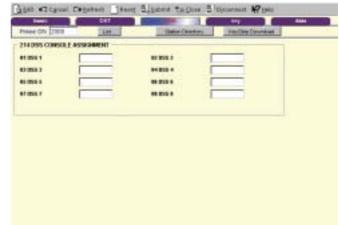

**Key** – This tab (shown ٠ right) brings you to Program 205, Station Feature Button Assignment (shown below). This special display enables programmers to easily assign features to the DKT telephone by selecting the appropriate blue feature button as shown to the right in the figure below. The following options are available:

| NE DA 285 | Bdermallat Date   | Contraction of the second second seco | Page Group |                            |
|-----------|-------------------|----------------------------------------------------------------------------------------------------|------------|----------------------------|
| - 02      | DDD Hey Allagonet |                                                                                                    |            | Etraciury Ite              |
|           | 087 1             | tuce                                                                                                    |            | Fistana                    |
| 100       | 1                 | -                                                                                                    |            | East Greeked               |
|           |                   |                                                                                                    |            | Para Page                  |
| 1021      |                   | 1 - h                                                                                                    |            | Gall Phonese<br>Steer Look |
|           | 1                 | <u>(</u> )                                                                                                    |            | View Mill                  |
|           |                   | 3                                                                                                    |            | Continues                  |
| 12        |                   | <u> </u>                                                                                                    |            | and the set of the set     |
| -         |                   |                                                                                                    |            |                            |
| 100       |                   |                                                                                                    |            |                            |
|           |                   |                                                                                                    |            |                            |

- Program individual phone buttons by entering the phone's Prime DN in the upper left field.
- Program DSS buttons by clicking on the DSS Key Assignment button.
- Download Keystrips and print custom keystrips for each DKT.
- View the entire station directory by clicking on the Station Directory button.

 Data – This tab (shown right) features Station Timer Assignment (Program 208), Group Call Pickup (Program 210), Emergency Ringdown (Program 216) and Terminal Paging Group Assignment (Program 502).

| est lidese            | Print Di    |                 | and a second second   | 200    | 20- 2           | Income d          |       | Page Gr |
|-----------------------|-------------|-----------------|-----------------------|--------|-----------------|-------------------|-------|---------|
| inune Takin           |             | IN TIMET ASS    |                       |        |                 |                   |       |         |
| ere .                 |             | in these fields | and the second second |        |                 | a here bedie he   | -     | -       |
| angeneral A           | Canad       |                 |                       |        |                 | an                | 100   | 1       |
| and Group             | Taner       | and and factors | 145                   |        |                 | des dial. Talent  | H     | 1       |
| presi (Dia)<br>Dil    |             | In America 1    | 100                   |        | 202,042         | 918-14-14-15<br>1 |       |         |
| ndent<br>Kes<br>Intes | 120000000   | CALL PICKUP     |                       | 10.101 | 1-1208          | 12. inc.          | 100   | 2.000   |
| damanca               | 1.14        | 1.45            | C.0                   | E. 14  | E.#             | 10#               | E. 11 | 1.44    |
|                       | 12.00       | 1.44            | E#                    | L.M.   | 1.40            | E#                | F#    | 11.44   |
|                       | 1.4         | 17.10           | 17.48                 | E M    | 1.14            | 17.02             | 11.54 | 17.94   |
|                       | E M         | F 28            | 1.54                  | га     | 1.54            | <b>F</b> #        | L.H.  | EH-     |
|                       | 211000      | ENCY THREE DO   | WERSON                | 041    |                 |                   |       | _       |
|                       | Witnesse    |                 | Dee                   |        | Dimmi growing 1 | Sighten Trees     | 15.5  |         |
|                       | #1 fumor pr | ny Replem       |                       |        |                 |                   |       |         |

 Page Group – This tab (shown right) assigns
 Prime DNs to Paging Group(s), Program 502.

| Enter Difere             | Gon Want (Monnt           | Janet Canton States Cantones (Bane Mine |               |
|--------------------------|---------------------------|-----------------------------------------|---------------|
|                          | Annie OKT                 | 255 Key Data                            | People States |
| Command Table            | Prime DN (205             | Removed Las Capa-                       |               |
| System                   | SET TERMINAL PACING GROUN | ASSOUND                                 | -17           |
| Station                  | T-PS#                     | T PS-18                                 |               |
| Parties DV               | LT PS42                   | E1 PG-18                                |               |
| Barred Stat              | E P549                    | E- 66-12                                |               |
| · 15896                  | IT PS IN                  | E PS 10                                 |               |
| Trank<br>Microfoxi       | IT PS #                   | IT P614                                 |               |
| Services                 | C PSH                     | T P6 15                                 |               |
| Operation<br>Maketenance | IT PSW                    | T P518                                  |               |
| Tech<br>Profile          | E ISH                     | T All Page Graup                        |               |
| ADAT                     | (*****                    | T All Crear gamery Page Group           |               |

## Create, Copy and Delete

The Create, Copy and Delete feature (shown right) of CTX WinAdmin enables programmers to:

- **Create** Creates a new record using system default values.
- **Copy** Copy the existing record on display to an existing record on the database.
- **Delete** Remove the current record on display from the database.

| Сору | Delete |
|------|--------|
|      |        |
|      |        |
|      |        |
|      |        |

This chapter provides Strata CTX system programming information for programmers using the CTX WinAdmin programming interface.

# **100 Cabinet Slot PCB Assignments**

#### Prerequisite Program: None

All Printed Circuit Boards (PCBs), excluding the system processors, are assigned to cabinet slots. The processor PCBs have dedicated slots in the Base cabinet which do not require this assignment. The system provides one Base Cabinet and up to six Expansion Cabinets. The Base Cabinet provides eight slots and each of the six Expansion Cabinets provide 10 slots for a total of 68 slots.

- 1. Fill out the Card Assignment Record Sheets.
- From the Program Menu click System > Card Assignment. The Card Slot Assignment screen displays (shown right).
- Cabinet (01~07) Select the two digit cabinet number to be assigned. The cabinet and slot number appear in the cab/slot field. Select 01 for Base and Expansion cabinet (Strata CTX 100).
   Select 01 for Base and 02~07 respectively for each Expansion cabinet (Strata CTX 670).
- 4. Slot (01~10) Select 01~04 for Base Slots and 05~08 for Expansion slots (Strata CTX 100).

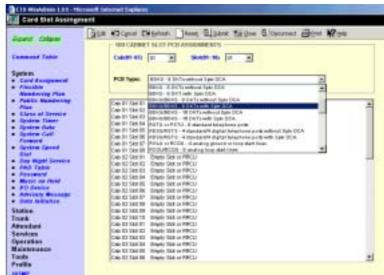

Select 01~08 for Base Slots and 01~10 for Expansion Slots.

**Note** The CTX100 ACTU built-in relay is programmed as relay 5. For this relay operation, BIOU2 is installed as default in a virtual equipment position; Cabinet 2, Slot 5, PCB code 20 in Program 100. To install an actual BIOU2 and disable the ACTU built-in relay, use the programming telephone to remove the virtual BIOU2 and then install the actual BIOU2 in Cabinet 01/Slot 01~08 in the normal manner.

- 5. Select the PCB Type. Use the drop down menu to select the PCB type. WinAdmin will start a refresh cycle, watch the progress bar (lower right corner on PC screen) to verify when WinAdmin is complete. The PCB type that was selected will appear in the PCB Type field.
- 6. Click Submit to save your data.

### **Card Assignment Record Sheets**

The following record sheets are designed for both CTX WinAdmin and Button Programming users. PCB Code and Options are provided for Button Programmers only.

| Slot Nu                      | mber   | B101 | B102 | S101 | S102    | S103 | S104 | S105 | S106 | S107 | S108 |
|------------------------------|--------|------|------|------|---------|------|------|------|------|------|------|
| PCB Name                     |        | BECU | BBCU |      |         |      |      |      |      |      |      |
| PCB Code (FE                 | 801)   | n/a  | n/a  |      |         |      |      |      |      |      |      |
| Options FB02<br>FB03<br>FB04 | n/a    | n/a  |      |      |         |      |      |      |      |      |      |
|                              | FB03   | n/a  | n/a  |      |         |      |      |      |      |      |      |
|                              | FB04   | n/a  | n/a  |      |         |      |      |      |      |      |      |
| Line/Channel N               | Number | n/a  | n/a  |      |         |      |      |      |      |      |      |
| Port Station Number          |        | n/a  | n/a  |      |         |      |      |      |      |      |      |
| Notes                        |        |      |      |      |         |      |      |      |      |      |      |
|                              |        |      |      | -    | <i></i> |      |      |      |      |      |      |

#### CTX670 Base Cabinet 1: Location – Local/Remote \_

 Use the record sheet to record the CTX100 configuration slots 101~104 for base and slots 105~108 for expansion cabinet.

• The designated BECU slot is B101 and the BBCU slot is B102.

• Slot S101 is designated for PDKU, BDKU or BDKU/BDKS.

#### CTX670 Expansion Cabinet 2: Location – Local/Remote \_\_

| Slot Numl           | ber  | S_01 | S_02 | S_03 | S_04 | S_05 | S_06 | S_07 | S_08 | S_09 | S_10 |
|---------------------|------|------|------|------|------|------|------|------|------|------|------|
| PCB Name            |      |      |      |      |      |      |      |      |      |      |      |
| PCB Code (FB01      | )    |      |      |      |      |      |      |      |      |      |      |
|                     | FB02 |      |      |      |      |      |      |      |      |      |      |
| Options             | FB03 |      |      |      |      |      |      |      |      |      |      |
|                     | FB04 |      |      |      |      |      |      |      |      |      |      |
| Line/Channel Number |      |      |      |      |      |      |      |      |      |      |      |
| Port Station Num    | ber  |      |      |      |      |      |      |      |      |      |      |

#### CTX670 Expansion Cabinet 3: Location – Local/Remote \_\_\_\_

| Slot Num            | per  | S_01 | S_02 | S_03 | S_04 | S_05 | S_06 | S_07 | S_08 | S_09 | S_10 |
|---------------------|------|------|------|------|------|------|------|------|------|------|------|
| PCB Name            |      |      |      |      |      |      |      |      |      |      |      |
| PCB Code (FB01      | )    |      |      |      |      |      |      |      |      |      |      |
| FB02                |      |      |      |      |      |      |      |      |      |      |      |
| Options             | FB03 |      |      |      |      |      |      |      |      |      |      |
|                     | FB04 |      |      |      |      |      |      |      |      |      |      |
| Line/Channel Number |      |      |      |      |      |      |      |      |      |      |      |
| Port Station Num    | ber  |      |      |      |      |      |      |      |      |      |      |

| Slot Nur         | nber                | S_01 | S_02 | S_03 | S_04 | S_05 | S_06 | S_07 | S_08 | S_09 | S_10 |
|------------------|---------------------|------|------|------|------|------|------|------|------|------|------|
| PCB Name         |                     |      |      |      |      |      |      |      |      |      |      |
| PCB Code (FBC    | PCB Code (FB01)     |      |      |      |      |      |      |      |      |      |      |
|                  | FB02                |      |      |      |      |      |      |      |      |      |      |
| Options          | FB03                |      |      |      |      |      |      |      |      |      |      |
|                  | FB04                |      |      |      |      |      |      |      |      |      |      |
| Line/Channel N   | Line/Channel Number |      |      |      |      |      |      |      |      |      |      |
| Port Station Nur | Port Station Number |      |      |      |      |      |      |      |      |      |      |

#### CTX670 Expansion Cabinet 4: Location – Local/Remote

#### CTX670 Expansion Cabinet 5: Location – Local/Remote \_\_\_\_\_

| Slot Nu             | umber | S_01 | S_02 | S_03 | S_04 | S_05 | S_06 | S_07 | S_08 | S_09 | S_10 |
|---------------------|-------|------|------|------|------|------|------|------|------|------|------|
| PCB Name            |       |      |      |      |      |      |      |      |      |      |      |
| PCB Code (FB01)     |       |      |      |      |      |      |      |      |      |      |      |
| Options             | FB02  |      |      |      |      |      |      |      |      |      |      |
|                     | FB03  |      |      |      |      |      |      |      |      |      |      |
|                     | FB04  |      |      |      |      |      |      |      |      |      |      |
| Line/Channel Number |       |      |      |      |      |      |      |      |      |      |      |
| Port Station Number |       |      |      |      |      |      |      |      |      |      |      |

#### CTX670 Expansion Cabinet 6: Location – Local/Remote \_\_\_\_

| Slot Nu             | ımber | S_01 | S_02 | S_03 | S_04 | S_05 | S_06 | S_07 | S_08 | S_09 | S_10 |
|---------------------|-------|------|------|------|------|------|------|------|------|------|------|
| PCB Name            |       |      |      |      |      |      |      |      |      |      |      |
| PCB Code (FB01)     |       |      |      |      |      |      |      |      |      |      |      |
|                     | FB02  |      |      |      |      |      |      |      |      |      |      |
| Options             | FB03  |      |      |      |      |      |      |      |      |      |      |
|                     | FB04  |      |      |      |      |      |      |      |      |      |      |
| Line/Channel Number |       |      |      |      |      |      |      |      |      |      |      |
| Port Station Number |       |      |      |      |      |      |      |      |      |      |      |

#### CTX670 Expansion Cabinet 7: Location – Local/Remote \_

| Slot Nun         | nber                | S_01 | S_02 | S_03 | S_04 | S_05 | S_06 | S_07 | S_08 | S_09 | S_10 |
|------------------|---------------------|------|------|------|------|------|------|------|------|------|------|
| PCB Name         |                     |      |      |      |      |      |      |      |      |      |      |
| PCB Code (FB01)  |                     |      |      |      |      |      |      |      |      |      |      |
|                  | FB02                |      |      |      |      |      |      |      |      |      |      |
| Options          | FB03                |      |      |      |      |      |      |      |      |      |      |
|                  | FB04                |      |      |      |      |      |      |      |      |      |      |
| Line/Channel N   | Line/Channel Number |      |      |      |      |      |      |      |      |      |      |
| Port Station Nur | Port Station Number |      |      |      |      |      |      |      |      |      |      |

#### Notes

- RDTU (Not available in the UK & Europe), RPTU and RWIU (up to 16 handsets) allowed slots are: S\_01, S\_03, S\_05 and S\_07. The adjacent slot must be vacant to reach maximum capacity.
- RWIU (US only) slots for up to 32 handsets are S105 and S\_07. Up to three adjacent slots must be vacant to reach maximum capacity.
- All Base Cabinet slots support Speaker OCA. Speaker OCA is supported in slots S\_01~S\_06 for Expansion Cabinets.

# **Numbering Plan**

Prerequisite Program: None

The Numbering Plan lets you download all current dialling numbers registered in the CTX database.

The Numbering Plan screen (shown right) gives you details on the different categories of Numbers.

The table below contains the information shown on the screen to the right.

| Figure Colave                           |                      | izant will download all numeri dialing rumbers registered in the CTX databas<br>I, change or delete there from this screee. |
|-----------------------------------------|----------------------|----------------------------------------------------------------------------------------------------|
| Command Table                           | The numbers are call | egotael as follows                                                                                                    |
| Typicm                                  | 22                   |                                                                                                    |
| Card Assessment                         | Digit Groups:        | Lists all numbers that begin with each digit 0-8 separately.                                                                |
| Mundoring Plan                          | DST Prime DNs:       | Lists all Prime Directory Numbers assigned to digital telephones in                                                         |
| Flexible Access                         |                      | Pg. 200                                                                                                    |
| Einfe                                   | SLT Prime DHs:       | Lists all Prime Directory Numbers assigned to standard telephones                                                           |
| Public Residenting                      |                      | in Pag. 200.                                                                                                    |
| Plan                                    | ISDN DNs:            | Lists all Directory Numbers assigned to ISDN telephones in Prg. 202                                                         |
| Elses of Service                        | Phantas DN:          | Lists all Phantom Directory Numbers assigned to digital telephones,                                                         |
| Sparson Claner                          |                      | Add-On-Modules and DSS constiles in Prg. 205, 213, 215                                                                      |
| Spalmer Data                            |                      | responsively.                                                                                                    |
| <ul> <li>Same Call Formark</li> </ul>   | ACD Piles            | Lists all ACO Plot Numbers assigned in Prg. 540.                                                                            |
| <ul> <li>Sparses Spread data</li> </ul> | Hant Group Plint     | Lists all Hust Geoup Pilot Numbers assigned in Prg. 209.                                                                    |
| Bug Right Service                       | Node ID:             | Lists all CTX Network Node IDs assigned in Prg. 050.                                                                        |
| AND THEY                                | Access Codes         | Lists all feature, line and line prosp access codes assigned in                                                             |
| Password .                              | COLUMN CONSTR        | Pie 102                                                                                                    |
| Advanter and Mindel                     |                      | 118 108                                                                                                    |

| Number Type      | Description                                                                                                    |
|------------------|----------------------------------------------------------------------------------------------------|
| Digit Groups     | Lists all numbers that begin with each digit 0~9 separately.                                                                                      |
| DKT Prime DNs    | Lists all Prime Directory Numbers assigned to a digital telephone in Program 200.                                                                 |
| SLT Prime DNs    | Lists all Prime Directory Numbers assigned to a standard telephone in Program 200.                                                                |
| ISDN DNs         | Lists all Directory Numbers assigned to ISDN telephones in Program 202.                                                                           |
| Phantom DNs      | Lists all Phantom Directory Numbers assigned to digital telephones,<br>Add-On-Modules and DSS consoles in Programs 205, 213, 215<br>respectively. |
| ACD Pilot        | Lists all ACD Pilot Numbers assigned in Program 540.                                                                                              |
| Hunt Group Pilot | Lists all Hunt Group Pilot Numbers assigned in Program 209.                                                                                       |
| Node ID          | Lists all CTX Network Node IDs assigned in Program 666.                                                                                           |
| Access Codes     | Lists all feature, line and line group access codes assigned in Program 102.                                                                      |

> Click Continue to view the next screen.

To the right is an example of all the numbers programmed in the CTX system.

You are able to view all the DNs and other numbers used.

| Event Dien          | These              | Test -                                                                                                    |
|---------------------|--------------------|----------------------------------------------------------------------------------------------------|
| COAR CIVEN          | CALENCE            | Orogied Planber                                                                                                    |
| Commond Labo        | Digit group 8      | 9 :                                                                                                    |
|                     | Figit group 1      |                                                                                                    |
| Typics              | Digit group: 2     | 285-215                                                                                                    |
| Card designment     | Datamp 1           |                                                                                                    |
| Modeling Res        | Trait group 4      | 445.441                                                                                                    |
| Freedow Assesse     | Digit ai cop h     |                                                                                                    |
| Falls Automation    | Figit group #      |                                                                                                    |
| Ren                 | Eligit group 7     | 1808-2018-                                                                                                    |
| Entern of Service   | Dat area 1         |                                                                                                    |
| Sparten Date        | Digit groups 2     | Contractory and a second state of the second state of the second s |
| Darmen List Award   | 08111/www.104      | 201 201 202 205 204 205 206 207 208 200 214 201 21 2 21 204 214                                                                                                    |
| Spring Spred Stat   | NUT Printer DM     |                                                                                                    |
| Exp Nate Involve    | HER PLANT DN       |                                                                                                    |
| FAD Sales           | Pastacillet        |                                                                                                    |
| Password .          | 605764             |                                                                                                    |
| All Dealers         | Start Group-Filled |                                                                                                    |
| Advisory Meetings   | Barle D            |                                                                                                    |
| Bala bertebre       |                    | 0.449 441 7008 1021 2002 2003 2004 2008 2008 2008 1002 1000 2009 2010 2011 2012                                                                                                    |
| Bialise:            |                    | 1813 T014 T015 5016 2017 T018 T018 8 4/0 *1 72*2*4 *2*4 *1*8*2#12#12#12#12#12#12#1                                                                                                    |
| Thread .            |                    | WITH MELTING AND AND AND AND AND AND AND AND AND AND                                                                                                    |
| Ciendard .          | Access Code        | #411 #430 #431 #482 #463 #464 #891 #562 #5612 #563 #563 #5635 #565 #565                                                                                                    |
| Bemicae<br>Isarakan |                    | WGATU HEATU HEATU HEATU HEATU HEETU HEETU UHEETU HEETU HEETU HEETU HEETU HEETU HEETU                                                                                                    |
| dat de lance        |                    | PROTECT PROTECT AND A AND ALL AND ALL AND A                                                                                                    |
| Tacila              |                    | A REAL PROPERTY AND A REAL PROPERTY AND A REAL PROPERTY AND A REAL PROPERTY.                                                                                                    |
| featile             |                    |                                                                                                    |
| TO AN               |                    |                                                                                                    |

# **102 Flexible Numbering Plan Access Codes**

#### Prerequisite Program: None

Strata CTX comes with pre-assigned Flexible Access Codes that the telephone dials to access features. This enables programmers to create customised Flexible Numbering plans. The Strata CTX Flexible Numbering Plan associates features stored in memory (i.e., "Store Code," see Table 4-1) to a Flexible Numbering Code assigned by the user.

Note Flexible Numbering Plan access codes cannot conflict with DN assignments.

- 1. Enter your customised Flexible Numbering Plan in the "Programmed Value" column of Table 4-1 below.
- From the Program Menu click System > Flexible Numbering Plan. The Numbering Plan Assignment screen displays (shown at right).
- 00 Flexible Numbering Plan

   Enter the digits to be dialled (0~9,#,\*) to access a feature or an OLG.To delete, select 'No Data' in '01
   Feature Name'. Conflict with an assigned DN will produce an error.
- 4. *01 Flexible Numbering Feature* – Select the Flexible Numbering Feature (see Table 4-1 below) to which the access code is being assign

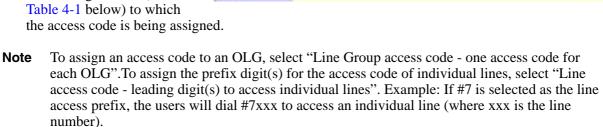

- 5. 02 OLG Number Enter the Outgoing Line Group number to which the OLG access code is being assigned. This field is only required if you chose "Line Group Access Code one access code for each OLG" for the Flexible Numbering Feature in Step 4 above. Enter a **0** in this field if a Feature Code other than 551 was selected.
- **Note** 02 OLG Number (1~128) field appears only when 01 Feature Name Line Group Access Code one access code for each OLG is selected.
- 6. Click Submit.

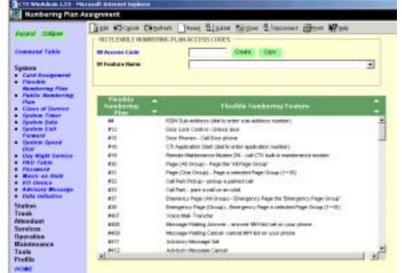

### **Creating New Feature Codes**

- 1. Click on the Create button.
- 2. Enter new feature/access code. Click Ok. WinAdmin will start a refresh cycle, when your complete screen will change to a gray (edit mode) colour and the feature/access code will be red.
- 3. From the Feature Name drop down menu select the feature to be assigned.
- 4. Submot your data.
- **Note** To range program feature/access codes use a "\*" between a range of values and a "," for an additional entry not in a range.

### **Flexible Numbering Default Settings**

Table 4-1 shows the default Flexible Numbering Feature and Flexible Numbering Plan code relationships. Pressing the Flexible Numbering Plan code from any station enables users to directly access the Flexible Numbering Feature. The Feature Index Codes will display on the LCD of the telephone once the Default Access Codes are entered.

**Note** These three-digit Feature Index Numbers should not be confused with the Program 205 three-digit Button Codes.

| Flexible Numbering Feature                            | Feature Index | Default Access<br>Code | Programmed<br>Value |
|-------------------------------------------------------|---------------|------------------------|---------------------|
| No Data                                               |               |                        |                     |
| ABR - Activate                                        | 150           | #441                   |                     |
| ABR - Cancel                                          | 151           | #442                   |                     |
| Call Park Orbits - Activate                           | 170           | #33                    |                     |
| Call Park Orbits - Park Answer (Retrieve Parked Call) | 173           | #32                    |                     |
| System Orbit Number                                   | 174           | 7000~7019              |                     |
| DND -Local Activation                                 | 180           | #6091                  |                     |
| DND -Local Cancellation                               | 181           | #6092                  |                     |
| DND -Remote Activation                                | 182           | #6191                  |                     |
| DND -Remote Cancellation                              | 183           | #6192                  |                     |
| Door Lock Control -Unlock                             | 190           | #12                    |                     |
| Door Phones -Call                                     | 191           | #15                    |                     |
| Recall -short                                         | 200           | #450                   |                     |
| Recall -long                                          | 210           | #451                   |                     |
| Group Paging -Invoke All Group Paging                 | 220           | #30                    |                     |
| Group Paging -Invoke Individual Group Paging          | 230           | #31                    |                     |
| Answer for External Group Paging                      | 232           | #5#36                  |                     |
| Emergency Page -Invoke All Emergency Paging           | 240           | #37                    |                     |
| Emergency Page -Invoke Individual Emergency Paging    | 250           | #38                    |                     |
| Originate Call by Terminal Speed Dial (Index: 00-99)  | 260           | ۰1                     |                     |
| Originate Call by System Speed Dial (Index: 000-099)  | 261           | •2                     |                     |
| Originate Call by System Speed Dial (Index: 100-199)  | 262           | .3                     |                     |

| Table 4-1 | Flexible Numbering Plan Default Settings |
|-----------|------------------------------------------|
|           | Tiexible Numbering Tian Delaut Settings  |

| Flexible Numbering Feature                                          | Feature Index | Default Access<br>Code | Programmed<br>Value |
|---------------------------------------------------------------------|---------------|------------------------|---------------------|
| Originate Call by System Speed Dial (Index: 200-299)                | 263           | .4                     |                     |
| Originate Call by System Speed Dial (Index: 300-399)                | 264           | •5                     |                     |
| Originate Call by System Speed Dial (Index: 400-499)                | 265           | •6                     |                     |
| Originate Call by System Speed Dial (Index: 500-599)                | 266           | .7                     |                     |
| Originate Call by System Speed Dial (Index: 600-699)                | 267           | •8                     |                     |
| Originate Call by System Speed Dial (Index: 700-799)                | 268           | •9                     |                     |
| Register Speed Dial                                                 | 269           | #66                    |                     |
| Call Forward (CF-A; Any Call) - Activation                          | 340           | #6011                  |                     |
| Call Forward (CF-B; Any Call) - Activation                          | 341           | #6021                  |                     |
| Call Forward (CF-NA; Any Call) - Activation                         | 342           | #6031                  |                     |
| Call Forward (CF-B/NA; Any Call) - Activation                       | 343           | #6041                  |                     |
| Call Forward (CF-A; External Call) - Activation                     | 350           | #6013                  |                     |
| Call Forward CF-B; External Call) - Activation                      | 351           | #6023                  |                     |
| Call Forward (CF-NA; External Call) - Activation                    | 352           | #6033                  |                     |
| Call Forward (CF-B/NA; External Call) - Activation                  | 353           | #6043                  |                     |
| Call Forward (CF-A; Any Call) - Remote Activation                   | 360           | #6012                  |                     |
| Call Forward (CF-B; Any Call) - Remote Activation                   | 361           | #6022                  |                     |
| Call Forward (CF-NA; Any Call) - Remote Activation                  | 362           | #6032                  |                     |
| Call Forward (CF-B/NA; Any Call) - Remote Activation                | 363           | #6042                  |                     |
| Call Forward (CF-A; External Call) - Remote Activation              | 370           | #6014                  |                     |
| Call Forward (CF-B; External Call) - Remote Activation              | 371           | #6024                  |                     |
| Call Forward (CF-NA; External Call) - Remote Activation             | 372           | #6034                  |                     |
| Call Forward (CF-B/NA; External Call) - Remote Activation           | 373           | #6044                  |                     |
| Call Forward (Any Call) - Cancellation                              | 380           | #6051                  |                     |
| Call Forward (External Call) - Cancellation                         | 390           | #6053                  |                     |
| Call Forward (Any Call) - Remote Cancellation                       | 400           | #6052                  |                     |
| Call Forward (External Call) - Remote Cancellation                  | 410           | #6054                  |                     |
| Change Password for Remote Activation/Cancellation                  | 420           | #670                   |                     |
| Input Account Code                                                  | 530           | #46                    |                     |
| Change DISA Security Code                                           | 540           | #658                   |                     |
| Outgoing Call by Directing Individual Trunk                         | 550           | #7                     |                     |
| Outgoing Call by Directing Outgoing Line Group                      | 551           | None                   |                     |
| Three Way Conferencing (Override to Tandem Connection)              | 560           | #494                   |                     |
| Enter User Programming Mode                                         | 570           | #9876                  |                     |
| LCR -Outgoing Call                                                  | 580           | 9                      |                     |
| Set Voice Mail Message Waiting (activate MW without ringing for VM) | 591           | #63                    |                     |
| Release Received Message Waiting                                    | 592           | #409                   |                     |
| Release Sent Message Waiting (Cancel MW without ringing for VM))    | 593           | #64                    |                     |
| MW Answer access code (Retrieve Received Message Waiting)           | 594           | #408                   |                     |
| Cancel ACB                                                          | 600           | #431                   |                     |

#### Table 4-1 Flexible Numbering Plan Default Settings (Continued)

| Flexible Numbering Feature                                    | Feature Index | Default Access<br>Code | Programmed<br>Value |
|---------------------------------------------------------------|---------------|------------------------|---------------------|
| Start BGM                                                     | 610           | #490                   |                     |
| Stop BGM                                                      | 611           | #491                   |                     |
| Start BGM for External Paging Device                          | 612           | #492                   |                     |
| Stop BGM for External Paging Device                           | 613           | #493                   |                     |
| Built-in modem                                                | 630           | #19                    |                     |
| Night Ring Answer                                             | 640           | #5#39                  |                     |
| Travelling Class Override Code Input Number                   | 650           | #471                   |                     |
| Change Travelling Class Override Code                         | 651           | #69                    |                     |
| Activate System Call Forward                                  | 670           | #620                   |                     |
| Cancel System Call Forward                                    | 671           | #621                   |                     |
| Call Pickup for Incoming Call -Group Pickup                   | 680           | #5#34                  |                     |
| Call Pickup for Incoming Call -Directed Terminal              | 681           | #5#5                   |                     |
| Call Pickup for Incoming Call -Directed Group                 | 682           | #5#32                  |                     |
| Call Pickup for Incoming Call -Directed DN                    | 683           | #5#22                  |                     |
| Call Pickup for Incoming Call -Any External Call              | 684           | #5#9                   |                     |
| Call Pickup for On-Hold Call -Directed Exchange Line Retrieve | 685           | #5#73                  |                     |
| Call Pickup for On-Hold Call -Local Retrieve                  | 686           | #5#71                  |                     |
| Call Pickup for On-Hold Call -Remote Retrieve                 | 687           | #5#72                  |                     |
| Call Pickup for On-Hold Call -Directed DN Retrieve            | 688           | #5#74                  |                     |
| Transfer to Voice Mail                                        | 690           | #407                   |                     |
| Repeat Last Number Dialled                                    | 700           | •0                     |                     |
| Volume Control for BEEP                                       | 710           | #6101                  |                     |
| Change LCD Display Language                                   | 720           | #495                   |                     |
| Advisory Message - Activation                                 | 730           | #411                   |                     |
| Advisory Message - Cancellation                               | 731           | #412                   |                     |
| Emergency Call                                                | 740           | #911                   |                     |
| Attendant Console Group Access Code                           | 750           | 0                      |                     |
| Private Network Access Code                                   | 760           | 8                      |                     |
| Node ID (Coordinated Directory Number Prefix)                 | 770           | None                   |                     |
| Substitution of Dial *                                        | 780           | 441                    |                     |
| Substitution of Dial #                                        | 781           | 440                    |                     |
| Originate Call with Sub Address -Outgoing Call/Internal Call  | 782           | ##                     |                     |
| Application starting access code                              | 800           | #18                    |                     |
| Set Lock Password access code                                 | 850           |                        |                     |
| Reset Lock Password access code                               | 851           |                        |                     |

 Table 4-1
 Flexible Numbering Plan Default Settings (Continued)

# **117 Public Dial Plan Digit Analysis**

#### Prerequisite Program: None

This command is used to prevent users from circumventing Destination Restriction (DR) by sending tones directly to the PSTN before DR analysis is complete. It defines the number of digits expected in PSTN numbers beginning with identified sequences.

For example, a number starting with the toll prefix "1" would be expected to be 11 digits long. Calls will be cut through to the public network only after the expected number of digits have been received.

- From the Program Menu click System > Public Numbering Plan. The Public numbering Plan Analysed Digit Number Assignment screen displays (shown at right).
- 2. Enter the *Prefix Number* used for external calls.
- 3. Select Digits to Follow.
- 4. Click Submit.

| FIELD               | DESCRIPTION                                                                                                    |
|---------------------|----------------------------------------------------------------------------------------------------|
| 00 Prefix Number    | Enter the initial, identifying external digits. 1 to 7 digits may include wild cards "X" and "N"<br>Possible values: $1 \sim 7$ (N = 2 $\sim$ 9 and X = 0 $\sim$ 9) (default = no value).                  |
| 01 Digits to Follow | Select the number of digits to follow the prefix number established above. It is the total number of digits in a number beginning with the Prefix Number above. Possible values: $0 \sim 64$ (default = 0) |

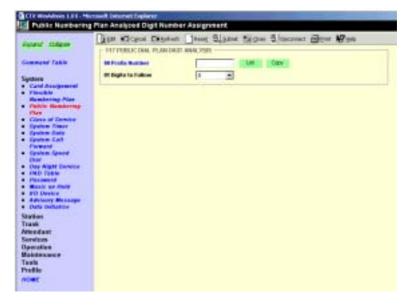

# **118 Lock Password**

Prerequisite Program: None

| FIELD                                                           | DESCRIPTION                                               |  |  |
|-----------------------------------------------------------------|-----------------------------------------------------------|--|--|
| 01 Master ID Code Set or delete the Master Identification code. |                                                           |  |  |
|                                                                 | Possible values: Max 10 ASCII characters (default = 0000) |  |  |

**Note** If the user shuts off the power supply and switches on, this command setting is saved.

# **119 Initialise Lock Password**

Prerequisite Program: None

| FIELD             | DESCRIPTION                   |
|-------------------|-------------------------------|
| 01 initialisation | Initialise the Lock Password. |
|                   | Possible values: 1:None       |
|                   | 2:Initialise Lock Password    |
|                   | (default = option 1)          |

# **103 Class of Service**

#### Prerequisite Program: None

Class of Service (COS) assignments are a registration of feature capabilities to a specific user or group of users. Up to 32 COS feature sets can be registered.

- 1. Enter your COS assignments in the provided record sheet.
- 2. From the Program Menu click System > Class of Service The Class of Service Assignment screen displays (shown right).
- 3. COS Number Select the COS Number (1~32).
- 4. Place a check mark in each of the services you wish to enable.
- 5. Click Submit.

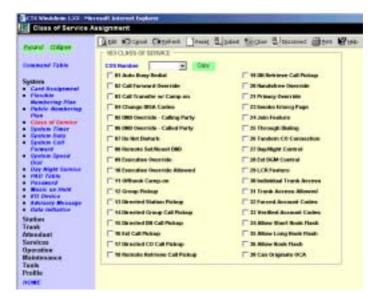

| Field                           | DESCRIPTION                                                                                                    |
|---------------------------------|----------------------------------------------------------------------------------------------------|
| 01 Auto Busy Redial             | Enable Automatic Busy Redial after dialling a busy outside destination.                                                                                                    |
| 02 Call Forward Override        | Enable Call Forward Override. If enabled, this station does not forward calls from a calling station with System or Station Call Forward activated. This includes when dialling from the dial pad or DSS button located on the telephone or DSS console. |
| 03 Call Transfer w/ Camp-on     | Allows a call transferred by a station to Camp-on to a busy destination.                                                                                                    |
| 04 Change DISA Codes            | Enable stations to change the DISA Security Code.                                                                                                    |
| 05 DND Override - Calling Party | Permits a caller to override the DND status of a station.                                                                                                    |
| 06 DND Override - Called Party  | Permits calling parties with DND Override privileges to override DND status.                                                                                                    |
| 07 Do Not Disturb               | Enables user to place stations on DND mode.                                                                                                    |
| 08 Remote Set/Reset DND         | Enables stations with the ability to set/reset DND on other phones.                                                                                                    |
| 09 Executive Override           | Enable Executive Override on a call.                                                                                                    |
| 10 Executive Override Allowed   | Permit Executive Override for incoming callers.                                                                                                    |
| 11 Offhook Camp-on              | Enable Off-hook Camp-on when encountering a busy destination.                                                                                                    |
| 12 Group Pickup                 | Enable stations for Group Call Pickup within one's own group.                                                                                                    |
| 13 Directed Station Pickup      | Enable stations to pick another specific ringing station.                                                                                                    |

#### 

| FIELD                                                      | DESCRIPTION                                                                                       |
|------------------------------------------------------------|---------------------------------------------------------------------------------------------------|
| 14 Directed Group Call Pickup                              | Enable stations to pick up a ringing station in a specified group.                                |
| 15 Directed DN Call Pickup                                 | Enable stations to pick up a specified DN.                                                        |
| 16 Ext Call Pickup                                         | Enable stations to pick up any incoming trunk call.                                               |
| 17 Directed Exchange Call Pickup                           | Enable stations to pick up a specific incoming trunk call.                                        |
| 18 Remote Retrieve Call Pickup                             | Enable stations to retrieve any call placed on Hold at a designated terminal (PDN).               |
| 19 DN Retrieve Call Pickup                                 | Enable stations to retrieve a held call on another DN.                                            |
| 20 Handsfree Override                                      | Permit stations to override Hands Free Answerback with Ringing mode.                              |
| 21 Privacy Override                                        | Enable stations to override a private call.                                                       |
| 23 Invoke Emergency Page                                   | Enable the Emergency Page feature.                                                                |
|                                                            | Note Not in use in release 1.                                                                     |
| 24 Join Feature                                            | Enable the Join feature (Attendant Feature).                                                      |
| 25 Through Dialling                                        | Enable the Perform Through Dialling (Attendant Feature).                                          |
| 26 Tandem Exchange Connection                              | Set up a Trunk-to-Trunk connection.                                                               |
| 27 Day/Night Control                                       | Enable Day/Night Mode changing privilege.                                                         |
| 28 Ext BGM Control                                         | Permit BGM over external speakers to be turned on/off.                                            |
| 29 LCR Feature                                             | Enable access to LCR.                                                                             |
| 30 Individual Trunk Access                                 | Enable Dial individual trunk access codes to access specific lines.                               |
| 31 Trunk Access Allowed                                    | Enable Access trunk groups by trunk access codes.                                                 |
| 32 Forced Account Codes                                    | Use Forced Account Codes for placing external calls.                                              |
| 33 Verified Account Codes                                  | Verify Account Codes before an external call is placed.                                           |
| 34 Allow Short Recall                                      | Use a Short Recall signal over outside lines.                                                     |
| 35 Allow Long Recall                                       | Use a Long Recall signal over outside lines.                                                      |
| 36 Allow Recall                                            | Receive Recall over Exchange Lines, and enable telephones and voice mail ports to perform recall. |
| 38 Can Originate OCA                                       | Permission for others to call this station using Off-hook Call Announce.                          |
| <b>39 LCR on Direct Trunk Access</b> (Future Feature)      | Whether to use LCR on Direct Trunk Access or not.                                                 |
| <b>40 Outgoing Call Disconnect Option</b> (Only for China) | Whether to disconnect the talking of outgoing call or not.                                        |

# **COS Record Sheet**

| COS Assignment Code:                  |        |         |                                 |        |         |  |
|---------------------------------------|--------|---------|---------------------------------|--------|---------|--|
| Service Name                          | Enable | Disable | Service Name                    | Enable | Disable |  |
| Auto Busy Redial                      |        |         | DN Retrieve Call Pickup         |        |         |  |
| Call Forward Override                 |        |         | Handsfree Override              |        |         |  |
| Call Transfer w/ Camp-on              |        |         | Privacy Override                |        |         |  |
| Change DISA Codes                     |        |         | Invoke Emerg Page <sup>1</sup>  |        |         |  |
| DND Override - Calling Party          |        |         | Join Feature                    |        |         |  |
| DND Override - Called Party           |        |         | Through Dialling                |        |         |  |
| Do Not Disturb                        |        |         | Tandem Exchange Line Connection |        |         |  |
| Remote Set/Reset DND                  |        |         | Day/Night Control               |        |         |  |
| Executive Override                    |        |         | Ext BGM Control                 |        |         |  |
| Executive Override Allowed            |        |         | LCR Feature                     |        |         |  |
| Offhook Camp-on                       |        |         | Individual Trunk Access         |        |         |  |
| Group Pickup                          |        |         | Trunk Access Allowed            |        |         |  |
| Directed Station Pickup               |        |         | Forced Account Codes            |        |         |  |
| Directed Group Call Pickup            |        |         | Verified Account Codes          |        |         |  |
| Directed DN Call Pickup               |        |         | Allow Short Recall              |        |         |  |
| Ext Call Pickup                       |        |         | Allow Long Recall               |        |         |  |
| Directed Exchange Line Call<br>Pickup |        |         | Allow Recall                    |        |         |  |
| Remote Retrieve Call Pickup           |        |         | Can Originate OCA               |        |         |  |

1.Not used in Release 1.

# **104 System Timer**

#### Prerequisite Program: None

This command assigns the system timers. System timers set a variety of times to control calls and features for the Strata CTX.

CIT Wouldows 1.55 - Nersonal Enteriori Trap

- From the Program Menu click System > System Timer. System Timer Assignment screen displays (shown right).
- 2. Select the desired timer value for each of the 19 fields.
- 3. Click Submit.

| over Colema                       | 104 SYSTEM TIMEPS            | 10.0 | 2.00 | Contraction of the second second | ·     |    |
|-----------------------------------|------------------------------|------|------|----------------------------------|-------|----|
| neward fails                      | H ACE Calibork Terrer        | 30   | -    | At Delay 2 Ringing Teners        | [34   | +  |
| pine .                            | KI ACR Casurel Result Torses | 30   |      | 42 Date Melada Toward            | 1     |    |
| Cord Analgement                   | El Park Recall Torer         | 120  | -    | 13 8-11 Autgreisent Tanare       | 1     | +  |
| Austhoring Flax                   | Bi Campion Times             | 10   |      | Hillmangenup Call Tenere         | (H    | +  |
| Pastic Ametering                  | IN SMOR Hale Call Tener      | 10   | +    | 15 ABII Burry Determines         | 1     |    |
| Class of Service<br>Spales States | III Tanàna Taon III          | 300  | +    | 16 Loni Call Timer               | 100   | +  |
| Spaten State                      | All Tanders Tarace 42        | 30   | +    | 17 Loui Call Heat Terrer         | 100   | +  |
| Parents                           | III CF Ha Annues Time        | 30   | *    | 10 D100 Tone Sending             | Reven | +  |
| Spake Spand                       | BH Elinal Regard Theorem     | 20   | 2    | 18 Auto Becaract                 | 14    | .+ |
| Hay NyW Januar<br>MD 7364         | 18 Datay 1 Ringing Tower     | 12.7 |      |                                  |       |    |

| FIELD                         | DESCRIPTION                                                                                                    |
|-------------------------------|----------------------------------------------------------------------------------------------------|
| 01 ACB Callback Timer         | Select the Automatic Callback (ACB) timer. A callback will be attempted for this specified amount of time before being cancelled.                                                                                                    |
|                               | Possible values: 5~180 sec. (default = 30)                                                                                                    |
| 02 ACB Cancel Recall<br>Timer | Select the ACB overall timer value. This value establishes a limit for registering a callback. Once the timer expires, the callback will be cancelled.                                                                                                    |
|                               | Possible values: 5~180 sec. (default = 30)                                                                                                    |
| 03 Park Recall Timer          | Select the Park timer value. This sets the length of time a call can remain in Park.                                                                                                    |
|                               | Possible values: 10~600 sec. (default = 120)                                                                                                    |
| 04 Camp-on Timer              | Select Camp-on timer value. This sets the time needed to remain off-hook prior to Camp-on being automatically activated.                                                                                                    |
|                               | Possible values: 5~15 sec. (default = 10)                                                                                                    |
| 05 SMDR Valid Call Timer      | The SMDR Answer timer sets a default time for when an outgoing call will be considered to be answered for SMDR reporting when a true answer signal is not returned from the public network. Setting the time short will include calls that may not be completed, setting the time too long may exclude short calls that are answered and terminated in a short time. |
|                               | Possible values: 0~180 (default = 10)                                                                                                    |
| 06 Tandem Timer #1            | Select timer for a Trunk-to-trunk connection for which neither Exchange Line has release supervision, a timer is needed to release the call if no user monitoring has taken place.                                                                                                    |
|                               | Possible values: 0~3600 sec. (default = 0)                                                                                                    |
| 07 Tandem Timer #2            | This timer provides a time to allow an external user to dial a digit to extend the disconnect time when the connection is unsupervised. This feature is used primarily with DISA service.                                                                                                    |
|                               | Possible values: 0~180 (default = 30)                                                                                                    |

| FIELD                          | DESCRIPTION                                                                                                    |
|--------------------------------|----------------------------------------------------------------------------------------------------|
| 08 Call Forward No Ans<br>Time | The System Call Forward No Answer timer specifies the time period that a phone will ring prior to invoking the Call Forward operation.                                                                                                    |
|                                | Possible values: 1~180 sec. (default = 30)                                                                                                    |
| 09 Dial Input Timer            | This timer permits dial input for a telephone and trunk using DTMF.                                                                                                    |
|                                | Possible values: 0~60 (default = 20)                                                                                                    |
| 10 Delay 1 Ringing Timer       | This timer specifies the time to wait before applying ringing to the designated phones.                                                                                                    |
|                                | Possible values: 1~60 (default = 12)                                                                                                    |
| 11 Delay 2 Ringing Timer       | Select the time to wait before applying ringing to the designated phones.                                                                                                    |
|                                | Possible values: 1~60 (default = 24)                                                                                                    |
| 12 Door Unlock Timer           | Select the length of time to send an electrical signal to a door for releasing the lock.                                                                                                    |
|                                | Possible values: $1 \sim 30$ (default = 6)                                                                                                    |
| 13 9+11 Judgement Timer        | The 9+11 Inter-digital timer provides a timing value (1~30 seconds) for the system to wait for additional digits to be dialled looking for the 911 or 9+911 dialled codes for treatment using the E911/999 procedures rather than normal dialling treatment. |
|                                | Possible values: 1~30 (default = 5)                                                                                                    |
| 14 Emergency Call Timer        | The Emergency Call timer sets a time for advancing the call to the next station in a list of destinations for the call.                                                                                                    |
|                                | Possible values: 10~180 (default = 30)                                                                                                    |
| 15 ABR Busy Detection<br>Time  | The Destination Busy Detection timer sets the time to wait while looking for a busy condition on an external call. If detected, it will trigger the initiation of the Automatic Busy Redial cycle.                                                           |
|                                | Possible values: $1 \sim 30$ (default = 5)                                                                                                    |
| 16 Lost Call Timer             | The Lost Call timer sets the time that a failed transfer recall will ring on the originating station prior to attempting to recall a secondary location.                                                                                                    |
|                                | Possible values: 1~600 (default = 180)                                                                                                    |
| 17 Lost Call Final Timer       | The Lost Call Final timer sets the time that a failed transfer recall will ring on the secondary location before being automatically disconnected.                                                                                                    |
|                                | Possible values: 1~600 (default = 30)                                                                                                    |
|                                | Note Toshiba recommend for UK use, this timer be set to its maximum value.                                                                                                    |
| 18 DTMF Tone Sending           | The DTMF tone sending duration for dialling on Exchange Lines.                                                                                                    |
| Time                           | Possible values: 80msec (default) or 160msec                                                                                                    |
| 19 Auto Disconnect             | Time after which an unsupervised trunk may be automatically released.                                                                                                    |
|                                | Possible values: 0~60 (default = 0)                                                                                                    |
| 20 Preset Pause Timer          | Set Preset Pause Timer for AC15 Tie Trunk.                                                                                                    |
| (AC15)                         | Possible values: 1:Time200msec<br>2:Time800msec<br>3:Time1600msec (default1:Time200msec)                                                                                                    |
| 21 Answer Wait Timer           | Answer Wait Timer to connect from impossible Exchange Line of Release Supervision to possible Exchange Line of Release Supervision.                                                                                                    |
|                                | Possible values: 0~300 sec. (default = 40)                                                                                                    |

# 105 System Data

#### Prerequisite Program: None

This command assigns system settings for your Strata CTX.

172 Walden 132 - Manual In

- From the Program Menu click System > System Data. The System Data Assignment screen displays (shown right).
- 2. Enter System Parameter data using the table below.
- 3. Click Submit.

| ant cadana                | HIS EVERY PRIME               | IBBS           |   |                                                                                                    |             |    |
|---------------------------|-------------------------------|----------------|---|----------------------------------------------------------------------------------------------------|-------------|----|
| mand Toble                | It incutes feature            | Postie-        | + | 10-000 (Weinholds                                                                                                    | 1           | +  |
|                           | AT Matice MOR                 | Date Tare      |   | To the Contenance                                                                                                    | Doublet     | +  |
| low dusignment            | Strain Transfer               | 1001           |   | 17 Caller Mander                                                                                                    | Tealite     | •  |
| Institute Plan            | Torial BL Primacy Description | Distant        |   | THE INCOME NAME ADDRESS                                                                                                    | 1           | ÷  |
| Water Mandaring           | IN Credit Calif Code          | 10000          |   | TE Cleanley Profession                                                                                                    | 1940        | ī  |
| one of Levelow            | AT Credit Card Date           | 21             | + | 20 Truneit Counter                                                                                                    | Tr.         | ī  |
| dam Timer                 | AN LOTT Decision              | -              | 1 | 21 Printery Clock                                                                                                    | -           | -  |
| Arm Catl                  | BE OF Description by STAT     | (Design        | - | 22 becanders Clock                                                                                                    | -           |    |
| them Gaussi               |                               |                |   |                                                                                                    | 1           | -  |
| el<br>le Miget Service    | TO Auto Stations Robust       | India          | * | 23 Call Ballory Profile<br>T                                                                                                    | aubi .      | 25 |
| th Table                  | 11 1008 1910                  | Stat Committee | - | 24 literar gency Bights<br>Sect.                                                                                                    | 111         |    |
| want on right             | 11 Hight Mode Palley          | 1              |   | 25 OF Main Italia                                                                                                    | 2764-716-02 | -  |
| D Bence<br>Arrenty Basege | 12 BORA Saturnel<br>Prepinsi  | 1              | 2 | 26 Call Bullion<br>Average                                                                                                    |             |    |
| ER ANEWARK                | Te Loat Call                  |                |   | And a local division of the local division of the local division o |             |    |
|                           | Destination:                  |                |   |                                                                                                    |             |    |
| dant                      |                               |                |   |                                                                                                    |             |    |
| CRD<br>alban              |                               |                |   |                                                                                                    |             |    |

| FIELD                   | DESCRIPTION                                                                                                    |
|-------------------------|----------------------------------------------------------------------------------------------------|
| 01 Executive Override   | Enable break in warning tone for Executive Override.                                                                            |
|                         | Possible values: Enable (default) or Disable                                                                                    |
| 02 Station MOH          | Select MOH for private lines and stations.                                                                                      |
|                         | Possible values: Quiet Tone; External 1~15, or Internal. (default = Internal)                                                   |
| 03 Ring Transfer Tone   | Select tones for the transferred party to hear after a ringing transfer takes place.                                            |
|                         | Possible values: RBT (default) or MOH                                                                                           |
| 05 Privacy Override     | Enable Privacy Override Attendant Monitor warning.                                                                              |
|                         | Possible values: Enable or Disable (default)                                                                                    |
| 06 Credit Card Code     | Enter Service Indentifier for Credit Card Calling. If no value is entered in this field any previously programmed data is lost. |
|                         | Possible values: Up to 32 digits (default = no value)                                                                           |
| 07 Credit Card Digits   | Enter the Minimum Dial Digits for Credit Card Calling.                                                                          |
|                         | Possible values: 1~66 (default = 21)                                                                                            |
| 08 E911/999 Service     | Enable E911/999 Service availability.                                                                                           |
|                         | Possible values: Enable (default) or Disable                                                                                    |
| 09 DR Override by SSD   | Enable DR Override by System Speed Dial.                                                                                        |
|                         | Possible values: Enable (default) or Disable                                                                                    |
| 10 Auto Station Release | Enable Automatic Station Release.                                                                                               |
|                         | Possible values: Enable (default) or Disable                                                                                    |
| 11 ISDN SPID            | Enable Auto Service Profile Identifier (SPID).                                                                                  |
|                         | Possible values: Operable or Not Operable (default)                                                                             |

| FIELD                    | DESCRIPTION                                                                                                    |
|--------------------------|----------------------------------------------------------------------------------------------------|
| 12 Night Mode Relay      | Assign BIOU Relay as the Night Relay. This relay activates when the system is in the Night Mode.                                                                          |
|                          | Possible values: 1~8 (default = 0)<br>BIUO1 provides relays 1 to 4; BIUO2 provides relays 5 to 8                                                                          |
|                          | <b>Note</b> On CTX100 the ACTU built-in relay is programmed as relay 5. For this operation, in Program 100 the BIOU2 must be installed in Cabinet 2, Slot 5, PCB code 20. |
| 13 BGM External Paging   | Set the External Page Group Number that includes the external paging zones to which BGM will be sent. See Program 503                                                     |
|                          | Possible values: $0 \sim 16$ (default = 0)                                                                                                    |
| 14 Lost Call Destination | Enter Lost Call Destination. If no value is entered in this field any previously programmed data is lost.                                                                 |
|                          | Possible values: Up to 5 digits (default = no value)                                                                                                    |
| 15 COS Override Code     | Select Class of Service Override Code.                                                                                                    |
|                          | Possible values: 1~8 (default = 1)                                                                                                    |
| 16 Multi-Conference      | Enable Multi-Conference capabilities for Analogue Internal Calls and Outgoing Calls.                                                                                      |
|                          | Possible values: Enable or Disable (default)                                                                                                    |
| 17 Caller Number Display | Enable Caller Number Display. If a soft key display competes with a Caller ID, the Caller ID is displayed.                                                                |
|                          | Possible values: Enable (default) or Disable                                                                                                    |
| 18 Night Bell Relay      | Assign BIOU Relay as the Night Bell Relay; this relay activates whenever Night Ringing takes place.                                                                       |
|                          | Possible values: 0~8 (default = 0)<br>BIUO1 provides relays 1 to 4; BIUO2 provides relays 5 to 8                                                                          |
|                          | <b>Note</b> On CTX100 the ACTU built-in relay is programmed as relay 5. For this operation, in Program 100 the BIOU2 must be installed in Cabinet 2 Slot 5, PCB code 20.  |
| 19 Display Preference    | Select Display Preference.                                                                                                    |
|                          | Possible values: DNIS (default) or Caller ID                                                                                                    |
| 20 Transit Counter       | Select the Networking Transit Counter. This device limits the number of nodes through which a QSIG call can pass before being terminated as a lost call.                  |
|                          | Possible values: 0~128 (default = 1)                                                                                                    |

| FIELD                                  | DESCRIPTION                                                                                                    |  |  |  |  |  |
|----------------------------------------|----------------------------------------------------------------------------------------------------|--|--|--|--|--|
| 21 Primary Clock<br>22 Secondary Clock | For feature buttons/fields 21~22 enter the cabinet, slot and channel number of the PCB designated as the systems Primary and Secondary T1 (not available in the UK & Europe)/PRI/BRI clock as xxyyzz.                |  |  |  |  |  |
|                                        | Possible values:xx = Cabinet 01~07; yy = Slot 01~10;<br>zz = Circuit 01 if clock source is RPTU or RDTU (Not available in the<br>UK & Europe).<br>zz = Circuit 01, 02, 03, or 04 if clock source is RBUU/RBUS or<br> |  |  |  |  |  |
| 23 Call History Prefix 1               | Add the dialling prefix 1 when using the callback feature in Call History.                                                                                                    |  |  |  |  |  |
| (Not in UK)                            | Possible values: Add or Do Not Add (default)                                                                                                    |  |  |  |  |  |
| 24 Emergency Digits Sent               | Enter an alternative emergency dialling string. If no value is entered in this field any previously programmed value is overwritten.                                                                                 |  |  |  |  |  |
|                                        | Possible values: Up to 5 digits (default = 911)                                                                                                    |  |  |  |  |  |
| 25 DP Make Ratio                       | Select the Dial Pulse Make/Break ratio.                                                                                                    |  |  |  |  |  |
|                                        | Possible values: 33% (default) or 40%                                                                                                    |  |  |  |  |  |
| 26 Call Button Jumping                 | Select whether to execute Jumping LED.                                                                                                    |  |  |  |  |  |
|                                        | Possible values: Enable (default) or Disable                                                                                                    |  |  |  |  |  |
|                                        | <ul> <li>If enabled, line calls move from a telephone DN button to a line button after they<br/>are answered. After answering the call, the DN button is cleared to receive another<br/>call.</li> </ul>             |  |  |  |  |  |
|                                        | With this operation the DN acts as an answer button for the telephone. This operation only applies if the line that is answered has a button (CO/GCO/Pooled) appearance on the telephone.                            |  |  |  |  |  |
|                                        | • If disabled, line calls remain on the DN after they are answered.                                                                                                    |  |  |  |  |  |
| 27 National Code                       | Set Domestic Code to use when refering Calling Party Number IE.                                                                                                    |  |  |  |  |  |
|                                        | Possible values: Max 8 ASCII characters. Any dial strings of 1~8 digits. (default = 0)                                                                                                    |  |  |  |  |  |
| 28 International Code                  | Set International Code to use when refering Calling Party Number IE.                                                                                                    |  |  |  |  |  |
|                                        | Possible values: Max 8 ASCII characters. Any dial strings of 1~8 digits. (default = 00                                                                                                    |  |  |  |  |  |
| 29 Identification by CPN               | Number Plan Identification On Called party Number.                                                                                                    |  |  |  |  |  |
|                                        | Possible values: 1:Unknown<br>2:ISDN Telephony Numbering Plan (default = option 2)                                                                                                    |  |  |  |  |  |
| 30 Hook Mode                           | Whether to change from Hooking to On Hook or Off Hook code.                                                                                                    |  |  |  |  |  |
|                                        | Possible values: 1:Hooking<br>2:On Hook Off Hook (default = option 1, depends on Program 915)                                                                                                    |  |  |  |  |  |
| 31 Analogue Trunk                      | Set Hunt Mode for Analogue Trunks                                                                                                    |  |  |  |  |  |
| Hunting                                | Possible values: 1:Terminal<br>2:Cyclic (default = option 1)                                                                                                    |  |  |  |  |  |

| FIELD                | DESCRIPTION                                                                                                    |
|----------------------|----------------------------------------------------------------------------------------------------|
| 33 Tandem Connection | Whether to set the timer to maintain a connection between an Analogue Trunk that does not have Release Supervision and Analogue Exclusive Line by Tandom. |
|                      | Possible values: Enable oe Disable (default)                                                                                                    |

# **System Call Forward**

#### Program Number(s): 500 and 504

Set up System Call Forward (SCF) parameters using the following programs.

- 1. Complete the "System Call Forward Record Sheets" on Page 4-22.
- From the Program Menu, click System > System Call Forward. The System Call Forward Destination screen displays (shown right).
- 3. Enter Program 500 data.
- 4. Enter Program 504 data
- 5. Click Submit.

| Inter Oders                                                                                                    | Gun Warne Deuten _ Deut Alaten Bigter Blaumen @ter Wart |                |               |              |          |   |  |
|----------------------------------------------------------------------------------------------------|---------------------------------------------------------|----------------|---------------|--------------|----------|---|--|
| CAR INTE                                                                                                    | - 480 SYSTOM CAL                                        | CONTRACTO (    | CTI ACARCHINE | 1            |          |   |  |
| lemmane Tasks                                                                                                    | With Darker                                             | F              | -             | IN CALINE.   | Paghasar |   |  |
| and the second second s                                                                                                    | 20 Percent                                              | (Am            | 2             | 80 Talaphana | 00       | - |  |
| Large Bungament                                                                                                    | Billesinding?                                           | -              |               | in breaken?  |          | - |  |
| Membering Film                                                                                                    |                                                         |                |               |              |          |   |  |
| Auble Kankrong                                                                                                    | 101103-00104                                            | i kontekniko p | AND STREET    | R NIMER      |          |   |  |
| Lass of Levelse                                                                                                    | WINCE Burelow                                           | 1              | -             | # Takgilano  | NOB      |   |  |
| Spanie King                                                                                                    | 2000.04479-0                                            |                |               | Nature 1000  | 1.00100  |   |  |
| States Law                                                                                                    |                                                         |                |               |              |          |   |  |
| Daniers Deces                                                                                                    |                                                         |                |               |              |          |   |  |
|                                                                                                    |                                                         |                |               |              |          |   |  |
| 2 and                                                                                                    |                                                         |                |               |              |          |   |  |
| Day Right Darette                                                                                                    |                                                         |                |               |              |          |   |  |
| Day Agel Dantin                                                                                                    |                                                         |                |               |              |          |   |  |
| Day Apple Dansie<br>Mar Callin<br>Recommend                                                                                                    |                                                         |                |               |              |          |   |  |
| Day Right Dansten<br>Hall Class<br>Resourced<br>Manual LA Pictor                                                                                                    |                                                         |                |               |              |          |   |  |
| Day Appl Denter<br>All Calm<br>National<br>Manual Andrew<br>Manual Andrew<br>All Denter                                                                                                    |                                                         |                |               |              |          |   |  |
| Day Apple Density<br>(4.1) Table<br>Assumed<br>Meson as Anton<br>45 Concer                                                                                                    |                                                         |                |               |              |          |   |  |
| Day Appli Carrier<br>Mar Table<br>Research<br>Maran Shall<br>Shann<br>Shann<br>Shann<br>Shann<br>Shann<br>Shann<br>Shann<br>Shann<br>Shann<br>Shann<br>Shann                                                                                                    |                                                         |                |               |              |          |   |  |
| Day Agel Daviso<br>Har Caller<br>Research<br>Man is Park<br>Marine Break<br>Marine Break<br>Marine<br>Marine<br>Marin          |                                                         |                |               |              |          |   |  |
| Day Agel Daware<br>Mar Lyan<br>Pasamer<br>Marat ak-Inne<br>Al-Dimar<br>Al-Dimar<br>Adal ak-Inne<br>dak akaise<br>Intern<br>Intern                                                                                                    |                                                         |                |               |              |          |   |  |
| Dep Agel Davise<br>Hit Capita<br>Assamed<br>Maar skinste<br>Hittens<br>Hittens<br>Astanse Konste<br>Astanse<br>Astanse                                                                                                    |                                                         |                |               |              |          |   |  |
| Dep Appli Danson<br>Hit C Spin<br>Rosamen<br>Manar ok Anit<br>Manar<br>Al-Linnar<br>Anitan<br>Anitan       |                                                         |                |               |              |          |   |  |
| Day Agel Danson<br>Hit Copie<br>Assamed<br>Masser<br>Masser<br>Assamed<br>Asi Unite<br>Asi Unite<br>Asi Unite<br>Asi Unite<br>Asi Unite<br>Asi Unite<br>Asi Unite<br>Asi<br>Asi Unite<br>Asi<br>Asi<br>Asi<br>Asi<br>Asi<br>Asi<br>Asi<br>Asi<br>Asi<br>Asi                                                                                                    |                                                         |                |               |              |          |   |  |
| Day Appl Danise<br>and Upper<br>Account of<br>Mass on the Massage<br>Actual of Massage<br>Actual of Massage<br>Actual of Massage<br>Actual<br>Actual<br>Act                      |                                                         |                |               |              |          |   |  |
| Day Agel Danise<br>(a) yang<br>Assard<br>Assard<br>Assar |                                                         |                |               |              |          |   |  |
| Day Apple Danslow<br>MET Calles<br>Recommend                                                                                                    |                                                         |                |               |              |          |   |  |

## **500 System Call Forward Assignment**

#### Prerequisite Program: None

This assignment is used to configure up to 32 system call forward patterns. Station DNs are assigned to these patterns in the station COS assignments.

**Note** The Administrator programs the condition of transfer by setting Call Type, Period and Telephone Status. Destinations 1 and 2 should be programmed after transfer conditions are set.

| FIELD               | DESCRIPTION                                                                                      |
|---------------------|--------------------------------------------------------------------------------------------------|
| 00 SCF Number       | Select the SCF pattern number to configure.                                                      |
|                     | Possible values: 1~32 (default = no value)                                                       |
| 01 Call Type        | Select the type of call that should forward in this pattern.                                     |
|                     | Possible values: Exchange Loop or Grd, DDI, Tie, Ring Transfer and Internal (default = no value) |
| 02 Period           | Select the system time period in which this SCF pattern should operate.                          |
|                     | Possible values: Day1, Day2 or Night (default = no value)                                        |
| 03 Telephone Status | Select the telephone DN status that should cause this SCF pattern to operate.                    |
|                     | Possible values: Busy, No Answer, Busy No Answer or DND (default = no value)                     |
| 04 Destination 1    | Select the first destination to which the call should forward.                                   |
|                     | Possible values: Up to 32 digits (default = no value)                                            |
| 05 Destination 2    | Select an alternate destination to which the call should forward.                                |
|                     | Possible values: Up to 32 digits (default = no value)                                            |

## **504 System Call Forward Operation Status**

Prerequisite Program: None

This command assigns System Call Forward Type for the pattern.

| FIELD               | DESCRIPTION                                                                                                   |
|---------------------|----------------------------------------------------------------------------------------------------|
| 00 SCF Number       | Select the SCF pattern number to configure.                                                                   |
|                     | Possible values: 1~32 (default = no value)                                                                    |
| 01 Telephone Status | Select the status or state in which the telephone should be for this system call forward pattern to activate. |
|                     | Possible values: No Data (default), Busy, No Answer, Busy No Answer or DND                                    |

# **System Call Forward Record Sheets**

| Program 500 Values |              |           |                  |                     |                     | Program 504 Values     |
|--------------------|--------------|-----------|------------------|---------------------|---------------------|------------------------|
| 00 SCF<br>Number   | 01 Call Type | 02 Period | 03 Tel<br>Status | 04<br>Destination 1 | 05<br>Destination 2 | 01 Telephone<br>Status |
| 1                  |              |           | 010100           |                     |                     |                        |
| 2                  |              |           |                  |                     |                     |                        |
| 3                  |              |           |                  |                     |                     |                        |
| 4                  |              |           |                  |                     |                     |                        |
| 5                  |              |           |                  |                     |                     |                        |
| 6                  |              |           |                  |                     |                     |                        |
| 7                  |              |           |                  |                     |                     |                        |
| 8                  |              |           |                  |                     |                     |                        |
| 9                  |              |           |                  |                     |                     |                        |
| 10                 |              |           |                  |                     |                     |                        |
| 11                 |              |           |                  |                     |                     |                        |
| 12                 |              |           |                  |                     |                     |                        |
| 13                 |              |           |                  |                     |                     |                        |
| 14                 |              |           |                  |                     |                     |                        |
| 15                 |              |           |                  |                     |                     |                        |
| 17                 |              |           |                  |                     |                     |                        |
| 18                 |              |           |                  |                     |                     |                        |
| 19                 |              |           |                  |                     |                     |                        |
| 20                 |              |           |                  |                     |                     |                        |
| 21                 |              |           |                  |                     |                     |                        |
| 22                 |              |           |                  |                     |                     |                        |
| 23                 |              |           |                  |                     |                     |                        |
| 24                 |              |           |                  |                     |                     |                        |
| 25                 |              |           |                  |                     |                     |                        |
| 26                 |              |           |                  |                     |                     |                        |
| 27                 |              |           |                  |                     |                     |                        |
| 28                 |              |           |                  |                     |                     |                        |
| 29                 |              |           |                  |                     |                     |                        |
| 30                 |              |           |                  |                     |                     |                        |
| 31                 |              |           |                  |                     |                     |                        |
| 32                 |              |           |                  |                     |                     |                        |

# **501 System Speed Dial**

#### Prerequisite Program: None

System Speed Dial consists of up to 800 pre-programmed numbers each containing up to 32 digits. If the number being entered exceeds the 32 digits, the next speed dial location will automatically be appended to create longer numbers. One other speed dial location can be nested within the number for dialling a common routine with the number (see "516 Station Speed Dial" on Page 5-34 for more information about nesting).

- 1. Complete the "System Speed Dial Record Sheet" on Page 4-24.
- 2. From the Program Menu, click System > System Speed Dial. The System Speed Dial screen displays (shown right).
- 3. Enter Program 501 data.
- 4. Click Submit.

| Perri Olem                                                                                                    | Bin Witness Chanters Jones Alabert Siches Alesener We | = <b>4</b> 7 mit |
|----------------------------------------------------------------------------------------------------|-------------------------------------------------------|------------------|
| Incoment Table<br>East Anagement<br>Automation                                                                                                    | W Speed Roll Roll                                     |                  |
| <ul> <li>Pather devices on<br/>Pather</li> <li>Colors of Neurosci<br/>System Character</li> <li>Cynese (Neuro<br/>System Character</li> <li>Cynese (Neuro<br/>System Character</li> <li>Cynese (Neuro<br/>System Character</li> <li>Cynese (Neuro<br/>And Character</li> <li>Cynese (Neuro<br/>Statistics)</li> <li>Cynese (Neuro<br/>Statistics)</li> <li>Cynese (Neuro<br/>Statistics)</li> <li>Cynese (Neuro<br/>Statistics)</li> <li>Cynese (Neuro<br/>Statistics)</li> <li>Cynese (Neuro<br/>Statistics)</li> <li>Cynese (Neuro<br/>Statistics)</li> <li>Cynese (Neuro<br/>Statistics)</li> <li>Cynese (Neuro<br/>Statistics)</li> </ul> | Apenal Stat Stat                                      | :                |
| Dallan<br>Trasi<br>Arandari<br>Sanicas<br>Dalatation<br>Malatanania<br>Malatanania<br>Traib<br>Traib                                                                                                    | ж <u>а</u>                                            | <sup>12</sup>    |

| FIELD             | DESCRIPTION                                                                                      |
|-------------------|--------------------------------------------------------------------------------------------------|
| 00 Speed Dial Bin | Enter the speed dial bin location.                                                               |
|                   | Possible values: 000~799 (default = no value)                                                    |
| 01 Number         | This is the dialable number stored in the speed dial bin.                                        |
|                   | Possible values: Up to 32 digits, 0~9, *, # and Pauses (default = no value)                      |
|                   | To enter pauses enter Px, where x equals $1 \sim 9$ (seconds), which is the length of the pause. |
| 02 Name           | This is the Name that appears on Telephone LCD dial directories.                                 |
|                   | Possible values: Up to 8 ASCII characters (default = no value)                                   |

## System Speed Dial Record Sheet

| 00 Speed Dial<br>Bin | 01 Number | 02 Name | 00 Speed Dial<br>Bin | 01 Number | 02 Name |
|----------------------|-----------|---------|----------------------|-----------|---------|
|                      |           |         |                      |           |         |
|                      |           |         |                      |           |         |
|                      |           |         |                      |           |         |
|                      |           |         |                      |           |         |
|                      |           |         |                      |           |         |
|                      |           |         |                      |           |         |
|                      |           |         |                      |           |         |
|                      |           |         |                      |           |         |
|                      |           |         |                      |           |         |
|                      |           |         |                      |           |         |
|                      |           |         |                      |           |         |
|                      |           |         |                      |           |         |
|                      |           |         |                      |           |         |
|                      |           |         |                      |           |         |
|                      |           |         |                      |           |         |
|                      |           |         |                      |           |         |
|                      |           |         |                      |           |         |
|                      |           |         |                      |           |         |
|                      |           |         |                      |           |         |
|                      |           |         |                      |           |         |
|                      |           |         |                      |           |         |
|                      |           |         |                      |           |         |
|                      |           |         |                      |           |         |
|                      |           |         |                      |           |         |
|                      |           |         |                      |           |         |
|                      |           |         |                      |           |         |
|                      |           |         |                      |           |         |
|                      |           |         |                      |           |         |
|                      |           |         |                      |           |         |
|                      |           |         |                      |           |         |
|                      |           |         |                      |           |         |
|                      |           |         |                      |           |         |
|                      |           |         |                      |           |         |
|                      |           |         |                      |           |         |
|                      |           |         |                      |           |         |
|                      |           |         |                      |           |         |
|                      |           |         |                      |           |         |
|                      |           |         |                      |           |         |
|                      |           |         |                      |           |         |
|                      |           |         |                      |           |         |

# **Day Night Service**

### Program Number(s): 112, 106 and 113

The programs that follow are used to set up Day and Night modes in Strata CTX. 1. Complete the "Day/Night

- 1. Complete the "Day/Night Mode Record Sheet" on Page 4-27.
- From the Program Menu click System > Day Night Services. The Day Night Mode Assignment screen displays (shown right).
- Enter the Calendar Day (YYYYMMDD) to assign a Working Day Type schedule.

...or Click on one of the following buttons.

 List – view a summary list of programmed Calendar days.

| Ford Olev                        | Gan Warmi Dienter           | n JAnnet C                   | il sen    | t fig One @ lossonet @?                               | - K2++       |   |
|----------------------------------|-----------------------------|------------------------------|-----------|-------------------------------------------------------|--------------|---|
|                                  | T TUTULONIAL MODE CAL       | I BRAR                       |           |                                                       |              |   |
| Command Table                    | Calendar Day                | pocer m                      | 10        | all (Dese) Tay                                        |              |   |
| System                           | at Miching Bay Tape         | Inste                        |           |                                                       |              |   |
| Paintale<br>Resoluting Plan      | The ben Nexet More bar      |                              | resi -    |                                                       |              |   |
| Patrix Readering                 | In Hunday                   | West Day                     |           | 42 Tateshar                                           | Web Day      | ٠ |
| Clean of Develor<br>Spales Timer | 40 Wedecaday                | Work Day                     | *         | del Transminy                                         | Work Day     | + |
| Epsten Data<br>Tasken Call       | #5 Friday                   | Well Day                     |           | 46 Selunder                                           | No other Day |   |
| Farmand<br>Spatem Spaced         | W Sanday                    | Non-Plan De                  |           |                                                       |              |   |
| Day NgH Samor                    | - TELEVISION MORE IN        | VISCINICALE -                |           |                                                       |              |   |
| Barnered Barle                   |                             |                              |           | ally octacion definier the<br>free Mork Day, Non-work | 10 1 14      |   |
| FO Device                        | this Hight Mode Work Day    | Days and Hold<br>Days, Nott: | ing for a | and) of the mades (Day)                               | 88 1 18      |   |
| Oals metaline                    | #5 Engl Martie Mars work Ba |                              |           | 40 Hight Made Nois work Day                           | H ± H        |   |
| Station<br>Trank                 | 67 Expt Made Notickey       | 88 1 88                      |           | 40 Day? Made Neliday                                  | H : H        |   |
| Attendant                        | III Hight Machineshiday     | 10 : 00                      |           |                                                       |              |   |
| Services<br>Operation            |                             |                              |           |                                                       |              |   |
| Maintenance                      |                             |                              |           |                                                       |              |   |
| Taula<br>Prolife                 |                             |                              |           |                                                       |              |   |
| NUME                             |                             |                              |           |                                                       |              |   |

- Create Assign a new Calendar Day with custom settings.
- Copy Copies the currently viewed record to another record(s).
- 4. Enter remaining Program 112 data.
- 5. Enter Program 106 data.
- 6. Enter Program 113 data.
- 7. Click Submit.

## 112 Day/Night Mode Calendar

#### Prerequisite Program: 106 on page Page 4-26

This program enables you to assign Working Day Types for up to 128 unique Calendar Days. These settings override the default system schedules in Strata CTX to enable Day/Night scheduling for unique circumstances.

| FIELD               | DESCRIPTION                                                             |
|---------------------|-------------------------------------------------------------------------|
| 00 Calendar Day     | Enter the Calendar Day for which to assign a Working Day Type schedule. |
|                     | Possible values: YYYY = Year, MM = Month, DD = Day (default = no value) |
| 01 Working Day Type | Select the Working Day Type.                                            |
|                     | Possible values: Delete (default), Work Day, Non-Work Day or Holiday    |
|                     |                                                                         |

## 106 Day/Night Mode "Type of Day" Mapping Table Assignment

#### Prerequisite Program: 113 on page Page 4-26

The Day of the Week schedule defines each day as the type of day the schedule shall follow. These types of days are called Work Day, Non-work Day, and Holiday. Each day of the week can be classified.

| FIELD        | DESCRIPTION                                                                     |
|--------------|---------------------------------------------------------------------------------|
| 01 Monday    | Assign the type of day schedule that is to be used for each day of the week.    |
| 02 Tuesday   | Possible values: Work Day (default), Non-work Day or Holiday                    |
| 03 Wednesday |                                                                                 |
| 04 Thursday  |                                                                                 |
| 05 Friday    |                                                                                 |
| 06 Saturday  | Assign the type of day schedule that is to be used for each day of the weekend. |
| 07 Sunday    | Possible values: Work Day, Non-work Day (default) or Holiday                    |

## 113 Day/Night Mode Daily Schedule Assignment

#### Prerequisite Program: None

The Day/Night Mode daily schedule defines the times for the start of the Work Day, Non-work Day, and Holiday for each of the modes (Day, Day2. Night). Each "type of day" defined in "106 Day/Night Mode "Type of Day" Mapping Table Assignment" on Page 4-26 requires an assigned schedule.

**Note** The start time for Day 1 mode equals the end time for Night mode.

| FIELD           | DESCRIPTION                                                                                |  |  |  |
|-----------------|--------------------------------------------------------------------------------------------|--|--|--|
| Work Day        | Enter the Day1, Day2 and Night Mode start time for Work Day day type.                      |  |  |  |
| • 01 Day 1 Mode | Possible values: hhmm; hh = hour (00~23, 99), mm = minutes (00~59, 99)<br>(default = 9999) |  |  |  |
| 02 Day2 Mode    | Note Enter 9999 to delete or skip mode.                                                    |  |  |  |
| 03 Night Mode   |                                                                                            |  |  |  |
| Non-Work Day    | Enter the Day1, Day2 and Night Mode start times for Non-Work Day day type.                 |  |  |  |
| • 04 Day 1 Mode | Possible values: hhmm; hh = hour (00~23, 99), mm = minutes (00~59, 99)<br>(default = 9999) |  |  |  |
| 05 Day2 Mode    | Enter 9999 to delete or skip mode.                                                         |  |  |  |
| 06 Night Mode   |                                                                                            |  |  |  |
| Holiday         | Enter the Day1, Day2 and Night Mode start times for Holiday Day day type.                  |  |  |  |
| • 07 Day 1 Mode | Possible values: hhmm; hh = hour (00~23, 99), mm = minutes (00~59, 99)<br>(default = 9999) |  |  |  |
| 08 Day2 Mode    | Enter 9999 to delete or skip mode.                                                         |  |  |  |
| • 09 Night Mode |                                                                                            |  |  |  |

# **Day/Night Mode Record Sheet**

| Program 112 Values |                     |  |  |  |
|--------------------|---------------------|--|--|--|
| Calender Day       | 01 Working Day Type |  |  |  |
|                    |                     |  |  |  |
|                    |                     |  |  |  |
|                    |                     |  |  |  |
|                    |                     |  |  |  |
|                    |                     |  |  |  |
|                    |                     |  |  |  |
|                    |                     |  |  |  |
|                    |                     |  |  |  |
|                    |                     |  |  |  |
|                    |                     |  |  |  |
|                    |                     |  |  |  |
|                    |                     |  |  |  |
|                    |                     |  |  |  |
|                    |                     |  |  |  |
|                    |                     |  |  |  |
|                    |                     |  |  |  |
|                    |                     |  |  |  |
|                    |                     |  |  |  |
|                    |                     |  |  |  |
|                    |                     |  |  |  |
|                    |                     |  |  |  |
|                    |                     |  |  |  |
|                    |                     |  |  |  |
|                    |                     |  |  |  |
|                    |                     |  |  |  |
|                    |                     |  |  |  |
|                    |                     |  |  |  |
|                    |                     |  |  |  |
|                    |                     |  |  |  |
|                    |                     |  |  |  |
|                    |                     |  |  |  |
|                    |                     |  |  |  |
|                    |                     |  |  |  |
|                    |                     |  |  |  |
|                    |                     |  |  |  |
|                    |                     |  |  |  |
|                    |                     |  |  |  |
|                    |                     |  |  |  |
|                    |                     |  |  |  |
|                    |                     |  |  |  |

| Program 106 Values |                                      |  |  |  |
|--------------------|--------------------------------------|--|--|--|
| Day                | Work Day, Non-Work Day or<br>Holiday |  |  |  |
| 01 Monday          |                                      |  |  |  |
| 02 Tuesday         |                                      |  |  |  |
| 03 Wednesday       |                                      |  |  |  |
| 04 Thursday        |                                      |  |  |  |
| 05 Friday          |                                      |  |  |  |
| 06 Saturday        |                                      |  |  |  |
| 07 Sunday          |                                      |  |  |  |

| Program 113 Values |               |               |               |  |  |  |
|--------------------|---------------|---------------|---------------|--|--|--|
| Type of Day        | Day 1<br>Mode | Day 2<br>Mode | Night<br>Mode |  |  |  |
| Work Day           |               |               |               |  |  |  |
| Non-Work Day       |               |               |               |  |  |  |
| Holiday            |               |               |               |  |  |  |

# **PAD** Table

#### Program Number(s): 107, 108 and 114

Assign PAD groups, PAD Tables and PAD Conference Tables using these programs.

- From the Program Menu click System
   > PAD Table. The PAD Table
   Assignment screen displays (shown
   right).
- 2. Enter Program 107 data.
- 3. Enter Program 108 data.
- 4. Enter Program 114 data.
- 5. Click Submit.
- **Note** Clicking *\*Note* displays Table 4-2 for Program 107 and Table 4-3 for Program 108.

| manufacture in the second in                  | ant Bane Canet anni 21                                                                                          | and the part of the second second with |
|-----------------------------------------------|----------------------------------------------------------------------------------------------------|----------------------------------------|
| Down (TAppe                                   | 1" 167 FWD TAKE ASSIGNMENT                                                                                      |                                        |
| Comment fabre                                 | Bi Taradar PAE Seaton Barrier                                                                                   | 1944                                   |
| Sandarea                                      | 42 Receiper PVA Service Number                                                                                  |                                        |
| Card Analgement<br>Floorble<br>Residence Floo | EIFE3Less                                                                                                    | 1                                      |
| · Public Rembering                            | 180,PME GROUP #SSHD#NDHT                                                                                        |                                        |
| Evens of Service     Sealer Zimer             | IN FAIL Camp Device Type                                                                                        | 1944                                   |
| · Dyahan Data                                 | # FBJ Crass Baster                                                                                              |                                        |
| <ul> <li>System Call</li> </ul>               |                                                                                                    |                                        |
| · System Speed                                |                                                                                                    |                                        |
| Durf Angel Inventor                           | THAT WE CONTENENCE TABLE ASSOCIATION                                                                            | 1.15                                   |
| · PRAT TARN                                   | All No. of Conference Treates                                                                                   | 2                                      |
| Book as Nov                                   | All Bis, of Conference Telephones (1                                                                            | -                                      |
| . Ell Dente                                   | ELFED Conference Labor                                                                                          | -                                      |
| Adulatery Message                             | the second second second second second second second second second second second second second second second se |                                        |
| Salas                                         | 1-1-                                                                                                    |                                        |
| Trank                                         |                                                                                                    |                                        |
| Mendant                                       |                                                                                                    |                                        |
| Services<br>Operation                         |                                                                                                    |                                        |
| Maintenance                                   |                                                                                                    |                                        |
| Teets                                         |                                                                                                    |                                        |
| Profile                                       |                                                                                                    |                                        |
| PECHANI .                                     |                                                                                                    |                                        |

## **107 PAD Table Assignment**

#### Prerequisite Program: None

Assigns additional Sender and Receiver PAD values to PAD groups in the PAD table.

| FIELD                  | DESCRIPTION                                                                                                    |  |  |  |  |  |  |
|------------------------|----------------------------------------------------------------------------------------------------|--|--|--|--|--|--|
| 01 Sender PAD Device   | Enter Sender PAD Device Number from PAD Table.                                                                                                    |  |  |  |  |  |  |
| Number                 | Possible values: Up to 3 digits. 101~132 (CTX670), 101~106 (CTX100),<br>(default = no value), see Table 4-2 below.                                                                      |  |  |  |  |  |  |
| 02 Receiver PAD Device | Enter Receiver PAD Device Number from PAD Table.                                                                                                    |  |  |  |  |  |  |
| Number                 | Possible values: Up to 3 digits. 101~132 (CTX670), 101~106 (CTX100) (default = no value), see Table 4-2 below.                                                                          |  |  |  |  |  |  |
| 03 PAD Loss            | Enter PAD Value (See Table 4-2 below, or click on the drop down menu). The value shown shows the net effect.                                                                            |  |  |  |  |  |  |
|                        | <b>Note</b> To pad is to insert loss; therefore, "negative loss" equals net gain.                                                                                                    |  |  |  |  |  |  |
|                        | Possible values: 1 = 6 dB Net Gain, 2 = 3dB Net Gain, 3 = 0dB, 4 = 3dB Net<br>Loss, 5 = 6dB Net Loss, 6 = 9dB Net Loss, 7 = 12dB Net Loss<br>or 8 = 15dB Net Loss (default = no value). |  |  |  |  |  |  |

|        | PAD Device Number                                    | 1                  | 2   | 3              | 4         | 5            | 6          | 7           | 8            | 9           | 101         | 102         | 131          | 132           |
|--------|------------------------------------------------------|--------------------|-----|----------------|-----------|--------------|------------|-------------|--------------|-------------|-------------|-------------|--------------|---------------|
| ce Num | Receiver (Listener)<br>Sender (Speaker)              | Analogue Telephone | рКТ | Analogue Trunk | T1 Trunk* | ISDN Station | ISDN Trunk | CONF Bridge | Music Source | Ext. Paging | PAD Group 1 | PAD Group 2 | PAD Group 31 | cPAD Group 32 |
| 1      | Analogue Telephone                                   | 0                  | 0   | 0              | 6         | 6            | 6          | Х           | -            | 0           |             |             |              |               |
| 2      | ркт                                                  | 0                  | 0   | 0              | 6         | 6            | 6          | 0           | -            | 0           |             |             |              |               |
| 3      | Analogue Trunk                                       | 0                  | 0   | 6              | 6         | 6            | 6          | Х           | -            | 6           |             |             |              |               |
| 4      | T1 Trunk*                                            | 6                  | 6   | 6              | 0         | 0            | 0          | 0           | -            | 6           |             |             |              |               |
| 5      | ISDN Station                                         | 6                  | 6   | 6              | 0         | 0            | 0          | 0           | -            | 6           |             |             |              |               |
| 6      | ISDN Trunk                                           | 6                  | 6   | 6              | 0         | 0            | 0          | 0           | -            | 6           |             |             |              |               |
| 7      | Conference Bridge                                    | (0)                | (0) | (0)            | (0)       | (0)          | (0)        | (0)         | (0)          | (0)         |             |             |              |               |
| 8      | Music Source                                         | 0                  | 0   | 0              | 0         | 0            | 0          | 0           | 0            | 0           |             |             |              |               |
| 9      | Ext. Paging                                          | 0                  | 0   | 6              | 6         | 6            | 6          | 0           | 0            | 0           |             |             |              |               |
| 101    | PAD Group 1                                          |                    |     |                |           |              |            |             |              |             |             |             |              |               |
| 102    | PAD Group 2                                          |                    |     |                |           |              |            |             |              |             |             |             |              |               |
| :      |                                                      |                    |     |                |           |              |            |             |              |             |             |             |              |               |
| 131    | PAD Group 31                                         |                    |     |                |           |              |            |             |              |             |             |             |              |               |
| 132    | PAD Group 32                                         |                    |     |                |           |              |            |             |              |             |             |             |              |               |
| Note   | ote "X" data set for PAD Conference table Assignment |                    |     |                |           |              |            |             |              |             |             |             |              |               |
|        | * Not available in the UK & Europe.                  |                    |     |                |           |              |            |             |              |             |             |             |              |               |

#### Table 4-2 PAD Table

## **108 PAD Group Assignment**

#### Prerequisite Program: None

You can enter up to 32 additional devices to the PAD table to deal with exceptions to the default table.

| FIELD                    | DESCRIPTION                                 |                                                                                   |  |  |  |
|--------------------------|---------------------------------------------|-----------------------------------------------------------------------------------|--|--|--|
| 00 PAD Group Device Type | Enter the Device Type from Table 4-3 below. |                                                                                   |  |  |  |
|                          | Possible values:                            | Up to 6 digits.<br>x = Device Type; yyyyy = Device number<br>(default = no value) |  |  |  |
| 01 PAD Group Number      | Enter the PAD G                             | roup Number                                                                       |  |  |  |
|                          | Possible values:                            | 0~32 (CTX670), 0~6 (CTX100)<br>(default = 0)                                      |  |  |  |

| Device Name                 | Device<br>Type | Device Number                        | Example                                    |
|-----------------------------|----------------|--------------------------------------|--------------------------------------------|
| DKT, SLT, ISDN, Station     | 1              | 0~99999 (PDN)                        | if DKT device = 200, value = 1200.         |
| ISDN Trunk                  | 2              | 1~128 (Channel Group Number)         | if Channel Group # = 10, value = 210.      |
| Analogue Trunk, T1 Trunk*   | 3              | 1~264 (Trunk Number)                 | if Trunk # = 120, value = 3120.            |
| Conference Bridge           | 4              | none (Conference Bridge is only one) | value = 4.                                 |
| Music Source                | 5              | 1~15 (Music Port)                    | if Music port = 8, value = 58.             |
| External Paging Device      | 6              | 1~8 (Zone Relay Number)              | if External Paging Device = 3, value = 63. |
| * Not available in the UK & | Europe.        |                                      |                                            |

Table 4-3 PAD Group Device Type Examples

# **114 PAD Conference Assignment**

### Prerequisite Program:

This command enables you to assign PAD values for combinations of analogue trunks and telephones in conference.

| FIELD                    | DESCRIPTION                                                                                                    |  |  |  |  |  |  |
|--------------------------|----------------------------------------------------------------------------------------------------|--|--|--|--|--|--|
| 01 PAD Conference Trunks | Enter the number of analogue trunks using Table 4-4 below.                                                                                                    |  |  |  |  |  |  |
|                          | Possible values: 0~6 (default = 0)                                                                                                    |  |  |  |  |  |  |
| 02 PAD Conference        | Enter the number of analogue telephones. See Table 4-4 below.                                                                                                    |  |  |  |  |  |  |
| Telephone                | Possible values: $0 \sim 8$ (default = 0)                                                                                                    |  |  |  |  |  |  |
| 03 PAD Conference Value  | Enter the desired PAD Value for the combination of analogue trunks and telephones specified in <i>PAD Conference Trunks</i> and <i>Telephones</i> above. The value shown shows the net effect. |  |  |  |  |  |  |
|                          | <b>Note</b> To pad is to insert loss; therefore, "negative loss" equals net gain.                                                                                                    |  |  |  |  |  |  |
|                          | Possible values:1 = 6 dB Net Gain, 2 = 3dB Net Gain, 3 = 0dB, 4 = 3dB Net<br>Loss, 5 = 6dB Net Loss, 6 = 9dB Net Loss, 7 = 12dB Net<br>Loss or 8 = 15dB Net Loss (default = no value).         |  |  |  |  |  |  |

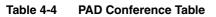

|                              |   |   |   | N | umber of <i>l</i> | Analogue | Telephon | es |   |   |
|------------------------------|---|---|---|---|-------------------|----------|----------|----|---|---|
|                              |   | 0 | 1 | 2 | 3                 | 4        | 5        | 6  | 7 | 8 |
| s                            | 0 | 0 | 0 | 0 | 0                 | 0        | 3        | 3  | 6 | 6 |
| Trunks                       | 1 | 0 | 0 | 0 | 0                 | 3        | 3        | 3  | 6 |   |
|                              | 2 | 3 | 3 | 3 | 3                 | 3        | 6        | 6  |   |   |
| Analog<br>f Analogue         | 3 | 6 | 6 | 6 | 6                 | 6        | 9        |    |   |   |
| of Ani<br><b>r of A</b> r    | 4 | 9 | 9 | 9 | 9                 | 9        |          |    |   |   |
| ber c<br>Mather              | 5 | 9 | 9 | 9 | 9                 |          |          |    |   |   |
| Number (<br>T <b>Numtaer</b> | 6 | 9 | 9 | 9 |                   |          |          |    |   |   |

# **110 Password**

#### Prerequisite Program: None

This command assigns the password. The system has two passwords levels for. Logging into the system with the Level 1 password enables the user to administer all system programs while the level 2 password provides restricted program administration.

- 1. From the Program Menu click System > Password.
- 2. Enter 00 Password Level.
- 3. Enter 01 Password.
- 4. Click Submit.

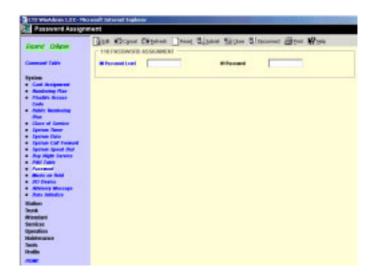

| FIELD             | DESCRIPTION                                                                                                    |  |  |  |  |  |
|-------------------|----------------------------------------------------------------------------------------------------|--|--|--|--|--|
| 00 Password Level | Enter the digit 1 or 2 for the password as follows:                                                                       |  |  |  |  |  |
|                   | Possible values: Enter 1 to set an unrestricted administration password.                                                  |  |  |  |  |  |
|                   | Enter 2 to set a restricted administration password                                                                       |  |  |  |  |  |
|                   | Level 2 users can administer all programs but are restricted from initialising the CTX and from updating the CTX software |  |  |  |  |  |
|                   | (default = no value).                                                                                                    |  |  |  |  |  |
| 01 Password       | Enter the desired password.                                                                                               |  |  |  |  |  |
|                   | Note Only one password can be set for each level.                                                                         |  |  |  |  |  |
|                   | Possible values: Up to 16 ASCII character (default = no value)                                                            |  |  |  |  |  |

# **109 Music on Hold**

### Prerequisite Program: None

This command assigns external Music on Hold (MOH) and Background Music (BGM) sources.

- From the Program Menu click System > Music on Hold. The External Music on Hold Source Assignment screen displays (shown right).
- 2. For fields 01~07, click in the adjacent radio button to activate MOH/BGM.
- 3. For fields 08~15, enter the equipment location identifier and check the Connected box to activate.
- 4. Click Submit.

| and there                            | Ges KDoper Depitent                         | Jenner Balan | ant the ball the second and the ball |
|--------------------------------------|---------------------------------------------|--------------|--------------------------------------|
|                                      | - THE REPORT OF HOLD & BACH OF              | NOUND HUSIC  | STORCE ASSIGNMENTS                   |
| manund Table                         | MOREBUSH PEOPLE                             | (Classie     | (2 Dealer                            |
| waters.                              | MORE DRIVE (BORN JT)                        | Chaple       | di Ubsalde                           |
| Card Assignment                      | MONINGER KD (BERKE-20)                      | Classe       | (i Dealle                            |
| Planuble<br>Remining Flag            | MOREBORN #4 (BODD-20)                       | () India     | (* Disable                           |
| Pairie domining                      | MORENAN IN (BORD-21)                        | C Table      | () Disable                           |
| Class of Develor<br>Dealers Timer    | MORE BUILT IN COURSE JOS                    | Cindle       | (s Dealer                            |
| Epsiem Sate                          | MONOROW HT UNDER JOY                        | Classe       | (* Devalue                           |
| Epsten Call<br>Parent                | MONINGINE OF COLOR STATE                    | -            | Connected                            |
| Epstem Speed<br>Dist                 | No.1<br>Montpole in approximate             | -            | Connected                            |
| Day Alger Same                       | No.1<br>Montplan res (\$5111 Lookerword     | -            | Counted                              |
| Passwerd                             | Million PTI (RST9 Equipment                 | -            | Constant                             |
| FO Deeses                            | No.J<br>Montecime with the Tol Equipartment | -            | Contented                            |
| Adulatory Meanage<br>Date chemistics | NO.2<br>MODEBINE PT1 (RST0 Equipment        | -            | Connected                            |
| ation                                | Road<br>Motor and Phil dig To Lapson and    | -            | Constant                             |
| ank<br>hondari                       | Roj<br>Monteun eti distri tuniment          | -            | Countral                             |
| releas                               | 80.4                                        | -            |                                      |

| FIELD                 | DESCRIPTION                                                                                      |
|-----------------------|--------------------------------------------------------------------------------------------------|
| MOH/BGM #1 (BECU)     | For MOH/BGM #1~#7, click in the radio button to enable MOH/BGM for the specified PCB.            |
| MOH/BGM #2 (BIOU1-J1) | Possible values: Enable (default) or Disable                                                     |
| MOH/BGM #3 (BIOU1-J2) |                                                                                                  |
| MOH/BGM #4 (BIOU1-J3) |                                                                                                  |
| MOH/BGM #5 (BIOU2-J1) |                                                                                                  |
| MOH/BGM #6 (BIOU2-J2) |                                                                                                  |
| MOH/BGM #7 (BIOU2-J3) |                                                                                                  |
| MOH/BGM #8 (RSTU)     | Enter the RSTU equipment number to which MOH/BGM source #8~#15 is                                |
| MOH/BGM #9 (RSTU)     | connected.<br>Possible values: xx = Cabinet 01~07; yy = Slot 01~10; zz = Circuit 01~08           |
| MOH/BGM #10 (RSTU)    | (default = no value)                                                                             |
| MOH/BGM #11 (RSTU)    | Cabinet – Select 01 for Base and Expansion cabinet.<br>(Strata CTX100)                           |
| MOH/BGM #12 (RSTU)    | Select 01 for Base and 02~07 respectively for each<br>Expansion cabinet.                         |
| MOH/BGM #13 (RSTU)    | Slot – Select 01~04, 09 for Base slots                                                           |
| MOH/BGM #14 (RSTU)    | (Slot09:Only for ASTU and CTX 100).<br>Select 01~08 for Base slots and 01~10 for Expansion slots |
| MOH/BGM #15 (RSTU)    | (Strata CTX 670).                                                                                |
|                       | Notes                                                                                            |
|                       | A PDN can not be assigned to an RSTU equipment number if it is to be a MOH circuit.              |
|                       | • If a PDN is assigned to an MOH/BGM circuit, you must first delete the PDN                      |

 If a PDN is assigned to an MOH/BGM circuit, you must first delete the PDN using PRG201

# I/O Device

### Program Number(s): 801, 803 and 804

These commands assign LAN devices, RS-232C devices and device relationships for I/O Logical Devices SMDR, SMDI, CTI and physical ports.

CTOWNER 122-19

- 1. From the Program Menu click System > I/O Device. The Equipment Assignment screen displays (shown right).
- 2. Enter Program 801 data.
- 3. Enter Program 803 data.
- 4. Enter Program 804 data.
- 5. Click Submit.

| Dord Dien                                                                       | Gen Ward Calend                                             | and the state of the state of t | NO- 2 Second Bits                         | + 12:00 |   |
|---------------------------------------------------------------------------------|-------------------------------------------------------------|----------------------------------------------------------------------------------------------------|-------------------------------------------|---------|---|
|                                                                                 | BETHETWISH JACK LAHDE                                       | HES ASSAULTS -                                                                                                    | -                                         |         |   |
| Contractor Table<br>Card Association<br>Flocible<br>Restoring Press<br>Flocible | H LASPerde.<br>H Protect<br>D Date New<br>H Cleart Part No. |                                                                                                    | EFFC Operation Type<br>Billionaer Part Bo | -       |   |
| Flam<br>Colors of Samelas<br>Nyahan Timer<br>Syahan Data<br>Syahan Cat          | 45-4-Claset IP<br>19 Eaul Entry No. 0                       | 2                                                                                                    | 11 Weile Deley Ba.                        |         |   |
| Forward<br>System Speed<br>Der<br>Day Alget Service<br>HED Table<br>Patoment    | RELIGION SHELCHPART &                                       | -<br>-<br>-                                                                                                    | H Inder Gewonium                          | -       |   |
| PO Device<br>Summery Rescope                                                    | MALESS IS 257 STRAL PO                                      | en sam ier                                                                                                    | At Part Speed                             | _       |   |
| Stanken<br>Trank<br>Mixedaart                                                   | St Parifalty<br>Biftee Central                              | 2                                                                                                    | 83 Bate Dito<br>85 Well Tanata            | -       | - |
| Gereizon<br>Operation<br>Maintenance<br>Tanis<br>Prudie                         |                                                             |                                                                                                    |                                           |         |   |

## 801 Network Jack LAN Device Assignment

#### Prerequisite Program: 803 on page Page 4-34.

This screen assigns Strata CTX LAN parameters, enabling PC applications to connect to the BECU network jack.

| DESCRIPTION                                                                                                    |  |  |
|----------------------------------------------------------------------------------------------------|--|--|
| Enter the port number of the LAN device to be assigned. Refer to "803 SMDR SMDI CTI Port Assignments" on Page 4-34.                                            |  |  |
| Possible values: 1~9 (default = no value)                                                                                                    |  |  |
| Select communication Protocol.                                                                                                    |  |  |
| Possible values: TCP (default) or UDP                                                                                                    |  |  |
| Select the Operation Type.                                                                                                    |  |  |
| • If Server is selected, enter 04 Server Port Number.                                                                                                    |  |  |
| • If Client is selected, enter the 05 Client IP Address.                                                                                                    |  |  |
| Possible values: Server (default) or Client                                                                                                    |  |  |
| Select the data flow protocol for CTX and PC communications.                                                                                                   |  |  |
| <b>Note</b> If the logical device set up in "803 SMDR SMDI CTI Port Assignments" on Page 4-34 is set to CTI, this field must be set to Asynchronous data flow. |  |  |
| Possible values: Synchronisation or Asynchronisation (default = Asynchronisation)                                                                              |  |  |
|                                                                                                    |  |  |

| FIELD                      | DESCRIPTION                                                                                                    |
|----------------------------|----------------------------------------------------------------------------------------------------|
| 04 Server Port Number      | Enter the Server Port Number and proceed to 07 Read Retry Number. This field is required if Server was selected in 02 PC Operation Type above. If not, leave this field blank and proceed to 05 Client IP Address. |
|                            | Possible values: 0~65535 (default = 0)                                                                                                    |
| 05~08 Client IP<br>Address | Enter the Client LAN IP Address. This field is required if Client was selected in 02 PC Operation Type above.                                                                                                    |
|                            | Possible values: $0 \sim 255$ for each octet (default = 0)                                                                                                    |
| 09 Client Port Number      | Enter the Client Port number. This field is required if Client was selected in 02 PC Operation Type above.                                                                                                    |
|                            | Possible values: 0~65535 (default = 0)                                                                                                    |
| 10 Read Retry Number       | Select the Read Retry counter.                                                                                                    |
|                            | Possible values: 0~10 (default = 1)                                                                                                    |
| 10 Write Retry Number      | Select the Write Retry counter.                                                                                                    |
|                            | Possible values: 0~10 (default = 1)                                                                                                    |

## **803 SMDR SMDI CTI Port Assignments**

Prerequisite Program: 804 on page Page 4-36.

This program assigns one of the following:

- SMDR and SMDI to the logical device and BSIS, RS-232 port numbers.
- WinAdmin, ACD server, and Attendant Console to BECU, Network Jack logical device and LAN port numbers.

| FIELD                    | DESCRIPTION                                                                                                    |  |  |
|--------------------------|----------------------------------------------------------------------------------------------------|--|--|
| 00 Logical Device Number | Select the 3 digit logical device number for SMDR, SMDI, and LAN devices or PC application. See Table 4-5.               |  |  |
|                          | Possible values: 100 = SMDR<br>300 = SMDI<br>200~208 = CTI LAN devices or PCs (default = no value)                       |  |  |
| 01 Device Connection     | Select the Device Connection type.                                                                                       |  |  |
|                          | Possible values: None (default), LAN or RS-232                                                                           |  |  |
|                          | Select LAN for CTX WinAdmin, ACD Server or a PC Attendant Console. These devices are connected to the BECU network jack. |  |  |
|                          | <ul> <li>Select RS-232 for SMDR/SMDI devices or PCs. These devices connect to<br/>the BSIS RS-232 ports.</li> </ul>      |  |  |

| FIELD                 | DESCRIPTION                                                                                                    |  |  |  |
|-----------------------|----------------------------------------------------------------------------------------------------|--|--|--|
| 02 Device Port Number | Select the Device Port numbers (one port per device).                                                                                          |  |  |  |
|                       | Possible values: For a RS-232 connection: 1~4 (default = 1)<br>For an LAN connection: 1~9 (default = 1)                                        |  |  |  |
|                       | Notes                                                                                                    |  |  |  |
|                       | SMDR and SMDI devices can be assigned to any BSIS RS-232 Port.                                                                                 |  |  |  |
|                       | <ul> <li>LAN devices and PCs can be assigned to logical Ports 1~9 according to<br/>the following logical device number assignments:</li> </ul> |  |  |  |
|                       | LAN Port1 = device 200                                                                                                    |  |  |  |
|                       | LAN Port2 = device 201                                                                                                    |  |  |  |
|                       | LAN Port3 = device 202                                                                                                    |  |  |  |
|                       | LAN Port4 = device 203                                                                                                    |  |  |  |
|                       | LAN Port5 = device 204                                                                                                    |  |  |  |
|                       | LAN Port6 = device205                                                                                                    |  |  |  |
|                       | LAN Port7 = device206                                                                                                    |  |  |  |
|                       | LAN Port8 = device207                                                                                                    |  |  |  |

#### Table 4-5Device Table

|                   |                                 | Physical Device |     |         |                | Define I/O                  |  |
|-------------------|---------------------------------|-----------------|-----|---------|----------------|-----------------------------|--|
| Logical<br>Device | Logical Device<br>Serial Number | LAN             | PPP | RS-232C | Smart<br>Media | Logical<br>Device<br>Number |  |
| SMDR              | 0                               | -               | -   | ОК      | -              | 100                         |  |
|                   | 0                               | ОК              | -   | -       | -              | 200                         |  |
|                   | 1                               | OK              | -   | -       | -              | 201                         |  |
|                   | 2                               | OK              | -   | -       | -              | 202                         |  |
|                   | 3                               | OK              | -   | -       | -              | 203                         |  |
| СТІ               | 4                               | OK              | -   | -       | -              | 204                         |  |
|                   | 5                               | OK              | -   | -       | -              | 205                         |  |
|                   | 6                               | OK              | -   | -       | -              | 206                         |  |
|                   | 7                               | OK              | -   | -       | -              | 207                         |  |
|                   | 8                               | OK              | -   | -       | -              | 208                         |  |
| SMDI              | 0                               | OK              | -   | ОК      | -              | 300                         |  |
|                   | 1                               | ОК              | -   | ОК      | -              | 301                         |  |

## 804 BSIS RS-232 Serial Port Setup

### Prerequisite Program: None

Use this screen to setup the RS-232 serial ports on the BSIS PCB.

| FIELD              | DESCRIPTION                                                                                                    |
|--------------------|----------------------------------------------------------------------------------------------------|
| 00 BSIS Port (1~4) | Enter the BSIS PCB port number.                                                                                                    |
|                    | Possible values: 1~4 (default = no value)                                                                                                    |
| 01 Port Speed      | Select the data speed for the BSIS port in bits per second (bps).                                                                                                    |
|                    | Possible values: 300, 1200, 2400, 4800, 9600 (default), 19200, 38400 or 57600                                                                                                |
| 02 Port Parity     | Select the parity error checking method used by the BSIS port.                                                                                                    |
|                    | Possible values: None, Even or Odd (default)                                                                                                    |
| 03 Data Bits       | Select Data Length.                                                                                                    |
|                    | Possible values: 7 Bits (default) or 8 Bits                                                                                                    |
| 04 Flow Control    | This setting indicates the type of flow control used between the BSIS port and the SMDI or SMDR device. To enable Strata CTX to buffer call records, set this field to Flow. |
|                    | Possible values: None (default) or Flow                                                                                                    |
| 05 Wait Timer      | Select the maximum time to wait for connection. The Timer value can be one through 255 seconds. Select 0 to set to permanent waiting.                                        |
|                    | Possible values: 0~255 (default = 30)                                                                                                    |

# **115 Advisory Messages**

#### Prerequisite Program: None

This command specifies a set of messages that users may apply to their telephone to provide status information when others call your station. These messages can be customised to include a directory number, time or date as part of the message.

- 1. From the Program Menu click System > Advisory Messages. The Advisory Message Assignment screen displays (shown right).
- 2. Select the Message Number.
- 3. Enter the desired message in *01 Message*.
- 4. Select 02 Additional Digits *Type*.
- 5. Click Submit.

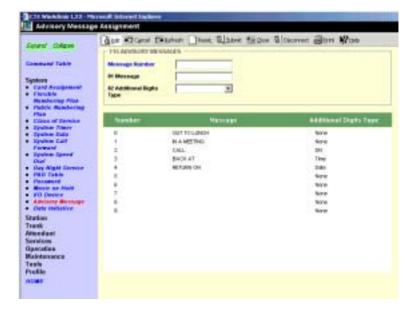

| FIELD                    | DESCRIPTION                                                                                                    |
|--------------------------|----------------------------------------------------------------------------------------------------|
| Message Number           | Select from 5 pre-programmed messages or 5 custom messages. See Table 4-6 below for details.                                                     |
|                          | Possible values: $0 \sim 4 = pre programmed messages$ , $5 \sim 9 = custom messages$<br>(default = 0)                                            |
| 01 Message               | Enter the Advisory Message to be displayed on the receiving parties LCD.                                                                         |
|                          | Possible values: Up to 16 ASCII characters (default = no value)                                                                                  |
| 02 User Entered Variable | Select the type of Additional Digits that can be appended to complete the Advisory Message. The total message cannot exceed 16 characters total. |
|                          | Possible values: None, DN, Time or Date (default = None)                                                                                         |

| Table 4-6 | Advisory Message Default Code Table |
|-----------|-------------------------------------|
|           | Advisory message Delaur Code Table  |

| # | Advisory Message | Type of Additional |
|---|------------------|--------------------|
| 0 | OUT TO LUNCH     | None               |
| 1 | IN A MEETING     | None               |
| 2 | CALL             | Directory Number   |
| 3 | BACK AT          | Time               |
| 4 | RETURN ON        | Date               |
| 5 | (No Data)        | None               |
| 6 | (No Data)        | None               |
| 7 | (No Data)        | None               |
| 8 | (No Data)        | None               |
| 9 | (No Data)        | None               |

# 116 Data Initialise

### Prerequisite Program: None

This program is used to initialise the tables of selected programs in the Strata CTX system.

- From the Program Menu click System > Data Initialise. The Data Initialise screen displays (shown right).
- 2. Select a Program to Initialise from the *01 Command No*. dialogue box.
- 3. Click Submit.

| water tokan                                                                                                    | THE DATA RETAILIT | s Done Sann Wen Stannen Gen Wes                                                                                                    |
|----------------------------------------------------------------------------------------------------|-------------------|----------------------------------------------------------------------------------------------------|
| sample Table<br>patent<br>Control Anagement<br>Finale Anagement<br>Finale Anagement<br>Patent<br>Cases of Canter<br>System Table<br>System Table<br>System Sett<br>System Sett<br>Syste | If Connead No.    | Bio Defension Cell Forward     Chi (JP Routing The Antique) Table     Chi (JP Routing The Antique) Table     Chi (JP Route Theorem Cellson) Table     Schuld Provide Table     Schuld Provide Table     Schuld     Schuld Provide Table     Schul |
| iber<br>ok<br>redant<br>vitos<br>profine<br>branance<br>ch                                                                                                    | 1                 |                                                                                                    |

 Table 4-7
 Data Initialise Programs

| Program<br>Number | Program Name                                              | Page # |
|-------------------|-----------------------------------------------------------|--------|
| 500               | "500 System Call Forward Assignment"                      | 4-21   |
| 520               | "520 LCR Local Route Plan Assignment"                     | 8-11   |
| 521               | *521 LCR Route Plan Digit Analysis Assignment"            | 8-12   |
| 522               | "522 LCR Exception Number Route Plans"                    | 8-12   |
| 523               | "523 LCR Route Plan Schedule Assignment"                  | 8-16   |
| 524               | "524 Route Table to Route Definition Assignment"          | 8-13   |
| 525               | "525 LCR Route Definition Assignment"                     | 8-14   |
| 526               | "526 Modified Digits Table Assignment"                    | 8-14   |
| 527               | "527 LCR Holiday Table"                                   | 8-18   |
| 529               | "529 LCR Route Plan Time Zone Assignment"                 | 8-18   |
| 530               | "530 DR LCR Screening Table Assignment"                   | 8-24   |
| 531               | "531 DR Screening Table for OLG"                          | 8-25   |
| 533               | "533 DR Level Table Assignment"                           | 8-27   |
| 534               | "534 DRL Exception Table Assignment"                      | 8-28   |
| 651               | "651 Private Routing Plan Analysis"                       | 8-43   |
| 653               | "653 Private Route Choice Table Assignment"               | 8-44   |
| 654               | "654 Private Route Definition Table Assignment"           | 8-45   |
| 655               | "655 Private Network Digit Modification Table Assignment" | 8-45   |

This chapter provides Strata CTX station programming information for programmers using the CTX WinAdmin programming interface.

# Assignment

#### Program Number(s): 200, 204, 214, 205, 213, 215, 208, 210, 216 and 502

The following Programs Assign Station data.

## **Basic/200 Station Data**

#### Prerequisite Program: 100 on Page 4-1

This command assigns stations to the system.

- 1. Use the "Basic Station Record Sheets" on Page 5-6 to record your desired Station settings.
- From the Program Menu, click Station > Assignment.
- 3. Click on the Basic tab (shown right).
- 4. Enter a DN number in the *Prime DN* field

...or click one of the following buttons:

- List view a summary list of programmed DNs.
- Extended List view a detailed list of programmed DNs.
- Create Assign a new DN with custom settings by entering a

| Conser Colore                                                                                                    | Bitt WD Carol Chieste    | a free a     | ident Billione Bill          | interest. | en Mun     |            |
|----------------------------------------------------------------------------------------------------|--------------------------|--------------|------------------------------|-----------|------------|------------|
|                                                                                                    |                          |              | SS Ney                       |           | Dete       | Page Graup |
| Command Table                                                                                                    | Phase Dis                | Let Ecterole | the own up                   | a See     | Change Chi |            |
| Lotes .                                                                                                    | - JOS NULTERIONUS        |              |                              |           |            | 17         |
| Internet Table                                                                                                    | RIPERIDA PROFILE         | _            |                              |           |            |            |
| Description                                                                                                    | B2 Multime Type:         | CONT         | 0.81                         |           |            |            |
| ythrea                                                                                                    | El Canadi Type           | (* Extension | r. Kaine Mail                |           |            |            |
| durgeneed.                                                                                                    | ALCOLLEY                 |              | 1007 300000                  |           | 121        |            |
| Phone SW Hard Chings                                                                                                    | V02450572                | -            | Bel 1                        |           | -          |            |
| Spred Alat                                                                                                    | H DR. beyt               | -            | Start 1                      |           | -          |            |
| State of the local division of the local division of the local div | III FIL Say1             | 2            | ten ten                      | - mayor   | -          |            |
| rank<br>(mediant                                                                                                    | III OPL Day1             |              | thest .                      | - mayor - | •          |            |
| eraixes.                                                                                                    | #1CEQ mp                 |              | BR TRailors House            |           |            |            |
| peraties<br>laintenprote                                                                                                    | 11 Dalling Progress Taxe |              | O System Call Pr             | mane -    |            |            |
| eals.                                                                                                    | 13 Califishup            | -            | All Disarter Capable         | my -      |            |            |
| valle                                                                                                    | 10 Display DB            |              | 10 (210)                     | i i       |            |            |
| COMIN.                                                                                                    | 17 Drawsgrawy Call Group |              | TE Revente CF EM             |           | -          |            |
|                                                                                                    | 18 VIND Code             |              | Peacewood 22 BWV In: KM Pier | . i -     |            |            |
|                                                                                                    | 23 Travel C28 Change     | -            | 24 TERC Description          |           | -          |            |
|                                                                                                    | 20 Names Taxant          |              | 20 Chi and PERS 1            |           | -          |            |
|                                                                                                    |                          |              | A DECK AND A DECK            |           | -          |            |
|                                                                                                    | 27 Notice Display        | -            | 20 Daniel Dari BHB           |           | -          |            |
|                                                                                                    | 28 Division Biogeneous   |              | 28 Chig Spin Spins           |           | -          |            |
|                                                                                                    | 31 Bellecials COB        | 1            | 23 Auto DCA                  |           | -          |            |
|                                                                                                    | 31 Originate (ICA        |              | STREET Reported              | -         | +          |            |

DN value. Press OK, assign the PDN Equipment No. and click Submit.

- Copy Enter a DN in the *Prime DN* field and click Copy to make a new DN assignment with settings copied from the DN entered in the *Prime DN* field.
- Delete Enter a Prime DN or a range of Prime DNs to delete and click OK.

- Change DN Enter a DN in the *Prime DN* field and click Change DN. Enter the new DN assignment and click OK.
- 5. Setup the DN by adding values to the remaining fields.
- 6. Click Submit.

| FIELD                        | DESCRIPTION                                                                                                    |
|------------------------------|----------------------------------------------------------------------------------------------------|
| 01 PDN Equipment No.         | Enter the PDN equipment number as xxyyzz (cabinet, slot, and circuit)                                                                                                    |
|                              | Possible values: xx = Cabinet 01~07; yy = Slot 01~10; zz = Circuit 01~16.<br>Cabinet – Select 01 for Base and Expansion cabinet (Strata CTX100)<br>Select 01 for Base and 02~07 respectively for each Expansion<br>cabinet (Strata CTX 670)<br>Slot – Select 01~04, 09 for Base slots<br>(Slot09:Only for ASTU and CTX 100)<br>Select 01~08 for Base slots and 01~10 for Expansion slots (Strata<br>CTX 670); zz = Circuit 01~16 (default = no value) |
|                              | <b>Note</b> BDKU/BDKS, PDKU, or RSTU interface PCB to which the PDN is, or should be, assigned.                                                                                                    |
| 02 Station Type              | Select Station Type.                                                                                                    |
|                              | Possible values: DKT (default) or SLT                                                                                                    |
| 03 Circuit Type              | Select Extension or Assign Voice Mail attributes to analogue circuits                                                                                                    |
|                              | Possible values: Extension (default) or Voice Mail                                                                                                    |
|                              | <ul> <li>Extension – Should be assigned to PDNs that are associated with Digital or<br/>Standard telephones.</li> </ul>                                                                                                    |
|                              | Voice Mail – Should be assigned to PDNs associated with Voice Mail RSTU circuits.                                                                                                    |
| 04 COS Day1                  | Assign COS to Day1, Day 2 and Night modes.                                                                                                    |
| • Day2                       | Possible values: 1~32 (default = 1)                                                                                                    |
| Night                        |                                                                                                    |
| 05 DRL Day1                  | DRL for DAY1, Day 2 and Night; Used for Credit card calling                                                                                                    |
| • Day2                       | Possible values: $1 \sim 16$ (default = 1)                                                                                                    |
| Night                        |                                                                                                    |
| 06 FRL Day1                  | Assign FRL to Day1, Day 2 and Night modes.                                                                                                    |
| • Day2                       | Possible values: $1 \sim 16$ (default = 1)                                                                                                    |
| Night                        |                                                                                                    |
| 07 LCR Group                 | Station LCR Group Number                                                                                                    |
|                              | Possible values: $1 \sim 16$ (default = 1)                                                                                                    |
| 08 QPL Day1                  | QPL for Day1, Day 2 and Night modes.                                                                                                    |
| Day2                         | Possible values: $1 \sim 16$ (default = 1)                                                                                                    |
| • Night                      |                                                                                                    |
| 09 Station Name <sup>1</sup> | Enter Station Name to be displayed on LCD.                                                                                                    |
|                              | Possible values: Up to eight ASCII characters (default = no value)                                                                                                    |
| 10 Call Waiting Tone         | Select desired waiting tone for Offhook Campon.                                                                                                    |
|                              | Possible values: None (default), Singular or Continuity                                                                                                    |

| FIELD                          | DESCRIPTION                                                                                                    |
|--------------------------------|----------------------------------------------------------------------------------------------------|
| 11 Dialling Progress           | Select type of Tone to hear after dialling LCR access code                                                                                                    |
| Tone                           | Possible values: Dial Tone (default), Entry Tone or Silence                                                                                                    |
| 12 System Call                 | Select the System Call Forward Group number.                                                                                                    |
| Forward.                       | Possible values: 0~32 (CTX670), 0~4 (CTX100) (default = 0)                                                                                                    |
| 13 Call Pickup                 | The station privilege to activate Call Pickup.                                                                                                    |
|                                | Possible values: Permitted (default), Group Only or Not Permitted                                                                                                    |
| 14 Bearer Capability           | ISDN Bearer Capability the PSTN is expecting from non ISDN stations.                                                                                                    |
|                                | Possible values: 3.1kHzAudio (default) or Speech                                                                                                    |
| 15 Display DN                  | Enter the number to be displayed on the calling telephone that rings this PDN number.<br>This number is will be overridden by Program 209, 04 (if assigned) and if the PDN is in a<br>hunt group.                                  |
|                                | Possible values: Up to 5 ASCII characters (default = no value)                                                                                                    |
| 16 Caller Emergency            | Enter the E911/999 Calling Party Information identifier for this station (CESID).                                                                                                    |
| Service Identification (CESID) | Possible values: Up to 16 ASCII characters (default = no value}                                                                                                    |
| 17 Emergency Call              | Enter the Emergency call group that this station belongs to.                                                                                                    |
| Group                          | Possible values: 1~8 (default = 1)                                                                                                    |
| 18 Remote CF/DND<br>Password   | Enter password to set or cancel DND or station Call Forward from another CTX station; or, for Call Forward only, from a external DSIA line.                                                                                        |
|                                | Possible values: Up to 4 ASCII characters (default = no value)                                                                                                    |
|                                | Note DND can not be set/canceled remotely from a DISA line.                                                                                                    |
| 19 VMID Code SMDI              | Enter the voice mail box number that should answer calls when this PDN calls voice mail; or, when this PDN is called and then forwards to voice mail (this number is prefixed by codes in Program 579, 11~16)                      |
|                                | Possible values: Digits 0~9, * and #, up to 16 characters (default = no value).                                                                                                    |
|                                | <b>Note</b> This VMID code is sent to the voice mail device in SMDI packets or DTMF tones on direct calls to voice mail from the PDN; and on calls to the PDN that forward to voice mail. See Program 580 for SMDI or DTMF choice. |
| 22 MW to VM Port               | Enter the Message Waiting center DN.                                                                                                    |
|                                | Possible values: Up to 5 ASCII characters (default = no value)                                                                                                    |
| 23 Travelling COS              | Enable this station with the privilege to change the Travelling COS Override Code.                                                                                                    |
| Change                         | Possible values: Enable or Disable (default)                                                                                                    |
| 24 TGAC Override <sup>1</sup>  | Enable Trunk Group Access Code (TGAC) override (for Attendant console) from this station.                                                                                                    |
|                                | Possible values: Enable or Disable (default)                                                                                                    |
| 25 Service Tones               | Disable Service Tone for Data Privacy.                                                                                                    |
|                                | Possible values: Enable (default) or Disable                                                                                                    |
|                                | <b>Note</b> Service tone such as Call Waiting should be disabled for modems, faxes, and similar devices.                                                                                                    |

| FIELD                  | DESCRIPTION                                                                                                    |
|------------------------|----------------------------------------------------------------------------------------------------|
| 26 CW and ROB Tone     | Enable/Disable the station to receive Call Waiting (Campon) and Ring Over Busy Tone.                                                                                                    |
|                        | Possible values: Enable (default) or Disable                                                                                                    |
|                        | Notes                                                                                                    |
|                        | CW tone is always two beeps.                                                                                                    |
|                        | ROB tone can be two beeps or continuous as set in PRG 204, 27.                                                                                                    |
| 27 Name Display        | Enable this station with the privilege to put the user name in the Directory Assistance display of a large LCD.                                                                                           |
|                        | Possible values: Enable (default) or Disable                                                                                                    |
| 28 Door Ovr DND        | Enable DND override by door phone.                                                                                                    |
|                        | Possible values: Override or Do not Override (default)                                                                                                    |
| 29 Emerg Ringdown      | Enable Emergency Ringdown.                                                                                                    |
|                        | Possible values: Enable or Disable (default)                                                                                                    |
| 30 Chg Sys Speed       | Enable this station to use System Speed Dial.                                                                                                    |
|                        | Possible values: Enable or Disable (default)                                                                                                    |
| 31 Network COS         | Select Network COS value.                                                                                                    |
|                        | Possible values: 1~32 (default = 1)                                                                                                    |
| 32 Auto OCA            | OCA occurs automatically when making a call to a busy station that allows OCA calls to be received.                                                                                                    |
|                        | Possible values: Enable or Disable (default = Enable)                                                                                                    |
| 33 Originate OCA       | Enable this station with the privilege to make OCA calls to other stations.                                                                                                    |
|                        | Possible values: Enable (default) or Disable                                                                                                    |
| 34 RSTU Supervision    | This enables the auto disconnect Tandem timer in Program 104, FB06 for these types of Connections.                                                                                                    |
|                        | Possible values: Received (default) or Not Received                                                                                                    |
|                        | Possible values: Devices connected to RSTU circuits that do not automatically hang<br>up, and connect to Exchange lines that do not provide disconnect<br>supervision, should be set with "Not Received." |
| 35 Station SpDial Bins | The number of station speed dial bins allocated to this station:                                                                                                    |
|                        | Possible values: Up to 100 (default = 0)                                                                                                    |
| 36 SLT Type            | Set 2-wire dial method.                                                                                                    |
|                        | Possible values: 1:DTMF (default)<br>2:DP                                                                                                    |
| 37 Call Forward Dial   | Enable Call Forward to send Dial Tone                                                                                                    |
| Tone                   | Possible values: Enable or Disable (default)                                                                                                    |
| 38 Dialling Digit      | Enable Digit Dialling Restriction                                                                                                    |
| Restriction            | Possible values: Enable or Disable (default)                                                                                                    |
|                        |                                                                                                    |

1. Cannot be entered from DKT in Release 1.

#### Notes

- 1. When a required DN as programmed objects is not assigned, DN is regard as new station.
- 2. When "Station Type" field is DKT, DKT's data which are not covered by this command are assigned with default value of DKT DATA ASSIGNMENT command automatically.
- 3. If card type is not assigned, fitted card for "Station Type" is assigned. (Example: DKT->DKU, SLU->STU). If Administrator want to assign Hi-brid card (Example:DSU), card type must be assigned by CARD ASSIGNMENT command, before this command.
- 4. When "Card Type" is imputted, card type is checked. If card type does not match, system outputs error.
- 5. "Equipment Location" and "Station Type" are mandatory data. Administrator must set these parameters first time. Other parameters can't set until these are assigned.
- 6. Default value of STATION TIMER ASSIGNMENT command and STATION FEATURE KEY ASSIGNMENT command are assigned automatically.
- 7. "Station Type" field can not be modified. If administrator modify the station type, the station must be deleted.
- 8. If no data is entered in FK9, 15, 16, 18, 19, 20, 21 or 22 the data of FK9, 15, 16, 18, 19, 20, 21 or 22 that was assigned on Strata CTX is deleted.
- 9. If you select "1:DKT" for FK2, FK3 is invalid.
- 10.As FK4, FK5, FK6 and FK8 have plural parameters, the input of data uses the "Spkr" key.
- 11.In R1, FK9 (Station Name) is not supported from DKT.
- 12.Parameter of FK32, FK33 are able to change from Prog204 (FK7,FK8) as well when DN is DKT.
- 13.In FK35 (The number of registration of Station Speed Dial). If the value except 10 multiples is inputted, the value rounds up to the nearest whole number.
  - 0: In the case of that Station Speed Dial is not used.
  - 1-10: 10 is registered. Station Speed Dial Index that is able to use is 00 to 09.
  - 1-20: 20 is registered. Station Speed Dial Index that is able to use is 00 to 19.
  - 1-30: 30 is registered. Station Speed Dial Index that is able to use is 00 to 29.
  - 1-40: 40 is registered. Station Speed Dial Index that is able to use is 00 to 39.
  - 1-50: 50 is registered. Station Speed Dial Index that is able to use is 00 to 49.
  - 1-60: 60 is registered. Station Speed Dial Index that is able to use is 00 to 59.
  - 1-70: 70 is registered. Station Speed Dial Index that is able to use is 00 to 69.
  - 1-80: 80 is registered. Station Speed Dial Index that is able to use is 00 to 79.
  - 1-90: 90 is registered. Station Speed Dial Index that is able to use is 00 to 89.
  - 1-100: 100 is registered. Station Speed Dial Index that is able to use is 00 to 99.

14. When the parameter of FK1 on Prog915 is each country in Asia, the parameter of FK38 is effective.

#### **Basic Station Record Sheets**

| Prime DN        | l:           |             |               |                      |                         |
|-----------------|--------------|-------------|---------------|----------------------|-------------------------|
| 01 PDN E        | quipment No. |             | Day 1         | 17 Emerg Call Group  | 31 Network COS          |
| 02 Station      | туре         | 08 QPL      | Day 2         | 18 Remote CF/DND PW  | 32 Auto OCA             |
| 03 Circuit      | Туре         |             | Night         | 19 VMID Code SMDI    | 33 Originate OCA        |
|                 | Day 1        | 07 LCR Gr   | oup           | 20 MW to VM Port     | 34 RSTU Supervision     |
| 04 COS          | Day 2        | 09 Station  | Name          | 23 Travel COS Change | 35 Station Sp Dial Bins |
|                 | Night        | 10 Call Wa  | iting Tone    | 24 TGAC Override     |                         |
|                 | Day 1        | 11 Dialling | Progress Tone | 25 Service Tones     |                         |
| 05 DRL          | Day 2        | 12 System   | Call Forward  | 26 CW and ROB Tone   |                         |
|                 | Night        | 13 Call Pic | kup           | 27 Name Display      |                         |
|                 | Day 1        | 14 Bearer   | Capability    | 28 Door over DND     |                         |
| 06 FRL          | Day 2        | 15 Display  | DN            | 29 Emerg Ringdown    |                         |
|                 | Night        | 16 CESID    |               | 30 Chg Sys Speed     |                         |
| Prime DN        | l:           |             |               |                      |                         |
| 01 PDN E        | quipment No. |             | Day 1         | 17 Emerg Call Group  | 31 Network COS          |
| 02 Station Type |              | 08 QPL      | Day 2         | 18 Remote CF/DND PW  | 32 Auto OCA             |
| 03 Circuit      | Туре         |             | Night         | 19 VMID Code SMDI    | 33 Originate OCA        |
|                 | Day 1        | 07 LCR Gr   | oup           | 20 MW to VM Port     | 34 RSTU Supervision     |
| 04 COS          | Day 2        | 09 Station  | Name          | 23 Travel COS Change | 35 Station Sp Dial Bins |
|                 | Night        | 10 Call Wa  | iting Tone    | 24 TGAC Override     |                         |
|                 | Day 1        | 11 Dialling | Progress Tone | 25 Service Tones     |                         |
| 05 DRL          | Day 2        | 12 System   | Call Forward  | 26 CW and ROB Tone   |                         |
|                 | Night        | 13 Call Pic | kup           | 27 Name Display      |                         |
| 06 FRL          | Day 1        | 14 Bearer   | Capability    | 28 Door over DND     |                         |
|                 | Day 2        | 15 Display  | DN            | 29 Emerg Ringdown    |                         |
| DOTINE          |              | 16 CESID    |               | 30 Chg Sys Speed     |                         |

| Prime DN   | :               |  |                           |       |                      |                         |  |
|------------|-----------------|--|---------------------------|-------|----------------------|-------------------------|--|
| 01 PDN E   | quipment No.    |  | Day 1                     |       | 17 Emerg Call Group  | 31 Network COS          |  |
| 02 Station | 02 Station Type |  | 08 QPL                    | Day 2 | 18 Remote CF/DND PW  | 32 Auto OCA             |  |
| 03 Circuit | Туре            |  |                           | Night | 19 VMID Code SMDI    | 33 Originate OCA        |  |
|            | Day 1           |  | 07 LCR Gro                | bup   | 20 MW to VM Port     | 34 RSTU Supervision     |  |
| 04 COS     | Day 2           |  | 09 Station Name           |       | 23 Travel COS Change | 35 Station Sp Dial Bins |  |
|            | Night           |  | 10 Call Waiting Tone      |       | 24 TGAC Override     |                         |  |
|            | Day 1           |  | 11 Dialling Progress Tone |       | 25 Service Tones     |                         |  |
| 05 DRL     | Day 2           |  | 12 System Call Forward    |       | 26 CW and ROB Tone   |                         |  |
|            | Night           |  | 13 Call Pickup            |       | 27 Name Display      |                         |  |
|            | Day 1           |  | 14 Bearer Capability      |       | 28 Door over DND     |                         |  |
| 06 FRL     | Day 2           |  | 15 Display DN             |       | 29 Emerg Ringdown    |                         |  |
|            | Night           |  | 16 CESID                  |       | 30 Chg Sys Speed     |                         |  |

| Prime DN:  |              |            |                        |          |               |  |                         |  |
|------------|--------------|------------|------------------------|----------|---------------|--|-------------------------|--|
| 01 PDN E   | quipment No. |            | Day 1                  | 17 Eme   | rg Call Group |  | 31 Network COS          |  |
| 02 Station | Туре         | 08 QPL     | Day 2                  | 18 Rem   | ote CF/DND PW |  | 32 Auto OCA             |  |
| 03 Circuit | Туре         |            | Night                  | 19 VMI   | D Code SMDI   |  | 33 Originate OCA        |  |
|            | Day 1        | 07 LCR G   | roup                   | 20 MW    | to VM Port    |  | 34 RSTU Supervision     |  |
| 04 COS     | Day 2        | 09 Station | Name                   | 23 Trave | el COS Change |  | 35 Station Sp Dial Bins |  |
|            | Night        | 10 Call W  | aiting Tone            | 24 TGA   | C Override    |  |                         |  |
|            | Day 1        | 11 Diallin | g Progress Tone        | 25 Serv  | rice Tones    |  |                         |  |
| 05 DRL     | Day 2        | 12 Syster  | 12 System Call Forward |          | and ROB Tone  |  |                         |  |
|            | Night        | 13 Call Pi | 13 Call Pickup         |          | ie Display    |  |                         |  |
|            | Day 1        | 14 Bearer  | Capability             | 28 Door  | r over DND    |  |                         |  |
| 06 FRL     | Day 2        | 15 Displa  | / DN                   | 29 Eme   | rg Ringdown   |  |                         |  |
|            | Night        | 16 CESID   |                        | 30 Chg   | Sys Speed     |  |                         |  |

## **204 DKT Parameters**

#### Prerequisite Program: 200 on Page 5-1

This command is used to set up DKT digital telephones station parameters.

- 1. Use the "DKT Parameters Record Sheet" on Page 5-11 to record your desired DKT settings.
- 2. From the Program Menu, click Station > Assignment.
- 3. Click on the DKT tab (shown right).
- 4. Enter a DN number in the *Prime DN* field

...or click one of the following buttons:

- List view a summary list of programmed DKTs.
- Extended List view a detailed list of programmed DKTs.

| Down/ Chiane                |                               |          | plant Sights Silbs and Si                                                                                        | Data Rage Gras |
|-----------------------------|-------------------------------|----------|----------------------------------------------------------------------------------------------------|----------------|
| Canada and Fader            | Free DV 215 M                 | free can | and the second second second second second second second second second second second second second second second | Data Page dras |
| -                           | 204 DVT Parameters            |          |                                                                                                    |                |
| Lation                      | H Balos Type                  | +        | 82 Rey Sizip Publices                                                                                            |                |
| Analysement<br>Phaseberg ON | All Key Hale Type             |          | BEAM on Mariate                                                                                                  | -              |
| Must Grasp<br>Speed Oost    | RE Town Fired Value           | -        | BEOCA Type                                                                                                    | -              |
| FLORE                       | First Realstore HRC           | -        | Millarubation Taxor                                                                                              |                |
| nask<br>Fandari             | filled Reg Report             |          | Ulbright Preference                                                                                              |                |
| ervices .                   | 10 Different Preference       | -        | H. Bragera Preference                                                                                            |                |
| peration                    | AL Total Many Dispilar        |          | IT Call History Meaning 10                                                                                       |                |
| sola                        | H Caribonna IIW               | -        | 30 Baptay Language                                                                                               |                |
| raffite                     | 21 Adapter                    | -        | 12 Minut Transfer                                                                                                |                |
| OWP                         | 32 Mailine Schedung           |          | JUMC Int. Value                                                                                                  |                |
|                             | 30 Managine                   | 1        | 31 Species Hole                                                                                                  |                |
|                             | 11 Ray Own Runy               |          | Tarres<br>28.884 Concilieur Deut.                                                                                | -              |
|                             | Cation 28 Truck Test & Revity | 2        | 28 Radia Liner Robil                                                                                             |                |
|                             | At these two is the sy        | 2        | ALL MARKED AND ADDRESS OF                                                                                        | -              |
|                             |                               |          |                                                                                                    |                |

- Copy Enter a DN in the *Prime DN* field and click Copy to make a new DKT assignment with settings copied from the DN entered into.
- 5. Setup the DKT by adding values to the remaining fields.
- 6. Click Submit.

| FIELD                  | DESCRIPTION                                                                                                    |
|------------------------|----------------------------------------------------------------------------------------------------|
| 01 Station Type        | Select the Station Type. When set to Attendant, the system can support four circuits.                                                                             |
|                        | Possible values: Extension (default) or Attendant                                                                                                    |
| 02 Key Strip Pattern   | Assign the Key strip pattern that is used by this DKT. See "Feature Button Patterns" on Page 5-12 for pattern details.                                            |
|                        | Possible values: Pattern 1, 2 or None (default)                                                                                                    |
| 03 Key Strip Type      | Select the number of feature buttons to assign to this station.                                                                                                   |
|                        | <b>Note</b> Although the scroll down menu enables you to choose any value from 1~24, valid values are 10, 14 and 20.                                              |
|                        | Possible values: 1, 3, 10, 14 or 20 (default)                                                                                                    |
| 04 Add on Modules      | Select the number of Add On Modules (ADM) assigned to this station. This field is required if you want to program ADM FBs in Program 213. See "Key" on Page 5-15. |
|                        | Possible values: None (default), 1 unit, or 2 units                                                                                                    |
| 05 Tone 1st /Voice 1st | Select Tone First or Voice First signalling.                                                                                                    |
|                        | Possible values: Tone or Voice (default)                                                                                                    |
| 06 ОСА Туре            | Select the OCA type. This field must be programmed with Auto OCA Originate below.                                                                                 |
|                        | Possible values: Handset (default) or Speaker                                                                                                    |

| FIELD                       | DESCRIPTION                                                                                                    |  |  |  |  |
|-----------------------------|----------------------------------------------------------------------------------------------------|--|--|--|--|
| 09 Handsfree MIC<br>Setting | If you call a station configured for Voice First signalling, you can use this parameter to enable the called parties microphone from your DKT.                                                                                                    |  |  |  |  |
|                             | Possible values: Enable (default) or Disable                                                                                                    |  |  |  |  |
| 10 Handsfree Tone           | If you call a DKT configured for Voice First signalling, you can use this parameter to send a splash tone to the called party.                                                                                                    |  |  |  |  |
|                             | Possible values: Enable (default) or Disable                                                                                                    |  |  |  |  |
| 11 Ext. Ring Repeat         | Enable repetitive ringing for incoming Exchange / PBX / Centrex signals. Disabling this parameter defaults to standard Exchange line ringing pattern (1 sec on / 3 sec Off).                                                                                                    |  |  |  |  |
|                             | Possible values: Enable or Disable (default)                                                                                                    |  |  |  |  |
| 13 Off Hook                 | Select Off Hook Preference.                                                                                                    |  |  |  |  |
| Preference                  | Possible values: Idle, Ringing, Prime, No Preference, Prime and Idle, Prime and Ringing or Ringing and Idle (default)                                                                                                    |  |  |  |  |
|                             | When a digital telephone user goes off hook, presses the Spkr Button or dials a digit while the telephone is idle (Hot Dial Pad), the telephone will select an idle PDI or Line button, or answer an incoming call, according to the preferences set in this command.                                                                         |  |  |  |  |
|                             | This command works in conjunction with the "14 PDN/Line preference" and "15 Call Answer Preference" programs.                                                                                                    |  |  |  |  |
|                             | The possible values are described as follows:                                                                                                    |  |  |  |  |
|                             | • Idle – The telephone will select and idle DN or Line button depending on the "1-<br>PDN or Line preference" choice. In either case priority is always the lowest<br>numbered button that is idle. The telephone will not answer ringing calls<br>automatically.                                                                             |  |  |  |  |
|                             | <ul> <li>Ringing – The telephone will answer a ringing call (any PDN, secondary DN,<br/>PhDN, or any Line type button) by call type or longest ringing button depending<br/>on the "15 Call Answer Preference" choice. The telephone will not automaticall<br/>select a DN or Line button when going off hook to originate a call.</li> </ul> |  |  |  |  |
|                             | <ul> <li>Prime DN – The telephone will automatically try to select the PDN button, if idle<br/>or ringing, no matter what the status is of other buttons on the telephone.</li> </ul>                                                                                                    |  |  |  |  |
|                             | <ul> <li>No Preference – The telephone will not select any button when the user goes<br/>off hook or presses the Spkr button. This selection will also disable the<br/>telephone's Hot Dial Pad feature.</li> </ul>                                                                                                    |  |  |  |  |
|                             | <ul> <li>Prime DN and Idle – The telephone will automatically try to select the PDN<br/>button, if idle or ringing. If the PDN is busy the telephone will select an idle Line<br/>button (14 PDN or Line preference - Line Preference) or another idle DN button<br/>(14 PDN or Line preference - PDN Preference).</li> </ul>                 |  |  |  |  |
|                             | <ul> <li>Prime DN and Ringing – The telephone will automatically try to select the PDN button, if idle or ringing. If the PDN is busy the telephone will select a ringing Line button (14 PDN or Line preference - Line Preference) or a ringing DN button (14 PDN or Line preference - PDN Preference).</li> </ul>                           |  |  |  |  |
|                             | <ul> <li>Ringing and Idle – The telephone will always answer any ringing call according<br/>to "15 Call Answer Preference". If a call is not ringing it will select and idle Lind<br/>button (14 PDN or Line preference - Line Preference) or idle DN button (14 PDI<br/>or Line preference - PDN Preference).</li> </ul>                     |  |  |  |  |

| FIELD                      | DESCRIPTION                                                                                                    |  |  |  |  |
|----------------------------|----------------------------------------------------------------------------------------------------|--|--|--|--|
| 14 PDN/Line                | Offhook preference button Type.                                                                                                    |  |  |  |  |
| Preference                 | Possible values: Exchange Line Key or DN Key (default)                                                                                                    |  |  |  |  |
|                            | <ul> <li>Exchange Line Line buttons - Line buttons (any type Exchange Line, Pooled or<br/>Group Exchange Line line button) have priority over DN buttons with "13 Off<br/>Hook Preference" choices. The lowest numbered line button on the telephone<br/>has priority over other line buttons for idle selection.</li> </ul>                                           |  |  |  |  |
|                            | <ul> <li>Prime DN button - DN buttons (any type PDN, Secondary DN or PhDN button<br/>have priority over Line buttons with "13 Off Hook Preference" choices. The PD<br/>button has first priority for idle selection, the lowest numbered DN button on th<br/>telephone has priority over other DN buttons for idle selection if the PDN button<br/>is busy.</li> </ul> |  |  |  |  |
|                            | <b>Note</b> Off hook ringing selections are also based on "15 Call Answer Preference choices.                                                                                                    |  |  |  |  |
| 15 Ringing Preference      | Ringing call answer preference.                                                                                                    |  |  |  |  |
|                            | Possible values: Longest or Call Type (default)                                                                                                    |  |  |  |  |
|                            | <ul> <li>Longest Ringing - any call type - Calls are answered in order of the longest<br/>ringing line no matter what type of call (FIFO).</li> </ul>                                                                                                    |  |  |  |  |
|                            | Longest Ringing - by call type priority - Call Type priority is applied to the longest ringing button.                                                                                                    |  |  |  |  |
|                            | Call Type Priorities are fixed is software as shown below:                                                                                                    |  |  |  |  |
|                            | Emergency Calls                                                                                                    |  |  |  |  |
|                            | Hands Free Calls (after it is switched to ringing by the caller).                                                                                                    |  |  |  |  |
|                            | ACD calls                                                                                                    |  |  |  |  |
|                            | Recalls (Hold recall, Automatic call back, ABR, etc.)                                                                                                    |  |  |  |  |
|                            | External Calls (DDI, DIT DISA line calls etc.)                                                                                                    |  |  |  |  |
|                            | Internal Calls (station, Attendant, Tie line, door phone, etc.)                                                                                                    |  |  |  |  |
| 16 Text Message<br>Display | Select whether to display an LCD text message. Immediate displays the message Not immediate does not display the message.                                                                                                    |  |  |  |  |
|                            | Possible values: Immediate (default) or Not Immediate                                                                                                    |  |  |  |  |
| 17 Call History            | Enter the number of calls to be stored in memory for this station.                                                                                                    |  |  |  |  |
| Memory                     | Possible values: 0~100 (default = 0)                                                                                                    |  |  |  |  |
| 18 DTMF Back Tone          | Enables audible DTMF when dialling from a DKT to a trunk or Voice Mail port.<br>Padded dialling mutes the volume level to the caller not the called trunk or VM device.                                                                                                    |  |  |  |  |
|                            | Possible values: Padded, DTMF Tone (default) or No Tone                                                                                                    |  |  |  |  |
| 19 Continuous DTMF         | Select Continuous DTMF setting.                                                                                                    |  |  |  |  |
|                            | Possible values: Continuous (default) or Not Continuous                                                                                                    |  |  |  |  |
| 20 Display Language        | Select the LCD Display Language.                                                                                                    |  |  |  |  |
| unguage                    | Possible values: English (default), British English or French                                                                                                    |  |  |  |  |
| 21 Adapter                 | Select the Adapter Type (Desktop OAI or Attendant Console).                                                                                                    |  |  |  |  |
|                            | BPCI – for USB interface.                                                                                                    |  |  |  |  |
|                            | BATI – for PC Attendant Console Interface.                                                                                                    |  |  |  |  |
|                            | Possible values: None (default), BPCI or BATI                                                                                                    |  |  |  |  |

| FIELD                    | DESCRIPTION                                                                                                    |
|--------------------------|----------------------------------------------------------------------------------------------------|
| 22 Blind Transfer        | Set Blind Transfer Action (Attendant Type Only).                                                                                                    |
|                          | Possible values: Leave or Separate (default)                                                                                                    |
| 23 Mail Box Selection    | Select the method to enter the destination Mailbox for Manual Voice Recording.                                                                      |
|                          | Notes                                                                                                    |
|                          | The DN assigned as the MSG center in Basic Station (200) is used to call the<br>VM port or Hunt Group.                                              |
|                          | • When set to Auto, the VM-ID of the station checking the record function is sent to Stratagy ES as the destination mailbox.                        |
|                          | Possible values: Auto or Manual (default)                                                                                                    |
| 24 MIC Init. Value       | Turn on the microphone automatically when making a speaker phone call.                                                                              |
|                          | Note The microphone must be enabled.                                                                                                    |
|                          | Possible values: On (default) or Off                                                                                                    |
| 25 Microphone            | Enable microphone.                                                                                                    |
|                          | Possible values: Enable (default) or Disable                                                                                                    |
| 26 Speaker Mode<br>Tones | Enable telephone to receive Call Waiting (Camp-on) and Ring Over Busy Tone while on a speaker phone call.                                           |
|                          | Possible values: Yes (default) or No                                                                                                    |
| 27 Ring Over Busy        | Set ROB to ring two times or continuously.                                                                                                    |
| Cycles                   | Possible values: Two Cycles or Continuous (default)                                                                                                 |
|                          | <b>Note</b> See PRG200, 26 to enable ROB to be sent to individual telephones.                                                                       |
| 28 Attd Overflow Dest.   | Select overflow destination for attendant.                                                                                                    |
|                          | Possible values: Up to 32 ASCII characters (default = none)                                                                                         |
| 29 Trunk Test and        | Allow Trunk Tests and Verification.                                                                                                    |
| Verify                   | Possible values: Yes or No (default)                                                                                                    |
| 30 Auto Line Hold        | Enable Automatic Line Hold. This parameter allows a station to "line hop" from one call to another automatically by placing the first call on hold. |
|                          | Possible values: Enable or Disable (default)                                                                                                    |
| 31 Busy Mode Criteria    | Select mode by which to determine a DKT station to be in BUSY state. Similar to PDN/DKT mode in Strata CT.                                          |
|                          | Possible values: 1:Terminal Mode<br>2:Line Mode (default)                                                                                           |

- 1. Required DN as programmed objects must be DKT.
- 2. Attendant can set 8 for the system.
- 3. If you select "1:Extension" for FK1, FK22 is invalid.
- 4. When the feature key pattern is modified by FK2 (Feature Key Pattern), the choice of pattern is decided on the feature key number that was registered by FK3 (set Feature Key Number).
- 5. When the feature key number is modified by FK3, the contents of feature key are not modified. But the contents of key that is reduced are deleted when key number is reduced.
- 6. The value of FK2 (Feature Key Pattern) indicates "4.NONE" always.
- 7. FK7, FK8 and FK12 are not used and LED does not light. If these keys are pushed, error is indicated.

### **DKT Parameters Record Sheet**

| Prime DN:            |                            |                       |                          |
|----------------------|----------------------------|-----------------------|--------------------------|
| 01 Station Type      | 11 Ext. Ring Repeat        | 19 Continuous DTMF    | 27 Ring Over Busy Cycles |
| 02 Key Strip Pattern | 12 Not Used                | 20 Display Language   | 28 Attd. Overflow Dest.  |
| 03 Key Strip Type    | 13 Ringing Line Preference | 21 Adapter            | 29 Trunk Test and Verify |
| 04 Add-on Modules    | 14 Off-hook Preference     | 22 Blind Transfer     | 30 Auto Line Hold        |
|                      |                            |                       |                          |
| 05 Tone/Voice First  | 15 Ringing Preference.     | 23 Mail Box Selection |                          |
| 06 OCA Type          | 16 Text Message Display    | 24 MIC Init. Value    |                          |
| 09 Handsfree MIC     | 17 Call History Memory     | 25 Microphone         |                          |
| 10 Handsfree Tone    | 18 DTMF Back Tone          | 26 Speaker Mode Tones |                          |
| Prime DN:            |                            |                       |                          |
| 01 Station Type      | 11 Ext. Ring Repeat        | 19 Continuous DTMF    | 27 Ring Over Busy Cycles |
| 02 Key Strip Pattern | 12 Not Used                | 20 Display Language   | 28 Attd. Overflow Dest.  |
| 03 Key Strip Type    | 13 Ringing Line Preference | 21 Adapter            | 29 Trunk Test and Verify |
| 04 Add-on Modules    | 14 Off-hook Preference     | 22 Blind Transfer     | 30 Auto Line Hold        |
| 05 Tone/Voice First  | 15 Ringing Preference.     | 23 Mail Box Selection |                          |
| 06 OCA Type          | 16 Text Message Display    | 24 MIC Init. Value    |                          |
| 09 Handsfree MIC     | 17 Call History Memory     | 25 Microphone         |                          |
| 10 Handsfree Tone    | 18 DTMF Back Tone          | 26 Speaker Mode Tones |                          |
| To Handshee Tone     | To Drivit Dack tone        | 20 Opeaker Mode Tones |                          |
|                      |                            |                       |                          |
| Prime DN:            |                            |                       |                          |
| 01 Station Type      | 11 Ext. Ring Repeat        | 19 Continuous DTMF    | 27 Ring Over Busy Cycles |
| 02 Key Strip Pattern | 12 Not Used                | 20 Display Language   | 28 Attd. Overflow Dest.  |
| 03 Key Strip Type    | 13 Ringing Line Preference | 21 Adapter            | 29 Trunk Test and Verify |
| 04 Add-on Modules    | 14 Off-hook Preference     | 22 Blind Transfer     | 30 Auto Line Hold        |
| 05 Tone/Voice First  | 15 Ringing Preference.     | 23 Mail Box Selection |                          |
| 06 OCA Type          | 16 Text Message Display    | 24 MIC Init. Value    |                          |
| 09 Handsfree MIC     | 17 Call History Memory     | 25 Microphone         |                          |
| 10 Handsfree Tone    | 18 DTMF Back Tone          | 26 Speaker Mode Tones |                          |
|                      | · · ·                      | · · · · ·             |                          |
| Prime DN:            |                            |                       |                          |
| 01 Station Type      | 11 Ext. Ring Repeat        | 19 Continuous DTMF    | 27 Ring Over Busy Cycles |
| 02 Key Strip Pattern | 12 Not Used                | 20 Display Language   | 28 Attd. Overflow Dest.  |
| 03 Key Strip Type    | 13 Ringing Line Preference | 21 Adapter            | 29 Trunk Test and Verify |
| 04 Add-on Modules    | 14 Off-hook Preference     | 22 Blind Transfer     | 30 Auto Line Hold        |
| 05 Tone/Voice First  | 15 Ringing Preference.     | 23 Mail Box Selection |                          |
| 06 OCA Type          |                            | 24 MIC Init. Value    |                          |
|                      | 16 Text Message Display    |                       |                          |
| 09 Handsfree MIC     | 17 Call History Memory     | 25 Microphone         |                          |
| 10 Handsfree Tone    | 18 DTMF Back Tone          | 26 Speaker Mode Tones |                          |
|                      |                            |                       |                          |
| Prime DN:            |                            |                       |                          |
| 01 Station Type      | 11 Ext. Ring Repeat        | 19 Continuous DTMF    | 27 Ring Over Busy Cycles |
| 02 Key Strip Pattern | 12 Not Used                | 20 Display Language   | 28 Attd. Overflow Dest.  |
| 03 Key Strip Type    | 13 Ringing Line Preference | 21 Adapter            | 29 Trunk Test and Verify |
| 04 Add-on Modules    | 14 Off-hook Preference     | 22 Blind Transfer     | 30 Auto Line Hold        |
| 05 Tone/Voice First  | 15 Ringing Preference.     | 23 Mail Box Selection |                          |
| 06 OCA Type          | 16 Text Message Display    | 24 MIC Init. Value    |                          |
| 09 Handsfree MIC     | 17 Call History Memory     | 25 Microphone         |                          |
| 10 Handsfree Tone    | 18 DTMF Back Tone          | 26 Speaker Mode Tones |                          |
|                      |                            |                       |                          |
| Primo DN:            |                            |                       |                          |
| Prime DN:            |                            |                       |                          |
| 01 Station Type      | 11 Ext. Ring Repeat        | 19 Continuous DTMF    | 27 Ring Over Busy Cycles |
| 02 Key Strip Pattern | 12 Not Used                | 20 Display Language   | 28 Attd. Overflow Dest.  |
| 03 Key Strip Type    | 13 Ringing Line Preference | 21 Adapter            | 29 Trunk Test and Verify |
| 04 Add-on Modules    | 14 Off-hook Preference     | 22 Blind Transfer     | 30 Auto Line Hold        |
| 05 Tone/Voice First  | 15 Ringing Preference.     | 23 Mail Box Selection |                          |
| 06 OCA Type          | 16 Text Message Display    | 24 MIC Init. Value    |                          |
| 09 Handsfree MIC     | 17 Call History Memory     | 25 Microphone         |                          |
| 10 Handsfree Tone    | 18 DTMF Back Tone          | 26 Speaker Mode Tones |                          |
|                      |                            |                       |                          |

### **Feature Button Patterns**

The following tables show the various feature button patterns available for **FB02** above.

Table 5-120 Button (when FB03 value is 20)

|      | PATTERN1       | PATTERN2            | PATTERN3 |
|------|----------------|---------------------|----------|
| FB01 | Prime DN       | Prime DN            | Prime DN |
| FB02 | CO 1           | CO 1                | No Data  |
| FB03 | CO 2           | CO 2                | No Data  |
| FB04 | CO 3           | CO 3                | No Data  |
| FB05 | CO 4           | CO 4                | No Data  |
| FB06 | CO 5           | CO 5                | No Data  |
| FB07 | CO 6           | CO 6                | No Data  |
| FB08 | CO 7           | CO 7                | No Data  |
| FB09 | CO 8           | CO 8                | No Data  |
| FB10 | CO 9           | CO 9                | No Data  |
| FB11 | CO 10          | CO 10               | No Data  |
| FB12 | CO 11          | CO 11               | No Data  |
| FB13 | CO 12          | CO 12               | No Data  |
| FB14 | CO 13          | Single Touch Button | No Data  |
| FB15 | CO 14          | Single Touch Button | No Data  |
| FB16 | CO 15          | Single Touch Button | No Data  |
| FB17 | CO 16          | Single Touch Button | No Data  |
| FB18 | CO 17          | Single Touch Button | No Data  |
| FB19 | CO 18          | Single Touch Button | No Data  |
| FB20 | Do Not Disturb | Do Not Disturb      | No Data  |

#### Table 5-210 Button (when FB03 value is 10)

|      | PATTERN1       | PATTERN2            | PATTERN3 |
|------|----------------|---------------------|----------|
| FB01 | Prime DN       | Prime DN            | Prime DN |
| FB02 | CO 1           | CO 1                | No Data  |
| FB03 | CO 2           | CO 2                | No Data  |
| FB04 | CO 3           | CO 3                | No Data  |
| FB05 | CO 4           | CO 4                | No Data  |
| FB06 | CO 5           | Single Touch Button | No Data  |
| FB07 | CO 6           | Single Touch Button | No Data  |
| FB08 | CO 7           | Single Touch Button | No Data  |
| FB09 | CO 8           | Single Touch Button | No Data  |
| FB10 | Do Not Disturb | Do Not Disturb      | No Data  |

|      | PATTERN1       | PATTERN2 | PATTERN3 |
|------|----------------|----------|----------|
| FB01 | Prime DN       | Prime DN | Prime DN |
| FB02 | CO 1           | No Data  | No Data  |
| FB03 | CO 2           | No Data  | No Data  |
| FB04 | CO 3           | No Data  | No Data  |
| FB05 | CO 4           | No Data  | No Data  |
| FB06 | CO 5           | No Data  | No Data  |
| FB07 | No Data        | No Data  | No Data  |
| FB08 | CO 7           | No Data  | No Data  |
| FB09 | CO 8           | No Data  | No Data  |
| FB10 | CO 9           | No Data  | No Data  |
| FB11 | CO 10          | No Data  | No Data  |
| FB12 | CO 11          | No Data  | No Data  |
| FB13 | Do Not Disturb | No Data  | No Data  |
| FB14 | No Data        | No Data  | No Data  |

Table 5-314 Button (when FB03 value is 14)

## 214 DSS Console Assignment

#### Prerequisite Program: 200 on Page 5-1

This assignment allows up to eight Direct Station Selection (DSS) Consoles to be assigned to a station. The assignment is referenced to the stations's Prime DN.

- 1. From the Program Menu, click Station > Assignment.
- 2. Click on the DSS tab (shown right).
- 3. Enter a DN number in the *Prime DN* field

...or click one of the following buttons:

• List – view a summary list of programmed DSSs.

| DOWN GROW                                                                                                    | Gin Warme Dantent _ ber                                                                                                    | A Date Spin Stanner Ger Wirb                                                                                                    |
|----------------------------------------------------------------------------------------------------|----------------------------------------------------------------------------------------------------|----------------------------------------------------------------------------------------------------|
| Commany Falls                                                                                                    |                                                                                                    | Edward Lid                                                                                                    |
| System<br>Station<br>- Assemble AV<br>- Hanton AV<br>- Hanton AV<br>- Hant Comp<br>- Gann (Ku)<br>- Hill<br>Trank<br>Artendiant<br>Seraitos<br>Ogeration<br>Malotanuarce<br>Trafit<br>Prelik | 214 ISS CONSOL: ASSEMBLY     41 ISB I logiperent     41 ISB I logiperent     42     43 ISB I logiperent     44     45 ISB I logiperent     44     45     45 ISB I logiperent     44     45 | AD BOX 3 Figuiperset<br>Bei 1922 4 Figuiperset<br>Bei 1922 4 Figuiperset<br>Bei 1923 4 Figuiperset<br>Bei<br>BOX 5 Figuiperset<br>Bei |

- Extended List view a detailed list of programmed DSSs.
- 4. Enter the Equipment number in which the DSS(s) is installed.
- 5. Click Submit.

| FIELD               | DESCRIPTION                                                                                             |                                                                                                    |
|---------------------|----------------------------------------------------------------------------------------------------|----------------------------------------------------------------------------------------------------|
| Prime DN            | Enter the Prime Directory Number DSS console(s).                                                        | r of the station that is to be associated with the                                                      |
|                     | Possible values: Any string up to                                                                       | o 5 digits (default = no value).                                                                        |
| 01~08 DSS Equipment | Enter the DSS equipment number                                                                          | r as xxyyzz.                                                                                            |
| No. 1~8             | Cabinet – Sele<br>CTX 100).<br>Select 01 for B<br>cabinet (Strata<br>Slot – Select 0<br>slots (Strata C | 1~04 for Base slots and 05~08 for Expansion<br>IX 100).<br>or Base slots and 01~10 for Expansion slots. |
|                     | Example: If the DSS console sho cabinet shelf 5, slot 2, circuit 3, e                                   | uld be connected to a PDKU or BDKU/BDKS in onter 050203.                                                |
|                     |                                                                                                    | he DSS equipment number it must be deleted,<br>ttempting to assign the DSS console.                     |

## Key

#### Program Number(s): 205/213/215

#### Prerequisite Program: 200 on Page 5-1 and 204 on Page 5-7

The Feature Button assignments enable each button on the telephone to be addressed and coded to represent a function or feature to be performed. Some feature buttons require additional parameters to completely define the key (e.g., a Phantom DN needs a directory number, ringing assignment, and the tone pitch when ringing occurs).

- 1. Use the "Feature Button Record Sheet" on Page 5-19 to plan your FB assignments.
- 2. From the Program Menu, click Station > Assignment.
- 3. Click on the Key tab (shown below).

#### Notes

- To Program DSS buttons, Program 214 should be completed.
- To program ADM buttons (ADM 1 or ADM 2 shown below), FB04 Add on Modules in Program 204 must be set to One or Two.

| Diston Key Ass                                                                                                    | Nervedi börrect fluktor<br>gement       |                                                     |      |                                                                                                    |
|----------------------------------------------------------------------------------------------------|-----------------------------------------|-----------------------------------------------------|------|----------------------------------------------------------------------------------------------------|
| Down Diese                                                                                                    | Gan Kitana Cat<br>Sale<br>Prime Dis 205 | CALL Proved Status Tolston<br>CALL Provide Law Copy |      | Page Broup                                                                                                    |
| System<br>Station                                                                                                    |                                         | DEL bey Assgeneed                                   | -    | Dissolvery Re<br>CO Lines<br>Full area                                                                                                    |
| Pharmon AV     Pharmon AV     Convert Abort     Convert Abort     Convert Abort     Transh     Arten effanet     Sorreitone     Operatione     Maintenance     Tenty     Pretite     rether |                                         |                                                     | (**) | Coll Conduct<br>Call Conduct<br>Real Process<br>Devent Lank<br>Women Halt<br>Advances from Precision<br>Collect Tamp Lank<br>Collect Tamp Lank<br>Collect Tamp Lan |

- 4. Enter one of the following in the *Prime DN* field:
  - + Prime DN to program DKT FBs.
  - Prime DN plus an ADM number to Program ADM FBs.
  - Prime DN plus DSS Key Assignment button to program DSS FBs

... or click one of the following buttons:

- List view a summary list of programmed DKTs.
- Extended List view a detailed list of programmed DKTs.
- Copy After entering the source DN in the *Prime DN* field, click Copy and designate which FB buttons to copy (click the DKT Phone header to select all). Enter the destination DN and click OK. (Range is permitted.)

- 5. Click on the FB to program (the button turns from yellow to red).
- 6. Click the desired option from the blue parameter buttons on the right.
  - Directory No Assign a Prime DN key, Secondary/Phantom DN, Phantom DN Message Waiting, or DSS key to this FB. See "Directory Number Sub-parameters" on Page 5-17 for more details.
  - Exchange Line Assign FB as an Exchange Line, GCO or a Pooled Line. See "Exchange Lines Sub-parameters" on Page 5-18 for more details.
  - Features Assign ABR, ACB, DND, Short Flash, Long Flash, Privacy, Privacy Release, BGM Key, Program Access, Account Code or Application Starting Key feature to this FB.
  - Call Control Activate Speed Dial, Release Button, Release/Answer, Cancel, Source Party, Destination Party, CLID or Night Transfer from this FB.
  - Call Forward Set Call Forwarding assignments for this FB. Forward All Calls, Forward Busy, Forward No Answer, Forward Busy No Answer, Forward Ext/All Call, Forward Ext/ Busy, Forward Ext/No Answer and Forward Ext/Busy No Answer are available selections.
  - Park Page Assign Call Park Orbit, All Paging, Group Paging, All Emergency Paging, Individual Emergency Paging and Paging Answer Feature access to this FB.
  - Call Pickup Assign FB to a Pickup-Group, Pickup-Directed Terminal, Pickup-Directed Group, Pickup-Directed DN, Pickup-Any External, Pickup-Exchange Line Retrieve, Pickup-Local Retrieve, Pickup-Remote, Pickup-Directed DN Retrieve and Pickup-On Hold and Incoming.
  - Door Lock Enable FB to unlock Door Lock. See "Door Lock Sub-parameters" on Page 5-18 for more details.
  - Voice Mail Enable FB to Record or Pause/Resume Voice Mail.
  - Attendant Assign Out Dial, Attendant Answer, Overflow, Position Busy, Trunk Test, Attendant Loop or Supervised Loop Key Attendant features to this FB.
  - One Touch Assign FB to be used as a One Touch button.
  - Blank Clear FB assignment.
- 7. Click on one feature in the sub-parameter dialogue box. If no other settings are required, the FB displays an abbreviation for the selected feature.

...or if you select Directory No, Exchange Lines or Door Lock parameters, additional fields are required. See the tables that follow for more details. Follow the directions in each pop-up dialogue box.

8. Click Submit.

### **Directory Number Sub-parameters**

| FIELD                | DESCRIPTION                                                                |
|----------------------|----------------------------------------------------------------------------|
| Primary DN           | 1. Select Ringing Assignment for Day1, Day2 and Night.                     |
|                      | Possible values: No Ring, Immediate Ring, Delayed Ring1 and Delayed Ring2. |
|                      | 2. Select Tone Pitch for External Call.                                    |
|                      | Possible values: 01~02, 11~18 (default = 11)                               |
|                      | 3. Select Tone Pitch for Internal Call.                                    |
|                      | Possible values: 01~02, 11~18 (default = 01)                               |
| Secondary/Phantom DN | 1. Enter DN Number.                                                        |
|                      | Possible values: Any string up to 5 digits                                 |
|                      | 2. Select Ringing Assignment for Day1, Day2 and Night.                     |
|                      | Possible values: No Ring, Immediate Ring, Delayed Ring1 and Delayed Ring2. |
|                      | 3. Select Tone Pitch for External Call.                                    |
|                      | Possible values: 01~02, 11~18 (default = 11)                               |
|                      | 4. Select Tone Pitch for Internal Call.                                    |
|                      | Possible values: 01~02, 11~18 (default = 01)                               |
| Phantom DN Message   | Enter Phantom DN No.                                                       |
| Warning              | Possible values: Any string up to 5 digits                                 |
| DSS Key              | Enter DSS Prime DN No.                                                     |
|                      | Possible values: Any string up to 5 digits                                 |

|                 | DESCRIPTION                                                                |
|-----------------|----------------------------------------------------------------------------|
| Exchange Line   | 1. Select Exchange Line #.                                                 |
|                 | Possible values: 1~264 (CTX670), 1~64 (CTX100) (default = no value)        |
|                 | 2. Enter Owner DN.                                                         |
|                 | Possible values: Any string up to 5 digits                                 |
|                 | 3. Select Ringing Assignment for Day1, Day2 and Night.                     |
|                 | Possible values: No RIng, Immediate Ring, Delayed Ring1 and Delayed Ring2. |
|                 | 4. Select Tone Pitch.                                                      |
|                 | Possible values: 01~02, 11~18 (default = 11)                               |
| GCO             | 1. Select GCO No.                                                          |
|                 | Possible values: 1~128 (CTX670), 1~32 (CTX100) (default = no value)        |
|                 | 2. Select Index.                                                           |
|                 | Possible values: 1~128 (CTX670), 1~32 (CTX100) (default = no value)        |
|                 | 3. Enter Owner DN.                                                         |
|                 | Possible values: Any string up to 5 digits                                 |
|                 | 4. Select Ringing Assignment for Day1, Day2 and Night.                     |
|                 | Possible values: No RIng, Immediate Ring, Delayed Ring1 and Delayed Ring2. |
|                 | 5. Select Tone Pitch.                                                      |
|                 | Possible values: 01~02, 11~18 (default = 11)                               |
| Pooled Line Key | 1. Select Pool Line No.                                                    |
|                 | Possible values: 1~128 (CTX670), 1~32 (CTX100) (default = no value)        |
|                 | 2. Select Ringing Assignment for Day1, Day2 and Night.                     |
|                 | Possible values: No RIng, Immediate Ring, Delayed Ring1 and Delayed Ring2. |
|                 | 3. Select Tone Pitch.                                                      |
|                 | Possible values: 01~02, 11~18 (default = 11)                               |

### **Exchange Lines Sub-parameters**

### **Door Lock Sub-parameters**

| FIELD       | DESCRIPTION                         |
|-------------|-------------------------------------|
| Door Unlock | Select Door Lock No.                |
|             | Possible values: 1~10 (default = 1) |

#### Feature Button Record Sheet

| PDN | Button<br>Number | Button<br>Name | Button<br>Code | Button DN, Phantom Sub-parameter Settings Code GCO, PL 1 2 3 4 |   |   | ettings | - |   |
|-----|------------------|----------------|----------------|----------------------------------------------------------------|---|---|---------|---|---|
|     | Number           | Name           | Code           | GCO, PL                                                        | 1 | 2 | 3       | 4 | 5 |
|     |                  |                |                |                                                                |   |   |         |   |   |
|     |                  |                |                |                                                                |   |   |         |   |   |
|     |                  |                |                |                                                                |   |   |         |   |   |
|     |                  |                |                |                                                                |   |   |         |   |   |
|     |                  |                |                |                                                                |   |   |         |   |   |
|     |                  |                |                |                                                                |   |   |         |   |   |
|     |                  |                |                |                                                                |   |   |         |   |   |
|     |                  |                |                |                                                                |   |   |         |   |   |
|     |                  |                |                |                                                                |   |   |         |   |   |
|     |                  |                |                |                                                                |   |   |         |   |   |
|     |                  |                |                |                                                                |   |   |         |   |   |
|     |                  |                |                |                                                                |   |   |         |   |   |
|     |                  |                |                |                                                                |   |   |         |   |   |
|     |                  |                |                |                                                                |   |   |         |   |   |
|     |                  |                |                |                                                                |   |   |         |   |   |
|     |                  |                |                |                                                                |   |   |         |   |   |
|     |                  |                |                |                                                                |   |   |         |   |   |
|     |                  |                |                |                                                                |   |   |         |   |   |
|     |                  |                |                |                                                                |   |   |         |   |   |
|     |                  |                |                |                                                                |   |   |         |   |   |
|     |                  |                |                |                                                                |   |   |         |   |   |
|     |                  |                |                |                                                                |   |   |         |   |   |
|     |                  |                |                |                                                                |   |   |         |   |   |
|     |                  |                |                |                                                                |   |   |         |   |   |
|     |                  |                |                |                                                                |   |   |         |   |   |
|     |                  |                |                |                                                                |   |   |         |   |   |
|     |                  |                |                |                                                                |   |   |         |   |   |
|     |                  |                |                |                                                                |   |   |         |   |   |
|     |                  |                |                |                                                                |   |   |         |   |   |
|     |                  |                |                |                                                                |   |   |         |   |   |
|     |                  |                |                |                                                                |   |   |         |   |   |
|     |                  |                |                |                                                                |   |   |         |   |   |
|     |                  |                |                |                                                                |   |   |         |   |   |
|     |                  |                |                |                                                                |   |   |         |   |   |
|     |                  |                |                |                                                                |   |   |         |   |   |
|     |                  |                |                |                                                                |   |   |         |   |   |
|     |                  |                |                |                                                                |   |   |         |   |   |
|     | +                |                |                |                                                                |   |   |         |   |   |
|     |                  |                |                |                                                                |   |   |         |   |   |
|     |                  |                |                |                                                                |   |   |         |   |   |

#### **Button Assignment Record Sheets**

Use the following record sheets together with the "Record Sheets for 10-button and 20-button Telephones" on Page 5-20 and "Record Sheets for the DKT3014" on Page 5-21 to plan your Station Flexible Button Assignments.

#### Record Sheets for 10-button and 20-button Telephones

| PDN No.   |      | 10 🔲<br>20 🗋 | DSS 🔲<br>ADM 🔲 |
|-----------|------|--------------|----------------|
| Location: |      |              |                |
| Button    | Code | Button       | Code           |
| 10        |      | 20           |                |
| 09        |      | 19           |                |
| 08        |      | 18           |                |
| 07        |      | 17           |                |
| 06        |      | 16           |                |
| 05        |      | 15           |                |
| 04        |      | 14           |                |
| 03        |      | 13           |                |
| 02        |      | 12           |                |
| 01        |      | 11           |                |
|           |      |              |                |

| PDN No.   |      | 10 🔲<br>20 📮 | DSS 🔲<br>ADM 🗋 |
|-----------|------|--------------|----------------|
| Location: |      |              |                |
| Button    | Code | Button       | Code           |
| 10        |      | 20           |                |
| 09        |      | 19           |                |
| 08        |      | 18           |                |
| 07        |      | 17           |                |
| 06        |      | 16           |                |
| 05        |      | 15           |                |
| 04        |      | 14           |                |
| 03        |      | 13           |                |
| 02        |      | 12           |                |
| 01        |      | 11           |                |

| PDN No.   |      | 10 🗋<br>20 🗋 | DSS 🗋<br>ADM 🗋 |
|-----------|------|--------------|----------------|
| Location: |      |              |                |
| Button    | Code | Button       | Code           |
| 10        |      | 20           |                |
| 09        |      | 19           |                |
| 08        |      | 18           |                |
| 07        |      | 17           |                |
| 06        |      | 16           |                |
| 05        |      | 15           |                |
| 04        |      | 14           |                |
| 03        |      | 13           |                |
| 02        |      | 12           |                |
| 01        |      | 11           |                |
|           |      |              |                |

| PDN No.   |      | 10 🗖<br>20 🗖 | DSS 🗋<br>ADM 🗋 |
|-----------|------|--------------|----------------|
| Location: |      |              |                |
| Button    | Code | Button       | Code           |
| 10        |      | 20           |                |
| 09        |      | 19           |                |
| 08        |      | 18           |                |
| 07        |      | 17           |                |
| 06        |      | 16           |                |
| 05        |      | 15           |                |
| 04        |      | 14           |                |
| 03        |      | 13           |                |
| 02        |      | 12           |                |
| 01        |      | 11           |                |
|           |      |              |                |

| PDN No.   |      | 10 🔲<br>20 🗋 | DSS 🗋<br>ADM 🗋 |
|-----------|------|--------------|----------------|
| Location: |      |              |                |
| Button    | Code | Button       | Code           |
| 10        |      | 20           |                |
| 09        |      | 19           |                |
| 08        |      | 18           |                |
| 07        |      | 17           |                |
| 06        |      | 16           |                |
| 05        |      | 15           |                |
| 04        |      | 14           |                |
| 03        |      | 13           |                |
| 02        |      | 12           |                |
| 01        |      | 11           |                |

| PDN No.   |      | 10 🗋<br>20 🗋 | DSS 🗋<br>ADM 🗋 |
|-----------|------|--------------|----------------|
| Location: |      |              |                |
| Button    | Code | Button       | Code           |
| 10        |      | 20           |                |
| 09        |      | 19           |                |
| 08        |      | 18           |                |
| 07        |      | 17           |                |
| 06        |      | 16           |                |
| 05        |      | 15           |                |
| 04        |      | 14           |                |
| 03        |      | 13           |                |
| 02        |      | 12           |                |
| 01        |      | 11           |                |

| PDN No.   |      | 10 🔲<br>20 🔲 | DSS 🗋<br>ADM 🗋 |
|-----------|------|--------------|----------------|
| Location: |      |              |                |
| Button    | Code | Button       | Code           |
| 10        |      | 20           |                |
| 09        |      | 19           |                |
| 08        |      | 18           |                |
| 07        |      | 17           |                |
| 06        |      | 16           |                |
| 05        |      | 15           |                |
| 04        |      | 14           |                |
| 03        |      | 13           |                |
| 02        |      | 12           |                |
| 01        |      | 11           |                |

| PDN No.   |      | 10 🗋<br>20 🗋 | DSS 🗋<br>ADM 🗋 |
|-----------|------|--------------|----------------|
| Location: |      |              |                |
| Button    | Code | Button       | Code           |
| 10        |      | 20           |                |
| 09        |      | 19           |                |
| 08        |      | 18           |                |
| 07        |      | 17           |                |
| 06        |      | 16           |                |
| 05        |      | 15           |                |
| 04        |      | 14           |                |
| 03        |      | 13           |                |
| 02        |      | 12           |                |
| 01        |      | 11           |                |

| PDN No.   |      | 10 🔲<br>20 📮 | DSS 🗋<br>ADM 📮 |
|-----------|------|--------------|----------------|
| Location: |      |              |                |
| Button    | Code | Button       | Code           |
| 10        |      | 20           |                |
| 09        |      | 19           |                |
| 08        |      | 18           |                |
| 07        |      | 17           |                |
| 06        |      | 16           |                |
| 05        |      | 15           |                |
| 04        |      | 14           |                |
| 03        |      | 13           |                |
| 02        |      | 12           |                |
| 01        |      | 11           |                |

| PDN No.   |      | 10 🔲<br>20 📮 | DSS 🗋<br>ADM 🗋 |
|-----------|------|--------------|----------------|
| Location: |      |              |                |
| Button    | Code | Button       | Code           |
| 10        |      | 20           |                |
| 09        |      | 19           |                |
| 08        |      | 18           |                |
| 07        |      | 17           |                |
| 06        |      | 16           |                |
| 05        |      | 15           |                |
| 04        |      | 14           |                |
| 03        |      | 13           |                |
| 02        |      | 12           |                |
| 01        |      | 11           |                |

| PDN No.   |      | 10 🗋<br>20 🗋 | DSS 🗋<br>ADM 🗖 |
|-----------|------|--------------|----------------|
| Location: |      |              |                |
| Button    | Code | Button       | Code           |
| 10        |      | 20           |                |
| 09        |      | 19           |                |
| 08        |      | 18           |                |
| 07        |      | 17           |                |
| 06        |      | 16           |                |
| 05        |      | 15           |                |
| 04        |      | 14           |                |
| 03        |      | 13           |                |
| 02        |      | 12           |                |
| 01        |      | 11           |                |

| PDN No    |      | 10 🔲<br>20 📮 | DSS 🗋<br>ADM 🗋 |
|-----------|------|--------------|----------------|
| Location: |      |              |                |
| Button    | Code | Button       | Code           |
| 10        |      | 20           |                |
| 09        |      | 19           |                |
| 08        |      | 18           |                |
| 07        |      | 17           |                |
| 06        |      | 16           |                |
| 05        |      | 15           |                |
| 04        |      | 14           |                |
| 03        |      | 13           |                |
| 02        |      | 12           |                |
| 01        |      | 11           |                |

Code

#### Record Sheets for the DKT3014

| PDN No    |      |        |      |
|-----------|------|--------|------|
| Location: |      |        |      |
| Button    | Code | Button | Code |
| 07        |      | 14     |      |
| 06        |      | 13     |      |
| 05        |      | 12     |      |
| 04        |      | 11     |      |
| 03        |      | 10     |      |
| 02        |      | 09     |      |
| 01        |      | 08     |      |

| PDN No.   |      |        |      |
|-----------|------|--------|------|
| Location: |      |        |      |
| Button    | Code | Button | Code |
| 07        |      | 14     |      |
| 06        |      | 13     |      |
| 05        |      | 12     |      |
| 04        |      | 11     |      |
| 03        |      | 10     |      |
| 02        |      | 09     |      |
| 01        |      | 08     |      |

| PDN No.   | PDN No |        |      |  |  |
|-----------|--------|--------|------|--|--|
| Location: |        |        |      |  |  |
| Button    | Code   | Button | Code |  |  |
| 07        |        | 14     |      |  |  |
| 06        |        | 13     |      |  |  |
| 05        |        | 12     |      |  |  |
| 04        |        | 11     |      |  |  |
| 03        |        | 10     |      |  |  |
| 02        |        | 09     |      |  |  |
| 01        |        | 08     |      |  |  |
|           |        |        |      |  |  |

PDN No.

Location:

Button

07 06

05

04

03

02

Code

Button

14

13

12

11

10

09

Code

| PDN No.   |      |        |      |
|-----------|------|--------|------|
| Location: |      |        |      |
| Button    | Code | Button | Code |
| 07        |      | 14     |      |
| 06        |      | 13     |      |
| 05        |      | 12     |      |
| 04        |      | 11     |      |
| 03        |      | 10     |      |
| 02        |      | 09     |      |
| 01        |      | 08     |      |

PDN No.

Location:

Button

07

06

05

04

03

Code

Button

14

13

12

11

10

| PDN No    |      |        |      |
|-----------|------|--------|------|
| Location: |      |        |      |
| Button    | Code | Button | Code |
| 07        |      | 14     |      |
| 06        |      | 13     |      |
| 05        |      | 12     |      |
| 04        |      | 11     |      |
| 03        |      | 10     |      |
| 02        |      | 09     |      |
| 01        |      | 08     |      |

| PDN No    |      |        |      |
|-----------|------|--------|------|
| Location: |      |        |      |
| Button    | Code | Button | Code |
| 07        |      | 14     |      |
| 06        |      | 13     |      |
| 05        |      | 12     |      |
| 04        |      | 11     |      |
| 03        |      | 10     |      |
| 02        |      | 09     |      |
| 01        |      | 08     |      |

| PDN No    |           |        |      |  |  |
|-----------|-----------|--------|------|--|--|
| Location: | Location: |        |      |  |  |
| Button    | Code      | Button | Code |  |  |
| 07        |           | 14     |      |  |  |
| 06        |           | 13     |      |  |  |
| 05        |           | 12     |      |  |  |
| 04        |           | 11     |      |  |  |
| 03        |           | 10     |      |  |  |
| 02        |           | 09     |      |  |  |
| 01        |           | 08     |      |  |  |
|           |           |        |      |  |  |

| PDN No    |      |        |      |  |
|-----------|------|--------|------|--|
| Location: |      |        |      |  |
| Button    | Code | Button | Code |  |
| 07        |      | 14     |      |  |
| 06        |      | 13     |      |  |
| 05        |      | 12     |      |  |
| 04        |      | 11     |      |  |
| 03        |      | 10     |      |  |
| 02        |      | 09     |      |  |
| 01        |      | 08     |      |  |

| 01        |      | 08     |      |
|-----------|------|--------|------|
|           |      |        |      |
| PDN No.   |      |        |      |
| Location: |      |        |      |
| Button    | Code | Button | Code |
| 07        |      | 14     |      |
| 06        |      | 13     |      |
| 05        |      | 12     |      |
| 04        |      | 11     |      |
| 03        |      | 10     |      |
| 02        |      | 09     |      |
| 01        |      | 08     |      |

| 02        |      | 09     |      |
|-----------|------|--------|------|
| 01        |      | 08     |      |
|           |      |        |      |
| PDN No.   |      |        |      |
| Location: |      |        |      |
| Button    | Code | Button | Code |
| 07        |      | 14     |      |
| 06        |      | 13     |      |
| 05        |      | 12     |      |
| 04        |      | 11     |      |
| 03        |      | 10     |      |
| 02        |      | 09     |      |
| 01        |      | 08     |      |

| PDN No    |      |        |      |
|-----------|------|--------|------|
| Location: |      |        |      |
| Button    | Code | Button | Code |
| 07        |      | 14     |      |
| 06        |      | 13     |      |
| 05        |      | 12     |      |
| 04        |      | 11     |      |
| 03        |      | 10     |      |
| 02        |      | 09     |      |
| 01        |      | 08     |      |

| PDN No    |      |        |      |
|-----------|------|--------|------|
| Location: |      |        |      |
| Button    | Code | Button | Code |
| 07        |      | 14     |      |
| 06        |      | 13     |      |
| 05        |      | 12     |      |
| 04        |      | 11     |      |
| 03        |      | 10     |      |
| 02        |      | 09     |      |
| 01        |      | 08     |      |
|           |      |        |      |

| PDN No.   |      |        |      |
|-----------|------|--------|------|
| Location: |      |        |      |
| Button    | Code | Button | Code |
| 07        |      | 14     |      |
| 06        |      | 13     |      |
| 05        |      | 12     |      |
| 04        |      | 11     |      |
| 03        |      | 10     |      |
| 02        |      | 09     |      |
| 01        |      | 08     |      |

| PDN No.   |      |        |      |
|-----------|------|--------|------|
| Location: |      |        |      |
| Button    | Code | Button | Code |
| 07        |      | 14     |      |
| 06        |      | 13     |      |
| 05        |      | 12     |      |
| 04        |      | 11     |      |
| 03        |      | 10     |      |
| 02        |      | 09     |      |
| 01        |      | 08     |      |

| PDN No.   |      |        |      |
|-----------|------|--------|------|
| Location: |      |        |      |
| Button    | Code | Button | Code |
| 07        |      | 14     |      |
| 06        |      | 13     |      |
| 05        |      | 12     |      |
| 04        |      | 11     |      |
| 03        |      | 10     |      |
| 02        |      | 09     |      |
| 01        |      | 08     |      |

| PDN No.   |      |        |      |
|-----------|------|--------|------|
| Location: |      |        |      |
| Button    | Code | Button | Code |
| 07        |      | 14     |      |
| 06        |      | 13     |      |
| 05        |      | 12     |      |
| 04        |      | 11     |      |
| 03        |      | 10     |      |
| 02        |      | 09     |      |
| 01        |      | 08     |      |

| PDN No.   |      |        |      |
|-----------|------|--------|------|
| Location: |      |        |      |
| Button    | Code | Button | Code |
| 07        |      | 14     |      |
| 06        |      | 13     |      |
| 05        |      | 12     |      |
| 04        |      | 11     |      |
| 03        |      | 10     |      |
| 02        |      | 09     |      |
| 01        |      | 08     |      |

| PDN No.   |      |        |      |
|-----------|------|--------|------|
| Location: |      |        |      |
| Button    | Code | Button | Code |
| 07        |      | 14     |      |
| 06        |      | 13     |      |
| 05        |      | 12     |      |
| 04        |      | 11     |      |
| 03        |      | 10     |      |
| 02        |      | 09     |      |
| 01        |      | 08     |      |

### Data

#### Program Number(s): 208, 210 and 216

Assign Timers, Paging and other related station data using the programs that follow.

- 1. Complete the Station Data record sheet provided on Page 5-35.
- From the Program Menu click Station > Assignment.
- 3. Click on the Data tab (shown right).
- 4. Enter a DN number in the *Prime DN* field.

...or select an existing record by clicking one of the following buttons:

- List view a summary list of programmed DKTs.
- Station Data Rent Wert \* 80 of Value TATION TRACK . + • -desident These + 10.1 210 (0000 AL POST C.M 1242 CO 17.44 17.00 T H 12.41 IT IN T 18 E H 17.88 17.91 17.94 12.44 114 19 17.10 E a E a 17.88 112 17.24 17.68 E N F 18 17.27 1.3 1.5 T H C N 214 EMERGENCY TIME DOW Date + ٠ With Designed and to Brink 62.64
- Extended List view a detailed list of programmed DKTs.
- Copy Enter a DN in the *Prime DN* field and click Copy. Enter a new DN to assign existing Station Timer settings.
- 5. Select the desired values. See descriptions below.
- 6. Click Submit.

#### 208 Station Timer Assignments

#### Prerequisite Program: 200 on Page 5-1

Assigns timing parameters to Prime DNs.

| FIELD                 | DESCRIPTION                                                                                                    |
|-----------------------|----------------------------------------------------------------------------------------------------|
| Prime DN              | Enter the Prime DN.                                                                                                 |
|                       | Possible values: Up to 5 digits (default = no value)                                                                |
| 01 ABR Retry Count    | Enter the number of retry attempts made by ABR when dialling a busy telephone number.                               |
|                       | Possible values: 2~20 (default = 15)                                                                                |
| 02 ABR Retry Interval | Select the amount of time (in seconds) ABR waits between dialling attempts.                                         |
| Timer                 | Possible values: 30~180 (default = 60)                                                                              |
| 03 ABR Recall Timer   | Select the number of seconds ABR will call back the station after receiving ring back tone from the dialled number. |
|                       | Possible values: 5~60 (default = 20)                                                                                |
| 04 Hold Recall Timer  | Select the number of seconds before a call is placed on hold recalls.                                               |
|                       | Possible values: 0~255 (default = 60)                                                                               |

| FIELD                           | DESCRIPTION                                                                                                    |
|---------------------------------|----------------------------------------------------------------------------------------------------|
| 05 First Interdigit<br>Timer    | Select the amount of time a Station has to dial a feature access code after going off hook before a call is terminated (ROT is heard). |
|                                 | Possible values: 1~180 (default = 15)                                                                                                  |
| 06 Second Interdigit<br>Timer   | Select the amount of time the system waits between dialled digits before terminating a call (ROT is heard).                            |
|                                 | Possible values: 1~180 (default = 5)                                                                                                   |
| 07 Ring Xfer No<br>Answer Timer | Select the Ring Transfer Idle station or Busy station (Camp-on) Recall Time (in seconds)                                               |
|                                 | Possible values: 1~600 (default = 32)                                                                                                  |

#### Note

- 1. Administrator inputs invalid value then system output error.
- 2. In Assignment of Hold Recall Timer(FK4), if 0 is registered, Hold Recall is not activated.

#### 210 Group Call Pickup

#### Prerequisite Program: 200 on Page 5-1

The Call Pickup Group assignment specifies which group numbers this station will participate when either the Group Call Pickup or the Group Directed Call Pickup features are invoked. A user may be assigned to more than one group.

| FIELD | DESCRIPTION                                                                                                    |
|-------|----------------------------------------------------------------------------------------------------|
| 01~32 | Click in the radio button to Indicate which Call Pickup Group(s) this stations is to participate in. A station can be assigned to more than one group. |
|       | Possible values: check = On or unchecked = Off (default)                                                                                               |

#### 216 Emergency Ringdown Assignment

#### Prerequisite Program: 200 on Page 5-1

Assigns Emergency Ring Down parameters to Prime DNs.

| FIELD                 | DESCRIPTION                                                                      |  |  |
|-----------------------|----------------------------------------------------------------------------------|--|--|
| 01 Emergency Ringdown | Enable an Emergency Ringdown Number.                                             |  |  |
|                       | Possible values: Enable or Disable (default)                                     |  |  |
| 02 Emergency Ringdown | Enter the length of off-hook time that will cause a DN to originate an Emergency |  |  |
| Timer                 | Possible values: 0~60 (default = 0)                                              |  |  |
| 03 Destination        | Enter the destination DN for the Emergency Ringdown.                             |  |  |
|                       | Possible values: Up to 5 digits (default = no value)                             |  |  |

### Page Group

#### 502 Terminal Paging Group Assignment

Prerequisite Program: 200 on Page 5-1

Assigns Prime DNs to Paging Group(s).

- 1. Complete the Station Data record sheet provided on Page 5-35.
- 2. From the Program Menu click Station > Assignment.
- 3. Click on the Page Group tab (shown right).
- 4. Enter a DN number in the *Prime DN* field.

...or select an existing record by clicking one of the following buttons:

- Group Paging Assign @=== \$\$\mathcal{R}== iter Wice 51 2.1: SOUTHER AL PACING GROUP ASS -T P6-18 E PS42 C'PGH E 1612 E PS-40 IT PS IN T P5-10 CPS-6 IT P6.14 C PSH F PG 15 IT PS H T PS 18 EPS4 T All Page Group T PS # T All Cross genety if
- + List view a summary list of programmed DKTs.
- Extended List view a detailed list of programmed DKTs.

1.55

- Copy Enter a DN in the *Prime DN* field and click Copy. Enter a new DN(s) to assign existing Paging Group settings.
- 5. Select the desired values. See descriptions below.
- 6. Click Submit.

| FIELD                 | DESCRIPTION                                                                                                    |  |
|-----------------------|----------------------------------------------------------------------------------------------------|--|
| 00 Prime DN           | Enter the Prime DN of the station to be assigned to Paging Groups. A station may belong to more than one paging group |  |
|                       | Possible values: Up to 5 ASCII characters (default = no value)                                                        |  |
| 01 PG01~16            | Check the Paging Group(s) this station belongs too.                                                                   |  |
|                       | Possible values: check = On or unchecked = Off (default)                                                              |  |
| 17 All Paging Group   | Check this radio button to enter this station in all Paging Groups.                                                   |  |
|                       | Possible values: check = On or unchecked = Off (default)                                                              |  |
| 18 All Emergency Page | Check this radio button to enter this station in all Emergency Paging Groups.                                         |  |
| Group                 | Possible values: check = On or unchecked = Off (default)                                                              |  |

# 206 Phantom DN

#### Prerequisite Program: 200 on Page 5-1

This command assigns Phantom DN parameters.

- 1. Complete the "Phantom DN Record Sheet" on Page 5-27.
- 2. From the Program Menu, click Station > Phantom DN. The Station Phantom DN screen displays (shown right).
- 3. Enter a *Phantom DN* number

...or click one of the following buttons:

- List view a summary list of programmed Phantom DNs.
- Copy Enter the Phantom DN to copy data from, then click Copy and designate a Phantom DN to copy the data too. Click OK.
- 4. Click Submit.

| Phantom DNEnter Phantom DN.<br>Possible values: Up to 5 ASCII characters (default = no value)01 Owned PDNSet PhantomDN's Owner Station<br>Possible values: Up to 5 ASCII characters (default = no value)02 Tone/Voice FirstSelect from Tone first, or Voice first signalling.<br>Possible values: Tone First (default) or Voice First04 Display DNEnter the number displayed on the calling telephone that rings this Phantom DN<br>number.<br>Possible values: Up to 5 ASCII characters (default = no value)This number is overridden by the number in Program 209, FB04 (if assigned) and<br>if the Phantom DN is in a hunt group. When calling from this Phantom DN, the<br>number displayed on the called telephone appears in order of priority as follows:<br>This number in Program 209, FB04 (if assigned) and if the PhDN is in a hunt |
|----------------------------------------------------------------------------------------------------|
| 01 Owned PDNSet PhantomDN's Owner Station<br>Possible values: Up to 5 ASCII characters (default = no value)02 Tone/Voice FirstSelect from Tone first, or Voice first signalling.<br>Possible values: Tone First (default) or Voice First04 Display DNEnter the number displayed on the calling telephone that rings this Phantom DN<br>number.<br>Possible values: Up to 5 ASCII characters (default = no value)<br>This number is overridden by the number in Program 209, FB04 (if assigned) and<br>if the Phantom DN is in a hunt group. When calling from this Phantom DN, the<br>number displayed on the called telephone appears in order of priority as follows:<br>This number in Program 209, FB04 (if assigned) and if the PhDN is in a hunt                                                                                          |
| O2 Tone/Voice FirstPossible values: Up to 5 ASCII characters (default = no value)O2 Tone/Voice FirstSelect from Tone first, or Voice first signalling.<br>Possible values: Tone First (default) or Voice FirstO4 Display DNEnter the number displayed on the calling telephone that rings this Phantom DN<br>number.<br>Possible values: Up to 5 ASCII characters (default = no value)<br>This number is overridden by the number in Program 209, FB04 (if assigned) and<br>if the Phantom DN is in a hunt group. When calling from this Phantom DN, the<br>number displayed on the called telephone appears in order of priority as follows:<br>This number in Program 209, FB04 (if assigned) and if the PhDN is in a hunt                                                                                                    |
| 02 Tone/Voice FirstSelect from Tone first, or Voice first signalling.<br>Possible values: Tone First (default) or Voice First04 Display DNEnter the number displayed on the calling telephone that rings this Phantom DN<br>number.<br>Possible values: Up to 5 ASCII characters (default = no value)<br>This number is overridden by the number in Program 209, FB04 (if assigned) and<br>if the Phantom DN is in a hunt group. When calling from this Phantom DN, the<br>number displayed on the called telephone appears in order of priority as follows:<br>This number in Program 209, FB04 (if assigned) and if the PhDN is in a hunt                                                                                                    |
| 04 Display DN       Possible values: Tone First (default) or Voice First         04 Display DN       Enter the number displayed on the calling telephone that rings this Phantom DN number.         Possible values:       Up to 5 ASCII characters (default = no value)         This number is overridden by the number in Program 209, FB04 (if assigned) and if the Phantom DN is in a hunt group. When calling from this Phantom DN, the number displayed on the called telephone appears in order of priority as follows:         This number in Program 209, FB04 (if assigned) and if the PhDN is in a hunt                                                                                                    |
| 04 Display DNEnter the number displayed on the calling telephone that rings this Phantom DN<br>number.Possible values:Up to 5 ASCII characters (default = no value)This number is overridden by the number in Program 209, FB04 (if assigned) and<br>if the Phantom DN is in a hunt group. When calling from this Phantom DN, the<br>number displayed on the called telephone appears in order of priority as follows:<br>This number in Program 209, FB04 (if assigned) and if the PhDN is in a hunt                                                                                                    |
| number.<br>Possible values: Up to 5 ASCII characters (default = no value)<br>This number is overridden by the number in Program 209, FB04 (if assigned) and<br>if the Phantom DN is in a hunt group. When calling from this Phantom DN, the<br>number displayed on the called telephone appears in order of priority as follows:<br>This number in Program 209, FB04 (if assigned) and if the PhDN is in a hunt                                                                                                    |
| This number is overridden by the number in Program 209, FB04 (if assigned) and<br>if the Phantom DN is in a hunt group. When calling from this Phantom DN, the<br>number displayed on the called telephone appears in order of priority as follows:<br>This number in Program 209, FB04 (if assigned) and if the PhDN is in a hunt                                                                                                    |
| if the Phantom DN is in a hunt group. When calling from this Phantom DN, the<br>number displayed on the called telephone appears in order of priority as follows:<br>This number in Program 209, FB04 (if assigned) and if the PhDN is in a hunt                                                                                                    |
|                                                                                                    |
| group.<br>or This number in Program 200, FB15 (if assigned).<br>or The calling telephone's PDN.                                                                                                    |
| 05 System Call ForwardSelect the System Call Forward value.Possible values:0~32 (default = 0)                                                                                                    |

| Field             | DESCRIPTION                                                                                                    |  |  |  |
|-------------------|----------------------------------------------------------------------------------------------------|--|--|--|
| 06 VM ID Code     | Enter the voice mail box number that should answer calls when this PhDN calls voice mail; or, when this PhDN is called and then forwards to voice mail (This number is prefixed by codes in Program 579, <b>FB11~FB16</b> ).   |  |  |  |
|                   | Possible values: Digits 0~9, * and #, up to 16 characters (default = no value).                                                                                                    |  |  |  |
|                   | This VMID code is sent to the voice mail device in SMDI packets or DTMF tones<br>on direct calls to voice mail from the PhDN; and on calls to the PhDN that forwar<br>to voice mail (see Program 580 for SMDI or DTMF choice). |  |  |  |
|                   | <b>Note</b> Do not enter a VMID code in this field if this PhDN is associated with a PDN in a multiple DN hunt group (Program 209, <b>FB06</b> ).                                                                              |  |  |  |
|                   | The associated PDN's VMID code (Program 200, FB19) will be sent to voice mai                                                                                                    |  |  |  |
| 09 Message Center | Enter the Message Waiting Centre DN, VM Pilot Number or lowest member o hunt group.                                                                                                    |  |  |  |
|                   | Up to 5 ASCII characters (default = no value)                                                                                                    |  |  |  |
| 10 User Name      | Enter user name.                                                                                                    |  |  |  |
|                   | Possible values: Up to 8 ASCII characters (default = no value)                                                                                                    |  |  |  |
| 11 Display Name   | Select radio button for user name to be included in the list display of Large LCD (Directory Assistance)                                                                                                    |  |  |  |
|                   | Possible values: Enable or Disable (default)                                                                                                    |  |  |  |

# 02 Tone/Voice 1st Voice Mail 05 System Call Forward Phantom DN 01 Owned PDN 04 Display DN 09 Message Center 11 Display Name Tone Voice 06 ID 10 User Name

#### **Phantom DN Record Sheet**

## 209 Hunt Group

#### Prerequisite Program: 200 on Page 5-1

This command assigns Station Hunting Group data.

- 1. Complete the "Hunt Group Record Sheet" on Page 5-30.
- From the Program Menu, click Station > Hunt Group. The Station Hunt Group displays.
- 3. Click on the Group tab (shown right).
- 4. Enter a *Group Number* for an existing record

...or click one of the following buttons:

| tener talene                                                                         | Got Canal Canada       | and the second state of the second state of th | ann ailen Glanne                       | i (iloni ¥fan |
|--------------------------------------------------------------------------------------|------------------------|----------------------------------------------------------------------------------------------------|----------------------------------------|---------------|
| and the second second                                                                | 201 Hand Group's       |                                                                                                    | CII (SHAK) (CAH)                       |               |
| dartion                                                                              | St Dard Helland        |                                                                                                    | A2 Plici Handam                        |               |
| Phanlam DN<br>Hard Change                                                            | Billionsker to Display |                                                                                                    | #1764 He. Sched<br>#1786 Auto Campiles |               |
| Carred Blat                                                                          | a name of the second   | -                                                                                                    | in and start carpes                    | -             |
| Frank<br>Wendam<br>Services<br>Specalize<br>Reintenseco<br>Frank<br>Yudike<br>Voille |                        |                                                                                                    |                                        |               |

- List view a summary list of programmed Hunt Groups.
- Create Assign a new Hunt Group with custom settings.
- 5. Click Submit.

| FIELD                | DESCRIPTION                                                                                                    |
|----------------------|----------------------------------------------------------------------------------------------------|
| Group Number         | Hunt Group Number                                                                                                    |
|                      | Possible values: 1~640 (CTX670), 1~90 (CTX100) (default = no value)                                                                                                    |
| 01 Hunt Method       | Select Hunt Method                                                                                                    |
|                      | Possible values: Distributed (for Voice Mail hunt groups) or Circular (for Multiple DN hunt groups) (default)                                                                                                    |
| 02 Pilot Number      | Enter Pilot Directory Number. This is the number that is dialled to call the hunt group.                                                                                                    |
|                      | Possible values: Up to 5 ASCII characters (default = no value) any type of hunt group can have a pilot number.                                                                                                    |
|                      | <b>Note</b> Any type of hunt group can have a pilot number. Distributed hunt groups must have a pilot number. Voice Mail hunt groups should be Distributed with a Pilot Number. Multiple DN Hunt groups should be Circular with no Pilot Number.                                   |
| 04 Number to Display | Enter the number that is displayed when called by, or when calling any member of the hunt group.                                                                                                    |
|                      | Possible values: Up to 5 ASCII characters (default = no value)                                                                                                    |
|                      | <b>Note</b> This number should be the DH Group Pilot number for Voice Mail hunt groups. This number could be the PDN of a Multiple DN Hunt group, in which case the number would override the number assigned in Program 200, FB15 for PDNs and Program 206, FB04 for Phantom DNs. |

| FIELD               | DESCRIPTION                                                                                                    |
|---------------------|----------------------------------------------------------------------------------------------------|
| 05 Pilot No. SCFwd  | Allows you to assign a System Call Forward pattern to the Pilot Number of a Hunt Group.                                                                                      |
|                     | Possible values: $0 \sim 32$ (default = 0)                                                                                                    |
| 06 Muitple DN Hunt  | Enable if hunt group is created for multiple DN operation. Multiple DN hunt groups should be circular with no pilot number.                                                  |
|                     | Possible values: Enable or Disable (default)                                                                                                    |
| 07 DHG Auto Camp-on | Whether to execute Automatic Camp On to the Distributed Hunt Group or not.                                                                                                   |
|                     | Possible values: Enable or Disable (default)                                                                                                    |
|                     | Should be applied to VM Distributed Hunt Groups so callers automatically camp on to Voice Mail when all VM ports are busy. Does not apply to Circular or Serial hunt groups. |
|                     |                                                                                                    |

|                |          |             |                    | am 209 Values           |                 |                |                           |
|----------------|----------|-------------|--------------------|-------------------------|-----------------|----------------|---------------------------|
| Group<br>umber | Met      | lunt<br>hod | 02 Pilot<br>Number | 04 Number to<br>Display | 05 Pilot<br>No. | 06<br>Multiple | 07 DHG<br>Auto<br>Camp-on |
|                | Dist     | Circ        |                    | Diopidy                 | SCFwd           | DN Hunt        | Camp-on                   |
|                |          |             |                    |                         |                 |                |                           |
|                |          |             |                    |                         |                 |                |                           |
|                |          |             |                    |                         |                 |                |                           |
|                |          |             |                    |                         |                 |                |                           |
|                |          |             |                    |                         |                 |                |                           |
|                |          |             |                    |                         |                 |                |                           |
|                |          |             |                    |                         |                 |                |                           |
|                |          |             |                    |                         |                 |                |                           |
|                |          |             |                    |                         |                 |                |                           |
|                |          |             |                    |                         |                 |                |                           |
|                |          |             |                    |                         |                 |                |                           |
|                |          |             |                    |                         |                 |                |                           |
|                |          |             |                    |                         |                 |                |                           |
|                |          |             |                    |                         |                 |                |                           |
|                |          |             |                    |                         |                 |                |                           |
|                |          |             |                    |                         |                 |                |                           |
|                |          |             |                    |                         |                 |                |                           |
|                |          |             |                    |                         |                 |                |                           |
|                |          |             |                    |                         |                 |                |                           |
|                |          |             |                    |                         |                 |                |                           |
|                |          |             |                    |                         |                 |                |                           |
|                |          |             |                    |                         |                 |                |                           |
|                |          |             |                    |                         |                 |                |                           |
|                |          |             |                    |                         |                 |                |                           |
|                |          |             |                    |                         |                 |                |                           |
|                |          |             |                    |                         |                 |                |                           |
|                |          |             |                    |                         |                 |                |                           |
|                |          |             |                    |                         |                 |                |                           |
|                |          |             |                    |                         |                 |                |                           |
|                |          |             |                    |                         |                 |                |                           |
|                |          |             |                    |                         |                 |                |                           |
|                |          |             |                    |                         |                 |                |                           |
|                |          |             |                    |                         |                 |                |                           |
|                |          |             |                    |                         |                 |                |                           |
|                |          |             |                    |                         |                 |                |                           |
|                | 1        |             |                    | 1                       |                 |                |                           |
|                | 1        |             |                    |                         |                 |                |                           |
|                |          |             | -                  |                         |                 |                |                           |
|                | 1        |             |                    | 1                       |                 |                |                           |
|                | 1        |             | -                  |                         |                 |                |                           |
|                | 1        |             |                    |                         |                 |                |                           |
|                |          |             | -                  |                         |                 |                |                           |
|                |          |             |                    |                         |                 |                |                           |
|                | 1        |             |                    |                         | <u> </u>        | <u> </u>       | <u> </u>                  |
|                |          |             |                    |                         |                 |                |                           |
|                |          |             |                    |                         |                 |                |                           |
|                |          |             |                    |                         | -               | -              | -                         |
|                |          |             |                    |                         |                 |                |                           |
|                |          |             |                    |                         |                 |                |                           |
|                |          |             |                    |                         |                 |                |                           |
|                |          |             |                    |                         |                 |                |                           |
|                | <u> </u> |             |                    |                         |                 |                |                           |
|                |          |             |                    |                         |                 |                |                           |
|                |          |             |                    |                         |                 |                |                           |
|                | <u> </u> |             |                    |                         |                 |                |                           |
|                |          |             |                    |                         |                 |                |                           |
|                |          |             |                    |                         |                 |                |                           |
|                | 1        |             |                    |                         |                 |                |                           |

### Hunt Group Record Sheet

| Program 218 Values |       |                      |     |  |
|--------------------|-------|----------------------|-----|--|
| 01 Hunt<br>Order   | 02 DN | 03 DN Set<br>DN Type |     |  |
| oraci              |       | Mod                  | Ins |  |
|                    |       |                      |     |  |
|                    |       |                      |     |  |
|                    |       |                      |     |  |
|                    |       |                      |     |  |
|                    |       |                      |     |  |
|                    |       |                      |     |  |
|                    |       |                      |     |  |
|                    |       |                      |     |  |
|                    |       |                      |     |  |
|                    |       |                      |     |  |
|                    |       |                      |     |  |
|                    |       |                      |     |  |
|                    |       |                      |     |  |
|                    |       |                      |     |  |
|                    |       |                      |     |  |
|                    |       |                      |     |  |
|                    |       |                      |     |  |
|                    |       |                      |     |  |
|                    |       |                      |     |  |
|                    |       |                      |     |  |
|                    |       |                      |     |  |
|                    |       |                      |     |  |
|                    |       |                      |     |  |
|                    |       |                      |     |  |
|                    |       |                      | ļ   |  |
|                    |       |                      |     |  |
|                    |       |                      |     |  |
|                    |       |                      |     |  |
|                    |       |                      |     |  |
|                    |       |                      |     |  |
|                    |       |                      |     |  |
|                    |       |                      |     |  |
|                    |       |                      |     |  |
|                    |       |                      |     |  |
|                    |       |                      |     |  |
|                    |       |                      |     |  |
|                    |       |                      |     |  |
|                    |       |                      |     |  |
|                    |       |                      |     |  |
|                    |       |                      |     |  |
|                    |       |                      |     |  |
|                    |       |                      |     |  |
|                    |       |                      |     |  |
|                    |       |                      |     |  |
|                    |       |                      |     |  |
|                    |       |                      |     |  |
|                    |       |                      |     |  |
|                    |       |                      |     |  |
|                    |       |                      |     |  |
|                    |       |                      |     |  |
|                    |       |                      |     |  |
|                    |       |                      |     |  |
|                    |       |                      | -   |  |
|                    |       |                      |     |  |
|                    |       |                      |     |  |
|                    |       |                      |     |  |
|                    |       |                      |     |  |
|                    |       |                      |     |  |
|                    |       |                      |     |  |
|                    |       |                      |     |  |
|                    |       |                      |     |  |
|                    |       |                      |     |  |
|                    |       |                      |     |  |
| L                  |       | I                    | I   |  |

Program 218 Values

# **517 Multiple Calling Group Assignments**

| FIELD              | DESCRIPTION                                                                                    |
|--------------------|------------------------------------------------------------------------------------------------|
| 00 Index Number    | Set MC Group index number                                                                      |
|                    | Possible values: 1~64 (default = blank)                                                        |
| 01 Pilot Number    | Assign pilot number to MC Group.                                                               |
|                    | Possible values: numeric characters - maximum of 5 ASCII characters. (default = blank)         |
| 02 Delay 1 Timer   | Set delay 1 timer for MC Group.                                                                |
|                    | Possible values: 1~180 sec (default = 12 sec)                                                  |
| 03 Delay 2 Timer   | Set delay 2 timer for MC Group.                                                                |
|                    | Possible values: 1~180 sec (default = 24 sec)                                                  |
| 04 System CF Index | Assign a System Call Forward Template to a MC Group Index Number.                              |
|                    | Possible values: 0~32 (default = 0)                                                            |
| 05 VM ID           | Assign VM ID to MC Group                                                                       |
|                    | Possible values: alphanumeric characters -maximum of 16 ASCII characters.<br>(default = blank) |
| 06 MW Centre Port  | Assign MW Centre Port to MC Groupt.                                                            |
|                    | Possible values: numeric characters - maximum of 5 ASCII characters. (default = blank)         |
| 07 COS Day 1       | Set COS for Day 1.                                                                             |
|                    | Possible values: 1~32 (default = 1)                                                            |
| COS Day 2          | Set COS for Day 2.                                                                             |
|                    | 1~32 (default = 1)                                                                             |
| COS Night          | Set COS for Night.                                                                             |
|                    | 1~32 (default = 1)                                                                             |

#### Note

1. If the administrator sets new FK1 (Multiple Calling Group Number), he has to input always.

2. If the administrator sets new FK1 (Multiple Calling Group Number), the System outputs error.

3. On setting FK1, if the administrator sets existing MCP NO. and DN already, the system outputs error.

# **518 Multiple Calling Group Member Assignments**

| DESCRIPTION                                                       |
|-------------------------------------------------------------------|
| Set MC Group index number                                         |
| Possible values: 1~64 (default = blank)                           |
| Set member index number within the MC Group                       |
| Possible values: 1~25 (default = blank)                           |
| Define destination type                                           |
| Possible values: No Data or Dialling Digits (default = No Data)   |
| Define destination number.                                        |
| Possible values: maximum of 32 ASCII characters (default = blank) |
| Set destination call termination type                             |
| Possible values:                                                  |
| 1: Immediate(default)                                             |
| 2: Delay 1                                                        |
| 3: Delay 2                                                        |
|                                                                   |

#### Note

- 1. When the administrator doesn't do setting that the destination list index is the 1, if he is setting the destination list index of after the 2, the system outputs error.
- 2. When the destination list index is the 1, the call type of destination is immediate always.
- 3. On setting destination number, the administrator can set an only external line.
- 4. On setting the destination list index, the administrator cannot set an external line to the destination number.
- 5. On setting the destination list index, the administrator can only change the destination number.
- 6. On setting the destination number, if DKT and SLT, ISDN station doesn't exist, the system output error.
- 7. When the administrator set, if the setting of Multiple Calling Group (prog 518) is no data, the system output error.

# **519 Delete Multiple Calling Group**

| FIELD                     | DESCRIPTION                             |
|---------------------------|-----------------------------------------|
| 01 Delete Index<br>Number | Delete MC Group index number            |
|                           | Possible values: 1~64 (default = blank) |

### **218 Station Hunt Assignments**

#### Prerequisite Program: 209 on Page 5-28

This program assigns station DNs to Hunt Groups using Program 209, and assigns the rotation order in which DNs are hunted.

- 1. Complete the "Hunt Group Record Sheet" on Page 5-30.
- 2. From the Program Menu, click Station > Hunt Group Assignment. The Station Hunt Group Assignment screen displays.
- 3. Click on the Member tab (shown right).
- 4. Enter a *Member Number* for an existing record

...or click one of the following buttons:

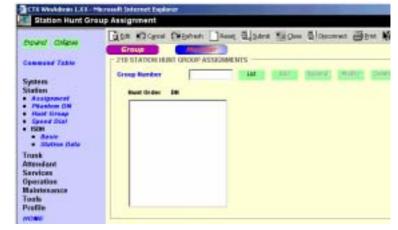

- List view a summary list of programmed Hunt Groups.
- Add Assign a new station DN to the Hunt Group number entered above.
- + Append Assign a new DN as the last DN in a Hunt Group's hunt order.
- Modify Highlight an existing DN in the Hunt Order and change the station DN assignment.
- Delete Delete station DN assignment to Hunt Order number.

#### 5. Click Submit.

| FIELD             | DESCRIPTION                                                                                                    |
|-------------------|----------------------------------------------------------------------------------------------------|
| Hunt Group Number | Enter an existing Hunt Group number or use the List, Add, Append, Modify, or Delete buttons as described above.                                                                                                    |
|                   | Possible values: 1~640 (default = no value)                                                                                                    |
| 01 Hunt Order     | This field assigns a station DNs position within a Hunt Group's Hunt Order. The Hunt Order is selected automatically by CTX WinAdmin. Programmers should assign the last station in the Hunt Order first and assign the first station in the Hunt Order last. |
|                   | Possible values: 1~560 (default = no value)                                                                                                    |
| 02 DN             | By selecting the Insert button you can add a new DN to the Hunt Group's Hunt Order. Enter the desired DN in the pop-up dialogue box.                                                                                                    |
|                   | To modify an existing entry, use the Modify button as described above.                                                                                                    |
|                   | Possible values: Up to 5 ASCII characters (default = no value)                                                                                                    |
| 03 DN Set Type    | Modify (replace) an existing assignment.                                                                                                    |
|                   | Possible values: Modify (default) or Insert                                                                                                    |

# **516 Station Speed Dial**

#### Prerequisite Program: 200 on Page 5-1

Up to 100 pre-programmed Speed Dial numbers (up to 32 digits each) can be assigned to each station. Speed Dial numbers are stored in "Bins" and each station accesses the Speed Dial numbers by entering the Speed Dial Bin number from their respective stations. The following advanced Speed Dialling features are available in Strata CTX.

- Speed Dial Bin Linking Whenever a Speed Dial number exceeds the 32-digit Speed Dial Bin memory limitation, the digits exceeding the 32 digit limitation are automatically stored into the adjacent Speed Dial Bin. The entire string is activated by using the primary Speed Dial Bin number.
- **Note** Bin linking is automatic. Any previously programmed data in the "adjacent Speed Dial Bin" as described above is overwritten. Furthermore, if a number exceeding the maximum allowable dial digit length is overwritten with a new number which complies to the 32-digit restriction, the excess digits recorded in the next Bin (from the previous entry) is treated as a unique Speed Dial record.

eten Speed S

- Speed Dial Number Nesting A Speed Dial number can be nested into another Speed Dial number. For example, if an international dialling prefix is used often, program the prefix in any Speed Dial Bin. Then in the another Speed Dial Bin, program the first Bin number + the number to dial. When the second Speed Dial Bin is activated, Strata CTX first retrieves and dials the international dialling prefix from the first Bin location, then adds the numbers to dial.
- From the Program Menu, click Station
   > Speed Dial. The Station Speed Dial
   screen displays (shown right).
- 2. Enter Program 516 data.
- 3. Click Submit.

| ogram<br>hber to<br>Dial Bin<br>etrieves<br>ling<br>on, then<br>Station<br>ed Dial | alling<br>he<br>Then in      | System<br>States<br>A Autoparent<br>- Autoparent<br>- Autoparent<br>- Net Doop | in Speech Ballion<br>Difference<br>Difference | E        |   |      |   |
|------------------------------------------------------------------------------------|------------------------------|--------------------------------------------------------------------------------|-----------------------------------------------|----------|---|------|---|
|                                                                                    | Dial Bin<br>etrieves<br>ling | Attendent<br>Unredens<br>References<br>References<br>Taulo<br>Profile          | Specif Section                                | Nantur X | : | Name | : |
|                                                                                    |                              |                                                                                |                                               |          |   |      |   |

| FIELD             | DESCRIPTION                                                                                                    |
|-------------------|----------------------------------------------------------------------------------------------------|
| Prime DN          | Select the PDN assigned the speed dial number.                                                                                                    |
| 01 Speed Dial Bin | Enter the station speed dial bin number. A station can have up to 100 speed dial bins.                                                                                                    |
|                   | Possible values: 00~99 (default = no value)                                                                                                    |
|                   | <b>Note</b> Adding bin numbers here will automatically increment the number of speed dial bins available to the station in increments of 10 speed dial bins. The number of speed dial bins available to the station can also be assigned and displayed in Prog 200, 35 - Station SpDial Bins. Example: If bin number 50 is entered here, 50 speed dial bins will automatically be assigned to the station and will be displayed in Prog 200, 35. |

| FIELD     | DESCRIPTION                                                                                                    |
|-----------|----------------------------------------------------------------------------------------------------|
| 02 Number | This is the dialable number stored in the speed dial bin.                                                                                                    |
|           | Possible values: Up to 32 digits, 0~9, *, # and Pauses (default = no value)                                                                                                    |
|           | To enter pauses enter Px, where x equals $0~9$ (seconds), which is the length of the pause, $0=10$ seconds.                                                                                                    |
|           | Notes                                                                                                    |
|           | • If the number being entered exceed the 32 digits, the next speed dial location will automatically be appended to create longer numbers.                                                                                                    |
|           | <ul> <li>Also another speed dial bin can be nested within another bin for dialling<br/>common numbers. If speed dial bin 100 has long distance access digits<br/>1010321, these digits can be nested in to other speed dial bins by using *100 as<br/>the first digits of the other bins. Example putting *10017145563425 into speed<br/>dial bin 150 would cause SD150 to dial the access digits plus the number<br/>10132117145563425.</li> </ul> |
|           | <b>Note</b> If you are programming from the Telephone the digits * and # have a special meaning when programming speed dial numbers. The # digit indicates the end of entry and * is an escape character. To dial the digits * or # as part of the number; enter ** or *#. To enter *0~*9. The second digit represents the number of seconds for the pause function.                                                                                |
| 03 Name   | Enter the LCD Name that displays on LCD dial directories.                                                                                                    |
|           | Possible values: Up to 8 ASCII characters (default = no value)                                                                                                    |

### **Station Data Record Sheets**

| Program 208 Values |                             |                                |                     |                      |                             |                             |                           | Program 210 Values (Enter a Check to turn "ON") |          |          |    |    |    |    |    |    |    |    |    |    |    |    |    |    |    |    |    |    |    |    |    |    |    |    |    |    |    |               |    |
|--------------------|-----------------------------|--------------------------------|---------------------|----------------------|-----------------------------|-----------------------------|---------------------------|-------------------------------------------------|----------|----------|----|----|----|----|----|----|----|----|----|----|----|----|----|----|----|----|----|----|----|----|----|----|----|----|----|----|----|---------------|----|
| Prime<br>DN        | 01<br>ABR<br>Retry<br>Count | 02<br>ABR<br>Retry<br>Interval | 03<br>ABR<br>Recall | 04<br>Hold<br>Recall | 05<br>1st<br>Inter<br>digit | 06<br>2nd<br>Inter<br>digit | 07<br>Ring<br>Xfer<br>Ans | 01                                              | 02       | 03       | 04 | 05 | 90 | 07 | 08 | 60 | 10 | 11 | 12 | 13 | 14 | 15 | 16 | 17 | 18 | 19 | 20 | 21 | 22 | 23 | 24 | 25 | 26 | 27 | 28 | 29 | 30 | 31            | 32 |
|                    |                             |                                |                     |                      |                             |                             |                           |                                                 |          |          |    |    |    |    |    |    |    |    |    |    |    |    |    |    |    |    |    |    |    |    |    |    |    |    |    |    |    |               |    |
|                    |                             |                                |                     |                      |                             |                             |                           |                                                 |          |          |    |    |    |    |    |    |    |    |    |    |    |    |    |    |    |    |    |    |    |    |    |    |    |    |    |    |    |               |    |
|                    |                             |                                |                     |                      |                             |                             |                           |                                                 |          |          |    |    |    |    |    |    |    |    |    |    |    |    |    |    |    |    |    |    |    |    |    |    |    |    |    |    |    | $\downarrow$  |    |
|                    |                             |                                |                     |                      |                             |                             |                           |                                                 |          |          |    |    |    |    |    |    |    |    |    |    |    |    |    |    |    |    |    |    |    |    |    |    |    |    |    |    |    | _             |    |
|                    |                             |                                |                     |                      |                             |                             |                           |                                                 |          |          |    |    |    |    |    |    |    |    |    |    |    | _  |    | _  |    | _  |    | _  |    |    |    |    |    |    |    |    | _  | $\downarrow$  | _  |
|                    |                             |                                |                     |                      |                             |                             |                           |                                                 |          |          |    |    |    |    |    |    |    |    |    |    |    | _  |    | _  |    | _  |    | _  |    |    |    |    |    |    |    |    | _  | $\downarrow$  | _  |
|                    |                             |                                |                     |                      |                             |                             |                           | _                                               |          |          |    |    |    | _  | _  |    |    | _  | _  | _  | _  | _  | _  | _  | _  | _  | _  | _  | _  | _  |    | _  |    |    | _  | _  | _  | +             | _  |
|                    |                             |                                |                     |                      |                             |                             |                           | -                                               |          |          |    |    |    |    |    |    |    | _  |    |    | _  | _  | _  | _  | _  | _  | _  | _  | _  |    |    |    |    |    |    | _  | _  | $\rightarrow$ | _  |
|                    |                             |                                |                     |                      |                             |                             |                           | -                                               |          |          |    |    |    |    |    |    |    | _  |    |    | _  | _  | _  | _  | _  | _  | _  | _  | _  |    |    |    |    |    |    | _  | _  | $\rightarrow$ | _  |
|                    |                             |                                |                     |                      |                             |                             |                           | -                                               | -        |          |    |    |    | _  | _  |    |    | _  | _  | _  | _  | _  | _  | _  | _  | -  | _  | _  | _  | _  |    | _  |    |    | _  | _  | _  | +             | _  |
|                    |                             |                                |                     |                      |                             |                             |                           | -                                               | _        |          |    |    |    |    | _  |    |    | _  | _  | _  | _  | _  | -  | _  | -  | _  | -  | _  | _  | _  |    |    |    |    | _  | _  | _  | +             | _  |
|                    |                             |                                |                     |                      |                             |                             |                           |                                                 |          |          |    |    |    |    |    |    |    |    |    |    |    | _  | +  | _  | +  | _  | +  | _  | +  |    |    |    |    |    |    |    | _  | +             | _  |
|                    |                             |                                |                     |                      |                             |                             |                           | -                                               | -        |          |    |    |    | _  | _  |    |    |    | _  | _  | _  | -  | +  | -  | +  | -  | +  | _  |    | _  |    |    |    |    | _  | _  | _  | +             | _  |
|                    |                             |                                |                     |                      |                             |                             |                           |                                                 |          |          |    |    |    | _  | _  |    |    | _  | _  | _  | _  |    | -  |    | -  | -  | -  | _  |    | _  |    | _  |    |    | _  | _  | _  | -             | _  |
|                    |                             |                                |                     |                      |                             |                             |                           | $\vdash$                                        | $\vdash$ | $\vdash$ |    |    |    | _  | -  |    |    | -  | -  | -  | -  | -  |    | -  |    | -  |    | -  |    | _  |    | _  |    |    | -  | -  | -  | +             | -  |
|                    |                             |                                |                     |                      |                             |                             |                           | $\vdash$                                        |          |          |    |    |    |    |    |    |    |    |    |    |    |    |    |    |    |    |    |    | +  |    |    |    |    |    |    |    |    | +             | -  |
|                    |                             |                                |                     |                      |                             |                             |                           | $\vdash$                                        | $\vdash$ |          |    |    |    | _  | _  |    |    |    | _  | _  | _  |    | ł  |    | ł  |    | ł  | _  | ł  | _  |    |    |    |    | _  | _  | _  | +             | _  |
|                    |                             |                                |                     |                      |                             |                             |                           | $\vdash$                                        |          |          |    |    |    |    |    |    |    |    |    |    |    |    |    |    |    |    |    |    | +  |    |    |    |    |    |    |    |    | +             | -  |
|                    |                             |                                |                     |                      |                             |                             |                           | $\vdash$                                        | $\vdash$ |          |    |    |    |    |    |    |    |    |    |    |    |    |    |    |    | +  |    |    | t  |    |    |    |    |    |    |    |    | +             | -  |
| L                  |                             | 1                              | I                   | I                    | I                           |                             |                           | L                                               |          |          |    |    |    |    |    |    |    |    |    |    |    |    |    |    |    |    |    |    |    |    |    |    |    |    |    |    |    |               |    |

| P           | rogram 2                    | 16 Value                    | s          |    |    |          | Pro | grai | m 5( | )2 V | alue | es (E | Inte | ra       | Ch | eck | to | turr     | "ON")              |                      | Program 516 Values   |           |         |  |  |  |
|-------------|-----------------------------|-----------------------------|------------|----|----|----------|-----|------|------|------|------|-------|------|----------|----|-----|----|----------|--------------------|----------------------|----------------------|-----------|---------|--|--|--|
| Prime<br>DN | 01<br>Emerg<br>Ring<br>down | 02<br>Ring<br>down<br>Timer | 03<br>Dest | 01 | 02 | 03       | 04  | 05   | 90   | 00   | 8 8  | 9     | ŧ    | 12       | 13 | 14  | 15 | 16       | All<br>Page<br>Grp | All<br>Emerg<br>Page | 01 Speed<br>Dial Bin | 02 Number | 03 Name |  |  |  |
|             |                             |                             |            | _  |    |          |     |      |      |      |      | _     |      |          |    |     |    |          |                    |                      |                      |           |         |  |  |  |
|             |                             |                             |            | _  | -  |          |     |      | _    |      | _    | _     |      |          |    |     |    |          |                    |                      |                      |           |         |  |  |  |
|             |                             |                             |            | -  | -  |          |     |      | _    |      | -    | -     | -    | -        |    |     |    |          |                    |                      |                      |           |         |  |  |  |
|             |                             |                             |            |    |    |          |     |      |      |      |      |       |      |          |    |     |    |          |                    |                      |                      |           |         |  |  |  |
|             |                             |                             |            |    |    |          |     |      |      |      |      |       |      |          |    |     |    |          |                    |                      |                      |           |         |  |  |  |
|             |                             |                             |            |    |    |          |     |      |      |      |      |       |      |          |    |     |    |          |                    |                      |                      |           |         |  |  |  |
|             |                             |                             |            |    |    |          |     |      |      |      |      |       |      |          |    |     |    |          |                    |                      |                      |           |         |  |  |  |
|             |                             |                             |            |    |    |          |     |      |      | _    |      | _     |      |          |    |     |    |          |                    |                      |                      |           |         |  |  |  |
|             |                             |                             |            | _  | _  |          |     |      |      |      | _    | _     |      |          |    |     |    |          |                    |                      |                      |           |         |  |  |  |
|             |                             |                             |            |    | _  |          |     |      | _    | _    | _    | _     |      |          |    |     |    |          |                    |                      |                      |           |         |  |  |  |
|             |                             |                             |            | -  | -  |          |     |      | _    |      | _    | _     | _    | _        |    |     |    |          |                    |                      |                      |           |         |  |  |  |
|             |                             |                             |            | -  | +  | $\vdash$ |     |      | +    |      | -    | -     | -    |          |    |     |    | $\vdash$ |                    |                      |                      |           |         |  |  |  |
|             |                             |                             |            | ┢  | +  | ┢        |     |      |      |      | -    | +     | ┢    | $\vdash$ | -  |     |    | ⊢        |                    |                      |                      |           |         |  |  |  |
| <u> </u>    |                             |                             |            |    |    | $\vdash$ |     |      |      |      |      |       |      |          |    |     |    |          |                    |                      |                      |           |         |  |  |  |
|             |                             |                             |            |    |    |          |     |      |      |      |      |       |      |          |    |     |    |          |                    |                      |                      |           |         |  |  |  |
|             |                             |                             |            |    |    |          |     |      |      |      |      |       |      |          |    |     |    |          |                    |                      |                      |           |         |  |  |  |
|             |                             |                             |            |    |    |          |     |      |      |      |      |       |      |          |    |     |    |          |                    |                      |                      |           |         |  |  |  |
|             |                             |                             |            |    |    |          |     |      |      |      |      |       |      |          |    |     |    |          |                    |                      |                      |           |         |  |  |  |

# ISDN

The following programs assign ISDN data to stations.

Program Number(s): 202 and 217

### 202 ISDN BRI Station

#### Prerequisite Program: 100 on Page 4-1

This command assigns ISDN BRI stations.

- 1. Complete the "ISDN BRI Station Record Sheets" on Page 5-42.
- 2. From the Program Menu, click Station > ISDN > Basic. The ISDN Basic Station Assignment screen displays (shown right).
- 3. Enter a *Prime DN* for an existing record

...or click one of the following buttons:

- List view a summary list of programmed DN's.
- Create Assign a new Prime DN with custom BRI Station settings.
- Copy Enter a DN in the *Prime DN* field and click Copy to make a new DN assignment with BRI Station settings copied from the DN entered in the *Prime DN* field.
- Delete Enter a ISDN Prime DN to delete and click OK.
- Change DN Enter a DN in the *Prime DN* field and click Change DN to assign a new DN to the ISDN BRI Station.
- 4. Set up ISDN BRI Station using the Program Detail table below.
- 5. Click Submit.

|                 | ri Assignment               | 10000    |                             |              |
|-----------------|-----------------------------|----------|-----------------------------|--------------|
| Reparat Colyme  | A 102 Mar His STATION       | Jame 212 | tere taiges Sloporest Biger | <b>W</b> 194 |
| Commoner Faille | Prime IN                    | -        | IM Dede Day Dees            | Derge Die    |
| Gystern         | en PONTipagemeen No.        | -        | R? Silli Channel Group      |              |
| Station.        | #4 Type Carsection          |          | KI Side Protocal            |              |
| Phone av        | HI COSTRAT                  |          | Dept High                   | -            |
| Hard Chap       | AN EVEL Bay?                | -        | thet in Here                | -            |
| · Seen          | BY FFEL Elegr1              | -        | Det Hat                     | -            |
| · Station State | dit OPL Bayt                | -        | Hed High                    | -            |
| rank<br>Rendant | WLOXGraup                   |          | 18 Speech Captelity         | -            |
| ereikes.        | 11 1 1981: Audie            |          | 12 NR: Auto                 |              |
| position        | 12590ga ibvoatticted        | -        | 14 SHOLDE WARRANT MARK      |              |
| enin .          | 15 Joi-Milge Branchister    | *        | 18 °C Charanal Subscripton  |              |
| refile          | 17 km th' Channel Selectory |          | • It knowligh Timert        |              |
|                 | 19 Inheidigt Vinner J       |          | 19 (258)                    | -            |
|                 | 21 Marsher Veice Calle      |          | 22 Service Tope Permission  |              |
|                 | 23 HoleC Overtide           | -        | IN Chy Syn Speed            |              |
|                 | JS Between COB              | -        |                             |              |
|                 | 19 (94 2                    |          | 38086                       |              |
|                 | 27 894 5                    |          | 21047                       |              |
|                 | 10.004                      | _        | 22.04.4                     |              |
|                 | 201045                      | -        |                             |              |
|                 | 30 Away-INCA                |          | 34 Or ignate OCA            |              |
|                 | 25 Station Spillel Bire     | 2-aute   |                             |              |

| FIELD                         | DESCRIPTION                                                                                                    |
|-------------------------------|----------------------------------------------------------------------------------------------------|
| Prime DN                      | Enter the PDN. When a required DN is not programmed, the DN is regarded as a new station. The System assigns default data as defined in "217 ISDN Station Data".                                                                                                    |
|                               | Possible values: Up to 5 digits (default = no value)                                                                                                    |
| 01 PDN Equipment No.          | Enter the BRI equipment number assigned to this PDN as xxyyzz.                                                                                                    |
|                               | Possible values:xx = Cabinet 01~07; yy = Slot 01~10; zz = Circuit 01~04<br>Cabinet - Select 01 for Base and Expansion cabinet (Strata CTX<br>100).<br>Select 01 for Base and 02~07 respectively for each Expansion<br>cabinet (Strata CTX 670).<br>Slot - Select 01~04 for Base slots and 05~08 for Expansion slots |
|                               | (Strata CTX 100).<br>Select 01~08 for Base slots and 01~10 for Expansion slots (Strata<br>CTX 670). (default = no value)                                                                                                    |
|                               | Note This is the cabinet, slot, and circuit number of the RBUU/RBUS or RBSU/<br>RBSS interface PCB to which the PDN is, or should be, assigned.                                                                                                    |
| 02 ISDN Channel               | Enter the ISDN Channel Group number.                                                                                                    |
| Group                         | Possible values: 1~128 (default = 1)                                                                                                    |
| 03 ISDN Protocol              | Select the ISDN protocol. Only Bearer capabilities specified by the protocol can be entered in this field. The Initial value for ISDN Protocol corresponds to information set in the hardware level.                                                                                                    |
|                               | Possible values: Nat'l ISDN (default), ETSI, TTC or Nat'l ISDN Nortel                                                                                                    |
|                               | Note National ISDN = North America, ETSI = England and TTC = Japan.                                                                                                    |
| 04 Type Connection            | Select connection type.                                                                                                    |
|                               | Possible values: Point to point (default) or Point to Multi-point                                                                                                    |
| 05 BRI Station COS            | Select the BRI Station COS Day assignments.                                                                                                    |
| Day1 COS                      | Possible values: 1~32 (default = 1)                                                                                                    |
| Day2 COS                      |                                                                                                    |
| Night COS     BRI Station DRL | Select the PRI Station DRI. Day assignments                                                                                                    |
| Day1 DRL                      | Select the BRI Station DRL Day assignments.<br>Possible values: 1~16 (default = 1)                                                                                                    |
| Day2 DRL                      | Tossible values. T~To (detable = T)                                                                                                    |
| Night DRL                     |                                                                                                    |
| 07 BRI Station FRL            | Select the BRI Station FRL Day assignments.                                                                                                    |
| Day1 FRL                      | Possible values: $1 \sim 16$ (default = 1)                                                                                                    |
| Day2 FRL                      |                                                                                                    |
| Night FRL                     |                                                                                                    |
| 09 BRI Station QPL            | Select the BRI Station QPL Day assignments.                                                                                                    |
| Day1 QPL                      | Possible values: 1~16 (default = 1)                                                                                                    |
| Day2 QPL                      |                                                                                                    |
| Night QPL                     |                                                                                                    |

| FIELD                            | DESCRIPTION                                                                                                    |
|----------------------------------|----------------------------------------------------------------------------------------------------|
| 08 LCR Group                     | Select the LCR Group number to which this BRI Station belongs.                                                         |
|                                  | Possible values: 1~16 (default = 1)                                                                                    |
| 10 Speech Capability             | Enable speech capability. See Table 5-4 on Page 5-41.                                                                  |
|                                  | Possible values: Enable (default) or Disable                                                                           |
| 11 3.1 KHz Audio                 | Enable 3.1 KHz audio capability. See Table 5-4 on Page 5-41.                                                           |
|                                  | Possible values: Enable (default) or Disable                                                                           |
| 12 7 KHz Audio                   | Enable 7 KHz audio capability. See Table 5-4 on Page 5-41.                                                             |
|                                  | Possible values: Enable or Disable (default)                                                                           |
| 13 64Kbps                        | Enable one of the unrestricted capabilities. See Table 5-4 on Page 5-41.                                               |
| Unrestricted                     | Possible values: Enable (default) or Disable                                                                           |
| 14 56Kbps                        |                                                                                                    |
| Unrestricted                     |                                                                                                    |
| 15 2 x 64Kbps<br>Unrestricted    |                                                                                                    |
| 16 B Channel                     | Select originating B Channel method.                                                                                   |
| Selection                        | Possible values:                                                                                                    |
|                                  | • Exclusive – (default) Channel is indicated, and no alternative is acceptable.                                        |
|                                  | <ul> <li>Preferred – Channel is indicated, and any alternative is acceptable.</li> </ul>                               |
|                                  | <ul> <li>Any Channel – Channel is indicated, and any channel is acceptable.</li> </ul>                                 |
| 17 Idle B Channel                | Choose Idle B Channel selection method.                                                                                |
| Selection                        | Possible values: Forward Cyclic, Backward Cyclic, Forward Terminal or Backward Terminal (default)                      |
|                                  | Select Forward Cyclic (from lowest to highest number of B-channel).                                                    |
|                                  | Select Backward Cyclic (from highest to lowest number of B-channel).                                                   |
|                                  | <ul> <li>Select Forward Terminal for the lowest number B-channel (The Low-Low B-<br/>channel selection).</li> </ul>    |
|                                  | Select Backward Terminal for the highest number B-channel. (The High-High B-<br>channel selection)                     |
| 18 Interdigit Timer 1            | Select the Interdigit timer value, to time-out during dial tone.                                                       |
|                                  | Possible values: 1~180 (default = 15)                                                                                  |
| 19 Interdigit Timer 2            | Interdigit timer value to time-out after the first digit is dialled.                                                   |
|                                  | Possible values: 1~180 (default = 5)                                                                                   |
| 20 CESID                         | Enter the CESID value for 911 calls.                                                                                   |
|                                  | Possible values: Up to 16 ASCII characters (default = no value)                                                        |
| 21 Number Voice Calls<br>Allowed | Select the Number of Voice Calls Allowed. If a selection is not made, previously written data in this field is erased. |
|                                  | Possible values: One or Two (default)                                                                                  |
|                                  | Note If One is selected, the other channel is reserved for Data.                                                       |
|                                  | 1                                                                                                    |

| FIELD                          | DESCRIPTION                                                                                                    |
|--------------------------------|----------------------------------------------------------------------------------------------------|
| 22 Service Tone                | Enable Service Tone Permission. Select Disable for modems and faxes.                                                                                                    |
| Permission                     | Possible values: Enable or Disable (default)                                                                                                    |
| 23 TGAC Override               | Enable TGAC Override.                                                                                                    |
|                                | Possible values: Enable or Disable (default)                                                                                                    |
| 24 Change System               | Enable System Speed Dial changing permission.                                                                                                    |
| Speed                          | Possible values: Enable or Disable (default)                                                                                                    |
| 25 Network COS                 | Enter the Network COS value. If a selection is not made, previously written data in this field is erased.                                                                                                    |
|                                | Possible values: 1~32 (default = 1)                                                                                                    |
| 26 DN2~32 DN8                  | Add a DN to this BRI Station. When a DN is entered into one of the seven available fields, default data as defined in "217 ISDN Station Data" is applied to the DNs. If a selection is not made, any previously written data in this field is erased. |
|                                | Possible values: Up to 5 ASCII characters (default = no value)                                                                                                    |
| 33 Auto OCA                    | Enable OCA to occur automatically when making a call to a busy station that allows calls to be received.                                                                                                    |
|                                | Possible values: Enable (default) or Disable                                                                                                    |
| 34 Originate OCA               | Enable this station to make OCA calls to other stations.                                                                                                    |
|                                | Possible values: Enable or Disable (default)                                                                                                    |
| 36 BRI Station Call            | Set ISDN Basic Rate station call forward to send Dial Tone.                                                                                                    |
|                                | Possible values: Enable or Disable (default)                                                                                                    |
| 37 BRI Station Dialling        | Enable Dialling Digit Restriction.                                                                                                    |
| Digit Restriction              | Possible values: Enable or Disable (default)                                                                                                    |
| 38 BRI Station TEI             | Assign ISDN Basic Rate Station Terminal End Point Enable Dialling Digit Restriction.                                                                                                    |
| (Not supported on UK software) | Possible values: 1:TEI Fixed<br>2:TEI Auto (default)                                                                                                    |

#### Notes

- 1. When a required DN as programmed objects is not assigned, DN is regard as new station. System set default data, it defined in ISDN INDIVIDUAL STATION DATA ASSIGNMENT command.
- 2. Port must be assigned ISDN. If port assigned non-ISDN, system outputs error.
- 3. The specifiable bearer capability is only those provided by the protocol. See "bearer capability of ISDN".
- 4. If you select "2:Point to Multi Point" for FK4, you can set FK26 to FK32.
- 5. If you select "1:Point to Multi Point" for FK4, you can not set FK26 to FK32.
- 6. When you input "Additional DN(FK26,FK27,FK28,FK29,FK30,FK31 or FK32)" data, system set default data, it defined in ISDN INDIVIDUAL STATION DATA ASSIGNMENT ON command.
- If no data is entered in FK20,FK26,FK27,FK28,FK29,FK30,FK31 or FK32 the data of FK20,FK26,FK27,FK28,FK29,FK30,FK31 or FK32 that was assigned on Strata CTX is deleted.
- 8. As FK5,FK6,FK7 and FK9 have plural parameters, the input of data uses the "Spkr" key.
- 9. In the registration of a new station, FK1(Equipment), FK2(Channle Group) and FK3(Protocol) are mandatory data.

10.In FK35 (The number of registration of Station Speed Dial). If the value except 10 multiples is inputted, the value rounds up to the nearest whole number.

- 0: In the case of that Station Speed Dial is not used.
- 1-10: 10 is registered. Station Speed Dial Index that is able to use is 00 to 09.
- 1-20: 20 is registered. Station Speed Dial Index that is able to use is 00 to 19.
- 1-30: 30 is registered. Station Speed Dial Index that is able to use is 00 to 29.
- 1-40: 40 is registered. Station Speed Dial Index that is able to use is 00 to 39.
- 1-50: 50 is registered. Station Speed Dial Index that is able to use is 00 to 49.
- 1-60: 60 is registered. Station Speed Dial Index that is able to use is 00 to 59.
- 1-70: 70 is registered. Station Speed Dial Index that is able to use is 00 to 69.
- 1-80: 80 is registered. Station Speed Dial Index that is able to use is 00 to 79.
- 1-90: 90 is registered. Station Speed Dial Index that is able to use is 00 to 89.
- 1-100: 100 is registered. Station Speed Dial Index that is able to use is 00 to 99.

11. When the parameter of FK1 on Prog915 is each country in Asia, the parameter of FK37 is effective.

#### Table 5-4 BRI Bearer Capability of ISDN

|              | Bearer Services                  |                              | Bellcore<br>Nat'l ISDN | ETSI | ттс |
|--------------|----------------------------------|------------------------------|------------------------|------|-----|
|              | Speech                           |                              | Х                      | Х    | Х   |
|              | 3.1kHz Audio                     |                              | Х                      | Х    | Х   |
|              | 7kHz Audio                       |                              |                        | Х    | Х   |
| Circuit Mode |                                  | 64 kbps                      | Х                      | Х    | Х   |
|              | Unrestricted Digital Information | Rate adaptation from 56 kbps | х                      |      |     |
|              |                                  | 2x64                         |                        | Х    | Х   |

#### **ISDN BRI Station Record Sheets**

| Prime DI  | N:         |                   |                |                             |                   |
|-----------|------------|-------------------|----------------|-----------------------------|-------------------|
| 01 Equip  | ment       |                   | Day 1          | 14 56Kbps Unrestricted      | 25 Network COS    |
| 02 ISDN   | Ch Grp     | 07 FRL            | Day 2          | 15 2x64Kbps<br>Unrestricted | 26 Additional DN2 |
| 03 ISDN   | Protocol   |                   | Day 3          | 16 B Channel Selection      | 27 Additional DN3 |
| 04 Type 0 | Connection |                   | Day 1          | 17 Idle B Ch Selection      | 28 Additional DN4 |
|           | Day 1      | 09 QPL            | Day 2          | 18 Interdigit Timer 1       | 29 Additional DN5 |
| 05 COS    | Day 2      |                   | Day 3          | 19 Interdigit Timer 2       | 30 Additional DN6 |
|           | Day 3      | 08 LCR G          | roup           | 20 CESID                    | 31 Additional DN7 |
| Day 1     |            | 10 Speech         | n Capability   | 21 Voice Calls Allowed      | 32 Additional DN8 |
| 06 DRL    | Day 2      | 11 3.1 KH         | z Audio        | 22 Svc Tone Permission      | 33 Auto OCA       |
|           | Day 3      | 12 7 KHz          | Audio          | 23 TGAC Override            |                   |
|           |            | 13 64Kbps         | s Unrestricted | 24 Ch Sys Speed             |                   |
| Prime Di  | N:         |                   |                |                             |                   |
| 01 Equip  | ment       |                   | Day 1          | 14 56Kbps Unrestricted      | 25 Network COS    |
| 02 ISDN   | Ch Grp     | 07 FRL            | Day 2          | 15 2x64Kbps<br>Unrestricted | 26 Additional DN2 |
| 03 ISDN   | Protocol   |                   | Day 3          | 16 B Channel Selection      | 27 Additional DN3 |
| 04 Type 0 | Connection |                   | Day 1          | 17 Idle B Ch Selection      | 28 Additional DN4 |
|           | Day 1      | 09 QPL            | Day 2          | 18 Interdigit Timer 1       | 29 Additional DN5 |
| 05 COS    | Day 2      |                   | Day 3          | 19 Interdigit Timer 2       | 30 Additional DN6 |
|           | Day 3      | 08 LCR G          | roup           | 20 CESID                    | 31 Additional DN7 |
|           | Day 1      | 10 Speech         | n Capability   | 21 Voice Calls Allowed      | 32 Additional DN8 |
| 06 DRL    | Day 2      | 11 3.1 KH         | z Audio        | 22 Svc Tone Permission      | 33 Auto OCA       |
|           | Day 3      | 12 7 KHz          | Audio          | 23 TGAC Override            |                   |
|           |            | 13 64Kbps         | s Unrestricted | 24 Ch Sys Speed             |                   |
|           |            |                   |                |                             |                   |
| Prime Di  | N:         |                   |                |                             |                   |
| 01 Equip  | ment       |                   | Day 1          | 14 56Kbps Unrestricted      | 25 Network COS    |
| 02 ISDN   | Ch Grp     | 07 FRL            | Day 2          | 15 2x64Kbps<br>Unrestricted | 26 Additional DN2 |
| 03 ISDN   | Protocol   |                   | Day 3          | 16 B Channel Selection      | 27 Additional DN3 |
| 04 Type 0 | Connection |                   | Day 1          | 17 Idle B Ch Selection      | 28 Additional DN4 |
|           | Day 1      | 09 QPL            | Day 2          | 18 Interdigit Timer 1       | 29 Additional DN5 |
| 05 COS    | Day 2      |                   | Day 3          | 19 Interdigit Timer 2       | 30 Additional DN6 |
|           | Day 3      | 08 LCR G          | roup           | 20 CESID                    | 31 Additional DN7 |
|           | Day 1      | Day 1 10 Speech C |                | 21 Voice Calls Allowed      | 32 Additional DN8 |
| 06 DRL    | Day 2      | 11 3.1 KH         | z Audio        | 22 Svc Tone Permission      | 33 Auto OCA       |
|           | David      | 40 7 1/11-        | A 11           |                             |                   |

| Prime DN       | l:         |       | _                      |              |                             |        |                   | I |  |
|----------------|------------|-------|------------------------|--------------|-----------------------------|--------|-------------------|---|--|
| 01 Equipr      | nent       |       |                        | Day 1        | 14 56Kbps Unrestricted      | 25 Net | work COS          |   |  |
| 02 ISDN Ch Grp |            |       | 07 FRL                 | Day 2        | 15 2x64Kbps<br>Unrestricted | 26 Add | 26 Additional DN2 |   |  |
| 03 ISDN I      | Protocol   |       |                        | Day 3        | 16 B Channel Selection      | 27 Add | litional DN3      |   |  |
| 04 Type C      | Connection |       |                        | Day 1        | 17 Idle B Ch Selection      | 28 Add | litional DN4      |   |  |
|                | Day 1      |       | 09 QPL                 | Day 2        | 18 Interdigit Timer 1       | 29 Add | litional DN5      |   |  |
| 05 COS         | Day 2      |       |                        | Day 3        | 19 Interdigit Timer 2       | 30 Add | litional DN6      |   |  |
|                | Day 3      | Day 3 |                        | roup         | 20 CESID                    | 31 Add | litional DN7      |   |  |
|                | Day 1      |       | 10 Speech              | n Capability | 21 Voice Calls Allowed      | 32 Add | litional DN8      |   |  |
| 06 DRL         | Day 2      |       | 11 3.1 KH              | z Audio      | 22 Svc Tone Permission      | 33 Aut | o OCA             |   |  |
|                | Day 3      |       | 12 7 KHz               | Audio        | 23 TGAC Override            |        |                   |   |  |
|                |            |       | 13 64Kbps Unrestricted |              | 24 Ch Sys Speed             |        |                   |   |  |

23 TGAC Override

24 Ch Sys Speed

Day 3

12 7 KHz Audio 13 64Kbps Unrestricted

### 217 ISDN Station Data

#### Prerequisite Program: 202 on Page 5-37

Set ISDN Station parameters to define ISDN capabilities.

- 1. Complete the "ISDN Station Data Record Sheet" on Page 5-45.
- From the Program Menu, click Station > ISDN > Station Data. The ISDN Individual Station Data Assignment screen displays (shown right).
- 3. Enter a *Prime DN* for an existing record

...or click one of the following buttons:

| General - Column                                                                                                    | Aux Hickord Disature                                                                                                    | JANNE BLOU | tee figigee @ loscower @                                                                                 | Bow Man                   |
|----------------------------------------------------------------------------------------------------|----------------------------------------------------------------------------------------------------|------------|----------------------------------------------------------------------------------------------------|---------------------------|
| Command Table<br>Gottern<br>Softern<br>• despensed<br>• there Gotter<br>• there Gotter<br>• there<br>• there<br>• Softer<br>• Station Cala<br>• Station<br>• Station<br>• Station<br>• Station<br>• Station | Prince III<br>Misse III<br>Misse III<br>Misse III<br>Misse III<br>Misse III<br>Misse III<br>Misse III<br>Misse IIII<br>Misse IIIIII<br>Misse IIII<br>Misse IIIII<br>Misse III<br>Misse IIII<br>Misse IIII<br>Misse | 1 B        | 100 Corr<br>52 Dia Martsol<br>64 CF Deserver D<br>10 Omarg Call Group<br>19 Omargo DB<br>12 Harm Obajity | Detre y<br>1 a<br>Detre # |
| Geralicos<br>Aperaticos<br>Balentes poco<br>Feals<br>Proble<br>HCMI                                                                                                    |                                                                                                    |            |                                                                                                    |                           |

- List view a summary list of programmed Hunt Groups.
- Copy Enter a DN in the *Prime DN* field and click Copy to make a new DN assignment with BRI Station settings copied from the DN entered in the *Prime DN* field.
- 4. Set up ISDN Station Data using the Program Detail table below.
- 5. Click Submit.

| FIELD                  | DESCRIPTION                                                         |
|------------------------|---------------------------------------------------------------------|
| Prime DN               | Enter Prime DN.                                                     |
|                        | Possible values: Up to 5 digits (default = no value)                |
| 01 Station Name        | Enter a name for this station.                                      |
|                        | Possible values: Up to 9 ASCII characters (default = no value)      |
| 02 Dial Method         | Select the audible tone when dialling.                              |
|                        | Possible values: Dial Tone (default), Entry Tone or No Tone         |
| 03 System Call Forward | Select the System Call Forward assignment for this station.         |
|                        | Possible values: $0 \sim 32$ (default = 0)                          |
| 04 CF Password         | Protect the System Call Forward settings by creating a password.    |
|                        | Possible values: Up to 4 digits (default = no value)                |
| 05 Door Phone Override | Enable the Door Phone ringing indicator to override Do Not Disturb. |
| DND                    | Possible values: Enable or Disable (default)                        |
| 06 Emerg Call Group    | Select this station's emergency call group.                         |
|                        | Possible values: 1~8 (default = 1)                                  |
| 07 COS Override Code   | Enable Class of Service override.                                   |
|                        | Possible values: Enable or Disable (default)                        |
|                        | 8                                                                   |

| FIELD             | DESCRIPTION                                                                                                    |
|-------------------|----------------------------------------------------------------------------------------------------|
| 08 Display DN     | Enter the DN to be displayed on the LCD.                                                                                                    |
|                   | Possible values: Up to 5 digits (default = no value)                                                                                                    |
| 09 VMID Code SMDI | Enter the voice mail box number that should answer calls when this PDN calls voice mail; or, when this PDN is called and then forwards to voice mail (this number is prefixed by codes in Program 579, 11~16). |
|                   | Possible values: Digits 0~9, * and #, up to 16 characters (default = no value).                                                                                                    |
|                   | <b>Note</b> This VMID code is sent to the voice mail device in SMDI packets or DTMF tones on direct and forwarded calls to the PDN. See Program 580 for SMDI or DTMF choice.                                   |
| 12 Name Display   | Whether to put the user name in the list display.                                                                                                    |
|                   | Possible values: Enable or Disable (default)                                                                                                    |
| 13 CPN IE Content | Present CPN to S-bus.                                                                                                    |
|                   | Possible values: 1:DN (default)<br>2: CPN<br>3:DN and CPN                                                                                                    |

#### Note

- 1. DN must be assigned to the ISDN stations connected by "ISDN Basic Station Assignment" command. If DN is not assigned, system outputs error.
- 2. If no data is entered in FK1, the data of FK1 that was assigned on Strata CTX is deleted.
- 3. If no data is entered in FK4, the data of FK4 that was assigned on Strata CTX is deleted.
- 4. If no data is entered in FK8, the data of FK8 that was assigned on Strata CTX is deleted.
- 5. If no data is entered in FK9, the data of FK9 that was assigned on Strata CTX is deleted.
- 6. If no data is entered in FK10, the data of FK10 that was assigned on Strata CTX is deleted.
- 7. If no data is entered in FK11, the data of FK11 that was assigned on Strata CTX is deleted.
- 8. In R1, FK1(Station Name) is not supported from DKT.

| Prime DN | 01 Station Name | 02 Dial Method | 03 System CF | 04 CF Password | 05 Door Phone<br>Override | 06 Emerg Call<br>Group | 07 COS Override | 08 Display DN | 09 VMID Code<br>SMDI\DTMF | 12 Name Display |
|----------|-----------------|----------------|--------------|----------------|---------------------------|------------------------|-----------------|---------------|---------------------------|-----------------|
|          |                 |                |              |                |                           |                        |                 |               |                           |                 |
|          |                 |                |              |                |                           |                        |                 |               |                           |                 |
|          |                 |                |              |                |                           |                        |                 |               |                           |                 |
|          |                 |                |              |                |                           |                        |                 |               |                           |                 |
|          |                 |                |              |                |                           |                        |                 |               |                           |                 |
|          |                 |                |              |                |                           |                        |                 |               |                           |                 |
|          |                 |                |              |                |                           |                        |                 |               |                           |                 |
|          |                 |                |              |                |                           |                        |                 |               |                           |                 |
|          |                 |                |              |                |                           |                        |                 |               |                           |                 |
|          |                 |                |              |                |                           |                        |                 |               |                           |                 |
|          |                 |                |              |                |                           |                        |                 |               |                           |                 |
|          |                 |                |              |                |                           |                        |                 |               |                           |                 |
|          |                 |                |              |                |                           |                        |                 |               |                           |                 |
|          |                 |                |              |                |                           |                        |                 |               |                           |                 |
|          |                 |                |              |                |                           |                        |                 |               |                           |                 |
|          |                 |                |              |                |                           |                        |                 |               |                           |                 |
|          |                 |                |              |                |                           |                        |                 |               |                           |                 |
|          |                 |                |              |                |                           |                        |                 |               |                           |                 |
|          |                 |                |              |                |                           |                        |                 |               |                           |                 |
|          |                 |                |              |                |                           |                        |                 |               |                           |                 |
|          |                 |                |              |                |                           |                        |                 |               |                           |                 |
|          |                 |                |              |                |                           |                        |                 |               |                           |                 |
|          |                 |                |              |                |                           |                        |                 |               |                           |                 |
|          |                 |                |              |                |                           |                        |                 |               |                           |                 |
|          |                 |                |              |                |                           |                        |                 |               |                           |                 |
|          |                 |                |              |                |                           |                        |                 |               |                           |                 |
|          |                 |                |              |                |                           |                        |                 |               |                           |                 |
|          |                 |                |              |                |                           |                        |                 |               |                           |                 |
|          |                 |                |              |                |                           |                        |                 |               |                           |                 |
|          |                 |                |              |                |                           |                        |                 |               |                           |                 |
|          |                 |                |              |                |                           |                        |                 |               |                           |                 |
|          |                 |                |              |                |                           |                        |                 |               |                           |                 |
|          |                 |                |              |                |                           |                        |                 |               |                           |                 |

6-1

# Trunks

This chapter provides trunk programming information for Strata CTX.

### ILG

#### Program Number(s): 304

ILG is a line selection feature which enables the use of external trunk or private line groups for incoming service.

- 1. Complete the "ILG Record Sheet" on Page 6-4.
- 2. From the Program Menu, click Trunk > ILG. The Trunk Incoming Line Groups (ILG) screen displays (shown right).
- 3. Enter an ILG number

...or click one of the following buttons:

- List view a summary list of programmed ILGs.
- Create Assign a new ILG with default settings.
- Copy Enter an ILG in the *Group Number* field and click Copy to make a new
- Delete Delete an ILG.
- 4. Enter Program 304 data.
- 5. Click Submit.

| state name        | The second second secon |           |       | Dates Tieller Statement When Wieb  |
|-------------------|----------------------------------------------------------------------------------------------------|-----------|-------|------------------------------------|
|                   | - 384 INCOMINE LINE GROOP                                                                                                    | P ASSAGE  | ENT - |                                    |
| Address of Tables | Group Busiles                                                                                                    | 1         |       | Gel Own (Car Date)                 |
| and an a          | All Dromps Type:                                                                                                    | Analog    | +     | El Line Type (1) -                 |
| ution .           | B2 Berybe Type                                                                                                    | 101       | +     | Al Rendon Type Bardent -           |
| A.P               | BE DCD Key Burdeni                                                                                                    | 14        | +     |                                    |
| EN H              | ST COS Bart                                                                                                    | 11        | +     | COS Dept 1 - COS Hight 1 -         |
| Earley 18         | BE BPL Day1                                                                                                    | 14        | +     | BRA Days 1 - DRL Hught 1 -         |
| EXT Oderman       | Still. Day!                                                                                                    | 4         | -     |                                    |
| Bereiten          | 11 07. 201                                                                                                    |           | _     |                                    |
| 71                |                                                                                                    | 1         | *     |                                    |
| 10381             | 11 Mill Bagton                                                                                                    | [#        | -     | Witpendid Hills Auder ·            |
| indant.           | 12 Belley 1 Hanging Timer                                                                                                    | F0        | •     | 14 Dalayo Ringing Talane 24        |
| eration .         | 10 Inforcitigit 1 Taxies                                                                                                    | 14        | +     | 18 Kelesikgil 3 Talass 3           |
| interance<br>of   | TT Auto Campion                                                                                                    | Dete      | +     | 18 Calling Barder B (tor Provint ) |
|                   | 11 Inferroge                                                                                                    | Desity    | +     | 28 Nexed Table Targer              |
| 1447              | 21 TGAC Ownible                                                                                                    | Deale     | +     | 23 Reference COS                   |
|                   | TELCE Drive                                                                                                    | 4         | •     | 24 Change COX Dvs. Sinete          |
|                   | 10 April That Codes                                                                                                    | Deste     | +     | 38 Origania OCA Director           |
|                   | 21Tender Loid Taxe Mode                                                                                                    | Dist love | +     | second to an different             |
|                   |                                                                                                    | 00000     | -     |                                    |

ILG assignment with settings copied from the ILG entered in Group Number.

### **304 Incoming Line Group Assignment**

#### Prerequisite Program: None

This assignment is used to configure ILGs only, OLGs are configured in the Outgoing Line Group Assignment 306. The same line can be placed in an ILG and OLG.

| FIELD                    | DESCRIPTION                                                                                                    |
|--------------------------|----------------------------------------------------------------------------------------------------|
| Group Number             | Enter the group number of the line group that should be configured.<br>Possible values: 1~128 (default = no value)                                                          |
| 01 Group Type            | Select the ILG Type.<br>Possible values: Analogue (default) or ISDN                                                                                                    |
| 02 Trunk Type            | Select the Trunk Type.<br>Possible values: Exchange (default) or Tie                                                                                                    |
| 03 Service Type          | Select Exchange Line Trunk Service Type.<br>Possible values: DDI or DIT (default)                                                                                           |
| 04 Private Service Type  | Select the Tie Trunk Service Type. This field is required when Trunk Type is set to Tie.<br>Possible values: Standard (default) or QSIG                                     |
| 05 GCO Key Number        | Select ILG GCO Key Group for DIT mode (see Trunk Type above). The same GCO cannot belong to different ILGs.<br>Possible values: 0~128 (CTX670), 0~32 (CTX100) (default = 0) |
| 06 Pooled Key Number     | Select ILG Pooled Line Key Group for DIT mode. The same Pooled Line Group cannot belong to different ILGs.<br>Possible values: 0~128 (CTX670), 0~32 (CTX100) (default = 0)  |
| 07 COS                   | Select Day 1, Day 2 and Night Values.<br>Possible values: 1~32 (default = 1)                                                                                                |
| 08 DRL                   | Select Day 1, Day 2 and Night Values.<br>Possible values: 1~16 (default = 1)                                                                                                |
| 09 FRL                   | Select Day 1, Day 2 and Night Values.<br>Possible values: 1~16 (default = 1)                                                                                                |
| 10 QPL                   | Select Day 1, Day 2 and Night Values.<br>Possible values: 1~16 (default = 1)                                                                                                |
| 11 DDI Digits            | Select number of DDI digits received from Exchange.<br>Possible values: 0~7 (default = 0)                                                                                   |
| 12 Speech/3.1 KHz        | Select Bearer Capability 3.1 KHz Audio or Speech.<br>Possible values: Audio (default) or Speech                                                                             |
| 13 Ringing Timer Delay 1 | Select time to ring the Delay 1 destination.<br>Possible values: 1~60 sec. (default = 12)                                                                                   |
| 14 Ringing Timer Delay 2 | Select time to ring the Delay 2 destination.<br>Possible values: 1~60 sec. (default = 24)                                                                                   |
| 15 Interdigit 1 Timer    | Select Interdigit 1 timer value.<br>Possible values: 1~180 sec. (default = 15)                                                                                              |

| FIELD                           | DESCRIPTION                                                                                                    |
|---------------------------------|----------------------------------------------------------------------------------------------------|
| 16 Interdigit 2 Timer           | Select Interdigit 2 timer value.                                                                                                    |
|                                 | Possible values: 1~180 sec. (default = 5)                                                                                                    |
| 17 Auto Camp-on                 | Select in box to toggle Automatic Camp-on.                                                                                                    |
|                                 | Possible values: On (default) or Off                                                                                                    |
| 18 Calling Number ID            | Select Calling Number Identification source.                                                                                                    |
|                                 | Possible values: User Provided (default) or Network Provided                                                                                                    |
| 19 Intercept                    | Enable Intercept. A call is transferred to a special destination called intercept position when the destination of a trunk line call is not determined with DDI, DIT or DISA. Intercept is also activated when the destination is determined, but the call cannot be terminated due to a defect or an incorrect number. If the system has a simplified attendant console, the attendant console is usually specified to terminate the call. This function ensures termination of a trunk line call. |
|                                 | Possible values: Enable or Disable (default)                                                                                                    |
| 20 Send Dial Tone               | Enable Send Dial Tone.                                                                                                    |
|                                 | Possible values: Enable or Disable (default)                                                                                                    |
| 21 TGAC Override                | Enable Trunk Group Access Code (TGAC) override.                                                                                                    |
|                                 | Possible values: Enable or Disable (default)                                                                                                    |
| 22 Network COS                  | Enter the Network COS number.                                                                                                    |
|                                 | Possible values: 1~32 (default = 1)                                                                                                    |
| 23 LCR Group                    | Enter the LCR Group number. Calls from this ILG cannot tandem if this field is not entered.                                                                                                    |
|                                 | Possible values: 1~16 (default = 1)                                                                                                    |
| 24 Change COS Override          | Enable authority to change COS Override Code.                                                                                                    |
| Code                            | Possible values: Enable or Disable (default)                                                                                                    |
| 25 Register Speed Dial<br>Codes | Enable authority to create system speed dial codes.                                                                                                    |
|                                 | Possible values: Enable or Disable (default)                                                                                                    |
| 26 Originator Invoke OCA        | Enable authority for the originator of a call to invoke OCA when encountering a busy station.                                                                                                    |
|                                 | Possible values: Enable or Disable (default)                                                                                                    |
| 27 Senderised Tone Mode         | Send DTMF tones as a complete number rather than digit-by digit.                                                                                                    |
|                                 | Possible values: Dial Tone (default), Entry Tone or Silence                                                                                                    |

#### **ILG Record Sheet**

|                      |          |                 |                  |       | Prog                       | gram 304 V         | alues      |                                   |                          |                                   |     |
|----------------------|----------|-----------------|------------------|-------|----------------------------|--------------------|------------|-----------------------------------|--------------------------|-----------------------------------|-----|
| ILG:                 |          |                 |                  |       |                            |                    |            |                                   |                          |                                   |     |
| 01 Group T           | Туре     |                 |                  | Day 1 |                            | 11 DDI Di          | gits       |                                   | 20 Send D                | ial Tone                          |     |
| 02 Trunk T           | ype      |                 | 08 DRL           | Day 2 |                            | 12 Speech/3.1KHz   |            |                                   | 21 TGAC C                | Dverride                          |     |
| 03 Service           | Туре     |                 |                  | Night |                            | Ringing 13 Delay 1 |            | 1                                 | 22 Network               | 22 Network COS                    |     |
| 04 Private           | Svc Type |                 |                  | Day 1 |                            | Timer              | 14 Delay 2 | 2                                 | 23 LCR Group             |                                   |     |
| 05 GCO Key Number    |          |                 | 09 FRL           | Day 2 |                            | Interdigit         | 15 Timer   | 1                                 | 24 Change                |                                   |     |
| 06 Pooled Key Number |          |                 |                  | Night |                            | Timer              | 16 Timer 2 | 16 Timer 2                        |                          | eed Dial Codes                    |     |
|                      | Day 1    |                 |                  | Day 1 |                            | 17 Auto C          | amp-on     |                                   | 26 Originator Invoke OCA |                                   |     |
| 07 COS               | Day 2    |                 | 10 QPL           | Day 2 |                            | 18 Calling         | Number ID  | )                                 | 27 Senderized Tone Mode  |                                   |     |
|                      | Night    |                 |                  | Night |                            | 19 Interce         | ept        |                                   |                          |                                   |     |
|                      |          |                 |                  |       | Prog                       | gram 513 V         | alues      |                                   |                          |                                   |     |
| 01 Genera<br>Records | te SMDR  | 02 DN<br>Indica | IS Field<br>tion |       | 03 B Record<br>Incoming Ca |                    |            | 4 Abandoned Call<br>Record Output |                          | 05 Display Xsferr<br>Call Records | red |

|                       |          |        |                             |       | Prog                       | gram 304 V         | /alues           |    |                             |                          |                                     |   |  |
|-----------------------|----------|--------|-----------------------------|-------|----------------------------|--------------------|------------------|----|-----------------------------|--------------------------|-------------------------------------|---|--|
| ILG:                  |          |        |                             |       |                            |                    |                  |    |                             |                          |                                     |   |  |
| 01 Group T            | ӯре      |        |                             | Day 1 |                            | 11 DDI D           | igits            |    |                             | 20 Send Di               | al Tone                             |   |  |
| 02 Trunk Ty           | /pe      |        | 08 DRL                      | Day 2 |                            | 12 Speech/3.1KHz   |                  |    | 21 TGAC Override            |                          |                                     |   |  |
| 03 Service            | Туре     |        |                             | Night |                            | Ringing 13 Delay 1 |                  |    | 22 Network COS              |                          |                                     |   |  |
| 04 Private            | Svc Туре |        |                             | Day 1 |                            | Timer              | Timer 14 Delay 2 |    |                             | 23 LCR Group             |                                     |   |  |
| 05 GCO Key Number     |          | 09 FRL | Day 2                       |       | Interdigit                 | 15 Timer           | rimer 1          |    | 24 Change COS Ovr Code      |                          |                                     |   |  |
| 06 Pooled Key Number  |          |        | Night                       |       | Timer                      | 16 Timer           | 6 Timer 2        |    | 25 Reg Speed Dial Codes     |                          |                                     |   |  |
|                       | Day 1    |        |                             | Day 1 |                            | 17 Auto C          | Camp-on          |    |                             | 26 Originator Invoke OCA |                                     |   |  |
| 07 COS                | Day 2    |        | 10 QPL                      | Day 2 |                            | 18 Calling         | g Number I       | ID |                             | 27 Senderi               | zed Tone Mode                       |   |  |
|                       | Night    |        |                             | Night |                            | 19 Interce         | 19 Intercept     |    |                             |                          |                                     |   |  |
|                       |          |        |                             |       | Prog                       | gram 513 V         | /alues           |    |                             |                          |                                     |   |  |
| 01 Generat<br>Records | te SMDR  |        | 02 DNIS Field<br>Indication |       | 03 B Record<br>Incoming Ca |                    |                  |    | bandoned Call<br>ord Output |                          | 05 Display Xsferred<br>Call Records | ł |  |

|                       |                      |        |                             |       | Prog                       | gram 304           | Values       |      |                             |                          |                                     |  |
|-----------------------|----------------------|--------|-----------------------------|-------|----------------------------|--------------------|--------------|------|-----------------------------|--------------------------|-------------------------------------|--|
| ILG:                  |                      |        |                             |       |                            |                    |              |      |                             |                          |                                     |  |
| 01 Group T            | Гуре                 |        |                             | Day 1 |                            | 11 DDI 0           | Digits       |      |                             | 20 Send D                | ial Tone                            |  |
| 02 Trunk T            | ype                  |        | 08 DRL                      | Day 2 |                            | 12 Spee            | ch/3.1KHz    |      |                             | 21 TGAC C                |                                     |  |
| 03 Service            | Туре                 |        |                             | Night |                            | Ringing 13 Delay 1 |              |      | 22 Network COS              |                          |                                     |  |
| 04 Private            | Svc Type             |        |                             | Day 1 | ay 1 Timer 14 Delay 2      |                    | 23 LCR Group |      |                             |                          |                                     |  |
| 05 GCO Key Number     |                      | 09 FRL | Day 2                       |       | Interdigit                 | 15 Time            | er 1         |      | 24 Change COS Ovr Code      |                          |                                     |  |
| 06 Pooled             | 06 Pooled Key Number |        |                             | Night |                            | Timer              | 16 Time      | er 2 |                             | 25 Reg Sp                | eed Dial Codes                      |  |
|                       | Day 1                |        |                             | Day 1 |                            | 17 Auto            | Camp-on      |      |                             | 26 Originator Invoke OCA |                                     |  |
| 07 COS                | Day 2                |        | 10 QPL                      | Day 2 |                            | 18 Callin          | g Number     | ID   |                             | 27 Senderi               | ized Tone Mode                      |  |
|                       | Night                |        |                             | Night |                            | 19 Interc          | 19 Intercept |      |                             |                          |                                     |  |
|                       |                      |        |                             |       | Prog                       | gram 513           | Values       |      |                             |                          |                                     |  |
| 01 General<br>Records | te SMDR              |        | 02 DNIS Field<br>Indication |       | 03 B Record<br>Incoming Ca |                    |              |      | bandoned Call<br>ord Output |                          | 05 Display Xsferred<br>Call Records |  |

|                        |           |        |                             |           |  | Prog                        | gram 304 \ | /alues    |            |                              |             |                                    |    |  |
|------------------------|-----------|--------|-----------------------------|-----------|--|-----------------------------|------------|-----------|------------|------------------------------|-------------|------------------------------------|----|--|
| ILG:                   |           |        |                             |           |  |                             |            |           |            |                              |             |                                    |    |  |
| 01 Group Ty            | ype       |        |                             | Day 1     |  |                             | 11 DDI D   | igits     |            |                              | 20 Send Di  | al Tone                            |    |  |
| 02 Trunk Ty            | pe        |        | 08 DRL                      | Day 2     |  | 12 Spee                     |            | ch/3.1KHz |            | 21 TGAC C                    | Override    |                                    |    |  |
| 03 Service             | Туре      |        |                             | C Tunging |  | 13 Dela                     | Delay 1    |           | 22 Network | COS                          |             |                                    |    |  |
| 04 Private S           | Svc Туре  |        |                             | Day 1     |  |                             | Timer      | 14 Dela   | ay 2       |                              | 23 LCR Gr   | oup                                |    |  |
| 05 GCO Key Number      |           | 09 FRL | Day 2                       |           |  | Interdigit                  | 15 Time    | ər 1      |            | 24 Change COS Ovr Code       |             |                                    |    |  |
| 06 Pooled k            | Key Numbe | r      |                             | Night     |  |                             | Timer      | 16 Time   | ər 2       |                              | 25 Reg Sp   | eed Dial Codes                     |    |  |
|                        | Day 1     |        |                             | Day 1     |  |                             | 17 Auto C  | amp-on    |            |                              | 26 Originat | or Invoke OCA                      |    |  |
| 07 COS                 | Day 2     |        | 10 QPL                      | Day 2     |  |                             | 18 Calling | g Number  | ١D         |                              | 27 Senderi  | zed Tone Mode                      |    |  |
|                        | Night     |        |                             | Night     |  |                             | 19 Interce | ept       |            |                              |             |                                    |    |  |
|                        |           |        | -                           |           |  | Prog                        | gram 513 \ | /alues    |            |                              |             |                                    |    |  |
| 01 Generate<br>Records | e SMDR    |        | 02 DNIS Field<br>Indication |           |  | 03 B Record<br>Incoming Cal | -          |           | -          | Abandoned Call<br>ord Output |             | 05 Display Xsferre<br>Call Records | ed |  |

# **306 Outgoing Line Groups**

#### Prerequisite Program: None

OLG is a line selection feature which enables the use of external trunk or private line groups for outgoing service. Assign and configure up to 128 OLGs (the same line can be placed in an OLG and an ILG).

- 1. Complete the "OLG Record Sheet" on Page 6-7.
- 2. From the Program Menu, click Trunk > OLG. The Trunk Outgoing Line Groups (OLG) screen displays (shown right).
- 3. Enter an OLG number in the *Group Number* field for an existing record

...or click one of the following buttons:

- List view a summary list of programmed OLGs.
- Create Assign a new OLG with default settings.

| wat Olare          | dan Hacani Del                        |            | Prover, | 81204     | C TROW     | 4100      | COMPLE IN | 10m # | (190 |
|--------------------|---------------------------------------|------------|---------|-----------|------------|-----------|-----------|-------|------|
|                    | - 304 OLLECORE TAKE IN                | REAPS      |         |           |            |           |           |       |      |
| second Table       | Group Rumber                          | 9          |         | Lod       | (Chester)  | Citr      | 2 abit    |       |      |
| dern               | #E Group Type                         | Analog     |         |           | e Inanii T | -         | 0.046     |       |      |
| lore .             | All Service Type                      | Thinks 9   | ٠       |           | H GCO Ber  | ri Henite | 1         |       |      |
| 10                 | # Positient Hamber                    | F          | ٠       |           | Provi Key  | il Haraba | 1         |       |      |
| 14.00<br>Texter    | 48 COS Day1                           | Ê1         | *       | C05 Dep   | e fr       | *         | OPS Muth  | _     | -    |
| aller (U           | 49 FRL Day1                           | li         | ¥       | FRE. Dep  | e It       | *         | FR. Mate  | 1     |      |
| NE INVESTIGAT      | 18 GPL Bayt                           | 1          |         | -         | 1          | -         | OPL Mark  | 1     |      |
| and the P          | 11 Speartu 3.40kr                     | Authi      | -       | 1000      | 2 9804 5m  |           | (Lane     |       | -    |
| 100 C              | 13 Annount Code                       | CINCH      | 0       | : Disable |            |           | -1000     |       |      |
| dant               | 14 Destination                        | CINER      |         | Disable   |            |           |           |       |      |
| wixon              | Heatrictics<br>15 Credit Card Calling | (* Inde    |         | Disable   |            |           |           |       |      |
| nafies<br>Menalics | 16 Seed CESIR                         | CINEN      |         | Classific |            |           |           |       |      |
| a ha               | 17 05HG Sending Type                  | Cut former |         | 1         | -          | 1005      | fr.       |       |      |
| f la               |                                       | 1          | -       | 1         |            |           |           | -     |      |

- Copy Enter an OLG in the *Group Number* field and click Copy to make a new OLG assignment with settings copied from the OLG entered in *Group Number*.
- Delete Delete an OLG.
- 4. Enter Program 306 data.
- 5. Enter Program 531. See "531 DR Screening Table for OLG" on Page 8-25 for details.
- 6. Enter Program 514. See "514 SMDR for OLG Assignment" on Page 8-50 for details.
- 7. Click Submit.

FIELD

| Group Number            | Enter the OLG Group number.<br>Possible values: 1~128 (default = no value)                                 |
|-------------------------|----------------------------------------------------------------------------------------------------|
| 01 Group Type           | Select the OLG Type.<br>Possible values: Analogue (default) or ISDN                                        |
| 02 Trunk Type           | Select the Trunk Type.<br>Possible values: Exchange (default) or Tie                                       |
| 03 Private Service Type | TIE Trunk Service Type.<br>Possible values: Standard (default) or QSIG                                     |
| 04 GCO Key1 Number      | Select the first GCO Key Group number.<br>Possible values: 0~128 (CTX670), 0~32 (CTX100) (default = 0)     |
| 06 Pooled Key1 Number   | Select first Pooled Line Key Group number.<br>Possible values: 0~128 (CTX670), 0~32 (CTX100) (default = 0) |
|                         |                                                                                                    |

| FIELD                              | DESCRIPTION                                                                                                 |
|------------------------------------|----------------------------------------------------------------------------------------------------|
| 07 Pooled Key2 Number              | Select second Pooled Line Key Group number.<br>Possible values: 0~128 (CTX670), 0~32 (CTX100) (default = 0) |
| 08 COS                             | Select Day 1, Day 2 and Night Values.<br>Possible values: 1~32 (default = 1)                                |
| 09 FRL                             | Select Day 1, Day 2 and Night Values.<br>Possible values: 1~16 (default = 1)                                |
| 10 QPL                             | Select Day 1, Day 2 and Night Values.<br>Possible values: 1~16 (default = 1)                                |
| 11 Speech/3.1 KHz                  | Bearer Capability 3.1 KHz Audio or Speech.<br>Possible values: Audio (default) or Speech                    |
| 12 MOH Source                      | Select MOH Source.<br>Possible values: Silence, External1~15, Internal (default = Internal)                 |
| 13 Account Codes                   | Enable Trunk forced Account Codes.<br>Possible values: Enable or Disable (default)                          |
| 14 Destination Restriction         | Enable Destination Restriction.<br>Possible values: Enable or Disable (default)                             |
| 15 Credit Card Calling             | Enable Credit Card Calling.<br>Possible values: Enable or Disable (default)                                 |
| 16 Send CESID                      | Enable CESID sending.<br>Possible values: Enable or Disable (default)                                       |
| 17 QSIG Sending Type               | Digit sending Mode for QSIG only.<br>Possible values: Cut Through or Senderised (default = Cut through)     |
| 18 Network COS                     | Select Network COS number.<br>Possible values: 1~32 (default = 1)                                           |
| 19 Exclusive Line Flash/<br>Recall | Enable Analogue Trunk exclusive line Recall.<br>Possible values: Enable or Disable (default)                |

#### Note

1. Pooled Line Group is usually impossible to belong to two or more OLGs. PoolLineGroup:OLG is 2:1.

2. GCO is impossible to belong to two or more OLGs. GCO:OLG is 2:1. (R1 is able to assign only 1 GCO. Accordingly, FK5 is not used and LED does not light. If this key is pushed, error is indicated.)

- 3. As FK8-FK12 have plural parameters, the input of data uses the "Spkr" key.
- 4. If trunk belongs to OLG, data of FK2(Trunk Type) is not able to modify.

5. If Pool Line Key Group that was assigned on FK6 is deleted, Pool Line Key Group that was assigned on FK7 shifts to FK6.

#### **OLG Record Sheet**

| Group Nu      | mber:               |        |        |                  |                        |
|---------------|---------------------|--------|--------|------------------|------------------------|
| 01 Group Type |                     |        | Day 1  | 11 Speech 3.1KHz |                        |
| 02 Trunk T    | 02 Trunk Type       |        | 08 COS | Day 2            | 12 MOH Source          |
| 03 Pvt Ser    | 03 Pvt Service Type |        |        | Night            | 13 Account Code        |
| GCO           | 04 Key 1            |        | 09 FRL | Day 1            | 14 DR                  |
| Number        | 05 Key 2            |        |        | Day 2            | 15 Credit Card Calling |
| Pool          | 06 Key 1            |        |        | Night            | 16 Send CESID          |
| Number        | 07 Key 2            |        |        | Day 1            | 17 QSIG Sending Type   |
|               |                     | 10 QPL | Day 2  | 18 Network COS   |                        |
|               |                     |        |        | Night            |                        |

| Group Number:  |                     |        |        |       |                 |                       |  |
|----------------|---------------------|--------|--------|-------|-----------------|-----------------------|--|
| 01 Group Type  |                     |        | Day 1  | 1     | 1 Speech 3.1KHz |                       |  |
| 02 Trunk Ty    | 02 Trunk Type       |        | 08 COS | Day 2 | 1:              | 2 MOH Source          |  |
| 03 Pvt Serv    | 03 Pvt Service Type |        | 1      | Night | 1:              | 3 Account Code        |  |
| GCO            | 04 Key 1            |        | 09 FRL | Day 1 | 1.              | I4 DR                 |  |
| Number         | 05 Key 2            |        |        | Day 2 | 1:              | 5 Credit Card Calling |  |
| Pool<br>Number | 06 Key 1            |        |        | Night | 1               | 6 Send CESID          |  |
|                | 07 Key 2            |        |        | Day 1 | 1               | 7 QSIG Sending Type   |  |
|                |                     | 10 QPL | Day 2  | 1     | 8 Network COS   |                       |  |
|                |                     |        |        | Night |                 |                       |  |

| Group Number: |                     |  |        |       |  |                        |  |
|---------------|---------------------|--|--------|-------|--|------------------------|--|
| 01 Group T    | 01 Group Type       |  |        | Day 1 |  | 11 Speech 3.1KHz       |  |
| 02 Trunk Ty   | 02 Trunk Type       |  | 08 COS | Day 2 |  | 12 MOH Source          |  |
| 03 Pvt Serv   | 03 Pvt Service Type |  |        | Night |  | 13 Account Code        |  |
| GCO           | 04 Key 1            |  | 09 FRL | Day 1 |  | 14 DR                  |  |
| Number        | 05 Key 2            |  |        | Day 2 |  | 15 Credit Card Calling |  |
| Pool          | 06 Key 1            |  |        | Night |  | 16 Send CESID          |  |
| Number        | 07 Key 2            |  |        | Day 1 |  | 17 QSIG Sending Type   |  |
|               |                     |  | 10 QPL | Day 2 |  | 18 Network COS         |  |
|               |                     |  | Night  |       |  |                        |  |

| Group Number: |                     |  |        |       |                        |  |
|---------------|---------------------|--|--------|-------|------------------------|--|
| 01 Group T    | 01 Group Type       |  |        | Day 1 | 11 Speech 3.1KHz       |  |
| 02 Trunk Ty   | 02 Trunk Type       |  | 08 COS | Day 2 | 12 MOH Source          |  |
| 03 Pvt Serv   | 03 Pvt Service Type |  | 1      | Night | 13 Account Code        |  |
| GCO           | 04 Key 1            |  | 09 FRL | Day 1 | 14 DR                  |  |
| Number        | 05 Key 2            |  |        | Day 2 | 15 Credit Card Calling |  |
| Pool          | 06 Key 1            |  |        | Night | 16 Send CESID          |  |
| Number        | 07 Key 2            |  |        | Day 1 | 17 QSIG Sending Type   |  |
|               |                     |  |        | Day 2 | 18 Network COS         |  |
|               |                     |  |        | Night |                        |  |

| Group Number: |                     |        |       |                        |  |  |
|---------------|---------------------|--------|-------|------------------------|--|--|
| 01 Group Type |                     |        | Day 1 | 11 Speech 3.1KHz       |  |  |
| 02 Trunk T    | 02 Trunk Type       |        | Day 2 | 12 MOH Source          |  |  |
| 03 Pvt Ser    | 03 Pvt Service Type |        | Night | 13 Account Code        |  |  |
| GCO           | 04 Key 1            |        | Day 1 | 14 DR                  |  |  |
| Number        | 05 Key 2            | 09 FRL | Day 2 | 15 Credit Card Calling |  |  |
| Pool          | 06 Key 1            |        | Night | 16 Send CESID          |  |  |
| Number        | 07 Key 2            |        | Day 1 | 17 QSIG Sending Type   |  |  |
|               |                     | 10 QPL | Day 2 | 18 Network COS         |  |  |
|               |                     |        | Night |                        |  |  |

### **300 Trunk Assignment**

Prerequisite Program: 100 on page 4-1

Assigns an analogue or T1\* trunk (line) and its parameters to the system.

Trunk Dasis Assign

(\*not available in the UK & Europe)

Note Trunk is another name for Line in CTX.

- 1. Complete the "Trunk Assignment Record Sheet" on Page 6-11.
- 2. From the Program Menu, click Trunk > Basic. The Trunk Basic Assignments screen displays (shown right).
- 3. Enter a Trunk Number

... or click one of the following buttons:

- List view a summary list ٠ of programmed Trunks.
- Create Assign a new Trunk with default settings. ٠
- Copy Enter an Trunk Number and click Copy to make a new Trunk assignment with settings ŧ copied from the OLG entered in Group Number.
- Delete Delete an Trunk. ٠
- 4. Enter Trunk Assignment Data.
- 5. Click Submit.
- 6. Click the Go Timer/DIT link to view Programs 308 and 310 (see "Timer/DIT" on Page 6-23 for details).

| FIELD       | DESCRIPTION            |
|-------------|------------------------|
| Line Number | Enter the Line Number. |

Possible values: 1~264 (default = no value)

IT DISK Back Torie 204 .

Gas Kilcont Des

Line Hentler

St Line Image

BT Babbant In-

OF TAXABLE PARTY.

to Carlgoing Lines 1

James Sante Tirgen Slow

+

+

٠

٠

-

+

+

٠

| FIELD                   | DESCRIPTION                                                                                                    |
|-------------------------|----------------------------------------------------------------------------------------------------|
| 01 Line Equipment No.   | Enter the line equipment number as xxyyzz. Equipment numbers are required when assigning a new trunk to the system. It can also be used to display the equipment location of existing trunks. |
|                         | Example: If the trunk should be connected to an RCOU in cabinet shelf 5, slot 2, circuit 3, enter 050203.                                                                                     |
|                         | Possible values: xx = Cabinet 01~07; yy = Slot 01~10; zz = Circuit 01~08<br>or zz = T1 (not available i the UK & Europe) Circuit 01~24<br>(CTX670).                                           |
|                         | xx = Cabinet 01; yy = Slot 01~8; zz = Circuit 01~08<br>(CTX100) (default = no value).                                                                                                    |
|                         | Cabinet numbers:                                                                                                    |
|                         | CTX100 – Select 01 for Base and Expansion cabinet.                                                                                                    |
|                         | CTX670 – Select 01 for Base and 02~07 respectively for each Expansion cabinet.                                                                                                    |
|                         | Slot numbers:                                                                                                    |
|                         | CTX100 – Select 01~04 for Base slots and 05~08 for Expansion slots.                                                                                                    |
|                         | CTX670 – Select 01~08 for Base slots and 01~10 for Expansion slots.                                                                                                    |
| 02 Incoming Line Group  | Assign the trunk to Incoming Line Group. Two-way trunks need to be members of one incoming and one outgoing line group.                                                                       |
|                         | Possible values: 0~128 (CTX670), 0~32 (CTX100) (default = 0)                                                                                                    |
| 03 Outgoing Line Group  | Assign the trunk to Outgoing Line Group. Two-way trunks need to be members of one incoming and one outgoing line group.                                                                       |
|                         | Possible values: 0~128 (CTX670), 0~32 (CTX100) (default = 0)                                                                                                    |
| 04 Dial Mode            | Enter the Dial Mode.                                                                                                    |
|                         | Possible values: DP 10PPS, DP 20PPS or DTMF (default)                                                                                                    |
|                         | DP 10 PPS = Rotary Dial, 10 PPS                                                                                                    |
|                         | DP 20 PPS = Rotary Dial, 20 PPS                                                                                                    |
| 05 Signalling           | Enter the signalling type                                                                                                    |
| 05 Signalling           | Enter the signalling type.<br>Possible values: DDI, Loop (default), Ground, Tie, LP (Japan), SR (Japan) or                                                                                    |
|                         | ACU (UK)                                                                                                    |
| 06 Start Method         | Enter the Start Method. This setting defines the start protocol method used between the PSTN and this trunk. For DDI/Tie trunks.                                                              |
|                         | Possible values: Immediate Start (default), Timing Start or Wink Start                                                                                                    |
| 07 Release Supervision  | Enable Release Supervision from the Exchange Line.                                                                                                    |
|                         | Possible values: Received or Not Received (default)                                                                                                    |
| 08 Answer Supervision   | Enable Answer Supervision from the Exchange Line.                                                                                                    |
|                         | Possible values: Received or Not Received (default)                                                                                                    |
| 09 Trunk Name           | Enter the trunk name.                                                                                                    |
|                         | Possible values: Up to 14 ASCII characters (default = no value)                                                                                                    |
| 10 External Ring Repeat | Supply the External Ringing Signal pattern to stations. For behind PBX/Centrex                                                                                                    |
| To External hing hepeat | trunks.                                                                                                    |
|                         | Possible values: Supplied (default) or Not Supplied                                                                                                    |
| 11 DTMF Back Tone       | Select DTMF Back Tone type.                                                                                                    |
|                         | Possible values: Padded, DTMF Tone (default) or No Tone                                                                                                    |
|                         |                                                                                                    |

| FIELD                    | DESCRIPTION                                                                                                    |
|--------------------------|----------------------------------------------------------------------------------------------------|
| 12 Hunt Order            | Change the trunk hunting order sequence for this Trunk.                                                                                                    |
|                          | Possible values: 1~264 or Last One (default = 1)                                                                                                    |
| 13 Immediate Cut-Through | This option should be enabled on a line only if the talk-path must be established immediately after seizing a selected outgoing line.                                                      |
|                          | Example, a line connected to a an Exchange Line Ringdown circuit.                                                                                                    |
|                          | Possible values: Enable, Disable (default)                                                                                                    |
|                          | <b>CAUTION!</b> This option will bypass Destination Restriction and<br>Emergancy 999 digit analysis. Do not enable this option on<br>a line where these functions are required.            |
|                          | This option is available only on ground and loop, analogue or T1 circuits. It should not be enabled on Tie, DDI, ISDN and QSIG lines.<br>Available with CTX R1.01, M22 and above software. |

# **Trunk Assignment Record Sheet**

| ITUIN | Irunk Assignment Record Sheet   |        |        |              |           |                    |                           |                          |                  |                           |                      |               |
|-------|---------------------------------|--------|--------|--------------|-----------|--------------------|---------------------------|--------------------------|------------------|---------------------------|----------------------|---------------|
| Trunk | 01 Trunk<br>Equipment<br>Number | 02 ILG | 03 OTC | 04 Dial Mode | 05 Signal | 06 Start<br>Method | 07 Release<br>Supervision | 08 Answer<br>Supervision | 09 Trunk<br>Name | 10 External<br>Rng Repeat | 11 DTMF<br>Back Tone | 12 Hunt Order |
|       |                                 |        |        |              |           |                    |                           |                          |                  |                           |                      | ļ             |
|       |                                 |        |        |              |           |                    |                           |                          |                  |                           |                      |               |
|       |                                 |        |        |              |           |                    |                           |                          |                  |                           |                      |               |
|       |                                 |        |        |              |           |                    |                           |                          |                  |                           |                      |               |
| -     |                                 |        |        |              |           |                    |                           |                          |                  |                           |                      |               |
|       |                                 |        |        |              |           |                    |                           |                          |                  |                           |                      |               |
|       |                                 |        |        |              |           |                    |                           |                          |                  |                           |                      |               |
|       |                                 |        |        |              |           |                    |                           |                          |                  |                           |                      |               |
|       |                                 |        |        |              |           |                    |                           |                          |                  |                           |                      |               |
|       |                                 |        |        |              |           |                    |                           |                          |                  |                           |                      |               |
|       |                                 |        |        |              |           |                    |                           |                          |                  |                           |                      |               |
|       |                                 |        |        |              |           |                    |                           |                          |                  |                           |                      |               |
|       |                                 |        |        |              |           |                    |                           |                          |                  |                           |                      |               |
| -     |                                 |        |        |              |           |                    |                           |                          |                  |                           |                      |               |
|       |                                 |        |        |              |           |                    |                           |                          |                  |                           |                      |               |
|       |                                 |        |        |              |           |                    |                           |                          |                  |                           |                      |               |
|       |                                 |        |        |              |           |                    |                           |                          |                  |                           |                      |               |
|       |                                 |        |        |              |           |                    |                           |                          |                  |                           |                      |               |
| -     |                                 |        |        |              |           |                    |                           |                          |                  |                           |                      |               |
|       |                                 |        |        |              |           |                    |                           |                          |                  |                           |                      |               |
|       |                                 |        |        |              |           |                    |                           |                          |                  |                           |                      |               |
| -     |                                 |        |        |              |           |                    |                           |                          |                  |                           |                      |               |
|       |                                 |        |        |              |           |                    |                           |                          |                  |                           |                      |               |
|       |                                 |        |        |              |           |                    |                           |                          |                  |                           |                      |               |
|       |                                 |        |        |              |           |                    |                           |                          |                  |                           |                      |               |
|       |                                 |        |        |              |           |                    |                           |                          |                  |                           |                      |               |
|       |                                 |        |        |              |           |                    |                           |                          |                  |                           |                      |               |
|       |                                 |        |        |              |           |                    |                           |                          |                  |                           |                      |               |
|       |                                 |        |        |              |           |                    |                           |                          |                  |                           |                      |               |
|       |                                 |        |        |              |           |                    |                           |                          |                  |                           |                      |               |
|       |                                 |        |        |              |           |                    |                           |                          |                  |                           |                      |               |
|       |                                 |        |        |              |           |                    |                           |                          |                  |                           |                      |               |
| -     |                                 |        |        |              |           |                    |                           |                          |                  |                           |                      |               |
|       |                                 |        |        |              |           |                    |                           |                          |                  |                           |                      |               |
|       |                                 |        |        |              |           |                    |                           |                          |                  |                           |                      |               |
|       |                                 |        |        |              |           |                    |                           |                          |                  |                           |                      |               |
|       |                                 | l      |        |              |           |                    |                           |                          |                  | -                         |                      |               |
|       |                                 |        |        |              |           |                    |                           |                          |                  |                           |                      |               |
|       |                                 |        |        |              |           |                    |                           |                          |                  |                           |                      |               |
| ļ     |                                 |        |        |              |           |                    |                           |                          |                  |                           |                      |               |
|       |                                 |        |        |              |           |                    |                           |                          |                  |                           |                      |               |
|       |                                 |        |        |              |           |                    |                           |                          |                  |                           |                      |               |
|       |                                 |        |        |              |           |                    |                           |                          |                  |                           |                      |               |
|       |                                 |        |        |              |           |                    |                           |                          |                  |                           |                      |               |
|       |                                 | 1      |        |              |           |                    |                           |                          |                  |                           |                      |               |
|       |                                 |        |        |              |           |                    |                           |                          |                  |                           |                      |               |
|       |                                 |        |        |              |           |                    |                           |                          |                  |                           |                      |               |
|       |                                 |        |        |              |           |                    |                           |                          |                  |                           |                      |               |
|       |                                 |        |        |              |           |                    |                           |                          |                  |                           |                      |               |
|       |                                 |        |        |              |           |                    |                           |                          |                  |                           |                      |               |
|       |                                 |        |        |              |           |                    |                           |                          |                  |                           |                      |               |
|       | l                               | l      | L      |              |           |                    | I                         | I                        |                  |                           |                      | 1             |

# **313 Caller ID Assignment**

(Available in the US only)

### Prerequisite Program: 300 on page 6-8

This program assigns Caller ID circuits to the Exchange Line to which the circuit is connected. The ANI, DNIS, DDI formats for TI and analogue DDI Exchange Lines are also defined.

- 1. Complete the "Caller ID Assignment Record Sheet" on Page 6-13.
- 2. From the Program Menu, click Trunk > Caller ID. The Trunk Caller ID Assignments screen displays (shown right).
- Enter a Trunk Number in *Trunk Index* for an existing record. ...or click one of the following buttons:
  - List to view a summary list of programmed Trunks.

| Format Colore                                                                                   | fin Weres Orgens ihnes Alpane feine Binners Bor Bur- |
|-------------------------------------------------------------------------------------------------|------------------------------------------------------|
| Sammaner Takto<br>System<br>Station<br>Trank                                                    | HT CALLER & ASSOCIATE                                |
| ULG<br>DLB<br>DLB<br>Caller JD<br>DDD Altercent<br>DDD Altercent<br>Storecen<br>Flamit207<br>72 |                                                      |
| Atheniani<br>Services<br>Operation<br>Maintenance<br>Tanh<br>Profile                            |                                                      |

- Copy Enter the Trunk Number in the *Trunk Number* field and click Copy to make new Caller ID trunk numbers.
- 4. Enter Caller ID Assignment data.
- 5. Click Submit.

| FIELD                  | DESCRIPTION                                                                                                    |
|------------------------|----------------------------------------------------------------------------------------------------|
| Trunk Number           | Enter the Trunk Number.<br>Possible values: 1~264 (default = no value)                                                                                                    |
| 01 Signalling Method   | Specify the format for the interface being used.<br>Possible values: Nothing (default), ANI/DNIS-MCI, ANI/DNIS-Sprint or<br>CLASS (Caller ID)                                                                                                    |
| 02 Signalling Contents | Specify the contents of the ANI/DNIS format.<br>Possible values: ANI and DNIS, ANI only, DNIS only or DDI only (default = no value).                                                                                                    |
| 03 CLASS Equipment No. | If the CLASS type is chosen, the trunk must be assigned to a Caller ID circuit.<br>Enter the RCIU/RCIS equipment number as xxyyzz.<br>Possible values: xx = Cabinet 01~07; yy = Slot 01~10; zz = Circuit 01~08<br><b>Notes</b>                                                                                                    |
|                        | <ul> <li>CLASS equipment numbers are required when assigning a trunk to a RCIU/RCIS circuit.</li> <li>It can also be used to display the equipment location of existing caller ID circuit to trunk assignments. Example: If the trunk should be connected to a caller ID circuit (RCIU/RCIS) in cabinet shelf 5, slot 2, circuit 3, enter 050203.</li> </ul> |

| Frunk Number | 01 Signal Method | 02 Signal Content | 03 CLID Equip |
|--------------|------------------|-------------------|---------------|
|              |                  |                   |               |
|              |                  |                   |               |
|              |                  |                   |               |
|              |                  |                   |               |
|              |                  |                   |               |
|              |                  |                   |               |
|              |                  |                   |               |
|              |                  |                   |               |
|              |                  |                   |               |
|              |                  |                   |               |
|              |                  |                   |               |
|              |                  |                   |               |
|              |                  |                   |               |
|              |                  |                   |               |
|              |                  |                   |               |
|              |                  |                   |               |
|              |                  |                   |               |
|              |                  |                   |               |
|              |                  |                   |               |
|              |                  |                   |               |
|              |                  |                   |               |
|              |                  |                   |               |
|              |                  |                   |               |
|              |                  |                   |               |
|              |                  |                   |               |
|              |                  |                   |               |
|              |                  |                   |               |
|              |                  |                   |               |
|              |                  |                   |               |
|              |                  |                   |               |
|              |                  |                   |               |
|              |                  |                   |               |
|              |                  |                   |               |
|              |                  |                   |               |
|              |                  |                   |               |
|              |                  |                   |               |
|              |                  |                   |               |
|              |                  |                   |               |
|              |                  |                   |               |
|              | ĺ                |                   |               |
|              |                  |                   |               |
|              |                  |                   |               |
|              |                  |                   |               |
|              |                  |                   |               |
|              |                  |                   |               |
|              |                  |                   |               |
|              |                  |                   |               |
|              |                  |                   |               |
|              |                  |                   |               |
|              |                  |                   |               |
|              |                  |                   |               |
|              |                  |                   |               |
|              |                  |                   |               |
|              |                  |                   |               |
|              |                  |                   |               |
|              |                  |                   |               |
|              |                  |                   |               |

# Caller ID Assignment Record Sheet

# **309 Direct Inward Dialling**

This command assigns DDI number analysis tables to ILGs.

.

- 1. Complete the "DDI Assignment Record Sheet" on Page 6-17.
- 2. From the Program Menu, click Trunk > DDI. The Trunk DDI Assignments screen displays (shown right).
- 3. Select an ILG Number.
- 4. Enter a DDI Number in the *01 DDI Number* field

...or click one of the following buttons:

- List view a list of programmed DDIs.
- Create Make a new DDI assignment using default settings.
- Copy Enter a DDI Number in *01 DDI Number* and click Copy to make a new DDI assignment with settings copied from the DDI Number entered.
- Delete Delete a DDI.
- 5. Enter DDI Assignment data.
- 6. Click Submit.

| FIELD                                                                       | DESCRIPTION                                                                                                    |
|-----------------------------------------------------------------------------|----------------------------------------------------------------------------------------------------|
| ILG Group Number                                                            | Select the ILG number.<br>Possible values: 1~128 (default = no value)                                                                                                    |
| 01 DDI Number                                                               | Enter a DDI number. This field is mandatory. These Numbers must not conflict<br>with any Called Party Number (CPN). No CPN and Out of Search are assigned<br>other Command.<br>Possible values: Up to 7 ASCII characters (default = no value)<br>Wild Card uses "?" |
| 02 MOH Source                                                               | Set Music On Hold for Analogue ISDN DDI Trunk<br>Possible values: Quiet Tone or External 1~1or Internal (default = Internal)                                                                                                    |
| 03 GCO Key Group                                                            | GCO Key Group number.<br>Possible values: 0~128 (default = 0)                                                                                                    |
| 04 Pool Key Group                                                           | Pooled Line Key Group<br>Possible values: 0~128 (default = 0)                                                                                                    |
| 05 Audio Day1 Dst Type<br>06 Audio Day2 Dst Type<br>07 Audio Night Dst Type | Select the Destination Type for Audio/Speech calls<br>Possible values: No Data (default), Dialling Digits, DISA, Built-in Modem or<br>Night Bell                                                                                                    |

| Formal Column                 | das #Dipot Debeten             | Read There | t the Gow @ Opcorrect @ got | ¥7:94 |  |  |  |  |  |  |  |  |
|-------------------------------|--------------------------------|------------|-----------------------------|-------|--|--|--|--|--|--|--|--|
| PROPERTY COMPANY              | - 309 DB 9 CT BRANKING DAM JRG |            |                             |       |  |  |  |  |  |  |  |  |
| Generated Table               | 8.G Grange Munisher            | -          |                             |       |  |  |  |  |  |  |  |  |
| System                        | th DO Henter                   |            | 14 Date Cay Dole            |       |  |  |  |  |  |  |  |  |
| Startime                      | AC MICH Southe                 | -          |                             |       |  |  |  |  |  |  |  |  |
|                               | 40 GCD Ray Group (1            |            | BATPost Key Group           |       |  |  |  |  |  |  |  |  |
| OLG BALLY                     | 15 Audio Bayt Bet Type         |            | Audio Bayt Bat (M           |       |  |  |  |  |  |  |  |  |
| Caller /D                     | Mi Auctor Bayl: Bet Type       | -          | Autio Bay? Bat 18           |       |  |  |  |  |  |  |  |  |
| DID Annount                   | W Aude-Natt Bet Type           |            | Autio Nati Bet (M           |       |  |  |  |  |  |  |  |  |
| Departure<br>Transmitter      | the Dasha Degrit Dart Type:    |            | Coate Days Best Dill        |       |  |  |  |  |  |  |  |  |
| 38.                           | the Evalua Chapet Dark Types   | -          | Data Day: Bet Di            |       |  |  |  |  |  |  |  |  |
| disedual.                     | 18 Data Hight Dat Type         | -          | Outs Right Bostinatios DR   |       |  |  |  |  |  |  |  |  |
| Geralizes<br>Devention        | TT DOLENIS No. SMOTVMD         |            | 100005 Ares                 |       |  |  |  |  |  |  |  |  |
| Raintenann<br>Teala<br>Paalle | 15 DELCNIS BU, COMF VIND       |            |                             |       |  |  |  |  |  |  |  |  |

| FIELD                   | DESCRIPTION                                                                                                    |
|-------------------------|----------------------------------------------------------------------------------------------------|
| Audio Day1 Destination  | Enter the Destination Directory Number or Access Code.                                                                                                    |
| Audio Day2 Destination  | Possible values: Up to 32 digits (default = no value)                                                                                                    |
| Audio Night Destination | If Dialling Digits is the Destination Type enter the Directory Number that the line should ring. If the line should ring over external page, enter #31xx, where xx is the External Page group number. If the default page access code #31 was changed, use the new page access code as the leading digits.<br>Line access codes and network routing numbers can also be entered to route incoming calls back to a public or private network number. |
| 08 Data Day1 Dst Type   | Select the Destination Type for data calls                                                                                                    |
|                         | Possible values: No Data (default), Dialling Digits, DISA, Built-in Modem or                                                                                                    |
| 09 Data Day2 Dst Type   | Night Bell                                                                                                    |
| 10 Data Night Dst Type  |                                                                                                    |
| Data Day1 Destination   | Enter the Destination Directory Number or Access Code.                                                                                                    |
| Data Day2 Destination   | Possible values: Up to 32 digits (default = no value)                                                                                                    |
| Data Night Destination  | If Dialling Digits is the Destination Type enter the Directory Number that the line should ring. If the line should ring over external page, enter #31xx, where xx is the External Page group number. If the default page access code #31 was changed, use the new page access code as the leading digits.                                                                                                    |
|                         | Line access codes and network routing numbers can also be entered to route incoming calls back to a public or private network number.                                                                                                    |
| 11 DNIS VMID Code       | Enter the VM mail box number which should answer calls for this DDI/DNIS number.                                                                                                    |
|                         | Possible values: Up to 10 digits (default = no value)                                                                                                    |
|                         | Note This code is only sent if using SMDI VM integration in Program 580, 01. This code will be replaced, after voice mail answers, by the DTMF code set in Program 309, 15 DDI/DNIS DTMF VMID code - if programmed; therefore, if using Program 309, 15 code, this VMID code is not necessary.                                                                                                    |
|                         | This mail box number will be sent to voice mail on a DDI/DNIS call that rings directly to voice mail; and, on a direct DDI/DNIS call to a DN that forwards to voice mail before it is answered by the DN.                                                                                                    |
|                         | If a DDI/DNIS call is answered by a station and then transferred to a DN that forwards to voice mail, this mail box number of the DDI/DNIS number or the forwarding DN's mail box number will be sent to voice mail per Program 579, 01.                                                                                                    |
|                         | If this VMID code is not set, direct DDI/DNIS calls will go to the VM general greeting and DDI/DNIS calls that forward from a DN to VM will go to the DN's VMID mail box.                                                                                                    |
|                         | This Voice Mail box number is added to SMDI packets direct and forwarded DDI\DNIS calls to voice mail as explained above.                                                                                                    |
| 12 DNIS Name            | Enter DNIS name. DNIS names can be assigned from the WinAdmin (not from programming phones).                                                                                                    |
|                         | Possible values: Up to 16 ASCII characters (default = no value)                                                                                                    |

| FIELD      | DESCRIPTION                                                                                                    |
|------------|----------------------------------------------------------------------------------------------------|
| 15 VM Dial | Enter the VM mail box number which should answer calls for this DDI/DNIS number.                                                                                                    |
|            | Possible values: Digits 0~9, * and #. For a pause enter Px, where x=0~9 (seconds), up to 16 characters (default = no value).                                                                                                    |
|            | This mail box number will be sent to voice mail on a DDI/DNIS call that rings directly to voice mail; and, on a direct DDI/DNIS call to a DN that forwards to voice mail before it is answered by the DN.                                                                                                    |
|            | If a DDI/DNIS call is answered by a station and then transferred to a DN that forwards to voice mail, this mail box number of the DDI/DNIS number or the forwarding DN's mail box number will be sent to voice mail per Program 579, 01.                                                                                                    |
|            | If this VMID code is not set, direct DDI/DNIS calls will go to the VM general greeting and DDI/DNIS calls that forward from a DN to VM will go to the DN's VMID mail box. This voice mail box number is sent to the VM port, as DTMF digits, after the VM port answers a DDI/DNIS call as explained above. These digits are sent to the VM port if the CTX is set for SMDI or DTMF integration in Program 580, 01. |

#### Note

- 1. "DDI Number" field is mandatory data. Administrator must set teh "DDI Number" field at first, and can not set other parameters until it is assigned.
- 2. For DDI, one of the above parameters 3-10 must be set destination at least.
- 3. Parameter 3-10 can be set at a time.
- 4. Feature key 5-10 must set two parameters the "Destination Type" and the "Destination" according to circumstance. The input of data uses the "Spkr" key.
- 5. If no data is entered in FK11FK12,FK13 or FK14, the data of FK11,FK12,FK13 or FK14 that was assigned on Strata CTX is deleted.
- 6. "2:Dialling Digits" of "Destination Type" is used, when Destination id dialling digits. (example:Station Number, Trunk access, etc.)
- 7. Wild card uses "?". In R1, the assignment of wild cards is not able to assign from DKT.
- 8. In R1, the assignment of FK12(Destination Name) is not able to assign from DKT.

# **DDI Assignment Record Sheet**

| ILG                                                             |                                         |                        | Audio D | estination Ty             | ре                                      |                  |                                         |                  | Data De                                 | estination Typ             | be                                      |                  |
|-----------------------------------------------------------------|-----------------------------------------|------------------------|---------|---------------------------|-----------------------------------------|------------------|-----------------------------------------|------------------|-----------------------------------------|----------------------------|-----------------------------------------|------------------|
| 01 DDI Num                                                      | (                                       | 05 Day 1               | 1       | 06 Day 2                  |                                         | 07 Night         | (                                       | 08 Day 1         |                                         | 09 Day 2                   |                                         | 10 Night         |
| 02 MOH Source                                                   | Туре                                    | Dest                   | Туре    | Dest                      | Туре                                    | Dest             | Туре                                    | Dest             | Туре                                    | Dest                       | Туре                                    | Dest             |
| 03 GCO Key Group                                                |                                         |                        |         |                           |                                         |                  |                                         |                  |                                         |                            |                                         |                  |
| 04 Pool Key Group                                               |                                         |                        |         |                           |                                         |                  |                                         |                  |                                         |                            |                                         |                  |
|                                                                 |                                         |                        |         |                           | 11 DN                                   | IS VMID          |                                         |                  | 12 DN                                   | IS NAME                    |                                         |                  |
|                                                                 |                                         |                        |         |                           |                                         |                  | -                                       |                  |                                         |                            |                                         |                  |
| ILG                                                             |                                         | Audio Destination Type |         |                           |                                         |                  |                                         |                  |                                         | estination Typ             | -                                       |                  |
| 01 DDI Num                                                      |                                         | 05 Day 1               | -       | 06 Day 2                  | -                                       | 07 Night         | -                                       | 08 Day 1         | -                                       | 09 Day 2                   | -                                       | 10 Night         |
| 02 MOH Source                                                   | Туре                                    | Dest                   | Туре    | Dest                      | Туре                                    | Dest             | Туре                                    | Dest             | Туре                                    | Dest                       | Туре                                    | Dest             |
| 03 GCO Key Group                                                |                                         |                        |         |                           |                                         |                  |                                         |                  |                                         |                            |                                         |                  |
| 04 Pool Key Group                                               |                                         |                        | 1       | l                         | 11 DN                                   | IS VMID          |                                         |                  | 12 DN                                   | IS NAME                    |                                         |                  |
|                                                                 |                                         |                        |         |                           | 11.01                                   |                  |                                         |                  | 12 01                                   |                            |                                         |                  |
| ILG                                                             |                                         | Audio Destination Ty   |         |                           | ре                                      |                  |                                         |                  | Data De                                 | estination Typ             | be                                      |                  |
| 01 DDI Num                                                      | (                                       | 05 Day 1               | C       | 06 Day 2                  |                                         | 07 Night         | (                                       | 08 Day 1         |                                         | 09 Day 2                   |                                         | 10 Night         |
| 02 MOH Source                                                   | Туре                                    | Dest                   | Туре    | Dest                      | Туре                                    | Dest             | Туре                                    | Dest             | Туре                                    | Dest                       | Туре                                    | Dest             |
| 03 GCO Key Group                                                |                                         |                        |         |                           |                                         |                  |                                         |                  |                                         |                            |                                         |                  |
| 04 Pool Key Group                                               |                                         |                        |         |                           |                                         |                  |                                         |                  |                                         |                            |                                         |                  |
|                                                                 |                                         |                        |         |                           | 11 DN                                   | NIS VMID         |                                         |                  | 12 DN                                   | IS NAME                    |                                         |                  |
| ILG                                                             |                                         |                        | Audio D | estination Ty             | ре                                      |                  |                                         |                  | Data De                                 | estination Typ             | be                                      |                  |
| 01 DDI Num                                                      | (                                       | 05 Day 1               | (       | 06 Day 2                  |                                         | 07 Night         | (                                       | 08 Day 1         |                                         | 09 Day 2                   |                                         | 10 Night         |
| 02 MOH Source                                                   | Туре                                    | Dest                   | Туре    | Dest                      | Туре                                    | Dest             | Туре                                    | Dest             | Туре                                    | Dest                       | Туре                                    | Dest             |
| 03 GCO Key Group                                                |                                         |                        |         |                           |                                         |                  |                                         |                  |                                         |                            |                                         |                  |
| 04 Pool Key Group                                               |                                         |                        |         |                           |                                         |                  |                                         |                  |                                         |                            |                                         |                  |
|                                                                 |                                         |                        |         |                           | 11 DN                                   | IS VMID          |                                         |                  | 12 DN                                   | IS NAME                    |                                         |                  |
| ILG                                                             |                                         | Audio Destination Type |         |                           | Data Destination Type                   |                  |                                         |                  |                                         |                            |                                         |                  |
| 01 DDI Num                                                      | (                                       | 05 Day 1               |         | 06 Day 2                  |                                         | 07 Night         | (                                       | 08 Day 1         |                                         | 09 Day 2                   | -                                       | 10 Night         |
| 02 MOH Source                                                   | Туре                                    | Dest                   | Туре    | Dest                      | Туре                                    | Dest             | Туре                                    | Dest             | Туре                                    | Dest                       | Туре                                    | Dest             |
| 03 GCO Key Group                                                | .,,,,,,,,,,,,,,,,,,,,,,,,,,,,,,,,,,,,,, | 2001                   | .,po    | 2001                      | .,,,,,,,,,,,,,,,,,,,,,,,,,,,,,,,,,,,,,, | 2001             | .,,,,,,,,,,,,,,,,,,,,,,,,,,,,,,,,,,,,,, | 2001             | .,,,,,,,,,,,,,,,,,,,,,,,,,,,,,,,,,,,,,, | 2001                       | .,,,,,,,,,,,,,,,,,,,,,,,,,,,,,,,,,,,,,, | 2001             |
| 04 Pool Key Group                                               |                                         |                        |         |                           |                                         |                  |                                         |                  |                                         |                            |                                         |                  |
|                                                                 |                                         |                        | 1       |                           | 11 DN                                   | IS VMID          |                                         |                  | 12 DN                                   | IS NAME                    |                                         |                  |
| ILG                                                             |                                         |                        | Audia D | estination Tu             |                                         |                  |                                         |                  | Data D                                  | atination Tu               |                                         |                  |
| 01 DDI Num                                                      | (                                       | 05 Day 1               | 1       | estination Ty<br>06 Day 2 |                                         | 07 Night         |                                         | 08 Day 1         | 1                                       | estination Typ<br>09 Day 2 |                                         | 10 Night         |
| 02 MOH Source                                                   |                                         | Dest                   | -       | Dest                      | -                                       | Dest             | -                                       | Dest             | -                                       | Dest                       | -                                       | Dest             |
| 03 GCO Key Group                                                | Туре                                    | Desi                   | Туре    | Desi                      | Туре                                    | Desi             | Туре                                    | Desi             | Туре                                    | Desi                       | Туре                                    | Desi             |
| 04 Pool Key Group                                               |                                         |                        |         |                           |                                         |                  |                                         |                  |                                         |                            |                                         |                  |
|                                                                 |                                         |                        |         |                           | 11 DN                                   | IS VMID          |                                         |                  | 12 DN                                   | IS NAME                    |                                         |                  |
|                                                                 |                                         |                        |         |                           |                                         |                  |                                         |                  |                                         |                            |                                         |                  |
| ILG                                                             |                                         |                        | 1       | estination Ty             |                                         |                  |                                         |                  | Data De                                 | estination Typ             |                                         |                  |
| 01 DDI Num                                                      |                                         | 05 Day 1               | -       | 06 Day 2                  | -                                       | 07 Night         | -                                       | 08 Day 1         | -                                       | 09 Day 2                   | -                                       | 10 Night         |
| 02 MOH Source                                                   | Туре                                    | Dest                   | Туре    | Dest                      | Туре                                    | Dest             | Туре                                    | Dest             | Туре                                    | Dest                       | Туре                                    | Dest             |
| 03 GCO Key Group                                                |                                         |                        |         |                           | 1                                       |                  |                                         |                  |                                         |                            |                                         |                  |
| 04 Pool Key Group                                               |                                         |                        |         | l                         | 14.51                                   |                  |                                         |                  | 10.01                                   |                            |                                         |                  |
|                                                                 |                                         |                        |         |                           | II DN                                   | IS VMID          |                                         |                  | 12 DN                                   | IS NAME                    |                                         |                  |
| ILG                                                             |                                         |                        | Audio D | estination Ty             | ре                                      |                  |                                         |                  | Data De                                 | estination Typ             | be                                      |                  |
| 01 DDI Num                                                      | (                                       | 05 Day 1               | 1       | )6 Day 2                  |                                         | 07 Night         | (                                       | 08 Day 1         |                                         | )9 Day 2                   |                                         | 10 Night         |
| 02 MOH Source                                                   | Туре                                    | Dest                   | Туре    | Dest                      | Туре                                    | Dest             | Туре                                    | Dest             | Туре                                    | Dest                       | Туре                                    | Dest             |
| 03 GCO Key Group                                                |                                         |                        |         |                           |                                         |                  |                                         |                  |                                         |                            |                                         |                  |
|                                                                 |                                         |                        |         |                           |                                         |                  |                                         |                  |                                         |                            |                                         |                  |
| 04 Pool Key Group                                               |                                         |                        |         |                           | 11 DN                                   | IS VMID          |                                         |                  | 12 DN                                   | IS NAME                    |                                         |                  |
| 04 Pool Key Group                                               |                                         |                        |         |                           | pe                                      |                  |                                         |                  | Data De                                 | estination Ty              | De                                      |                  |
|                                                                 |                                         |                        | Audio D | estination Tvi            |                                         |                  |                                         |                  |                                         |                            |                                         |                  |
| ILG                                                             |                                         |                        |         | estination Ty             |                                         | 07 Night         | (                                       | 08 Day 1         |                                         | 09 Day 2                   |                                         | 10 Night         |
| ILG<br>01 DDI Num                                               |                                         | 05 Day 1               | (       | 06 Day 2                  |                                         | 07 Night<br>Dest | -                                       | 08 Day 1<br>Dest | -                                       | 09 Day 2<br>Dest           | -                                       | 10 Night<br>Dest |
| 04 Pool Key Group ILG 01 DDI Num 02 MOH Source 03 GCO Key Group | Туре                                    |                        |         |                           |                                         | 07 Night<br>Dest | Туре                                    | 08 Day 1<br>Dest | Туре                                    | 09 Day 2<br>Dest           | Туре                                    | 10 Night<br>Dest |
| ILG                                                             |                                         | 05 Day 1               | (       | 06 Day 2                  |                                         | -                | -                                       |                  | -                                       |                            | -                                       | -                |

# **318 DDI Intercept Assignments**

Prerequisite Program: 304 on page 6-2

This command assigns the DDI Routing table when DDI numbers are undefined or not received.

- 1. Complete the "DDI Intercept Assignment Record Sheet" on Page 6-21.
- 2. From the Program Menu, click Trunk > DDI Intercept.The DDI Intercept Assignments screen displays (shown right).
- 3. Enter an ILG Number

...or click List to view a summary list of programmed ILGs.

- 4. Enter DDI Type in the *01 Type* field.
- 5. Enter DDI Intercept Assignment data.
- 6. Click Submit.

| Farmer Column                      | And the second second second  | -        | et Thisane | Tacker & Branner @!     | bur 18 194 | 5 ( |
|------------------------------------|-------------------------------|----------|------------|-------------------------|------------|-----|
|                                    | HILIO HITINCEPT ASSAS         | AMENTS - |            |                         |            |     |
| Command Table                      | Literatur                     |          |            | UR Care                 |            |     |
| System                             | #1 Type                       | 1        | 1          | B2 MOH Source           |            |     |
| Station                            | R1 Granap-C0 On attraction    | 10       |            | BH Posied Line Groep    | C          |     |
| Trank                              | IN Auto best but type         | -        |            | Auto Day't Cut. 1N      | -          |     |
| - ILG                              | IN Audio Bay? But Type        | 1        |            | Audio Day! Det \$14     | -          |     |
| <ul> <li>Caller ID</li> </ul>      | It' Audio Nate but Type       | 1        |            | Auto High Inc 24        | -          |     |
| <ul> <li>DOD colorizant</li> </ul> | In Induited Int Type          | -        | -          | then boyt for im-       | 1          |     |
| · Darking                          | In State Day? But Type        | -        | -          | Ball is Roy 2 Keel 1981 | -          |     |
|                                    | 18 Eals Math But Type         | -        | -          | These Mades Dive and    | 1          |     |
| Alterdant .                        | TT DIRECTORS INL, WHERE       | -        |            | 12 DISENSI Barrie       | 1          |     |
| Seraixes                           | TO DRIE HIS HIS LITTLE VEHICL | -        |            |                         |            |     |
| Operation<br>Maintenance           |                               |          |            |                         |            |     |
| Texts                              |                               |          |            |                         |            |     |

| FIELD                                                                       | DESCRIPTION                                                                                                    |
|-----------------------------------------------------------------------------|----------------------------------------------------------------------------------------------------|
| ILG Number                                                                  | Enter ILG number.<br>Possible values: 1~128 (default = no value)                                                                                                    |
| 01 Туре                                                                     | Select Routing Type.<br>Possible values: No DDI (default) or Not Determined                                                                                                    |
| 02 MOH Source                                                               | Select Music On Hold<br>Possible values: Quiet tone, External 1~15, Internal (default = Internal)                                                                                                    |
| 03 Group Exchange Line<br>Destination                                       | GCO Key Group number.<br>Possible values: 0~128 (default = 0)                                                                                                    |
| 04 Pooled Line Group                                                        | POOL Line Key Group Number.<br>Possible values: 0~128 (default = 0)                                                                                                    |
| 05 Audio Day1 Dst Type<br>06 Audio Day2 Dst Type<br>07 Audio Night Dst Type | <ul> <li>Select the Audio/Speech call Day1 destination type.</li> <li>Possible values: No Data (default), Dialling Digits, DISA, Built-in Modem or Night Bell</li> <li>No Data - no destination will ring when the line rings into the system.</li> <li>Dialling Digits - assigns the line to ring the directory number or access cod defined in the "Destination Digits" assignment.</li> <li>DSIA - assigns the line to ring in as a DSIA call. DSIA dial tone will be returned to the caller.</li> <li>Modem - assigns the line to ring the remote maintenance modem on the CTX processor. Used to call the system with a WinAdmin PC and modem</li> <li>Night Bell - assigns the line to cause the night relay to pulse (one-sec.close 3-sec.open)</li> </ul> |

| FIELD                                                         | DESCRIPTION                                                                                                    |
|---------------------------------------------------------------|----------------------------------------------------------------------------------------------------|
| Audio Day1 Dst. DN<br>Audio Day2 Dst DN<br>Audio Night Dst DN | Enter the Destination Directory Number. Destination DN is only required if the destination type is "Dialling Digits"<br>Possible values: Up to 32 ASCII characters (default = no value)                         |
| 08 Data Day1 Dst Type                                         | Colort the data call Davit destination type                                                                                                    |
| 09 Data Day1 Dst Type<br>10 Data Night Dst Type               | Select the data call Day1 destination type<br>Possible values: No Data (default), Dialling Digits, DISA, Built-in Modem or<br>Night Bell                                                                        |
|                                                               | • No Data - no destination will ring when the line rings into the system.                                                                                                    |
|                                                               | <ul> <li>Dialling Digits - assigns the line to ring the directory number or access code<br/>defined in the "Destination Digits" assignment.</li> </ul>                                                          |
|                                                               | DSIA - assigns the line to ring in as a DSIA call. DSIA dial tone will be returned to the caller.                                                                                                    |
|                                                               | Modem - assigns the line to ring the remote maintenance modem on the CTX processor. Used to call the system with a WinAdmin PC and modem.                                                                       |
|                                                               | Night Bell - assigns the line to cause the night relay to pulse (one-sec.close 3-sec.open)                                                                                                    |
| Data Day1 Dst DN<br>Data Day2 Dst DN<br>Data Night Dst DN     | Enter the Destination Directory Number. Destination DN is only required if the destination type is "Dialling Digits"<br>Possible values: Up to 32 ASCII characters (default = no value)                         |
|                                                               | Note                                                                                                    |
|                                                               | <ol> <li>"No DDI or Out of Search" fiel is mandatory data. Administrator must set the<br/>"No DDI or Out of Search" field value at first, and can not set other<br/>parameters until it is assigned.</li> </ol> |
|                                                               | 2. For DDI, one of the above parameters 3-10 must be set destination at least                                                                                                    |
|                                                               | 3. Parameters 3-10 can be set at a time.                                                                                                    |
|                                                               | 4. Feature key 5-10 must set teo parameters the "Destination" according to circumstance. The input of data uses the "Spkr" key.                                                                                 |
|                                                               | 5. If no data is entered in FK11,FK12,FK13 or FK14, the data of FK11,FK12,FK13 or FK14 that was assigned on Strata CTX is deleted.                                                                              |
|                                                               | 6. "2:Dialling Digits" of "Destination Type" is used, when Destination is dialling digits. (example:Station Number, Trunk access, etc.)                                                                         |
|                                                               | 7. In R1, the assignment of FK12(Destination Name) is not able to assign from DKT.                                                                                                    |

| FIELD                        | DESCRIPTION                                                                                                    |  |  |  |  |  |  |  |
|------------------------------|----------------------------------------------------------------------------------------------------|--|--|--|--|--|--|--|
| 11 DDI/DNIS No. VMID         | Enter the VM mail box number which should answer calls for this DDI/DNIS number.                                                                                                    |  |  |  |  |  |  |  |
|                              | Possible values: Up to 10 digits (default = no value).                                                                                                    |  |  |  |  |  |  |  |
|                              | Note This code is only sent if using SMDI VM integration in Program 580 01. This code will be replaced, after voice mail answers, by the DTM code set in Program 318, 15 DDI/DNIS DTMF VMID code - if programmed; therefore, if using Program 318, 15 code, this VMID code is not necessary. |  |  |  |  |  |  |  |
|                              | This mail box number will be sent to voice mail on a DDI/DNIS call that rings directly to voice mail; and, on a direct DDI/DNIS call to a DN that forwards to voice mail before it is answered by the DN.                                                                                    |  |  |  |  |  |  |  |
|                              | If a DDI/DNIS call is answered by a station and then transferred to a DN that forwards to voice mail, this mail box number of the DDI/DNIS number, or the forwarding DN's mail box number will be sent to voice mail per Program 579, 01.                                                    |  |  |  |  |  |  |  |
|                              | If this VMID code is not set, direct DDI/DNIS calls will go to the VM general greeting and DDI/DNIS calls that forward from a DN to VM will go to the DN's VMID mail box.                                                                                                    |  |  |  |  |  |  |  |
|                              | This Voice Mail box number is added to SMDI packets of direct and forwarde DDI\DNIS calls to voice mail as explained above.                                                                                                    |  |  |  |  |  |  |  |
| 12 DDI/DNIS Name             | Enter DNIS Name. DNIS names can be assigned from the WinAdmin (not fro programming phones).                                                                                                    |  |  |  |  |  |  |  |
|                              | Possible values: Up to 16 ASCII characters (default = no value)                                                                                                    |  |  |  |  |  |  |  |
| 15 DDI/DNIS No. DTMF<br>VMID | Enter the VM mail box number which should answer calls for this DDI/DNIS number.                                                                                                    |  |  |  |  |  |  |  |
|                              | Possible values: Digits 0~9, * and #. For a pause enter Px, where x=0~9 (seconds), up to 16 characters (default = no value).                                                                                                    |  |  |  |  |  |  |  |
|                              | This mail box number will be sent to voice mail on a DDI/DNIS call that rings directly to voice mail; and, on a direct DDI/DNIS call to a DN that forwards to voice mail before it is answered by the DN.                                                                                    |  |  |  |  |  |  |  |
|                              | If a DDI/DNIS call is answered by a station and then transferred to a DN that forwards to voice mail, the mail box number of the DDI/DNIS number or the forwarding DN's mail box number will be sent to voice mail per Program 579, 01.                                                      |  |  |  |  |  |  |  |
|                              | If this VMID code is not set, direct DDI/DNIS calls will go to the VM general greeting and DDI/DNIS calls that forward from a DN to VM will go to the DN's VMID mail box.                                                                                                    |  |  |  |  |  |  |  |
|                              | This voice mail box number is sent to the VM port, as DTMF digits, after the VM port answers a DDI/DNIS call as explained above. These digits are sent to the VM port if the CTX is set for SMDI or DTMF integration in Program 580, 01.                                                     |  |  |  |  |  |  |  |

# **DDI Intercept Assignment Record Sheet**

| ILG Number                            |                                         |          | Audio | Destination |       |              |                  |                 | Data  | Destination |          |          |
|---------------------------------------|-----------------------------------------|----------|-------|-------------|-------|--------------|------------------|-----------------|-------|-------------|----------|----------|
| 01 Type                               | (                                       | 05 Day 1 | 1     | 6 Day 2     |       | 07 Night     | (                | 08 Day 1        | (     | 09 Day 2    |          | 10 Night |
| 02 MOH Source                         | Туре                                    | Dest     | Туре  | Dest        | Туре  | Dest         | Туре             | Dest            | Туре  | Dest        | Туре     | Dest     |
| 03 GCO Key Group                      |                                         |          |       |             |       |              |                  |                 |       |             |          |          |
| 04 Pool Key Group                     |                                         |          |       |             |       |              |                  |                 |       |             |          |          |
|                                       |                                         |          | 1     |             | 11 VN | IID for DNIS |                  |                 | 12 DN | IS Name     |          |          |
| II O Normali e m                      |                                         |          | A     | Destination |       |              | 1                |                 | Data  | Destination |          |          |
| ILG Number                            |                                         | Devid    | 1     | Destination |       | 07 Nickt     |                  | Data Destinatio |       |             |          |          |
| 01 Туре                               |                                         | 05 Day 1 | -     | 6 Day 2     | +     | 07 Night     |                  | 08 Day 1        | -     | 09 Day 2    | -        | 10 Night |
| 02 MOH Source                         | Туре                                    | Dest     | Туре  | Dest        | Туре  | Dest         | Туре             | Dest            | Туре  | Dest        | Туре     | Dest     |
| 03 GCO Key Group<br>04 Pool Key Group |                                         |          |       |             |       |              |                  |                 |       |             |          |          |
| 04 Pool Key Group                     |                                         |          |       |             | 11 VN | 1ID for DNIS |                  |                 | 12 DN | IS Name     |          |          |
|                                       |                                         |          |       |             | 1     |              |                  |                 |       |             |          |          |
| ILG Number                            |                                         |          |       | Destination | -     |              |                  |                 | - r   | Destination |          |          |
| 01 Type                               |                                         | )5 Day 1 | -     | 6 Day 2     | -     | 07 Night     | -                | 08 Day 1        |       | 09 Day 2    |          | 10 Night |
| 02 MOH Source                         | Туре                                    | Dest     | Туре  | Dest        | Туре  | Dest         | Туре             | Dest            | Туре  | Dest        | Туре     | Dest     |
| 03 GCO Key Group                      |                                         |          |       |             |       |              |                  |                 |       |             |          |          |
| 04 Pool Key Group                     |                                         |          |       |             |       |              |                  |                 |       |             |          |          |
|                                       |                                         |          |       |             | 11 VN | IID for DNIS |                  |                 | 12 DN | IS Name     |          |          |
| ILG Number                            |                                         |          | Audio | Destination |       |              |                  |                 | Data  | Destination |          |          |
| 01 Туре                               | (                                       | 05 Day 1 | C     | 6 Day 2     |       | 07 Night     |                  | 08 Day 1        | (     | 09 Day 2    |          | 10 Night |
| 02 MOH Source                         | Туре                                    | Dest     | Туре  | Dest        | Туре  | Dest         | Туре             | Dest            | Туре  | Dest        | Туре     | Dest     |
| 03 GCO Key Group                      |                                         |          |       |             |       |              |                  |                 |       |             |          |          |
| 04 Pool Key Group                     |                                         |          |       |             |       |              |                  |                 |       |             |          |          |
|                                       |                                         |          |       |             | 11 VN | IID for DNIS | 12 DNIS Name     |                 |       |             |          |          |
| ILG Number                            |                                         |          | Audio | Destination |       |              | Data Destination |                 |       |             |          |          |
| 01 Type                               | (                                       | )5 Day 1 | C     | 6 Day 2     |       | 07 Night     | (                | 08 Day 1        | (     | 09 Day 2    |          | 10 Night |
| 02 MOH Source                         | Туре                                    | Dest     | Туре  | Dest        | Туре  | Dest         | Туре             | Dest            | Туре  | Dest        | Туре     | Dest     |
| 03 GCO Key Group                      |                                         |          |       |             |       |              |                  |                 |       |             |          |          |
| 04 Pool Key Group                     |                                         |          |       |             |       |              |                  |                 |       |             |          |          |
|                                       |                                         |          |       |             | 11 VN | IID for DNIS |                  |                 | 12 DN | IS Name     |          |          |
| ILG Number                            |                                         |          | Audio | Destination |       |              |                  |                 | Data  | Destination |          |          |
| 01 Type                               | (                                       | 05 Day 1 | C     | 6 Day 2     |       | 07 Night     | (                | 08 Day 1        | (     | 09 Day 2    |          | 10 Night |
| 02 MOH Source                         | Туре                                    | Dest     | Туре  | Dest        | Туре  | Dest         | Туре             | Dest            | Туре  | Dest        | Туре     | Dest     |
| 03 GCO Key Group                      |                                         |          |       |             |       |              |                  |                 |       |             |          |          |
| 04 Pool Key Group                     |                                         |          |       |             |       |              |                  |                 |       |             |          |          |
|                                       |                                         |          |       |             | 11 VN | IID for DNIS |                  |                 | 12 DN | IS Name     |          |          |
| ILG Number                            |                                         |          | Audio | Destination |       |              |                  |                 | Data  | Destination |          |          |
| 01 Type                               | (                                       | 05 Day 1 | 1     | 6 Day 2     |       | 07 Night     | (                | 08 Day 1        | (     | 09 Day 2    |          | 10 Night |
| 02 MOH Source                         | Туре                                    | Dest     | Туре  | Dest        | Туре  | Dest         | Туре             | Dest            | Туре  | Dest        | Туре     | Dest     |
| 03 GCO Key Group                      |                                         |          |       |             | 1     |              |                  |                 |       |             |          |          |
| 04 Pool Key Group                     |                                         |          |       |             |       |              |                  |                 |       |             |          |          |
|                                       |                                         |          |       |             | 11 VN | 1ID for DNIS |                  |                 | 12 DN | IS Name     |          |          |
| ILG Number                            |                                         |          | Audio | Destination |       |              |                  |                 | Data  | Destination |          |          |
| 01 Type                               | (                                       | )5 Day 1 | 1     | 6 Day 2     |       | 07 Night     |                  | 08 Day 1        | -     | 09 Day 2    | 10 Night |          |
| 02 MOH Source                         | Туре                                    | Dest     | Туре  | Dest        | Туре  | Dest         | Туре             | Dest            | Туре  | Dest        | Туре     | Dest     |
| 03 GCO Key Group                      | ,,,,,,,,,,,,,,,,,,,,,,,,,,,,,,,,,,,,,,, |          |       |             |       |              |                  |                 |       |             |          |          |
| 04 Pool Key Group                     |                                         |          |       |             |       |              |                  |                 |       |             |          |          |
|                                       |                                         |          |       |             | 11 VN | IID for DNIS |                  |                 | 12 DN | IS Name     |          |          |
| ILG Number                            |                                         |          | Audio | Destination |       |              |                  |                 | Data  | Destination |          |          |
| 01 Туре                               | (                                       | 05 Day 1 | C     | 6 Day 2     |       | 07 Night     | (                | 08 Day 1        | (     | 09 Day 2    |          | 10 Night |
| 02 MOH Source                         | Туре                                    | Dest     | Туре  | Dest        | Туре  | Dest         | Туре             | Dest            | Туре  | Dest        | Туре     | Dest     |
| 03 GCO Key Group                      |                                         |          |       |             | 1     |              |                  |                 |       |             |          |          |
|                                       |                                         |          | 1     |             | 1     |              | 1                |                 |       |             | 1        |          |
| 04 Pool Key Group                     |                                         |          |       |             |       |              |                  |                 |       |             |          |          |

# Service

## Program Number(s): 311 and 319

These commands assign Assigns Direct Inward System Access (DISA) properties.

- 1. From the Program Menu, click Trunk > Service. The Trunk Services screen displays (shown right).
- 2. Enter Program 311 data.
- 3. Enter Program 319 data.
- 4. Click Submit.

| Eard Colare                                                                                                    | Ges Wickes Charten Dener Blann fichen Blannen Went |          |         |                     |    |   |  |  |  |  |
|----------------------------------------------------------------------------------------------------|----------------------------------------------------|----------|---------|---------------------|----|---|--|--|--|--|
|                                                                                                    | 311 DISA Security Ca                               |          | W.L.S   |                     |    |   |  |  |  |  |
| alae                                                                                                    | In DRA Environd                                    | C Inalle | 12 1044 | Adar .              |    |   |  |  |  |  |
| and the second second se | ALL BEEA COME                                      | 1        | _       |                     |    |   |  |  |  |  |
| System:<br>Until con                                                                                                    | All Response Terrer                                | -        | -       | BEILDS, Tarmer      | 10 | - |  |  |  |  |
| runk                                                                                                    | and the second second                              | 1        | -       |                     | 10 | - |  |  |  |  |
| 11.0                                                                                                    | · · · · · · · · · · · · · · · · · · ·              |          |         |                     |    |   |  |  |  |  |
| famie<br>Caller III                                                                                                    | 397 Intercept Trades                               | NIN .    |         |                     |    |   |  |  |  |  |
| DID                                                                                                    | It Bay's Deathroadcom                              | (have    | +       | Ingit Excitination  | 1  | _ |  |  |  |  |
| DID Intercept                                                                                                    | Face<br>67 East Development                        | Diser    | -       | Engl Excitation     | 1  | _ |  |  |  |  |
| Timestory                                                                                                    | Table<br>R3 Regitt Development                     | Disert   | -       | Highl Development   |    | _ |  |  |  |  |
| 1504                                                                                                    | Type                                               | ( and )  | -       | ways the second car | -  |   |  |  |  |  |
| Rendand                                                                                                    | 1.1993.0                                           |          |         |                     |    |   |  |  |  |  |
| persities                                                                                                    |                                                    |          |         |                     |    |   |  |  |  |  |
| lainion proce                                                                                                    |                                                    |          |         |                     |    |   |  |  |  |  |
| ands.                                                                                                    |                                                    |          |         |                     |    |   |  |  |  |  |
| valle                                                                                                    |                                                    |          |         |                     |    |   |  |  |  |  |
| NOME C                                                                                                    |                                                    |          |         |                     |    |   |  |  |  |  |

# **311 DISA Security Code**

Prerequisite Program: None

Assigns DISA parameters.

| FIELD             | DESCRIPTION                                                                                             |
|-------------------|----------------------------------------------------------------------------------------------------|
| 01 DISA Enabled   | Enable DISA security code.<br>Possible values: Enable or Disable (default)                              |
| 02 DISA Code      | Enter DISA security code.<br>Possible values: Up to 15 digits (default = no value)                      |
| 03 Response Timer | Enter the time, in seconds, for Strata CTX to respond to a call.<br>Possible values: 0~30 (default = 5) |
| 04 Idle Timer     | Enter the time in seconds to wait for idle DTMF.<br>Possible values: 0~60 (default = 10)                |

# **319 Intercept Treatment**

## Prerequisite Program: None

This command assigns Intercept positions for Strata CTX Day/Night schedules. Intercept positions are used when the destination of a trunk line call is not determined with DDI or DIT.

| FIELD                                                                             | DESCRIPTION                                                                                                    |
|-----------------------------------------------------------------------------------|----------------------------------------------------------------------------------------------------|
| 01 Day1 Destination Type<br>02 Day2 Destination Type<br>03 Night Destination Type | Select Destination Type for each.<br>Possible values: None (default), Dialling Digits or Night Bell                                                                                                    |
| Day1 Destination<br>Day2 Destination<br>Night Destination                         | <ul> <li>Enter Destination for each.</li> <li>Possible values: Up to 32 ASCII characters (default = no value)</li> <li>To intercept with a DN use 0~99999</li> <li>To intercept with a Network DN use 1~32</li> <li>To intercept with Dial Digits Paging 1~16</li> </ul> |

.

\*

# **Timer/DIT**

### Program Number(s): 308 and 310

These commands assign Trunk timers.

- 1. Complete the "Trunk Timer/ DIT Record Sheet" on Page 6-26.
- 2. From the Program Menu, click Trunk > Timer/DIT. The Trunk Timer and DIT Assignments screen displays (shown right).
- 3. Enter Trunk equipment number field. Enter Program 308 data.
- 4. Enter Program 310 data.
  - List to view a summary ŧ list of programmed Trunks timers.
  - Copy to copy to trunk timer ports.
- 5. Click Submit.

# 308 Trunk Timer

#### Prerequisite Program: 300 on page 6-8

Assigns trunk timers for analogue and T1\* trunks

(\*not available in the UK & Europe).

| Field               | DESCRIPTION                                                                                                    |  |  |  |  |  |  |  |  |
|---------------------|----------------------------------------------------------------------------------------------------|--|--|--|--|--|--|--|--|
| Trunk Equipment No. | Enter the trunk equipment number.                                                                                                    |  |  |  |  |  |  |  |  |
|                     | Possible values: $xx = Cabinet 01~07$ ; $yy = Slot 01~10$ ; $zz = Circuit 01~08$ or<br>zz=T1 Circuit 01~24 (CTX670)<br>xx = Cabinet 01; $yy = Slot 01~08$ ; $zz = Circuit 01~24$ (CTX100)<br>(default = no value)                                                                                                    |  |  |  |  |  |  |  |  |
|                     | <b>Note</b> Equipment numbers are required when assigning a new trunk to the system. It can also be used to display the equipment location of existing trunks.                                                                                                    |  |  |  |  |  |  |  |  |
| 01 Auto Release     | Select the Automatic Release timing.                                                                                                    |  |  |  |  |  |  |  |  |
|                     | Possible values: Disable, Detect 95ms or Detect 450ms (default)                                                                                                    |  |  |  |  |  |  |  |  |
|                     | <b>Note</b> Select Disable if the Exchange does not send the automatic release signal to the loop start trunk.                                                                                                    |  |  |  |  |  |  |  |  |
| 02 Short Recall     | Select Short Recall Time.                                                                                                    |  |  |  |  |  |  |  |  |
|                     | Possible values: 0~15, where 1 = 100msec. (default = 5, which is .5 seconds )0=no recall, 1=.1 sec 15=1.5 sec. 5 is the most common duration of a recall signal.                                                                                                    |  |  |  |  |  |  |  |  |
|                     | When a telephone initiates the short recall signal to the Exchange Line it is connected to (using the short recall feature button or access code #450) the duration of a short recall is determined by this command. Normally this signal is used to recall a centrex line. The short recall range is 0 to 1.5 seconds in increments of 0.1 seconds. |  |  |  |  |  |  |  |  |

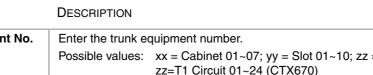

Trunk Taser and DIT Assignment

LINE THEFT

HODRECT INNUED SEMINATION

il Long Flood

it Day't Dowlin

100 o Le

an aright Degeter James Sante furfam Sloweren Bore Wind

٠

٠

.

٠

٠

٠ \*

Uni Dev.

62 Short Flori

| FIELD                      | DESCRIPTION                                                                                                    |
|----------------------------|----------------------------------------------------------------------------------------------------|
| 03 Long Recall             | Select Long Recall Time<br>Possible values: 0, 5, 10, 15, 20, 25 and 30, where 5 = 5. seconds. (default = 5)                                                                                                    |
|                            | When a telephone initiates the long recall signal to the Exchange Line it is connected to (using the long recall feature button or access code #451) the duration of a long recall is determined by this command. Normally this signal is used to disconnect the line. The long recall range is 0 to 3 seconds in increments of 0.5 seconds. Possible values: 0=no recall, 5=.5 sec., 10=1sec., 15=1.5sec., 20=2sec., 25=2.5sec., 30=3sec. |
| 04 Pause after Recall      | Pause time after recall; After a recall signal is sent to an Exchange Line, this timer determines when the line will start to send the dialled digits to the other end. Possible values: 0~5, 0=immediately sent, and 1sec.delay to 5sec.delay                                                                                                    |
|                            | (default = 1 second delay before sending digits)                                                                                                    |
| 05 Response<br>Information | The response timer is for analogue DDI/Tie lines that have the "start method" set for "Timing" in Prog300-6. After a line is seized this timer determines when the line will start to send the dialled digits to the other end.<br>Possible values: 0=immediately sent, and 50msec.delay to 500msec.delay                                                                                                    |
|                            | (default = 500msecond delay before sending digits)                                                                                                    |

# **310 DIT Assignment**

### Prerequisite Program: 300 on page 6-8

This command assigns DIT Number Analysis Table for DIT trunks. DIT trunks are ground and loop start trunks.

| FIELD              | DESCRIPTION                                                                                                    |  |  |  |  |  |  |  |  |
|--------------------|----------------------------------------------------------------------------------------------------|--|--|--|--|--|--|--|--|
| Line Equipment No. | Enter the trunk equipment number. Equipment numbers are required when assigning a new trunk to the system. It can also be used to display the equipment location of existing trunks.                                        |  |  |  |  |  |  |  |  |
|                    | Example: If a line should be assigned to an RCOU in cabinet shelf 5, slot 2, circuit 3, enter 050203.                                                                                                    |  |  |  |  |  |  |  |  |
|                    | Possible values: $xx = cabinet 01~07$ ; $yy = slot 01~10$ ; $zz = circuit 01~08$ or<br>Channel 01~24 (CTX670).<br>xx = cabinet 01; $yy = slot 01~08$ ; $zz = circuit 01~24$ or<br>Channel (CTX100)<br>(default = no value). |  |  |  |  |  |  |  |  |
|                    | Cabinet numbers:                                                                                                    |  |  |  |  |  |  |  |  |
|                    | CTX100 – Select 01 for Base and Expansion cabinet.                                                                                                    |  |  |  |  |  |  |  |  |
|                    | CTX670 – Select 01 for Base and 02~07 respectively for each Expansion cabinet.                                                                                                    |  |  |  |  |  |  |  |  |
|                    | Slot numbers:                                                                                                    |  |  |  |  |  |  |  |  |
|                    | CTX100 – Select 01~04 for Base slots and 05~08 for Expansion slots.                                                                                                    |  |  |  |  |  |  |  |  |
|                    | CTX670 – Select 01~08 for Base slots and 01~10 for Expansion slots.                                                                                                    |  |  |  |  |  |  |  |  |

| FIELD                                                                             | DESCRIPTION                                                                                                    |
|-----------------------------------------------------------------------------------|----------------------------------------------------------------------------------------------------|
| 01 Day1 Destination Type<br>02 Day2 Destination Type<br>03 Night Destination Type | Select Destination Type for each.<br>Possible values: : No Data (default), Dialling Digits, DISA, Built-in Modem, or<br>Night Bell                                                                       |
|                                                                                   | No Data - no destination will ring when the line rings into the system.                                                                                                    |
|                                                                                   | Dialling Digits - assigns the line to ring the directory number or access code defined in the "Destination Digits" assignment.                                                                           |
|                                                                                   | DSIA - assigns the line to ring in as a DSIA call. DSIA dial tone will be returned to the caller.                                                                                                    |
|                                                                                   | • Modem - assigns the line to ring the remote maintenance modem on the CTX processor. Used to call the system with a WinAdmin PC and modem.                                                              |
|                                                                                   | <ul> <li>Night Bell - assigns the line to cause the night relay to pulse (one-<br/>sec.close/3-sec.open)</li> </ul>                                                                                      |
| Day1 Destination Digits<br>Day2 Destination Digits                                | Enter Destination, Directory number or access codes for each, only if Dialling Digits is selected as Destination Type.                                                                                   |
| Night Destination Digits                                                          | • If Dialling Digits is the Destination Type, enter the Directory Number that the line should ring. If the line should ring over external page, enter #31xx, where xx is the external Page group number. |
|                                                                                   | <ul> <li>If the default page access code #31 was changed, use the new page<br/>access code as the leading digits.</li> </ul>                                                                             |
|                                                                                   | Line access codes and network routing numbers can also be entered to route incoming calls back out to a public or private network number.                                                                |
|                                                                                   | Possible values: Up to 32 digits (default = no value)                                                                                                    |
| 04 MOH Source                                                                     | Select the MOH source for Analogue DIT Trunk. The Scroll key must be used to select MOH sources indicated by 10 or higher.                                                                               |
|                                                                                   | Possible values: Quiet tone, External1~15 Internal (default = Internal)                                                                                                    |

#### Note

- 1. For DIT, one of the above parameters 1-3 must be set destination at least.
- 2. Parameter 1-3 can be set at a time.
- 3. Feature key 1-3 must set two parameters the "Destination" according to circumstance. The input of data uses the "Spkr" key.
- 4. "2:Dialling Digits" of Destination Type" is used, when Destination id Dialling digits. (example:Station Number, Trunk access, etc.)

## **Trunk Timer/DIT Record Sheet**

| Program 308 Values |                    |       |       |       |          |               | Program 310 Values |                        |         |                      |         |             |          |
|--------------------|--------------------|-------|-------|-------|----------|---------------|--------------------|------------------------|---------|----------------------|---------|-------------|----------|
|                    |                    |       |       | 01    | Day      | 1 Destination |                    | 02 Day 1 Destination 0 |         | 03 Night Destination |         |             |          |
| Trunk Equip No.    | 01 Auto<br>Release | Flash | Flash | Pause | Response | Тур           |                    | Destination            | Туре    | Destination          | Туре    | Destination | 04 MOH   |
|                    |                    |       |       |       |          |               |                    | 2000                   | .,,,,,, | 20011111011          | .,,,,,, | 20011111011 |          |
|                    |                    |       |       |       |          |               |                    |                        |         |                      |         |             |          |
|                    |                    |       |       |       |          |               |                    |                        |         |                      |         |             |          |
|                    |                    |       |       |       |          |               |                    |                        |         |                      |         |             |          |
|                    |                    |       |       |       |          |               |                    |                        |         |                      |         |             |          |
|                    |                    |       |       |       |          |               |                    |                        |         |                      |         |             |          |
|                    |                    |       |       |       |          |               |                    |                        |         |                      |         |             | -        |
|                    |                    |       |       |       |          |               |                    |                        |         |                      |         |             |          |
|                    |                    |       |       |       |          |               |                    |                        |         |                      |         |             |          |
|                    |                    |       |       |       |          |               |                    |                        |         |                      |         |             |          |
|                    |                    |       |       |       |          |               |                    |                        |         |                      |         |             |          |
|                    |                    |       |       |       |          |               |                    |                        |         |                      |         |             |          |
|                    |                    |       |       |       |          |               |                    |                        |         |                      |         |             |          |
|                    |                    |       |       |       |          |               |                    |                        |         |                      |         |             |          |
|                    |                    |       |       |       |          |               |                    |                        |         |                      |         |             |          |
|                    |                    |       |       |       |          |               |                    |                        |         |                      |         |             |          |
|                    |                    |       |       |       |          |               |                    |                        |         |                      |         |             |          |
|                    |                    |       |       |       |          |               |                    |                        |         |                      |         |             |          |
|                    |                    |       |       |       |          |               |                    |                        |         |                      |         |             |          |
|                    |                    |       |       |       |          |               |                    |                        |         |                      |         |             |          |
|                    |                    |       |       |       |          |               |                    |                        |         |                      |         |             | t        |
|                    |                    |       |       |       |          |               |                    |                        |         |                      |         |             |          |
|                    |                    |       |       |       |          |               |                    |                        |         |                      |         |             |          |
|                    |                    |       |       |       |          |               |                    |                        |         |                      |         |             |          |
|                    |                    |       |       |       |          |               |                    |                        |         |                      |         |             |          |
|                    |                    |       |       |       |          |               |                    |                        |         |                      |         |             |          |
|                    |                    |       |       |       |          |               |                    |                        |         |                      |         |             | -        |
|                    |                    |       |       |       |          |               |                    |                        |         |                      |         |             |          |
|                    |                    |       |       |       |          |               |                    |                        |         |                      |         |             |          |
|                    |                    |       |       |       |          |               |                    |                        |         |                      |         |             |          |
|                    |                    |       |       |       |          |               |                    |                        |         |                      |         |             |          |
|                    |                    |       |       |       |          |               |                    |                        |         |                      |         |             |          |
|                    |                    |       |       |       |          |               |                    |                        |         |                      |         |             |          |
|                    |                    |       |       |       |          |               |                    |                        |         |                      |         |             |          |
|                    |                    |       |       |       |          |               |                    |                        |         |                      |         |             |          |
|                    |                    |       |       |       |          |               |                    |                        |         |                      |         |             |          |
|                    |                    |       |       |       |          |               |                    |                        |         |                      |         |             |          |
|                    |                    |       |       |       |          |               |                    |                        |         |                      |         |             |          |
|                    |                    |       |       |       |          |               |                    |                        |         |                      |         |             |          |
|                    |                    |       |       |       |          |               |                    |                        |         |                      |         |             |          |
|                    |                    |       |       |       |          |               |                    |                        |         |                      |         |             |          |
|                    |                    |       |       |       |          |               |                    |                        |         |                      |         |             |          |
|                    |                    |       |       |       |          |               |                    |                        |         |                      |         |             |          |
|                    |                    |       |       |       |          |               |                    |                        |         |                      |         |             | Ì        |
|                    |                    |       |       |       |          |               |                    |                        | 1       |                      |         |             | 1        |
|                    |                    |       |       |       |          |               |                    |                        |         |                      |         |             | 1        |
|                    |                    |       |       |       |          |               |                    |                        |         |                      |         |             |          |
|                    |                    | -     | -     |       | -        |               |                    |                        |         |                      |         |             | 1        |
|                    |                    |       |       |       |          |               |                    |                        |         |                      |         |             |          |
|                    |                    |       |       |       |          |               |                    |                        |         |                      |         |             |          |
|                    |                    |       |       |       |          |               |                    |                        |         |                      |         |             | <u> </u> |
|                    | <u> </u>           |       |       |       |          |               |                    |                        |         |                      |         |             |          |
|                    |                    |       |       |       |          |               |                    |                        |         |                      |         |             |          |
|                    |                    |       |       |       |          |               |                    |                        |         |                      |         |             |          |
|                    |                    |       |       |       |          |               |                    |                        |         |                      |         |             |          |
|                    |                    |       |       |       |          |               |                    |                        |         |                      |         |             | L        |
|                    |                    |       |       |       |          |               |                    |                        |         | ļ                    |         |             |          |
|                    |                    |       |       |       |          |               |                    |                        |         |                      |         |             |          |
|                    |                    |       |       |       |          |               |                    |                        |         |                      |         |             |          |
|                    |                    |       |       |       |          |               |                    |                        |         |                      |         |             |          |
|                    |                    |       |       |       |          |               |                    |                        | [       |                      | Γ       |             | ſ        |
|                    |                    |       |       |       |          |               |                    |                        | [       |                      | Γ       |             | ſ        |
|                    | (                  | •     | i     |       | i        | L             |                    |                        |         |                      |         |             | •        |

# 315 T1 Trunk Card

**Note** T1 is not available in the UK & Europe.

### Prerequisite Program: 100 on page 4-1

This command assigns T1 Trunk Card Data to the system.

- Complete the "Trunk Timer/ DIT Record Sheet" on Page 6-26.
- 2. From the Program Menu, click Trunk > T1. The T1 Trunk Card Data Assignment screen displays (shown right).
- 3. Enter T1 card location in *Shelf/ Slot* field (xxyy). The selected slot requires a DTU Card.
  - $xx = Cabinet 01 \sim 07$
  - $yy = Slot 01 \sim 10$

... or click the following buttons:

- List to view a summary list of programmed Trunks.
- Copy to T1 trunk equipment.
- 4. Enter values for Program 315.
- 5. Click Submit.

FIELD

DESCRIPTION

| T1 Equipment     | Enter the RDTU PCB equipment location.                                                                                                    |
|------------------|----------------------------------------------------------------------------------------------------|
| Location         | Possible values:       xx = cabinet 01; yy =slot 03, 05, or 07        or xx = cabinet 02~07; yy =slot 01, 03, or 05         Cabinet - Select 01 for Base and Expansion cabinet (Strata CTX 100).         Select 01 for Base and 02~07 respectively for each Expansion cabinet (Strata CTX 670).         Slot - Select 01~04 for Base slots and 05~08 for Expansion slots (Strata CTX 100).         Select 01~08 for Base slots and 01~10 for Expansion slots (Strata CTX 670)         (default = no value) |
| 01 Coding Format | Select the Coding Format.                                                                                                    |
|                  | Possible values: None, PZC, B8ZS (default) or ZCS                                                                                                    |
| 02 Frame Format  | Select the Frame Format.<br>Possible values: SF Mode or ESF Mode (default)                                                                                                    |
| 04 Receive PAD   | Select the Receive PAD values.<br>Possible values: None, Plus 6 dB, Plus 3 dB, Zero dB (default), Minus 3 dB, Minus<br>6 dB, Minus 9 dB, Minus 12 dB or Minus 15 dB                                                                                                    |

| Found Column                                                                                       | And the second states of the second states of the | utan jami Blan | the tax one a logowert | Ben Mus |
|----------------------------------------------------------------------------------------------------|---------------------------------------------------|----------------|------------------------|---------|
| Communer Table                                                                                     | Transat                                           |                | - COMP                 |         |
|                                                                                                    | en Coding Format                                  | 2              | At frame Format        |         |
| ykhoru<br>tarikou                                                                                  | BH Raccine PAR                                    |                | RI Senet PAD           |         |
| OLG<br>Basic<br>Calier ID<br>DED<br>DED Intercept<br>Nation<br>Taxetter<br>TD<br>Nation<br>Feedant |                                                   |                |                        |         |
| oraitos<br>perudica                                                                                |                                                   |                |                        |         |
| abduration<br>talls                                                                                |                                                   |                |                        |         |
| tullie                                                                                             |                                                   |                |                        |         |

| FIELD       | DESCRIPTION                                                                                                    |
|-------------|----------------------------------------------------------------------------------------------------|
| 05 Send PAD | Select the Send PAD values.<br>Possible values: None, Plus 6 dB, Plus 3 dB, Zero dB (default), Minus 3 dB, Minus<br>6 dB, Minus 9 dB, Minus 12 dB or Minus 15 dB |

ISON GRI Trunk Assignments

# ISDN

The following program enables set up for ISDN related system settings.

# 317 ISDN BRI Trunk

### Prerequisite Program: 100 on page 4-1

This command assigns ISDN BRI TE Trunks.

- 1. Complete the "ISDN BRI Record Sheet" on Page 6-32.
- 2. From the Program Menu, click Trunk > ISDN > BRI.
- 3. Enter Channel Group number ...or click one of the following buttons:
  - List view a summary list of programmed Trunks.
  - Create Assign a new Trunk with default settings.
  - Copy Enter a *Channel Group* number and click
     Copy to make a new Trunk
- an erenne führtent anne allaue finter alegerent Wiet Epont Likese 317 ISON OF A TRUMP 1.44 + -. -. ٠ + . . . 128-12 + . Witness Calls + 31 Subsection

Copy to make a new Trunk assignment with settings copied from the Channel Group you entered.

- Delete Delete an Trunk.
- 4. Enter data.
- 5. Click Submit.

| FIELD                                 | DESCRIPTION                                                                                                    |
|---------------------------------------|----------------------------------------------------------------------------------------------------|
| Channel Group                         | Enter the BRI channel Group Number.                                                                                                    |
|                                       | Possible values: 1~128 (CTX670), 1~32 (CTX100) (default = no value)                                                                                                    |
| 01 Equipment Number                   | Enter the equipment number xxyyzz to which the ISDN BRI Trunk is to be assigned.                                                                                                    |
|                                       | Example: If the RBUU is installed in cabinet shelf 5, slot 3, enter 050301 for circuit 1.                                                                                                    |
|                                       | Possible values: xx = Cabinet 01~07; yy = Slot 01~10; zz = Circuit 01~04<br>(CTX670)                                                                                                    |
|                                       | $xx = Cabinet 01$ ; $yy = Slot 01 \sim 08$ ; $zz = Circuit 01 \sim 04$ (CTX100) (default = no value).                                                                                                |
|                                       | Cabinet numbers:                                                                                                    |
|                                       | CTX100 – Select 01 for Base and Expansion cabinet.                                                                                                    |
|                                       | <ul> <li>CTX670 – Select 01 for Base and 02~07 respectively for each Expansion<br/>cabinet.</li> </ul>                                                                                               |
|                                       | Slot numbers:                                                                                                    |
|                                       | <ul> <li>CTX100 – Select 01~04 for Base slots and 05~08 for Expansion slots.</li> </ul>                                                                                                    |
|                                       | <ul> <li>CTX670 – Select 01~08 for Base slots and 01~10 for Expansion slots.</li> </ul>                                                                                                    |
| 02 Protocol                           | Select the ISDN protocol. Only Bearer capabilities specified by the protocol can be entered in this field. The Initial value for ISDN Protocol corresponds to information set in the hardware level. |
|                                       | Possible values: Nat'l ISDN (default), ETSI, TTC or Nat'l ISDN Nortel                                                                                                    |
|                                       | National ISDN = North America, ETSI = England and TTC = Japan.                                                                                                    |
| 03 ILG                                | ILG assignments must be made for basic ISDNs to process the calls being received.                                                                                                    |
|                                       | Possible values: 0~128 (CTX670), 0~32 (CTX100), (default = no value).                                                                                                    |
| 04 OLG                                | OLG assignments must be made for basic ISDNs to process the calls being<br>originated.                                                                                                    |
|                                       | Possible values: 0~128 (CTX670), 0~32 (CTX100), (default = no value).                                                                                                    |
| 06 Bearer Svc - Speech                | Enable speech capability. See Table 6-1 on Page 6-33.<br>Possible values: Enable (default) or Disable                                                                                                |
| 07 Bearer Svc - 3.1 KHz<br>Audio      | Enable 3.1 KHz audio capability. See Table 6-1 on Page 6-33.<br>Possible values: Enable (default) or Disable                                                                                         |
| 08 Bearer Svc - 7 KHz<br>Audio        | Enable 7 KHz audio capability. See Table 6-1 on Page 6-33.<br>Possible values: Enable or Disable (default)                                                                                           |
| 09 Bearer Svc -<br>Unrestricted 64K   | Enable one of the unrestricted capabilities. See Table 6-1 on Page 6-33.<br>Possible values: Enable (default) or Disable bearer capabilities for the channel                                         |
| 10 Bearer Svc -<br>Unrestricted 56K   | group.<br>Possible values: Enable (default) or Disable                                                                                                    |
| 11 Bearer Svc -<br>Unrestricted 2x64K |                                                                                                    |

| FIELD                     | DESCRIPTION                                                                                                    |
|---------------------------|----------------------------------------------------------------------------------------------------|
| 12 Outgoing B Ch Select   | Select originating B Channel method.<br>Possible values:                                                                                                    |
|                           | <ul> <li>Explicit – Channel is indicated, and no alternative is acceptable.</li> </ul>                                                                                                    |
|                           | • Preferred – (default) Channel is indicated, and any alternative is acceptable.                                                                                                    |
|                           | Any Channel – Channel is indicated, and any channel is acceptable.                                                                                                    |
| 13 B Ch Selection         | Choose Idle B Channel selection method.                                                                                                    |
|                           | Possible values: Forward Cyclic, Backward Cyclic, Forward Terminal or<br>Backward Terminal (default = Backward Terminal)                                                                                                    |
|                           | • Select Forward Cyclic (from lowest number to highest number of B-channel).                                                                                                    |
|                           | • Select Backward Cyclic (from highest number to lowest number of B-channel)                                                                                                    |
|                           | Select Forward Terminal for the lowest numbered B-channel.                                                                                                    |
|                           | Select Backward Terminal for the oldest number B-channel. (The High-High B-channel selection)                                                                                                    |
| 14 Initialise Type        | Enter the Service Profile Identifier (SPID) type of initialisation.                                                                                                    |
|                           | Possible values: User Entry (Auto SPID On), User Entry (Auto SPID Off), Auto SPID or None (default)                                                                                                    |
| 15 Initialisation Display | Enter the text to be displayed for SPID Initialisation.                                                                                                    |
|                           | Possible values: Up to 4 ASCII characters (default = User)                                                                                                    |
| 16 SPID #1                | Enter the SPID value. These fields are required if you selected National ISDN in Protocol. When no data is entered, any previously entered information is                                                                                                    |
| 17 SPID #2                | overwritten.<br>Possible values: Up to 20 ASCII characters (default = No Value)                                                                                                    |
| 18 T-Wait Timer           | Enable the T-Wait Timer. This field is needed if you selected National ISDN in Protocol above. This timer, used along with the SPID, assigns random initializing SPID times to prevent BRI interfaces from re-initialise at the same time after a reset or power outage. |
|                           | Possible values: Enable or Disable (default)                                                                                                    |
| 19 Voice Calls            | Select the number of simultaneous voice (speech) calls that can exist at the same time on this interface.                                                                                                    |
|                           | Possible values: One or Two (default)                                                                                                    |
| 20 Trunk Subscriber 1     | Enter the telephone number for subscriber 1. Telephone number should be consistent with D channel data. If no data is entered in this field any previously programmed information is lost.                                                                               |
|                           | Possible values: Up to 10 digits (default = no value)                                                                                                    |
| 21 Trunk Subscriber 2     | Enter the telephone number for subscriber number 2. If no data is entered in this field any previously programmed information is lost.                                                                                                    |
|                           | Possible values: Up to 10 digits (default = no value)                                                                                                    |
| 22 Short Line Break       | Assign short break support to compensate for layer 1 errors.                                                                                                    |
|                           | Possible values: Enable (default) or Disable.                                                                                                    |
| 23 TEI Assignment         | Configure BRI Trunk TEI                                                                                                    |
|                           | Possible values: TEI Fixed; Single TEI; Two TEI.                                                                                                    |
|                           | (default = If the protocol is Bellcore National ISDN, the default data is "Two TEI".<br>For other protocols, the default data is "TEI Fixed.)                                                                                                    |

#### Note

- 1. Port must be housing ISDN. If Port housing non-ISDN trunk, system outputs error.
- 2. The specifiable bearer capability is only those provided by the protocol. See "bearer capability of ISDN".
- 3. FK16 and FK17 are used only for Bellcore National ISDN.
- 4. If TEI is "TEI Fixed" or "Single TEI", you can set one SPID(FK16). "teo TEIs", you can set two SPIDs (FK16,FK17).
- 5. "T-WAIT" in FK18 field is used only for Bellcore National ISDN.
- 6. ILG and OLG can set ISDN ILG and ISDN OLG only.
- 7. If no data is entered in FK16 or FK17, the data of FK16 or FK17 that was assigned on Strata CTX is deleted.
- 8. FK15 displays ISDN SPID Initialise Type, displays Type is the following.

"USER" (User Entry of SPID)

"AUTO" (Auto SPID)

- 9. When new ISDN trunk is assigned, Equipment Location, Protocol and ILG or OLG are mandatory data.
- 10.Default value in FK14 is depends on protocol. "1:User Entry of SPID Auto SPID ON" for Bellcore NAtional ISDN. "4:None" for TTC and ETSI.
- 11.If no data is entered in FK20, the data of FK20 that was assigned on Strata CTX is deleted.
- 12.If no data is entered in FK21, the data of FK21 that was assigned on Strata CTX is deleted.
- 13.In FK24(TEI assign), if the protocol is Bellcore National ISDN, the default data is "3:two", if the protocol is other protocol, the default data is "1TEI Fixed".

## **ISDN BRI Record Sheet**

| Channel Crearry                       |                       |                           |                                                |
|---------------------------------------|-----------------------|---------------------------|------------------------------------------------|
| Channel Group:<br>01 Equipment Number | 07 3.1KHz Audio       | 12 Outgoing B Channel     | 17 SPID 2                                      |
| 02 Protocol                           | 08 7KHz               | 13 B CH Selection         | 18 T-Wait Timer                                |
|                                       |                       |                           |                                                |
| D3 ILG                                | 09 Unrestricted 64K   | 14 Initialise Type        | 19 Voice Calls                                 |
| 04 OLG                                | 10 Unrestricted 56K   | 15 Initialisation Display | 20 Trunk Subscriber 1                          |
| 06 Speech                             | 11 Unrestricted 2x64K | 16 SPID 1                 | 21 Trunk Subscriber 2                          |
| Channel Group:                        |                       |                           |                                                |
| 01 Equipment Number                   | 07 3.1KHz Audio       | 12 Outgoing B Channel     | 17 SPID 2                                      |
| 02 Protocol                           | 08 7KHz               | 13 B CH Selection         | 18 T-Wait Timer                                |
| 03 ILG                                | 09 Unrestricted 64K   | 14 Initialise Type        | 19 Voice Calls                                 |
| 04 OLG                                | 10 Unrestricted 56K   | 15 Initialisation Display | 20 Trunk Subscriber 1                          |
| 06 Speech                             | 11 Unrestricted 2x64K | 16 SPID 1                 | 21 Trunk Subscriber 2                          |
| Channel Group:                        |                       |                           |                                                |
| 01 Equipment Number                   | 07 3.1KHz Audio       | 12 Outgoing B Channel     | 17 SPID 2                                      |
| 02 Protocol                           | 08 7KHz               | 13 B CH Selection         | 18 T-Wait Timer                                |
| 03 ILG                                | 09 Unrestricted 64K   | 14 Initialise Type        | 19 Voice Calls                                 |
| 04 OLG                                | 10 Unrestricted 56K   | 15 Initialisation Display | 20 Trunk Subscriber 1                          |
|                                       |                       |                           | 20 Trunk Subscriber 1<br>21 Trunk Subscriber 2 |
| 06 Speech                             | 11 Unrestricted 2x64K | 16 SPID 1                 | 21 Irunk Subscriber 2                          |
| Channel Group:                        |                       |                           |                                                |
| 1 Equipment Number                    | 07 3.1KHz Audio       | 12 Outgoing B Channel     | 17 SPID 2                                      |
| 2 Protocol                            | 08 7KHz               | 13 B CH Selection         | 18 T-Wait Timer                                |
| 03 ILG                                | 09 Unrestricted 64K   | 14 Initialise Type        | 19 Voice Calls                                 |
| 04 OLG                                | 10 Unrestricted 56K   | 15 Initialisation Display | 20 Trunk Subscriber 1                          |
| 06 Speech                             | 11 Unrestricted 2x64K | 16 SPID 1                 | 21 Trunk Subscriber 2                          |
| Channel Group:                        |                       |                           |                                                |
| 01 Equipment Number                   | 07 3.1KHz Audio       | 12 Outgoing B Channel     | 17 SPID 2                                      |
| 02 Protocol                           | 08 7KHz               | 13 B CH Selection         | 18 T-Wait Timer                                |
| 03 ILG                                | 09 Unrestricted 64K   | 14 Initialise Type        | 19 Voice Calls                                 |
| 04 OLG                                | 10 Unrestricted 56K   | 15 Initialisation Display | 20 Trunk Subscriber 1                          |
| 06 Speech                             | 11 Unrestricted 2x64K | 16 SPID 1                 | 21 Trunk Subscriber 2                          |
| Channel Group:                        |                       |                           |                                                |
| 01 Equipment Number                   | 07 3.1KHz Audio       | 12 Outgoing B Channel     | 17 SPID 2                                      |
| 02 Protocol                           | 08 7KHz               | 13 B CH Selection         | 18 T-Wait Timer                                |
| 03 ILG                                | 09 Unrestricted 64K   | 14 Initialise Type        | 19 Voice Calls                                 |
| 04 OLG                                | 10 Unrestricted 56K   |                           | 20 Trunk Subscriber 1                          |
|                                       |                       | 15 Initialisation Display |                                                |
| 06 Speech                             | 11 Unrestricted 2x64K | 16 SPID 1                 | 21 Trunk Subscriber 2                          |
| Channel Group:                        |                       |                           |                                                |
| 1 Equipment Number                    | 07 3.1KHz Audio       | 12 Outgoing B Channel     | 17 SPID 2                                      |
| 02 Protocol                           | 08 7KHz               | 13 B CH Selection         | 18 T-Wait Timer                                |
| 03 ILG                                | 09 Unrestricted 64K   | 14 Initialise Type        | 19 Voice Calls                                 |
| 04 OLG                                | 10 Unrestricted 56K   | 15 Initialisation Display | 20 Trunk Subscriber 1                          |
| 06 Speech                             | 11 Unrestricted 2x64K | 16 SPID 1                 | 21 Trunk Subscriber 2                          |
| Channel Group:                        |                       |                           |                                                |
| 01 Equipment Number                   | 07 3.1KHz Audio       | 12 Outgoing B Channel     | 17 SPID 2                                      |
| 02 Protocol                           | 08 7KHz               | 13 B CH Selection         | 18 T-Wait Timer                                |
| 03 ILG                                | 09 Unrestricted 64K   | 14 Initialise Type        | 19 Voice Calls                                 |
| 04 OLG                                | 10 Unrestricted 56K   | 15 Initialisation Display | 20 Trunk Subscriber 1                          |
| 06 Speech                             | 11 Unrestricted 2x64K | 16 SPID 1                 | 21 Trunk Subscriber 2                          |
| Channel Group:                        |                       |                           |                                                |
| 1 Equipment Number                    | 07 3.1KHz Audio       | 12 Outgoing B Channel     | 17 SPID 2                                      |
| 02 Protocol                           | 08 7KHz               | 13 B CH Selection         | 18 T-Wait Timer                                |
| 03 ILG                                | 09 Unrestricted 64K   | 14 Initialise Type        | 19 Voice Calls                                 |
|                                       |                       | 15 Initialisation Display |                                                |
| 04 OLG                                | 10 Unrestricted 56K   | 15 Initialisation Display | 20 Trunk Subscriber 1                          |

#### Table 6-1 Bearer Capability Table

|              | Bearer Services                        | 3                               | Bellcore<br>National ISDN | ETSI | TTC |
|--------------|----------------------------------------|---------------------------------|---------------------------|------|-----|
|              | Speech                                 |                                 | Х                         | Х    | Х   |
|              | 3.1 KHz                                |                                 | Х                         | Х    | Х   |
| Circuit Mode | 7 KHz                                  |                                 |                           | Х    | Х   |
|              | Unrestricted<br>Digital<br>Information | 64 Kbps                         | х                         | Х    | Х   |
|              |                                        | Rate adaptation<br>from 56 Kbps | х                         |      |     |
|              |                                        |                                 |                           |      |     |
|              |                                        |                                 |                           |      |     |
|              |                                        | 2x64 Kbps                       |                           | Х    | Х   |

# 302 PRI Trunks

## Prerequisite Program: 100 on page 4-1

The PRI Interface card needs to have a number of assignments for defining its operation. These include which channels are available for use and the location of the D channel or signalling channel. A number of optional functional capabilities also need to be enabled or disabled.

D Channel exists on the circuit assigned in this command.

- **Note** PRI ILGs and OLGs are assigned using "Call-by-Call" on Page 6-38. Therefore, ILG and OLG must be set to **0**.
- 1. Complete the "PRI Trunks Record Sheet" on Page 6-37.
- 2. From the Program Menu, click Trunk > ISDN > PRI.
- 3. Enter Channel Group number

...or click one of the following buttons:

- List view a summary list of programmed Trunks.
- Create Assign a new Trunk with default settings.
- Copy Enter an *Channel* Group number and click Copy to make a new Trunk assignment with

| energy children              | These apoleon gallen                    | ALR. Paul | d134 | nt faile Blacom                                                                                                    | a Caline Rive | Þ |
|------------------------------|-----------------------------------------|-----------|------|----------------------------------------------------------------------------------------------------|---------------|---|
| and second                   | 202199 190995                           |           |      |                                                                                                    |               | - |
| mmand Table                  | Chevel Grap                             |           | _    | and Orate O                                                                                                    | er Debte      |   |
| entern                       | #1 RPTH Equipment No.                   |           | _    | #2 Finaturood                                                                                                    |               |   |
| urfturs.                     | All Incompositions Group-               | 8         |      | H-Outpating Line Group.                                                                                                    | 1             |   |
| 86                           | 45 Trank ID Type                        | _         | +    | In Trank ID                                                                                                    | 1             | • |
| 016                          | al D Ch Paultine                        | -         | +    |                                                                                                    | -             |   |
| Caller (D                    | 100000000000000000000000000000000000000 |           | - 24 | Childrend                                                                                                    | -             | - |
| 000 (1000)                   | Williamer Bas - Spreed                  |           |      | 100 March 100 March 100 Ma | 10-           | - |
| DOD /Marcopt                 | El linares live - 3.5805                | Ander     |      | Childenied                                                                                                    |               | - |
| TIGHTEST                     | TH Deares Res - 7682 A                  | tada .    |      | Crobbettand                                                                                                    |               |   |
| 79                           | T 11 Disarte Dat - Marine               |           |      | ChMethed                                                                                                    | -             | - |
| * BNT                        | C Climates Res - Maren                  |           |      | Crimetrus                                                                                                    | -             | * |
| Date for Date                | T til Umanne Bas - Umren                |           |      | Childred                                                                                                    | -             | _ |
| E Cânterif                   |                                         |           |      |                                                                                                    |               | - |
| D Changer/<br>Calling Number | C til Umaren Seo - Umren                | AT 20-00  |      | Childrand                                                                                                    |               | 2 |
| and and                      | Tillmann Noo - Universit                | AL FACING |      | ChMethod                                                                                                    | 13            | - |
| nites                        | T M Reares See - Harves                 | er 10200  |      | Childrend                                                                                                    |               | - |
| cation<br>of example         | T tit Imaine Bei - Renkt                | Digital   |      | ChMothed                                                                                                    |               |   |
| ab.                          | The Manager Res. Visited                |           |      | COMMENCE                                                                                                    | -             | - |
| offic                        | TH BRACK Sec. Black                     |           |      |                                                                                                    |               | 1 |
| int .                        | line watching                           |           | _    |                                                                                                    |               | - |
|                              | JH D-Ch. Selection Mathon               | •         | 2    | 210-Ch Selection                                                                                                    |               | 2 |
|                              | 24.3 And Targer                         |           | +    | 25 RBT on Incoming Call                                                                                                    | ( )           |   |
|                              | 28 Hatsorii Made                        |           | +    | 57 Heginiation Priority                                                                                                    |               |   |

settings copied from the Channel Group entered.

- Delete Delete an Trunk (Trunks 1~128 for CTX670 and 1~32 for CTX100).
- 4. Enter data.

## 5. Click Submit.

| FIELD                  | DESCRIPTION                                                                                                    |
|------------------------|----------------------------------------------------------------------------------------------------|
| Channel Group          | Channel Group Number                                                                                                    |
|                        | Possible values: 1 - 128 (default = no value)                                                                                                    |
| 01 RPTU Equipment No.  | Enter the ISDN RPTU equipment number as xxyyzz.                                                                                                    |
|                        | Possible values: $xx = \text{cabinet } 01; yy = 03, 05, \text{ or } 07; zz = \text{Circuit } 01$<br>or $xx = \text{cabinet } 02~07; yy = 01, 03, \text{ or } 05; zz = \text{Circuit } 01$<br>(default = no value)                  |
|                        | <b>Note</b> zz = Channel 01 is always used to assign RPTU parameters                                                                                                    |
|                        | Example: If the RPTU is installed in cabinet shelf 5, slot 3, enter 050301.Enter the equipment number xxyyzz to which the ISDN PRI Trunk is to be assigned.                                                                        |
|                        | Equipment numbers are required when assigning ISDN RPTU parameters in the system. It can also be used to display the equipment location of existing RPTU PCBs.                                                                     |
| 02 Protocol            | The Protocol to be followed defines the type of interface expected based upon the equipment type at the distant end of the connection.                                                                                             |
|                        | Possible values: National ISDN, ETSI, TTC, National ISDN Nortel or Q-Sig (default = None)                                                                                                    |
| 03 ILG                 | Primary ISDN needs to have Trunk Group assignments to process the calls being received. If multiple trunk groups are used within the Channel Group, then Call-by-Call Services must be used.                                       |
|                        | Possible values: 0~128 (default = 0)                                                                                                    |
| 04 OLG                 | Primary ISDN needs to have Trunk Group assignments to process the calls being originated. If multiple trunk groups are used within the Channel Group, then Call-by-Call Services must be used.                                     |
|                        | Possible values: 0~128 (default = 0)                                                                                                    |
| 05 Trunk ID Type       | Identify whether the communication with the PSTN requires an identifier. Select Explicit to require an identifier.                                                                                                    |
|                        | Possible values: Implicit (default) or Explicit                                                                                                    |
| 06 Trunk ID            | An identifier must be used as part of the addressing when an "explicit" identified is used to communicate with the PSTN which channel on which link is used for the given call. This identifier is assigned by the connected PSTN. |
|                        | Possible values: 0 ~ 126 (default = 0)                                                                                                    |
| 07 D Ch Position       | PRI includes a 64-kbps D-channel (for transfer of signal information). Select the channel position to be used for D channel signalling.                                                                                            |
|                        | <b>Note</b> This field is used only when the span interface speed is 1.5M. If the span interface speed is 2M the value is fixed at 16.                                                                                             |
|                        | Possible values: 1 ~ 24 (default = 24)                                                                                                    |
| 08~13 Bearer Services: | 1. Enable the Bearer Capabilities allowed for this PRI Trunk channel group.                                                                                                    |
| Speech                 | Possible values: Enable (default) or Disable                                                                                                    |
| • 3.1 KHz Audio        | 2. Select the Channel Method (map) to identify the channels.                                                                                                    |
| • 7 KHz Audio          | Note In North America, only Channel Number map is used (Channel                                                                                                    |
| Unrestr. 64K           | Number). See Table 6-2.                                                                                                    |
| Unrestr. 56K           | Possible values: Channel Number (default) or Slot Number                                                                                                    |
| Unrestr. 2x64K         |                                                                                                    |

| 14-18 Bearer Services:       1. The Bearer Capabilities (384k Unrestricted(H0), 1536k Unrestricted(H11), 1920k Unrestricted, Pestricted Digital into, Trunk Video, and Unrestricted Multirate are not used and should remain disabled.         9 Unrestr. 1930K       Restr. Digital         • Video       2. Select the Channel Method (map) to identify the channels.         Note       In North America, only Channel Number B map is used. See Table 6-2.         9 Desire Svc Multirate       Drestricted, Restricted Digital info, Trunk Video, and Unrestricted (H11), 1920k Unrestricted Digital info, Trunk Video, and Unrestricted (H11), 1920k Unrestricted, Restricted Digital info, Trunk Video, and Unrestricted (H11), 1920k Unrestricted, Restricted Digital info, Trunk Video, and Unrestricted (H11), 1920k Unrestricted, Restricted Digital info, Trunk Video, and Unrestricted (H11), 1920k Unrestricted, Restricted Digital info, Trunk Video, and Unrestricted (H11), 1920k Unrestricted, Restricted Digital info, Trunk Video, and Unrestricted (H11), 1920k Unrestricted, Restricted Digital info, Trunk Video, and Unrestricted Multirate are not used and should remain disabled. See Table 6-2.         20 B Ch Selection Method       The method used for selecting an idle 'B' channel and the reaction if the PSTN indicates the channel is not available needs to be chosen to originate a call from CTX.         Possible values:       Explicit (default), Preferred or Any Channel         Prefered option is recommended, unless PSTN needs other choice.       The search method for choosing an idle 'B' channel shall also be specified. Backward Sever Cyclic, Eactward Cyclic, Forward Terminal or Backward Terminal (M11), Fixed2 or Flexible         21 H-Ch                                                                                                    | FIELD                    | DESCRIPTION                                                                                                    |
|----------------------------------------------------------------------------------------------------|--------------------------|----------------------------------------------------------------------------------------------------|
| <ul> <li>Unrestr. 1920K</li> <li>Possible Values: Enable of Disable (default)</li> <li>Select the Channel Method (map) to identify the channels.</li> <li>Video</li> <li>Select the Channel Method (map) to identify the channels.</li> <li>Note In North America, only Channel Number B map is used. See Table 6-2.</li> <li>Possible values: Channel Number B (default), Channel Number H, Slot Map B or Slot Map H</li> <li>19 Bearer Svc Multirate Unrestricted (Point S384K Unrestricted (Point, Trunk Video and Unrestricted (H11), 1920k Unrestricted, Restricted Digital Info, Trunk Video and Unrestricted (H11), 1920k Unrestricted, Restricted Digital Info, Trunk Video and Unrestricted (H11), 1920k Unrestricted, Restricted Digital Info, Trunk Video and Unrestricted (Point S384K Unrestricted) (H11), 1920k Unrestricted, Restricted Digital Info, Trunk Video and Unrestricted (H11), 1920k Unrestricted, Restricted Digital Info, Trunk Video and Unrestricted (Information S384K Unrestricted) (H11), 1920k Unrestricted, Restricted Digital Info, Trunk Video and Unrestricted (Information S384K Unrestricted) (H11), 1920k Unrestricted, Restricted Digital Info, Trunk Video and Unrestricted (Information S384K Unrestricted) (H11), 1920k Unrestricted, Restricted Digital Info, Trunk Video and Unrestricted (Information S384K Unrestricted) (H11), 1920k Unrestricted, Restricted Digital Info, Trunk Video and Unrestricted (Information S384K Unrestricted) (H11), 1920k Unrestricted, Restricted Digital Info, Trunk Video and Unrestricted (Information CTX.</li> <li>Possible values: Enable of Disable (default), Preferred or Any Channel</li> <li>Preferred option is recommended, unless PSTN needs other choice.</li> <li>21 B-Ch Selection</li> <li>The search method for choosing an idle 'B' channel shall also be specified. Backward Terminal is the normal method with the STN following a Forward Terminal method.</li> <li>Possible values: Fixed1 (default), Fixed2 or Flexible</li> <li>24 Time Slot Pattern</li></ul> |                          | 1920k Unrestricted, Restricted Digital Info, Trunk Video, and Unrestricted                                                                   |
| <ul> <li>Restr. Digital</li> <li>Video</li> <li>Select the Channel Method (map) to identify the channels.</li> <li>Note In North America, only Channel Number B map is used. See Table 6-2.</li> <li>Possible values: Channel Number B (default), Channel Number H, Slot Map B or Slot Map H</li> <li>19 Bearer Svc Multirate Unrestricted (HOU Intestricted (HOU Intestricted (HOU Intestricted Restricted Digital Info, Trunk Video and Unrestricted (Multirate are not used and should remain disabled. See Table 6-2.</li> <li>Possible values: Enable or Disable (default)</li> <li>20 B Ch Selection Method</li> <li>The method used for selecting an idle 'B' channel and the reaction if the PSTN indicates the channel is not available needs to be chosen to originate a call from CTX.</li> <li>Possible values: Explicit (default), Preferred or Any Channel</li> <li>Preferred option is recommended, unless PSTN needs other choice.</li> <li>21 B-Ch Selection</li> <li>The search method for choosing an idle 'B' channel shall also be specified. Backward Terminal is the normal method with the PSTN following a Forward Terminal method.</li> <li>Possible values: Forward Cyclic, Backward Cyclic, Forward Terminal or Backward Terminal (default).</li> <li>Possible values: Fixed1 (default), Flexible or Floating</li> <li>23 E1 Time Slot Pattern</li> <li>Possible values: Fixed1 (default), Fixed2 or Flexible</li> <li>24 T-Wait Timer</li> <li>Specify whether the T-Wait timer is to be enabled or disabled. This field is only valid for Nat'l ISDN.</li> <li>Possible values: Enable or Disable (default)</li> <li>Possible values: Enable or Disable (default)</li> <li>Possible values: Enable or Layer 2 of a QSIG PRI. The opposite value must be set for the node in which this QSIG PRI terminates. This governs call setup activity and is not related to clock synchronization.</li> <li>Possible values: Master (default) or Side B</li> <li>26 Network Mode</li> <li>Set this sp</li></ul>                                     |                          | Possible values: Enable or Disable (default)                                                                                                 |
| • Video       Note       In North America, only Channel Number B map is used. See Table 6-2.         Possible values:       Channel Number B (default), Channel Number H, Slot Map B or Slot Map H         19 Bearer Svc Multirate       The Bearer Capabilities 384k Unrestricted (H0), 1536k Unrestricted (H11), 1920k Unrestricted (Multirate are not used and should remain disabled. See Table 6-2.         Possible values:       Enable or Disable (default)         20 B Ch Selection Method       The method used for selecting an idle 'B' channel and the reaction if the PSTN indicates the channel is not available needs to be chosen to originate a call from CTX.         Possible values:       Explicit (default), Preferred or Any Channel         Preferred option is recommended, unless PSTN needs other choice.       The search method for choosing an idle 'B' channel shall also be specified. Backward Terminal is the normal method with the PSTN following a Forward Terminal method.         21 B-Ch Selection       The search method for choosing an idle 'B' channel shall also be specified. Backward Terminal (default).         23 E1 Time Slot Pattern       1544 Time Slot Pattern.         Possible values:       Fixed1 (default), Flexible or Floating         23 E1 Time Slot Pattern       2048 Time Slot Pattern         Possible values:       Fixed1 (default), Fixed2 or Flexible         24 T-Wait Timer       Specify whether the T-Wait timer is to be enabled or disabled. This field is only valid for Nat'l ISDN.         Possible values:                                                                                                    |                          | 2. Select the Channel Method (map) to identify the channels.                                                                                 |
| B or Slot Map H19 Bearer Svc Multirate<br>UnrestrictedThe Bearer Capabilities 384k Unrestricted (H0), 1536k Unrestricted (M111),<br>1920k Unrestricted, Restricted Digital Info, Trunk Video and Unrestricted<br>Multirate are not used and should remain disabled. See Table 6-2.<br>Possible values: Enable or Disable (default)20 B Ch Selection MethodThe method used for selecting an idle 'B' channel and the reaction if the PSTN<br>indicates the channel is not available needs to be chosen to originate a call<br>from CTX.<br>Possible values: Explicit (default), Preferred or Any Channel<br>Preferred option is recommended, unless PSTN needs other choice.21 B-Ch SelectionThe search method for choosing an idle 'B' channel shall also be specified.<br>Backward Terminal is the normal method with the PSTN following a Forward<br>Terminal method.<br>Possible values: Forward Cyclic, Backward Cyclic, Forward Terminal or<br>Backward Terminal (default))22 T1 Time Slot Pattern1544 Time Slot Pattern.<br>Possible values: Fixed1 (default), Fixed2 or Floating23 E1 Time Slot Pattern2048 Time Slot Pattern<br>Possible values: Enable (default), Fixed2 or Floating24 T-Wait TimerSpecify whether the T-Wait timer is to be enabled or disabled. This field is only<br>valid for Nat'l ISDN.<br>Possible values: Enable or Disable (default) or Disable25 RBT on Incoming CallEnable Ringback Tone when terminating a call. This field is only valid for Nat'l<br>ISDN.<br>Possible values: Enable or Disable (default)26 Network ModeSet this span as Master or Slave for Layer 2 of a QSIG PRI. The opposite value<br>ure us the set for the node in which this QSIG PRI terminates.<br>Possible values: Master (default) or Slave27 Negotiation PrioritySets this span as Side A or Side B for Layer 3 of                                                                                                    | •                        |                                                                                                    |
| Unrestricted1920k Unrestricted, Restricted Digital Info, Trunk Video and Unrestricted<br>Multitate are not used and should remain disabled. See Table 6-2.<br>Possible values: Enable or Disable (default)20 B Ch Selection MethodThe method used for selecting an idle 'B' channel and the reaction if the PSTN<br>indicates the channel is not available needs to be chosen to originate a call<br>from CTX.<br>Possible values: Explicit (default), Preferred or Any Channel<br>Preferred option is recommended, unless PSTN needs other choice.21 B-Ch SelectionThe search method for choosing an idle 'B' channel shall also be specified.<br>Backward Terminal is the normal method with the PSTN following a Forward<br>Terminal method.<br>Possible values: Forward Cyclic, Backward Cyclic, Forward Terminal or<br>Backward Terminal (default)22 T1 Time Slot Pattern1544 Time Slot Pattern.<br>Possible values: Fixed1 (default), Flexible or Floating23 E1 Time Slot Pattern2048 Time Slot Pattern<br>Possible values: Fixed1 (default), Fixed2 or Flexible24 T-Wait TimerSpecify whether the T-Wait timer is to be enabled or disabled. This field is only<br>valid for Nat'I ISDN.<br>Possible values: Enable or Disable (default)26 Network ModeSet this span as Master or Slave for Layer 2 of a QSIG PRI. The opposite value<br>must be set for the node in which this QSIG PRI terminates. This governs call<br>setup activity and is not related to clock synchronization.<br>Possible values: Side A (default) or Side B27 Negotiation PrioritySets this span as Side A or Side B for Layer 3 of a QSIG PRI. The opposite<br>value must be set for the node in which this QSIG PRI terminates.<br>Possible values: Side A (default) or Side B28 Short Line BreakAssign Short Line Break support to compensate for layer 1 errors.<                                                                                                    |                          |                                                                                                    |
| 20 B Ch Selection MethodThe method used for selecting an idle 'B' channel and the reaction if the PSTN<br>indicates the channel is not available needs to be chosen to originate a call<br>from CTX.<br>Possible values: Explicit (default), Preferred or Any Channel<br>Preferred option is recommended, unless PSTN needs other choice.21 B-Ch SelectionThe search method for choosing an idle 'B' channel shall also be specified.<br>Backward Terminal is the normal method with the PSTN following a Forward<br>Terminal method.<br>Possible values: Forward Cyclic, Backward Cyclic, Forward Terminal or<br>Backward Terminal (default).22 T1 Time Slot Pattern1544 Time Slot Pattern.<br>Possible values: Fixed1 (default), Flexible or Floating23 E1 Time Slot Pattern2048 Time Slot Pattern<br>Possible values: Fixed1 (default), Fixed2 or Flexible24 T-Wait TimerSpecify whether the T-Wait timer is to be enabled or disabled. This field is only<br>valid for Nat'l ISDN.<br>Possible values: Enable (default) or Disable25 RBT on Incoming CallEnable Ringback Tone when terminating a call. This field is only valid for Nat'l<br>ISDN.<br>Possible values: Enable or Disable (default)26 Network ModeSet this span as Master or Slave for Layer 2 of a QSIG PRI. The opposite value<br>must be set for the node in which this QSIG PRI terminates. This governs call<br>setup activity and is not related to clock synchronization.<br>Possible values: Master (default) or Slave27 Negotiation PrioritySets this span as Side A or Side B for Layer 3 of a QSIG PRI. The opposite<br>value must be set for the node in which this QSIG PRI terminates.<br>Possible values: Side A (default) or Slave B28 Short Line BreakAssign Short Line Break support to compensate for layer 1 errors.                                                                                                    |                          | 1920k Unrestricted, Restricted Digital Info, Trunk Video and Unrestricted                                                                    |
| Indicates the channel is not available needs to be chosen to originate a call<br>from CTX.<br>Possible values: Explicit (default), Preferred or Any Channel<br>Preferred option is recommended, unless PSTN needs other choice.21 B-Ch SelectionThe search method for choosing an idle 'B' channel shall also be specified.<br>Backward Terminal is the normal method with the PSTN following a Forward<br>Terminal method.<br>Possible values: Forward Cyclic, Backward Cyclic, Forward Terminal or<br>Backward Terminal (default)22 T1 Time Slot Pattern1544 Time Slot Pattern.<br>Possible values: Fixed1 (default), Flexible or Floating23 E1 Time Slot Pattern2048 Time Slot Pattern<br>Possible values: Fixed1 (default), Flexible or Floating24 T-Wait TimerSpecify whether the T-Wait timer is to be enabled or disabled. This field is only<br>valid for Nat'l ISDN.<br>Possible values: Enable (default) or Disable25 RBT on Incoming CallEnable Ringback Tone when terminating a call. This field is only valid for Nat'l<br>ISDN.<br>Possible values: Enable or Disable (default)26 Network ModeSet this span as Master or Slave for Layer 2 of a QSIG PRI. The opposite value<br>must be set for the node in which this QSIG PRI terminates.<br>This governs call<br>setup activity and is not related to clock synchronization.<br>Possible values: Master (default) or Slave27 Negotiation PrioritySets this span as Side A or Side B for Layer 3 of a QSIG PRI. The opposite<br>value must be set for the node in which this QSIG PRI terminates.<br>Possible values: Side A (default) or Side B28 Short Line BreakAssign Short Line Break support to compensate for layer 1 errors.                                                                                                    |                          | Possible values: Enable or Disable (default)                                                                                                 |
| 21 B-Ch SelectionPreferred option is recommended, unless PSTN needs other choice.21 B-Ch SelectionThe search method for choosing an idle 'B' channel shall also be specified.<br>Backward Terminal is the normal method with the PSTN following a Forward<br>Terminal method.<br>Possible values: Forward Cyclic, Backward Cyclic, Forward Terminal or<br>Backward Terminal (default)22 T1 Time Slot Pattern1544 Time Slot Pattern.<br>Possible values: Fixed1 (default), Flexible or Floating23 E1 Time Slot Pattern2048 Time Slot Pattern<br>Possible values: Fixed1 (default), Fixed2 or Flexible24 T-Wait TimerSpecify whether the T-Wait timer is to be enabled or disabled. This field is only<br>valid for Nat'l ISDN.<br>Possible values: Enable (default) or Disable25 RBT on Incoming CallEnable Ringback Tone when terminating a call. This field is only valid for Nat'l<br>ISDN.<br>Possible values: Enable or Disable (default)26 Network ModeSet this span as Master or Slave for Layer 2 of a QSIG PRI. The opposite value<br>setup activity and is not related to clock synchronization.<br>Possible values: Master (default) or Slave27 Negotiation PrioritySets this span as Side A or Side B for Layer 3 of a QSIG PRI. The opposite<br>value must be set for the node in which this QSIG PRI terminates.<br>Possible value: Side A (default) or Side B28 Short Line BreakAssign Short Line Break support to compensate for layer 1 errors.                                                                                                    | 20 B Ch Selection Method | indicates the channel is not available needs to be chosen to originate a call                                                                |
| 21 B-Ch SelectionThe search method for choosing an idle 'B' channel shall also be specified.<br>Backward Terminal is the normal method with the PSTN following a Forward<br>Terminal method.<br>Possible values: Forward Cyclic, Backward Cyclic, Forward Terminal or<br>Backward Terminal (default)22 T1 Time Slot Pattern1544 Time Slot Pattern.<br>Possible values: Fixed1 (default), Flexible or Floating23 E1 Time Slot Pattern2048 Time Slot Pattern<br>Possible values: Fixed1 (default), Fixed2 or Flexible24 T-Wait TimerSpecify whether the T-Wait timer is to be enabled or disabled. This field is only<br>valid for Nat'l ISDN.<br>Possible values: Enable (default) or Disable25 RBT on Incoming CallEnable Ringback Tone when terminating a call. This field is only valid for Nat'l<br>ISDN.<br>Possible values: Enable or Disable (default)26 Network ModeSet this span as Master or Slave for Layer 2 of a QSIG PRI. The opposite value<br>must be set for the node in which this QSIG PRI terminates. This governs call<br>setup activity and is not related to clock synchronization.<br>Possible values: Master (default) or Slave27 Negotiation PrioritySets this span as Side A or Side B for Layer 3 of a QSIG PRI. The opposite<br>value must be set for the node in which this QSIG PRI terminates.<br>Possible values: Side A (default) or Slave28 Short Line BreakAssign Short Line Break support to compensate for layer 1 errors.                                                                                                    |                          | Possible values: Explicit (default), Preferred or Any Channel                                                                                |
| Backward Terminal is the normål method with the PSTN following å Forward<br>Terminal method.Possible values:Forward Cyclic, Backward Cyclic, Forward Terminal or<br>Backward Terminal (default)22 T1 Time Slot Pattern1544 Time Slot Pattern.<br>Possible values:23 E1 Time Slot Pattern2048 Time Slot Pattern<br>Possible values:24 T-Wait TimerSpecify whether the T-Wait timer is to be enabled or disabled. This field is only<br>valid for Nat'l ISDN.<br>Possible values:25 RBT on Incoming CallEnable Ringback Tone when terminating a call. This field is only valid for Nat'l<br>ISDN.<br>Possible values:26 Network ModeSet this span as Master or Slave for Layer 2 of a QSIG PRI. The opposite value<br>must be set for the node in which this QSIG PRI terminates. This governs call<br>setup activity and is not related to clock synchronization.<br>Possible values:27 Negotiation PrioritySets this span as Side A or Side B for Layer 3 of a QSIG PRI. The opposite<br>value must be set for the node in which this QSIG PRI terminates.<br>Possible values:28 Short Line BreakAssign Short Line Break support to compensate for layer 1 errors.                                                                                                    |                          | Preferred option is recommended, unless PSTN needs other choice.                                                                             |
| Backward Terminal (default)22 T1 Time Slot Pattern1544 Time Slot Pattern.<br>Possible values: Fixed1 (default), Flexible or Floating23 E1 Time Slot Pattern2048 Time Slot Pattern<br>Possible values: Fixed1 (default), Fixed2 or Flexible24 T-Wait TimerSpecify whether the T-Wait timer is to be enabled or disabled. This field is only<br>valid for Nat'l ISDN.<br>Possible values: Enable (default) or Disable25 RBT on Incoming CallEnable Ringback Tone when terminating a call. This field is only valid for Nat'l<br>ISDN.<br>Possible values: Enable or Disable (default)26 Network ModeSet this span as Master or Slave for Layer 2 of a QSIG PRI. The opposite value<br>must be set for the node in which this QSIG PRI terminates. This governs call<br>setup activity and is not related to clock synchronization.<br>Possible values: Master (default) or Slave27 Negotiation PrioritySets this span as Side A or Side B for Layer 3 of a QSIG PRI. The opposite<br>value must be set for the node in which this QSIG PRI terminates.<br>Possible values: Side A (default) or Slave28 Short Line BreakAssign Short Line Break support to compensate for layer 1 errors.                                                                                                    | 21 B-Ch Selection        | Backward Terminal is the normal method with the PSTN following a Forward                                                                     |
| Possible values:Fixed1 (default), Flexible or Floating23 E1 Time Slot Pattern2048 Time Slot PatternPossible values:Fixed1 (default), Fixed2 or Flexible24 T-Wait TimerSpecify whether the T-Wait timer is to be enabled or disabled. This field is only<br>valid for Nat'l ISDN.<br>Possible values:25 RBT on Incoming CallEnable Ringback Tone when terminating a call. This field is only valid for Nat'l<br>ISDN.<br>Possible values:26 Network ModeSet this span as Master or Slave for Layer 2 of a QSIG PRI. The opposite value<br>must be set for the node in which this QSIG PRI terminates. This governs call<br>setup activity and is not related to clock synchronization.<br>Possible values:27 Negotiation PrioritySets this span as Side A or Side B for Layer 3 of a QSIG PRI. The opposite<br>value must be set for the node in which this QSIG PRI terminates.<br>Possible values:28 Short Line BreakAssign Short Line Break support to compensate for layer 1 errors.                                                                                                    |                          |                                                                                                    |
| 23 E1 Time Slot Pattern2048 Time Slot Pattern<br>Possible values: Fixed1 (default), Fixed2 or Flexible24 T-Wait TimerSpecify whether the T-Wait timer is to be enabled or disabled. This field is only<br>valid for Nat'l ISDN.<br>Possible values: Enable (default) or Disable25 RBT on Incoming CallEnable Ringback Tone when terminating a call. This field is only valid for Nat'l<br>ISDN.<br>Possible values: Enable or Disable (default)26 Network ModeSet this span as Master or Slave for Layer 2 of a QSIG PRI. The opposite value<br>must be set for the node in which this QSIG PRI terminates. This governs call<br>setup activity and is not related to clock synchronization.<br>Possible values: Master (default) or Slave27 Negotiation PrioritySets this span as Side A or Side B for Layer 3 of a QSIG PRI. The opposite<br>value must be set for the node in which this QSIG PRI terminates.<br>Possible values: Side A (default) or Side B28 Short Line BreakAssign Short Line Break support to compensate for layer 1 errors.                                                                                                    | 22 T1 Time Slot Pattern  | 1544 Time Slot Pattern.                                                                                                    |
| Possible values:Fixed1 (default), Fixed2 or Flexible24 T-Wait TimerSpecify whether the T-Wait timer is to be enabled or disabled. This field is only<br>valid for Nat'l ISDN.<br>Possible values:25 RBT on Incoming CallEnable Ringback Tone when terminating a call. This field is only valid for Nat'l<br>ISDN.<br>Possible values:26 Network ModeSet this span as Master or Slave for Layer 2 of a QSIG PRI. The opposite value<br>must be set for the node in which this QSIG PRI terminates. This governs call<br>setup activity and is not related to clock synchronization.<br>Possible values:27 Negotiation PrioritySets this span as Side A or Side B for Layer 3 of a QSIG PRI. The opposite<br>value must be set for the node in which this QSIG PRI terminates.<br>Possible values:28 Short Line BreakAssign Short Line Break support to compensate for layer 1 errors.                                                                                                    |                          | Possible values: Fixed1 (default), Flexible or Floating                                                                                      |
| 24 T-Wait TimerSpecify whether the T-Wait timer is to be enabled or disabled. This field is only<br>valid for Nat'l ISDN.<br>Possible values: Enable (default) or Disable25 RBT on Incoming CallEnable Ringback Tone when terminating a call. This field is only valid for Nat'l<br>ISDN.<br>Possible values: Enable or Disable (default)26 Network ModeSet this span as Master or Slave for Layer 2 of a QSIG PRI. The opposite value<br>must be set for the node in which this QSIG PRI terminates. This governs call<br>setup activity and is not related to clock synchronization.<br>Possible values: Master (default) or Slave27 Negotiation PrioritySets this span as Side A or Side B for Layer 3 of a QSIG PRI. The opposite<br>value must be set for the node in which this QSIG PRI terminates.<br>Possible values: Side A (default) or Slave28 Short Line BreakAssign Short Line Break support to compensate for layer 1 errors.                                                                                                    | 23 E1 Time Slot Pattern  | 2048 Time Slot Pattern                                                                                                    |
| <ul> <li>valid for Nat'l ISDN.</li> <li>Possible values: Enable (default) or Disable</li> <li>25 RBT on Incoming Call</li> <li>Enable Ringback Tone when terminating a call. This field is only valid for Nat'l ISDN.</li> <li>Possible values: Enable or Disable (default)</li> <li>26 Network Mode</li> <li>Set this span as Master or Slave for Layer 2 of a QSIG PRI. The opposite value must be set for the node in which this QSIG PRI terminates. This governs call setup activity and is not related to clock synchronization.</li> <li>Possible values: Master (default) or Slave</li> <li>27 Negotiation Priority</li> <li>Sets this span as Side A or Side B for Layer 3 of a QSIG PRI. The opposite value must be set for the node in which this QSIG PRI terminates.</li> <li>Possible values: Side A (default) or Slave</li> <li>28 Short Line Break</li> <li>Assign Short Line Break support to compensate for layer 1 errors.</li> </ul>                                                                                                    |                          | Possible values: Fixed1 (default), Fixed2 or Flexible                                                                                        |
| 25 RBT on Incoming CallEnable Ringback Tone when terminating a call. This field is only valid for Nat'l<br>ISDN.<br>Possible values: Enable or Disable (default)26 Network ModeSet this span as Master or Slave for Layer 2 of a QSIG PRI. The opposite value<br>must be set for the node in which this QSIG PRI terminates. This governs call<br>setup activity and is not related to clock synchronization.<br>Possible values: Master (default) or Slave27 Negotiation PrioritySets this span as Side A or Side B for Layer 3 of a QSIG PRI. The opposite<br>value must be set for the node in which this QSIG PRI terminates.<br>Possible values: Side A (default) or Slave28 Short Line BreakAssign Short Line Break support to compensate for layer 1 errors.                                                                                                    | 24 T-Wait Timer          | Specify whether the T-Wait timer is to be enabled or disabled. This field is only valid for Nat'l ISDN.                                      |
| <ul> <li>ISDN.</li> <li>Possible values: Enable or Disable (default)</li> <li>26 Network Mode</li> <li>Set this span as Master or Slave for Layer 2 of a QSIG PRI. The opposite value must be set for the node in which this QSIG PRI terminates. This governs call setup activity and is not related to clock synchronization.</li> <li>Possible values: Master (default) or Slave</li> <li>27 Negotiation Priority</li> <li>Sets this span as Side A or Side B for Layer 3 of a QSIG PRI. The opposite value must be set for the node in which this QSIG PRI terminates.</li> <li>Possible values: Side A (default) or Slave</li> <li>28 Short Line Break</li> <li>Assign Short Line Break support to compensate for layer 1 errors.</li> </ul>                                                                                                    |                          | Possible values: Enable (default) or Disable                                                                                                 |
| 26 Network ModeSet this span as Master or Slave for Layer 2 of a QSIG PRI. The opposite value<br>must be set for the node in which this QSIG PRI terminates. This governs call<br>setup activity and is not related to clock synchronization.<br>Possible values: Master (default) or Slave27 Negotiation PrioritySets this span as Side A or Side B for Layer 3 of a QSIG PRI. The opposite<br>value must be set for the node in which this QSIG PRI terminates.<br>Possible values: Side A or Side B for Layer 3 of a QSIG PRI. The opposite<br>value must be set for the node in which this QSIG PRI terminates.<br>Possible values: Side A (default) or Side B28 Short Line BreakAssign Short Line Break support to compensate for layer 1 errors.                                                                                                    | 25 RBT on Incoming Call  |                                                                                                    |
| 27 Negotiation PrioritySets this span as Side A or Side B for Layer 3 of a QSIG PRI terminates.<br>Possible values: Master (default) or Slave27 Negotiation PrioritySets this span as Side A or Side B for Layer 3 of a QSIG PRI. The opposite<br>value must be set for the node in which this QSIG PRI terminates.<br>Possible values: Side A (default) or Side B28 Short Line BreakAssign Short Line Break support to compensate for layer 1 errors.                                                                                                    |                          | Possible values: Enable or Disable (default)                                                                                                 |
| <ul> <li>27 Negotiation Priority</li> <li>Sets this span as Side A or Side B for Layer 3 of a QSIG PRI. The opposite value must be set for the node in which this QSIG PRI terminates. Possible values: Side A (default) or Side B</li> <li>28 Short Line Break</li> <li>Assign Short Line Break support to compensate for layer 1 errors.</li> </ul>                                                                                                    | 26 Network Mode          | must be set for the node in which this QSIG PRI terminates. This governs call                                                                |
| value must be set for the node in which this QSIG PRI terminates.Possible values:Side A (default) or Side B28 Short Line BreakAssign Short Line Break support to compensate for layer 1 errors.                                                                                                    |                          | Possible values: Master (default) or Slave                                                                                                   |
| <b>28 Short Line Break</b> Assign Short Line Break support to compensate for layer 1 errors.                                                                                                    | 27 Negotiation Priority  | Sets this span as Side A or Side B for Layer 3 of a QSIG PRI. The opposite value must be set for the node in which this QSIG PRI terminates. |
|                                                                                                    |                          | Possible values: Side A (default) or Side B                                                                                                  |
|                                                                                                    | 28 Short Line Break      |                                                                                                    |

| Table 6-2         Bearer Services Table |
|-----------------------------------------|
|-----------------------------------------|

|             | Bearer Services      |                              |   | ETSI | ттс |
|-------------|----------------------|------------------------------|---|------|-----|
|             |                      | Х                            | Х | Х    |     |
|             | 3.                   | 1 KHz Audio                  | Х | Х    | Х   |
|             | 7 KHz Audio          |                              |   | Х    | Х   |
|             | unrestricted digital | 64 kbps                      | Х | Х    | Х   |
|             | information          | Rate adaptation from 56 kbps | Х |      |     |
|             |                      | 2x64                         |   | Х    | х   |
|             |                      | 384kbp (H0)                  | Х | Х    | Х   |
|             |                      | 1536kbps (H11)               | Х | Х    | Х   |
|             |                      | 1920kbps (H12)               |   | Х    |     |
|             |                      | multirate (n x 64 kbps)      | Х |      |     |
|             | Restricted           |                              | Х | Х    |     |
|             | Video                |                              |   | Х    | Х   |
| Packet Mode | Shelf/Slot/Circuit   |                              |   |      |     |

#### Note

- 1. The inputted "Equipment" must be PTU card.
- 2. The specifiable bearer capability is only those provided by the protocol. See "bearer capability of ISDN".
- 3. "I/f ID Number" field is used only when sharing D-channel.
- 4. "I/f ID Number" field's value is depends on protocol. 0-19 for Bellcore. 1-126 for TTC. Unnecessary for ESTI.
- 5. "Dch Position" field is used only in case of I/f speed is 1.5M. Default value is 24. If I/f speed is 2M the value is fixed at "16".
- 6. "T-WAIT" field is used only for Bellcore National ISDN.
- 7. "RBT to the network on terminating a call" field is used only for Bellcore National ISDN.
- 8. "Channel identifier number/slot map, channel type. B,H0,H11,H12" field's default is depends on protocol.

Bellcore National ISDN only allows "Channel slot map" in "B channel unit" for H0,H11 and multi-rate. It only allows "Channel number" in "B channel unit" for other bearer capabilities.

ESTI allows "Channel number" in H0/H11/H12 channel unit" for H0,H11 and H12. It allows "Channel number" in "B Channel unit" for other bearer capabilities.

TTC allows any combination of "Channel number/Channel slot map" and "B/H0/H11/H12 channel units".

Initial value is "Channel number" in "H0/H11 channel unit" for H0 and H11 and "Channel number" in "B channel unit" for other bearer capabilities.

- 9. When 2048-kbps interface, "D-channel position" value can be assigned only "16".
- 10.IF speed is 1544kbps for Bellcore National ISDN protocol and TTC protocol, 2048kbps for ETSI protocol. Qsig protocol can select 1544kbps or 2048kbps for IF speed.
- 11.Bearer capabilities 384kbps "channel number H" means "channel number H0".

Bearer capabilities 1536kbps "channel number H" means "channel number H11".

Bearer capabilities 1920kbps "channel number H" means "channel number H12".

- 12.If you use Call by Call service, you must set "0" in FK3 and FK4. Because ILG and OLG assigns "CALL BY CALL SERVICE ASSIGNMENT".
- 13."Set the master/slave of layer 2 of QSIG TIE line(FK26)" and "Prefernce line of collision of B channel of QSIG TIE line(FK27) are used by QSIG TIE line.
- 14.As FK8-FK18 have plural parameters, the input of data uses the "Spkr" key.
- 15.In the registration of new ISDN trunk, FK1(Equipment), FK2(Protocol), FK3(ILG) and FK4(OLG) are mandatory data.

# PRI Trunks Record Sheet

| Channel Group: _ |                       |    | ible/<br>able | -  | h<br>thod |                       |    | able/<br>able |    | Ch M | etho | d  |                         |  |
|------------------|-----------------------|----|---------------|----|-----------|-----------------------|----|---------------|----|------|------|----|-------------------------|--|
|                  |                       | En | Dis           | Ch | SIt       |                       | En | Dis           | СВ | СН   | SB   | SH |                         |  |
| 01 RPTU Equip    | 08 Speech             |    |               |    |           | 14 Unrestricted 384K  |    |               |    |      |      |    | 21 B Ch Select          |  |
| 02 Protocol      | 09 3.1KHz Audio       |    |               |    |           | 15 Unrestricted 1536K |    |               |    |      |      |    | 22 T1 Time Slot         |  |
| 03 ILG           | 10 7KHz Audio         |    |               |    |           | 16 Unrestricted 1920K |    |               |    |      |      |    | 23 E1 Time Slot         |  |
| 04 OLG           | 11 Unrestricted 64K   |    |               |    |           | 17 Restricted Digital |    |               |    |      |      |    | 24 T-Wait Timer         |  |
| 05 Trunk ID Type | 12 Unrestricted 56K   |    |               |    |           | 18 Video              |    |               |    |      |      |    | 25 RBT on Incoming      |  |
| 06 Trunk ID      | 13 Unrestricted 2x64K |    |               |    |           | 19 Multirate Unrest.  |    |               |    |      |      |    | 26 Network Mode         |  |
| 07 D Ch Position |                       |    |               |    |           | 20 B Ch Sel Method    |    |               |    |      |      |    | 27 Negotiation Priority |  |

| Channel Group: _ |                       |    | ble/<br>able |    | h<br>hod |                       |    | able/<br>able |    | Ch M | etho | d  |                         |  |
|------------------|-----------------------|----|--------------|----|----------|-----------------------|----|---------------|----|------|------|----|-------------------------|--|
| -                |                       | En | Dis          | Ch | SIt      |                       | En | Dis           | СВ | СН   | SB   | SH |                         |  |
| 01 RPTU Equip    | 08 Speech             |    |              |    |          | 14 Unrestricted 384K  |    |               |    |      |      |    | 21 B Ch Select          |  |
| 02 Protocol      | 09 3.1KHz Audio       |    |              |    |          | 15 Unrestricted 1536K |    |               |    |      |      |    | 22 T1 Time Slot         |  |
| 03 ILG           | 10 7KHz Audio         |    |              |    |          | 16 Unrestricted 1920K |    |               |    |      |      |    | 23 E1 Time Slot         |  |
| 04 OLG           | 11 Unrestricted 64K   |    |              |    |          | 17 Restricted Digital |    |               |    |      |      |    | 24 T-Wait Timer         |  |
| 05 Trunk ID Type | 12 Unrestricted 56K   |    |              |    |          | 18 Video              |    |               |    |      |      |    | 25 RBT on Incoming      |  |
| 06 Trunk ID      | 13 Unrestricted 2x64K |    |              |    |          | 19 Multirate Unrest.  |    |               |    |      |      |    | 26 Network Mode         |  |
| 07 D Ch Position |                       |    |              |    |          | 20 B Ch Sel Method    |    |               |    |      |      |    | 27 Negotiation Priority |  |

| Channel Group: _ |                       |    | ble/<br>able | -  | h<br>thod |                       |    | able/<br>able | (  | Ch M | etho | ł  |                         |  |
|------------------|-----------------------|----|--------------|----|-----------|-----------------------|----|---------------|----|------|------|----|-------------------------|--|
| -                |                       | En | Dis          | Ch | SIt       |                       | En | Dis           | СВ | СН   | SB   | SH |                         |  |
| 01 RPTU Equip    | 08 Speech             |    |              |    |           | 14 Unrestricted 384K  |    |               |    |      |      |    | 21 B Ch Select          |  |
| 02 Protocol      | 09 3.1KHz Audio       |    |              |    |           | 15 Unrestricted 1536K |    |               |    |      |      |    | 22 T1 Time Slot         |  |
| 03 ILG           | 10 7KHz Audio         |    |              |    |           | 16 Unrestricted 1920K |    |               |    |      |      |    | 23 E1 Time Slot         |  |
| 04 OLG           | 11 Unrestricted 64K   |    |              |    |           | 17 Restricted Digital |    |               |    |      |      |    | 24 T-Wait Timer         |  |
| 05 Trunk ID Type | 12 Unrestricted 56K   |    |              |    |           | 18 Video              |    |               |    |      |      |    | 25 RBT on Incoming      |  |
| 06 Trunk ID      | 13 Unrestricted 2x64K |    |              |    |           | 19 Multirate Unrest.  |    |               |    |      |      |    | 26 Network Mode         |  |
| 07 D Ch Position |                       |    |              |    |           | 20 B Ch Sel Method    |    |               |    |      |      |    | 27 Negotiation Priority |  |

| Channel Group:   |                       |    | ble/<br>able | -  | h<br>hod |                       |    | able/<br>able |    | Ch M | etho | ł  |                         |  |
|------------------|-----------------------|----|--------------|----|----------|-----------------------|----|---------------|----|------|------|----|-------------------------|--|
|                  |                       | En | Dis          | Ch | SIt      |                       | En | Dis           | СВ | СН   | SB   | SH |                         |  |
| 01 RPTU Equip    | 08 Speech             |    |              |    |          | 14 Unrestricted 384K  |    |               |    |      |      |    | 21 B Ch Select          |  |
| 02 Protocol      | 09 3.1KHz Audio       |    |              |    |          | 15 Unrestricted 1536K |    |               |    |      |      |    | 22 T1 Time Slot         |  |
| 03 ILG           | 10 7KHz Audio         |    |              |    |          | 16 Unrestricted 1920K |    |               |    |      |      |    | 23 E1 Time Slot         |  |
| 04 OLG           | 11 Unrestricted 64K   |    |              |    |          | 17 Restricted Digital |    |               |    |      |      |    | 24 T-Wait Timer         |  |
| 05 Trunk ID Type | 12 Unrestricted 56K   |    |              |    |          | 18 Video              |    |               |    |      |      |    | 25 RBT on Incoming      |  |
| 06 Trunk ID      | 13 Unrestricted 2x64K |    |              |    |          | 19 Multirate Unrest.  |    |               |    |      |      |    | 26 Network Mode         |  |
| 07 D Ch Position |                       |    |              |    |          | 20 B Ch Sel Method    |    |               |    |      |      |    | 27 Negotiation Priority |  |

| Channel Group: _ |                       |    | ble/<br>able | -  | h<br>hod |                       |    | able/<br>able |    | Ch M | etho | ł  |                         |  |
|------------------|-----------------------|----|--------------|----|----------|-----------------------|----|---------------|----|------|------|----|-------------------------|--|
|                  |                       | En | Dis          | Ch | SIt      |                       | En | Dis           | СВ | СН   | SB   | SH |                         |  |
| 01 RPTU Equip    | 08 Speech             |    |              |    |          | 14 Unrestricted 384K  |    |               |    |      |      |    | 21 B Ch Select          |  |
| 02 Protocol      | 09 3.1KHz Audio       |    |              |    |          | 15 Unrestricted 1536K |    |               |    |      |      |    | 22 T1 Time Slot         |  |
| 03 ILG           | 10 7KHz Audio         |    |              |    |          | 16 Unrestricted 1920K |    |               |    |      |      |    | 23 E1 Time Slot         |  |
| 04 OLG           | 11 Unrestricted 64K   |    |              |    |          | 17 Restricted Digital |    |               |    |      |      |    | 24 T-Wait Timer         |  |
| 05 Trunk ID Type | 12 Unrestricted 56K   |    |              |    |          | 18 Video              |    |               |    |      |      |    | 25 RBT on Incoming      |  |
| 06 Trunk ID      | 13 Unrestricted 2x64K |    |              |    |          | 19 Multirate Unrest.  |    |               |    |      |      |    | 26 Network Mode         |  |
| 07 D Ch Position |                       |    |              |    |          | 20 B Ch Sel Method    |    |               |    |      |      |    | 27 Negotiation Priority |  |

| Channel Group: _ |  |                       |    | ible/<br>able | -  | h<br>hod |                       |    | able/<br>able | (  | Ch M | etho | d  |                         |  |
|------------------|--|-----------------------|----|---------------|----|----------|-----------------------|----|---------------|----|------|------|----|-------------------------|--|
|                  |  |                       | En | Dis           | Ch | SIt      |                       | En | Dis           | СВ | СН   | SB   | SH |                         |  |
| 01 RPTU Equip    |  | 08 Speech             |    |               |    |          | 14 Unrestricted 384K  |    |               |    |      |      |    | 21 B Ch Select          |  |
| 02 Protocol      |  | 09 3.1KHz Audio       |    |               |    |          | 15 Unrestricted 1536K |    |               |    |      |      |    | 22 T1 Time Slot         |  |
| 03 ILG           |  | 10 7KHz Audio         |    |               |    |          | 16 Unrestricted 1920K |    |               |    |      |      |    | 23 E1 Time Slot         |  |
| 04 OLG           |  | 11 Unrestricted 64K   |    |               |    |          | 17 Restricted Digital |    |               |    |      |      |    | 24 T-Wait Timer         |  |
| 05 Trunk ID Type |  | 12 Unrestricted 56K   |    |               |    |          | 18 Video              |    |               |    |      |      |    | 25 RBT on Incoming      |  |
| 06 Trunk ID      |  | 13 Unrestricted 2x64K |    |               |    |          | 19 Multirate Unrest.  |    |               |    |      |      |    | 26 Network Mode         |  |
| 07 D Ch Position |  |                       |    |               |    |          | 20 B Ch Sel Method    |    |               |    |      |      |    | 27 Negotiation Priority |  |

# **Call-by-Call**

## Program Number(s): 324 and 323

Call-by-Call service allows multiple facilities to share a PRI channel group. Traffic requirements of different facilities vary at different times, and sharing B channels on a call-by-call basis makes it possible to use fewer B channels to perform an equivalent service to the discrete counterpart.

Gern Westerner LET Human Halement Pr

- 1. Complete the "324 CBC Time Zones" on Page 6-39.
- 2. From the Program Menu, click Trunk > ISDN > Call by Call. The ISDN Call by Call Service screen displays (shown right).
- 3. Enter Channel Group number.
- 4. Enter Program 323 data.
- 5. Enter Program 324 data.
- 6. Click Submit.

| Event Office                                                                                                    | Gen Kicone Diese                                                                                                    | inti 📄 Romi | Qlame ! | Son Querret @                                                                                                    | io+ N?      | 96       |
|----------------------------------------------------------------------------------------------------|----------------------------------------------------------------------------------------------------|-------------|---------|----------------------------------------------------------------------------------------------------|-------------|----------|
| System<br>System<br>Station<br>Trank<br>• Ett                                                                                                    | Owner Drag<br>104 COC TIME (15485 -<br>16 Start of Jose 1<br>10 Start of Jose 3                                                                                                 |             |         | At that of Jace J.                                                                                                    | -           | 30       |
| Ease<br>Caster 40<br>DE Derverget<br>Elevers<br>Theoretist<br>Theoretist<br>Theoretist<br>Theoretist<br>Theoretist<br>Theoretist<br>Theoretist<br>Caster<br>Caster<br>C | 323 CDC 1976AC2<br>M Bolow<br>Al Types of Service<br>M Secretor Parabolities<br>M Secretor Parabolities<br>M Die Color Jame 1<br>19 Miles Color Jame 3<br>19 Miles Color Jame 3 |             | 1       | El Facility Cardo<br>El Facility Cardo<br>El Facility Cardo<br>El Facility Cardo<br>FT Phogenetic Back Group<br>El Maio Callo Zono I<br>12 Maio Callo Zono I<br>12 Maio Callo Zono I | 4<br>4<br>4 | the left |

## 323 CBC Service

#### Prerequisite Program: 302 on page 6-33

To accomplish CBC services, each facility needs to be defined, its related Line Group assigned and minimum and maximum values for the services provided. These service parameters may be set for three different time zones, thus allowing fewer or more services of different types at different times of the day.

| Field              | DESCRIPTION                                                                                                    |
|--------------------|----------------------------------------------------------------------------------------------------|
| Channel Group      | Enter the Channel Group Number.                                                                                                    |
|                    | Possible values: 1~128 (CTX670), 1~32 (CTX100) (default = no value)                                                                                                    |
| 01 Index           | Enter the CBC Service Index, or click one of the following buttons:                                                                                                    |
|                    | List – view a summary list of programmed Trunks.                                                                                                    |
|                    | Create – Assign a new Trunk with default settings.                                                                                                    |
|                    | Possible values: 1~128 (CTX670), 1~32 (CTX100) (default = no value)                                                                                                    |
| 02 Type of Service | Select the CBC Service Type.                                                                                                    |
|                    | Note To delete CBC, set this field to 1: No Data.                                                                                                    |
|                    | Possible values: No data (default), POTS, FX, Tie Line (Enbloc), Tie Line (Cut through), Intra LATA Out WATS, Banded Out WATTS, Inter LATA Out WATS or INWATS                    |
| 03 Facility Code   | Enter the supplied Facility code value from the PSTN. If no data is entered in this field, any previously entered data is deleted.<br>Possible values: 00~31(default = no value) |

| FIELD                | DESCRIPTION                                                                                                    |
|----------------------|----------------------------------------------------------------------------------------------------|
| 04 Service Parameter | Enter the Service parameters supplied from PSTN. If no data is entered in this field, any previously entered data is deleted.                                                                                  |
|                      | Possible values: Up to 5 digits (default = no value)                                                                                                    |
| 05 Network ID        | Enter the Network ID code supplied from PSTN (this field is required if you selected<br>"Inter LATA Out WATS" Type of Service. If no data is entered in this field, any<br>previously entered data is deleted. |
|                      | Possible values: 3 to 4 digits (default = no value)                                                                                                    |
| 06 ILG               | Specify the ILG for this facility.                                                                                                    |
|                      | Possible values: 0~128 (CTX670), 0~32 (CTX100) (default = 0)                                                                                                    |
| 07 OLG               | Specify the OLG for this facility.                                                                                                    |
|                      | Possible values: $1 \sim 128$ (CTX670), $1 \sim 32$ (CTX100) (default = 0)                                                                                                    |
| 08 Min Calls Zone 1  | Select the minimum number of Bch in Time Zone 1.                                                                                                    |
|                      | Possible values: $0 \sim 47$ (default = 0)                                                                                                    |
| 09 Max Calls Zone 1  | Select the maximum number of Bch in Time Zone 1.                                                                                                    |
|                      | Possible values: $0 \sim 47$ (default = 47)                                                                                                    |
| 10 Min Calls Zone 2  | Select the minimum number of Bch in Time Zone 2.                                                                                                    |
|                      | Possible values: $0 \sim 47$ (default = 0)                                                                                                    |
| 11 Max Calls Zone 2  | Select the maximum number of Bch in Time Zone 2.                                                                                                    |
|                      | Possible values: $0 \sim 47$ (default = 47)                                                                                                    |
| 12 Min Calls Zone 3  | Select the minimum number of Bch in Time Zone 3.                                                                                                    |
|                      | Possible values: $0 \sim 47$ (default = 0)                                                                                                    |
| 13 Max Calls Zone 3  | Select the maximum number of Bch in Time Zone 3.                                                                                                    |
| IS WAA CAIS LOINES   | Possible values: $0 \sim 47$ (default = 47)                                                                                                    |

# 324 CBC Time Zones

This command assigns Call-by-Call Time Zone.

| Field           | DESCRIPTION                                                                     |
|-----------------|---------------------------------------------------------------------------------|
| Channel Group   | Channel Group Number                                                            |
|                 | Possible values: 1~128 (CTX670), 1~32 (CTX100) (default = no value)             |
| 01 Start Zone 1 | Enter the Time Zone Starting Time (hhmm).                                       |
| 02 Start Zone 2 | Possible values: $hh = 00 \sim 23$ , 99 (hour)<br>mm = 00 \sim 59, 99 (minutes) |
| 03 Start Zone 3 | 9999 = delete time zone, (default = no value)                                   |

|          | l-by-Ca  |                          |                |                     | Program 323      | Values |        |           |           |           |           |           |           | Progra    | am 324 '  | Values    |
|----------|----------|--------------------------|----------------|---------------------|------------------|--------|--------|-----------|-----------|-----------|-----------|-----------|-----------|-----------|-----------|-----------|
|          |          | 02 Type                  |                |                     |                  |        |        | Zor       | ne 1      | Zor       | ne 2      | Zo        | ne 3      | Start     | Start     | Star      |
| Ch Group | 01 Index | 02 Type<br>of<br>Service | 03 Fac<br>Code | 04 Service<br>Param | 05 Network<br>ID | 06 ILG | 07 OLG | 08<br>Min | 09<br>Max | 10<br>Min | 11<br>Max | 12<br>Min | 13<br>Max | Zone<br>1 | Zone<br>2 | Zone<br>3 |
|          |          |                          |                |                     |                  |        |        |           |           |           |           |           |           |           |           |           |
|          |          |                          |                |                     |                  |        |        |           |           |           |           |           |           |           |           |           |
|          |          |                          |                |                     |                  |        |        |           |           |           |           |           |           |           |           |           |
|          |          |                          |                |                     |                  |        |        |           |           |           |           |           |           |           |           |           |
|          |          |                          |                |                     |                  |        |        |           |           |           |           |           |           |           |           |           |
|          |          |                          |                |                     |                  |        |        |           |           |           |           |           |           |           |           |           |
|          |          |                          |                |                     |                  |        |        |           |           |           |           |           |           |           |           |           |
|          |          |                          |                |                     |                  |        |        |           |           |           |           |           |           |           |           |           |
|          |          |                          |                |                     |                  |        |        |           |           |           |           |           |           |           |           |           |
|          |          |                          |                |                     |                  |        |        |           |           |           |           |           |           |           |           |           |
|          |          |                          |                |                     |                  |        |        |           |           |           |           |           |           |           |           |           |
|          |          |                          |                |                     |                  |        |        |           |           |           |           |           |           |           |           |           |
|          |          |                          |                |                     |                  |        |        |           |           |           |           |           |           |           |           |           |
|          |          |                          |                |                     |                  |        |        |           | -         | -         | -         |           |           |           | -         | <u> </u>  |
|          |          |                          |                |                     |                  |        |        |           |           |           |           |           |           |           |           |           |
|          |          |                          |                |                     |                  |        |        |           |           |           |           |           |           |           |           |           |
|          |          |                          |                |                     |                  |        |        |           |           |           |           |           |           |           |           | <u> </u>  |
|          |          |                          |                |                     |                  |        |        |           |           |           |           |           |           |           |           | <u> </u>  |
|          |          |                          |                |                     |                  |        |        |           |           |           |           |           |           |           |           | <u> </u>  |
|          |          |                          |                |                     |                  |        |        |           |           |           |           |           |           |           |           |           |
|          |          |                          |                |                     |                  |        |        |           |           |           |           |           |           |           |           |           |
|          |          |                          |                |                     |                  |        |        |           |           |           |           |           |           |           |           |           |
|          |          |                          |                |                     |                  |        |        |           |           |           |           |           |           |           |           |           |
|          |          |                          |                |                     |                  |        |        |           |           |           |           |           |           |           |           |           |
|          |          |                          |                |                     |                  |        |        |           |           |           |           |           |           |           |           |           |
|          |          |                          |                |                     |                  |        |        |           |           |           |           |           |           |           |           |           |
|          |          |                          |                |                     |                  |        |        |           |           |           |           |           |           |           |           |           |
|          |          |                          |                |                     |                  |        |        |           |           |           |           |           |           |           |           |           |
|          |          |                          |                |                     |                  |        |        |           |           |           |           |           |           |           |           |           |
|          |          |                          |                |                     |                  |        |        |           |           |           |           |           |           |           |           |           |
|          |          |                          |                |                     |                  |        |        |           |           |           |           |           |           |           |           |           |
|          |          |                          |                |                     |                  |        |        |           |           |           |           |           |           |           |           |           |
|          |          |                          |                |                     |                  |        |        |           |           |           |           |           |           |           |           |           |
|          |          |                          |                |                     |                  |        |        |           |           |           |           |           |           |           |           |           |
|          |          |                          |                |                     |                  |        |        |           |           |           |           |           |           |           |           |           |
|          |          |                          |                |                     |                  |        |        |           |           |           |           |           |           |           |           | $\vdash$  |
|          |          |                          |                |                     |                  |        |        |           |           |           |           |           |           |           |           |           |
|          |          |                          |                |                     |                  |        |        |           |           |           |           |           |           |           |           |           |
|          |          |                          |                |                     |                  |        |        |           |           |           |           |           |           |           |           |           |
|          |          |                          |                |                     |                  |        |        |           |           |           |           |           |           |           |           | <u> </u>  |
|          |          |                          |                |                     |                  |        |        |           |           |           |           |           |           |           |           | <u> </u>  |
|          |          |                          |                |                     |                  |        |        |           |           |           |           |           |           |           |           | -         |
|          |          |                          |                |                     |                  |        |        |           |           |           |           |           |           | <u> </u>  |           | <u> </u>  |
|          |          |                          |                |                     |                  |        |        |           |           |           |           |           |           | <u> </u>  |           | <u> </u>  |
|          |          |                          |                |                     |                  |        |        |           |           |           |           |           |           |           |           |           |
|          |          |                          | Ĺ              |                     |                  |        |        |           | L         |           |           |           |           |           |           |           |
|          |          |                          |                |                     |                  |        |        |           |           |           |           |           |           |           |           |           |
|          |          |                          |                |                     |                  |        |        |           |           |           |           |           |           |           |           |           |
|          |          |                          |                |                     |                  |        |        |           |           |           |           |           |           |           |           |           |
|          |          |                          |                |                     |                  |        |        |           |           |           |           |           |           | L         |           | <u> </u>  |
|          |          |                          |                |                     |                  |        |        |           |           |           |           |           |           | <u> </u>  |           | -         |
|          |          |                          |                |                     |                  |        |        |           |           |           |           |           |           |           |           | <b> </b>  |

## Call-by-Call Record Sheet

# 320 B Channel

### Prerequisite Program: 302 on page 6-33

PRI interfaces are purchased on per interface and channel basis. The B channel assignments allow for a flexible activation of channels to match the subscribed services from the PSTN.

in the second second

- 1. Complete the "B Channel Select Record Sheet" below.
- From the Program Menu, click Trunk > ISDN > B Channel. The ISDN B-Channel Assignments screen displays (shown right).
- 3. Enter the Equipment Number, or click List to see a summary of progammed circuits.
- Click the B Channel numbers that you want to activate (see Table 6-3 below for T1 and E1 B Channel default settings).
- 5. Click Submit.

| Rows' Colume                                                                                                    | THE RECENT  | and the second second second second second second second second second second second second second second second | New GLanes | Tai Den El Cao | met @ere # | 294   |
|----------------------------------------------------------------------------------------------------|-------------|----------------------------------------------------------------------------------------------------|------------|----------------|------------|-------|
| Commune Table                                                                                                    | AN APPENDIX |                                                                                                    |            | THE OF         | -          |       |
| System                                                                                                    | Emeta       | E 40 8 Ch                                                                                                    | E esta     | C MINES        | Caro       | [     |
| Station                                                                                                    | C.WHIA      | C de a cos                                                                                                    | L. Match   | [ WECK         | C the ch   | [ use |
| 86<br>046                                                                                                    | Eans        | C HERCH                                                                                                    | C 414 Ch   | C M H CA       | T 17 8 CN  | Land  |
| Restr<br>Calify (I)<br>OB<br>DB (Marcoup)<br>Dawney<br>Taxattiff<br>37<br>Table<br>38<br>Sat<br>Sat<br>Sat<br>Sat<br>Sat<br>Sat<br>Sat<br>Sat<br>Sat<br>Sat | Fatts       | Fare                                                                                                    | - Faird    | 7286           | Laso.      |       |
| Attendant<br>Soraines<br>Operation<br>Maintenance<br>Tanto<br>Profile<br>Attant                                                                             |             |                                                                                                    |            |                |            |       |

### **B** Channel Select Record Sheet

| Channel G | aroup: (Enter a check mark to indicate activated B Channels) |         |  |         |  | ls)     |         |                         |      |
|-----------|--------------------------------------------------------------|---------|--|---------|--|---------|---------|-------------------------|------|
| 01 B Ch   |                                                              | 02 B Ch |  | 03 B Ch |  | 04 B Ch | 05 B Ch | 06 B Ch                 |      |
| 07 B Ch   |                                                              | 08 B Ch |  | 09 B Ch |  | 10 B Ch | 11 B Ch | 12 B Ch                 |      |
| 13 B Ch   |                                                              | 14 B Ch |  | 15 B Ch |  | 16 B Ch | 17 B Ch | 18 B Ch                 |      |
| 19 B Ch   |                                                              | 20 B Ch |  | 21 B Ch |  | 22 B Ch | 23 B Ch | 24 B Ch to<br>Ch for UK | 31 B |

#### Table 6-3 B Channel Defaults

| B Channel Position<br>Span Interface Speed | 01~08 | 09~15 | 16            | 17~31 |
|--------------------------------------------|-------|-------|---------------|-------|
| 2.0M (E1)                                  | ON    | OFF   | OFF (Dch Pos) | OFF   |

# **316 Shared D Channel**

### Prerequisite Program: 302 on page 6-33

The PRI Interface can be extended to include an additional PRI card to expand the total number of channels to 47 on a Channel Group. This second PRI may optionally offer a backup D channel.

- 1. Complete the "Shared D Channel Record Sheet" on Page 6-43.
- 2. From the Program Menu, click Trunk > ISDN > D Channel. The Share D Channel Assignment screen displays (shown right).
- Enter the Channel Group number (1~128, default = no value), or click the *List* button to view a summary list of programmed Channel Groups.
- 4. Enter data.
- 5. Click Submit.

| FIELD               | DESCRIPTION                                                                                                    |
|---------------------|----------------------------------------------------------------------------------------------------|
| Channel Group       | Channel Group Number.                                                                                                    |
|                     | Possible values: 1~128 (default = no value)                                                                                                    |
| 01 Equipment Number | Enter the ISDN RPTU equipment number as xxyyzz:                                                                                                    |
|                     | Possible values: $xx = Cabinet 01$ , $yy = 03$ , 05, or 07 and $zz = Channel 01$ is always<br>used to assign RPTU parameters<br>or $xx = Cabinet 02~10$ , $yy = 01$ , 03, or 05 and $zz = Channel 01$<br>is always used to assign RPTU parameters<br>(default = no value) |
|                     | Example: If the RPTU is installed in cabinet shelf 5, slot 3, enter 050301.                                                                                                    |
|                     | Equipment numbers are required when assigning ISDN RPTU parameters in the system. It can also be used to display the equipment location of existing RPTU PCBs.                                                                                                    |
| 02 Trunk ID         | An identifier must be used as part of the addressing to communicate with the PSTN which channel on which link is used the given call. This identifier is assigned by the connected PSTN.                                                                                  |
|                     | Possible values: $1 \sim 126$ (default = 1)                                                                                                    |
| 03 D-Ch Provided    | If a backup 'D' Channel is to be used, it needs to be enabled.<br>Possible values: D-channel or No D-channel (default)                                                                                                    |

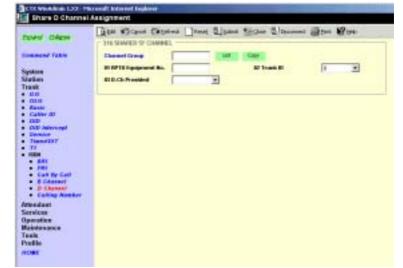

## Shared D Channel Record Sheet

| Ch Group | 01 Equipment<br>Number | 02 Trunk ID | 03 D Ch Provided |
|----------|------------------------|-------------|------------------|
| on aloup | Number                 |             | 00 D OIT TOVIded |
|          |                        |             |                  |
|          |                        |             |                  |
|          |                        |             |                  |
|          |                        |             |                  |
|          |                        |             |                  |
|          |                        |             |                  |
|          |                        |             |                  |
|          |                        |             |                  |
|          |                        |             |                  |
|          |                        |             |                  |
|          |                        |             |                  |
|          |                        |             |                  |
|          |                        |             |                  |
|          |                        |             |                  |
|          |                        |             |                  |
|          |                        |             |                  |
|          |                        |             |                  |
|          |                        | 1           |                  |
|          |                        |             |                  |
|          |                        |             |                  |
|          |                        |             |                  |
|          |                        |             |                  |
|          |                        |             |                  |
|          |                        |             |                  |
|          |                        |             |                  |
|          |                        |             |                  |
|          |                        |             |                  |
|          |                        |             |                  |
|          |                        |             |                  |
|          |                        |             |                  |
|          |                        |             |                  |
|          |                        |             |                  |
|          |                        |             |                  |
|          |                        |             |                  |
|          |                        |             |                  |
|          |                        |             |                  |
|          |                        |             |                  |
|          |                        |             |                  |
|          |                        |             |                  |
|          |                        |             |                  |
|          |                        | 1           |                  |
|          |                        |             |                  |
|          |                        |             |                  |
|          |                        |             |                  |
|          |                        |             |                  |
|          |                        |             |                  |
|          |                        |             |                  |
|          |                        |             |                  |
|          |                        |             |                  |
|          |                        |             |                  |
|          |                        |             |                  |
|          |                        |             |                  |
|          |                        |             |                  |

# **Calling Number**

### Program Number(s): 321 and 322

When calls are made using ISDN services, the telephone number for which the call originates must be identified to the PSTN.

- 1. Complete the "Calling Number Record Sheets" on Page 6-46.
- 2. From the Program Menu, click Trunk > ISDN > Calling Number. The ISDN Calling Number Identification screen displays (shown right).
- 3. Enter the OLG Number, or click the *List* button to view a summary list of programmed OLGs.
- 4. Enter Program 321 data.
- 5. Enter Program 322 data.
- 6. Click Submit.

## **321 Calling Number Identification**

### Prerequisite Program: 306 on page 6-5

The Calling Number ID is what is defined as the user supplied Calling Number. This number may be optionally screened by the PSTN to ensure only calls from valid billable telephone numbers are allowed to originate calls.

| FIELD                  | DESCRIPTION                                                                                                    |
|------------------------|----------------------------------------------------------------------------------------------------|
| OLG Number             | Enter the OLG Number.                                                                                                    |
|                        | Possible values: 1~128 (default = no value)                                                                                                 |
| 01 Default Number      | Enter the telephone number to use by default when originating a call. This is the number that the PSTN has registered for billing purposes. |
|                        | Possible values: Up to 10 ASCII characters (default = no value)                                                                             |
| 02 Number Prefix       | Enter the prefix telephone number for which a DDI number will be appended to create a User Identified telephone number.                     |
|                        | Possible values: Up to 10 ASCII characters (default = no value)                                                                             |
|                        | This number may or may not be a billed number, but is used for Caller ID at the distant end and could be used for returning your call.      |
| 03 Number Verification | Specify whether the number provided should be screened by the PSTN before the call is to proceed.                                           |
|                        | Possible values: Enable or Disable (default)                                                                                                |
| 04 Default Number 2    | Enter the second telephone number to use by default when originating a call.                                                                |
|                        | Possible values: Up to 10 ASCII characters (default = no value)                                                                             |
|                        | This is the number that the PSTN has registered for billing purposes. The second number is for BRI only                                     |
|                        | 1                                                                                                    |

| ford Diaw                                                                                                    | fitte ebigen Denne Opene Alane Bilter Alanene Gine Man |
|----------------------------------------------------------------------------------------------------|--------------------------------------------------------|
| Command Table<br>System<br>Station<br>Transi<br>• dia<br>• dia | N.G. Harder EXTENSION EXTENSION                        |
| DED Interespi     Exercise     Transcript     Transcript     Sit     Sit     Sit     Sit     Construct     Exercise     Example     Example     Example     Example     Example     Example                                                                                                    | TTO CALLED HOMERS TARKE                                |
| Aftendant<br>Aftendant<br>Sternicos<br>Operation<br>Materionacco<br>Tanto<br>Profilio                                                                                                    |                                                        |

# 322 Called Number Table

#### Prerequisite Program: 306 on page 6-5

When calls are received from the PSTN, a Called Number is supplied as part of the Setup Message. This Called Number may be used for directing the call to the appropriate service with Strata CTX.

| FIELD               | DESCRIPTION                                                                                                    |
|---------------------|----------------------------------------------------------------------------------------------------|
| OLG Number          | OLG Number.                                                                                                    |
|                     | Possible values: 1~128 (default = no value)                                                                                                    |
| 01 Destination Type | Enter Destination Type.                                                                                                    |
|                     | Possible values: Prime DN, Group Exchange Line or Pool Line Group (default = no value)                                                             |
| 02 Destination      | Specify which device is assigned this PDN, GCO or Pooled Line number.                                                                              |
|                     | Possible values: Entries for this field depend on the Destination Type chosen.<br>There are no default values for this field (default = no value). |
|                     | • PDN: 0~99999                                                                                                    |
|                     | • GCO: 1~128                                                                                                    |
|                     | • POOL: 1~128                                                                                                    |
| 03 DDI Number       | Specify the number of digits received for reaching this service.                                                                                   |
|                     | Possible values: Up to 7 digits (default = no value)                                                                                               |
|                     | <b>Note</b> Destination Type and Destination must be entered before a DDI number can be assigned.                                                  |

# Calling Number Record Sheets

|            |                      | Program 321 Valu | es           |            |
|------------|----------------------|------------------|--------------|------------|
| OLG Number | 01 Default<br>Number | 02 Number        | 03 Number    | 04 Default |
|            | Number               | Prefix           | Verification | Number 2   |
|            |                      |                  |              |            |
|            |                      |                  |              |            |
|            |                      |                  |              |            |
|            |                      |                  |              |            |
|            |                      |                  |              |            |
|            |                      |                  |              |            |
|            |                      |                  |              |            |
|            |                      |                  |              |            |
|            |                      |                  |              |            |
|            |                      |                  |              |            |
|            |                      |                  |              |            |
|            |                      |                  |              |            |
|            |                      | +                |              |            |
|            |                      |                  |              |            |
|            |                      | 1                |              |            |
|            |                      |                  |              |            |
|            |                      |                  |              |            |
|            |                      |                  |              |            |
|            |                      |                  |              |            |
|            |                      |                  |              |            |
|            |                      |                  |              |            |
|            |                      |                  |              |            |
|            |                      |                  |              |            |
|            |                      |                  |              |            |
|            |                      |                  |              |            |
|            |                      |                  |              |            |
|            |                      |                  |              |            |
|            |                      |                  |              |            |
|            |                      |                  |              |            |
|            |                      |                  |              |            |
|            |                      |                  |              |            |
|            |                      |                  |              |            |
|            |                      |                  |              |            |
|            |                      |                  |              |            |
|            |                      |                  |              |            |
|            |                      |                  |              |            |
|            |                      |                  |              |            |
|            |                      |                  |              |            |
|            |                      |                  |              |            |
|            |                      |                  |              |            |
|            |                      |                  |              |            |
|            |                      |                  |              |            |
|            |                      |                  |              |            |
|            |                      |                  |              |            |
|            |                      |                  |              |            |
|            |                      |                  |              |            |
|            |                      |                  |              |            |
|            |                      |                  |              |            |
|            |                      |                  |              |            |
|            |                      | 1                |              |            |
|            |                      |                  |              |            |
|            |                      |                  |              |            |
|            |                      | 1                |              | -          |

This chapter provides programming information for Strata CTX attendants.

# **404 Attendant Group Assignment**

#### Prerequisite Program: None

This program establishes Attendant Groups, distribution methods and alternate destinations.

- 1. Complete the "Attendant Group Record Sheet" on Page 7-2.
- 2. From the Program Menu, click Attendant > Group Assignment. The Attendant Group Assignment screen displays (shown right).
- Select the Attendant Group Member.
   ...or click one of the following buttons.
  - List to view data list window.
  - Copy to attendant group numbers.
- 4. Enter Program 404 data.
- 5. Click Submit.

| CONTRACTOR OF THE OWNER | Date Street Contact 13                                                                                                    | and Blacks Bird                                                                                                    | well netti termet an        |
|-------------------------|----------------------------------------------------------------------------------------------------|----------------------------------------------------------------------------------------------------|-----------------------------|
| Award stateme           | and the second second s | and the second second se | ten Statement Daben #Lan    |
|                         | - 404 ATTENDANT CROKE ASSORD                                                                                                    | ent                                                                                                    |                             |
| Loomand Takin           | The Attaculant Group Monitor                                                                                                    |                                                                                                    | Citit Citit                 |
|                         | In Call Bath Bullon-Multivel                                                                                                    | -                                                                                                    |                             |
| inter .                 | 12 Albertudis Destruction                                                                                                    |                                                                                                    |                             |
| rank                    | E2 Desc Book Table                                                                                                    | 1                                                                                                    |                             |
| Group Arregement        |                                                                                                    |                                                                                                    |                             |
| Comprony East           | HI Carerap Orections Destinations                                                                                                    |                                                                                                    |                             |
| avicat                  | NO VINUE COMM                                                                                                    |                                                                                                    | 2                           |
| peration<br>Laboration  | #7 K21 /8.01 0 -                                                                                                    | KRIER 0 -                                                                                                    | ER   L. LL                  |
| cals.                   | M K32/6.01                                                                                                    | K2/8.67 0 -                                                                                                    | 820/8.62 (s - #20/8.04 (s - |
| oofile .                | ## K31 /8.41 D -                                                                                                    | KD/8.42 -                                                                                                    | KOIRAR - KOIRAR -           |
| 11.00                   | 18 K34 /8 601 0                                                                                                    | KH/8.12 0                                                                                                    |                             |
|                         | 11 KB /8.01 0                                                                                                    |                                                                                                    |                             |
|                         | trice rear II -                                                                                                    | K8/8.12 0 1                                                                                                    |                             |
|                         | taikat/suot a                                                                                                    | -                                                                                                    |                             |
|                         | 14 KOB / BLAT 0                                                                                                    |                                                                                                    |                             |
|                         | 15 K28 /8.01 0                                                                                                    |                                                                                                    |                             |
|                         | 10 K280 (0.01 0                                                                                                    |                                                                                                    | Reternat in                 |

| FIELD                       | DESCRIPTION                                                                                                    |
|-----------------------------|----------------------------------------------------------------------------------------------------|
| 00 Attendant Group          | Select the Attendant Group Member Number.                                                                                                    |
| Member                      | Possible values: 1~8 (CTX670), 1(CTX100) (default = no value)                                                                                                |
| 01 Call Distribution Method | Select the Call Distribution Method for attendant console.                                                                                                   |
|                             | Possible values: Most Idle First (default), Next Available First or Broadcast                                                                                |
| 02 Alternate Destination    | Enter the Alternate Attendant Destination (DN, Network DN or Group Pilot Number). If no data is entered in this field, any previous entries are overwritten. |
|                             | Possible values: Up to 32 digits (default = no value)                                                                                                    |

| FIELD                            | DESCRIPTION                                                                                                    |
|----------------------------------|----------------------------------------------------------------------------------------------------|
| 03 Overflow Time                 | Select the Attendant Overflow Time in minutes.                                                                                      |
|                                  | Possible values: 0~180 (default = 30)                                                                                               |
| 04 Group Overflow<br>Destination | Enter the overflow destination for this attendant group. If no data is entered in this field, any previous entries are overwritten. |
|                                  | Possible values: Up to 32 digits (default = no value)                                                                               |
| 05 VMID Code SMDI                | Enter the Attendant's Voice Mail ID code. If no data is entered in this field, any previous entries are overwritten.                |
|                                  | Possible values: Up to 10 digits (default = no value)                                                                               |
| 07 ICI1~16 ICI10                 | For 07 ICI1~16 ICI10, select ILG Assignments for ICI Groups.                                                                        |
| • ILG1                           | Assign the 1st ILG to ICI Groups 1~10.                                                                                              |
| • ILG2                           | Assign the 2nd ILG to ICI Groups 1~10.                                                                                              |
| • ILG3                           | Assign the 3rd ILG to ICI Groups 1~10.                                                                                              |
| • ILG4                           | Assign the 4th ILG to ICI Groups 1~10.                                                                                              |
|                                  | Note Each ILG can only be assigned once in any of the ICI Groups.                                                                   |
|                                  | Possible values: 0~128 (CTX670), 0~32 (CTX100) (default = 0)                                                                        |

# **Attendant Group Record Sheet**

| (    | 00 A | tten<br>Me | idan<br>emb | t Gro<br>er | oup  | (    | 01 C | all D | ist N | /letho   | bd       |      | 02   | 2 Alte | erna | te De | estin | atior | ı    |      |      | 03 C | verf | low 1 | Гime |      | 0    | 4 Gro | oup C | Overfl | ow D       | estin | ation |      | 05   | Voic | e Ma | ail IC | )    |
|------|------|------------|-------------|-------------|------|------|------|-------|-------|----------|----------|------|------|--------|------|-------|-------|-------|------|------|------|------|------|-------|------|------|------|-------|-------|--------|------------|-------|-------|------|------|------|------|--------|------|
|      |      |            |             |             |      |      |      |       |       |          |          |      |      |        |      |       |       |       |      |      |      |      |      |       |      |      |      |       |       |        |            |       |       |      |      |      |      |        |      |
|      |      |            |             |             |      |      |      |       |       |          |          |      |      |        |      |       |       |       |      |      |      |      |      |       |      |      |      |       |       |        |            |       |       |      |      |      |      |        |      |
|      |      |            |             |             |      |      |      |       |       |          |          |      |      |        |      |       |       |       |      |      |      |      |      |       |      |      |      |       |       |        |            |       |       |      |      |      |      |        |      |
|      |      |            |             |             |      | _    |      |       |       |          |          |      |      |        |      |       |       |       |      |      |      |      |      |       |      |      |      |       |       |        |            |       |       | _    |      |      |      |        |      |
|      |      |            |             |             |      | +    |      |       |       |          |          |      |      |        |      |       |       |       |      |      |      |      |      |       |      |      |      |       |       |        |            |       |       | _    |      |      |      |        |      |
|      |      |            |             |             |      | +    |      |       |       |          |          |      |      |        |      |       |       |       |      |      |      |      |      |       |      |      |      |       |       |        |            |       |       |      |      |      |      |        |      |
|      |      |            |             |             |      | +    |      |       |       |          |          |      |      |        |      |       |       |       |      |      |      |      |      |       |      |      |      |       |       |        |            |       |       |      |      |      |      |        |      |
|      | 10   |            |             |             | 10   |      |      |       | 10    |          |          |      | 10   | 314    |      |       | 10    |       |      |      |      |      |      |       | IC   |      |      |       |       |        |            |       |       |      |      |      | 10   |        |      |
|      | IC   |            |             |             |      | 12   |      |       |       | 213      | <u>.</u> |      | _    |        |      |       | IC    |       |      |      |      | 216  |      |       |      |      |      | 1     |       | 81     | <b>.</b> . |       |       | 219  |      |      |      | 110    |      |
| ILG1 | ILG2 | ILG3       | ILG4        | ILG1        | ILG2 | ILG3 | ILG4 | ILG1  | ILG2  | ILG3     | ILG4     | ILG1 | ILG2 | ILG3   | ILG4 | ILG1  | ILG2  | ILG3  | ILG4 | ILG1 | ILG2 | ILG3 | ILG4 | ILG1  | ILG2 | ILG3 | ILG4 | ILG1  | ILG2  | ILG3   | ILG4       | ILG1  | ILG2  | ILG3 | ILG4 | ILG1 | ILG2 | ILG3   | ILG4 |
|      |      |            |             |             |      |      |      |       |       |          |          |      |      |        |      |       |       |       |      |      |      |      |      |       |      |      |      |       |       |        |            |       |       |      |      |      |      |        |      |
|      |      | _          |             |             |      |      |      |       |       |          |          |      |      |        |      |       |       |       |      |      |      |      |      |       |      |      |      |       |       |        |            |       |       |      |      |      |      |        |      |
|      |      |            |             |             |      |      |      |       |       |          |          |      |      |        |      |       |       |       |      |      |      |      |      |       |      |      |      |       |       |        |            |       |       |      |      |      |      |        |      |
|      |      |            |             |             |      |      |      |       |       |          |          |      |      |        |      |       |       |       |      |      |      |      |      |       |      |      |      |       |       |        |            |       |       |      |      |      |      |        |      |
|      |      |            |             |             |      |      |      |       |       | $\vdash$ |          |      |      |        |      |       |       |       |      |      |      |      |      |       |      |      |      |       |       |        |            |       |       |      |      |      |      |        |      |
|      |      |            |             |             |      |      |      |       |       |          |          |      |      |        |      |       |       |       |      |      |      |      |      |       |      |      |      |       |       |        |            |       |       |      |      |      |      |        |      |
|      |      |            |             |             |      |      |      |       |       |          |          |      |      |        |      |       |       |       |      |      |      |      |      |       |      |      |      |       |       |        |            |       |       |      |      |      |      |        |      |
|      |      |            |             |             |      |      |      |       |       |          |          |      |      |        |      |       |       |       |      |      |      |      |      |       |      |      |      |       |       |        |            |       |       |      |      |      |      |        |      |
|      |      |            |             |             |      |      |      |       |       |          |          |      |      |        |      |       |       |       |      |      |      |      |      |       |      |      |      |       |       |        |            |       |       |      |      |      |      |        |      |

# **400 Emergency Call Destination Assignment**

### Prerequisite Program: None

This command assigns Emergency Call destinations to Emergency Call groups. There is one group for each Day mode (Day1, Day2 and Night).

- From the Program Menu, click Attendant > Emergency Call. The Emergency Call screen displays (shown right).
- 2. Enter Program 400 data.

... or click on of the following buttons:

- Insert assigns the destination for the select index.
- Modify assigns a new destination to the selected index.
- Remove removes the asigned destination from the table.

| ENDINERAL DESIGN               | BATCH RESIDENT                                                                                                    |                                                                                                    |                                                                                                    |
|--------------------------------|----------------------------------------------------------------------------------------------------|----------------------------------------------------------------------------------------------------|----------------------------------------------------------------------------------------------------|
| It is a high man               | Contraction of the second second second second second second second second second second second second second s          |                                                                                                    |                                                                                                    |
|                                |                                                                                                    |                                                                                                    |                                                                                                    |
| ST Called Baseline De          | -                                                                                                    | -                                                                                                    |                                                                                                    |
|                                |                                                                                                    | -                                                                                                    |                                                                                                    |
| Ritmengensy Call In            | a dealers                                                                                                    |                                                                                                    |                                                                                                    |
| THE OWNER WATER AND ADDRESS OF | THE OWNER DOWNER OF THE                                                                                                  | CONTRACTOR OF                                                                                                    |                                                                                                    |
| trade                          | Index                                                                                                    | Deptending                                                                                                    |                                                                                                    |
| Dett                           | 1                                                                                                    | 308                                                                                                    |                                                                                                    |
|                                |                                                                                                    |                                                                                                    |                                                                                                    |
|                                |                                                                                                    |                                                                                                    |                                                                                                    |
|                                |                                                                                                    | - 228 -                                                                                                    | -                                                                                                    |
| Dert                           |                                                                                                    |                                                                                                    |                                                                                                    |
| Dirt                           |                                                                                                    |                                                                                                    |                                                                                                    |
| Date                           |                                                                                                    |                                                                                                    |                                                                                                    |
|                                | +                                                                                                    | 118                                                                                                    |                                                                                                    |
|                                |                                                                                                    |                                                                                                    |                                                                                                    |
| hight                          |                                                                                                    |                                                                                                    |                                                                                                    |
|                                | El Instructor Call B<br>BLI Day (Yourit<br>Heads<br>Day)<br>Days<br>Days<br>Days<br>Days<br>Days<br>Days<br>Days<br>Days | Washing         Landward           Devel         L           Devel         L           Devel         D           Devel         D           D | El Instanto Cal Balledon<br>BL Instanto Cal Balledon<br>Cala Destanto<br>Cala Destanto |

3. Click Submit.

| FIELD                  | DESCRIPTION                                                     |
|------------------------|-----------------------------------------------------------------|
| 01 Day/Night Mode      | Select Mode.                                                    |
|                        | Possible values: Day1, Day2, Night (default = no value)         |
| 02 Called Number Index | Enter the Emergency Call Group Number.                          |
|                        | Possible values: 1~4 (default = no value)                       |
| 03 Emergency Call      | Enter the destination DN for the emergency call.                |
| Destination            | Possible values: Up to 32 ASCII characters (default = no value) |

# Services

8

This chapter covers a variety of services offered by Strata CTX. Automatic Call Distribution (ACD), Voice Mail, Least Cost Routing (LCR), DR (DR), Networking, Station Message Detail Reporting (SMDR), External Devices, System Parameters and other miscellaneous services are discussed.

**Important!** Advanced Strata CTX programming topics are covered in this chapter. Programmers should make sure each section is thoroughly understood before proceeding to programming.

# **540 Pilot DN Assignment**

## Prerequisite Program: None

Pilot DNs are directory numbers that have no physical appearance, they are true virtual numbers. They can be used in CTI and Voice Mail applications. In ACD Pilot Numbers are used as ACD group numbers. In Voice Mail applications Pilot DNs are used to call directly to, or transfer calls directly to specific voice mail boxes – this is done by setting VM as the alternate destination and using the VMID to send the call to a specific VM box.

# **Maximum Pilot DNs**

CTX100: R1.00 & R1.01 = 5 max./R1.02 = 100 Max.

CTX670 Basic: R1.00 & R1.01 = 10max./R1.02 = 200max.

CTX670 with BBMS/BEXS: R1.00 & R1.01 = 32max./R1.02 = 256max.

- 1. Complete the "Pilot DN Assignment Record Sheet" on Page 8-3.
- 2. From the Program Menu, click Services > ACD Pilot DN.
- 3. Enter a Pilot DN Number

...or click one of the following buttons:

- List view a summary list of programmed Pilot DNs.
  - Create Assign a new Pilot DN with default settings.
- ETA Workdown LLE-Proceed Internet Taylow

   ACD Proc EN Assignment

   Board

   Board

   Board

   Board

   Board

   Board

   Board

   Board

   Board

   Board

   Board

   Board

   Board

   Board

   Board

   Board

   Board

   Board

   Board

   Board

   Board

   Board

   Board

   Board

   Board

   Board

   Board

   Board

   Board

   Board

   Board

   Board

   Board

   Board

   Board

   Board

   Board

   Board

   Board

   Board

   Board

   Board

   Board

   Board

   Board

   Board

   Board

   Boa
- Copy Enter a *Pilot DN* number and click Copy to make a new Pilot DN assignment with settings copied from the Pilot DN entered.

Strata CTX Programming Manual September 2002

- + Delete Enter a Pilot DN and click OK.
- 4. Enter Program 540 data.
- 5. Click Submit

| FIELD                    | DESCRIPTION                                                                                                    |
|--------------------------|----------------------------------------------------------------------------------------------------|
| Pilot DN                 | Pilot DNs are directory numbers that have no physical appearance. They are true virtual numbers. They can be used in CTI and Voice Mail applications. In ACD, Pilot Numbers are used as ACD group numbers. In Voice Mail applications they are used to call directly to or transfer calls directly to specific voice mail boxes - this is done by setting VM as the alternate destination and using the VMID to send the call to a specific VM box. |
|                          | Possible values: Maximum characters for Pilot DNs:<br>CTX100: R1.00 & R1.01=5 max./R1.02=100 Max<br>CTX670 Basic: R1.00 & R1.01=10max./R1.02=200max.<br>CTX670 with BBMS/BEXS: R1.00 & R1.01=32max./<br>R1.02=256max                                                                                                    |
| 01 Alternate Destination | Calls to the Pilot DN will be routed to the Alternate Destination if the Pilot DN is not available (example: ACD After Shift). If Dialling Digits is selected, enter the appropriate DN in the Alternate DN assignment.                                                                                                    |
|                          | Possible values: No Data (default), Dialling Digits or Night Bell                                                                                                    |
| Alternate DN             | If Dialling digits is selected as the Alternate Destination, enter the PDN, PhDN or Hunt Group pilot number to which the call should be routed.                                                                                                    |
|                          | Possible values: Up to 32 ASCII characters (default = no value)                                                                                                    |
| 02 Voice Mail ID         | If the Alternate Destination is Voice Mail, enter the Voice Mail ID that should be sent.                                                                                                    |
|                          | Possible values: Up to 16 ASCII characters (default = no value)                                                                                                    |

| <b>J</b> |         | After Shift    |                  |  |  |  |
|----------|---------|----------------|------------------|--|--|--|
| Pilot DN | 01 Туре | 02 Destination | 03 Voice Mail ID |  |  |  |
|          | 011300  |                |                  |  |  |  |
|          |         |                |                  |  |  |  |
|          |         |                |                  |  |  |  |
|          |         |                |                  |  |  |  |
|          |         |                |                  |  |  |  |
|          |         |                |                  |  |  |  |
|          |         |                |                  |  |  |  |
|          |         |                |                  |  |  |  |
|          |         |                |                  |  |  |  |
|          |         |                |                  |  |  |  |
|          |         |                |                  |  |  |  |
|          |         |                |                  |  |  |  |
|          |         |                |                  |  |  |  |
|          |         |                |                  |  |  |  |
|          |         |                |                  |  |  |  |
|          |         |                |                  |  |  |  |
|          |         |                |                  |  |  |  |
|          |         |                |                  |  |  |  |
|          |         |                |                  |  |  |  |
|          |         |                |                  |  |  |  |
|          |         |                |                  |  |  |  |
|          |         |                |                  |  |  |  |
|          |         |                |                  |  |  |  |
|          |         |                |                  |  |  |  |
|          |         |                |                  |  |  |  |
|          |         |                |                  |  |  |  |
|          |         |                |                  |  |  |  |
|          |         |                |                  |  |  |  |
|          |         |                |                  |  |  |  |
|          |         |                |                  |  |  |  |
|          |         |                |                  |  |  |  |
|          |         |                |                  |  |  |  |
|          |         |                |                  |  |  |  |
|          |         |                |                  |  |  |  |
|          |         |                |                  |  |  |  |
|          |         |                |                  |  |  |  |
|          |         |                |                  |  |  |  |
|          |         |                |                  |  |  |  |
|          |         |                |                  |  |  |  |
|          |         |                |                  |  |  |  |
|          |         |                |                  |  |  |  |

# Pilot DN Assignment Record Sheet

# **Voice Mail**

The following steps are provided as a guideline to programming System Voice Mail settings. These steps are identified for two purposes: "Voice Mail Ports Only" and "Telephone Station Ports". A sequence of Voice Mail programs are also listed under "Station Setup" on Page 3-10.

# **Voice Mail Ports Only**

- 1. Program 100 Cabinet Slot PCB Assignments.
- 2. Program 200 Station Data.
  - 03 Circuit Type Assigns Voice Mail to be assigned to PDNs associated with Voice Mail RSTU circuits.
  - + 15 Display DN DN to be displayed and assigned to Hunt Group.
- 3. Program 579 System Voice Mail Data.
  - + 10 Central Message Callback Used for centralised voice mail SMDI only.
- **Note** DTMF Message Waiting Call Back DN across Qsig TIE lines. DTMF integration uses the number that is displayed in Program 200, field 15.
- 4. Program 580 Voice Mail Port Data.
- 5. Program 579 System Voice Mail Data.
  - Complete 1~17. See "579 System Voice Mail Data" on Page 8-5.
- 6. Program 209 Station Hunting Group. Voice Mail Group is determined by the Hunt Group.
- 7. Program 218 Station Hunt Assignments.
- 8. Program 803 SMDR SMDI CTI Port Assignments. Assign BSIS RS-232 port for SMDI.

Note System only provides Code 300 for SMDI. Code 301 is not supported.

- 9. Program 804 BSIS RS-232 Serial Port setup.
  - 10. Program 309 Direct Inward Dialling.
  - 11. Program 313 Caller ID Assignment. The ANI, DNIS, DDI formats for T1 (not available in the UK & Europe) and analogue DDI Exchange Lines are also defined.
  - 12. Program 318 DDI Intercept Assignments.

# **Telephone Station Ports**

- 1. Program 200 Station Data.
  - 19 VMID Code SMDI Voice Mail ID number to send in SMDI and DTMF in-band integration for forwarded and direct calls.
  - + 22 MW to VM Port Message Waiting center DN.
- 2. Program 579 System Voice Mail Data.
  - + Complete 11~15. See "579 System Voice Mail Data" on Page 8-5.
- 3. Program 204 DKT Parameters.
  - 23 Mailbox Selection Used for the Voice Recording Feature. Uses the VM ID from Program 200 if set to Auto or allows the user to enter any valid mailbox on Stratagy followed by #.
- 4. Program 206 Phantom DN.

- 06 VM ID Code Voice Mail ID number to send in SMDI and DTMF in-band integration for forwarded and direct calls.
- 09 Message Centre Message Waiting center DN.

# 579 System Voice Mail Data

#### Prerequisite Program: None

This command assigns DTMF/SMDI Voice Mail interface parameters for the system.

- 1. Complete the "System Voice Mail Record Sheet" on Page 8-7.
- 2. From the Program Menu, click Services > Voice Mail > System Voice Mail Data.
- 3. Enter Program 579 data.
- 4. Click Submit.

| General Column                  | Son Corol Department Senet 5         | Bister throw Bisson | et @im Wate |
|---------------------------------|--------------------------------------|---------------------|-------------|
| Comments' Table                 | en biblines VMB Option               | DIS VIND            |             |
| System                          | B) Care effective Method for WH MW   | Access Code Canon   | -           |
| Aufeni                          | 80 Mexicage Deals Bumber             | ("Reality (2 Baable |             |
| rank<br>Chestani                | 84 Output of CLASS AM and DRS        | C Stable (2 Dealers |             |
| inviton.                        | 45 Calling Ramber (lights Seat to VM | 10                  | *           |
| ACD PROF DW<br>Traine Mail      | William Digits Send to WH            | 1                   | -           |
| · Instein statum                | W Asto-Cannot of VM and MW           | A Sautho C' Baster  | 1050        |
| Finter Ball Part     Date       | In DOM' for slice.                   | Statute             | -           |
| LOUB                            | MILCO Control of Veice Mail          | g Inelle. C Bankle  | 2010/01     |
| Manager Strap                   | 18 Central IIII Caliback             | -                   |             |
| Colored Desire<br>Enderson \$12 | 11 CF - All Call Record              | 14                  |             |
| peraties                        | 12 CE - Buny Record                  | ju .                |             |
| fainlanance<br>anis             | 13 CF - Bo Assesser Record           | -                   |             |
| Tuffie                          | 14 Direct Cull to VM                 | ja .                | -           |
| 12481                           | 15 Fatriese Messager                 | la:                 | _           |
|                                 | 18 Transfer (Bract to VMI BR         |                     | -           |
|                                 | 12 Langth of VIII-40                 | 111                 | -           |

| 01 DDI/DNIS VMID<br>Option | Select DN VMID to send the DN's VMID to voice mail on DDI/DNIS calls that are answered and then transferred to a DN which then forwards to voice mail.                                                                                                    |
|----------------------------|----------------------------------------------------------------------------------------------------|
|                            | Select DDI/DNIS VMID to send the DDI/DNIS number's VMID to voice mail on DDI/DNIS calls that are answered and then transferred to a DN which then forwards to voice mail.                                                                                                    |
|                            | Possible values: DN VMID (default), DDI/DNIS VMID.                                                                                                    |
|                            | If a DDI/DNIS call is answered by a station and then transferred to a DN which<br>then forwards to voice mail, the VMID of the DDI/DNIS number (Program 309,<br><b>FB11</b> or <b>FB15</b> ) or the VMID of the forwarding DN (Program 200, <b>FB19</b> or 206,<br><b>FB06</b> ) will be sent to voice mail per this option. |
|                            | <b>Note</b> The DDI/DNIS number's VMID (Program. 309, <b>FB11</b> or <b>FB15</b> ) is always sent to voice mail on DDI/DNIS calls that ring directly to voice mail or ring a DN which then forwards to voice mail before it is ever answered.                                                                                |
| 02 Cancellation Method     | Select the method used to cancel Voice Mail message waiting indication.                                                                                                    |
| for VM MW                  | Possible values: Auto and Access Code Cancel or Access Code Cancel (default)                                                                                                    |
| 03 Message Desk<br>Number  | Enable to send the SMDI Message Desk Number (001) in the SMDI packet; otherwise, 000 for a station call or the 3-digit Exchange line number is sent.                                                                                                    |
|                            | Possible values: Enable or Disable (default)                                                                                                    |
| 04 Output of CLASS /       | Enable to include Caller ID/ANI numbers in SMDR records.                                                                                                    |
| ANI and DNIS               | Possible values: Enable or Disable (default)                                                                                                    |

| FIELD                           | DESCRIPTION                                                                                                    |
|---------------------------------|----------------------------------------------------------------------------------------------------|
| 05 Calling Number               | Select how many calling number digits to send to the VM unit.                                                                                       |
| Digits Sent to VM               | Possible values: 2~10 digits (default = 10)                                                                                                    |
|                                 | <b>Note</b> If 04 Output of CLASS / ANI and DNIS is enabled, this value must be 10.                                                                 |
| 06 Blank Digits Sent to         | Send SMDI-Bellcore Standard VM Interface.                                                                                                    |
| VM                              | Possible values: 1 or 2 (default).                                                                                                    |
|                                 | • 1 = 1985 (single space)                                                                                                    |
|                                 | • 2 = 1991 (two spaces).                                                                                                    |
| 07 Auto Cancel of VM            | Setting of auto cancel of VM and MW.                                                                                                    |
| and MW <sup>1</sup>             | Possible values: Enable (default) or Disable                                                                                                    |
| 08 DTMF Duration                | Select VM ID Code and System DTMF Signal Time.                                                                                                    |
|                                 | Possible values: 80 ms (default) or 160 ms                                                                                                    |
| 09 LCD Control of Voice<br>Mail | Enables Toshiba SMDI+ and integration for LCD control of VM. To enable this feature you must have Stratagy Enterprise Server Release 3.x or higher. |
|                                 | Possible values: Enable (default) or Disable                                                                                                    |
| 10 Central VM Callback          | Enter the pilot DN for the centralised voice mail system. If this field is left blank, the previously stored number will be deleted.                |
|                                 | Possible values: Up to 7 ASCII characters (default = no value)                                                                                      |
| 11 CF - All Call Record         | Enter DTMF VM-ID prefix string for calls arriving to voice mail via "Call Fwd All Calls."                                                           |
|                                 | Possible values: Up to 4 ASCII characters (default = no value)                                                                                      |
| 12 CF - Busy Record             | Enter DTMF VM-ID prefix string for calls arriving to voice mail via "Call Fwd Busy."                                                                |
|                                 | Possible values: Up to 4 ASCII characters (default = no value)                                                                                      |
| 13 CF - No Answer<br>Record     | Enter DTMF VM-ID prefix string for calls arriving at the voice mail via "Call Fwd No Answer."                                                       |
|                                 | Possible values: Up to 4 ASCII characters (default = no value)                                                                                      |
| 14 Direct Call                  | Enter DTMF VM-ID string for a call arriving at the voice mail as a Direct Call.                                                                     |
|                                 | Possible values: Up to 4 ASCII characters (default = no value)                                                                                      |
| 15 Retrieve Messages            | Enter DTMF VM-ID string for calls arriving at the voice mail to retrieve messages.                                                                  |
|                                 | Possible values: Up to 4 ASCII characters (default = no value)                                                                                      |
| 16 Voice Main DN                | Use a VM Pilot DN as a transfer destination.                                                                                                    |
|                                 | Possible values: Up to 7 ASCII characters (default = no value)                                                                                      |
| 17 Length of VM ID              | Select the number of characters in VM-ID string.                                                                                                    |
| 5                               | Possible values: $1 \sim 10$ (default = 10)                                                                                                    |
| 1 Not supported in this Palaas  |                                                                                                    |

1. Not supported in this Release.

# System Voice Mail Record Sheet

| System Name:             |  | System<br>Type:        |  | Date:                  |  |
|--------------------------|--|------------------------|--|------------------------|--|
| 01 VM ID to DDI/DNIS     |  | 07 Auto Cancel         |  | 13 CF No Answer Record |  |
| 02 Cancellation Method   |  | 08 DTMF Duration       |  | 14 Direct Call         |  |
| 03 Message Desk No.      |  | 09 LCD Control of VM   |  | 15 Retrieve Messages   |  |
| 04 CLASS Output          |  | 10 Central VM Callback |  | 16 Voice Mail DN       |  |
| 05 Calling Number Digits |  | 11 CF All Call Record  |  | 17 Length of VMID      |  |
| 06 Blank Digits          |  | 12 CF Busy Record      |  |                        |  |

# 580 Voice Mail Port Data

### Prerequisite Program: None

Assign characteristics of individual voice mail ports.

- 1. Complete the "Voice Mail Port Data Record Sheet" on Page 8-8.
- 2. From the Program Menu, click Services > Voice Mail > Voice Mail Port Data.
- 3. Enter a VM Port DN

...or click one of the following buttons:

• List – view a summary list of programmed VM Port DNs.

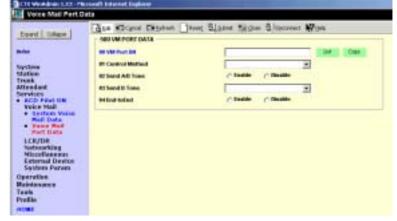

- Copy Enter an VM Port DN value in the field with the same name. Click Copy to make a new VM Port DN assignment with settings copied from the Port entered in *VM Port DN*.
- 4. Enter Program 580 data.
- 5. Click Submit.

| FIELD             | DESCRIPTION                                                                                                 |
|-------------------|----------------------------------------------------------------------------------------------------|
| 00 VM Port DN     | Enter the DN of an individual VM port.                                                                      |
|                   | Note Do not enter a Pilot DN.                                                                               |
|                   | Possible values: Up to 5 digits (default = no value)                                                        |
| 01 Control Method | Specify In-band or SMDI integration.                                                                        |
|                   | Possible values: Inband or SMDI (default = Inband)                                                          |
| 02 Send A/D Tone  | Select whether Strata CTX sends A or D tone when a station connecting to voice mail answers or disconnects. |
|                   | Possible values: Enable (default) or Disable                                                                |
| 03 Send B Tone    | Enable Strata CTX to send B tones in the event of a Blind Transfer Recall.                                  |
|                   | Possible values: B Tone, No Tone (default) or B Tone and Extension Number                                   |

FIELD

#### DESCRIPTION

 04 End-to-end
 Enable Strata CTX to send DTMF tones to voice mail in response to key presses from a digital telephone.

 Description
 Enable Strata CTX to send DTMF tones to voice mail in response to key presses from a digital telephone.

Possible values: Enable (default) or Disable

## Voice Mail Port Data Record Sheet

| 00 VM Port DNs | 01 Control<br>Method | 02 Send A/D<br>Tone | 03 Send B<br>Tone | 04 End-to-end |
|----------------|----------------------|---------------------|-------------------|---------------|
|                |                      |                     |                   |               |
|                |                      |                     |                   |               |
|                |                      |                     |                   |               |
|                |                      |                     |                   |               |
|                |                      |                     |                   |               |
|                |                      |                     |                   |               |
|                |                      |                     |                   |               |
|                |                      |                     |                   |               |
|                |                      |                     |                   |               |
|                |                      |                     |                   |               |
|                |                      |                     |                   |               |
|                |                      |                     |                   |               |
|                |                      |                     |                   |               |
|                |                      |                     |                   |               |
|                |                      |                     |                   |               |
|                |                      |                     |                   |               |
|                |                      |                     |                   |               |
|                |                      |                     |                   |               |
|                |                      |                     |                   |               |
|                |                      |                     |                   |               |
|                |                      |                     |                   |               |
|                |                      |                     |                   |               |
|                |                      |                     |                   |               |
|                |                      |                     |                   |               |
|                |                      |                     |                   |               |
|                |                      |                     |                   |               |
|                |                      |                     |                   |               |
|                |                      |                     |                   |               |
|                |                      |                     |                   | <u> </u>      |
|                |                      |                     |                   |               |
|                |                      |                     |                   |               |
|                |                      |                     |                   |               |
|                |                      |                     |                   |               |
|                |                      |                     |                   |               |
|                |                      |                     |                   |               |
|                |                      |                     |                   |               |
|                |                      |                     |                   |               |
|                |                      |                     |                   |               |
|                |                      |                     |                   |               |
|                |                      |                     |                   |               |
|                |                      |                     |                   |               |

# Least Cost Routing/Destination Restriction

The programs that follow control Strata CTX's Least Cost Routing (LCR) and Destination Restriction (DR) capabilities.

# LCR/DR Overview

Programming LCR/DR features in Strata CTX requires an advanced knowledge of telephone programming. Make sure you have a thorough understanding of the discussion that follows before attempting to program these features. For details on DR, see "DR Overview" on Page 8-20

# LCR Analysis Process

The flowchart below represents the process by which Strata CTX analyses dialled digits and makes LCR decisions. The graphic is divided into four areas each described below. DR and Call Connection are described elsewhere in this document and are shown here only for their roles in the LCR process.

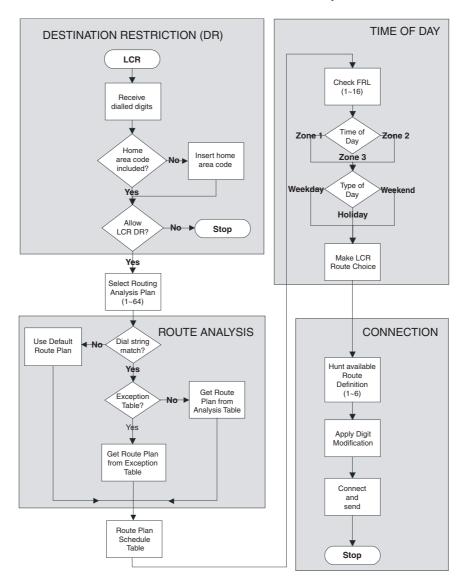

#### Figure 8-1 LCR Analysis Process Flow

# DR

LCR begins with the receipt of a dial string from a facility capable of originating an outgoing call: station, automated attendant, Tie trunk, DISA trunk, DDI trunk, etc. The dial string is identified as an LCR call by the presence of the LCR Feature Access Code—typically **9**. The LCR Access Code is removed and the remaining external digits are processed.

# **Route Analysis**

Route Analysis chooses a Route Plan based on the dialled digits. The Routing Analysis Plan becomes the index into the time/date calculations described in the next section. If the Strata CTX is unable to match the dial string, it uses the default route plan which assures a route out of the system. If a match is found, Strata CTX determines if a exception table is associated with the dial string. If the dial string appears in the exception table, the call is assigned to the Route Plan stored in the exception table. Otherwise, the Route Plan stored in the initial table is used.

# Time of Day

The Strata CTX maintains time and day values for LCR separate from those for the general system. One day can be divided into three zones, and each day can be categorised as a Weekday, Weekend, or Holiday.

## Connection

Selection of a Route Choice Table begins the process of actually connecting the call to an outgoing trunk. Each Route Choice Table consists of six Route Definitions which operate in terminal hunt fashion to select an OLG and to apply a digit modification treatment.

# LCR Assignment

## Program Number(s): 520, 521 and 522

User access to LCR is determined by programming the following:

- 103 COS Assignment 29 LCR Feature (see Page 4-13) enables access to LCR COS.
- 200 Station Assignment 07 LCR Group (see Page 5-2) assigns a station to an LCR Group.
- ◆ **304 ILG Assignment** *23 LCR Group* (see Page 6-3) assigns an LCR Group to an ILG.

Note Appropriate COS, DRL and FRL assignments must be made to all LCR stations and trunks.

- 1. Complete the "LCR Time Zone Record Sheets" on Page 8-19.
- From the Program Menu, click Services > LCR/DR > Assignment.
- 3. Enter Program 520 data.
- 4. Enter Program 521 data.
- 5. Enter Program 522 data.
- 6. Click Submit.

|                                                               | Ges Biere Canena Denn Dane Mone Blanner Mon |
|---------------------------------------------------------------|---------------------------------------------|
| Read Tales                                                    | SPILORLOCAL ROUTE PLAN ASSEMBLINE           |
| edes<br>Synthese<br>Antikon                                   | H Land Area Calle                           |
| nak<br>Hesdant<br>ervices                                     | SITLER ROUTE PLANDERT ANALYSIS ASSEMBLE     |
| Veice Hell<br>LCR/DR<br>• Antipatrent                         | H Barde Plan Barrier Borron 2               |
| • Realts<br>Schedule                                          | S22 FOUNTE PLANEDACEPTION ANNU VSIS TABLE   |
| Hubdare and<br>LCR Time<br>Excert                             | 41 Second and a                             |
| Serenning<br>Tall<br>Restriction                              |                                             |
| Alcount     Codes     SR destride     Se System     Seend Dat |                                             |
| Renterating<br>Miccellaneout                                  | -                                           |

# 520 LCR Local Route Plan Assignment

#### Prerequisite Program: None

There are 64 LCR route plans. This assignment is used to select which LCR route plan should be used to route local calls. The Local Route Plan, which must be defined in the route definition assignment, determines which Exchange line group is used for local outgoing calls.

| FIELD               | DESCRIPTION                                                                                                    |
|---------------------|----------------------------------------------------------------------------------------------------|
| 01 Local Area Code  | Enter the area code for the dialling area in which the system is installed. This is the area code for the exchange that provides local exchange lines to the system. If no data is entered in this field, any previously programmed data is lost.                             |
|                     | Possible values: 3 digits (default = no value)                                                                                                    |
| 02 Local Route Plan | Enter the LCR Route Plan number that should be used to route local calls.<br>Local calls are made by dialling 7-digit public telephone numbers that do not<br>require an Area Code. There are 64 LCR Route Plans from which to choose.<br>Possible values: 1~64 (default = 1) |

# 521 LCR Route Plan Digit Analysis Assignment

Prerequisite Program: 520 on page 8-11

This program builds the basic LCR Analysis Table.

| FIELD                | DESCRIPTION                                                                                                    |  |  |
|----------------------|----------------------------------------------------------------------------------------------------|--|--|
| 00 Analysis Digits   | Enter the external digit strings (area codes, destination prefixes, service codes, etc.) to be assigned to a Route Plan Analysis Table.                     |  |  |
|                      | Route Plan Analysis Tables may have 1280 members. A digit string can only be in one table at a time. Wild cards (n & X) may be used from CTX WinAdmin only. |  |  |
|                      | Possible values: Up to 7 ASCII characters (default = no value)<br>Wild Card uses n and x.                                                                   |  |  |
| 01 Route Plan Number | Enter the Route Plan number to which to assign the Analysis Digits.                                                                                         |  |  |
|                      | <b>Note</b> Entering 0 deletes the Analysis Digits from the table to which they had been assigned.                                                          |  |  |
|                      | Possible values: 0~64 (default = 0)                                                                                                    |  |  |

### **522 LCR Exception Number Route Plans**

#### Prerequisite Program: 521 on page 8-12

This command assigns up to 1280 dialled external digit strings to the Route Plan Exception Analysis Table which assigns each string to 1 of 64 Route Choice Tables. The values expressed here are exceptions to the values established in Program 521.

| FIELD               | DESCRIPTION                                                                                                    |
|---------------------|----------------------------------------------------------------------------------------------------|
| 00 Exception Digits | Enter the external digit strings (area codes, destination prefixes, service codes, etc.) to be assigned to a Route Plan Exception Analysis Table.      |
|                     | Strings may be up to 32 digits long. The Exception Route Plan Analysis Table may have 1280 members. A digit string can only be in one table at a time. |
|                     | Possible values: Up to 11 ASCII characters (default = no value)<br>Wild Card uses $n$ and $x$                                                          |
| 01 Exception Table  | Enter the Route Plan Table in which to assign the Exception Digits.                                                                                    |
|                     | <b>Note</b> Entering 0 deletes the Exception Digits from the table.                                                                                    |
|                     | Possible values: 1~64 (default = 0)                                                                                                    |

### LCR Assignment Record Sheets

| Program 520 Values   |  | Program 521 V        | alues |
|----------------------|--|----------------------|-------|
| 01 Local Area Code   |  | 00 Analysis Digits   |       |
| 02 Local Route Plane |  | 01 Route Plan Number |       |

| Program 52          | 2 Values |
|---------------------|----------|
| 00 Exception Digits |          |
| 01 Exception Table  |          |

# **Route Define**

## Program Number(s): 524, 525 and 526

Define the participants in the LCR Route Plan.Complete the "LCR Time Zone Record Sheets" on Page 8-19.

- From the Program Menu, click Services > LCR/DR > Route Define.
- 2. Enter Program 524 data.
- 3. Enter Program 525 data.
- 4. Enter Program 526 data.
- 5. Click Submit.

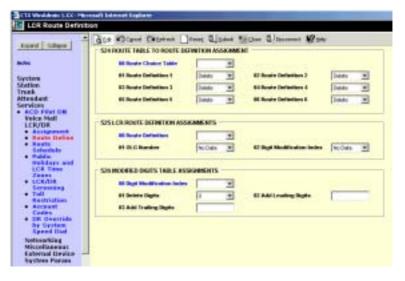

# 524 Route Table to Route Definition Assignment

#### Prerequisite Program: 525 below

This command defines up to six possible Route Definitions for a given Route Table.

| FIELD                 | DESCRIPTION                                                 |
|-----------------------|-------------------------------------------------------------|
| 00 Route Choice Table | Enter the Route Choice Table to be defined.                 |
|                       | Possible values: 1~128                                      |
| 01 Route Definition 1 | Enter Route Definitions to be assigned to this Route Table. |
| 02 Route Definition 2 | Possible values: 1~128, 0 = Delete (default = 1)            |
| 03 Route Definition 3 |                                                             |
| 04 Route Definition 4 |                                                             |
| 05 Route Definition 5 |                                                             |
| 06 Route Definition 6 |                                                             |

# 525 LCR Route Definition Assignment

Prerequisite Program: 520 on page 8-11

This command assigns Route Definitions for LCR. A Route Definition consists of an OLG and a Digit Modification index.

| FIELD               | DESCRIPTION                                                                 |
|---------------------|-----------------------------------------------------------------------------|
| 00 Route Definition | Select the Route Definition number.                                         |
|                     | Possible values: 1~128 (default = no value)                                 |
| 01 OLG Number       | Select the OLG Number associated with this Route Definition.                |
|                     | Possible values: 1~128 (default = 1)                                        |
| 02 Digit Mod Index  | Select the Digit Modification number associated with this Route Definition. |
|                     | Possible values: 1~128 (default = 1)                                        |

# 526 Modified Digits Table Assignment

Prerequisite Program: 521 on page 8-12

This command modifies LCR dialled numbers by deleting digits from and adding digits to the dialled numbers.

| FIELD                       | DESCRIPTION                                                                                                    |
|-----------------------------|----------------------------------------------------------------------------------------------------|
| 00 Digit Modification Index | Select the Digit Modification Index used by the LCR Route Choice table to determine the digit modification treatment to be applied. Leading digits of a dialled number may be deleted; leading and trailing digits may be added to the dialled number. |
|                             | Possible values: 1~128 (default = no value)                                                                                                    |
| 01 Delete Digits            | Select the quantity of digits to be deleted from the beginning of dialled number.                                                                                                    |
|                             | Possible values: $0 \sim 10$ (default = 0)                                                                                                    |
| 02 Add Leading Digits       | Enter the digit string to be inserted at the beginning of the number.                                                                                                    |
|                             | Possible values: Up to 23 ASCII characters.                                                                                                    |
|                             | PDN: "PDN"                                                                                                    |
|                             | Authorisation Code: A01~A08                                                                                                    |
|                             | Pauses are entered as $P+x - P=0-9$ and $x=10(s)$ .                                                                                                    |
|                             | (default = blank)                                                                                                    |
| 03 Add Trailing Digits      | Enter the digit string to be inserted at the end of the number.                                                                                                    |
|                             | Possible values: Up to 23 ASCII characters.                                                                                                    |
|                             | PDN: "PDN"                                                                                                    |
|                             | Authorisation Code: A01~A08                                                                                                    |
|                             | Pauses are entered as $P+x - P=0-9$ and $x=10(s)$ .                                                                                                    |
|                             | (default = blank)                                                                                                    |

#### Note

1. If no data is entered in FK2, the data of FK2 that was assigned on Strata CTX is deleted.

2. If no data is entered in FK3, the data of FK3 that was assigned on Strata CTX is deleted.

| Program 524 Values    |          |          |          |          |          |          |  |  |  |  |  |
|-----------------------|----------|----------|----------|----------|----------|----------|--|--|--|--|--|
|                       |          |          |          |          |          |          |  |  |  |  |  |
| 00 Route Choice Table | 01 Rte 1 | 02 Rte 2 | 03 Rte 3 | 04 Rte 4 | 05 Rte 5 | 06 Rte 6 |  |  |  |  |  |
|                       |          |          |          |          |          |          |  |  |  |  |  |
|                       |          |          |          |          |          |          |  |  |  |  |  |
|                       |          |          |          |          |          |          |  |  |  |  |  |
|                       |          |          |          |          |          |          |  |  |  |  |  |
|                       |          |          |          |          |          |          |  |  |  |  |  |
|                       |          |          |          |          |          |          |  |  |  |  |  |
|                       |          |          |          |          |          |          |  |  |  |  |  |
|                       |          |          |          |          |          |          |  |  |  |  |  |
|                       |          |          |          |          |          |          |  |  |  |  |  |
|                       |          |          |          |          |          |          |  |  |  |  |  |
|                       |          |          |          |          |          |          |  |  |  |  |  |
|                       |          |          |          |          |          |          |  |  |  |  |  |
|                       |          |          |          |          |          |          |  |  |  |  |  |
|                       |          |          |          |          |          |          |  |  |  |  |  |
|                       |          |          |          |          |          |          |  |  |  |  |  |
|                       |          |          |          |          |          |          |  |  |  |  |  |
|                       |          |          |          |          |          |          |  |  |  |  |  |
|                       |          |          |          |          |          |          |  |  |  |  |  |
|                       |          |          |          |          |          |          |  |  |  |  |  |
|                       |          |          |          |          |          |          |  |  |  |  |  |
|                       |          |          |          |          |          |          |  |  |  |  |  |
|                       |          |          |          |          |          |          |  |  |  |  |  |
|                       |          |          |          |          |          |          |  |  |  |  |  |
|                       |          |          |          |          |          |          |  |  |  |  |  |
|                       |          |          |          |          |          |          |  |  |  |  |  |
|                       |          |          |          |          |          |          |  |  |  |  |  |
|                       |          |          |          |          |          |          |  |  |  |  |  |
|                       |          |          |          |          |          |          |  |  |  |  |  |
|                       |          |          |          |          |          |          |  |  |  |  |  |
|                       |          |          |          |          |          |          |  |  |  |  |  |
|                       |          |          |          |          |          |          |  |  |  |  |  |
|                       |          |          |          |          |          |          |  |  |  |  |  |
|                       |          |          |          |          |          |          |  |  |  |  |  |
|                       |          |          |          |          |          |          |  |  |  |  |  |
|                       |          |          |          |          |          |          |  |  |  |  |  |
|                       |          |          |          |          |          |          |  |  |  |  |  |
|                       |          |          |          |          |          |          |  |  |  |  |  |
|                       |          |          |          |          |          |          |  |  |  |  |  |
|                       |          |          |          |          |          |          |  |  |  |  |  |
|                       |          |          | -        | -        |          |          |  |  |  |  |  |
| <u> </u>              |          |          |          |          |          |          |  |  |  |  |  |
|                       |          |          |          |          |          |          |  |  |  |  |  |
|                       |          |          |          |          |          |          |  |  |  |  |  |
|                       |          |          |          |          |          |          |  |  |  |  |  |
|                       |          |          |          |          |          |          |  |  |  |  |  |
|                       |          |          |          |          |          |          |  |  |  |  |  |
|                       |          |          |          |          |          |          |  |  |  |  |  |

# **Routing Definition Record Sheets**

| Pro                    | ogram 525 Valu   | les                   |
|------------------------|------------------|-----------------------|
| 00 Route<br>Definition | 01 OLG<br>Number | 02 Digit Mod<br>Index |
|                        |                  |                       |
|                        |                  |                       |
|                        |                  |                       |
|                        |                  |                       |
|                        |                  |                       |
|                        |                  |                       |
|                        |                  |                       |
|                        |                  |                       |
|                        |                  |                       |
|                        |                  |                       |
|                        |                  |                       |
|                        |                  |                       |
|                        |                  |                       |
|                        |                  |                       |
|                        |                  |                       |
|                        |                  |                       |
|                        |                  |                       |
|                        |                  |                       |
|                        |                  |                       |
|                        |                  |                       |

| Program 526 Values    |                     |                             |                           |  |  |  |  |  |  |  |  |
|-----------------------|---------------------|-----------------------------|---------------------------|--|--|--|--|--|--|--|--|
| 00 Digit Mod<br>Index | 01 Delete<br>Digits | 02 Add<br>Leading<br>Digits | 03 Add<br>Trailing Digits |  |  |  |  |  |  |  |  |
|                       |                     |                             |                           |  |  |  |  |  |  |  |  |
|                       |                     |                             |                           |  |  |  |  |  |  |  |  |
|                       |                     |                             |                           |  |  |  |  |  |  |  |  |
|                       |                     |                             |                           |  |  |  |  |  |  |  |  |
|                       |                     |                             |                           |  |  |  |  |  |  |  |  |
|                       |                     |                             |                           |  |  |  |  |  |  |  |  |
|                       |                     |                             |                           |  |  |  |  |  |  |  |  |
|                       |                     |                             |                           |  |  |  |  |  |  |  |  |
|                       |                     |                             |                           |  |  |  |  |  |  |  |  |
|                       |                     |                             |                           |  |  |  |  |  |  |  |  |
|                       |                     |                             |                           |  |  |  |  |  |  |  |  |
|                       |                     |                             |                           |  |  |  |  |  |  |  |  |
|                       |                     |                             |                           |  |  |  |  |  |  |  |  |
|                       |                     |                             |                           |  |  |  |  |  |  |  |  |
|                       |                     |                             |                           |  |  |  |  |  |  |  |  |
|                       |                     |                             |                           |  |  |  |  |  |  |  |  |
|                       |                     |                             |                           |  |  |  |  |  |  |  |  |
|                       |                     |                             |                           |  |  |  |  |  |  |  |  |
|                       |                     |                             |                           |  |  |  |  |  |  |  |  |

# **Route Schedule**

### Program Number(s): 523 and 528

- 1. Complete the "LCR Time Zone Record Sheets" on Page 8-19.
- 2. From the Program Menu, click Services > LCR/DR > Route Schedule.
- 3. Enter Program 523 data.
- 4. Enter Program 528 data.
- 5. Click Submit.

| Land Caluer                | STOLER STATE ALL SCIENCE  | Contraction and the second                                                                                                    |  |
|----------------------------|---------------------------|----------------------------------------------------------------------------------------------------|--|
| and an                     | Million and Print         |                                                                                                    |  |
| Em                         |                           |                                                                                                    |  |
| System                     | Bit Tape of Dag           | -                                                                                                    |  |
| Station<br>Trank           | BESCR Terrer of Bay       |                                                                                                    |  |
| Attendent                  | AT Matters LED Group      |                                                                                                    |  |
| Services                   | All Double Chaines Tables | Date w                                                                                                    |  |
| Veice Holl                 | The second second         | -                                                                                                    |  |
| LER/DR                     | - SIRLORDAY TYPE ASSORBED |                                                                                                    |  |
| · Nauto Deline             | 1050255                   | and the second second sec |  |
| Schudale                   | #1 Monthly                | reading 1                                                                                                    |  |
| · Public sed               | El Turnitor               | Meeting 1                                                                                                    |  |
| LCS Date                   | #3 Vindumskay             | Vestor .                                                                                                    |  |
| · LCRAIR                   | At Thur when              | Pastar .                                                                                                    |  |
| Seranating<br>Tall         | #12miler                  | Francis 1                                                                                                    |  |
| <b>Bastriction</b>         | 62/07 C                   |                                                                                                    |  |
| · Arcsart<br>Cades         | All Safer Sky             | Pessoro 💌                                                                                                    |  |
| · SR Gestrife<br>be Gesten | ET Samulay                | Addan #                                                                                                    |  |
| Samed likes                |                           |                                                                                                    |  |

# 523 LCR Route Plan Schedule Assignment

## Prerequisite Program: None

This command assigns Route Plan Schedule Tables for LCR. Each table is a 3-dimensional array of 144 values (3 Types of Day x 3 Times of Day x 16 LCR Groups).

| FIELD                 | DESCRIPTION                                                                                        |
|-----------------------|----------------------------------------------------------------------------------------------------|
| 00 Route Plan         | Enter the Route Plan Number to build a schedule indexed by Time of Day, Type of Day and LCR Group. |
|                       | Possible values: 1~64 (default = no value)                                                         |
| 01 Type of Day        | Select the Type of Day.                                                                            |
|                       | Possible values: Weekday (default), Weekend or Holiday                                             |
| 02 LCR Time of Day    | Select the Time Zone.                                                                              |
|                       | Possible values: Time Zone 1, Time Zone 2 or Time Zone 3 (default = no value)                      |
| 03 Station LCR Group  | Select the Station LCR Group.                                                                      |
|                       | Possible values: 1~16 (default = 1)                                                                |
| 04 Route Choice Table | Enter the Route Choice Table Number to be used with this combination of time, type and LCR group.  |
|                       | Possible values: 1~128, 0 = delete (default = 1)                                                   |

# 528 LCR Public Day of Week Mapping Table

### Prerequisite Program: 520 on page 8-11

This command defines the days of the week as weekdays, weekend days or holidays for LCR.

| FIELD        | DESCRIPTION                                            |
|--------------|--------------------------------------------------------|
| 01 Monday    | Select the Day Type to assign to this day.             |
| 02 Tuesday   | Possible values: Weekday (default), Weekend or Holiday |
| 03 Wednesday |                                                        |
| 04 Thursday  |                                                        |
| 05 Friday    |                                                        |
| 06 Saturday  | Select the Day Type to assign to this day.             |
|              | Weekday, Weekend (default) or Holiday                  |
| 07 Sunday    | Select the Day Type to assign to this day.             |
|              | Weekday, Weekend (default) or Holiday                  |
|              |                                                        |

## **Route Schedule Record Sheets**

|       |          |       | Pr       | ogram  | n 528 Va | alues    |          |      |          |          |       |          |          |      |        |          |         |          |        |       |       |          |       |       |     |  |       |     |  |
|-------|----------|-------|----------|--------|----------|----------|----------|------|----------|----------|-------|----------|----------|------|--------|----------|---------|----------|--------|-------|-------|----------|-------|-------|-----|--|-------|-----|--|
| Мо    | n        | Tues  | Wed      | ٦      | Гhur     | Fri      |          | Sat  | Sun      |          |       |          |          |      |        |          |         |          |        |       |       |          |       |       |     |  |       |     |  |
|       |          |       |          |        |          |          |          |      |          |          |       |          |          |      |        |          |         |          |        |       |       |          |       |       |     |  |       |     |  |
|       |          |       |          |        |          |          |          |      |          | <u> </u> |       |          |          |      |        |          |         |          |        |       |       |          |       |       |     |  |       |     |  |
|       |          |       |          |        |          |          |          |      |          | Pro      | ogram | 523 Val  | ues      |      |        |          |         |          |        |       |       |          |       |       |     |  |       |     |  |
| LC    | R Gro    | oup 1 | LC       | R Grou | up 2     | LCF      | R Grou   | р 3  | LC       | R Grou   | ıp 4  | LC       | R Gro    | Jp 5 | LC     | R Grou   | лb 9 dr | LC       | R Grou | up 7  | LC    | R Grou   | ıp 8  |       |     |  |       |     |  |
| Day T | Day Type |       | Day Type |        |          | Day Type |          |      | Day Type |          | ype   |          | Day Type |      | Day T  | Day Type |         | Day Type |        | Day T | ype   |          | Day T | уре   |     |  |       |     |  |
| T1    | T2       | Т3    | T1       | T2     | Т3       | T1       | T2       | Т3   | T1       | T2       | Т3    | T1       | T2       | Т3   | T1     | T2       | Т3      | T1       | T2     | Т3    | T1    | T2       | Т3    |       |     |  |       |     |  |
|       |          |       |          |        |          |          |          |      |          |          |       |          |          |      |        |          |         |          |        |       |       |          |       |       |     |  |       |     |  |
| Rte C | hoice    |       | Rte Ch   | noice  |          | Rte Ch   | oice     |      | Rte Ch   | noice    |       | Rte C    | hoice    |      | Rte C  | hoice    |         | Rte C    | hoice  |       | Rte C | hoice    |       |       |     |  |       |     |  |
| LC    | R Gro    | oup 9 | LCF      | R Grou | p 10     | LCR      | Grou     | p 11 | 11 LCR   |          | p 12  | LC       | R Grou   | p 13 | LC     | R Grou   | p 14    | LC       | R Grou | ip 15 | LC    | R Grou   | p 16  |       |     |  |       |     |  |
| Day T | ype      |       | Day Type |        | Day Type |          | Day Type |      |          | Day Type |       | Day Type |          |      | Day Ty | /pe      |         | Day T    | ype    |       | Day T | Day Type |       | Day T | ype |  | Day T | уре |  |
| T1    | T2       | Т3    | T1       | T2     | Т3       | T1       | T2       | Т3   | T1       | T2       | Т3    | T1       | T2       | Т3   | T1     | T2       | Т3      | T1       | T2     | Т3    | T1    | T2       | Т3    |       |     |  |       |     |  |
|       |          |       | 1        |        |          |          |          |      | 1        |          |       |          |          |      |        |          |         |          |        |       |       |          |       |       |     |  |       |     |  |
| Rte C | hoice    |       | Rte Ch   | noice  |          | Rte Ch   | oice     |      | Rte Ch   | noice    |       | Rte C    | hoice    |      | Rte C  | hoice    |         | Rte C    | hoice  |       | Rte C | hoice    |       |       |     |  |       |     |  |

# **Public Holidays and LCR Time Zones**

### Program Number(s): 527 and 529

- 1. Complete the "LCR Time Zone Record Sheets" on Page 8-19.
- 2. From the Program Menu, click Services > LCR/DR > Public Holidays and LCR Time Zones.
- 3. Enter Program 527 data.
- 4. Enter Program 529 data.
- 5. Click Submit.

| tani Glas                                                                                                    | STLOUGHANTABLE                                                                                                   |  |
|----------------------------------------------------------------------------------------------------|----------------------------------------------------------------------------------------------------|--|
| Caractered Yable                                                                                                    | All Substates                                                                                                    |  |
| System<br>Statten<br>Treats<br>Attractant<br>Services<br>ACD Plant Dis<br>Vicini Mall<br>(CR/ITIR<br>- Instantional<br>- Instant Datter<br>- Instantion                                                                                                    | S29 LOLINOUTE PLAN THE ZONE ASSIGNMENT<br>BETWEET Plan P<br>HTLCE The Type P<br>ATLCE The Tope P<br>BT Bart Take |  |
| Holds:<br>Holdstyr and<br>ACR. Tool<br>Zonool<br>Color<br>Rammang<br>Holl<br>Rammang<br>Holl<br>Rammang<br>Color<br>Schoonal<br>Color<br>Schoonal<br>Schoonal<br>Schoonal<br>Color<br>Schoonal<br>Color<br>Schoonal<br>Color<br>Schoonal<br>Color<br>Schoonal<br>Color<br>Schoonal<br>Color<br>Schoonal<br>Color<br>Schoonal<br>Color<br>Schoonal<br>Color<br>Schoonal<br>Schoonal<br>Color<br>Schoonal<br>Schoonal<br>Schoo |                                                                                                    |  |

### 527 LCR Holiday Table

#### Prerequisite Program: None

This command assigns up to 128 holidays for LCR processing. These assignments are related to the Day assignments established in Program 523.

| FIELD         | DESCRIPTION                                                                                                 |
|---------------|----------------------------------------------------------------------------------------------------|
| 00 Holiday    | Enter Date (YYYYMMDD). A maximum of 128 dates is allowed.                                                   |
|               | Possible values: YYYY = Year, MM = Month and DD = Day (default = no value)                                  |
| 01 Add/Delete | Choose to add or delete this date from the holiday table. Expired dates remain in the table unless deleted. |
|               | Possible values: Add or Delete (default)                                                                    |

## 529 LCR Route Plan Time Zone Assignment

#### Prerequisite Program: 520 on page 8-11

This command creates a three-dimensional array (Day, Time & LCR Group) for each Route Plan.

| FIELD                     | DESCRIPTION                                                                                     |  |  |  |  |  |  |
|---------------------------|-------------------------------------------------------------------------------------------------|--|--|--|--|--|--|
| 00 Route Plan             | Select the LCR Route Plan Number to assign to this time zone.                                   |  |  |  |  |  |  |
|                           | Possible values: 1~64 (default = no value)                                                      |  |  |  |  |  |  |
| 01 Day Type for Time Zone | Select a Day Type for which to define a time zone.                                              |  |  |  |  |  |  |
|                           | Possible values: Weekday, Weekend or Holiday (default = no value)                               |  |  |  |  |  |  |
| 02 Time Zone              | Select a Time Zone.                                                                             |  |  |  |  |  |  |
|                           | Possible values: Zone 1, Zone 2 or Zone 3 (default = no value)                                  |  |  |  |  |  |  |
| 03 Time Zone Start Time   | Enter the start time for the selected Time Zone (hhmm).                                         |  |  |  |  |  |  |
|                           | <b>Note</b> Enter your Day Type and Time Zone selections before entering data in to this field. |  |  |  |  |  |  |
|                           | Possible values: hh = hour (0-23) and mm = minutes (0-59)<br>(default = 0000)                   |  |  |  |  |  |  |

# LCR Time Zone Record Sheets

|       | Program 527 Values |      |        |      |        |            |      |  |  |  |  |  |  |
|-------|--------------------|------|--------|------|--------|------------|------|--|--|--|--|--|--|
| 00 He | oliday             | 00 H | oliday | 00 H | oliday | 00 Holiday |      |  |  |  |  |  |  |
| Date  | Desc               | Date | Desc   | Date | Desc   | Date       | Desc |  |  |  |  |  |  |
|       |                    |      |        |      |        |            |      |  |  |  |  |  |  |
|       |                    |      |        |      |        |            |      |  |  |  |  |  |  |
|       |                    |      |        |      |        |            |      |  |  |  |  |  |  |
|       |                    |      |        |      |        |            |      |  |  |  |  |  |  |
|       |                    |      |        |      |        |            |      |  |  |  |  |  |  |
|       |                    |      |        |      |        |            |      |  |  |  |  |  |  |
|       |                    |      |        |      |        |            |      |  |  |  |  |  |  |
|       |                    |      |        |      |        |            |      |  |  |  |  |  |  |
|       |                    |      |        |      |        |            |      |  |  |  |  |  |  |
|       |                    |      |        |      |        |            |      |  |  |  |  |  |  |
|       |                    |      |        |      |        |            |      |  |  |  |  |  |  |
|       |                    |      |        |      |        |            |      |  |  |  |  |  |  |
|       |                    |      |        |      |        |            |      |  |  |  |  |  |  |
|       |                    |      |        |      |        |            |      |  |  |  |  |  |  |
|       |                    |      |        |      |        |            |      |  |  |  |  |  |  |
|       |                    |      |        |      |        |            |      |  |  |  |  |  |  |
|       |                    |      |        |      |        |            |      |  |  |  |  |  |  |

| Program 529 Values |                |                 |                  |                  |                |                 |                  |  |
|--------------------|----------------|-----------------|------------------|------------------|----------------|-----------------|------------------|--|
| 00 Route<br>Plan   | 01 Day<br>Type | 02 Time<br>Zone | 03 Start<br>Time | 00 Route<br>Plan | 01 Day<br>Type | 02 Time<br>Zone | 03 Start<br>Time |  |
|                    |                |                 |                  |                  |                |                 |                  |  |
|                    |                |                 |                  |                  |                |                 |                  |  |
|                    |                |                 |                  |                  |                |                 |                  |  |
|                    |                |                 |                  |                  |                |                 |                  |  |
|                    |                |                 |                  |                  |                |                 |                  |  |
|                    |                |                 |                  |                  |                |                 |                  |  |
|                    |                |                 |                  |                  |                |                 |                  |  |
|                    |                |                 |                  |                  |                |                 |                  |  |
|                    |                |                 |                  |                  |                |                 |                  |  |
|                    |                |                 |                  |                  |                |                 |                  |  |
|                    |                |                 |                  |                  |                |                 |                  |  |
|                    |                |                 |                  |                  |                |                 |                  |  |
|                    |                |                 |                  |                  |                |                 |                  |  |
|                    |                |                 |                  |                  |                |                 |                  |  |
|                    |                |                 |                  |                  |                |                 |                  |  |
|                    |                |                 |                  |                  |                |                 |                  |  |

# **DR Overview**

Strata CTX offers DR as a major expansion of traditional Toll Restriction. Toll Restriction was used to prevent the unauthorized use of toll prefixes to the PSTN as follows:

- 1 long distance
- **0** operator assistance
- **011** international

Strata CTX has expanded this to include restriction based on any string of dialled digits. Strata CTX can restrict any string of up to 11 dialled digits including \* and **#**.

Eleven-digit screening allows control of access to individual telephone numbers in remote Area Codes. Restriction of \* and **#** controls users' access to vertical service codes from the central office such as Camp On and Call Forwarding.

DR is always applied to calls originated through LCR and may be applied to calls originated through Trunk Group Access, Individual Trunk Access, Exchange Key, Group Exchange Key, Pooled Line Key, and Strata Net private networking. Special screening tables allow restriction of calls placed through Centrex or PBXs to which the Strata CTX may be connected.

Each OLG can be programmed to require or not require DR in "306 Outgoing Line Groups" on Page 6-5. If a trunk group requires DR, a table must then be established using "531 DR Screening Table for OLG" on Page 8-25.

DR is controlled by a DR Level (DRL) that is assigned to any station or trunk capable of making an outside call. Each of the 16 DRLs relate to a DR Table. A DR Table may be an Allow or Deny table and may be associated with an Exception Table. A Deny Toll Restriction Table contains a list of dial strings that are prohibited. Its associated Exception Table lists the dial strings within the Deny Table ranges that would be allowed. For example, a Deny table might deny access to all of Area Code **1-800**. Its exception table could permit access to specific office codes within that area such as **1-800-234**.

## **Basic Operation**

The flow chart below describes the basic logic by which calls are connected or rejected as a result of DR.

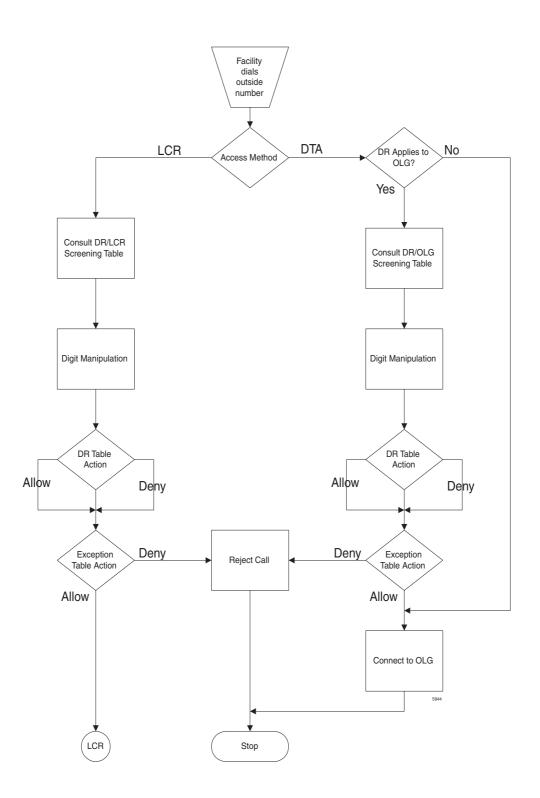

# Tables

Strata CTX uses two or three tables to apply DR:

- Screening Tables. There are two types of screening tables as follows:
  - + LCR Screening Tables.
  - + OLG-Specific Screening Tables.
- DR Table or Exception Table to the DR Table.

Screening tables are used in Behind Centrex/PBX operations to detect access codes required by the Centrex/PBX and processes them appropriately in a way that is transparent to end users.

### **DR/LCR** Screening

DR is applied to all LCR calls using "530 DR LCR Screening Table Assignment" on Page 8-24. It analyzes the digits dialled after the LCR access code (typically **9**).

Example: A station user dials **9**\***72 1-617-234-5678**. The outgoing line will serve as an incoming line that this user is attempting to forward to his home. The System Administrator has created an LCR/ Screening entry to prevent the forwarding of this line to the users home. With Skip & Apply under DR action and a Skip Length of 0, the call will be forced to present **\*72** to the DR table where the call will be rejected. *Apply* under LCR Action ensures that the entire string will be processed by LCR. In this case, Digit Modification is irrelevant.

### DR Screening for OLG Table

An OLG-specific DR Screening Table is used when a call is originated through a Line Key, Pooled Line Key, Group Exchange Key, Trunk Group Access Code or Direct Trunk Access Code and a Exchange line is chosen that requires DR. The decision to apply DR to an OLG is made in "306 Outgoing Line Groups" on Page 6-5. If the OLG does not require DR, the call is connected to the desired line and all dialled digits, minus the Strata CTX access code, are sent.

The OLG-specific table performs two functions:

- It manipulates the digits that will be screened by the DR table.
- It creates a Pause Value that ensures that the Centrex or PBX which is the source of the trunk will receive and interpret the digits correctly. This is used to compensate for older, slower equipment.

Example: A station user dials 81-9-1-617-234-5678 where 81 is the Trunk Group Access Code for a Centrex trunk group. 9 is the Centrex' LCR access code. The Skip Length of 1 tells the system how many of the first digits constitute an access code or other digits that may be ignored. The DR Action of Skip & Apply tells the system to ignore the 9 and present 16172345678 to the DR Table use in the next step in the process. The Pause Value of two seconds tells the system that, if it passes the DR Tables and is connected to a trunk, it is to pause two seconds after outdialling the 9 and before outdialling 16172345678.

| Dial String | DR Action    | Skip Length | Pause Value |
|-------------|--------------|-------------|-------------|
| 9           | Skip & Apply | 1           | 2           |
|             |              |             |             |
|             |              |             |             |

## DR Table

Each DRL is associated with a DR Table that defines the destinations to which a holder of that DRL is entitled to place a call. Permission may be expressed in Allow or Deny tables depending on the field technician's choices. The DR Table is activated by defining the table as Allow or Deny through "523 LCR Route Plan Schedule Assignment" on Page 8-16. The table is then populated one string at a time through "533 DR Level Table Assignment" on Page 8-27. The table may have up to 100 entries. Entries may include any DTMF character including \* and **#**.

As soon as Strata CTX finds a match in the table, it acts upon it. Therefore, entering **1** in a Deny table will deny all 1+ calling to users with that DRL whereas entering **1-888** denies calls to the 888 Area Code. Exceptions can be created in the DRL Exception Table.

**DRL Exception Table Assignment** – Once a DR Table has been established for a DRL, its exception table can be created using "534 DRL Exception Table Assignment" on Page 8-28. Exceptional DR Tables are optional. Dial Strings in Exception tables my be as long as 11 digits. If a field technician wanted to deny access to every office code in the 617 area code except Directory Assistance, he would first create a deny table that included 617 and then create an associated exception table that allowed 617-555-1212. See the table below for more examples.

## **Interaction With Other Features**

### **Behind Centrex Operation**

Behind Centrex operation for OLGs is defined in. The CTX will use the values stored here to strip local and Centrex access codes from the dial string and determine the external number being dialled. This external number will then be processed according to the DR rules described above.

**Note** The Centrex to which the OLG is attached may impose its own DRs.

#### Credit Card Calling

If a valid credit card number is detected, the CTX will not apply DR to a call because the charges for such a call are applied to the credit card rather than the outgoing line used.

# LCR/DR Screening

### Program Number(s): 530 and 531

These programs enable and set up screening for DR and LCR.

er Tabl

- 1. Complete the "DR LCR Screening Record Sheet" on Page 8-26.
- From the Program Menu, click Services > LCR/DR > LCR/ DR Screening.
- 3. Enter Program 530 and 531 data

... or click one of the following buttons:

- List view a summary list of programmed Screened Dial Strings or Behind Centrex Access Codes.
- Copy Enter a Screened
   Dial String or Behind Centrex Access Code in the field with the corresponding name. Click
   Copy to make a new assignment.

Ecroening Table for Destination Restriction and Loast Cost Routing

IN Servented Ball Skring

#1 Acts Sking to Table

#1 Skip Longth

M Outparing Line Group

Al Add or Belefit Costs

**B108** Action for Centres

H Ship Longth

i Patien Long

ed Cantras Access

diari Bendrambia

at Cost Routing Artis

STATESTIMETERS IN STREETER SCREENING THE PORTES

get et carot Deastern Deves Blates for Dev B

Courset after Wass

IN Car

4 Car

\*

٠

٠

.

\*

\*

.

٠

٠

\*

NO Date

4. Click Submit.

### 530 DR LCR Screening Table Assignment

#### Prerequisite Program: None

This command screens dialled digits for access codes such as Carrier Identification Codes or Behind Centrex/PBX access codes. Used only in LCR calls.

| FIELD                    | DESCRIPTION                                                                                                    |  |  |  |  |  |  |
|--------------------------|----------------------------------------------------------------------------------------------------|--|--|--|--|--|--|
| 00 Screening Dial String | Enter the string of external digits to be screened.                                                                               |  |  |  |  |  |  |
|                          | Possible values: Up to 7 ASCII characters (default = no value)                                                                    |  |  |  |  |  |  |
| 01 Add String to Table   | Add the Screening Dial String to the DR LCR Screening Table.                                                                      |  |  |  |  |  |  |
|                          | Possible values: Add or Delete (default)                                                                                          |  |  |  |  |  |  |
| 02 DR Action             | Select DR Action.                                                                                                    |  |  |  |  |  |  |
|                          | Possible values: Bypass (default) or Skip and Apply                                                                               |  |  |  |  |  |  |
|                          | Bypass – Do not apply DR.                                                                                                    |  |  |  |  |  |  |
|                          | <ul> <li>Skip and Apply – Apply DR to the dialled digits excluding the number of<br/>digits specified in Skip Length.</li> </ul>  |  |  |  |  |  |  |
| 03 LCR Action            | Select LCR Action.                                                                                                    |  |  |  |  |  |  |
|                          | Possible values: )                                                                                                    |  |  |  |  |  |  |
|                          | Apply – (default) Apply LCR to all of the external dialled digits.                                                                |  |  |  |  |  |  |
|                          | <ul> <li>Skip and Apply – Apply LCR to the dialled digits excluding the number of<br/>digits specified in Skip Length.</li> </ul> |  |  |  |  |  |  |

| FIELD                           | DESCRIPTION                                                                                                    |  |  |  |  |
|---------------------------------|----------------------------------------------------------------------------------------------------|--|--|--|--|
| 04 Digit Modification<br>Action | Select Digit Modification application.                                                                                           |  |  |  |  |
| Action                          | Possible values:                                                                                                    |  |  |  |  |
|                                 | Apply – (default) Apply Digit Modification from the first digit.                                                                 |  |  |  |  |
|                                 | Retain – Retain the skipped digits and apply Digit Modification starting from the next digit specified by Skip Length.           |  |  |  |  |
|                                 | Discard – Discard the skipped digits and apply Digit Modification starting<br>from the next digit specified by Skip Length.      |  |  |  |  |
| 05 Skip Length                  | Specify the number of digits at the beginning of the dial string to be ignored before DR, Digit Modification, or LCR is applied. |  |  |  |  |
|                                 | Possible values: $0 \sim 5$ , $0 = \text{delete} (\text{default} = 0)$                                                           |  |  |  |  |

# 531 DR Screening Table for OLG

#### Prerequisite Program: None

Assigns DR Screening Table for an OLG. Up to four codes may be assigned per line group. Used for outgoing calls other than LCR.

| FIELD                    | DESCRIPTION                                                                                                    |  |  |  |  |  |  |
|--------------------------|----------------------------------------------------------------------------------------------------|--|--|--|--|--|--|
| 00 OLG                   | Enter the OLG Number.                                                                                                    |  |  |  |  |  |  |
|                          | Possible values: 1~128 (CTX670), 1~32 (CTX100) (default = no value)                                                                                                    |  |  |  |  |  |  |
| 01 Behind Centrex Access | Enter the access code expected by an attached Centrex PBX.                                                                                                    |  |  |  |  |  |  |
| Code                     | Possible values: Up to 8 ASCII characters (default = no value)                                                                                                    |  |  |  |  |  |  |
| 02 Add or Delete Code    | Add or Delete the Code entered above. Leaving the field empty removes an existing code. Activation requires entries in OLG Group number and 01 Behind Centrex Access Code above. |  |  |  |  |  |  |
|                          | Possible values: Add or Delete (default)                                                                                                    |  |  |  |  |  |  |
| 03 DR Action for Centrex | Apply DR to the dialled digits.                                                                                                    |  |  |  |  |  |  |
|                          | Possible values:                                                                                                    |  |  |  |  |  |  |
|                          | Bypass (default) – does not apply DR.                                                                                                    |  |  |  |  |  |  |
|                          | <ul> <li>Skip and Apply– applies DR to the dialled digits excluding the number of<br/>digits specified in Skip Length.</li> </ul>                                                |  |  |  |  |  |  |
| 04 Skip Length           | Enter the number of leading digits to be ignored by DR.                                                                                                    |  |  |  |  |  |  |
|                          | Possible values: $0 \sim 8$ (default = 0)                                                                                                    |  |  |  |  |  |  |
| 05 Pause Insertion       | Enter the length of the pause to be inserted between dialling digits.                                                                                                    |  |  |  |  |  |  |
|                          | Possible values: 0~10 (default = 0)                                                                                                    |  |  |  |  |  |  |

# DR LCR Screening Record Sheet

| Program 530 Values          |               |        |        |        |                        |                   |  |
|-----------------------------|---------------|--------|--------|--------|------------------------|-------------------|--|
| 00 Screening<br>Dial String | 01 Add String |        | 02 DR  | 03 LCR | 04 Digit Mod<br>Action | 05 Skip<br>Length |  |
| Dial String                 | Add           | Delete | Action | Action | Action                 | Length            |  |
|                             |               |        |        |        |                        |                   |  |
|                             |               |        |        |        |                        |                   |  |
|                             |               |        |        |        |                        |                   |  |
|                             |               |        |        |        |                        |                   |  |
|                             |               |        |        |        |                        |                   |  |
|                             |               |        |        |        |                        |                   |  |
|                             |               |        |        |        |                        |                   |  |
|                             |               |        |        |        |                        |                   |  |
|                             |               |        |        |        |                        |                   |  |
|                             |               |        |        |        |                        |                   |  |
|                             |               |        |        |        |                        |                   |  |
|                             |               |        |        |        |                        |                   |  |
|                             |               |        |        |        |                        |                   |  |
|                             |               |        |        |        |                        |                   |  |
|                             |               |        |        |        |                        |                   |  |

| Program 531 |                                  |         |     |                  |                |                  |  |
|-------------|----------------------------------|---------|-----|------------------|----------------|------------------|--|
| 00 OLG      | 01 Behind Centrex<br>Access Code | 02 Code |     | 03 DR Action for | 04 Skip Length | 05 Pause Length  |  |
|             |                                  | Add     | Del | Centrex          | 04 Okip Lengin | oo i ause Lengui |  |
|             |                                  |         |     |                  |                |                  |  |
|             |                                  |         |     |                  |                |                  |  |
|             |                                  |         |     |                  |                |                  |  |
|             |                                  |         |     |                  |                |                  |  |
|             |                                  |         |     |                  |                |                  |  |
|             |                                  |         |     |                  |                |                  |  |
|             |                                  |         |     |                  |                |                  |  |
|             |                                  |         |     |                  |                |                  |  |
|             |                                  |         |     |                  |                |                  |  |
|             |                                  |         |     |                  |                |                  |  |
|             |                                  |         |     |                  |                |                  |  |
|             |                                  |         |     |                  |                |                  |  |
|             |                                  |         |     |                  |                |                  |  |
|             |                                  |         |     |                  |                |                  |  |
|             |                                  |         |     |                  |                |                  |  |

# DR

## Program Number(s): 532, 533, 534 and 111

Assign DR features for the Strata CTX.

- 1. Complete the "DR Record Sheets" on Page 8-29.
- 2. From the Program Menu, click Services > LCR/DR > Destination Restriction.
- 3. Enter 00 DR Level (DRL).
- 4. Enter Program 532 data.
- 5. Enter Program 533 data. Click *List* to view a summary list of programmed Dial Strings.
- 6. Enter Program 534 data. Click *List* to view a summary list of programmed Dial Strings.
- 7. Enter Program 111 data.
- 8. Click Submit.

# 532 DR Table Allow/Deny Definition

## Prerequisite Program: 533 below.

Specify the DR Table Type using this command.

| FIELD            | DESCRIPTION                                                    |
|------------------|----------------------------------------------------------------|
| 00 DRL Number    | Select the DRL Number.                                         |
|                  | Possible values: 1 ~ 16 (default = no value).                  |
| 01 Type of Table | Specify whether this DR Table is an Allow Table or Deny Table. |
|                  | Possible values: Allow or Deny (default).                      |

## 533 DR Level Table Assignment

#### Prerequisite Program: None

This program adds or deletes entries in the DR Table associated with the DRL entered in Step 3 above.

| FIELD                               | DESCRIPTION                                                                                                    |
|-------------------------------------|----------------------------------------------------------------------------------------------------|
| 00 Destination Restriction<br>Level | Choose the DRL.<br>Possible values: 1 ~ 16 (default = no value)                                                                                 |
| 01 Dial String                      | Enter the string of dialled digits to be added.<br>Possible values: Up to 7 ASCII characters (default = no value)<br>Wild card uses $n$ and $x$ |
| 02 Add/Delete                       | Add or delete the string entered in <i>01 Dial String</i> above to the DR Table.<br>Possible values: Add or Delete (default)                    |

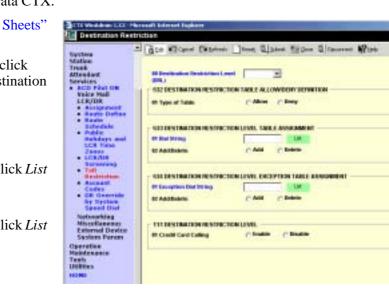

# 534 DRL Exception Table Assignment

# Prerequisite Program: 533 above

This program assigns a DRL Exception Table to an existing DRL table. If the DRL Table is an allow table, its Exception Table must be a deny table and vice versa.

| FIELD                               | DESCRIPTION                                                                                                    |
|-------------------------------------|----------------------------------------------------------------------------------------------------|
| 00 Destination Restriction<br>Level | Enter the DRL for which you want to populate an Exception Table.<br>Possible values: 1~16 (default = no value)                 |
| 01 Dial String                      | Add the dial string you wish to be treated as an exception.<br>Possible values: Up to 11 ASCII characters (default = no value) |
| 02 Add/Delete                       | Add or delete the string entered in <i>01 DR Exception Table</i> above to the DR Exception Table.                              |
|                                     | Possible values: Add or Delete (default)                                                                                       |

## 535 PDN and Authorisation Access Assignment.

| FIELD       | DESCRIPTION                                                        |  |  |  |  |  |
|-------------|--------------------------------------------------------------------|--|--|--|--|--|
| 01 PDN Code | Set PDN Code when LCR is activated from External and Tie trunk.    |  |  |  |  |  |
|             | Possible values: Maximum of 3 ASCII characters. (default = blank)  |  |  |  |  |  |
| 02 ACC 1    | Set Authorisation Access Code 1.                                   |  |  |  |  |  |
|             | Possible values: Maximum of 22 ASCII characters. (default = blank) |  |  |  |  |  |
| 03 AAC 2    | Set Authorisation Access Code 2.                                   |  |  |  |  |  |
|             | Possible values: Maximum of 22 ASCII characters. (default = blank) |  |  |  |  |  |
| 04 AAC 3    | Set Authorisation Access Code 3.                                   |  |  |  |  |  |
|             | Possible values: Maximum of 22 ASCII characters. (default = blank) |  |  |  |  |  |
| 05 AAC 4    | Set Authorisation Access Code 4.                                   |  |  |  |  |  |
|             | Possible values: Maximum of 22 ASCII characters. (default = blank) |  |  |  |  |  |
| 06 AAC 5    | Set Authorisation Access Code 5.                                   |  |  |  |  |  |
|             | Possible values: Maximum of 22 ASCII characters. (default = blank) |  |  |  |  |  |
| 07 AAC 6    | Set Authorisation Access Code 6.                                   |  |  |  |  |  |
|             | Possible values: Maximum of 22 ASCII characters. (default = blank) |  |  |  |  |  |
| 08 AAC 7    | Set Authorisation Access Code 7.                                   |  |  |  |  |  |
|             | Possible values: Maximum of 22 ASCII characters. (default = blank) |  |  |  |  |  |
| 09 AAC 8    | Set Authorisation Access Code 8.                                   |  |  |  |  |  |
|             | Possible values: Maximum of 22 ASCII characters. (default = blank) |  |  |  |  |  |
|             | 1                                                                  |  |  |  |  |  |

# 111 DR Level

# Prerequisite Program: None

This program enables credit card calling for a DRL.

# **DR Record Sheets**

| Program 532 Values |                |        | Program 533 Values |         |              |       | Γ   | Program 534 Values |      |        |  |
|--------------------|----------------|--------|--------------------|---------|--------------|-------|-----|--------------------|------|--------|--|
| 00 DRL             | 01 Type        |        | 01 Dia             | 01 Dial | al 02 Action |       | 01  | 01 DRE             | 02 A | Action |  |
|                    | Allow Deny Sti | String | Add                | Delete  |              | Table | Add | Delete             |      |        |  |
|                    |                |        |                    |         |              |       |     |                    |      |        |  |
|                    |                |        |                    |         |              |       |     |                    |      |        |  |
|                    |                |        |                    |         |              |       |     |                    |      |        |  |
|                    |                |        |                    |         |              |       |     |                    |      |        |  |
|                    |                |        |                    |         |              |       | -   |                    |      |        |  |
|                    |                |        |                    |         |              |       |     |                    |      |        |  |
|                    |                |        |                    |         |              |       | -   |                    |      |        |  |
|                    |                |        |                    |         |              |       | -   |                    |      |        |  |
|                    |                |        |                    |         |              |       | -   |                    |      |        |  |
|                    |                |        |                    |         |              |       | -   |                    |      |        |  |
| -                  |                |        |                    |         |              |       | -   |                    |      |        |  |
|                    |                |        |                    |         |              |       | -   |                    |      |        |  |
|                    |                |        |                    |         |              |       |     |                    |      |        |  |
|                    |                |        |                    |         |              |       |     |                    |      |        |  |
|                    |                |        |                    |         |              |       | -   |                    |      |        |  |
|                    |                |        |                    |         |              |       | -   |                    |      |        |  |
| L                  | 1              | 1      | I I                |         | 1            | 1     | I L |                    | 1    | 11     |  |

| Program 111 Values |           |            |            |                     |         |  |
|--------------------|-----------|------------|------------|---------------------|---------|--|
| DRL Number         | Credit Ca | rd Calling | DRL Number | Credit Card Calling |         |  |
|                    | Enable    | Disable    |            | Enable              | Disable |  |
| 01                 |           |            | 09         |                     |         |  |
| 02                 |           |            | 10         |                     |         |  |
| 03                 |           |            | 11         |                     |         |  |
| 04                 |           |            | 12         |                     |         |  |
| 05                 |           |            | 13         |                     |         |  |
| 06                 |           |            | 14         |                     |         |  |
| 07                 |           |            | 15         |                     |         |  |
| 08                 |           |            | 16         |                     |         |  |

# **Account Codes**

### Program Number(s): 570, 506 and 571

Assign Account Code data to Strata CTX.

- 1. Complete the "Strata Net Private Networking" on Page 8-35.
- 2. From the Program Menu, click Services > LCR/DR > Account Codes.
- 3. Enter Program 570 data.
- 4. Enter Program 506 data. Click *List* to view a summary list of programmed Account Codes.
- 5. Enter Program 571 data.
- 6. Click Submit.

| nd taken                              | 578 ACCOUNT CODE DIGIT    | LENGTH - |            | The second second            | 1.1 |   |
|---------------------------------------|---------------------------|----------|------------|------------------------------|-----|---|
|                                       | #1 Verified Digit Longity | 1        | -          | El Registered Batt<br>Length | F   | - |
| ins<br>lon                            | - SIN VERIFIED ACCOUNT OF | ess -    |            |                              |     |   |
| stet.                                 | Arrented Code             | -        | 100        |                              |     |   |
| D FRWI DM                             | #1 Serviced Fing          | C.54     | C Roset    |                              |     |   |
| ics Mall<br>R/DR                      | 62106                     | 10       | -          | 81798.                       | 15  |   |
| Reate Dates                           | Billbringeb COE           | -        | -          |                              | -   | - |
| Celucitain<br>Palain                  | S71 EXCEPTION MUNICIPIES  | FORFOR   | IN ACCOUNT | CODES                        |     |   |
| CA Tene                               | Himester Barley           | E        |            | El françoise de miner        | -   | - |
| CRAIR<br>Screening                    | El Complete Burder        | -        | -          | All templose therefore       | -   | - |
| Tudi                                  |                           |          |            |                              |     |   |
| Ancelent:                             |                           |          |            |                              |     |   |
| DR Gentride<br>by System<br>Speed Dat |                           |          |            |                              |     |   |
| discoling scoling                     |                           |          |            |                              |     |   |

# 570 Account Code Digit Length

#### Prerequisite Program: None.

Accounting Codes need to be specified for the number of digits that are expected to be used for registering a number. This allows dialling within Strata CTX to proceed automatically once the correct account code is dialled. The following numbers are then dialled digits used for making the phone call.

A second length is provided to allow the number of digits to be used for verification of the code to be less than the total code entered; thus, the code may contain two parts, one required and one part optional to the user.

| FIELD                      | DESCRIPTION                                                                                                    |  |  |  |  |
|----------------------------|----------------------------------------------------------------------------------------------------|--|--|--|--|
| 01 Verified Digit Length   | The Verified Digit Length sets a number of digits to verify with a pre-set list.<br>This number may be the same or smaller than the account code digits set to be<br>entered for creating a complete accounting code. |  |  |  |  |
|                            | Note This field is not changed, when "506 Verified Account Codes" on Page 8-31 are registered.                                                                                                    |  |  |  |  |
|                            | Possible values: 4~15 (default = 4)                                                                                                    |  |  |  |  |
| 02 Registered Digit Length | The Registered Digit Length sets a number for the digits to be entered to make a complete accounting code entry.                                                                                                    |  |  |  |  |
|                            | <b>Note</b> The Registered Digit Length ( <b>FB02</b> ) must be greater than or equal to the Verified Digit Length ( <b>FB01</b> ).                                                                                   |  |  |  |  |
|                            | Possible values: 4~15 (default = 6)                                                                                                    |  |  |  |  |

### **506 Verified Account Codes**

#### Prerequisite Program: 570 on page 8-31

This program adds or deletes entries in the DR Table associated with the DRL entered in Step 3 on page 8-27.

| FIELD            | DESCRIPTION                                                                                                    |
|------------------|----------------------------------------------------------------------------------------------------|
| Account Code     | Enter a valid accounting code that the user will be expected to dial. Digits 0~9 can be used.                                                                                                    |
|                  | <b>Note</b> The Account Code is set to the same digit length as the Verified Digit Length in Program 570 above.                                                                                                    |
|                  | Possible values: Up to 15 ASCII characters (default = no value)                                                                                                    |
| 01 Verified Flag | The Account Code Flag determines whether the number entered is to be used<br>as a verified account code or not. Some applications may allow users to dial an<br>accounting code which changes the restriction level for the call allowing it to be<br>placed. |
|                  | Possible values: Set or No Set (default)                                                                                                    |
|                  | Note To delete a Verified Account Code set this field to No Set.                                                                                                    |
| 02 DRL           | The DRL assigned to an accounting code allows users to override their stations assigned DRL enabling a call to be placed.                                                                                                    |
|                  | Possible values: $0 \sim 16$ (default = 0)                                                                                                    |
| 03 FRL           | The FRL assigned to an accounting code enables users to override the station assigned FRL.                                                                                                    |
|                  | Possible values: $0 \sim 16$ (default = 0)                                                                                                    |
| 04 Network COS   | Assign the Network COS to be used by this accounting code.                                                                                                    |
|                  | Possible values: 1~32 (default = 1)                                                                                                    |

#### **571 Exception Numbers for Forced Account Codes**

#### Prerequisite Program: 506 on page 8-31

Up to four telephone numbers can be programmed as exceptions to the forced and /or verified account code entries (including 911). These special codes enable numbers to bypass the verification process and proceed unhindered.

| FIELD                 | DESCRIPTION                                                                                                    |  |  |  |
|-----------------------|----------------------------------------------------------------------------------------------------|--|--|--|
| 01 Exception Number 1 | Enter a Forced Account Code Exception.                                                                                                  |  |  |  |
| 02 Exception Number 2 | Possible values: Up to 4 digits<br>Exception 1 default = 911                                                                            |  |  |  |
| 03 Exception Number 3 | Exception 2~4 default = no value                                                                                                    |  |  |  |
| 04 Exception Number 4 | <b>Note</b> One of the assigned exception numbers should be 911. Exception Numbers for Forced Account Code fields cannot be duplicated. |  |  |  |

# 509 DR Override by System Speed Dial

#### Prerequisite Program: None

This command assigns the COS, DRL, FRL and QPL values used by DR Override by Speed Dial.

- From the Program Menu, click Services > LCR/DR > DR Override by System Speed Dial.
- 2. Select the COS, DRL, FRL and QPL override values.
- 3. Click Submit.

| und cause                                                                         | Gen Warm Onter         | ant Devel Di       | And Filling Classes                   | W2 tark  |
|-----------------------------------------------------------------------------------|------------------------|--------------------|---------------------------------------|----------|
| and Comment                                                                       | 589 Tal Restriction Ow | mide by Speed Dial | hard an announced                     | Sec. and |
| **                                                                                | In Descripte COE       |                    | · 40 Caservicie 186.                  |          |
| view                                                                              | All Overside FIE.      | 1                  | · · · · · · · · · · · · · · · · · · · | 1 1      |
| ation                                                                             | All Ware Station       |                    | 27.500 - 20-498                       | / in 1   |
| and and                                                                           |                        |                    |                                       |          |
| rvices                                                                            |                        |                    |                                       |          |
| CO FEELON                                                                         |                        |                    |                                       |          |
| Veice Moli                                                                        |                        |                    |                                       |          |
| ER/DR                                                                             |                        |                    |                                       |          |
| Route Deltas                                                                      |                        |                    |                                       |          |
| No. 1                                                                             |                        |                    |                                       |          |
| Schedule                                                                          |                        |                    |                                       |          |
| Walder and                                                                        |                        |                    |                                       |          |
| LCS Date:                                                                         |                        |                    |                                       |          |
| fanes -                                                                           |                        |                    |                                       |          |
| and the second second                                                             |                        |                    |                                       |          |
|                                                                                   |                        |                    |                                       |          |
| Sermenting<br>Tudi                                                                |                        |                    |                                       |          |
| Tudi<br>Mastriction                                                               |                        |                    |                                       |          |
| Sereneing<br>Tull<br>Rathrittion<br>Account                                       |                        |                    |                                       |          |
| Services<br>Tull<br>Restriction                                                   |                        |                    |                                       |          |
| Seranning<br>Tull<br>Machristion<br>Arcount<br>Cades<br>De Chantain<br>for Gestam |                        |                    |                                       |          |
| Services<br>Tull<br>Mainridion<br>Arcsant<br>Cales                                |                        |                    |                                       |          |

| FIELD           | DESCRIPTION                        |
|-----------------|------------------------------------|
| 01 Override COS | Select the override COS value.     |
|                 | Possible values: 1~32 (default =1) |
| 02 Override DRL | Select the override DRL value.     |
|                 | Possible values: 1~16 (default =1) |
| 03 Override FRL | Select the override FRL value.     |
|                 | Possible values: 1~16 (default =1) |
| 04 Override QPL | Select the override QPL value.     |
|                 | Possible values: 1~16 (default =1) |

# **510 COS Override Assignment**

#### Prerequisite Program: None

Assigns Class of Service Overrides and their parameters (COS, FRL, DRL, QPL).

- 1. Complete the "COS Override Code Record Sheet" on Page 8-34.
- 2. From the Program Menu, click Services > System Param > COS Override.
- 3. Enter Program 510 data or Select a COS Override Index and click *Copy* to copy settings from the selected COS Override Index.
- 4. Click Submit.

| Record Colored                                                                                                    | finn Warne Digenet       | Jeren 21     | and Biggare @ Concerned | i i i i i i i i i i i i i i i i i i i |
|----------------------------------------------------------------------------------------------------|--------------------------|--------------|-------------------------|---------------------------------------|
| Case in the second                                                                                                    | THE CLASS OF SUMMER OVER | ICC. 8354289 | DHI                     |                                       |
| Command Table                                                                                                    | St 124 Oceanie Indea     | +            | Cav                     |                                       |
| System.                                                                                                    | M EXIL Overnate Cude     |              | BT BAR COR              | 1 2                                   |
| Station                                                                                                    | RD Beit URL              | -            | OR Beil PEL             | 1 3                                   |
| Trank                                                                                                    | ALL OF L                 | -            | All had the work COR    | 1                                     |
| Attendent                                                                                                    | leasternes 🛄             | -            | 1002-00428245           | 1000                                  |
| <ul> <li>ACD Print DV</li> </ul>                                                                                                    |                          |              |                         |                                       |
| · Toto Mail                                                                                                    |                          |              |                         |                                       |
|                                                                                                    |                          |              |                         |                                       |
| a daugeneed                                                                                                    |                          |              |                         |                                       |
| · Anogeneet                                                                                                    |                          |              |                         |                                       |
| Anniphened     Peake Surfax     Peake Surfax                                                                                                    |                          |              |                         |                                       |
| Assignment     Peate Deltes     Peate Schedule     Pabele                                                                                                    |                          |              |                         |                                       |
| Assignment     Peate School     Deble     Deble     Helder and     LLP Time                                                                                                    |                          |              |                         |                                       |
| desegnment     desegnment     desegnment     desegnment     desegnment     desegnment     desegnment     desegnment     desegnment     desegnment     desegnment                                                                                                    |                          |              |                         |                                       |
| designment     franz Deriva     franz Deriva     franz Schemme     Debole     Helder Schemme     LLR Time     Zases     LLROF                                                                                                    |                          |              |                         |                                       |
| designment     destre Derlas     destre Derlas     destre Derlas     destre Derlas     destre Derlas     destre     destre      |                          |              |                         |                                       |
| Analysemet     Poster Defau     Poster Defau     Poster Defau     Poster     Poster     Poster     Poster     Poster     Zanna     LEP Time     Zanna     Exceeding     Poster     Poster     Pos |                          |              |                         |                                       |
| Analgement     Analgement     Power Defau     Dedate     Dedate     Deda |                          |              |                         |                                       |
| Analysemet     Poster Defau     Poster Defau     Poster Defau     Poster     Poster     Poster     Poster     Poster     Zanna     LEP Time     Zanna     Exceeding     Poster     Poster     Pos |                          |              |                         |                                       |
| Analgement     Analgement     A |                          |              |                         |                                       |
| Acadgement     Acadgement     Popular Sochemise     Popular Sochemise     Popular     Popular     |                          |              |                         |                                       |

| FIELD                 | DESCRIPTION                                                                                                    |
|-----------------------|----------------------------------------------------------------------------------------------------|
| 00 COS Override Index | Select the COS Override index.                                                                                                |
|                       | Possible values: 1~16 (default = no value)                                                                                    |
| 01 COS Override Code  | Select the COS Override Code as entered by users. If no data is entered in this field, any previously entered data is erased. |
|                       | Possible values: Up to 8 ASCII characters (default = no value)                                                                |
| 02 Set COS            | Select COS number for this override code.                                                                                     |
|                       | Possible values: 1~32 (default = 1)                                                                                           |
| 03 Set DRL            | Select DRL number for this override code.                                                                                     |
|                       | Possible values: 1~16 (default = 1)                                                                                           |
| 04 Set FRL            | Select FRL number for this override code.                                                                                     |
|                       | Possible values: 1~16 (default = 1)                                                                                           |
| 05 Set QPL            | Select QPL number for this override code.                                                                                     |
|                       | Possible values: 1~16 (default = 1)                                                                                           |
| 06 Set Network COS    | Select Network COS index for this override code.                                                                              |
|                       | Possible values: 1~32 (default = 1)                                                                                           |

| 00 COS<br>Override | 01 COS<br>Override<br>Code | 02 Set<br>COS | 03 Set<br>DRL | 04 Set<br>FRL | 05 Set<br>QPL | 06 Network COS |
|--------------------|----------------------------|---------------|---------------|---------------|---------------|----------------|
| 1                  |                            |               |               |               |               |                |
| 2                  |                            |               |               |               |               |                |
| 3                  |                            |               |               |               |               |                |
| 4                  |                            |               |               |               |               |                |
| 5                  |                            |               |               |               |               |                |
| 6                  |                            |               |               |               |               |                |
| 7                  |                            |               |               |               |               |                |
| 8                  |                            |               |               |               |               |                |
| 9                  |                            |               |               |               |               |                |
| 10                 |                            |               |               |               |               |                |
| 11                 |                            |               |               |               |               |                |
| 12                 |                            |               |               |               |               |                |
| 13                 |                            |               |               |               |               |                |
| 14                 |                            |               |               |               |               |                |
| 15                 |                            |               |               |               |               |                |
| 16                 |                            |               |               |               |               |                |

# COS Override Code Record Sheet

# Networking

Strata CTX enables networking of resources using Strata Net Private Networking. Read the following discussion before programming Strata CTX networking features.

# Strata Net Private Networking

The Strata CTX introduces robust private networking, Strata Net, to the Toshiba family of telecommunications products. Based on an international standard, QSIG, Strata Net will allow multiple Strata CTX systems to share voice mail systems and attendants, share features and a coordinated numbering plan and route calls simply and easily throughout the enterprise. Strata Net is distinguished from CTX Basic Networking which provides interconnection of nodes through conventional, E&M tie lines.

# QSIG

Toshiba has adopted QSIG as the basis for Strata Net. QSIG is an open, international standard for networking PBXs. It was begun in 1994 with a memo of understanding between twelve leading PBX manufacturers. The <u>QSIG Handbook</u> may be found on the web at <u>http://www.qsig.ie/</u>. The standards were developed and are maintained by the European Computer Manufacturers Association (ECMA), an international, Europe-based industry association founded in 1961 and dedicated to the standardisation of information and communication systems. ECMA may be found on the web at <u>http://www.ecma.ch</u>.

QSIG is an intelligent and powerful signalling system, providing great flexibility in terms of network architecture. Any network node can establish routes to 128 other nodes and segmented networks can grow beyond that. New nodes can be added to the network as business needs dictate. The use of QSIG does not impose the use of a specific network topology and it can be used with any network configuration: meshed, star, main and satellite, etc.

Toshiba, like most of its competitors, has chosen to implement QSIG over Primary Rate Interface. Strata Net supports QSIG Basic Call Control that allows it to interoperate with other PBXs that conform to the QSIG standard.

## Node ID

The basic logical element in Strata Net routing is the Node ID. It functions similarly to the address in a packet data network. As a call is routed through the network, each node examines the leading received digits for a Node ID defined in its Flexible Numbering Plan. After first discerning a Node ID, the Strata CTX then determines whether the Node ID is for itself or for a remote node. If it is a remote Node ID, the call goes through a routing process that selects an OLG, manipulates the digits and sends the call to the next node in the network. If the call contains the local Node ID, the Strata CTX manipulates the number according to the Overlap Code and delivers the call to a local station, trunk or feature.

The Node ID is 1 to 6 digits long. The Strata CTX knows that a Node ID to which an Overlap Code has been assigned is for the local node and that all others are for the remote nodes.

Strata Net bases its routing decisions exclusively on the Node ID and makes no attempt to analyze or restrict the remaining dialled digits. These remaining digits are not processed until delivered to the destination Strata Net node. This provides a simple, powerful tool because the programmer does not need to consider local conditions in transit nodes and does not need to fear interference with the call regardless of the path it takes through the network.

### **Network Directory Number**

A Network Directory number consists of two elements: the Node ID and the local directory number. A Node ID is a string of 1 to 6 digits that identifies one node on the network. A Network DN may be a simple concatenation of the two elements in which the complete Node ID precedes the complete extension or the two elements may overlap. In the event of an overlap, an Overlap Code identifies the digits to be substituted for the received Node ID.

The Node ID allows a call to route through multiple Strata Net nodes until its destination node recognises it as a local call. Local Node IDs are programmed using Command 656 "Node ID." Remote Node IDs are programmed in Command 651 "Network Routing Plan Analysis" to define the appropriate outgoing route to the desired destination. Digits received after the Node ID are passed on to the distant node without analysis.

One node may have up to four Node IDs. A unique Overlap Code is programmed for each Node ID. The Overlap Code allows the programmer to control the number of digits to be dialled for network calls and to create a coordinated dialling scheme across the network. If the Network DN is to be a simple concatenation with no overlap, the Overlap Code field is left blank. All Node IDs, local and remote, must be defined as such in the Flexible Numbering Plan.

The following are examples of concatenated and overlapped Node IDs.

Concatenated:

- Node ID = 789
- Extension = 2345
- Overlap Code = BLANK
- Network DN = 7892345

#### Overlapped:

- Node ID = 789
- Network DN = 789345
- Overlap Code = 2
- Local Extension = 2345

This simple, powerful, logical tool will support large, complex networks. It is the means by which a Coordinated Numbering Plan can be established across all Strata Net nodes including existing systems with established numbering plans.

#### **Network Feature Access Code**

The Network Feature Access Code is similar to the Network DN but is used to access features in a remote Strata Net node. Features may include routing features, such as Trunk Group Access and Least Cost Routing, or user features such as Message Waiting and Paging.

The Network FAC format is:

Node ID (1~6 digits) + Local FAC (1~5 digits) + Parameters (unlimited)

For example, **789 9 16175551212** access' Node ID 789 and uses that node's LCR (**9**) to dial directory assistance in Boston.

Given their variability, Network Faces are usually processed without Overlap Codes. If a Node ID with an Overlap Code has been established for local extensions, it cannot be used for feature access; a separate Node ID must be established. If no Overlap Codes are used, one Node ID will serve for all purposes.

#### **Digit Manipulation**

Digit Manipulation is the term for the altering of an original string of dialled digits in order to re-route a call or connect it to a specific service. Digit Manipulation is usually applied to the leading digits in the string which appear left-most in written form. Strata Net uses two forms of manipulation: Overlap Codes, described above, for inbound calls and Network Digit Modification Tables for outbound calls. The Network Digit Modification Tables contain up to 64 treatments in each of which as many as 10 leading digits may be deleted and as many as 23 leading digits substituted. These 64 treatments may be applied to any of 64 Route Definitions.

#### **Travelling Class Mark**

Calling privileges, restrictions and priorities may be imposed across Strata Net using the Travelling Class Mark. The Travelling Class Mark accompanies all calls across the network. When the call reaches its terminating node, that node uses the Travelling Class Mark to determine whether the originator of the call is entitled to the dialled facility. The mark is a single information element concatenated from the following:

- Network Class of Service
- Network DR Level
- Network Facility Restriction Level
- Network Queuing Priority Level

All nodes contain tables to translate between local and network DR Levels, Facility Restriction Levels and Queuing Priority Levels. DRL, FRL and QPL each require two tables: one to translate from the local level to the network level for outgoing calls and one to translate from network to local level for incoming calls.

Network Class of Service is an exception for two reasons. First, at the originating node, each station is assigned a Network Class of Service; there is no translation. The terminating node does contain a table to translate the received Network Class of Service to a local Class of Service but it adds parameters to the local Class of Service before determining how to process the call. Those parameters are:

- Permission for Off-Hook Call Announce
- Ability to register System Speed Dial numbers in the terminating node
- Ability to register Class of Service Override in the terminating node and
- Trunk Group Override Access

Time of day considerations are handled at the originating node. If a call originates in a node that is in Night Mode and terminates in another node, it will deliver the Night Mode values regardless of the condition of the terminating node.

### **Centralised Voice Mail**

Users in multiple network nodes may use the services of a single voice mail system attached to one node. The network transmits the Voice Mail ID (VMID) for remote stations and the calling conditions under which the call is being directed to voice mail (Call Forward All Calls, Busy, etc.). The centralised voice mail system can control message waiting indications and provide automated attendant services throughout the network through its integration with a single node.

Centralised Voice Mail requires a Coordinated Numbering Plan throughout the network for proper operation. The Coordinated Numbering Plan allows the voice mail to interact with the entire network as if it were on large PBX. Basic operations include:

- Forward to Voice Mail A forwarded, busy or unanswered extension may forward across the network to the voice mail unit. Centralised Voice Mail notifies the voice mail of the source and calling conditions and the voice mail returns the greeting of the original target extension. Notification of calling conditions requires SMDI integration.
- Message Retrieval A user can press the a Message button on his phone and be directed to a voice mail system connected to his own or a remote node. The call will be correctly identified as a retrieval for the correct VMID and the user will be prompted for his security code. The same operation may be programmed for PhDNs in Station Programming.
- Message Waiting The voice mail system can control message waiting indications in distant switches by accessing the remote node via Node ID, registering the Message Waiting Feature Access Code and specifying the desired station.
- Automated Attendant Automated attendant calls to the voice mail may be transferred to stations
  or services in distant nodes using the Network Directory Number. If the automated attendant
  transfers the call to a busy destination, it can activate Call Transfer with Camp-on across the
  network simply by hanging up.

Not all Stratagy features available to a single switch are available to remote Strata Net nodes. This is a result of the local node being directly integrated to the voice mail system. The following table shows the availability of voice mail features across the Strata Net.

| Stratagy Feature              | Attached Node | Remote Node |
|-------------------------------|---------------|-------------|
| Message Lamp Control          | Х             | Х           |
| Forward to Voice Mail         | Х             | Х           |
| Message Retrieval             | Х             | Х           |
| Automated Attendant           | Х             | Х           |
| Manual Voice Recording        | Х             |             |
| LCD Control of Voice Mail     | Х             |             |
| Transfer Direct to Voice Mail | Х             |             |

Multiple Voice Mail Systems – More than one voice mail system may be connected to one network node and one or more voice mail systems may be connected to multiple nodes. Access, integration and message waiting are controlled on a call-by-call basis according to parameters assigned to individual extensions. There is nothing to prevent a single DKT from having access to four voice mail systems, each connected to a remote node. The Prime DN and three PhDNs are each programmed with independent voice mail destinations, Voice Mail IDs and Record and Playback codes. See the Programming Manual for details.

#### **Centralised Attendant**

It is possible for one Attendant to serve an entire Strata Net. Station users anywhere in the network can simply dial **0** to reach the centralised attendant. Calls to the attendant are identified with calling number and name. Incoming trunk calls to any node in the network can be routed to one attendant and then extended anywhere in the network.

### Path Replacement

Known also as Route Optimisation and Release Link, Path Replacement makes the most efficient use of talk paths between network nodes. For example, if a series of transfers around the network results in a conversation between two stations in the same node, all of the tie line circuits are released and a simple station-to-station call is established in the one node. This efficiency reduces the number of facilities to be provided and improves transmission quality by minimising the number of links over which loss could occur.

Path Replacement applies to:

- Call Transfer
- Ring Transfer
- Station Call Forward
- System Call Forward

#### **Coordinated Numbering Plan**

A Coordinated Numbering Plan rationalises the dialling patterns required of network users and relieves them of the need to know complicated access codes to navigate the network. The basic mechanism is the Network Directory Number described above. The combination of Node ID and Directory Number appear to the user as simple extension dialling. The ability to overlap the two components reduces the number of dialled digits. If it is necessary to preserve legacy extension ranges at individual nodes, a Network Access Code can be used to resolve numbering conflicts with other nodes.

#### Station Message Detail Recording (SMDR)

Strata Net generates call records for incoming or outgoing calls from the nodes in which they originated or terminated. For example, if a station user in Node 3 makes an outside call that is routed through transit Node 2 to gateway Node 1 for connection to the public network, Nodes 1 and three generates SMDR records; Node 2 does not.

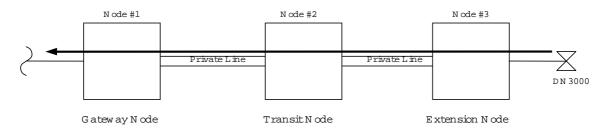

The record in Node #3 will include the Network DN of the calling station, the dialled digits and the OLG number and Channel Group number used to access Node #2. The record in Node #1 will include the ILG number and Channel Group number of the Strata Net trunk on which the call was received and the PSTN trunk to which it was connected. The record format and conditions are the same as for a single node system using the new format adopted for Strata CTX.

Station-to-station calls across Strata Net are considered internal calls and do not generate SMDR records in any nodes. Abandoned Call SMDR records are only generated for incoming calls over local trunks.

Unforced account codes are generated from the node in which they originated. Forced account codes are included in the records of the node that required them. Similarly, the node which provides DISA services is responsible for checking the DISA Security code and for generating the SMDR record. The remote node and the transit node will not generate the SMDR record.

Plowable buffers are usually attached to each network node and polled by a central call accounting system. If the buffer is not available, the Strata CTX will buffer up to 1000 records. Equipment numbers, time stamps and call type designations assist the call accounting system in associating records for the same call from different nodes.

#### **Network Feature Content**

The following is a list of Strata CTX features that operate across multi-node Strata Net connections.

- Account Codes Forced/Voluntary/Verified\* 

   DISA Security Code Revision\*
- Automatic Busy Redial\*
- Automatic Camp-on
- Automatic Release of Exchange Line
- Call Forward
- Call Park Orbits Park and Page
- Call Transfer
- Call Transfer Immediate
- Call Transfer With Camp-on\*
- Call Waiting
- Caller Identification
- Class Of Service
- Conference On Hold
- Conferencing
- Consultation Hold Manual
- Credit Card Calling\*
- Day/Night Modes\*
- Dial For Quick Launch
- Dialled Number Identification Service
- Digital PAD
- Direct Dialling Inward
- Direct Inward System Access
- Direct Inward Termination
- Directory Number Presentation

- Do Not Disturb \*
- Do Not Disturb Override\*
- Door Lock Control
- Executive Override\*
- External Ring Repeat
- Flexible Numbering
- Intercept
- Least Cost Routing \*
- Lost Call Treatment
- Message Waiting
- Offhook Camp-on\*
- Outgoing Call
- Recall Treatment
- Speed Dial System/Station
- Station Exchange Line Access
- Station To Station Connection
- System Call Forward
- Tandem Exchange Line Connection
- DR
- Toll Restriction Override by System Speed Dial
- Travelling Class Of Service
- Trunk Access\*
- Trunk Group Access\*
- \* Features that can be limited by Network Class of Service.

# Configuration

## **RPTU2 PCB**

The Strata CTX will use a new Primary Rate Interface printed circuit board that can terminate either a Strata Net connection or a public PRI: the RPTU-2F. The RPTU-2F is backwardly compatible with the RPTU-1F for standard ISDN operation. The mode of operation (standard or QSIG) is controlled by a programming parameter named "Private Service Type." This parameter must be chosen in establishing both incoming and OLGs.

## Circuits

When used for Q-Sig connections the RPTU2F can be connected to BT's Megastream or n x 64 Kilostream service. The RPTUsF requires a G703 120 ohm balanced pair type interface.

# Strata Net Programming Overview

Follow the sequences below to program Strata Net.

### Step 1: Basic Incoming Network Calls

1. Establish the Node ID as part of the Flexible Numbering Plan (Program 102).

Note Node ID is located under 01 Feature Name as "Node ID (CTX network number prefix)."

- 2. Establish up to four Local Node IDs (Program 656) for the local node. Each Node ID can have a unique Overlap Code.
- 3. Process the digit string as manipulated by the Overlap Code from Flexible Numbering Plan. The resulting number can be an extension call, feature activation, or tandem call.

### Step 2: Basic Outgoing Network Calls

- 1. Establish the Node ID as part of 102 Flexible Numbering Plan.
- 2. Use Program 651 Routing Plan Analysis Table Assignment to associate each Remote Node ID with a Private Route Choice table which will provide up to six routing choices to the desired node.
- 3. Use Program 653 to define a Private Route Choice table. The table should contain up to six Route Definitions. The system steps through these Route Definitions in terminating hunt fashion to find a route to the desired private networking node.
- 4. Use Program 654 to define a Private Route Definition consisting of an OLG and a pointer into the Private Digit Modification table.
- 5. Use Program 655 to set up Private Digit Modification tables containing up to 64 entries. Each entry specifies the number of leading digits to be deleted from the dialled number and the dial string to be added as leading digits.

# 656 Node ID Assignment

#### Prerequisite Program: 102 on page -4

This program assigns up to four Network Node IDs to process incoming network calls. Each Node ID has an overlap code. Strata CTX will substitute the Overlap Code for the Node ID before processing the call further. A Network Directory Number consists of a Node ID and the desired node.

- From the Program Menu, click Services > Networking > Node ID.
- 2. Enter Program 656 data.
- 3. Click Submit.

|                                                                                                    | Gen Warer Chartent In                                                           | terri Diare                                                                                                    |
|----------------------------------------------------------------------------------------------------|---------------------------------------------------------------------------------|----------------------------------------------------------------------------------------------------|
| 61 Ordensig Contrag<br>Contra<br>84 Orden type Contra ()<br>84 Orden type Contra ()<br>86 Orden type Contra ()<br>86 Orden type Contra () | H Frienery Robit ID<br>H Hodo ID J<br>H Hodo ID J<br>H Hodo ID J<br>H Hodo ID 4 | An<br>stion<br>stion<br>tradaut<br>readurt<br>reiters<br>ACD Plant SM<br>ACD Plant SM<br>ACD Plant SM<br>Active<br>Sector Plant<br>Active<br>Bastor Chance<br>Definition<br>Change<br>States<br>States<br>Definition<br>Change<br>States<br>States<br>Definition<br>States<br>States |

| FIELD                | DESCRIPTION                                                                                                    |
|----------------------|----------------------------------------------------------------------------------------------------|
| 01 Primary Node ID   | Enter the Primary Node ID for this node. This Node ID identifies the node used for administering Strata Net.                                               |
|                      | Possible values: Up to 6 ASCII characters (default = no value)                                                                                             |
| Primary Overlap Code | Enter the Overlap Code associated with the Primary Node ID. An Overlap Code is the string of digits that replaces the Node ID to continue call processing. |
|                      | Possible values: Up to 4 ASCII characters (default = no value)                                                                                             |
| 02 Node ID 2         | Enter Node ID 2 for this node.                                                                                                    |
|                      | Possible values: Up to 6 ASCII characters (default = no value)                                                                                             |
| Overlap Code 2       | Enter Overlap Code for Node ID 2.                                                                                                    |
|                      | Possible values: Up to 4 ASCII characters (default = no value)                                                                                             |
| 03 Node ID 3         | Enter Node ID 3 for this node.                                                                                                    |
|                      | Possible values: Up to 6 ASCII characters (default = no value)                                                                                             |
| Overlap Code 3       | Enter Overlap Code for Node ID 3.                                                                                                    |
|                      | Possible values: Up to 4 ASCII characters (default = no value)                                                                                             |
| 04 Node ID 4         | Enter Node ID 4 for this node.                                                                                                    |
|                      | Possible values: Up to 6 ASCII characters (default = no value)                                                                                             |
| Overlap Code 4       | Enter Overlap Code for Node ID 4.                                                                                                    |
|                      | Possible values: Up to 4 ASCII characters (default = no value)                                                                                             |

#### 651 Private Routing Plan Analysis

Prerequisite Program: 656 on page 8-42 and 306 on page -5

Assigns the Node IDs to Route Choice Tables for Private Networking.

- 1. Complete the "Private Routing Plan Analysis Table Record Sheet" on Page 8-43.
- From the Program Menu, click Services > Networking > Route Plan Analysis.
- 3. Enter the Node ID number (six digit numeral) to add to the Private Routing Plan Analysis Table.

Click *List* to see a summary list of programmed Node IDs or click *Copy* to copy data from an existing Node ID.

| Down! Glass                                                                                                    | Caller Witchert Deterter Cherry Caller Matter Calescence Store Ware |
|----------------------------------------------------------------------------------------------------|---------------------------------------------------------------------|
| Insensited Fabre<br>Sprikere<br>Station<br>Travit<br>Africa dard<br>Services<br>• #CC Prove (M<br>• UCROR<br>• UCROR<br>• Water Mit<br>• UCROR<br>• State Atta<br>• State Atta<br>• State Atta<br>• State Atta<br>• State Chains<br>• Diversite<br>• Maccore | Bill Barle E                                                        |
| External Device<br>Enternal Device                                                                                                    |                                                                     |
| Operation<br>Maintenance<br>Teolo<br>Pretto                                                                                                    |                                                                     |

- 4. Select the Private Route Choice Table in which to add the Node ID entered in Step 3 above. Possible values are  $1 \sim 64$ , 0 = Delete and default = 0.
- 5. Click Submit.

Private Routing Plan Analysis Table Record Sheet

| 00 Node ID | 01 Route<br>Choice Table | 00 Node ID | 01 Route<br>Choice Table | 00 Node | ID 01 Route<br>Choice Table |
|------------|--------------------------|------------|--------------------------|---------|-----------------------------|
|            |                          |            |                          |         |                             |
|            |                          |            |                          |         |                             |
|            |                          |            |                          |         |                             |
|            |                          |            |                          |         |                             |
|            |                          |            |                          |         |                             |
|            |                          |            |                          |         |                             |
|            |                          |            |                          |         |                             |
|            |                          |            |                          |         |                             |
|            |                          |            |                          |         |                             |
|            |                          |            |                          |         |                             |
|            |                          |            |                          |         |                             |
|            |                          |            |                          |         |                             |
|            |                          |            |                          |         |                             |
|            |                          |            |                          |         |                             |
|            |                          |            |                          |         |                             |
|            |                          |            |                          |         |                             |

# **Private Route Choice Definition**

#### Program Number(s): 653, 654 and 655

Use these command to define Private Network Routing parameters.

- 1. Complete the "Route Choice Definition Record Sheet" on Page 8-46.
- 2. From the Program Menu, click Services > Networking > Route Choice Definition.
- 3. Enter Program 653, 654 and 655 data.
- 4. Select the Private Network.
- 5. Click Submit.

| near Dies                                           | Gan Cane Charles - Iness                | Same.  | 18th  | n Elementet @erer Mente |
|-----------------------------------------------------|-----------------------------------------|--------|-------|-------------------------|
|                                                     | C 453 PVT NTWE HOUTE CHOICE TABLE AF    | SCAME  | 6F    | 19 December 1           |
| Command Fable                                       | 99 Pyl Hiryk Ranke Choke Table Busiden. | 1      |       | Cer                     |
| System                                              | M Route Defeators Takin 1               | 9      |       |                         |
| Station                                             | 42 Route Deficition Takin 3             | 1      | +     |                         |
| Trank<br>Misedani                                   | \$2 Route definition Table 3            | 1      |       |                         |
| Services                                            | Di Russe deficition Takte 4             | 1      | -     |                         |
| <ul> <li>ACD Past DW</li> <li>Wolke Mail</li> </ul> | BL Poste Defention Takin 1              | 1      | -     |                         |
| <ul> <li>LCB.08</li> <li>Ibstreet hing</li> </ul>   | BE Rousine Marthadison Takite K         | 1      |       |                         |
| · Made 10                                           |                                         | -      |       |                         |
| Analyzia                                            | C 054 PVT KTWW POUTE DEFINITION TABLE   | 14550W | HENT- |                         |
| Defectes                                            | 10 Pet Hirek Daule Defailues            | -      |       | (day)                   |
| · Mapping                                           | #1 Deligning Line Domp                  | 1      | *     |                         |
| Enternal Device                                     | 97 Digit Modification Table             | 1      |       |                         |
| Daviding                                            | And the second second second            |        |       |                         |
| Haintenance                                         | F 125 PVT NTWK DIGIT HODIECATION 180    | 1.1899 | HERIT |                         |
| Teels                                               | M Pel Heck Digit Multilization Taken    | -      | -     | (Cav)                   |
| NUME                                                | All Desired Digits                      | 1      |       |                         |
|                                                     | 12 Insert Loading Bulls                 | -      |       |                         |

#### 653 Private Route Choice Table Assignment

#### Prerequisite Program: None

Use this command to define a Private Route Choice Table. A Private Route Choice Table contains up to six Route Definitions. The system will step through these Route Definitions in terminating hunt fashion to find a route to the desired private networking node. There may be up to 64 Route Choice Tables.

| FIELD                                    | DESCRIPTION                                                                                         |
|------------------------------------------|----------------------------------------------------------------------------------------------------|
| 00 Pvt Ntwk Route Choice<br>Table Number | Select the Private Network Route Choice Table Number.<br>Possible values: 1~64 (default = no value) |
| 01~06 Route Definition<br>Tables         | Select Route Definition Tables 1~6 to be used for this Private Network Route Choice.                |
|                                          | Possible values: 1~64, 0 = delete (default)                                                         |

### 654 Private Route Definition Table Assignment

#### Prerequisite Program: None

Use this command to define a Private Route Definition. A Private Route Definition consists of an OLG and a pointer into the Private Digit Modification Table that contains the dialled digits to be deleted and/or inserted before being communicated to the distant node.

| FIELD                                  | DESCRIPTION                                                                                                    |
|----------------------------------------|----------------------------------------------------------------------------------------------------|
| 00 Private Network Route<br>Definition | Select the number of the Private Route Definition to be defined or deleted.<br>Possible values: 1~64 (default = no value) |
| 01 OLG                                 | Select the OLG to be used by this route.<br>Possible values: 1~128 (CTX670), 1~32 (CTX100) 0 = delete (default = 0)       |
| 02 Digit Modification Table            | Select the Digit Modification Table to be used by this route.<br>Possible values: 1~64, 0 = delete (default)              |

### 655 Private Network Digit Modification Table Assignment

#### Prerequisite Program: None

This command assigns Digit Modification Tables for Private Networking.

| DESCRIPTION                                                        |
|--------------------------------------------------------------------|
| Select the Private Network Digit Modification Table to be defined. |
| Possible values: 1~64 (default = no value)                         |
| Select the number of leading digits to be deleted.                 |
| Possible values: 1~10, 0 = delete (default)                        |
| Select the leading digits to be inserted.                          |
| Possible values: Up to 23 digits (default = no value)              |
|                                                                    |

|              | Program 653 Values |    |          |                       |                  | F  | Progra | n 654 Val | ues |     | Program 655 | Values |   |
|--------------|--------------------|----|----------|-----------------------|------------------|----|--------|-----------|-----|-----|-------------|--------|---|
| 00 Route     |                    |    | 02 Digit | 00 Digit<br>Mod Table | 02 Insert Digits |    |        |           |     |     |             |        |   |
| Choice Table | 01                 | 02 | 03       | 04                    | 05               | 06 | Defin  | nition    |     | Mod | MOD TADIE   | Digits | • |
|              |                    |    |          |                       |                  |    |        |           |     |     |             |        |   |
|              |                    |    |          |                       |                  |    |        |           |     |     |             |        |   |
|              |                    |    |          |                       |                  |    |        |           |     |     |             |        |   |
|              |                    |    |          |                       |                  |    |        |           |     |     |             |        |   |
|              |                    |    |          |                       |                  |    |        |           |     |     |             |        |   |
|              |                    |    |          |                       |                  |    |        |           |     |     |             |        |   |
|              |                    |    |          |                       |                  |    |        |           |     |     |             |        |   |
|              |                    |    |          |                       |                  |    |        |           |     |     |             |        |   |
|              |                    |    |          |                       |                  |    |        |           |     |     |             |        |   |
|              |                    |    |          |                       |                  |    |        |           |     |     |             |        |   |
|              |                    |    |          |                       |                  |    |        |           |     |     |             |        |   |
|              |                    |    |          |                       |                  |    |        |           |     |     |             |        |   |
|              |                    |    |          |                       |                  |    |        |           |     |     |             |        |   |
|              |                    |    |          |                       |                  |    |        |           |     |     |             |        |   |
|              |                    |    |          |                       |                  |    |        |           |     |     |             |        |   |
|              |                    |    |          |                       |                  |    |        |           |     |     |             |        |   |
|              |                    |    |          |                       |                  |    |        |           |     |     |             |        |   |
|              |                    |    |          |                       |                  |    |        |           |     |     |             |        |   |
|              |                    |    |          |                       |                  |    |        |           |     |     |             |        |   |
|              |                    |    |          |                       |                  |    |        |           |     |     |             |        |   |
|              |                    |    |          |                       |                  |    |        |           |     |     |             |        |   |

### Route Choice Definition Record Sheet

# Mapping

#### Program Number(s): 657, 658, 659 and 660

The following programs map network and local COS, DRL, FRL and QPL settings to each other.

- 1. Complete the "Network Mapping Record Sheets" on Page 8-48.
- From the Program Menu, click Services > Networking > Mapping.
- 3. Enter Program 657 data.
- 4. Enter Program 658 data.
- 5. Enter Program 659 data.
- 6. Enter Program 660 data.
- 7. Click Submit.

|                                         | Dec Ster 19                                                                                                    | Personal I                 | James Wilson                                                                                                    |               | 10         |  |
|-----------------------------------------|----------------------------------------------------------------------------------------------------|----------------------------|----------------------------------------------------------------------------------------------------|---------------|------------|--|
| tund chee                               | No                                                                                                    | and share the state of the | strength of the second second s | 10 T T        | anali MCO. |  |
| ALL ALL ALL ALL ALL ALL ALL ALL ALL ALL | 157 M THORN C                                                                                                    | ASS OF SER                 | ACE WATERS IN                                                                                                    | ALL .         |            |  |
| Consuld Table                           | Terre                                                                                                    | Mark C                     | 06                                                                                                    | Lond COE      |            |  |
| inder                                   | -                                                                                                    | -                          | · MAPS TO                                                                                                    | -             |            |  |
| Sectors                                 | ED DE BAR CAL                                                                                                    | -                          | C Dradier                                                                                                    | ("Budie       |            |  |
| Sketten                                 | 80 System Speed                                                                                                    | Bel                        | C Allowed                                                                                                    | - Not Allowed |            |  |
| Truck                                   | ALCOS Operade                                                                                                    |                            | C Allowed                                                                                                    | - Not Allowed |            |  |
| Attendant<br>Services                   | 65 SUAC Countries                                                                                                    |                            | C Router                                                                                                    | C Berden      |            |  |
| ACD FRM DB                              | an prover, concerned                                                                                                    |                            |                                                                                                    |               |            |  |
| Weice Mail                              | And Art Description for                                                                                                    | -                          | and the                                                                                                    |               |            |  |
| LCR/DR<br>Notworking                    | OSO METHINGINE DE                                                                                                    | a marren                   | HOLES                                                                                                    |               |            |  |
| . Bade III                              | Tape                                                                                                    | Here's C                   | a contractor                                                                                                    | Lord DBL      |            |  |
| · Nauta Plan                            | 7                                                                                                    | 109.7                      | · Mars To                                                                                                    | 1             |            |  |
| · Baute Chase                           |                                                                                                    | a long                     | 10 114                                                                                                    | Aller Valler  |            |  |
| Caferina                                | USP IN THEORY P                                                                                                    |                            |                                                                                                    |               |            |  |
| · master                                | STATE OF CONCERNENCE                                                                                                    | C DETERM                   | ALC: N                                                                                                    |               |            |  |
| Miscelleneaus                           | Tape                                                                                                    | Mark I                     | 4. Company                                                                                                    | Lood FRL      |            |  |
| Enternal Device<br>Sastern Perem        |                                                                                                    | 1 1995,2                   | · MAPE IS                                                                                                    | 1 4           |            |  |
| Operation                               | in the second second se |                            |                                                                                                    | 3.0.1         |            |  |
| Habdenance.                             | - GRO METHICINE CO                                                                                                    | the second second          |                                                                                                    |               |            |  |
| Tente                                   | 100000000000000000000000000000000000000                                                                                                    |                            |                                                                                                    |               |            |  |
| Profile                                 | Type                                                                                                    | Heat G                     |                                                                                                    | Local OPL     |            |  |
| HO ME                                   |                                                                                                    | GPUI                       | · MAPETS                                                                                                    | 4 .           |            |  |

### 657 Network COS Mapping Table

#### Prerequisite Program: None

This table maps a Network COS received as part of a Traveling Class Mark to a local Class of Service for access to local services. There is no translation of Outgoing Network COS.

| FIELD                     | DESCRIPTION                                                                                                    |
|---------------------------|----------------------------------------------------------------------------------------------------|
| Ntwk COS                  | Enter the Network COS to be mapped.                                                                                                   |
|                           | Possible values: 1~32 (default = no value)                                                                                            |
| 01 Local COS              | Enter the Local COS to be used in place of the received Network COS.                                                                  |
|                           | Possible values: 1~32 (default = no value)                                                                                            |
| 02 Off-hook Call Announce | Choose whether an incoming call with this Network COS can activate OCA.                                                               |
|                           | Possible values: Enable or Disable (default)                                                                                          |
| 03 System Speed Dial      | Choose whether an incoming call with this Network COS can use a System Speed Dial number to make an outgoing call.                    |
|                           | Possible values: Enable or Disable (default)                                                                                          |
| 04 COS Override           | Choose whether an incoming call with this Network COS can use Class of Service Override.                                              |
|                           | Possible values: Enable or Disable (default)                                                                                          |
| 05 TGAC Override          | Choose whether an incoming call with this Network COS can override local Trunk Group Access Control. Typically an attendant function. |
|                           | Possible values: Enable or Disable (default)                                                                                          |

#### 658/659/660 Network DRL/FRL/QPL Mapping Tables

#### Prerequisite Program: None

These commands are used to establish two mapping tables to equate local DRLs, FRLs and QPLs with network DRLs, FRLs and QPLs for both outbound and inbound network calls.

| FIELD               | DESCRIPTION                                                                                                    |
|---------------------|----------------------------------------------------------------------------------------------------|
| Туре                | Select the Network DRL/FRL/QPL type.                                                                                                    |
|                     | Possible values: Outbound or Inbound (default = no value)                                                                                    |
|                     | Outbound – maps a local DRL/FRL/QPL to a Network DRL/FRL/QPL.                                                                                |
|                     | <ul> <li>Inbound – maps a Network DRL/FRL/QPL to a local DRL/FRL/QPL.</li> </ul>                                                             |
| Network DRL/FRL/QPL | Enter the Network DRL/FRL/QPL (for outbound) you want to map to a Local DRL/FRL/QPL.                                                         |
|                     | Possible values: DRL/FRL/QPL1~DRL/FRL/QPL16 (default = 1~16)                                                                                 |
| Local DRL/FRL/QPL   | Enter the Local DRL/FRL/QPL (for inbound) you want to map to the Network DRL/FRL/QPL selected in the <i>Network DRL/FRL/QPL</i> field above. |
|                     | Possible values: $1 \sim 16$ (default = $1 \sim 16$ )                                                                                        |

| Program 657 Values |              |           |              |                    | Prograi<br>Valu     |             | - | am 659<br>ues | -     | um 660<br>ues |       |
|--------------------|--------------|-----------|--------------|--------------------|---------------------|-------------|---|---------------|-------|---------------|-------|
| Network<br>COS     | Local<br>COS | 02<br>OCA | 03<br>Sys SD | 04 COS<br>Override | 05 TGAC<br>Override | Table Type: |   | Table         | Туре: | Table         | Туре: |
|                    |              |           |              |                    |                     | DRL1        |   | FRL1          |       | QPL1          |       |
|                    |              |           |              |                    |                     | DRL2        |   | FRL2          |       | QPL2          |       |
|                    |              |           |              |                    |                     | DRL3        |   | FRL3          |       | QPL3          |       |
|                    |              |           |              |                    |                     | DRL4        |   | FRL4          |       | QPL4          |       |
|                    |              |           |              |                    |                     | DRL5        |   | FRL5          |       | QPL5          |       |
|                    |              |           |              |                    |                     | DRL6        |   | FRL6          |       | QPL6          |       |
|                    |              |           |              |                    |                     | DRL7        |   | FRL7          |       | QPL7          |       |
|                    |              |           |              |                    |                     | DRL8        |   | FRL8          |       | QPL8          |       |
|                    |              |           |              |                    |                     | DRL9        |   | FRL9          |       | QPL9          |       |
|                    |              |           |              |                    |                     | DRL10       |   | FRL10         |       | QPL10         |       |
|                    |              |           |              |                    |                     | DRL11       |   | FRL11         |       | QPL11         |       |
|                    |              |           |              |                    |                     | DRL12       |   | FRL12         |       | QPL12         |       |
|                    |              |           |              |                    |                     | DRL13       |   | FRL13         |       | QPL13         |       |
|                    |              |           |              |                    |                     | DRL14       |   | FRL14         |       | QPL14         |       |
|                    |              |           |              |                    |                     | DRL15       |   | FRL15         |       | QPL15         |       |
|                    |              |           |              |                    |                     | DRL16       |   | FRL16         |       | QPL16         |       |

## Network Mapping Record Sheets

# Miscellaneous

The Strata CTX system can monitor SMDR, Call History and Behind Centrex. Use the following programs to set up these services.

### SMDR

The following enable programming for SMDR, Call History and Behind Connection settings.

#### Program Number(s): 512, 513 and 514

The following programs assigns system-wide SMDR parameters.

- From the Program Menu, click Services > Miscellaneous > SMDR.
- 2. Enter Program 512 data.
- 3. Enter Program 513 data.
- 4. Enter Program 514 data.
- 5. Click Submit.

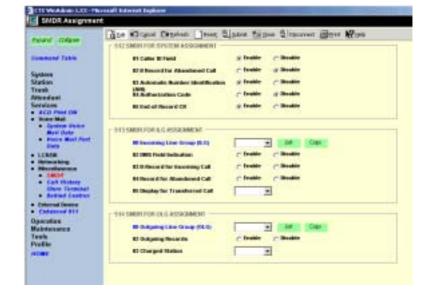

## **512 SMDR for System Assignment**

#### Prerequisite Program: None

This table translates a Network COS received as part of a Travelling Class Mark to a local Class of Service for access to local services. There is no translation of Outgoing Network COS.

| FIELD                 | DESCRIPTION                                                  |
|-----------------------|--------------------------------------------------------------|
| 01 Caller ID Field    | Include Caller ID records in SMDR.                           |
|                       | Possible values: Enable (default) or Disable                 |
| 02 B-Record for       | Generate B Record for an abandoned call.                     |
| Abandoned Call        | Possible values: Enable or Disable (default)                 |
| 03 Automatic Number   | Include ANI in SMDR record.                                  |
| Identification (ANI)  | Possible values: Enable (default) or Disable                 |
| 04 Authorisation Code | Include authorisation codes in SMDR records.                 |
|                       | Possible values: Enable or Disable (default)                 |
| 05 End-of-Record CR   | Include a Carriage Return (CR) at the end of an SMDR record. |
|                       | Possible values: Enable (default) or Disable                 |

#### 513 SMDR for ILG Assignment

#### Prerequisite Program: None

This program assigns SMDR parameters for ILGs.

| FIELD                              | DESCRIPTION                                                                                                    |
|------------------------------------|----------------------------------------------------------------------------------------------------|
| 00 Incoming Line Group<br>(ILG)    | Specify the ILG for which to set SMDR parameters.<br>Possible values: 1~128 (CTX670), 1~32 (CTX100) (default = no value)                                           |
| 01 Generate SMDR<br>Records        | Enable to generate records for this ILG<br>Possible values: Enable (default) or Disable                                                                            |
| 02 CPN Field Indication            | Check to include CPN information in records for this ILG.<br>Possible values: Enable (default) or Disable                                                          |
| 03 B Record for Incoming<br>Call   | Enable B Record generation for incoming calls with or without incoming SMDR being enabled.                                                                         |
|                                    | Possible values: Enable or Disable (default)                                                                                                    |
| 04 Abandoned Call Record<br>Output | Enable record generation for abandoned calls. Incoming SMDR must be turned on. Abandoned call records will be generated whether or not incoming SMDR has been set. |
|                                    | Possible values: Enable or Disable (default)                                                                                                    |
| 05 Display Transferred Call        | Select whether to charge a transferred call to the source or destination party.                                                                                    |
| Records                            | Possible values: Source (default) or Destination                                                                                                    |

#### Note

1. In the programming to control whether to output the B-record for the abandonned call, the setting "output of B-record for the abandoned call" for each group has priority over the setting "B-record output for the abandoned call".

2. To output the B-record for the abandoned call, the setting of output of SMDR record for the incoming call must be "ON".

#### **514 SMDR for OLG Assignment**

#### Prerequisite Program: None

This command assigns SMDR parameters for OLGs.

| Field                                  | DESCRIPTION                                                                                                    |
|----------------------------------------|----------------------------------------------------------------------------------------------------|
| 00 Outgoing Line Group<br>(OLG)        | Specify the OLG for which to set SMDR parameters.<br>Possible values: 1~128 (CTX670), 1~32 (CTX100)                               |
| 02 Outgoing Records                    | Generate B-ecords for outgoing calls. SMDR Record Display must be Enabled.<br>Possible values: Enable or Disable (default)        |
| 03 Charged Station                     | Apply the SMDR record of a transferred call to its source or its destination.<br>Possible values: Source (default) or Destination |
| 04 Abandoned Call for<br>Outgoing Call | B Record Output for Cancelled Outgoing Call<br>Possible values: Enable or Disable (default)                                       |

#### Note

1. To output the SMDR record for the answered outgoing call, the setting of "Output of SMDR record for the outgoing call" must be "ON".

# 577 Caller History

#### Prerequisite Program: None

Accounting Codes need to be specified for the number of digits that are expected to be used for registering the number. This allows the dialling within the system to proceed automatically once the correct account code is dialled, the following numbers are then dialled digits used for making the phone call. A second length is provided to allow the number of digits to be used for verification of the code to be less than the total code entered, thus the code may contain two parts, one required and one part optional to the user.

- 1. Complete the "Call History Record Sheet" below.
- From the Program Menu, click Services > Miscellaneous > Behind Connection.
- 3. Click Submit.

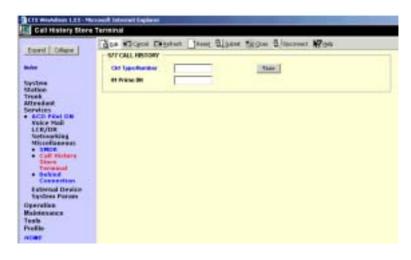

| FIELD           | DESCRIPTION                                                 |  |  |
|-----------------|-------------------------------------------------------------|--|--|
| Ckt Type/Number | Enter the Circuit Type and number. See the Table 8-1 below. |  |  |
|                 | Possible values: Up to 6 digits (default = no value)        |  |  |
| 01 Prime DN     | Enter Station DN to store call history data.                |  |  |
|                 | Possible values: Up to 5 digits (default = no value)        |  |  |

| Table 8-1 | Circuit | Type Code | Definitions |
|-----------|---------|-----------|-------------|
|-----------|---------|-----------|-------------|

| Circuit Name  | Circuit Type | Circuit Number                | Example                          |
|---------------|--------------|-------------------------------|----------------------------------|
| DN            | 1            | 0~99999 (DN)                  | if DN is 200, value is 1200      |
| Exchange Line | 2            | 1~264 (Trunk Number)          | if Exchange is 30, value is 230  |
| GCO           | 3            | 1~128 (GCO Key Group Number)  | if GCO is 50, value is 350       |
| POOL          | 4            | 1~128 (POOL Key Group Number) | if POOL is 80, value data is 480 |

### Call History Record Sheet

| Circuit Type | 01 PDN | Circuit Type | 01 PDN | Circuit Type | 01 PDN |
|--------------|--------|--------------|--------|--------------|--------|
|              |        |              |        |              |        |
|              |        |              |        |              |        |
|              |        |              |        |              |        |
|              |        |              |        |              |        |
|              |        |              |        |              |        |
|              |        |              |        |              |        |
|              |        |              |        |              |        |
|              |        |              |        |              |        |
|              |        |              |        |              |        |

### 650 Behind Centrex Assignment

### Prerequisite Program: None

This feature allows Strata CTX to connect to the station side of a PBX or Centrex using a physical loop trunk interface. DR and Least Cost Routing may need to account for access codes required by the PBX or Centrex before connecting to the public network.

- 1. Complete the "Behind Centrex Assignment Record Sheet" below.
- 2. From the Program Menu, click Services > Miscellaneous > Behind Centrex Assignment.
- 3. Click Submit.

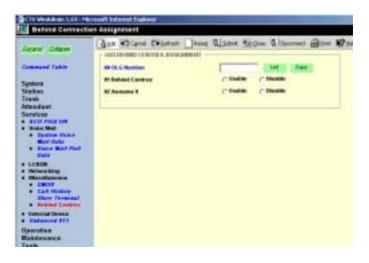

| FIELD             | DESCRIPTION                                                          |  |  |
|-------------------|----------------------------------------------------------------------|--|--|
| 00 OLG Number     | Select OLG that is attached to a Centrex (or other PBX).             |  |  |
|                   | Possible values: 1~128 (CTX670), 1~32 (CTX100), (default = no value) |  |  |
| 01 Behind Centrex | Enable Behind Centrex Operation for this OLG.                        |  |  |
|                   | Possible values: Enable or Disable (default)                         |  |  |
| 02 Assume 9       | Enable the Assume 9 feature.                                         |  |  |
|                   | Possible values: Enable or Disable (default)                         |  |  |
|                   |                                                                      |  |  |

#### Behind Centrex Assignment Record Sheet

| 00 OLG Number | 01 Behind<br>Centrex | 02 Assume<br>9 | 03 Pause<br>Timer |
|---------------|----------------------|----------------|-------------------|
|               |                      |                |                   |
|               |                      |                |                   |
|               |                      |                |                   |
|               |                      |                |                   |
|               |                      |                |                   |
|               |                      |                |                   |
|               |                      |                |                   |
|               |                      |                |                   |
|               |                      |                |                   |
|               |                      |                |                   |
|               |                      |                |                   |
|               |                      |                |                   |
|               |                      |                |                   |
|               |                      |                |                   |
|               |                      |                |                   |

| 00 OLG Number | 01 Behind<br>Centrex | 02 Assume<br>9 | 03 Pause<br>Timer |
|---------------|----------------------|----------------|-------------------|
|               |                      |                |                   |
|               |                      |                |                   |
|               |                      |                |                   |
|               |                      |                |                   |
|               |                      |                |                   |
|               |                      |                |                   |
|               |                      |                |                   |
|               |                      |                |                   |
|               |                      |                |                   |
|               |                      |                |                   |
|               |                      |                |                   |
|               |                      |                |                   |
|               |                      |                |                   |
|               |                      |                |                   |
|               |                      |                |                   |

# **External Devices**

# **Door Phones**

#### Program Number(s): 507, 576 and 508

This command assigns Door Phone parameters.

- 1. Complete the "Door Phone Assignment Record Sheet" on Page 8-57.
- 2. From the Program Menu, click Services > External Device > Door Phones.
- 3. Enter Door Phone Number

... or click one of the following buttons:

- List view a summary list of programmed Door Phones.
- Create Assign a new Door Phone with default settings.

| Found Colore             | (at #3 cansi Elegebeets   | JANNE BARANE          | tabes Slower Ber      | W 194 |
|--------------------------|---------------------------|-----------------------|-----------------------|-------|
| NAME COMPANY             | - INTRODUCTION ASSAULT    | NT .                  |                       |       |
| Command Table            | th Ever Phone Handver     |                       | IM Owen Conv De       | 40    |
| System                   | et EKE Lauptont Bo.       |                       | R2 Trainerd Hertitier | E     |
| Radion                   | dri Resp Buration         |                       | RELCE Barnel Biophys  | _     |
| rank<br>Wendant          | IN Reyt Enurituation      |                       | Employed that the     | _     |
| invices                  | If Reyc Dourteration      | 1                     | Emotion-Member        |       |
| ACC PILL DW              | IN High Destination       | -                     | Destination Number    | -     |
| LCROB.                   | and the second second     |                       |                       |       |
| Mereflamman              | - 1ALLOCH PHONE MORE THRE | DOMESTIC STREET, INC. |                       |       |
| Balanced Desire          | the langest Burnhold      | 1                     |                       |       |
| · Alchi Keley            | et Page-Group             |                       |                       |       |
| · Figing Senders         |                           | 1. 10                 |                       |       |
| Enhanced \$11            | - HELDOORLOCK COMPACE A   |                       |                       |       |
| Aparation<br>Raintenance |                           | COLUMN ST             |                       |       |
| lauly .                  | IN Boor Lock Hamber       | 2                     |                       |       |
| Yelle                    | ## Interface Type         |                       | R2 IBOU Rolay Handoir |       |
| 10.00                    | 40 BDCB Equipment No.     | -                     |                       |       |

• Copy – Enter an existing Door Phone Number in the corresponding and click *Copy* to copy settings from an existing Door Phone.

3112 Weddings L.C. Manual Inter

- + Delete Delete a Door Phone.
- 4. Enter remaining Program 507 data.
- 5. Enter Program 576 data.
- 6. Enter Program 508 data.
- 7. Click Submit.

Strata CTX Programming Manual September 2002

### **507 Door Phone Assignment**

#### Prerequisite Program: None

This assignment configures Door Phone Control Boxes (DDCBs) and Door Phones (MDFBs). DDCBs can be connected to ADKU, PDKU and/or BDKU interface PCBs. Up to three MDFBs can be connected to one DDCB. A Door lock control relay may be assigned to the B output of the DDCB in place of a MDFB door phone (see "508 Door Lock Control Assignment" on Page 8-56).

| FIELD                 | DESCRIPTION                                                                                                    |
|-----------------------|----------------------------------------------------------------------------------------------------|
| 00 Door Phone Number  | Enter the door phone number.                                                                                                    |
|                       | Possible values: 1~24 (default = no value)                                                                                                    |
|                       | Door phone numbering for both CTX100 and CTX670 is as follows:                                                                                                    |
|                       | <ul> <li>DDCB 1 provides door phone numbers 1~3, 2 can be a door phone or door<br/>lock.</li> </ul>                                                                             |
|                       | <ul> <li>DDCB 2 provides door phone numbers 4~6, 5 can be a door phone or door<br/>lock.</li> </ul>                                                                             |
|                       | Door phone numbering for CTX670 only is as follows:                                                                                                    |
|                       | DDCB 3 provides door phone numbers 7~9, 8 can be a door phone or door lock.                                                                                                    |
|                       | • DDCB 4 provides door phones 10~12, 11can be a door phone or door lock.                                                                                                    |
|                       | • DDCB 5 provides door phones 13~15, 14 can be a door phone or door lock.                                                                                                    |
|                       | • DDCB 6 provides door phones 16~18, 17 can be a door phone or door lock.                                                                                                    |
|                       | • DDCB 7 provides door phones 19~21, 20 can be a door phone or door lock.                                                                                                    |
|                       | • DDCB 8 provides door phones 22~24, 23 can be a door phone or door lock.                                                                                                    |
|                       | DDCBs are numbered by the system automatically by DDCB Equipment (Shelf/<br>Slot/Circuit). DDCB1 is assigned to the lowest DDCB Equipment and DDCB2 to<br>the next lowest, etc. |
|                       | If DDCB Circuit B is set to Door Lock, a Door Phone cannot be set.                                                                                                    |
| 01 DDCB Equipment No. | Enter the DDCB equipment number to which the Door phone should be assigned.                                                                                                    |
|                       | Possible values: xx = cabinet 01~07; yy = slot 01~10; zz = circuit 01~16<br>(default = no value)                                                                                |
|                       | Example: If the DDCB interface should be connected to a PDKU or BDKU/BDKS in cabinet shelf 5, slot 2, circuit 3, enter 050203.                                                  |
|                       | Notes                                                                                                    |
|                       | This is the cabinet, slot, and circuit number of the BDKU/BDKS or PDKU interface PCB to which the DDCB is to be connected.                                                      |
|                       | <ul> <li>If a PDN is assigned to the DDCB equipment number it must be deleted,<br/>using Program 201, before attempting to assign the DDCB console.</li> </ul>                  |
|                       | Cabinet numbers:                                                                                                    |
|                       | CTX100 – Select 01 for Base and Expansion cabinet.                                                                                                    |
|                       | CTX670 – Select 01 for Base and 02~07 respectively for each Expansion cabinet.                                                                                                  |
|                       | Slot numbers:                                                                                                    |
|                       | CTX100 – Select 01~04 for Base slots and 05~08 for Expansion slots.                                                                                                    |
|                       | CTX670 – Select 01~08 for Base slots and 01~10 for Expansion slots.                                                                                                    |

| FIELD                                      | DESCRIPTION                                                                                                    |
|--------------------------------------------|----------------------------------------------------------------------------------------------------|
| 02 Tenant Number                           | Select the Tenant Number for which the door phone should ring over external page in the system Night mode.                                                                                                    |
|                                            | Possible values: 1~8 (default = 1)                                                                                                    |
| 04 Ring Duration                           | Select the time that the door phone should ring destination devices when the door phone button is pressed. The ring time can be 3 to 30 seconds set in 3 second intervals - each 3 second interval provides one ring to the destination. Destination devices include selected DNs and Page groups. |
|                                            | Possible values: 3~30 (default = 9)                                                                                                    |
| 05 LCD Name Display                        | Enter the Door Phone name that should display on LCD telephones when the door phone rings the telephones; or, when the telephone calls the door phone.                                                                                                    |
|                                            | Possible values: Up to 16 characters (default = no value)                                                                                                    |
| 06 Day1 Destination<br>07 Day2 Destination | <ol> <li>Select Destination Type – Select the type of destination that should ring when<br/>the door phone button is pressed during the system Day1, Day2 or Night<br/>mode.</li> </ol>                                                                                                    |
| 08 Night Destination                       | Possible values: None (default), DN or Paging Group                                                                                                    |
|                                            | 2. Enter the Destination Number – If the ring destination type is a PDN or PhDN, enter the directory number. If the ring destination type is Page, enter the Page Group number.                                                                                                    |
|                                            | Possible values: Up to 5 ASCII characters (default = no value)                                                                                                    |

# 576 Door Phone Night Ring Over External Page

This command assigns a Page Group to ring during system Night Mode when a door phone button is pressed. The assignment can be made independently for each Tenant.

| FIELD                | DESCRIPTION                                                                                                    |
|----------------------|----------------------------------------------------------------------------------------------------|
| 00 Tenant Number     | Select the system Tenant number to be assigned Door Phone to Page Group/<br>Night Ringing.                                                     |
|                      | Possible values: 1~8 (CTX670) or 1 (CTX100) (default = no value)                                                                               |
| 01 Page Group Number | Select the system Page Group number that should ring for the selected Tenant when a door phone button is pressed during the system Night Mode. |
|                      | Possible values: 0~16 (default = 0)                                                                                                    |

#### **508 Door Lock Control Assignment**

This assignment is used to configure up to 10 door lock control relays. The contacts of these relays are used to control electrical door locks. One door lock relay can be assigned to each of the eight Door Phone Control Boxs (DDCB, Port -B) and/or one to each of the two BIOU PCBs (any one of the four control relays).

**Note** If a door lock is assigned to a DDCB, the second jack (Port B) will provide the door lock relay contacts. This jack can not be used to connect an MDFB door phone.

| FIELD                 | DESCRIPTION                                                                                                    |
|-----------------------|----------------------------------------------------------------------------------------------------|
| 00 Door Lock Number   | Enter the door lock control number to configure.                                                                                                    |
|                       | Possible values: 1~10 (default = no value)                                                                                                    |
| 01 Interface Type     | Enter the system Page Group number that should ring for the selected tenant when a door phone button is pressed during the system Night Mode.                                                                                                    |
|                       | Possible values: None (default), BIOU or DDCB                                                                                                    |
| 02 BIOU Relay Number  | Assign BIOU control relay as a Door Lock Relay. This relay activates when the Door Lock button is pressed or a Door Lock access code is dialled.                                                                                                    |
|                       | Possible values: 0~8 (default = 0)<br>BIOU1 provides control relays 1~4<br>BIOU2 provides control relays 5~8.                                                                                                    |
|                       | Note Note: The CTX100 ACTU built-in relay is programmed as relay 5. For this relay operation BIOU2 is installed as default in a virtual equipment position Cabinet 2, Slot 5, PCB code 20, in Program 100. To install an actual BIOU2 and disable the ACTU built-in relay, use the programming telephone to remove the virtual BIOU2 and then install the actual BIOU2 in Cabinet 01/slot 01~08 in the normal manner. BIOU relay functions are assigned in "515 View BIOU Control Relay Assignments" on Page 8-58. This field is required if you selected BIOU in <i>01 Interface Type</i> above. |
| 03 DDCB Equipment No. | Enter the DDCB equipment number to which the Door Lock should be assigned.<br>This is the cabinet, slot, and circuit number of the BDKU/BDKS or PDKU<br>interface PCB to which the DDCB is to be connected.                                                                                                    |
|                       | Possible values: xx = Cabinet 01~07; yy = Slot 01~10; zz = Circuit 01~16<br>(default = no value)                                                                                                    |
|                       | Example: If the DDCB interface should be connected to a PDKU or BDKU/BDKS in cabinet shelf 5, slot 2, circuit 3, enter 050203.                                                                                                    |
|                       | Notes                                                                                                    |
|                       | This is the cabinet, slot, and circuit number of the BDKU/BDKS or PDKU interface PCB to which the DDCB is to be connected.                                                                                                    |
|                       | • If a PDN is assigned to the DDCB equipment number it must be deleted, using PRG201, before attempting to assign the DDCB console.                                                                                                    |

|          |                    | 76 Values         | Program 5 |       |          |     |      |       | Values | gram 507 | Prog           |           |           |               |
|----------|--------------------|-------------------|-----------|-------|----------|-----|------|-------|--------|----------|----------------|-----------|-----------|---------------|
|          |                    | 00 Tenant 01 Page |           | Night | 08 Night |     | 07   | Day 1 | 06     | 05 LCD   | 04 Ring        | 02 Tenant | 01 DDCB   | 00 Door Phone |
|          |                    | Group             | Number    | Num   | Dest     | Num | Dest | Num   | Dest   | Name     | umber Duration | Number    | Equipment | Number        |
|          |                    |                   | 1         |       |          |     |      |       |        |          |                |           |           |               |
|          |                    |                   | 2         |       |          |     |      |       |        |          |                |           |           |               |
|          |                    |                   | 3         |       |          |     |      |       |        |          |                |           |           |               |
|          |                    |                   | 4         |       |          |     |      |       |        |          |                |           |           |               |
|          |                    |                   | 5         |       |          |     |      |       |        |          |                |           |           |               |
|          |                    |                   | 6         |       |          |     |      |       |        |          |                |           |           |               |
|          |                    |                   | 7         |       |          |     |      |       |        |          |                |           |           |               |
|          |                    |                   | 8         |       |          |     |      |       |        |          |                |           |           |               |
|          | 1                  | JJ                |           |       |          |     |      |       |        |          |                |           |           |               |
| es       | Program 508 Values |                   |           |       |          |     |      |       |        |          |                |           |           |               |
|          | 02 BIOU            | 01                | 00 Door   |       |          |     |      |       |        |          |                |           |           |               |
| ay Equip | Relay              | Interface         | Lock      |       |          |     |      |       |        |          |                |           |           |               |
|          |                    |                   | 1         |       |          |     |      |       |        |          |                |           |           |               |
|          |                    |                   | 2         |       |          |     |      |       |        |          |                |           |           |               |
|          |                    |                   | 3         |       |          |     |      |       |        |          |                |           |           |               |
|          |                    |                   | 4         |       |          |     |      |       |        |          |                |           |           |               |
|          |                    |                   | 5         |       |          |     |      |       |        |          |                |           |           |               |
|          |                    |                   | 6         |       |          |     |      |       |        |          |                |           |           |               |
|          |                    |                   | 7         |       |          |     |      |       |        |          |                |           |           |               |
|          |                    |                   | 8         |       |          |     |      |       |        |          |                |           |           |               |
|          |                    |                   | 9         |       |          |     |      |       |        |          |                |           |           |               |
|          |                    |                   | 10        |       |          |     |      |       |        |          |                |           |           |               |

## Door Phone Assignment Record Sheet

# **515 View BIOU Control Relay Assignments**

#### Prerequisite Program: 100 on page -1, and 105 on page -13

This assignment is used to view functions of the four control relays on each BIOU PCB set in Program 105 12 Night Relay and 18 Night Bell Relay; Program 508 Door Lock Control Assignment; and Program 503 19 BGM Mute Relay. The system allows up to two BIOU PCBs to provide a total of eight control relays. The control relays can be configured as an external BGM mute control, Night Bell control, Night Mode Control, and Door Lock Control.

#### Notes

- BIOU-1 relays are identified as Control Relays 1~4.
- BIOU-2 relays are identified as Control Relays 5~8.
- From the Program Menu, click Services > External Device > BIOU Relay Type.
- 2. Enter Program 515 data.
- 3. Click Submit.

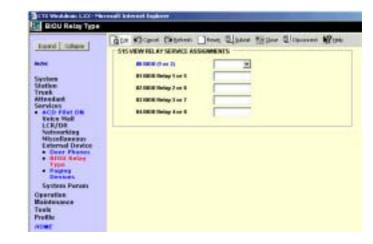

| Field                | DESCRIPTION                                                                                                    |
|----------------------|----------------------------------------------------------------------------------------------------|
| 00 BIOU (1 or 2)     | Enter the BOIU PCB number.                                                                                                    |
|                      | Possible values: 1 or 2 (default = no value)                                                                                                    |
|                      | Note BIOU 1 and BIOU 2 are assigned in Program 100 - Card Assignment.                                                                                                    |
| 01 BIOU Relay 1 or 5 | View the function of BIOU1, control relay 1 or BIOU2, control relay 5:                                                                                                    |
| 02 BIOU Relay 2 or 6 | View the function of BIOU1, control relay 2 or BIOU2, control relay 6:                                                                                                    |
| 03 BIOU Relay 3 or 7 | View the function of BIOU1, control relay 3 or BIOU2, control relay 7:                                                                                                    |
| 04 BIOU Relay 4 or 8 | View the function of BIOU1, control relay 4 or BIOU2, control relay 8:                                                                                                    |
|                      | Possible values: Not Use, Ext Paging, Night Bell, Night Relay or Door Lock<br>(default = no value)                                                                                                    |
|                      | • NOT USE – if the relay is not used.                                                                                                    |
|                      | PAGE MUTE – External BGM mute control activates during an external page (see "503 Paging Devices Group Assignments" on Page 8-59).                                                                      |
|                      | <ul> <li>NIGHT BELL – Night Bell control activates during the system Night Mode only<br/>when incoming Exchange lines ring (see "102 Flexible Numbering Plan Access<br/>Codes" on Page 4-6).</li> </ul> |
|                      | <ul> <li>NIGHT RELAY – Night Mode Control activates continuously during the system<br/>Night Mode (see "105 System Data" on Page 4-17).</li> </ul>                                                      |
|                      | <ul> <li>DOOR LOCK – Door Lock Control activates when a telephone's Door Unlock<br/>button is pressed (see "508 Door Lock Control Assignment" on Page 8-56).</li> </ul>                                 |
|                      | 1                                                                                                    |

# **503 Paging Devices Group Assignments**

### **Prerequisite Program:** 502 on page -22

Assigns BIOU Page Zone Relays to Page Groups.

| 1. Complete the "Door Pho<br>Record Sheet" on Page 8 |                                                                                                    | Paging Device                                                                                                    |                                                                                       | tent Lister 1900 Lineaur Bor 18                                                                                                    |  |  |  |
|------------------------------------------------------|----------------------------------------------------------------------------------------------------|----------------------------------------------------------------------------------------------------|---------------------------------------------------------------------------------------|----------------------------------------------------------------------------------------------------|--|--|--|
| 2. From the Program Menu<br>> External Device > Pag  |                                                                                                    | Dourn' Colore<br>Communel Faille<br>System                                                                             | BOTHAR 2006 HELEY TO PAGE     Hi Zana Datag Bandar     T in Page Senag 1              | TALE GROUP ASSOCIATE                                                                                                    |  |  |  |
| 3. Enter 00 Zone Relay Nur                           | nber.                                                                                                    | Station<br>Trank<br>Attendant                                                                                          | T 10 Page Group 1                                                                     | T ## Page Snoap #                                                                                                    |  |  |  |
| 4. Check the Paging Group to activate.               | s that you wish                                                                                            | Versioner<br>Servicer<br>• 4/00 Four DV<br>• Trace Mat<br>• 5/00/K<br>• Notes Imp                                      | C 10 Page Group 1<br>C 10 Page Group 1<br>C 11 Page Group 11                          | ☐ 44 Page linnap 4<br>☐ 14 Page linnap 14<br>☐ 11 Page linnap 14                                                                                                    |  |  |  |
| 5. Select the external gener number.                 | ic relay                                                                                                   | Katernal Review     Dow Advance     Dow Advance     Broth Anton     Type     Type     August Devices      Katernal 201 | T3 Page Grang 15                                                                      | T 14 Page Group 14                                                                                                    |  |  |  |
| 6. Click Submit.                                     |                                                                                                    | Operation<br>Maintenance<br>Tools                                                                                      | 1.088/00/1406/00/0                                                                    | 1997                                                                                                    |  |  |  |
| FIELD                                                | DESCRIPTION                                                                                                |                                                                                                    |                                                                                       |                                                                                                    |  |  |  |
| 00 Zone Relay Number                                 | below. This relay                                                                                          | -                                                                                                    |                                                                                       | signed to the Page Groups<br>Page Group is paged.                                                                                                    |  |  |  |
|                                                      | <ul> <li>BIOU2 = Zone Relays 5~8.</li> </ul>                                                               |                                                                                                    |                                                                                       |                                                                                                    |  |  |  |
|                                                      |                                                                                                    | es: 1~8 (default = no value)                                                                                           |                                                                                       |                                                                                                    |  |  |  |
|                                                      | Possible values.                                                                                           | 1~o (uelault =                                                                                                    | no value)                                                                             |                                                                                                    |  |  |  |
| 01 PG 1~16 PG 16<br>17 All Page Group                | Check the box if the selected BIOU Page Zone Relay should activate with this Page Group.                   |                                                                                                    |                                                                                       |                                                                                                    |  |  |  |
| 18 All Emergency Page<br>Group                       | Possible values: On or Off (default)                                                                       |                                                                                                    |                                                                                       |                                                                                                    |  |  |  |
| 19 BGM Mute Relay                                    | Assign BIOU generic relay as the BGM mute relay. This relay activates whenever the external page is in use |                                                                                                    |                                                                                       |                                                                                                    |  |  |  |
|                                                      | • BIOU1 = Ger                                                                                              | neric Relays 1~4                                                                                                    | ł.                                                                                    |                                                                                                    |  |  |  |
|                                                      | • BIOU2 = Ger                                                                                              | neric Relays 5~8                                                                                                    | 3.                                                                                    |                                                                                                    |  |  |  |
|                                                      | Possible values:                                                                                           | Possible values: 1~8 (default = 0)                                                                                     |                                                                                       |                                                                                                    |  |  |  |
|                                                      | relay op<br>position<br>an actua<br>program                                                                | eration,BIOU2 i<br>- Cabinet 2, Slo<br>al BIOU2 and di<br>nming telephone                                              | s installed, as defa<br>ot 5, PCB code 20,<br>sable the ACTU bu<br>to remove the virt | mmed as relay 5. For this<br>ault, in a virtual equipment<br>in Program 100. To install<br>uilt-in relay, use the<br>ual BIOU2 and then install<br>3 in the normal manner. |  |  |  |

|         | -  |    |    |    | <u> </u>                               |    |    | <u> </u> |    |    |    |                   |    |                |    |    |              |                         |              |
|---------|----|----|----|----|----------------------------------------|----|----|----------|----|----|----|-------------------|----|----------------|----|----|--------------|-------------------------|--------------|
| 00 Zone |    |    |    |    | Paging Groups (Enter Check to turn On) |    |    |          |    |    |    | 17 Include in All |    | 19 Ext Generic |    |    |              |                         |              |
| Relay   | 01 | 02 | 03 | 04 | 05                                     | 06 | 07 | 08       | 09 | 10 | 11 | 12                | 13 | 14             | 15 | 16 | Paging Group | Paging Group Page Group | Relay Number |
| 1       |    |    |    |    |                                        |    |    |          |    |    |    |                   |    |                |    |    |              |                         |              |
| 2       |    |    |    |    |                                        |    |    |          |    |    |    |                   |    |                |    |    |              |                         |              |
| 3       |    |    |    |    |                                        |    |    |          |    |    |    |                   |    |                |    |    |              |                         |              |
| 4       |    |    |    |    |                                        |    |    |          |    |    |    |                   |    |                |    |    |              |                         |              |
| 5       |    |    |    |    |                                        |    |    |          |    |    |    |                   |    |                |    |    |              |                         |              |
| 6       |    |    |    |    |                                        |    |    |          |    |    |    |                   |    |                |    |    |              |                         |              |
| 7       |    |    |    |    |                                        |    |    |          |    |    |    |                   |    |                |    |    |              |                         |              |
| 8       |    |    |    |    |                                        |    |    |          |    |    |    |                   |    |                |    |    |              |                         |              |

#### Paging Device Group Assignment Record Sheet

# 550 Enhanced 911/Emergency 999 Call Group

#### Prerequisite Program: None

This command assigns OLGs to the Enhanced 911/ Emergency 999 Call Group.

- 1. Complete the "Emergency Call Group Assignment Record Sheet" on Page 8-60.
- 2. From the Program Menu, click Services > Enhanced 911.
- 3. Select Program 550 data.
- 4. Click Submit.

| Contraction of the second                                                | Gibit KOCanol Diffeten   | Berrt W  | laces                 | TA Dott   | d locowit | (a)out | 12- |
|--------------------------------------------------------------------------|--------------------------|----------|-----------------------|-----------|-----------|--------|-----|
| Reparal Colasse                                                          | - INCOMPANY CONTRACTOR   | 70810    | 8.8.8 <sup>1</sup> Al | A PART OF |           |        | -   |
| Command Table                                                            | Milliourgency Call Group |          | +                     | Carr      |           |        |     |
| System                                                                   | en ou or                 | 10.044   | +                     |           |           |        |     |
| Station                                                                  | 10.00.00                 | 10.244   | +                     |           |           |        |     |
| Trank<br>Minedani                                                        | 81 08.03                 | 14. Date |                       |           |           |        |     |
| Services                                                                 | HOLD                     | No.Date  |                       |           |           |        |     |
| <ul> <li>ACD Plan DW</li> <li>Voice Mail</li> </ul>                      | 80.0L0                   | No Data  | +                     |           |           |        |     |
| <ul> <li>LCROW</li> <li>Material billion</li> </ul>                      | 86.04.03                 | Notes    | +                     |           |           |        |     |
| Becalloninal     External Oracle                                         | W 04.03                  | Notes    |                       |           |           |        |     |
| Dest Abstest     Abstract     Abstractory     Type     Forgung Destinent | *0.4                     | Notes    | +                     |           |           |        |     |
| Calaborar 317                                                            |                          |          |                       |           |           |        |     |
| Operatien<br>Mahdenance<br>Texts<br>Pvolke                               |                          |          |                       |           |           |        |     |

| FIELD                   | DESCRIPTION                                                             |
|-------------------------|-------------------------------------------------------------------------|
| 00 Emergency Call Group | Specify the Emergency Call Group.                                       |
| Number                  | Possible values: 1~8 (default = no value)                               |
| 01 OLG1~08 OLG8         | Specify the first through eighth OLG to be chosen for an E911/999 call. |
|                         | Possible values: 1~128 (CTX670), 1~32 (CTX100) (default = 0)            |

# **Emergency Call Group Assignment Record Sheet**

| 00 E-Call<br>Group | OLG Number |    |    |    |    |    |    |    |  |
|--------------------|------------|----|----|----|----|----|----|----|--|
| Group              | 01         | 02 | 03 | 04 | 05 | 06 | 07 | 08 |  |
| 1                  |            |    |    |    |    |    |    |    |  |
| 2                  |            |    |    |    |    |    |    |    |  |
| 3                  |            |    |    |    |    |    |    |    |  |
| 4                  |            |    |    |    |    |    |    |    |  |
| 5                  |            |    |    |    |    |    |    |    |  |
| 6                  |            |    |    |    |    |    |    |    |  |
| 7                  |            |    |    |    |    |    |    |    |  |
| 8                  |            |    |    |    |    |    |    |    |  |

# 551 Emergency Network Access Code

| FIELD         | DESCRIPTION                                                      |
|---------------|------------------------------------------------------------------|
| 01 ENA Code 1 | Set Emergancy Network Access Code 1.                             |
|               | Possible values: Maximum of 5 ASCII characters (default = 999)   |
| 02 ENA Code 2 | Set Emergancy Network Access Code 2.                             |
|               | Possible values: Maximum of 5 ASCII characters (default = blank) |
| 03 ENA Code 3 | Set Emergancy Network Access Code 3.                             |
|               | Possible values: Maximum of 5 ASCII characters (default = blank) |

# Operation

This chapter discusses CTX WinAdmin's operational programming functions.

# System Setup

#### Program Number(s): 900, 901 and 902

These programs enable programmers to simulate system Power Off/On, initialise Strata CTX, check software versions and set system clock and date.

- From the Program Menu, click Operation > System Setup.
- 2. Click *Restart CTX* to reset Strata CTX.

...or click *Initialise CTX* to delete programmed data and revert to default settings.

- 3. 901 CTX Version data is for viewing only.
- 4. Set Strata CTX date and time.
- 5. Click Submit.

| Report Colore                       | gitt #Diaros Casatust _ Seet 215                                                                                                    | ant Michon 2 Income @ Der Wint-         |
|-------------------------------------|----------------------------------------------------------------------------------------------------|-----------------------------------------|
|                                     | 100 CTX Restart                                                                                                    |                                         |
| ammand Table                        | -hanne Cit                                                                                                    | - extraine the                          |
| ators .                             |                                                                                                    |                                         |
| angene .                            | PETICER was seen and Processes in Matching and                                                                                                    |                                         |
| 20X                                 | Spales Sper                                                                                                    | and in and Assim                        |
| terdaet<br>micro                    | Active Reflector                                                                                                    | SEMS IF PL. Swaine                      |
| protes                              | Baulty follows - produced and                                                                                                    | 1453 E                                  |
| Country Setup                       | CONTRACTOR AND AND AND AND AND AND AND AND AND AND                                                                                                    |                                         |
| Program theolate                    |                                                                                                    |                                         |
| Date Backap                         |                                                                                                    | Speece II                               |
| P Configuration<br>PTP Deer Account |                                                                                                    | Mater II                                |
| File Information<br>Comparity Name  | Colorest and the second second second second second second second second second second second second second se                                                                                                    | the strength of the                     |
| MAC Address                         | 1902 CTX Date                                                                                                    | 962 COI Time                            |
| Hop IF Sylap                        | Teast (1999-1993) (1994                                                                                                    | Hand M-CR Fd                            |
| Linesse                             | Mosta (2-12)                                                                                                    | Minute (9-58)                           |
| Information                         |                                                                                                    | AND AND AND AND AND AND AND AND AND AND |
| la infernance                       | 369 (1-21) PA                                                                                                    | Second (P-58) [17                       |
| eals<br>ruffe                       | they of Weak                                                                                                    |                                         |
|                                     | Loop Year                                                                                                    |                                         |
|                                     | No training the second second s |                                         |

# 900 CTX Restart

#### Prerequisite Program: None

This program enables you to reset hardware and initialises or restores programmed data.

| FIELD          | DESCRIPTION                                                                                                    |
|----------------|----------------------------------------------------------------------------------------------------|
| Restart CTX    | Clicking on this button initialises a System Power Off/Power On sequence to reset hardware. This is also known as an Initialise Level 2.                                          |
| Initialise CTX | Clicking on this button invokes an Initialise Level 1 sequence which erases programmed data and enters default data into the Strata CTX System.                                   |
|                | If a Toshiba SmartMedia is installed in the available slot, using this option restores data from backed up data from the SmartMedia (see "Restoring Data from SmartMedia" below). |

**Important!** Choosing Initialise CTX without installing a SmartMedia Card deletes all programmed data and returns your Strata CTX to factory default settings. All previously programmed data is lost (See "Restoring Data from SmartMedia" on Page 9-2).

#### **Restoring Data from SmartMedia**

When initialising with Initialise CTX, you can restore custom data that was previously programmed and stored on a SmartMedia card. To do so, follow the steps below.

- 1. Insert a SmartMedia card that contains the **Progdata** directory with the **default.dat** file. The **default.dat** file contains your custom settings and can be created by running Data Backup. See "910 Data Backup" on Page 9-11.
- 2. Run System Initialisation by clicking Initialise CTX.

OAUTIONI Dethe commendation de service de service de se

#### Notes

- Restoring data from the SmartMedia card may take an hour or more.
- During the restore process, the telephone LCD may display date and time data. This does not necessarily indicate completion of the restore process.
- To verify completion of the restore process access the Programming Mode from a telephone and enter your password. If the system enables you to continue, the data restore process is complete.

# 901 Display Version

### Prerequisite Program: None

This program enables you to view the Active and Standby software versions installed on the Strata CTX system processor.

| FIELD                                             | DESCRIPTION                                                                                                    |  |  |  |  |  |
|---------------------------------------------------|----------------------------------------------------------------------------------------------------|--|--|--|--|--|
| System Type                                       | Displays the system that is connected.<br>Possible values: Strata CTX670, Strata CTX100 (Active only).                                                                                       |  |  |  |  |  |
| Active Software                                   | Displays the software versions.                                                                                                    |  |  |  |  |  |
| Standby Software                                  | These fields indicate the following:<br>A = Indicates software for USA, Canada or Mexico.<br>Rx.xx = Indicates the CTX release level.<br>M0011.00 = The software version number.             |  |  |  |  |  |
|                                                   | <b>Note</b> The Active software does not always have to be the same as the Standby software, although the Active and Standby software versions may be the same when you get it from Toshiba. |  |  |  |  |  |
| DTMF, BBMS, BEXS,<br>BSIS, Ethernet, and<br>Modem | The check marks in these boxes indicate the hardware that is installed on the Strata CTX processor.                                                                                          |  |  |  |  |  |
| Modelli                                           | Notes                                                                                                    |  |  |  |  |  |
|                                                   | On the Strata CTX100: Ethernet means AETS is installed on ACTU.                                                                                                    |  |  |  |  |  |
|                                                   | Modem means AMDS is installed on ACTU.                                                                                                    |  |  |  |  |  |
|                                                   | DTMF means ARCS is installed on ACTU.                                                                                                    |  |  |  |  |  |
| DREC Version                                      | Indicates the DTMF/ABR software.                                                                                                    |  |  |  |  |  |
| IPL Version                                       | Indicates basic boot-up software version.                                                                                                    |  |  |  |  |  |

# 902 Set Time and Date

#### Prerequisite Program: None

This program enables you to change the system clock in Strata CTX.

| FIELD    | DESCRIPTION                                                                                                    |  |  |  |  |
|----------|----------------------------------------------------------------------------------------------------|--|--|--|--|
| CTX Date | Set Strata CTXs current date.                                                                                                    |  |  |  |  |
|          | Set the current date (YYYYMMDD).                                                                                                    |  |  |  |  |
|          | Possible values: YYYY = Year, MM = Month and DD = Day (default = no value)                                                                       |  |  |  |  |
|          | Current Day of Week will display once the Year, Month and Day parameters have been entered.                                                      |  |  |  |  |
|          | Possible values: Sunday ~ Saturday (Read only) (default = no value).                                                                             |  |  |  |  |
|          | Leap Year will display based on the year entered.                                                                                                |  |  |  |  |
|          | Possible values: Leap, Leap Next x, where x = 1,2 or 3. X. is the number of years since the previous leap year (Read only) (default = no value). |  |  |  |  |
| CTX Time | Set Strata CTXs current time (hhmmss).                                                                                                    |  |  |  |  |
|          | Possible values: hh = hour, mm = minutes and ss = seconds (default = no value).                                                                  |  |  |  |  |

# 915 Regional Selection

### Prerequisite Program: None

This program enables you to select the country.

| FIELD              | DESCRIPTION                                                                                                    |
|--------------------|----------------------------------------------------------------------------------------------------|
| 01 Region          | Set regional setting for Strata CTX.<br>Possible values: 0 US<br>1 Canada<br>2 Mexico<br>3 Taiwan<br>4 Hong Kong<br>5 Thailand<br>6 Japan<br>7 Singapore<br>8 Malaysia<br>9 Indonesia<br>10 Sri Lanka<br>11 India<br>12 China<br>13 UK<br>(default = 13) |
| 02                 | US Settings                                                                                                    |
| 03                 | US Settings                                                                                                    |
| 04 Current Setting | Check on current regional settings.<br>Possible values: 0 US<br>1 Canada<br>2 Mexico<br>3 Taiwan<br>4 Hong Kong<br>5 Thailand<br>6 Japan<br>7 Singapore<br>8 Malaysia<br>9 Indonesia<br>10 Sri Lanka<br>11 India<br>12 China<br>13 UK<br>(default = 13)  |

#### Note

1. 0(US), 1(Canada), 2(Mexico), 3(Taiwan), 4(Hong\_kong), 5(Thailand), 6(Japan), 7(Singapore), 8(Malaysia), 9(Indonesia), 10(Sri\_lanka), 11(India), 12(China), 13(UK).

2. Can not select "Japan"

- 3. Regions are changed when RestartWithClearData. In other words, not affected to the system before RestartWithClearData.
- 4. FK1 shows new region after RestartWithClearData in future.
- 5. FK4 shows current region.

## 908 SmartMedia

This program enables you to format and perform file management tasks on a SmartMedia card while it is installed in the CTX processor.

### SmartMedia Card

The SmartMedia card is a small memory card that is used in digital cameras, MP3 players etc. It is available in most retail stores that sell digital cameras, personal computers supplies, etc. The capacities of standard SmartMedia cards are 32MB, 64MB and 128MB.

### Notes

- 32MB or 64MB must be used for Strata CTX maintenance functions.
- The Strata CTX does not use Compact Recall or other similar types of small storage devices.

### Functions

A SmartMedia Card(s) is required for most of the important Strata CTX maintenance functions such as:

- Saving (Backup) and re-loading (Restore) the programmed database of a particular Strata CTX system.
- Saving Event trace data files for troubleshooting problems.
- Updating or upgrading the Strata CTX operating software version.

### Administration and use

- SmartMedia card read/writer installed in or connected to a PC can be used to perform a basic format and admisnister SmartMedia files. (SmartMedia card read/writers are available in most computer supply retail stores. They come with USB, PCI, floppy disk, and other types of PC interfaces).
- When the SmartMedia card is used to perform one of its functions, it is installed in the SmartMedia slot of the Strata CTX processor. It must be first formatted for Strata CTX operation by running Forced Format (program 908).
- The Strata CTX format will create five special folders. These folders and how to use them are explained below and in the Chapter 10 Maintenance on page 10-1.

- 1. Install the SmartMedia Card into the designated slot of the Strata CTX processor.
- From the Program Menu, click Operation > SmartMedia.
- 3. Click one of the following:
  - Normal Format creates any CTX SmartMedia directory that does not exist already. Existing directories are not overwritten by this procedure.

| 2004 (Here -                                                                                                    | - Hill Previous Linearcourt Securi                                           | Merilia .          |           |        |
|----------------------------------------------------------------------------------------------------|------------------------------------------------------------------------------|--------------------|-----------|--------|
| Emmert Talle<br>Epiten<br>Station<br>Actuation<br>Franken (im<br>Kaat Group                                                                                                    | Aparter Frankfur<br>Insultan Frankfur<br>Final Anderfur<br>Distance Anderfur | (and forest (freed | And false | Tranke |
| Aust Group<br>General Col<br>Bill<br>Trank<br>Atta Atta Atta<br>Atta Atta<br>Atta Atta<br>Atta Atta<br>Bervices<br>Dervices<br>Dervices |                                                                              | internet           | Reserves  |        |
| No is holds and                                                                                                    |                                                                              |                    |           | Alere  |

- Forced Format erases any existing directories and files. All existing data is overwritten. It then creates the five Strata CTX directories. See "CTX SmartMedia Folders" on Page 9-7 for more information.
- Unmount copies the CTX event and alarm log files from the CTX processor buffers (RAM) to the SmartMedia card and then clears the buffers. It then stops CTX from writing to the SmartMedia Card so it can be removed without damaging it.

# **CAUTION!** Always run unmount before removing the SmartMedia card to prevent damage to the card. Failure to comply can cause damage to the card.

• Transfer – copies the CTX event and alarm log files from the CTX processor buffers (RAM) to the SmartMedia card and then clears the buffers.

| FIELD          | DESCRIPTION                                                                                                    |  |
|----------------|----------------------------------------------------------------------------------------------------|--|
| Operation      | Displays the procedure selected.                                                                                                    |  |
|                | Possible values: Normal Format, Forced Format, Unmount and Transfer.                                                                              |  |
| Completion     | Displays the progress and status of the procedure selected.                                                                                       |  |
|                | Possible values: Processing or Complete                                                                                                    |  |
| CTX SmartMedia | Contains files in the CTX SmartMedia Folder.                                                                                                    |  |
| Folder         | Possible values: Files listed under Admlog, Errlog, Evnttrce, Progdata, and Program folders.                                                      |  |
| Local Folder   | You must manually create a new folder on your PC under ctx folder > WinAdmin > Ctmc > Ctmc_Local > SmartMedia > New Folder                        |  |
|                | The created folders will be available in the Local Folder drop-down box. You can store CTX SmartMedia files on these folders (See details below). |  |

### Smart Media Card FTP File Management

- 1. The Smart card files can be copied from the Smart media card to your WinAdmin PC and vice versa using the WinAdmin Smart Media FTP function. The Smart Media card must be installed in the CTX processor and formatted using Program 908 before it can be used. After it is installed and formatted the CTX will automatically store files under the Admlog, Errolog and Evnttrce folder of the Smart Media card see CTX Smart Media folders below for details.
- New folders must be created (with your own chosen names) on the WinAdmin PC using Windows Explorer before you can use the Smart Media FTP screen. The folders must be created under the following path which already exists on the WinAdmin PC: CTX>WinAdmin>Ctmc\_Local>SmartMedia>Your Folder Name.
- 3. After the SM card has been formatted and your folders have been created on the WinAdmin PC you can manage files as described below:
- Download: Copy files from the CTX Smart Media Card to your WinAdmin PC.
  - From the CTX Smart Media drop down, select the CTX Smart Media folder and file(s) that should be copied to the WinAdmin PC.
  - From the Local Folder drop down, select the CTX WinAdmin PC folder to which the files should be copied to then click on Download.
- Upload: Copy files from the WinAdmin PC to the CTX Smart Media card
  - From the Local Folder drop down, select the WinAdmin PC Smart Media folder and file(s) that should be copied to the CTX Smart Media card.
  - From the CTX Smart Media Folder drop down, select the CTX Smart Media folder to which the files should be copied to then click on Upload.
- Delete SM File: Delete files stored on the CTX Smart Media card.
  - From the CTX Smart Media drop down, select the CTX Smart Media folder and file(s) that should be deleted them click Delete SM file.

### **CTX SmartMedia Folders**

Running the Normal and Forced options of this program creates five folders on the SmartMedia card as follows:

- Admlog The Admlog folder saves a history of CTX Administration (programming) command entries in xxx.SNP and xxx.DKT files. SNP files provide a log of CTX WinAdmin entries and DKT files provide a log of programming Telephone entries.
- Errlog System error logs are saved into this folder. See Maintenance chapter, Event Trace Control Programs 903, 904 and 905 to set up trace.
- **Evnttrce** CTX WinAdmin Event Trace files are saved into this folder.
- Progdata Your Strata CTX programmed settings are all saved in this folder. When a backup is performed, Strata CTX saves programmed data to the Progdata folder as a default.dat file.
- **Note** To perform the backup function you must first delete any existing default.datfiles to allow CTX to create a new default.dat file.
- **Program** The operating software of the Strata CTX is saved in this folder as a nhs.prg file.

### **SmartMedia Errors**

Any error causes the SmartMedia LED to recall (0.25sec ON – 0.25sec OFF continuous), except if the SmartMedia Volume Label is UPDATE; in this case the SmartMedia LED will always recall.

### SmartMedia LED Specification

SmartMedia LED, located near the SmartMedia slot on the CTX processor, is lit when the following occurs:

- When the SmartMedia is accessed for read and write.
- When the errors are detected. See above for the detail of errors.
- When SmartMedia is inserted into the slot, SmartMedia LED blinks once. This is because the system accesses the media to read the house keeping data. When it does not blink, it means that the SmartMedia is not detected by the system at all. If the blink does not stop, it means that any of above error is detected or the SmartMedia volume label is UPDATE.

## 911 Remote Program Update

This program enables you to update the CTX software version. The process allows you to send the new software to the CTX processor standby memory (Strata CTX670) or SmartMedia card (Strata CTX100) while the system is in use without interrupting service. After the new software is loaded into memory it can be activated at any time.

**CAUTION!** Activation of the new software requires a clear-reboot operation that will drop all existing calls and take the system out of service from 15 minutes to an hour.

#### Prerequisite

- 1. At the CTX site install a SmartMedia card on the Strata CTX670 or Strata CTX100 processor. All existing files on this SmartMedia card should be saved on a PC incase they are needed later. The label on this SmartMedia card can be anything except PRGUPDATE.
- 2. A CTX FTP account must be created using WinAdmin before starting the Remote Update procedure, see "FTP User Accounts" on Page 9-13 (This is only necessary when using WinAdmin 1.10. Later versions of WinAdmin do not require an FTP account).

### **>** To go to the Remote Program Update screen from CTX WinAdmin and to perform the Update

- 1. From the Program Menu, click Operation > Program Update.
- Obtain the update file from Toshiba. This is a zipped Unix file about 4MB. It is named CTX100-Mxxrmobj.tgz or CTX670-Mxxrmobj.tgz.
- 3. On the Strata CTX WinAdmin PC, under the WinAdmin "Upload" folder, create a new sub folder named CTX100-Mxx or CTX670-Mxx (where xx is the version number of the Strata CTX software that will be updated). Create the new folder on the C: drive or whichever drive Strata CTX WinAdmin is installed, in this *path*:

|                   | han ellenen Denne Danne Satten Abrausser Berer Went                                                   |
|-------------------|----------------------------------------------------------------------------------------------------|
|                   | To update CTH program remoting, please fallow the stops below:                                        |
| maked States      | Stop 1. Foreigt Send Helicity using the Parcel Foreigt Interim on the Journ Verlag torus page.        |
|                   | Rep 8. The shake too to wro to toke for the baseling in one.                                          |
| ethen .           | Sognith Lighter (15) propersy thiredular lastest, restart and dealessmeature lists the control latter |
| anda .            | Channels Dring on Lindows                                                                             |
| ration.           | tiplead Fuero Fabler (                                                                                |
| ter all the       | Terms                                                                                                 |
| Local Media       | Mandam of Films                                                                                       |
| INSI BATRAN       | The labored                                                                                           |
| PTP Nam Arrant    |                                                                                                    |
| The delay marking | Carryot Dama                                                                                          |
| BIT Assess        | Ser etter                                                                                             |
| Colonial Control  | CaptortRocks                                                                                          |
| Connection (C.)   | Lond Marke                                                                                            |
| Annual cut        | Anton Main B                                                                                          |
| da<br>da          | Autore toda 10 pt cm                                                                                  |
|                   | Standig Side Status                                                                                   |

CTX\WinAmin\ctmc\ctmc\_Local\Upload\CTX100-Mxx.

- 4. Unzip the CTX100-Mxx-rmobj.tgz file into the CTX100-Mxx folder approximately 236 files should be unzipped. The text file is a header which contains the Strata CTX software version number. These individual files will be sent to the Strata CTX processor standby side of flash memory (Strata CTX 670) or SmartMedia card (Strata CTX 100) during the Update process.
- 5. From the SmartMedia selection in Strata CTX WinAdmin (Program 908), format the SmartMedia with the Strata CTX format using "Forced Format."
- 6. From the Backup Data selection in WinAdmin (Program 910), backup the Strata CTX program database onto the SmartMedia card using "Back Up."
- **Note** Keep this SmartMedia card installed on the Strata CTX processor to allow the programmed data to be restored automatically following the remote Update and Clear-Reboot process.
- 7. Update the Strata CTX software remotely from the Remote Update screen.
  - From the "*Upload From Folders*" drop-down menu select the folder that you created in Step 3 above.
  - + Click on Start Remote Program Update.
- **Note** Do not change the CTX Admin screen after the update process has started. Changing the screen, touching the keyboard etc, will cause the process to stop and fail.
  - WinAdmin indicates the status of the Remote Update process in the "Files Updated" box. Remote Update can take from 15 minutes to more than one hour, depending on the transmission speed of the connection (i.e; modem or LAN speed).
- 8. A message will display to indicate that the new software version has been sent to the CTX processor memory successfully (to the Strata CTX670 standby side of flash memory or Strata CTX100 SmartMedia PROGRAM folder).
  - To activate the new software from this message screen, click OK (WinAdmin 1.10) or Clear-Reboot (WinAdmin 1.11 or later). Either button starts the Clear-Reboot process - see Warning below. Also on WinAdmin version 1.11 and above, a Clear-Reboot Later button is provided on the message screen to allow you to activate the new software a later time to prevent service interruption.

**CAUTION!** The Clear-Reboot process will drop all calls and take the Strata CTX out of service from 15 minutes to an hour depending on size of the backup data file.

After clear-reboot is complete, the Strata CTX will run on the new software version (this is now the active side of flash memory). The backup data will have been restored from the SmartMedia card to the Strata CTX processor memory. On the Strata CTX670 only, the original software version will be on the standby side of flash memory.

- 9. Test the system to verify that the new software is running properly. If the system is operating correctly, switch the Active Software to "Normal". (If your CTX WinAdmin screen does not provide this function, use the programming telephone. See Program 911, FB04.
- If the new version of software is not performing properly, on the Strata CTX670 only, you can activate the old version of software again by initiating a Clear-Reboot (CTX WinAdmin 1.11 and above). Clear-Reboot swaps the active and standby sides of flash memory. You must install a SmartMedia card containing a copy of the current backup data before initiating a clear reboot or all programmed data will be erased.

| FIELD                       | DESCRIPTION                                                                                                    |  |
|-----------------------------|----------------------------------------------------------------------------------------------------|--|
| Upload from Folder          | Select the Strata CTX type.                                                                                                    |  |
|                             | Possible values: CTX100-MxxS, CTX 670-Mxx, where xx = software version number (default = no value).                                         |  |
| Version Number              | Software version number is displayed.                                                                                                    |  |
| Number of Files             | Displays number of files uploaded. This field is dynamic and will change during the process.                                                |  |
| Files Uploaded              | Displays number of files uploaded.                                                                                                    |  |
| <b>Operation Completion</b> | View operation status.                                                                                                    |  |
| Copied blocks               | View number of blocks copied.                                                                                                    |  |
|                             | Possible values: 0~65536 (default = 0)                                                                                                    |  |
| Total Blocks                | View total blocks to be updated.                                                                                                    |  |
|                             | Possible values: 0~65536 (default = 0)                                                                                                    |  |
| Active Side ID              | Active Side Number.                                                                                                    |  |
|                             | Possible values: 0 or 1 (default = 0)                                                                                                    |  |
| Active Side Status          | Backup Type Display.                                                                                                    |  |
|                             | Possible values: Normal (default), Trial, Fault, Don't care or Error                                                                        |  |
| Standby Side Status         | Standby Backup Type. This field will display only when connected to a Strata CTX 670. It will not display when connected to Strata CTX 100. |  |
|                             | Possible values: Normal (default), Trial, Fault, Don't Care or Error                                                                        |  |

## 910 Data Backup

#### Prerequisite Program: 908 on page 9-5

This program enables you to backup programmed data from Strata CTX to a SmartMedia Card.

- 1. Install the SmartMedia Card into the designated slot of the Strata CTX processor.
- Note The SmartMedia card must be formatted by Strata CTX and the "Progdata" directory must be empty (no Default.dat file)
- 2. From the Program Menu, click Operation > Data Backup.
- 3. Select the Backup button. Click Cancel to interrupt the selected function.
- 4. Click Backup.
- 5. The Progress field displays the progress of the selected function.

| and them                                                                                                    | fabe #3Cover Chinten Benet Batet ficon Blanmer Dom Wate                        |
|----------------------------------------------------------------------------------------------------|--------------------------------------------------------------------------------|
| Semanar Table                                                                                                    | PHD Date discher<br>Completion<br>Progress<br>Progress<br>Progress<br>Progress |
| Text<br>Sectors<br>Interface<br>Coston Setur<br>Destro Setur<br>Destro Setur<br>Destro Setur<br>Destro Setur<br>Part Destro<br>Costinguestics<br>Part Destro<br>Destro<br>D |                                                                                |

| FIELD      | DESCRIPTION                                                                                                    |
|------------|----------------------------------------------------------------------------------------------------|
| Backup     | Select one of the following buttons. When performing a Backup, you must use a formatted SmartMedia card.                                                                                                    |
|            | <ul> <li>Backup – Backup Strata CTX data to SmartMedia card. This creates a<br/>Default.dat file under the Progdata directory of the SmartMedia card.</li> </ul>                                                   |
|            | Notes                                                                                                    |
|            | <ul> <li>Default.dat is the name of the file that is created and it contains all<br/>Strata CTX programmed data. It is not default data. It is data that is currently<br/>programmed in the Strata CTX.</li> </ul> |
|            | <ul> <li>The Progdata directory on the SmartMedia card must be empty before<br/>trying to backup data. You can use FTP to copy and delete an existing<br/>default.dat file.</li> </ul>                             |
|            | Cancel – Cancel the Backup/Restore function.                                                                                                    |
| Completion | Current Status of Backup.                                                                                                    |
|            | Possible values:                                                                                                    |
|            | All_Ok – Backup completed with no errors.                                                                                                    |
|            | <ul> <li>Partial_Ok – Backup has completed with errors.</li> </ul>                                                                                                    |
|            | • NG – Backup has failed.                                                                                                    |
|            | Cancel – Cancel Backup.                                                                                                    |
|            | Importing – Program data is being restored.                                                                                                    |
|            | Exporting – Program data is being sent out.                                                                                                    |

## 916 TCP/IP Configuration

#### Prerequisite Program: None

This program displays Network Communication IP address configuration. This program applies to the Strata CTX Network (NIC) jack connection only. It does not apply to the CTX maintenance modem. To change TCP/IP settings see "Step 2B: Set Up IP Address of CTX NIC" on Page 2-6.

- 1. From the Program Menu, click Operation > IP Configuration.
- 2. The following Strata CTX default address displays:
  - IP Address **192.168.254.253** (NIC/Ethernet only).
  - IP Address a.b.c.d where a.b.c.d = 0~255. This IP Address is for the NIC/Ethernet only. (default = 192.168.254.253).
  - **192.168.255.254** is the Strata CTX modem fixed IP address for Dial-up connections. Do not enter this IP address on this screen.

| totant totane                                                                                                    | Digit Kacpol Digital Inc                | a Blater Taiper    | Sissomet @en |
|----------------------------------------------------------------------------------------------------|-----------------------------------------|--------------------|--------------|
| and the second second                                                                                                    | D'16 IP Cardigacolica                   |                    |              |
| lommenet Table                                                                                                    | IF Address                              | 192, 108, 254, 253 |              |
| others                                                                                                    | Taberd Mark                             | 255. 255. 255. 8   |              |
| tation                                                                                                    | Default Calery or                       | 8. 0. 0. 8         |              |
| rank                                                                                                    | 100 C C C C C C C C C C C C C C C C C C |                    |              |
| tendant.                                                                                                    |                                         |                    |              |
| mines                                                                                                    |                                         |                    |              |
| System Selar                                                                                                    |                                         |                    |              |
| Empel Media                                                                                                    |                                         |                    |              |
|                                                                                                    |                                         |                    |              |
| Program Madale                                                                                                    |                                         |                    |              |
| Program Update<br>Data Barting                                                                                                    |                                         |                    |              |
| Program Update<br>Data Bartisp<br>IP Configuration                                                                                                    |                                         |                    |              |
| Program Update<br>Data Darting                                                                                                    |                                         |                    |              |
| Program Update<br>Date Backap<br>IP Configuration<br>P3P Uncer Account<br>File Information<br>Community Name                                                                                              |                                         |                    |              |
| Program Update<br>Data Bantap<br>I <sup>®</sup> Configuration<br>F3P User Assess<br>F3P Inter Assess<br>Commonly News<br>MIC Address                                                                      |                                         |                    |              |
| Program Update<br>Data Bantap<br>IP Configuration<br>PTP User Assessed<br>File Internation<br>Community Name<br>BAC Address<br>Targ IP Sering                                                             |                                         |                    |              |
| Program Upstale<br>Date Rectage<br>(P Configuration<br>PTP Upser Auromatic<br>PTP Upser Auromatic<br>PTP Upser Auromatic<br>Community Name<br>MAC Address<br>Trags (P Setup<br>Upserson Confert           |                                         |                    |              |
| Program Updale<br>Data Barting<br>dP Castigeredies<br>(P TP User Account<br>File Information<br>Community Neme<br>MAS Address<br>Trop (P Setup<br>Upress Casting<br>Upress                                |                                         |                    |              |
| Program Update<br>Date Rectan<br>PC Configuration<br>PCP User Accessed<br>PCP Internation<br>Community Neuro<br>MING Address<br>Destain<br>Destain<br>Uncess<br>Information                               |                                         |                    |              |
| Program Update<br>Data Rantan<br>PP Cantigeretion<br>PTP User Annual<br>PSP User Annual<br>PSP User Annual<br>Community Name<br>MAC Address<br>Data Strap<br>Unema Control<br>Unema<br>Unema<br>Unema     |                                         |                    |              |
| Program Update<br>Data Dariag<br>dP Castigention<br>P3P User Annual<br>P3P User Annual<br>P3P User Annual<br>P3P User Annual<br>P3P User<br>MIC Address<br>Trap (P Detay<br>Discusse<br>Casting<br>Userse |                                         |                    |              |

- Subnet Mask e.f.g.h where e.f.g.h = 0~255 (default = 255.255.255.0). Octet "h" in SubNet Mask cannot be the same as octet "d" in the IP address
- + Default Gateway (default = 0.0.0.0).
- 3. Select another program from the Program Menu.

## **FTP User Accounts**

#### Prerequisite Program: None

This program establishes up to four FTP users for the built-in Strata CTX FTP server function located on the Strata CTX processor. These Strata CTX FTP accounts allow FTP access to the Strata CTX SmartMedia card. This allows administration of the Strata CTX SmartMedia folders and files.

- 1. From the Program Menu, click Operation > FTP User Account.
- 2. Select the FTP Index. Up to four FTP Users can be established.
- 3. Assign the FTP User's Account Name.
- 4. Assign the FTP User a Password.
- 5. Enter the default directory to which this FTP account is to access. This should be /0/ which is the root directory of the Strata CTX SmartMedia card.
- 6. Click Submit.
- **Note** FTP User Accounts are stored in memory on the Strata CTX

| FTP User Account                                 |                                                                                                    |                   |                 |                 |
|--------------------------------------------------|----------------------------------------------------------------------------------------------------|-------------------|-----------------|-----------------|
| Part Stars                                       | Got KOcas                                                                                                    | el Citydet [] as  | net Dates Prove | Elimont West    |
| Contra line in                                   | - FTP User Acc                                                                                                    | starts.           |                 |                 |
| Consector Table                                  | The second second                                                                                                    | these Barrier     |                 | 11.000          |
|                                                  |                                                                                                    | Password          |                 |                 |
| Sythem                                           |                                                                                                    | 21960 C           |                 | _               |
| Station<br>Trank                                 |                                                                                                    | Horava Dis enhang | -               |                 |
| Awadaw                                           | and the local division of the local division of the local division | A Hour Mann       | Fairpart        | these Directory |
| Services                                         | 100/20                                                                                                    | +Ergts+           | 100000          |                 |
| Operation                                        | 3                                                                                                    | odial gills in    |                 |                 |
| System Arisy     Smart Brain                     | 1                                                                                                    | «Emptors          |                 |                 |
| · Changer an Lindain                             | - 4                                                                                                    | - VERNER H        |                 |                 |
| B State Barting                                  |                                                                                                    |                   |                 |                 |
| · PERMIT                                         |                                                                                                    |                   |                 |                 |
| · Pile Information                               |                                                                                                    |                   |                 |                 |
| <ul> <li>Community Name</li> </ul>               |                                                                                                    |                   |                 |                 |
| Trop IP Setas                                    |                                                                                                    |                   |                 |                 |
| · Livense Control                                |                                                                                                    |                   |                 |                 |
| <ul> <li>Linemas</li> <li>Information</li> </ul> |                                                                                                    |                   |                 |                 |
| Maintenance                                      |                                                                                                    |                   |                 |                 |
| Teals                                            |                                                                                                    |                   |                 |                 |
| Profile                                          |                                                                                                    |                   |                 |                 |
| nter                                             |                                                                                                    |                   |                 |                 |

processor and are intentionally deleted for security when the Strata CTX is powered off/on or initialised.

## **File Information**

#### Prerequisite Program: None

This program enables you to view lists of Alarm and Administration files stored on the Strata CTX SmartMedia card. See "908 SmartMedia" on Page 9-5 for more information about these files.

- From the Program Menu, click Operation > File Information.
- 2. Select from one of the following options

...or click List to see a summary list of Files already programmed into the system. View the file name index, number, name, and creation and modification dates under each of the categories listed below.

- Error Alarm Files.
- Error Alarm Expansion Files.
- SNMP Administrator Files (CTX WinAdmin log).
- + DKT Administrator Files (Programming telephone log).

Note For a detailed description on Trace function go to "Trace Function" on Page A-56.

| and calme                                                                                                    | Gen Wigen Chiefen                                                                                                    | James Ballan  | et Targhes Silveranez @ | BIR BEBR |
|----------------------------------------------------------------------------------------------------|----------------------------------------------------------------------------------------------------|---------------|-------------------------|----------|
| Contraction of the local division of the local division of the loc | - firm Anam film                                                                                                    | 110-110-110-1 |                         |          |
| Summer Table                                                                                                    | File Barris Indea                                                                                                    | 1.00          |                         |          |
|                                                                                                    | File Barther                                                                                                    |               | Constition Date         |          |
| prines.                                                                                                    | The Bullion                                                                                                    |               | Creation these          |          |
| Aution:                                                                                                    | File Ratio                                                                                                    |               | No.81y Sev              |          |
| and and and                                                                                                    |                                                                                                    |               |                         |          |
| and and                                                                                                    | - Error Mares Expansion Direct                                                                                                    | A             |                         |          |
| version                                                                                                    | File Same hairs                                                                                                    | 100           |                         |          |
| States Salas                                                                                                    |                                                                                                    |               |                         |          |
| SHAT BOOM                                                                                                    | File Barder                                                                                                    |               | Creation Date           |          |
| Fragram Spatis                                                                                                    | File Rame                                                                                                    |               | Hardly Late             |          |
| All Configuration                                                                                                    |                                                                                                    |               |                         |          |
| FTP Greet Account                                                                                                    | - SMAP Acceleration Free                                                                                                    |               |                         |          |
| Consulty flame                                                                                                    | The Baston Index                                                                                                    | THE OWNER OF  |                         |          |
| BLC Address                                                                                                    | and the second second sec |               | 1+1000000 00000 1-000   |          |
| Than 6" Jirkes                                                                                                    | File Mander                                                                                                    | 100           | Creation Date           |          |
| Arrent Larbeit                                                                                                    | File Barbar                                                                                                    |               | Modify have             |          |
| information.                                                                                                    |                                                                                                    |               |                         |          |
| faintenance .                                                                                                    | - TRI Advantation Time                                                                                                    |               |                         |          |
| anda .                                                                                                    |                                                                                                    | -             |                         |          |
| wite                                                                                                    | File Ballio Ballio                                                                                                    | 100           |                         |          |
| VSM/                                                                                                    | Plin Balaber                                                                                                    | 100 ·         | Creation Date           |          |
|                                                                                                    | Peter Banker                                                                                                    |               | Maday Sala              |          |

## **Community Name**

#### Prerequisite Program: None

This program enables you to create and set up a Community Name (or passwords) to allow access to specific Strata CTX systems.

- 1. From the Program Menu, click Operation > Community Name.
- 2. Select the ID Number to assign to the Community or click one of the following buttons:
  - Remove highlight an existing community from the table and click this button to remove the selected community from the index.
  - Modify highlight an existing community from the table and click this button to modify the IP Address, Privileges and Administrator Level settings for this community.
- 3. Enter the remaining fields and click
- 4. Click Submit.

| General Column                                                                                                    | Ann Allignet Diebeten _ Bee            | n; Sladere that | (se 🗟 | Decement | Ben I    |
|----------------------------------------------------------------------------------------------------|----------------------------------------|-----------------|-------|----------|----------|
| Command Table                                                                                                    | Commanity Tomes<br>Commanity Tomes     |                 |       | -        | Mully.   |
| Gyntesia                                                                                                    | SP Address                             | 1. 1. 0.        | 1.1   |          |          |
| Rankon                                                                                                    | Prologie                               | 74.66           | +     |          |          |
| rank<br>Wendaat<br>Servizes                                                                                                    | Administrator                          | Tages User      | +     |          |          |
| Spensitive<br>Popular Schap<br>Unset Books<br>Date Books<br>Date Books<br>Date Books<br>Date Books<br>Date Schap<br>Date Schap<br>Da | 1 000000000000000000000000000000000000 | 0.000           |       |          | Logar Ma |

| FIELD          | DESCRIPTION                                                                                                    |  |
|----------------|----------------------------------------------------------------------------------------------------|--|
| Community Name | Enter the Community name. The Community Name is a password that is stored in<br>the Strata CTX. To communicate with a Strata CTX, the WinAdmin PC must send a<br>legal community name to the CTX when attempting to connect. The default<br>community name stored in the CTX is communityName (case sensitive). The Strata<br>CTX can store up to 10 community names. |  |
| IP Address     | Enter the IP Address of the Community Name. Each community name is associated with an IP Address. This IP address is stored in the CTX with its associated community name.                                                                                                    |  |
|                | Possible values: a.b.c.d.; a = 0~255, b = 0~255, c = 0~255, d = 0~255                                                                                                    |  |
|                | Notes                                                                                                    |  |
|                | • To allow any CTX WinAdmin PC to connect to the Strata CTX with a particular community name, enter 0.0.0.0 as the IP address for that Community Name.                                                                                                    |  |
|                | To allow only a specific WinAdmin PC to connect to the CTX with a particular community name, enter the static IP address of that PC for that community name.                                                                                                    |  |
| Privileges     | Select User Privilege Levels. These privileges are to assign the community name or IP address to an internal Strata CTX level.                                                                                                    |  |
|                | Possible values: Read (default) or Write                                                                                                    |  |
|                | Note Read – The user cannot modify Strata CTX data regardless of the WinAdmin User level 1~4.<br>Write – The user can modify Strata CTX data according to the WinAdmin user level 1~4.                                                                                                    |  |

| FIELD               | DESCRIPTION                                                                                                    |  |
|---------------------|----------------------------------------------------------------------------------------------------|--|
| Administrator Level | Select Administrator Level. This level is to assign the community name or IP address to an internal Strata CTX access level.                                                                                                    |  |
|                     | Possible values: Super User (default) or Ordinary User                                                                                                    |  |
|                     | Notes                                                                                                    |  |
|                     | <ul> <li>Super User – Strata CTX allows the user access to all Strata CTX commands.<br/>Super Users can only view ordinary user community names and their own<br/>community name but not other Super User community names.</li> </ul> |  |
|                     | Ordinary User – Strata CTX allows the user access to all Strata CTX programs except 900 Initialisation/Restart and 911 Update. Ordinary users can only view their own community name.                                                 |  |

## 909 MAC Address

#### Prerequisite Program: None

This program enables you to view the Media Access Control (MAC) Address assigned to your Strata CTX System processor PCB. The MAC address is a unique serial number that is electronically coded in the CTX processor memory at the factory – it cannot be changed. The MAC Address is also printed on the back of the processor card that is used for the Strata CTX 670 (Processor Part Number BBCU1A) and Strata CTX 100 (Processor Part Number ACTU1A). A MAC Address must be converted to the applicable serial number utilised in Internet FYI for License code generation.

- 1. From the Program Menu, click Operation > MAC Address.
- 2. Enter your system serial number.
- **Note** The serial number is printed on the invoice and bar code of the product shipment.
- 3. MAC Address is displayed as shown to the right. AABBCCDDEEFF = Hex a Decimal values 0~9, A~F.
- 4. Click another program from the Program Menu.

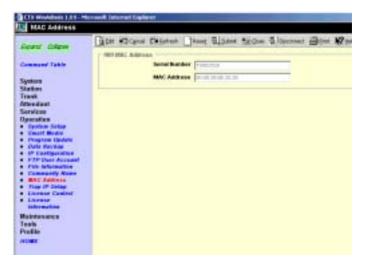

# **Trap Destinations**

### Prerequisite Program: None

This program enables you to setup Trap IPs.

- 1. From the Program Menu, click Operation > Trap IP Setup.
- 2. Select a Trap IP Index number or click Add to add a Trap IP index.
- 3. Click Submit.

| town man                                                                                                    | Gin Wilcows Diegeboer _ been | S BARK THERE S   | Disconnert MP 194                                                                                                    |
|----------------------------------------------------------------------------------------------------|------------------------------|------------------|----------------------------------------------------------------------------------------------------|
| and the second second                                                                                           | 11g Destadore                |                  | and the second second sec |
| lownase Takis                                                                                                   | SP Address                   | 3 0 0 8          | 444                                                                                                    |
| antiners.                                                                                                    | Contractionally Martiel      |                  | -                                                                                                    |
| and on the second second second second second second second second second second second second second second se |                              |                  |                                                                                                    |
|                                                                                                    | Tables: IP Boltrest          | Locationity Name | LODATING TIME                                                                                                    |
| Nedaut                                                                                                    | £ +Emptys                    |                  |                                                                                                    |
| relices                                                                                                    | 2 (88)                       |                  |                                                                                                    |
| or of an                                                                                                    | 3 (Emply)                    |                  |                                                                                                    |
| System Johns                                                                                                    | 4 4Empty h                   |                  |                                                                                                    |
| Smart Media                                                                                                    | B clivaler                   |                  |                                                                                                    |
| Program Module                                                                                                  | 8 «Cmpty»<br>7 «Bitty»       |                  |                                                                                                    |
| Data Bather                                                                                                    | 8 ofwater                    |                  |                                                                                                    |
| 2 <sup>4</sup> Configuration<br>F2 <sup>4</sup> University                                                      | 9 ethiotyp                   |                  |                                                                                                    |
| File Information                                                                                                | LD silmater                  |                  |                                                                                                    |
| Community Name                                                                                                  | L1 +Empty-                   |                  |                                                                                                    |
| and Address                                                                                                    |                              |                  |                                                                                                    |
| They of Links                                                                                                   |                              |                  |                                                                                                    |
| Livense Casinal                                                                                                 |                              |                  |                                                                                                    |
| Live nor                                                                                                    |                              |                  |                                                                                                    |
|                                                                                                    |                              |                  |                                                                                                    |
| eletence.                                                                                                    |                              |                  |                                                                                                    |
| with .                                                                                                    |                              |                  |                                                                                                    |
| ille .                                                                                                    |                              |                  |                                                                                                    |
| -                                                                                                    |                              |                  |                                                                                                    |

| FIELD          | DESCRIPTION                                                           |
|----------------|-----------------------------------------------------------------------|
| Community Name | Enter the Name of the Community.                                      |
|                | Possible values: Alpha characters (default = no value).               |
| IP Address     | Enter the IP Address for remote connection.                           |
|                | Possible values: a.b.c.d.; a = 0~255, b = 0~255, c = 0~255, d = 0~255 |

## **License Control**

### Program Number(s): 913 and 914

The following programs enable you to issue and maintain License Activation settings for CTX WinAdmin users.

#### Prerequisite Program: None

This program enables you to issue new licenses.

- 1. From the Program Menu, click Operation > License Control.
- 2. Issue a License by cutting and pasting or manually entering the 60-character string in the License Code text box.
- **Note** If you are not adding the License Code to WinAdmin immediately, copy and save the code onto a disk. Save code in Notepad using Fixdsys font.
- 3. Click one of the following buttons:
  - Issue to issue the License Code.
  - Cancel Issue to cancel the License Code issue.
- 4. Activate the License entered above by selecting the delay timer.
- 5. Click one of the following buttons:
  - + Activate for license activation.
  - Cancel Activate to cancel license activation.

### License Issue

#### Prerequisite Program: None

This program enables System Administrators to issue Licenses for CTX WinAdmin users.

| FIELD        | DESCRIPTION                                                                                                    |
|--------------|----------------------------------------------------------------------------------------------------|
| Status       | Displays Licensing Status:                                                                                                    |
|              | Possible values: Not yet, Issue Stand by, Issue Finished, Cancel Issue, Activate Stand by, Activate Finished or Cancel Activate                                                                                                    |
| License Code | Cut and paste the License code text string or manually enter the License Code (six characters per box).                                                                                                    |
|              | Possible values: 60 characters.                                                                                                    |
|              | <b>Note</b> The License Code will have to be generated from Toshiba's FYI website (http://fyi.tsd.toshiba.com). After obtaining the License code from FYI save it as a Text file. Cut and paste the License code obtained from Toshiba's FYI website. The License Code is made up of the MAC Address and the number of ports. The License Code that is generated for a particular MAC Address is only good for the processor that contains that MAC Address. |

|                                                                                                    | Gan Klowe D                                      | enter interest | Lister Table | S beover @s | er Miller   |
|----------------------------------------------------------------------------------------------------|--------------------------------------------------|----------------|--------------|-------------|-------------|
| Exercised Nation<br>Stations<br>Transit<br>Resolution<br>Exercised<br>Stations<br>Transition<br>Construction<br>Construc | Status<br>- LE Chille Holp II<br>- Lionnar Easte | For an         | -            | 1 1 (       | 1 1         |
| <ul> <li>Devel Works</li> <li>Ranz A Raman</li> <li>Ranz A Raman</li> <li>Ranz A Raman</li> <li>Ranz Annas</li> <li>Ranz Annas</li> <li>Ranz Annas</li> <li>Ranz Annas</li> <li>Ranz A Raman</li> <li>Ranz A Raman</li> <li>Ranz A Raman</li> <li>Ranz A Raman</li> <li>Ranz A Raman</li> <li>Ranz A Raman</li> <li>Ranz A Raman</li> <li>Ranz A Raman</li> <li>Raman</li> <li>Raman</li></ul>                                                                                                    | - CONCACTURE                                     | I*             | 3            | Atten       | (300000000) |

### License Activate

Prerequisite Program: 913 above

This program enables activation of CTX WinAdmin licenses issued in Program 913.

| FIELD       | DESCRIPTION                                                                                                    |
|-------------|----------------------------------------------------------------------------------------------------|
| Delay Timer | Select Activation Delay Timer in hours.                                                                                                    |
|             | Possible values: $0 \sim 24$ (default = 0)                                                                                                    |
|             | Notes                                                                                                    |
|             | <ul> <li>Enter 0 to issue or activate the license immediately or 1~24 to set the automatic<br/>delay activation feature, where 1 = 1 hour delay; 2 = 2 hour delay, etc.</li> </ul> |
|             | After the license is activated, use the License Information screen below to check that all Ports and features have been activated properly.                                        |

## **License Information**

The following programs enable you to set up Licensing details for CTX WinAdmin users.

#### Prerequisite Program: None

- 1. From the Program Menu, click Operation > License Information.
- 2. View Licensing details for this Strata CTX account.
- 3. Click Submit.

| equal mase                                                                                                    | California Carolina Information                                                     | the second second second second second second second second second second second second second second second se | et figue Blaumer @                                                    | 1000 MI 100 |
|----------------------------------------------------------------------------------------------------|-------------------------------------------------------------------------------------|----------------------------------------------------------------------------------------------------|-----------------------------------------------------------------------|-------------|
| Command Table<br>System<br>Dation<br>Trans<br>Mondiant<br>Strendant<br>Strendant                                                                                                    | Robert Throws<br>Rocker of Social Portion<br>Rocker ODD Interacting<br>Rystein Type | P<br>P<br>Present<br>CTAILY                                                                                     | Non Condiguegeon<br>Randon of 21MP Receiver's<br>Randon Ports Insided | E E         |
| Ipenation<br>Spots Body<br>Deart Body<br>Propies Update<br>Celef Resident<br>P Entry Sectors<br>P Et Vare Annualise<br>Caternasity Name<br>Ref. Johnson<br>Net Contenso<br>Internet<br>Internet<br>Inter |                                                                                     |                                                                                                    |                                                                       |             |
| aintenance<br>cala<br>cala<br>cala                                                                                                    |                                                                                     |                                                                                                    |                                                                       |             |

This chapter discusses CTX WinAdmin's maintenance functions.

## **Trace Function**

To analyze Strata CTX problems efficiently, Toshiba needs to get the event trace data and ISDN trace data. These data sets enable analysis of the problems Strata CTX may experience. It is helpful for troubleshooting problems that are difficult to duplicate.

Please contact Toshiba Technical Support to coordinate the running of the procedures that appear in this section. Technical Support will walk you through the required steps.

### **Trace Data**

By running traces when tests are conducted on your Strata CTX system, you ensure that data are being kept in the event your system encounters a problem. This data can be sent to Toshiba Tech Support for analysis and troubleshooting.

Strata CTX can collect the following trace data:

- Error Log (including crash dump)
- Event Trace
- ISDN L3 trace

Event traces can be performed by running Program 903 "Event Trace Control" on Page 10-3, through Program 908 "Format/Unmount SmartMedia" on Page A-63.

#### Error Log

When Strata CTX detects an error, the information is stored automatically without executing a program. However, if the system locks up, you must restart the system to save the data to SmartMedia.

#### Start/Stop/Store Trace Data

Whenever you execute a test, start recording the trace data by enabling the "Event Trace Control" (Program 903). see Page 10-3. If you use ISDN extensions or trunks, please record ISDN trace data by starting "904 ISDN Trace Location" on Page 10-4.

#### ► To test and retrieve trace data

- **Note** This procedure requires use of optional SmartMedia reading hardware and software or FTP management with a personal computer. See "908 SmartMedia" on Page 9-5.
- 1. Start your test. If a problem occurs, stop the trace (please refer to the "Event Trace Control" and "904 ISDN Trace Location" program instructions in this manual).
- 2. Verify the results by running the same test(s) again. If the problem can be duplicated the information contained in the trace data becomes more useful.
- 3. Unmount data to SmartMedia using "Format/Unmount SmartMedia" on Page A-63.
- 4. Remove the SmartMedia card from Strata CTX. Use caution. The SmartMedia device can be damaged if removed incorrectly.
- 5. Insert the SmartMedia card into your SmartMedia reader.
- 6. Locate the **Evnttrce** folder and save all files ending with **.sdt** and **.mdt** to your PCs hard drive.
- 7. Locate the Crash Dump in the errlog folder. File extensions are .exp and .mnl and append to your hard drive.
- 8. E-mail the files to your Toshiba support person.

If you start recording trace data after a problem occurs, the previous data is overwritten. Make sure the required data files are stored to SmartMedia and saved to disk prior to starting another trace.

## **Event Trace Control**

#### Program Number(s): 903/904/905/906

#### Prerequisite Program: None

This program enables you to trace message events occurring in Strata CTX. Program Numbers 903, 904, 905 and 906 are consolidated in one CTX WinAdmin screen (shown below).

- 1. Install the SmartMedia Card into the designated slot of the Strata CTX processor.
- 2. From the Program Menu, click Maintenance > Event Trace Control.
- 3. Enter Program 903 data.
- 4. Enter Program 904 data
- 5. Enter Program 905 data.
- 6. Enter Program 906 data.
- 7. Trace data is displayed in the dialogue boxes.

| Down Odere                                                                                                    | Care Want Dianten Diene Quater fielden Glocover Bare Was                                                                                                    |
|----------------------------------------------------------------------------------------------------|----------------------------------------------------------------------------------------------------|
| Semanari Table<br>Septem<br>Tauti<br>Minidant<br>Services<br>Operative<br>Maintenance<br>- Event Tener<br>Commi<br>- Commi<br>- Commi<br>- Commi<br>- Commi<br>- Commi | Hit Hinnange Team Cantai     Teat Time Hentinge Team     Teat Time Hentinge Team     Teat Time Hentinge Team     Teamphotee     Teamphotee     Teamphot |
| Renny Access<br>Flent Renny<br>Test<br>Composite                                                                                                    | 105 All INDEX Laws Trace Laws Interaction     Trace Laws For All IND     Laws     Laws                                                                                                    |
| Task<br>Freike<br>Atsei                                                                                                    | Hit Charge Trace Infection           Convert Trace Selection           Selection           Selection           Form Trace                                                                                                    |

#### FIELD DESCRIPTION Start/Stop Trace Click in the appropriate button to Start or Stop Message Trace. Start Trace indicates that the system's trace data collection process has begun. Stop indicates the trace data collection process is terminated Before removing the SmartMedia card run Program 908. See "908 SmartMedia" on Page 9-5. Possible values: Start Trace or Stop Trace (default) Size Set the trace data size. Toshiba recommends leaving this parameter at the default setting which provides approximately 15 minutes of trace data. Possible values: 1~256 bytes with 1 unit = 16 bytes (default = 2) Select Trace data type to be stored. Category Possible values: Call Processing, Maintenance, and Call Processing and Maintenance (default)

### 903 Start/Stop Trace

### 904 ISDN Trace Location

ISDN protocol event trace collection conditions are established using this program.

| Note T | his trace can be | performed on | BSU and PTU cards only. |  |
|--------|------------------|--------------|-------------------------|--|
|--------|------------------|--------------|-------------------------|--|

| FIELD             | DESCRIPTION                                                                                                    |
|-------------------|----------------------------------------------------------------------------------------------------|
| Cabinet/Slot/Port | Enter the Equipment Location to be traced (xxyyzz).                                                                     |
|                   | Possible values: xx = Cabinet 01~07; yy = Slot 01~10; zz = Circuit 01~04                                                |
| Trace Kind        | Select the trace collection level.                                                                                      |
|                   | Possible values: LLCI Trace, Layer 2, Layer 2 & Layer 3 Trace, State Transitions<br>Trace, ERRORS Trace, Layer 2 Trace. |
| Trace Level       | Select the extent to which the trace collects information.                                                              |
|                   | Possible values: No Trace (default), Brief or Extensive                                                                 |

### 905 All ISDN Trunk Trace Selection

| FIELD                 | DESCRIPTION                                          |
|-----------------------|------------------------------------------------------|
| Trace all ISDN Trunks | Select whether to trace all ISDN PRI and BRI trunks. |
|                       | Possible values: On (default) or Off                 |

### 906 Change Trace Side

| FIELD      | DESCRIPTION                                                  |
|------------|--------------------------------------------------------------|
| Trace side | Select Trace side change.                                    |
|            | Possible values: Message Trace (default), ISDN Trace or Both |

## **Error Alarm Log**

### Prerequisite Program: None

This program enables you to trace errors and alarms in Strata CTX.

- 1. Install the SmartMedia Card into the designated slot of the Strata CTX processor.
- 2. From the Program Menu, click Operation > Maintenance > Error/Alarm Logs.
- 3. Click Submit.

| ound column                                                                                                    | Other address the Party of                                                                                                    | n Jewe Slater ta                                                                                                    | gen Slopomen 8                   | Berr Witte                       |
|----------------------------------------------------------------------------------------------------|----------------------------------------------------------------------------------------------------|----------------------------------------------------------------------------------------------------|----------------------------------|----------------------------------|
| manual lines                                                                                                    | Comittia Solling                                                                                                    |                                                                                                    | 20125-1006                       |                                  |
| manual Light                                                                                                    | Start Eate (p) From 1 de                                                                                                    | and the second second s | Time (the same to)               |                                  |
| miem                                                                                                    | End Entries I de                                                                                                    | 000025                                                                                                    | Time (bh   mm   14               | 12.00.00 AM #                    |
| ation                                                                                                    | Net Kest Cells                                                                                                    |                                                                                                    | End Rank Code                    |                                  |
| and .                                                                                                    | Rever Caster                                                                                                    |                                                                                                    | Bry Cath                         | 0                                |
| relation                                                                                                    | 10 million (1999)                                                                                                    |                                                                                                    |                                  |                                  |
| mices                                                                                                    | Starth Busiler                                                                                                    | P                                                                                                    | South Revail Hand                | - <u>-</u>                       |
| Interance<br>Parent Dans Control                                                                                | 11, and Management Information                                                                                                    | ien                                                                                                    |                                  |                                  |
| Pasat Date Control                                                                                              | Lag Management Information                                                                                                    | No.                                                                                                    |                                  |                                  |
| Concrete Log                                                                                                    |                                                                                                    |                                                                                                    |                                  | Labort Timestangs                |
| Compensate:                                                                                                    | Normal Leg<br>Expand Leg                                                                                                    |                                                                                                    | X05827 1018 29<br>X0088 00 18 10 | 840508 1411 21<br>860068 80:00 M |
|                                                                                                    | Criptula 198                                                                                                    | 000000                                                                                                    | 00000000                         | 100000 0000 m                    |
| also in the second second second second second second second second second second second second second second s |                                                                                                    |                                                                                                    |                                  |                                  |
|                                                                                                    | Second Second                                                                                                    |                                                                                                    |                                  |                                  |
| dia                                                                                                    | Search Result                                                                                                    | 11000002                                                                                                    |                                  |                                  |
| dia                                                                                                    | and the second second se | inter [                                                                                                    |                                  |                                  |
| dia                                                                                                    | (Description) (Des                                                                                                    |                                                                                                    | Cale Gianal C                    | da                               |
| dia                                                                                                    | Segurear No.                                                                                                    |                                                                                                    | Code Original C                  | eda treva Cada                   |
| dia                                                                                                    | (Description) (Des                                                                                                    |                                                                                                    | Cade Original C                  | ode Errse Code                   |
| din<br>din<br>ar                                                                                                | Segurear No.                                                                                                    |                                                                                                    | Cade Crignal C                   | ode Errae Code                   |

| FIELD                | DESCRIPTION                                                                                                    |  |  |
|----------------------|----------------------------------------------------------------------------------------------------|--|--|
| Start Date           | Enter the date (YYMMDD) and time (hhmmss) on which to start the log.                                                                      |  |  |
|                      | Possible values: YY = Year, MM = Month and DD = day (default = no value)<br>hh = Hour, mm = Minutes and ss = seconds (default = no value) |  |  |
| End Date             | Enter the date and time on which to end the log.                                                                                          |  |  |
|                      | Possible values: YY = Year, MM = Month and DD = day (default = no value)<br>hh = Hour, mm = Minutes and ss = seconds (default = no value) |  |  |
| Start Rank Code      | Prioritise by selecting a Rank Code.                                                                                                    |  |  |
|                      | Possible values: 1~99 (default = no value)                                                                                                |  |  |
| End Rank Code        | Organise by selecting an End Rank Code.                                                                                                   |  |  |
|                      | Possible values: 1~99 (default = no value)                                                                                                |  |  |
| Error Code           | This field logs the number of error codes.                                                                                                |  |  |
|                      | Possible values: n (default = 0)                                                                                                    |  |  |
| Org. Code            | This field reflects the Error origination code.                                                                                           |  |  |
|                      | Possible values: 1~10 (default = no value)                                                                                                |  |  |
| Search Number        | Displays the search sequence.                                                                                                    |  |  |
|                      | Possible values: n (default = 0)                                                                                                    |  |  |
| Search Result Number | This field displays the Search result number.                                                                                             |  |  |
|                      | Possible values: 1~16 (default = no value)                                                                                                |  |  |
| Normal Log           | This field displays the log information.                                                                                                  |  |  |
| Expand Log           | This field displays details of the logged data.                                                                                           |  |  |
| Search Result        | Search results are displayed in this field.                                                                                               |  |  |

# 907 System Admin Log

### Prerequisite Program: None

Use this command to Start/Stop the System Admin Log. When running this program, make sure to insert the SmartMedia card into the appropriate slot.

- 1. Insert the SmartMedia Card into the designated slot of the Strata CTX processor.
- 2. From the Program Menu, click Maintenance > System Admin Log.
- 3. Click to Start or Stop the System Admin Log.
- 4. Click the Checking System Admin Log Completion Status button to view progress of this operation.
- **Note** When Strata CTX670 stops logging data, it automatically sends data to the SmartMedia card. Run

| Dares Cheve                                                                                                    | ater ertemet f                        | Signited:   | true Classe | fillion & Charter | - Man |
|----------------------------------------------------------------------------------------------------|---------------------------------------|-------------|-------------|-------------------|-------|
| Comment Later                                                                                                    | 007 StartSkop Syn<br>Convert Facadian | Alteria La  | Set         | Star              |       |
| System .                                                                                                    | Completion                            | agenta biar | -           |                   |       |
| and the second                                                                                                    |                                       | 1           |             |                   |       |
| Unudant                                                                                                    |                                       |             |             |                   |       |
| Services<br>Operation                                                                                                    |                                       |             |             |                   |       |
| faintenance<br>Josef Dece                                                                                                    |                                       |             |             |                   |       |
|                                                                                                    |                                       |             |             |                   |       |
| Easterl                                                                                                    |                                       |             |             |                   |       |
|                                                                                                    |                                       |             |             |                   |       |
| ADM Trave<br>Invation<br>Travellane Lap                                                                                                    |                                       |             |             |                   |       |
| NDM Trave<br>Location<br>Description Log<br>Spring dates Log<br>Memory Journal                                                                                                    |                                       |             |             |                   |       |
| NDM Trave<br>Annahim<br>Ernstillans Lap<br>Spring Admin Lap<br>Memory Annan<br>Flash Memory<br>Test                                                                                                 |                                       |             |             |                   |       |
| NDM Trave<br>Annahim<br>Ernstillans Lap<br>Spring Admin Lap<br>Memory Annan<br>Flash Memory<br>Test                                                                                                 |                                       |             |             |                   |       |
| <ul> <li>ADM Travel<br/>Invadies</li> <li>Eventitions top</li> <li>System datase top</li> <li>Memory datase top</li> <li>Memory datase</li> <li>Flash Memory<br/>Tend</li> <li>Component</li> </ul> |                                       |             |             |                   |       |

the Unmount command (Program 908) before removing the SmartMedia card to ensure complete data transfer.

## **Memory Access Operation**

#### Prerequisite Program: None

This program enables you to manipulate memory settings.

- 1. From the Program Menu, click Maintenance > Memory Access.
- 2. Click the Read Memory or Write Memory button to access memory.
- 3. Enter the memory Address to be accessed.
- 4. Select size of memory to access  $(1\sim256, \text{default} = \text{no value}).$
- 5. Click one of the following buttons:
  - New click this button to create a new Memory Access filename.
- Bits Style
   Construct College

   Departed College
   Construct College

   System
   Station

   System
   Station

   System
   Station

   System
   Station

   Station
   Bits

   System
   Station

   Station
   Bits

   Station
   Bits

   Station
   Bits

   Station
   Bits

   Station
   Bits

   Station
   Bits

   Station
   Bits

   Station
   Bits

   Station
   Bits

   Station
   Bits

   Station
   Bits

   Station
   Bits

   Station
   Bits

   Station
   Bits

   Station
   Bits

   Station
   Bits

   Station
   Bits

   Station
   Bits

   Station
   Bits

   Station
   Bits

   Station
   Bits

   Station
   Bits
  - Open click this button to open an existing Memory Access file.
- 6. Click Submit.
- 7. Click Save to save Memory Access file.

Note The Content box displays the contents of the memory address selected.

## **Flash Memory Test**

#### Prerequisite Program: None

This program enables you test the system Flash memory.

- 1. From the Program Menu, click Maintenance > Flash Memory Test.
- 2. Click Start Test.
- 3. In the Flash Test Result dialogue box, wait for "Press Get Result Button" to display.
- 4. Click Get Result.
- 5. Flash Memory Test Results (OK or failed) are displayed in the Flash Test Result dialogue box.

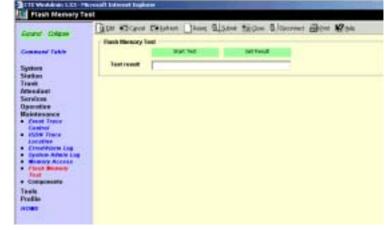

Strata CTX Programming Manual September 2002

## Components

#### Prerequisite Program: None

The following programs enable you to monitor the status of individual Strata CTX slots and ports.

This is the main system slot/port monitor. The Components screen allows each cabinet card slot and each card slot port to be monitored, enabled or disabled. The card slot and port failure codes are provided in the Table below.

From the Program Menu, click Maintenance > Components > Cabinets 1~7.

| Cabinet 1                                                                                                    |                                     |                                                                                              |                                                                                                    |                                                                                                    |
|----------------------------------------------------------------------------------------------------|-------------------------------------|----------------------------------------------------------------------------------------------|----------------------------------------------------------------------------------------------------|----------------------------------------------------------------------------------------------------|
| even/ DAppe                                                                                                    | Dien Warmen One                     | ***** [] **** 2] 3 #**                                                                       | The Contract of                                                                                                 | in the second                                                                                                    |
| manual Table                                                                                                    | Cabblet 1                           | Statur                                                                                       | Group Control                                                                                                   | 00                                                                                                    |
|                                                                                                    | Land in Day 1                       | 104                                                                                          | Dade ProsiDiale In                                                                                              | aller .                                                                                                    |
| skows                                                                                                    | tand in story                       | mot built                                                                                    | trails Percettradis in                                                                                          | dia.                                                                                                    |
| chan .                                                                                                    | Sand in Med 2                       | more Excert                                                                                  | Dada Receibada E                                                                                                | alle in the                                                                                                    |
| and a second                                                                                                    | Card in their 6                     | Red Baser                                                                                    | Chubb Forced Diuble Er                                                                                          | white:                                                                                                    |
| and and                                                                                                    | Card in Dei 5                       | fiel Don't                                                                                   | Disk foreitlich In                                                                                              | white:                                                                                                    |
| IN A REAL PROPERTY AND A REAL PROPERTY AND A R | pand m trict e                      | Bog Bindt                                                                                    | Disale Avoid Chains an                                                                                          | all a later                                                                                                    |
| mater.                                                                                                    | Card in Mrt 7                       | wet doint                                                                                    | Onale Percetowale In                                                                                            | while .                                                                                                    |
| interaction of                                                                                                    | Card in Slot 8                      | Bet Event                                                                                    | <b>Oudle Fernalizedia St</b>                                                                                    | adda i                                                                                                    |
| Front State                                                                                                    |                                     |                                                                                              |                                                                                                    |                                                                                                    |
| System Admin Log<br>Breany Access<br>Florad Manage                                                                                                    | Card in Sint 1                      | States                                                                                       | a firear Castral                                                                                                |                                                                                                    |
| Insi                                                                                                    | Forth S                             | life                                                                                         | <b>Citable Percetilitatie Pr</b>                                                                                | ARE .                                                                                                    |
| Components                                                                                                    | Park 3                              | Disabled by Fault- 22                                                                        | India Percellindia In                                                                                           | able:                                                                                                    |
| Cabinet P                                                                                                    | 543                                 | Stabled to Fault DO                                                                          | Dash forced Dash D                                                                                              | white:                                                                                                    |
| Cabinet #                                                                                                    | Port 4                              | \$1004030+96.8100                                                                            | Dade Partycouls In                                                                                              | a de las comos de las de las d |
| Cabled 3<br>Cabled 4                                                                                                    | - Fork S                            | Birabled to Fault: Bir                                                                       | Could ParaelDouble Et                                                                                           | and a                                                                                                    |
| Cablart S.                                                                                                    | Fore 6                              | Life                                                                                         | Dade freedbade In                                                                                               | white:                                                                                                    |
|                                                                                                    | PokT                                | Darabled by Feuß: 00                                                                         | Dauble PercetDiable In                                                                                          | - alular                                                                                                    |
| <ul> <li>Contributed di</li> </ul>                                                                                                    | For 8                               | Brobled to Fault 199                                                                         | treak Partaconsk III                                                                                            | and the                                                                                                    |
| Cabinet #                                                                                                    | POR 8                               |                                                                                              |                                                                                                    |                                                                                                    |
| Cubinet 7                                                                                                    | Rot 9                               | Boablad to Fault (b)                                                                         | Dask Fornat Diado. Et                                                                                           |                                                                                                    |
| Cubinet 7                                                                                                    |                                     |                                                                                              | Dadk Ferratilises Er<br>Dadk Ferratilises Er                                                                    | which is a second second second second second second second second second second second second second second s                                                                                                    |
| Cubinet 7                                                                                                    | 819.9                               | Boablad to Facil: 50                                                                         | the second second second second second second second second second second second second second second second se | uble .                                                                                                    |
| Cubinet 7                                                                                                    | Aust 9<br>Part 32                   | Boabled to Face 30<br>Boabled by Face 30                                                     | Chubb Percel/Chubb Er<br>Disate Percel/Chubb Er                                                                 | udia<br>udia                                                                                                    |
| Cubinet 7                                                                                                    | Rock 9<br>Rock 32<br>Rock 31        | Bashad to Fact: 50<br>Disabled to Fact: 50<br>Disabled to Fact: 50                           | Chubb Percel/Chubb Er<br>Disate Percel/Chubb Er                                                                 | udia<br>udia<br>udia                                                                                                    |
| Cubinet 7                                                                                                    | Rod 1<br>Rod 10<br>Rod 11<br>Rod 11 | Bradilating Fault 50<br>Bradilating Pault 50<br>Bradilating Pault 50<br>Bradilating Tault 50 | Chulle Percel Diuble Dr<br>Diuble Percel Diuble Dr<br>Diuble Record Duble B                                     | udia<br>udia<br>udia<br>udia                                                                                                    |

#### Auto Fault Detection/Disable

When an error occurs in hardware resources used for a station or line, the Strata CTX system will make them busy. In this case the Strata CTX system will automatically disable the card slot or card port (circuit or channel). The Component Status/Control screen will indicate the card or port failure status with "Disabled by Fault xx" where xx is the status code in the table below. When a digital telephone is disabled the telephone's LCD will display "Make Busy". The station or line PCB can be disabled temporarily to perform maintenance or parts replacements as well.

Note The port or slot to which your programming phone is connected cannot be set to Make Busy.

The table below states the possible error codes that can be displayed in the *Status* column of the Main Components screen shown above.

| Component Type          | Status Code | Description                                    |
|-------------------------|-------------|------------------------------------------------|
| Expansion Cabinet       | СР          | Cabinet power failure                          |
| Line/Station/Option PCB | CR          | Card PCB set in Program 100, but not installed |
| Port (ISDN)             | IL          | ISDN loss of signal                            |
| Port (ISDN)             | IF          | ISDN frame sync failure                        |
| Port (ISDN)             | IA          | ISDN AIS                                       |
| Port (ISDN-U)           | UM          | ISDN-U maintenance mode                        |
| Port (ISDN-U)           | UE          | ISDN-U Eoc maintenance mode                    |

| Component Type                     | Status Code | Description                      |
|------------------------------------|-------------|----------------------------------|
| Port (ISDN-U)                      | UA          | ISDN-U Act                       |
| Port (ISDN-U)                      | UB          | ISDN-U aib                       |
| Port (T1)*                         | TY          | T1* Yellow alarm                 |
| Port (T1)*                         | ТВ          | T1* Blue alarm                   |
| Port (T1*)                         | TF          | T1* Frame sync. failure          |
| Port (DKT)                         | DO          | Digital Telephone not connected. |
| * Not available in the UK & Europe | •           |                                  |

#### Manual Disable/Enable

The components screen allows you to enable or disable any card slot or port.

- When disabled by Disable or Forced Disable, line or stations are made busy and the status will display "disable by cmd" on the screen. On the telephone LCD, it will display "Make busy."
  - *Disable* will disable an idle port or slot and cause ports/slots that are in use to go to Pending Disable which go to Make Busy after they go idle. Disable waits till a call clears to disable it.
  - + *Forced Disable* will disable an idle port or a port that is in-use (the call will be disconnected).
- *Enable* removes the Make Busy condition if the slot or port is manually disabled.
- **Note** You cannot enable a slot or port if the system automatically disabled it. The status on the screen will display "Disabled by Fault."

This chapter discusses Tools and Utilities to customise and manage your Strata CTX System.

## Tools

The download tool provided in CTX WinAdmin enables you to download databases stored in system memory into a WinAdmin folder named "Download". These downloaded databases can then be viewed in your PC to check for errors or other anomalies. The downloaded commands are saved as files on the C: drive or on whichever drive Strata CTX WinAdmin is installed, in this *path*: CTX\WinAdmin\ctmc\ctm c\_Local\DownLoad. They may be opened and viewed using Excel, Word or some other application.

### Download

#### Prerequisite Program: None

- 1. From the Program Menu, click Tools > Download.
- 2. A list of all CTX WinAdmin programs is displayed as shown to the right.
- 3. Click on the program to be downloaded. Selected programs are highlighted in green and the word *Selected* is displayed to the right as shown in the figure to the right. The following buttons are also available:
  - Clear All click this button to clear all previously selected files.

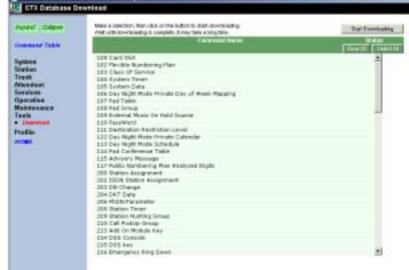

- Select All click this button to select all programs for downloading.
- 4. Click the Start Dowloading button in the top right corner of the display.
- 5. The system prompts you when the download is complete.

## Profile

The Programs included in the Profile menu enables you to change GUI display settings in CTX WinAdmin and change the system IP Address.

### Customise

### Prerequisite Program: None

Customise the look and feel of CTX WinAdmin using this program.

- 1. From the Program Menu, click Profile > Customise.
- 2. Select your customised settings.
- 3. Click Save Changes.

| ignand' Linkane                                       | ONTOWNS            | 12                       | 1000 |  |
|-------------------------------------------------------|--------------------|--------------------------|------|--|
| comment Table                                         | ARP Min Taxer      | 121                      | See  |  |
| retors                                                | Bark Geread Color: | Light Childrensi Tellere |      |  |
| artien<br>ant                                         | Group Name Colour  | Den Onlay                |      |  |
| bedaut                                                | Tabel Orless       | Ban                      | -    |  |
| endess<br>periodice                                   | 5 15 5 20 C L      |                          |      |  |
| akdenunce                                             |                    |                          |      |  |
| of its                                                |                    |                          |      |  |
|                                                       |                    |                          |      |  |
| abdenargen<br>nofile<br>Confinette<br>Dart Baragement |                    |                          |      |  |

| Field              | DESCRIPTION                                                              |                                                                                                    |  |  |  |
|--------------------|--------------------------------------------------------------------------|----------------------------------------------------------------------------------------------------|--|--|--|
| ASP Idle Time      | CTX WinAdmin is set in this field.                                       | Imin is designed to automatically log off any inactive users after the time eld.                                                                                 |  |  |  |
|                    | Possible values:                                                         | Default = 120, value in minutes                                                                                                    |  |  |  |
| Back Ground Colour | Select the background Colour from the scroll down menu.                  |                                                                                                    |  |  |  |
|                    | Possible values:                                                         | Aqua, Yellow, Sky Blue, Light Sky Blue, Light Blue, Medium<br>Spring Green, Light Green, Powder Blue, Light Goldenrod Yellow<br>(default), Misty Rose, Lavender. |  |  |  |
| Group Name Colour  | Select the colour in which to display the Group Name (see figure above). |                                                                                                    |  |  |  |
|                    | Possible values:                                                         | Black, White, Dim Grey (default), Red, Dark Red, Blue, Indigo,<br>Navy, Purple, Maroon, Teal, Fuchsin, Dark Green.                                               |  |  |  |
| Label Colour       | Select the colour with which to display the field name text.             |                                                                                                    |  |  |  |
|                    | Possible values:                                                         | Black (default), White, Dim Grey, Red, Dark Red, Blue, Indigo,<br>Navy, Purple, Maroon, Teal, Fuchsin, Dark Green.                                               |  |  |  |

### **User Management**

For information on User Management, refer to Chapter 2 "User Management" on Page 2-14.

This appendix discusses the button programming interface provided with Strata CTX. Toshiba highly recommends using Strata CTX WinAdmin to program your Strata CTX telephone system.

## **Record Sheet Overview**

Fill out the record sheets that are provided in Chapters 5~8, then enter this data using Strata CTX WinAdmin or a 20-button LCD digital (DKT) telephone (see Figure A-2). Strata CTX WinAdmin software enables you to enter data from an on-site or off-site PC. Toshiba highly recommends this easier method of programming.

### **Programming Section Layout**

Each programming section within a chapter begins with the program's number and title, followed by Prerequisite Program and Reference and record sheets. A program overview and additional program information are given after the record sheets (see Figure A-1).

Note Some common program sections also include examples for your convenience.

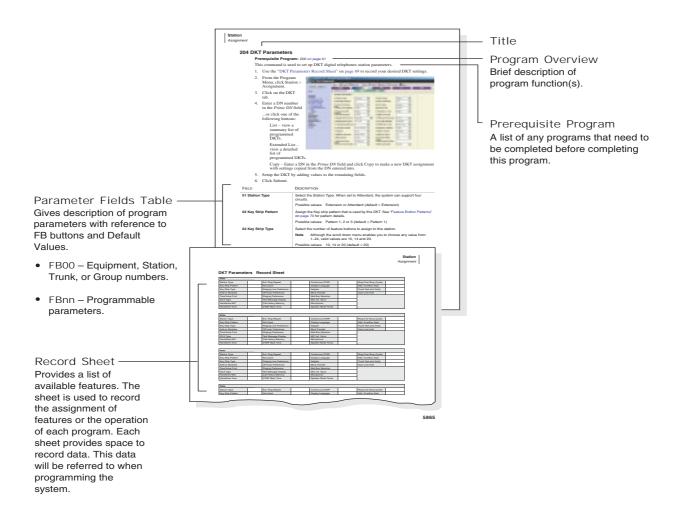

Figure A-1 System Record Sheet Sample

## **Telephone Button Overview**

Strata CTX programmers can access programming mode from any station with an LCD equipped DKT telephone. A 20-button model as shown in Figure A-2 below is required to ensure full access to all programming parameters. The telephone button programming interface allows limited programming capabilities over ranges of stations or trunks.

Note Telephones connected to an RDSU or PESU cannot be used to program Strata CTX.

Figure A-2 shows the telephone button pad for the DKT3020-SD series digital telephone.

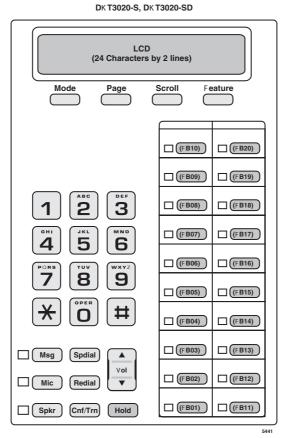

Figure A-2 DKT3000 Telephone Button Pad

### **Telephone Button Commands**

Use the following buttons to execute the following commands.

- Hold Enter.
- **Page/Scroll** Scroll up or down.
- **Spkr** This delimiter moves cursors between sub-parameter values.
- ◆ Vol▲ Escape.
- **Vol** $\nabla$  Back space for line editing.
- **# # Hold** Cancel.
- \* Use this button between values to specify a range of objects to be programmed (e.g., 1001\*1005 enables programming of stations 1001 through 1005).
- \*\* Use this button between values to specify a set of objects to be programmed (e.g., 1001\*\*1005\*\*1012 enables programming of stations 1001, 1005 and 1012).
- Off-hook lift and replace the handset to immediately exit programming mode.

Keep the following in mind as you maneuver through Strata CTX programs.

- Default and/or current settings are displayed on the telephone LCD with an asterisk.
- Some Strata CTX Programs have more than 20 programmable parameters. To toggle from parameters FB01~FB20 and FB21~FB40 press the Scroll or Page button after entering Program Mode.
- To view parameter options on your telephone LCD, press the desired **FB** button and press the **Scroll** or **Page** button.
- Each parameter shows a number to the left (e.g., **2:DISABLE**). Program the desired parameter by pressing the number button (in this example **2**) that corresponds to your desired parameter.
- To enter data, use the number keys.
- To submit your program entry press **Hold**. To confirm a submitted entry, press **Hold** again.
- To exit a program press **# # Hold**.
- ◆ To enter the # character in your data string press the Vol▲ and the # button simultaneously. A ¥ sign appears in your LCD. Press the # button, then enter the remaining data.
- If you get an error code, press Hold (twice) to continue programming. See "System Error Codes" on page B-1 for error code details.

### **Programming Parameters**

Programs can have between one and 40 programmable parameters, each represented by the **FBnn** buttons. The LEDs light up for each **FBnn** button that features a programmable parameter. Each parameter is programmed by entering values into the LCD from the telephone button pad.

- 1. At the **SELECT PARAM** prompt, press the appropriate **FBnn** button.
- 2. Enter the appropriate value from the telephone button pad using the Parameter Fields tables supplied with each program.
- 3. Press Hold to submit.
- 4. Press another **FBnn** button to program more parameters

... or press Hold again to program.

#### **Programming Sub-parameters**

Some commands enable programming of Sub-parameters to further refine Strata CTX settings. Internet or Network IP addresses are entered using sub-parameter data. IP addresses are displayed as four three digit values, or Octets, separated by "periods" (e.g., **192.168.255.253**). Your programming telephone's LCD is only capable of displaying the IP information three digits, or one Octet, at a time.

For example, selecting **FB01** in Program 916 displays the first Octet, **192**, on the LCD. To view or change the next Octet (in this example **168**) in the IP Address, press the **Spkr** button. Pressing **Spkr** again, displays the following Octet (in this example **255**).

The following is an example from Program 200, **FB04** (see "Assignment" on page 5-1 for details). **FB04** is broken down into three sub-parameters as follows COS DAY1, COS DAY2 and COS NIGHT.

- 1. At the SELECT PARAM prompt, press FB04.
- 2. At the **COS DAY1=** prompt enter a value from one~32.
- 3. Press Spkr.
- 4. At the **COS DAY2=** prompt enter a value from one~32.
- 5. Press Spkr.
- 6. At the **COS NIGHT=** prompt enter a value from one~32.
- 7. Press Hold to submit.
- 8. Press another FBnn button to program more parameters

... or press Hold again to program a new DN.

**Note** To change one of the sub-parameters, you must proceed through all three sub-parameters before pressing **Hold**. For example, to change the value of COS DAY1, you must change the COS DAY1 value, then press **Spkr** twice, and finally, press **Hold**.

# **Button Programming Examples**

The following examples show you how to use the Strata CTX button programming interface. Toshiba highly recommends the use of Strata CTX WinAdmin to meet the demands of your telephone system programming.

Suppose a customer needed to assign a DKT Station to a PDN. Based on the "Identify Program Sequences" on page 3-10, you can immediately identify the Program numbers and sequence required to complete this basic task. Login to the Button Programming Mode using the directions on page A-8 and follow the steps below.

### Program 100

Reference "Program 100" on page A-9. For this example, an eight station BDKU PCB is assigned to Slot 01/Cabinet 01 (xxyy).

- 1. At the **PROG=** prompt enter 100 and press Hold.
- 2. At the **EQUIP=** prompt enter 0101 (xxyy) and press Hold.

"Program 100" on page A-9 tells us that a three digit PCB code (nnn) is required. From the table, "PCB Codes" on page A-10, we can derive that the PCB code for a BDKU is "017." Furthermore, the "Program 100" table shows us the button sequence required for programming a BDKU in the fourth row of the table.

3. Press FB01. Enter 017 and press Hold.

"Program 100" on page A-9 also informs us that an "n" value is required to complete the PCB assignment. These "n" values are listed in the column titled "Value(s)." When you look in the fourth row of the "Value(s)" column there are five "n" value choices. For this example, select "2. 8 DKT no OCA."

- 4. Press FB03. Enter 2 and press Hold twice.
- 5. Press **##Hold** to return to the **PROG=** prompt.

### Program 200

Reference "Program 200" on page A-18 and "Basic/200 Station Data" on page 5-1. A DKT assignment (DN = 1000) is made to Circuit 01, Slot 01, and Cabinet 01 for the BDKU Card installed in Step 1 above. The

- 1. At the **PROG=** prompt enter **200** and press **Hold**.
- 2. At the **DN=** prompt enter **1000** (n) and press **Hold**.
- 3. Press **FB01**. At the **EQUIP=** prompt enter 010101 (xxyyzz) and press **Hold**.
- 4. Press FB02. Press 1 to select a DKT and press Hold.
- 5. Press FB03. Press 1 to select Extension as the Circuit Type and press Hold.

For this example, only the above **FB**s need to be assigned. Press **Hold** again before proceeding to the next step.

- 6. Press **##Hold** to return to the **PROG=** prompt.
- **Note** Additional assignments can be made to fine tune this DKT assignment. See "Basic/200 Station Data" on page 5-1 for field descriptions and default values. If specific assignments are not made, the system automatically assigns the default value.

### Program 204

Reference "Program 204" on page A-21 and "204 DKT Parameters" on page 5-7. This program enables you to setup the DKT parameters.

- 1. At the **PROG=** prompt enter **204** and press **Hold**.
- 2. At the **DN=** prompt enter **1000** (n) and press **Hold**.
- 3. Press FB01. Press 1 to select a Extension and press Hold.
- 4. Press FB02. Press 3 to select Pattern 3 for this DKT and press Hold.

For this example, we are using a 20-button DKT. There are three button patterns to choose from (see "Feature Button Patterns" on page 5-12) for each type of digital telephone.

Only the above **FB**s need to be assigned. Press **Hold** again before proceeding to the next step.

- 5. Press **##Hold** to return to the **PROG=** prompt.
- **Note** Additional assignments can be made to fine tune DKT parameters. See "204 DKT Parameters" on page 5-7 for field descriptions and default values. If specific assignments are not made, the system automatically assigns the default value.

### Program 208

Reference "Program 208" on page A-27 and "208 Station Timer Assignments" on page 5-22. This program assigns timing parameters to Prime DNs.

- 1. At the **PROG=** prompt enter 208 and press **Hold**.
- 2. At the **DN=** prompt enter 1000 (n) and press **Hold**.
- 3. Press FB01. Press 10 to set the number of ABR attempts and press Hold.
- 4. Press **FB02**. Press **60** to set ABR to attempt redials in 60 second increments and press **Hold**.
- 5. Press **FB03**. Press **20** to set the ABR Recall Timer and press **Hold**.
- 6. Press **FB04**. Press **60** to set the Hold Recall Timer and press **Hold**.
- 7. Press **FB05**. Press **15** to set the First Interdigit Timer and press **Hold**.
- 8. Press **FB06**. Press **5** to set the Second Interdigit Timer and press **Hold**.
- 9. Press **FB07**. Press **32** to set the Ring Transfer No Answer Timer and press **Hold** twice.
- 10. Press **##Hold** to return to the **PROG=** prompt.

### Program 205

Reference "Program 205/213/215" on page A-22, "Feature/Button Code Sub-parameter Assignments" on page A-23 and "Flexible Button Assignment Feature Code Table" on page A-25. This program assigns features and parameters to the FB buttons on your DKT telephone. In this example, the **FB10** button on your DKT will be programmed to act as a GCO button.

- 1. At the **PROG=** prompt enter **205** and press **Hold**.
- 2. At the **DN=** prompt enter **1000** (n) and press **Hold**.
- 3. Press FB10. Enter 130 to assign a GCO and press Spkr.

To select the n1, n2, n3, n4 and n5 values required in "Program 205/213/215" on page A-22, see "GCO" in the table titled "Feature/Button Code Sub-parameter Assignments" on page A-23.

- 4. Enter 1 to assign a GCO number and press Spkr.
- 5. Enter **1** to assign a GCO index and press **Spkr**.
- 6. Enter **2** to enable immediate ringing for this GCO and press **Spkr**.
- 7. Enter **11** to assign a soft ring tone to this GCO and press **Spkr**.
- 8. Enter **900** to assign an Owner DN to this GCO number and press **Hold** twice.
- 9. Press **##Hold** to return to the **PROG=** prompt.
- 10. Press **##Hold** again to exit Button Programming Mode.

Now that you are more familiar with the Strata CTX button programming interface, begin programming your Strata CTX system beginning with Step 1 below.

# **Button Programming Procedures**

### Step 1: Enter Program Mode

Enter the button sequence displayed below to enter the Strata CTX670 programming interface from a DKT station.

- 1. Log in by pressing: **Hold \*#\*#1\*2\*3\***.
- 2. At the **PASSWORD=** prompt, enter your password. Default is **0000**.
- 3. press Hold

### Step 2: Enter Program Number

- 1. At the **PROG=** prompt enter the three digit program code (e.g., **200**) and press **Hold**.
- 2. Programmable parameters are identified by the FB LEDs that are illuminated on the DKT. Go to "Choose a Button Sequence" on page A-8 Press on the related **FBnn** button to program a parameter.

... or if there are no illuminated FB LEDs, continue to Step 3.

### Step 3: Enter FB00 Parameters

**FB00** parameters designate a specific station, trunk, or circuit to be programmed. The **FB00** prompt (e.g., **EQUIP=**, **DN=**, **INDEX=**, etc.) appears automatically in the LCD screen.

- 1. At the **FB00** prompt, enter the desired value using the telephone number pad.
- 2. Press Hold.

### Step 4: Choose a Button Sequence

Select the button sequences based on the programs required for programming the Strata CTX from the Telephone. For 100~800 series programs, refer to page A-9~page A-49, and for the 900 series programs, refer to page A-56~page A-70.

| Program 100                                                                                                    | Button Sequence                      |              | Value(s)                                                                                                    |  |  |
|----------------------------------------------------------------------------------------------------|--------------------------------------|--------------|----------------------------------------------------------------------------------------------------|--|--|
| Equipment Number                                                                                                    | xxyy, Hold.                          | xx =<br>yy = | Cabinet (01~07)<br>Slot (01~10)                                                                                                    |  |  |
| <ul> <li>Assign one of the following:</li> <li>BIOU1 or BIOU2 Page/<br/>MOH/BGM Relay Control.</li> <li>RSTU or PSTU w/ 8<br/>standard phones.</li> <li>All Analogue Exchange Line<br/>OCBs.</li> </ul> | FB01, nnn, Hold, Hold                | nnn =        | 3 digit PCB Code. Valid<br>Codes: 000, 001, 002,<br>005, 006, 009, 010, 011,<br>013.                                                          |  |  |
| <ul> <li>BVPU with 4 VoIP circuits.</li> <li>RBSU/RBSS with 4 BRI S/T interface.</li> <li>Delete PCB</li> </ul>                                                                                         |                                      |              |                                                                                                    |  |  |
| Assign one of the following:<br>• PDKU with OCA toggle                                                                                                    | FB01, nnn, Hold, FB02, n, Hold, Hold | nnn =        | 3 digit PCB Code. Valid<br>Codes: 003, 007, 014                                                                                               |  |  |
| • RDTU* or RPTU, T1* or PRI<br>Channel<br>(*not available in the UK &<br>Europe)                                                                                                    |                                      | n =          | <ol> <li>None</li> <li>DKT no OCA or 8 Ch</li> <li>DKT w/ OCA or 16 Ch</li> <li>24 Ch (n/a for PDKU)</li> <li>30 Ch (n/a for PDKU)</li> </ol> |  |  |
| Assign BDKU or BDKS                                                                                                    | FB01, nnn, Hold, FB03, n, Hold, Hold | nnn =        | 3 digit PCB Code Valid<br>Codes: 003, 007, 014                                                                                                |  |  |
|                                                                                                    |                                      | n =          | <ol> <li>None</li> <li>8 DKT no OCA</li> <li>8 DKT w/ OCA</li> <li>16 DKT no OCA</li> <li>16 DKT w/ OCA</li> </ol>                            |  |  |
| Assign RBUU/RBUS or RBSU/<br>RBSS.                                                                                                    | FB01, nnn, Hold, FB04, n, Hold, Hold | nnn =        | 3 digit PCB Code. Valid<br>Codes: 012, 013, 015,<br>016                                                                                       |  |  |
|                                                                                                    |                                      |              | <ol> <li>None</li> <li>8 DKT no OCA</li> <li>8 DKT w/ OCA</li> <li>16 DKT no OCA</li> <li>16 DKT w/ OCA</li> </ol>                            |  |  |

| Code | РСВ Туре | Assigned<br>Name          | Circuit/Type                   |  |
|------|----------|---------------------------|--------------------------------|--|
| 000  | None     | No Card or<br>Delete Card | n/a                            |  |
| 001  | COU      | RCOU                      | 4 Loop Lines                   |  |
| 001  | 000      | RGLU2                     | 8 Gnd./Loop Lines              |  |
| 002  | STU      | RSTU2                     | 8 Stations                     |  |
| 003  | DKU      | PDKU2                     | 8 Stations                     |  |
| 003  | DKU      | RWIU                      | 8 or 32 wireless               |  |
| 004  | Not used | n/a                       | n/a                            |  |
| 005  | 8COU     | RCIOU+RCO<br>S            | 8 Loop Exchange Lines          |  |
| 006  | DDU      | RDDU                      | 4 DDI Lines                    |  |
| 007* | DTU      | RDTU2                     | 8, 16, 24 and 30<br>channel T1 |  |
| 008  | DSU      | RDSU                      | 4 Standard Ports               |  |
| 008  | 030      | RD30                      | 4 Digital Ports                |  |
| 009  | CIU      | RCIU2                     | 4 or 8 Circuit Caller ID       |  |
| 010  | MCU      | RMCU                      | 2 or 4 E911/999 CAMA<br>Lines  |  |

| Code | РСВ Туре       | Assigned<br>Name | Circuit/Type              |  |
|------|----------------|------------------|---------------------------|--|
| 011  | EMU            | REMU<br>BVPU     | 4 Circuits                |  |
| 012  | BSU            | RBSU             | 2 S/T interfaces          |  |
| 013  | BSU_BSS        | RBSU+RBSS        | 4 S/T interfaces          |  |
| 014  | PTU            | RPTU             | 8, 16 and 24 PRI<br>Lines |  |
| 015  | BUU            | RBUU             | 2 U Interfaces            |  |
| 016  | BUU_BUS        | RBUU+RBUS        | 4 U Interfaces            |  |
| 017  | NEW_DKU_8      | BDKU1            | 8 Stations                |  |
| 018  | NEW_DKU_1<br>6 | BDKU1+BDK<br>S1  | 16 Stations               |  |
| 019  | IOU1           | BIOU             | Page/MOH/BGM<br>Relay     |  |
| 020  | IOU2           | BIOU             | Page/MOH/BGM<br>Relay     |  |
| 022  | PTU1F          | RPTU1F           | 30 PRI Lines              |  |
| 023  | ACU            | PACU             | 4 Circuits                |  |

\* Not available in the UK & Europe.

| Program 102                       | Button Sequence                                | Value(s) |                                          |
|-----------------------------------|------------------------------------------------|----------|------------------------------------------|
| Assign Flexible Numbering<br>Plan | n, Hold, FB01, nnn, Hold, Hold                 | n =      | Up to 5-digit Flexible<br>Numbering Plan |
|                                   |                                                | nnn =    | 3 digit Feature Code                     |
| Assign Flexible Numbering<br>OLG  | n, Hold, FB01, nnn, Hold, FB02, n1, Hold, Hold | n =      | Up to 5-digit Flexible<br>Numbering Plan |
|                                   |                                                | nnn =    | 551                                      |
|                                   |                                                | n1 =     | 0~128                                    |

| Program 103 | Button Sequence                   |      | Value(s)                                    |
|-------------|-----------------------------------|------|---------------------------------------------|
| Assign COS  | n, Hold, FB01~FB38, n1, Hold Hold | n =  | 1~32 (COS Number)                           |
|             | FB39: For Future Feature          |      | 3 digit Feature Code                        |
|             | FB40: Only for China              | n1 = | <ol> <li>Enable</li> <li>Disable</li> </ol> |

| Program 104                 | Button Sequence     |     | Value(s)                                                              |
|-----------------------------|---------------------|-----|-----------------------------------------------------------------------|
| 01 ACB Callback Timer       | FB01, n, Hold       | n = | 5~180 sec.                                                            |
| 02 ACB Cancel Recall Timer  | FB02, n, Hold       | n = | 5~180 sec.                                                            |
| 03 Park Recall Timer        | FB03, n, Hold       | n = | 10~600 sec.                                                           |
| 04 Camp-on Timer            | FB04, n, Hold       | n = | 5~15 sec.                                                             |
| 05 SMDR Valid Call Timer    | FB05, n, Hold       | n = | 0~180 sec.                                                            |
| 06 Tandem Connection #1     | FB06, n, Hold       | n = | 0~3600 sec.                                                           |
| 07 Tandem Connection #2     | FB07, n, Hold       | n = | 0~180 sec.                                                            |
| 08 Call Forward No Ans Time | FB08, n, Hold       | n = | 1~180 sec.                                                            |
| 09 Dial Input Timer         | FB09, n, Hold       | n = | 0~60 sec.                                                             |
| 10 Delay 1 Ringing Timer    | FB10, n, Hold       | n = | 1~60 sec.                                                             |
| 11 Delay 2 Ringing Timer    | FB11, n, Hold       | n = | 1~60 sec.                                                             |
| 12 Door Unlock Timer        | FB12, n, Hold       | n = | 1~30 sec.                                                             |
| 13 9+11 Judgement Timer     | FB13, n, Hold       | n = | 1~30 sec.                                                             |
| 14 Emergency Call Timer     | FB14, n, Hold       | n = | 10~180 sec.                                                           |
| 15 ABR Busy Detection Time  | FB15, n, Hold       | n = | 1~30 sec.                                                             |
| 16 Lost Call Timer          | FB16, n, Hold       | n = | 1~600 sec.                                                            |
| 17 Lost Call Final Timer    | FB17, n, Hold       | n = | 1~600 sec.                                                            |
| 18 DTMF Tone Sending Time   | FB18, n, Hold       | n = | 1. 80 ms<br>2. 160 ms                                                 |
| 19 Auto Disconnect          | FB19, n, Hold, Hold | n = | 0~60 sec.                                                             |
| 20 Preset Pause Time        | FB20, n, Hold       | n = | <ol> <li>200 ms (Default)</li> <li>800 ms</li> <li>1600 ms</li> </ol> |
| 21 Answer Wait Time         | FB21, n, Hold       | n = | 0~300 sec.<br>Default 40 sec.                                         |
| 22 Special Timer for China  | FB22, n, Hold       | n = | 060~1800 sec.<br>Default 180 sec.                                     |

| Program 105                                       | Button Sequence              | Value(s)                                                                                                    |
|---------------------------------------------------|------------------------------|----------------------------------------------------------------------------------------------------|
| 01 Executive Override                             | <b>FB01</b> , n, Hold,       | n = 1. Enable<br>2. Disable                                                                                                    |
| 02 Station MOH                                    | FB02, n, Hold,               | n = 1. Quiet Tone<br>2. External 1<br>3. External 2<br>4. External 3<br>5. External 4<br>6. External 5<br>7. External 6<br>8. External 7<br>9. External 8<br>10. External 8<br>10. External 9<br>11. External 10<br>12. External 11<br>13. External 12<br>14. External 13<br>15. External 14<br>16. External 15<br>17. Internal 17 |
| 03 Ringing Transfer                               | <b>FB03</b> , n, <b>Hold</b> | n = 1. RBT<br>2. MOH                                                                                                    |
| 04 Transfer Privacy<br>Not supported in Release 1 | <b>FB04</b> , n, <b>Hold</b> | n = 1. Enable<br>2. Disable                                                                                                    |
| 05 Privacy Override                               | FB05, n, Hold                | n = 1. Enable<br>2. Disable                                                                                                    |

| Program 105                                                  | Button Sequence              | Value(s)                                                           |
|--------------------------------------------------------------|------------------------------|--------------------------------------------------------------------|
| 06 Credit Card Code                                          | FB06, n, Hold                | n = Up to 32 digits                                                |
| 07 Credit Card Digits                                        | FB07, n, Hold                | n = 1~66 digits                                                    |
| 08 E911/999 Service                                          | FB08, n, Hold                | n = 1. Enable<br>2. Disable                                        |
| 09 DR Override by SSD                                        | FB09, n, Hold                | n = 1. Enable<br>2. Disable                                        |
| 10 Auto Station Release                                      | FB10, n, Hold                | n = 1. Enable<br>2. Disable                                        |
| 11 ISDN SPID                                                 | FB11, n, Hold                | n = 1. Operable<br>2. Not Operable                                 |
| 12 Night Mode Relay                                          | FB12, n, Hold                | n = 0~8                                                            |
| 13 BGM External Paging                                       | FB13, n, Hold                | n = 0~8                                                            |
| 14 Lost Call Destination                                     | FB14, n, Hold                | n = Up to 5 ASCII characters                                       |
| 15 COS Override Code                                         | FB15, n, Hold                | n = 1~8                                                            |
| 16 Multi-Conference                                          | FB16, n, Hold                | n = 1. Enable<br>2. Disable                                        |
| 17 Caller Number Display                                     | FB17, n, Hold                | n = 1. Enable<br>2. Disable                                        |
| 18 Night Bell Relay                                          | FB18, n, Hold                | n = 0~8                                                            |
| 19 Display Preference                                        | FB19, n, Hold                | n = 1. DNIS<br>2. Caller ID                                        |
| 20 Transit Counter                                           | FB20, n, Hold                | n = 0~128                                                          |
| 21 Primary Clock                                             | FB21, xxyyzz, Hold           | xx = Cabinet (01~07)<br>yy = Slot (01~10)<br>zz = Circuit ((01~31) |
| 22 Secondary Clock                                           | FB22, n, Hold                | n = 1. Add<br>2. Do not Add                                        |
| 23 Call History Prefix 1                                     | FB23, n, Hold                | n = 1. Enable<br>2. Disable                                        |
| 24 Emergency Digits Sent                                     | FB24, n, Hold                | n = 1. Enable<br>2. Disable                                        |
| 25 DP Make Ratio                                             | FB25, n, Hold                | n = 1. DPMakeRatio33<br>2. DPMakeRatio40                           |
| 26 Call Button Jumping                                       | FB26, n, Hold, Hold          | n = 1. Enable<br>2. Disable                                        |
| 27 Insert National Identifier in CLI Data for I/C Calls      | <b>FB27</b> , n, <b>Hold</b> | n = Any number upto 8 digits.<br>For UK = 0                        |
| 28 Insert International Identifier in CLI Data for I/C Calls | <b>FB28</b> , n, <b>Hold</b> | n = Any number upto 8 digits.<br>For UK = 00                       |
| 29 Numbering Plan Identifier<br>for ISDN Calls               | <b>FB29</b> , n, <b>Hold</b> | n = 1. Unknown<br>2. ISDN Telephony<br>Numbering Plan (Defau       |
| 30 Interpretation of Recall<br>Signal on SLT Port            | <b>FB30</b> , n, <b>Hold</b> | n = 1. Hooking (Default)<br>2. On Hook Off Hook                    |
| 31 Analogue Trunk Selection<br>Method                        | FB31, n, Hold                | n = 1. Terminal (Default)<br>2. Cyclic                             |
| 32 Display Check Sum Error                                   | FB32, n, Hold                | n = 1. Enable<br>2. Disable (Default)                              |
| 33 Analogue Trunk Tandem<br>Connection Timer                 | FB33, n, Hold                | n = 1. Enable<br>2. Disable (Default)                              |

| Program 106  | Button Sequence              | Value(s)                                               |
|--------------|------------------------------|--------------------------------------------------------|
| 01 Monday    | FB01, n, Hold                | n = 1. Working Day 1<br>2. Working Day 2<br>3. Holiday |
| 02 Tuesday   | <b>FB02</b> , n, Hold        | n = 1. Working Day 1<br>2. Working Day 2<br>3. Holiday |
| 03 Wednesday | <b>FB03</b> , n, <b>Hold</b> | n = 1. Working Day 1<br>2. Working Day 2<br>3. Holiday |
| 04 Thursday  | <b>FB04</b> , n, <b>Hold</b> | n = 1. Working Day 1<br>2. Working Day 2<br>3. Holiday |
| 05 Friday    | FB05, n, Hold                | n = 1. Working Day 1<br>2. Working Day 2<br>3. Holiday |
| 06 Saturday  | <b>FB06</b> , n, Hold        | n = 1. Working Day 1<br>2. Working Day 2<br>3. Holiday |
| 07 Sunday    | FB07, n, Hold, Hold          | n = 1. Working Day 1<br>2. Working Day 2<br>3. Holiday |

| Program 107                 | Button Sequence                                |      | Value(s)                        |
|-----------------------------|------------------------------------------------|------|---------------------------------|
| 01 Sender PAD Device Number | FB01, n, Hold, FB02, n1, Hold, FB03, n2, Hold, | n =  | Up to 5 ASCII characters        |
| 02 Receiver PAD Device      | Hold                                           |      | Up to 5 ASCII characters        |
| Number                      | See Table 4-2 on Page 4-29                     | n1 = | 1. 6 dB Net Gain                |
| 03 PAD Loss                 |                                                |      | 2. 3 dB Net Gain                |
|                             |                                                | n2 = | 3. 0 dB                         |
|                             |                                                |      | <ol><li>3 dB Net Loss</li></ol> |
|                             |                                                |      | 5. 6 dB Net Loss                |
|                             |                                                |      | 6. 9 dB Net Loss                |
|                             |                                                |      | 7. 12 dB Net Loss               |
|                             |                                                |      | 8. 15 dB Net Loss               |

| Program 108              | Button Sequence               |      | Value(s)                 |
|--------------------------|-------------------------------|------|--------------------------|
| 00 PAD Group Device Type | n, Hold, FB01, n1, Hold, Hold | n =  | Up to 6 ASCII characters |
| 01 PAD Group Number      | See Table 4-3 on Page 4-30    |      | 0~32                     |
|                          |                               | n1 = |                          |

| Program 109           | Button Sequence              | Value(s)                    |
|-----------------------|------------------------------|-----------------------------|
| MOH/BGM #1 (BECU)     | FB01, n, Hold                | n = 1. Enable<br>2. Disable |
| MOH/BGM #2 (BIOU1-J1) | FB02, n, Hold                | n = 1. Enable<br>2. Disable |
| MOH/BGM #3 (BIOU1-J2) | FB03, n, Hold                | n = 1. Enable<br>2. Disable |
| MOH/BGM #4 (BIOU1-J3) | FB04, n, Hold                | n = 1. Enable<br>2. Disable |
| MOH/BGM #5 (BIOU2-J1) | FB05, n, Hold                | n = 1. Enable<br>2. Disable |
| MOH/BGM #6 (BIOU2-J2) | FB06, n, Hold                | n = 1. Enable<br>2. Disable |
| MOH/BGM #7 (BIOU2-J3) | <b>FB07</b> , n, <b>Hold</b> | n = 1. Enable<br>2. Disable |

| Program 109        | Button Sequence             |                      | Value(s)                                            |  |  |  |
|--------------------|-----------------------------|----------------------|-----------------------------------------------------|--|--|--|
| MOH/BGM #8 (RSTU)  | FB08, xxyyzz, Spkr, n, Hold | xx =<br>yy =<br>zz = | Cabinet (01~07)<br>Slot (01~10)<br>Circuit ((01~31) |  |  |  |
|                    |                             | n =                  | <ol> <li>Connected</li> <li>Disconnected</li> </ol> |  |  |  |
| MOH/BGM #9 (RSTU)  | FB09, xxyyzz, Spkr, n, Hold | xx =<br>yy =<br>zz = | Cabinet (01~07)<br>Slot (01~10)<br>Circuit ((01~31) |  |  |  |
|                    |                             | n =                  | <ol> <li>Connected</li> <li>Disconnected</li> </ol> |  |  |  |
| MOH/BGM #10 (RSTU) | FB10, xxyyzz, Spkr, n, Hold | xx =<br>yy =<br>zz = | Cabinet (01~07)<br>Slot (01~10)<br>Circuit ((01~31) |  |  |  |
|                    |                             | n =                  | <ol> <li>Connected</li> <li>Disconnected</li> </ol> |  |  |  |
| MOH/BGM #11 (RSTU) | FB11, xxyyzz, Spkr, n, Hold | xx =<br>yy =<br>zz = | Cabinet (01~07)<br>Slot (01~10)<br>Circuit ((01~31) |  |  |  |
|                    |                             | n =                  | <ol> <li>Connected</li> <li>Disconnected</li> </ol> |  |  |  |
| MOH/BGM #12 (RSTU) | FB12, xxyyzz, Spkr, n, Hold | xx =<br>yy =<br>zz = | Cabinet (01~07)<br>Slot (01~10)<br>Circuit ((01~31) |  |  |  |
|                    |                             | n =                  | <ol> <li>Connected</li> <li>Disconnected</li> </ol> |  |  |  |
| MOH/BGM #13 (RSTU) | FB13, xxyyzz, Spkr, n, Hold | xx =<br>yy =<br>zz = | Cabinet (01~07)<br>Slot (01~10)<br>Circuit ((01~31) |  |  |  |
|                    |                             | n =                  | <ol> <li>Connected</li> <li>Disconnected</li> </ol> |  |  |  |
| MOH/BGM #14 (RSTU) | FB14, xxyyzz, Spkr, n, Hold | xx =<br>yy =<br>zz = | Cabinet (01~07)<br>Slot (01~10)<br>Circuit ((01~31) |  |  |  |
|                    |                             | n =                  | <ol> <li>Connected</li> <li>Disconnected</li> </ol> |  |  |  |
| MOH/BGM #15 (RSTU) | FB15, xxyyzz, Spkr, n, Hold | xx =<br>yy =<br>zz = | Cabinet (01~07)<br>Slot (01~10)<br>Circuit ((01~31) |  |  |  |
|                    |                             | n =                  | <ol> <li>Connected</li> <li>Disconnected</li> </ol> |  |  |  |

| Program 110                                   | Button Sequence               |      | Value(s)                                                         |  |
|-----------------------------------------------|-------------------------------|------|------------------------------------------------------------------|--|
| 00 Select Password Level<br>01 Enter Password | n, Hold, FB01, n1, Hold, Hold | n =  | <ol> <li>Unrestricted Admin</li> <li>Restricted Admin</li> </ol> |  |
|                                               |                               | n1 = | Up to 16 digits                                                  |  |

| Program 111            | Button Sequence               | Value(s) |                                             |
|------------------------|-------------------------------|----------|---------------------------------------------|
| DRL Number             | n, Hold, FB01, n1, Hold, Hold | n =      | 1~16                                        |
| 01 Credit Card Calling |                               | n1 =     | <ol> <li>Enable</li> <li>Disable</li> </ol> |

| Program 112                                  | Button Sequence                     | Value(s)               |                                                                                        |  |
|----------------------------------------------|-------------------------------------|------------------------|----------------------------------------------------------------------------------------|--|
| 00 Enter Calendar Day<br>01 Working Day Type | YYYYMMDD, Hold, FB01, n, Hold, Hold | YYYY =<br>MM =<br>DD = | Year<br>Month<br>Day                                                                   |  |
|                                              |                                     | n =                    | <ol> <li>Delete</li> <li>Work Day</li> <li>Non-Working Day</li> <li>Holiday</li> </ol> |  |

| Progra                                          | ım 113                            | Button Sequence        |              | Value(s)                                                           |
|-------------------------------------------------|-----------------------------------|------------------------|--------------|--------------------------------------------------------------------|
|                                                 | 01 Enter Day 1 Mode<br>Start Time | FB01, hhmm, Hold       | hh =<br>mm = | hour (00~23)<br>minute (00~59)<br>9999 to delete                   |
| WOOKCERBY                                       | 02 Enter Day 2 Mode<br>Start Time | FB02, hhmm, Hold       | hh =<br>mm = | hour (00~23)<br>minute (00~59)<br>9999 to delete                   |
| M                                               | 03 Enter Night Mode<br>Start Time | FB03, hhmm, Hold       | hh =<br>mm = | hour (00~23)<br>minute (00~59)<br>9999 to delete                   |
| ,                                               | 04 Enter Day 1 Mode<br>Start Time | FB04, hhmm, Hold       | hh =<br>mm = | hour (00~23)<br>minute (00~59)                                     |
| Vest have been been been been been been been be | 05 Enter Day 2 Mode<br>Start Time | FB05, hhmm, Hold       | hh =<br>mm = | 9999 to delete<br>hour (00~23)<br>minute (00~59)<br>9999 to delete |
| NYCON                                           | 06 Enter Night Mode<br>Start Time | FB06, hhmm, Hold       | hh =<br>mm = | hour (00~23)<br>minute (00~59)                                     |
|                                                 | 07 Enter Day 1 Mode<br>Start Time | FB07, hhmm, Hold       | hh =<br>mm = | 9999 to delete<br>hour (00~23)<br>minute (00~59)<br>9999 to delete |
| Holiday                                         | 08 Enter Day 2 Mode<br>Start Time | FB08, hhmm, Hold       | hh =<br>mm = | hour (00~23)<br>minute (00~59)                                     |
| Ĭ                                               | 09 Enter Night Mode<br>Start Time | FB09, hhmm, Hold, Hold | hh =<br>mm = | 9999 to delete<br>hour (00~23)<br>minute (00~59)<br>9999 to delete |

| Program 114                 | Button Sequence                                | Value(s) |                                                                                                    |
|-----------------------------|------------------------------------------------|----------|----------------------------------------------------------------------------------------------------|
| 01 PAD Conference Trunks    | FB01, n, Hold, FB02, n1, Hold, FB03, n2, Hold, | n =      | 0~6                                                                                                    |
| 02 PAD Conference Telephone | Hold                                           | n1 =     | 0~8                                                                                                    |
| 03 PAD Conference Value     | see Table 4-4 on Page 4-30                     | n2 =     | <ol> <li>6 dB Net Gain</li> <li>3 dB Net Gain</li> <li>0 dB</li> <li>3 dB Net Loss</li> <li>6 dB Net Loss</li> <li>9 dB Net Loss</li> <li>12 dB Net Loss</li> <li>15 dB Net Loss</li> </ol> |

| Program 115          | Button Sequence                                                  | Value(s) |
|----------------------|------------------------------------------------------------------|----------|
| Message Number       | This Program can only be accessed through Strata                 |          |
| 01 Message           | CTX WinAdmin. Please see "115 Advisory<br>Messages" on page 4-37 |          |
| 02 Additional Digits | moodages on page + or                                            |          |

| Program 116       | Button Sequence            | Value(s) |                        |
|-------------------|----------------------------|----------|------------------------|
| 01 Command Number | FB01, n, Hold, Hold        | n =      | 3 digit Program Number |
|                   | See Table 4-7 on Page 4-38 |          |                        |

| Program 117                             | Button Sequence               | Value(s) |                                        |
|-----------------------------------------|-------------------------------|----------|----------------------------------------|
| 00 Prefix Number<br>01 Digits to Follow | FB01, n, Hold, n1, Hold, Hold | n =      | Up to 7 digits<br>(Wild Cards n and x) |
|                                         |                               | n1 =     | 1~64                                   |

| Program 118                 | Button Sequence | Value(s) |                           |
|-----------------------------|-----------------|----------|---------------------------|
| 01 Set Master Lock Password | FB01, n, Hold   | n =      | Enter upto 10 ASCII       |
|                             |                 |          | characters. Default: 0000 |

| Program 119                 | Button Sequence | Value(s) |          |                                                  |
|-----------------------------|-----------------|----------|----------|--------------------------------------------------|
| 01 Initialise Lock Password | FB01, n, Hold   | n =      | 1.<br>2. | None<br>Initialise the password<br>Default: None |

| Program 200                                                       | Button Sequence                                        | Value(s)     |                                                                          |  |
|-------------------------------------------------------------------|--------------------------------------------------------|--------------|--------------------------------------------------------------------------|--|
| Prime DN                                                          | n, Hold                                                | n =          | Up to 5 ASCII characters                                                 |  |
| 01 PDN Equipment Number                                           | FB01, xxyyzz, Hold                                     | xx =<br>yy = | Cabinet (01~07)<br>Slot (01~10)                                          |  |
|                                                                   |                                                        | zz =         | Circuit (01~08)                                                          |  |
| 02 Station Type                                                   | <b>FB02</b> , n, <b>Hold</b>                           | n =          | 1. DKT<br>2. SLT                                                         |  |
| 03 Circuit Type                                                   | FB03, n, Hold                                          | n =          | <ol> <li>Extension</li> <li>Voice Mail</li> </ol>                        |  |
| 04 Station COS                                                    | FB04, n, Spkr, n, Spkr, n, Hold                        | n =          | 1~32                                                                     |  |
| <ul><li>Day1 COS</li><li>Day2 COS</li><li>Night COS</li></ul>     |                                                        |              |                                                                          |  |
| 05 Station DRL<br>Day1 DRL<br>Day2 DRL<br>Night DRL               | FB05, n, Spkr, n, Spkr, n, Hold                        | n =          | 1~16                                                                     |  |
| 06 Station FRL                                                    | FB06, n, Spkr, n, Spkr, n, Hold                        | n =          | 1~16                                                                     |  |
| <ul> <li>Day1 FRL</li> <li>Day2 FRL</li> <li>Night FRL</li> </ul> |                                                        |              |                                                                          |  |
| 07 LCR Group                                                      | FB07, n, Hold                                          | n =          | 1~16                                                                     |  |
| 08 Station QPL<br>Day1 QPL<br>Day2 QPL<br>Night QPL               | FB08, n, Spkr, n, Spkr, n, Hold                        | n =          | 1~16                                                                     |  |
| 09 Station Name                                                   | FB09, n, Hold                                          | n =          | Up to 9 ASCII characters                                                 |  |
|                                                                   | Strata CTX WinAdmin is required to program this field. |              |                                                                          |  |
| 10 Call Waiting Tone for<br>Off-hook Camp-on                      | FB10, n, Hold                                          | n =          | <ol> <li>None</li> <li>Singular</li> <li>Continuity</li> </ol>           |  |
| 11 Dialling Progress Tone                                         | FB11, n, Hold                                          | n =          | <ol> <li>Dial Tone</li> <li>Entry Tone</li> <li>Quiet Tone</li> </ol>    |  |
| 12 System Call Forward Group<br>Number                            | FB12, n, Hold                                          | n =          | 0~32                                                                     |  |
| 13 Call Pickup                                                    | FB13, n, Hold                                          | n =          | <ol> <li>Permitted</li> <li>Group Only</li> <li>Not Permitted</li> </ol> |  |
| 14 Bearer Capability – 3.1KHz                                     | FB14, n, Hold                                          | n =          | <ol> <li>Audio</li> <li>Speech</li> </ol>                                |  |
| 15 Display DN                                                     | FB15, n, Hold                                          | n =          | Up to 5 ASCII characters                                                 |  |
| 16 Caller Emergency Service<br>Identification (CESID)             | FB16, n, Hold                                          | n =          | Up to 16 ASCII characters                                                |  |
| 17 Emergency Call Group                                           | FB17, n, Hold                                          | n =          | 1~8                                                                      |  |
| 18 Remote CF DND Password                                         | FB18, n, Hold                                          | n =          | Up to 4 digits                                                           |  |
| 19 VMID Code SMDI                                                 | FB19, n, Hold                                          | n =          | Up to 16 ASCII characters                                                |  |
| 22 Message Waiting to VM Port<br>23 Travelling COS Change         | FB22, n, Hold<br>FB23, n, Hold                         | n =          | Up to 5 ASCII characters<br>1. Enable                                    |  |
|                                                                   | FB23, 11, NOIU                                         | n =          | 2. Disable                                                               |  |

| Program 200                                    | Button Sequence              |     | Value(s)                                              |
|------------------------------------------------|------------------------------|-----|-------------------------------------------------------|
| 24 TGAC Override                               | <b>FB24</b> , n, <b>Hold</b> | n = | <ol> <li>Enable</li> <li>Disable</li> </ol>           |
| 25 Service Tones                               | <b>FB25</b> , n, <b>Hold</b> | n = | <ol> <li>Enable</li> <li>Disable</li> </ol>           |
| 26 Call Waiting and ROB Tone                   | <b>FB26</b> , n, <b>Hold</b> | n = | <ol> <li>Enable</li> <li>Disable</li> </ol>           |
| 27 Name Display                                | <b>FB27</b> , n, <b>Hold</b> | n = | <ol> <li>Enable</li> <li>Disable</li> </ol>           |
| 28 Door Ovr DND                                | <b>FB28</b> , n, <b>Hold</b> | n = | <ol> <li>Override</li> <li>Do not Override</li> </ol> |
| 29 Emergency Ringdown                          | <b>FB29</b> , n, <b>Hold</b> | n = | <ol> <li>Enable</li> <li>Disable</li> </ol>           |
| 30 Change System Speed Dial                    | <b>FB30</b> , n, <b>Hold</b> | n = | <ol> <li>Enable</li> <li>Disable</li> </ol>           |
| 31 Network COS                                 | FB31, n, Hold                | n = | 1~32                                                  |
| 32 Auto OCA                                    | <b>FB32</b> , n, <b>Hold</b> | n = | <ol> <li>Enable</li> <li>Disable</li> </ol>           |
| 33 Originate OCA                               | <b>FB33</b> , n, <b>Hold</b> | n = | <ol> <li>Enable</li> <li>Disable</li> </ol>           |
| 34 RSTU Supervision                            | FB34, n, Hold                | n = | <ol> <li>Received</li> <li>Not Received</li> </ol>    |
| 35 Station Speed Dial Bins                     | FB35, n, Hold, Hold          | n = | 0~100                                                 |
| 36 SLT Port Signalling                         | <b>FB36</b> , n, <b>Hold</b> | n = | <ol> <li>DTMF (Default)</li> <li>DP</li> </ol>        |
| 37 Use Dial Tone to Advise Call<br>Forward Set | <b>FB37</b> , n, <b>Hold</b> | n = | <ol> <li>Enable</li> <li>Disable (Default)</li> </ol> |
| 38 Special Timer for China                     | <b>FB38</b> , n, <b>Hold</b> | n = | <ol> <li>Enable</li> <li>Disable (Default)</li> </ol> |

| Program 201 | Button Sequence     |     | Value(s)       |
|-------------|---------------------|-----|----------------|
| 01 Prime DN | FB01, n, Hold, Hold | n = | Up to 5 digits |

| Program 202                                             | Button Sequence                                                | Value(s)                                                                                                |
|---------------------------------------------------------|----------------------------------------------------------------|----------------------------------------------------------------------------------------------------|
| 00 Prime DN                                             | n, Hold                                                        | n = Up to 5 digits                                                                                      |
| 01 Equipment                                            | FB01, xxyyzz, Hold                                             | xx =         Cabinet (01~07)           yy =         Slot (01~10)           zz =         Circuit (01~08) |
| 02 ISDN Channel Group                                   | FB02, n, Hold                                                  | n = 1~128                                                                                               |
| 03 ISDN Protocol                                        | <b>FB03</b> , n, <b>Hold</b>                                   | n = 1. Nat'l ISDN<br>2. ETSI<br>3. TTC<br>4. Nat'l ISDN - Nortel                                        |
| 04 Type Connection                                      | FB04, n, Hold                                                  | n = 1~128                                                                                               |
| 05 BRI Station COS<br>Day1 COS<br>Day2 COS<br>Night COS | <b>FB05</b> , n, <b>Spkr</b> , n, <b>Spkr</b> , n, <b>Hold</b> | n = 1~32                                                                                                |

| Program 202                       | Button Sequence                 |      | Value(s)                                                        |  |  |
|-----------------------------------|---------------------------------|------|-----------------------------------------------------------------|--|--|
| 06 BRI Station DRL                | FB06, n, Spkr, n, Spkr, n, Hold | n =  | 1~16                                                            |  |  |
| • Day1 DRL                        |                                 |      |                                                                 |  |  |
| • Day2 DRL                        |                                 |      |                                                                 |  |  |
| Night DRL                         |                                 |      |                                                                 |  |  |
| 07 BRI Station FRL                | FB07, n, Spkr, n, Spkr, n, Hold | n =  | 1~16                                                            |  |  |
| Day1 FRL                          |                                 |      |                                                                 |  |  |
| Day2 FRL                          |                                 |      |                                                                 |  |  |
| Night FRL                         |                                 |      |                                                                 |  |  |
| 08 LCR Group                      | FB08, n, Hold                   | n =  | 1~16                                                            |  |  |
| 09 BRI Station QPL                | FB09, n, Spkr, n, Spkr, n, Hold | n =  | 1~16                                                            |  |  |
| Day1 QPL                          |                                 |      |                                                                 |  |  |
| Day2 QPL                          |                                 |      |                                                                 |  |  |
| Night QPL                         |                                 |      |                                                                 |  |  |
| 10 Speech Capability              | FB10, n, Hold                   | n =  | <ol> <li>Enable</li> <li>Disable</li> </ol>                     |  |  |
| 11 3.1 KHz Audio                  | FB11, n, Hold                   | n =  | 1. Enable                                                       |  |  |
|                                   |                                 | 11 = | 2. Disable                                                      |  |  |
| 12 7 KHz Audio                    | <b>FB12</b> , n, <b>Hold</b>    | n =  | 1. Enable                                                       |  |  |
|                                   | , . ,                           |      | 2. Disable                                                      |  |  |
| 13 64Kbps Unrestricted            | <b>FB13</b> , n, <b>Hold</b>    | n =  | 1. Enable                                                       |  |  |
|                                   |                                 |      | 2. Disable                                                      |  |  |
| 14 56Kbps Unrestricted            | FB14, n, Hold                   | n =  | 1. Enable                                                       |  |  |
|                                   |                                 |      | 2. Disable                                                      |  |  |
| 15 2 x 64Kbps Unrestricted        | <b>FB15</b> , n, <b>Hold</b>    | n =  | <ol> <li>Enable</li> <li>Disable</li> </ol>                     |  |  |
| 16 B Channel Selection            | FB16, n, Hold                   |      | 2. Disable<br>1. Exclusive                                      |  |  |
| To B Charmer Selection            |                                 | n =  | 2. Preferred                                                    |  |  |
|                                   |                                 |      | 3. Any Channel                                                  |  |  |
| 17 Idle B Channel Selection       | <b>FB17</b> , n, <b>Hold</b>    | n =  | 1. Forward Cyclic                                               |  |  |
|                                   |                                 |      | 2. Backward Cyclic                                              |  |  |
|                                   |                                 |      | <ol> <li>Forward Terminal</li> <li>Backward Terminal</li> </ol> |  |  |
| 18 Interdigit Timer 1             | FB18, n, Hold                   | n =  | 1~180                                                           |  |  |
|                                   |                                 |      | 1~180                                                           |  |  |
| 19 Interdigit Timer 2<br>20 CESID | FB19, n, Hold                   | n =  | Up to 16 ASCII characters                                       |  |  |
|                                   | FB20, n, Hold                   | n =  | •                                                               |  |  |
| 21 Number Voice Calls Allowed     | <b>FB21</b> , n, <b>Hold</b>    | n =  | 1. One<br>2. Two                                                |  |  |
| 22 Service Tone Permission        | <b>FB22</b> , n, <b>Hold</b>    | n =  | 1. Enable                                                       |  |  |
|                                   | ,                               |      | 2. Disable                                                      |  |  |
| 23 TGAC Override                  | FB23, n, Hold                   | n =  | 1. Enable                                                       |  |  |
|                                   |                                 |      | 2. Disable                                                      |  |  |
| 24 Change System Speed            | FB24, n, Hold                   | n =  | 1. Enable                                                       |  |  |
|                                   |                                 |      | 2. Disable                                                      |  |  |
| 25 Network COS                    | FB25, n, Hold                   | n =  | 1~32                                                            |  |  |
| 26 Additional DN2                 | FB26, n, Hold                   | n =  | Up to 5 ASCII characters                                        |  |  |
| 27 Additional DN3                 | FB27, n, Hold                   | n =  | Up to 5 ASCII characters                                        |  |  |
| 28 Additional DN4                 | FB28, n, Hold                   | n =  | Up to 5 ASCII characters                                        |  |  |
| 29 Additional DN5                 | FB29, n, Hold                   | n =  | Up to 5 ASCII characters                                        |  |  |
| 30 Additional DN6                 | FB30, n, Hold                   | n =  | Up to 5 ASCII characters                                        |  |  |
| 31 Additional DN7                 | <b>FB31</b> , n, <b>Hold</b>    | n =  | Up to 5 ASCII characters                                        |  |  |
| 32 Additional DN8                 | <b>FB32</b> , n, <b>Hold</b>    | n =  | Up to 5 ASCII characters                                        |  |  |
| 33 Auto OCA                       | FB33, n, Hold                   | n =  | 1. Enable                                                       |  |  |
|                                   |                                 |      | 2. Disable                                                      |  |  |

| Program 202                                      | Button Sequence              | Value(s) |                                                                                         |  |
|--------------------------------------------------|------------------------------|----------|-----------------------------------------------------------------------------------------|--|
| 34 Originate OCA                                 | FB33, n, Hold                | n =      | <ol> <li>Enable</li> <li>Disable</li> </ol>                                             |  |
| 35 Assign Speed Dial<br>Locations to S-Bus Extns | FB35, n, Hold                | n =      | 0 to 100 each value<br>represents a multiple of 10<br>(Default)                         |  |
| 36 USe Dial Tone to Advise<br>Call Forward Set   | <b>FB36</b> , n, <b>Hold</b> | n =      | <ol> <li>Enable</li> <li>Disable</li> </ol>                                             |  |
| 37 Apply Dialling Restriction to<br>S-Bus Extns  | <b>FB37</b> , n, <b>Hold</b> | n =      | <ol> <li>Enable</li> <li>Disable (Default)</li> </ol>                                   |  |
| 38 TEI Assignment Procedure                      | <b>FB38</b> , n, <b>Hold</b> | n =      | <ol> <li>Fixed TEI Assignment<br/>(Default = 1)</li> <li>Auto TEI Assignment</li> </ol> |  |

| Program 203 | Button Sequence               |      | Value(s)       |
|-------------|-------------------------------|------|----------------|
| 00 Prime DN | n, Hold, FB01, n1, Hold, Hold | n =  | Up to 5 digits |
| 01 New PDN  |                               | n1 = | Up to 5 digits |

| Program 204                | Button Sequence                                             |     | Value(s)                                                                                                    |
|----------------------------|-------------------------------------------------------------|-----|----------------------------------------------------------------------------------------------------|
| 00 Prime DN                | n, Hold                                                     | n = | Up to 5 digits                                                                                                    |
| 01 Station Type            | FB01, n, Hold                                               | n = | <ol> <li>Extension</li> <li>Attendant</li> </ol>                                                                                                    |
| 02 Key Strip Pattern       | FB02, n, Hold<br>See "Feature Button Patterns" on page 5-12 | n = | <ol> <li>Pattern1</li> <li>Pattern2</li> <li>Pattern3</li> </ol>                                                                                             |
| 03 Key Strip Type          | FB03, n, Hold                                               | n = | 1~24                                                                                                    |
| 04 Add on Modules          | FB04, n, Hold                                               | n = | <ol> <li>None</li> <li>One Unit</li> <li>Two Units</li> </ol>                                                                                                |
| 05 Tone 1st /Voice 1st     | FB05, n, Hold                                               | n = | 1. Tone<br>2. Voice                                                                                                    |
| 06 ОСА Туре                | <b>FB06</b> , n, <b>Hold</b>                                | n = | <ol> <li>Handset</li> <li>Speaker</li> </ol>                                                                                                    |
| 09 Handsfree MIC Setting   | <b>FB09</b> , n, <b>Hold</b>                                | n = | <ol> <li>Enable</li> <li>Disable</li> </ol>                                                                                                    |
| 10 Handsfree Tone          | FB10, n, Hold                                               | n = | <ol> <li>Enable</li> <li>Disable</li> </ol>                                                                                                    |
| 11 Ext. Ring Repeat        | FB11, n, Hold                                               | n = | <ol> <li>Enable</li> <li>Disable</li> </ol>                                                                                                    |
| 12 Not Used                |                                                             | n = |                                                                                                    |
| 13 Ringing Line Preference | FB13, n, Hold                                               | n = | <ol> <li>Idle</li> <li>Ringing</li> <li>Prime</li> <li>No Preference</li> <li>Prime and Idle</li> <li>Prime and Ringing</li> <li>Ringing and Idle</li> </ol> |
| 14 Off-hook Preference     | FB14, n, Hold                                               | n = | <ol> <li>Exchange Key</li> <li>DN Key</li> </ol>                                                                                                    |
| 15 Ringing Preference      | FB15, n, Hold                                               | n = | <ol> <li>Longest</li> <li>Call Type</li> </ol>                                                                                                    |
| 16 Text Message Display    | FB16, n, Hold                                               | n = | <ol> <li>Immediate</li> <li>Not Immediate</li> </ol>                                                                                                    |

| Program 204 Button Sequence Value(s) |                              | )                                         |                   |
|--------------------------------------|------------------------------|-------------------------------------------|-------------------|
| 17 Call History Memory               | FB17, n, Hold                | n = 0~100                                 |                   |
| 18 DTMF Back Tone                    | FB18, n, Hold                | n = 1. Padded<br>2. DTMF<br>3. No Tor     | Tone              |
| 19 Continuous DTMF                   | FB19, n, Hold                | n = 1. Contine<br>2. Not Co               | uous<br>Intinuous |
| 20 Display Language                  | <b>FB20</b> , n, <b>Hold</b> | n = 1. English<br>2. British<br>3. French | English           |
| 21 Adapter                           | <b>FB21</b> , n, <b>Hold</b> | n = 1. BPCI<br>2. BATI                    |                   |
| 22 Blind Transfer                    | <b>FB22</b> , n, <b>Hold</b> | n = 1. Leave<br>2. Separa                 | ite               |
| 23 Mail Box Selection                | <b>FB23</b> , n, <b>Hold</b> | n = 1. Auto In<br>2. Manua                | •                 |
| 24 MIC Init. Value                   | <b>FB24</b> , n, <b>Hold</b> | n = 1. On<br>2. Off                       |                   |
| 25 Microphone                        | <b>FB25</b> , n, <b>Hold</b> | n = 1. Enable<br>2. Disable               |                   |
| 26 Speaker Mode Tones                | <b>FB26</b> , n, <b>Hold</b> | n = 1. Yes<br>2. No                       |                   |
| 27 Ring Over Busy Cycles             | <b>FB27</b> , n, <b>Hold</b> | n = 1. Two Cy<br>2. Contin                |                   |
| 28 Attd Overflow Dest.               | <b>FB28</b> , n, <b>Hold</b> | n = Up to 32 A                            | SCII characters   |
| 29 Trunk Test and Verify             | <b>FB29</b> , n, <b>Hold</b> | n = 1. Yes<br>2. No                       |                   |
| 30 Auto Line Hold                    | <b>FB30</b> , n, <b>Hold</b> | n = 1. Enable<br>2. Disable               |                   |
| 31                                   |                              | 1.                                        |                   |

| Program 205/213/215     | Button Sequence                                                       | Value(s)     |                                                                                  |
|-------------------------|-----------------------------------------------------------------------|--------------|----------------------------------------------------------------------------------|
| 00 Prime DN             | n, Hold                                                               | n =          | Up to 5 digits                                                                   |
| Assign Feature Code     | Select one of the following:                                          |              |                                                                                  |
| Assign a PDN (100)      | FB01~FB20, 100, Spkr, n1, Spkr, n2, Spkr, n3,<br>Hold, Hold           | n1 =         | 1. No Ring<br>2. Immediate<br>3. Delay 1<br>4. Delay 2                           |
|                         |                                                                       | n2 =<br>n3 = | 01~02, 11~18<br>01~02, 11~18                                                     |
| Assign a PhDN (110)     | FB01~FB20, 110, Spkr, n1, Spkr, n2, Spkr, n3,                         | n1 =         | PhDN (Up to 5 digits)                                                            |
|                         | Spkr, n4, Hold, Hold                                                  | n2 =         | <ol> <li>No Ring</li> <li>Immediate</li> <li>Delay 1</li> <li>Delay 2</li> </ol> |
|                         |                                                                       |              | 01~02, 11~18<br>01~02, 11~18                                                     |
| Assign an Exchange Line | <b>FB01~FB20, 120, Spkr</b> , n1, <b>Spkr</b> , n2, <b>Spkr</b> , n3, | n1 =         | 0~264                                                                            |
| (120)                   | (120) Spkr, n4, Hold, Hold                                            |              | <ol> <li>No Ring</li> <li>Immediate</li> <li>Delay 1</li> <li>Delay 2</li> </ol> |
|                         |                                                                       |              | 01~02, 11~18                                                                     |
|                         |                                                                       | n4 =         | Up to 5 digits                                                                   |

| Pr | rogram 205/213/215                                                                                                    | Button Sequence                                                                                              | Value(s) |                                                                                  |
|----|----------------------------------------------------------------------------------------------------|----------------------------------------------------------------------------------------------------|----------|----------------------------------------------------------------------------------|
| •  | Assign a GCO (130)                                                                                                    | FB01~FB20, 130, Spkr, n1, Spkr, n2, Spkr, n3, Spkr, n4, Spkr, n5, Hold, Hold                                 | n1 =     | 0~128                                                                            |
|    |                                                                                                    | эркг, 114, эркг, 113, поїа, поїа                                                                             | n2 =     | 0~128                                                                            |
|    |                                                                                                    |                                                                                                    |          | <ol> <li>No Ring</li> <li>Immediate</li> <li>Delay 1</li> <li>Delay 2</li> </ol> |
|    |                                                                                                    |                                                                                                    | n4 =     | 01~02, 11~18                                                                     |
|    |                                                                                                    |                                                                                                    | n5 =     | Up to 5 digits                                                                   |
| •  | Assign a Pooled Line <b>FB01~FB20</b> , <b>140</b> , <b>Spkr</b> , n1, <b>Spkr</b> , n2, <b>Spkr</b> , n3, <b>Button Hold</b> . <b>Hold</b> | n2 =                                                                                                    | 0~128    |                                                                                  |
|    | Dutton                                                                                                    |                                                                                                    |          | <ol> <li>No Ring</li> <li>Immediate</li> <li>Delay 1</li> <li>Delay 2</li> </ol> |
|    |                                                                                                    |                                                                                                    | n4 =     | 01~02, 11~18                                                                     |
| •  | Assign Door Lock Cancel<br>(540)                                                                                                    | FB01~FB20, 540, Spkr, n, Hold, Hold                                                                          | n =      | 1~10                                                                             |
| •  | Assign PhDN Message<br>Waiting (560)                                                                                                    | FB01~FB20, 560, Spkr, n, Hold                                                                                | n =      | Up to 5 digits                                                                   |
| •  | Assign DSS Button (610)                                                                                                    | FB01~FB20, 610, Spkr, n, Hold                                                                                | n =      | Up to 5 digits                                                                   |
| •  | Assign Start Application (900)                                                                                                    | FB01~FB20, 900, Spkr, n, Hold                                                                                | n =      | 0~99                                                                             |
| •  | Assign other Feature<br>Codes                                                                                                    | FB01~FB20, n, Hold, Hold<br>See "Flexible Button Assignment Feature Code<br>Table" on page A-25 for details. | n =      | 3 digit Feature Code                                                             |

#### Table A-2 Feature/Button Code Sub-parameter Assignments

| Feature | Button<br>Code | Sub-parameters  | Description          | Values                                                                           | LCD Prompt |
|---------|----------------|-----------------|----------------------|----------------------------------------------------------------------------------|------------|
| PDN     | 100            | Sub-parameter 1 | Set ring pattern.    | 1. No Ring<br>2. Immediate<br>3. Delay 1<br>4. Delay 2                           |            |
|         |                | Sub-parameter 2 | Set ring tone.       | Enter a value of 01~02, 11~18.                                                   | PITCH=     |
|         |                | Sub-parameter 3 |                      | Enter a value of 01~02, 11~18.                                                   |            |
| PhDN    | 110            | Sub-parameter 1 | Set PhDN.            | Maximum 5 digit number.                                                          | DN=        |
|         |                | Sub-parameter 2 | Set ring pattern.    | <ol> <li>No Ring</li> <li>Immediate</li> <li>Delay 1</li> <li>Delay 2</li> </ol> |            |
|         |                | Sub-parameter 3 | Set ring tone.       | Enter a value of 01~02, 11~18.                                                   | PITCH=     |
|         |                | Sub-parameter 4 |                      |                                                                                  |            |
| со      | 120            | Sub-parameter 1 | Set Exchange number. | Enter a value of 0~264.                                                          | LINE NO=   |
|         |                | Sub-parameter 2 | Set ring pattern.    | <ol> <li>No Ring</li> <li>Immediate</li> <li>Delay 1</li> <li>Delay 2</li> </ol> |            |
|         |                | Sub-parameter 3 | Set ring tone.       | Enter a value of 01~02, 11~18.                                                   | PITCH=     |
|         |                | Sub-parameter 4 | Owner DN.            | Max 5 characters                                                                 | OWNER DN=  |

| Feature                 | Button<br>Code | Sub-parameters  | Description               | Values                                                                           | LCD Prompt |
|-------------------------|----------------|-----------------|---------------------------|----------------------------------------------------------------------------------|------------|
| GCO                     | 130            | Sub-parameter 1 | Set GCO number.           | Enter a value of 0~128.                                                          | GCO NO=    |
|                         |                | Sub-parameter 2 | GCO Index.                | Enter a value of 0~128.                                                          | INDEX=     |
|                         |                | Sub-parameter 3 |                           | <ol> <li>No Ring</li> <li>Immediate</li> <li>Delay 1</li> <li>Delay 2</li> </ol> |            |
|                         |                | Sub-parameter 4 | Set ring tone.            | Enter a value of 01~02, 11~18.                                                   | PITCH=     |
|                         |                | Sub-parameter 5 | Owner DN.                 | Max 5 characters                                                                 | OWNER DN=  |
| Pooled Line             | 140            | Sub-parameter 1 | Pooled Line number.       | Enter a value from 0~128.                                                        | POOL NO=   |
| Button                  |                | Sub-parameter 2 |                           | <ol> <li>No Ring</li> <li>Immediate</li> <li>Delay 1</li> <li>Delay 2</li> </ol> |            |
|                         |                | Sub-parameter 3 | Set ring tone.            | Enter a value of 01~02, 11~18.                                                   | РІТСН      |
| Door Lock<br>Cancel     | 540            | Sub-parameter 1 | Door Lock number.         | Enter a value from 1~10.                                                         | NUMBER=    |
| PhDN Message<br>Waiting | 560            | Sub-parameter 1 | Set PhDN number.          | Max 5 characters.                                                                | PH DN=     |
| DSS Button              | 610            | Sub-parameter 1 | DSS Button PDN<br>number. | You cannot set the same DN in DSS Key for one station.                           | PDN=       |
| Start Application       | 900            | Sub-parameter 1 | Enter Application number. | Enter a value between 0~99.                                                      | APL NO=    |

### Table A-2 Feature/Button Code Sub-parameter Assignments

#### Table A-3 Flexible Button Assignment Feature Code Table

| Feature                                                                                        | Buttons Code                             |
|------------------------------------------------------------------------------------------------|------------------------------------------|
| No Data/Delete Code                                                                            | 000                                      |
| Account Code (Frequently used codes)                                                           | 660                                      |
| Attendant Console Group Access Code                                                            | n/a                                      |
| Automatic Attendant (The extension terminal having th must set at least the ATT-ANSWER button) | e simplified attendant console attribute |
| . Answer                                                                                       | 700                                      |
| Overflow                                                                                       | 790                                      |
| Automatic Busy Redial                                                                          | 150                                      |
| Automatic Callback Cancel                                                                      | 160                                      |
| BGM                                                                                            | 530                                      |
| Call Forward                                                                                   | ·                                        |
| • All Call                                                                                     | 340                                      |
| All Call (Remotely)                                                                            | 350                                      |
| Busy (External Call Activation)                                                                | 390                                      |
| Busy CF-A (External Call Activation)                                                           | 380                                      |
| • No Answer                                                                                    | 360                                      |
| • No Answer (External Call Activation)                                                         | 400                                      |
| Busy No Answer                                                                                 | 370                                      |
| Busy No Answer (External Call Activation)                                                      | 420                                      |
| Call Handling                                                                                  |                                          |
| • Cancel                                                                                       | 290                                      |
| • Release                                                                                      | 270                                      |
| Destination Party                                                                              | 310                                      |
| • Release/Answer                                                                               | 280                                      |
| • Privacy                                                                                      | 320                                      |
| Privacy Release                                                                                | 330                                      |
| Source Party                                                                                   | 300                                      |
| Call Park                                                                                      | 1                                        |
| System Orbit                                                                                   | 170                                      |
| Call Pickup                                                                                    | I                                        |
| Incoming - Group Pickup                                                                        | 430                                      |
| Incoming - Directed Terminal Pickup                                                            | 440                                      |
| Incoming - Directed Group Pickup                                                               | 450                                      |
| Incoming - Directed DN Pickup                                                                  | 460                                      |

#### Table A-3 Flexible Button Assignment Feature Code Table (Continued)

| Feature                                        | Buttons Code |
|------------------------------------------------|--------------|
| On hold - Local Retrieve                       | 490          |
| On hold - Remote Retrieve                      | 500          |
| On hold - Outside line Retrieve                | 480          |
| On hold - Directed DN Retrieve                 | 510          |
| On hold and Incoming - Any External Call       | 470          |
| On hold and Incoming -                         | 520          |
| Calling Number Identification (CLID)           | 580          |
| Dialling                                       |              |
| Dial Out                                       | 620          |
| Do Not Disturb (DND)                           | 180          |
| Door Lock Cancel                               | 540          |
| Recall - Short                                 | 200          |
| Recall - Long                                  | 210          |
| Attendant                                      | 820          |
| Supervised                                     | 830          |
| Message Waiting                                | ·            |
| Phantom (PhDN) Message Waiting                 | 560          |
| Night Transfer                                 | 600          |
| Paging                                         |              |
| Page All Groups                                | 220          |
| Page Individual Groups                         | 230          |
| Emergency Page - Individual Group              | 250          |
| Emergency Page - All Groups                    | 240          |
| Answer Feature                                 | 590          |
| Position Busy                                  | 800          |
| Programming Mode (Enter User Programming Mode) | 650          |
| Single-touch Button                            | 570          |
| Speed Dial (register Speed Dial)               | 260          |
| Start Application                              | 900          |
| Trunk Test                                     | 810          |
| Voice Mail                                     |              |
| Auto Voice Mail Playback                       | 640          |
| Auto Voice Mail Record                         | 630          |
| Lock Key                                       | 850          |

#### Flexible Button Assignment Feature Code Table (Continued) Table A-3

| Feature                   | Buttons Code |
|---------------------------|--------------|
| Notes                     |              |
| 1. T = Telephone type PCB |              |

- 2. L = Exchange line type PCB
- 3. \* = Allowed T1 (not available in the UK & Europe)/PRI slots

4. The Base cabinet allows Speaker OCA and DIU data with PDKU in all slots; expansion cabinets provide these features in slots S\_01~S\_06 only.

5. Last available slot: B1C=S108, B2C=206, B3C=310, and B5C=510.

| Program 206            | Button Sequence              | V        | alue(s)                   |
|------------------------|------------------------------|----------|---------------------------|
| 00 PhDN                | n, Hold                      | n = Up t | o 5 digits                |
| 01 Owned PDN           | FB01, n, Hold                | n = Up t | o 5 digits                |
| 02 Tone/Voice First    | <b>FB02</b> , n, <b>Hold</b> |          | Tone First<br>Voice First |
| 04 Display DN          | FB04, n, Hold                | n = Up t | o 5 digits                |
| 05 System Call Forward | FB05, n, Hold                | n = 0~32 | 2                         |
| 06 VM ID Code          | FB06, n, Hold                | n = Up t | o 16 ASCII characters     |
| 09 Message Center      | FB09, n, Hold                | n = Up t | o 16 ASCII characters     |
| 10 User Name           | FB10, n, Hold                | n = Up t | o 16 ASCII characters     |
| 11 Display Name        | FB11, n, Hold, Hold          | n = Up t | o 16 ASCII characters     |

| Program 208                  | Button Sequence     | Value(s) |          |
|------------------------------|---------------------|----------|----------|
| 00 Prime DN                  | n, Hold             | n =      | 1~640    |
| 01 ABR Retry Count           | FB01, n, Hold       | n =      | 2~20     |
| 02 ABR Retry Interval Timer  | FB02, n, Hold       | n =      | 30 ~ 180 |
| 03 ABR Recall Timer          | FB03, n, Hold       | n =      | 5 ~ 60   |
| 04 Hold Recall Timer         | FB04, n, Hold       | n =      | 0 ~ 255  |
| 05 First Interdigit Timer    | FB05, n, Hold       | n =      | 1~180    |
| 06 Second Interdigit Timer   | FB06, n, Hold       | n =      | 1~180    |
| 07 Ring Xfer No Answer Timer | FB07, n, Hold, Hold | n =      | 1 ~ 600  |

| Program 209          | Button Sequence              |     | Value(s)       |  |  |
|----------------------|------------------------------|-----|----------------|--|--|
| Group Number         | n, Hold                      | n = | Up to 5 digits |  |  |
| 01 Hunt Method       | <b>FB01</b> , n, <b>Hold</b> | n = | 5~20           |  |  |
| 02 Pilot Number      | <b>FB02</b> , n, <b>Hold</b> | n = | 30~180         |  |  |
| 04 Number to Display | <b>FB04</b> , n, <b>Hold</b> | n = | 1~120          |  |  |
| 05 Pilot No. SCF     | <b>FB05</b> , n, <b>Hold</b> | n = | 1~180          |  |  |
| 06 Multiple DN Hunt  | <b>FB06</b> , n, <b>Hold</b> | n = | 1~180          |  |  |
| 07 DHG Auto Camp-on  | FB07, n, Hold, Hold          | n = | 1~600          |  |  |

| Program 210            | Button Sequence          | Value(s) |                |
|------------------------|--------------------------|----------|----------------|
| 00 Prime DN            | n, Hold                  | n =      | Up to 5 digits |
| 01 Group 1~32 Group 32 | FB01~FB32, n, Hold, Hold | n =      | 1. On          |
|                        |                          |          | 2. Off         |

| Program 213  | Button Sequence                                                                                                    | Value(s) |
|--------------|----------------------------------------------------------------------------------------------------|----------|
| 00 PDN + ADM | See "Program 205/213/215" on page A-22 for details.<br><b>FB04</b> in Program 204 must be set to 1 or 2 for ADM<br>settings to be valid. |          |

| Program 214       | Button Sequence               | Value(s)             |                                                    |
|-------------------|-------------------------------|----------------------|----------------------------------------------------|
| 00 Prime DN       | n, Hold                       | n =                  | Up to 5 digits                                     |
| 01 DSS 1~08 DSS 8 | FB01~FB08, xxyyzz, Hold, Hold | xx =<br>yy =<br>zz = | Cabinet (01~07)<br>Slot (01~10)<br>Circuit (01~08) |

| Program 215 | Button Sequence                                                                                                    | Value(s) |
|-------------|----------------------------------------------------------------------------------------------------|----------|
| 00 DSS      | See "Program 205/213/215" on page A-22 for details.<br><b>FB04</b> in Program 204 must be set to 1 or 2 for ADM<br>settings to be valid. |          |

| Program 216               | Button Sequence                                        |      | Value(s)                                    |
|---------------------------|--------------------------------------------------------|------|---------------------------------------------|
| 00 Prime DN               | n, Hold                                                | n =  | Up to 5 digits                              |
| Assign Emergency Ringdown | FB01, n, Hold, FB02, n1, Hold, FB03, n2, Hold,<br>Hold | n =  | <ol> <li>Enable</li> <li>Disable</li> </ol> |
|                           |                                                        | n1 = | 5~60                                        |
|                           |                                                        | n2 = | Up to 5 ASCII characters                    |

| Program 217                        | Button Sequence                |     | Value(s)                                                                           |
|------------------------------------|--------------------------------|-----|------------------------------------------------------------------------------------|
| Prime DN                           | n, Hold                        | n = | Up to 5 digits                                                                     |
| 01 Station Name                    | <b>FB01</b> , n, <b>Hold</b> , | n = | Up to 9 digits                                                                     |
| 02 Dial Method                     | <b>FB02</b> , n, <b>Hold</b> , | n = | <ol> <li>Dial Tone</li> <li>Entry Tone</li> <li>No Tone</li> </ol>                 |
| 03 System Call Forward             | FB03, n, Hold,                 | n = | 0~32                                                                               |
| 04 CF Password                     | FB04, n, Hold,                 | n = | Up to 4 ASCII characters                                                           |
| 05 Door Phone Override DND         | FB05, n, Hold,                 | n = | 1. Enable<br>2. Disable                                                            |
| 06 Emerg Call Group                | FB06, n, Hold,                 | n = | 1~8                                                                                |
| 07 COS Override Code               | FB07, n, Hold,                 | n = | 1. Enable<br>2. Disable                                                            |
| 08 Display DN                      | FB08, n, Hold,                 | n = | Up to 5 digits                                                                     |
| 09 VMID Code SMDI                  | FB09, n, Hold,                 | n = | Up to 16 ASCII characters                                                          |
| 12 Name Display                    | FB12, n, Hold, Hold            | n = | 1. Enable<br>2. Disable                                                            |
| 13 Format of CPN on S-Bus<br>Extns | FB13, n, Hold                  | n = | <ol> <li>DN only (default)</li> <li>Network CPN</li> <li>DN+Network CPN</li> </ol> |

| Program 218       | Button Sequence                |     | Value(s)                                   |
|-------------------|--------------------------------|-----|--------------------------------------------|
| Hunt Group Number | n, Hold                        | n = | 1~640                                      |
| 01 Hunt Order     | <b>FB01</b> , n, <b>Hold</b> , | n = | 1~560                                      |
| 02 DN             | <b>FB02</b> , n, <b>Hold</b> , | n = | Up to 5 ASCII characters                   |
| 03 DN Set Type    | FB03, n, Hold, Hold            | n = | <ol> <li>Modify</li> <li>Insert</li> </ol> |

| Program 300               | Button Sequence     |                      | Value(s)                                                                                                    |  |  |
|---------------------------|---------------------|----------------------|----------------------------------------------------------------------------------------------------|--|--|
| Trunk Number              | n, Hold             | n =                  | 1~264                                                                                                    |  |  |
| 01 Trunk Equipment Number | FB01, xxyyzz, Hold  | xx =<br>yy =<br>zz = | Cabinet (01~07)<br>Slot (01~10)<br>Circuit (01~08)                                                                           |  |  |
| 02 ILG                    | FB02, n, Hold, Hold | n =                  | 0~128                                                                                                    |  |  |
| 03 OLG                    | FB03, n, Hold, Hold | n =                  | 0~128                                                                                                    |  |  |
| 04 Dial Mode              | FB04, n, Hold, Hold | n =                  | <ol> <li>Rotary Dial 10PPS</li> <li>Rotary Dial 20PPS</li> <li>DTMF</li> </ol>                                               |  |  |
| 05 Signalling             | FB05, n, Hold, Hold | n =                  | <ol> <li>DDI</li> <li>Loop</li> <li>Ground</li> <li>Tie</li> <li>LP (Japan)</li> <li>SR (Japan)</li> <li>ACU (UK)</li> </ol> |  |  |
| 06 Start Method           | FB06, n, Hold, Hold | n =                  | <ol> <li>Immediate Start</li> <li>Timing Start</li> <li>Wink Start</li> </ol>                                                |  |  |
| 07 Release Supervision    | FB07, n, Hold, Hold | n =                  | <ol> <li>Receive</li> <li>Do not Receive</li> </ol>                                                                          |  |  |
| 08 Answer Supervision     | FB08, n, Hold, Hold | n =                  | <ol> <li>Receive</li> <li>Do not Receive</li> </ol>                                                                          |  |  |
| 09 Trunk Name             | FB09, n, Hold, Hold | n =                  | Up to 14 ASCII characters                                                                                                    |  |  |
| 10 External Ring Repeat   | FB10, n, Hold, Hold | n =                  | <ol> <li>Supply</li> <li>Do not Supply</li> </ol>                                                                            |  |  |
| 11 DTMF Back Tone         | FB11, n, Hold, Hold | n =                  | <ol> <li>Padded</li> <li>DTMF Tone</li> <li>No Tone</li> </ol>                                                               |  |  |
| 12 Hunt Order             | FB12, n, Hold, Hold | n =                  | 1~264<br>999 = last position                                                                                                 |  |  |

| Program 302                                                                                                    | Button Sequence                                                                    |                      | Value(s)                                                                                                    |  |  |
|----------------------------------------------------------------------------------------------------|------------------------------------------------------------------------------------|----------------------|----------------------------------------------------------------------------------------------------|--|--|
| Channel Group                                                                                                    | n, Hold                                                                            | n =                  | 1~128                                                                                                    |  |  |
| 01 RPTU Equipment No.                                                                                                    | FB01, xxyyzz, Hold                                                                 | xx =<br>yy =<br>zz = | Cabinet (01~07)<br>Slot (01~10)<br>Circuit (01~08)                                                                      |  |  |
| 02 Protocol                                                                                                    | <b>FB02</b> , n, <b>Hold</b>                                                       | n =                  | <ol> <li>Nat'l ISDN</li> <li>ETSI</li> <li>TTC</li> <li>Nat'l ISDN - Nortel</li> <li>QSIG</li> </ol>                    |  |  |
| 03 ILG                                                                                                    | FB03, n, Hold                                                                      | n =                  | 0~128                                                                                                    |  |  |
| 04 OLG                                                                                                    | <b>FB04</b> , n, <b>Hold</b>                                                       | n =                  | 0~128                                                                                                    |  |  |
| 05 Trunk ID Type                                                                                                    | <b>FB05</b> , n, <b>Hold</b>                                                       | n =                  | <ol> <li>Implicit</li> <li>Explicit</li> </ol>                                                                          |  |  |
| 06 Trunk ID                                                                                                    | FB06, n, Hold                                                                      | n =                  | 0~126                                                                                                    |  |  |
| 07 D Ch Position                                                                                                    | FB07, n, Hold                                                                      | n =                  | 1~24                                                                                                    |  |  |
| 08 ~ 13 Bearer Services:<br>Speech                                                                                         | <b>FB08~FB13</b> , n, <b>Spkr</b> , n1, <b>Hold</b><br>see Table 6-2 on Page 6-36. | n =                  | <ol> <li>Enable</li> <li>Disable</li> </ol>                                                                             |  |  |
| <ul> <li>3.1 KHz Audio</li> <li>7 KHz Audio</li> <li>Unrestr. 64K</li> <li>Unrestr. 56K</li> <li>Unrestr. 2x64K</li> </ul> |                                                                                    | n1 =                 | <ol> <li>Channel Number</li> <li>Slot Map</li> </ol>                                                                    |  |  |
| 14 ~ 18 Bearer Services:                                                                                                   | FB14~FB18, n, Spkr, n1, Hold                                                       | n =                  | 1. Enable                                                                                                    |  |  |
| <ul> <li>Unrestr. 384K</li> <li>Unrestr. 1536K</li> <li>Unrestr. 1920K</li> <li>Restr. Digital</li> <li>Video</li> </ul>   | see Table 6-2 on Page 6-36                                                         | n1 =                 | <ol> <li>Disable</li> <li>Channel Number B</li> <li>Channel Number H</li> <li>Slot Map B</li> <li>Slot Map H</li> </ol> |  |  |
| 19 Bearer Svc Multirate<br>Unrestricted                                                                                    | FB19, n, Hold<br>see Table 6-2 on Page 6-36                                        | n =                  | <ol> <li>Enable</li> <li>Disable</li> </ol>                                                                             |  |  |
| 20 B Ch Selection Method                                                                                                   | <b>FB20</b> , n, <b>Hold</b>                                                       | n =                  | <ol> <li>Explicit</li> <li>Preferred</li> <li>Any Channel</li> </ol>                                                    |  |  |
| 21 B Ch Selection                                                                                                    | FB21, n, Hold see Table 6-2 on Page 6-36 for more details                          | n1 =                 | <ol> <li>Forward Cyclic</li> <li>Backward Cyclic</li> <li>Forward Terminal</li> <li>Backward Terminal</li> </ol>        |  |  |
| 22 T1* Time Slot Pattern<br>(*not available in the UK &<br>Europe)                                                         | <b>FB22</b> , n, <b>Hold</b>                                                       | n =                  | <ol> <li>Fixed1</li> <li>Fixed2</li> <li>Flexible</li> </ol>                                                            |  |  |
| 23 E1 Time Slot Pattern                                                                                                    | FB23, n, Hold                                                                      | n =                  | <ol> <li>Fixed1</li> <li>Fixed2</li> <li>Flexible</li> </ol>                                                            |  |  |
| 24 T-Wait Timer                                                                                                    | FB24, n, Hold                                                                      | n =                  | <ol> <li>Enable</li> <li>Disable</li> </ol>                                                                             |  |  |
| 25 RBT on Incoming Call                                                                                                    | FB25, n, Hold                                                                      | n =                  | <ol> <li>Enable</li> <li>Disable</li> </ol>                                                                             |  |  |
| 26 Network Mode                                                                                                    | <b>FB26</b> , n, <b>Hold</b>                                                       | n =                  | <ol> <li>Master</li> <li>Slave</li> </ol>                                                                               |  |  |
| 27 Negotiation Priority                                                                                                    | <b>FB27</b> , n, <b>Hold</b>                                                       | n =                  | <ol> <li>Side A</li> <li>Side B</li> </ol>                                                                              |  |  |
| 28 Ignore Short Line Breaks on<br>PRI Trunks                                                                               | <b>FB28</b> , n, <b>Hold</b>                                                       | n =                  | <ol> <li>Enable (Default)</li> <li>Disable</li> </ol>                                                                   |  |  |

| Program 304                    | Button Sequence                 |     | Value(s)                                                                          |
|--------------------------------|---------------------------------|-----|-----------------------------------------------------------------------------------|
| Group Number                   | n, Hold                         | n = | 1~128                                                                             |
| 01 Group Type                  | FB01, n, Hold                   | n = | 1. Analogue<br>2. ISDN                                                            |
| 02 Trunk Type                  | FB02, n, Hold                   | n = | 1. CO<br>2. Tie                                                                   |
| 03 Service Type                | FB03, n, Hold                   | n = | 1. DDI<br>2. DIT                                                                  |
| 04 Private Service Type        | FB04, n, Hold                   | n = | 1. non-QSIG<br>2. QSIG                                                            |
| 05 GCO Key Number              | FB05, n, Hold                   | n = | 0~128                                                                             |
| 06 Pooled Key Number           | FB06, n, Hold                   | n = | 0~128                                                                             |
| 07 COS                         | FB07, n, Spkr, n, Spkr, n, Hold | n = | 1~32                                                                              |
| 08 DRL                         | FB08, n, Spkr, n, Spkr, n, Hold | n = | 1~16                                                                              |
| 09 FRL                         | FB09, n, Spkr, n, Spkr, n, Hold | n = | 1~16                                                                              |
| 10 QPL                         | FB10, n, Spkr, n, Spkr, n, Hold | n = | 1~16                                                                              |
| 11 DDI Digits                  | FB11, n, Hold                   | n = | 0~7                                                                               |
| 12 Speech/3.1 KHz              | FB12, n, Hold                   | n = | 1. Audio<br>2. Speech                                                             |
| 13 Ringing Timer Delay 1       | FB13, n, Hold                   | n = | 0~60 sec.                                                                         |
| 14 Ringing Timer Delay 2       | FB14, n, Hold                   | n = | 0~60 sec.                                                                         |
| 15 Interdigit 1 Timer          | FB15, n, Hold                   | n = | 1~180 sec.                                                                        |
| 16 Interdigit 2 Timer          | FB16, n, Hold                   | n = | 1~180 sec.                                                                        |
| 17 Auto Camp-on                | FB17, n, Hold                   | n = | 1. On<br>2. Off                                                                   |
| 18 Calling Number ID           | FB18, n, Hold                   | n = | <ol> <li>User Provided<br/>Number</li> <li>Network Provided<br/>Number</li> </ol> |
| 19 Intercept                   | FB19, n, Hold                   | n = | <ol> <li>Enable</li> <li>Disable</li> </ol>                                       |
| 20 Send Dial Tone              | FB20, n, Hold                   | n = | 1. Enable<br>2. Disable                                                           |
| 21 TGAC Override               | FB21, n, Hold                   | n = | <ol> <li>Enable</li> <li>Disable</li> </ol>                                       |
| 22 Network COS                 | FB22, n, Hold                   | n = | 1~32                                                                              |
| 23 LCR Group                   | FB23, n, Hold                   | n = | 1~16                                                                              |
| 24 Change COS Override<br>Code | FB24, n, Hold                   | n = | <ol> <li>Enable</li> <li>Disable</li> </ol>                                       |
| 25 Register Speed Dial Codes   | FB25, n, Hold                   | n = | <ol> <li>Enable</li> <li>Disable</li> </ol>                                       |
| 26 Originator Invoke OCA       | <b>FB26</b> , n, <b>Hold</b>    | n = | <ol> <li>Enable</li> <li>Disable</li> </ol>                                       |
| 27 Senderised Tone Mode        | <b>FB27</b> , n, <b>Hold</b>    | n = | <ol> <li>Dial Tone</li> <li>Entry Tone</li> <li>Silence</li> </ol>                |

| Program 306                                           | Button Sequence                 |     | Value(s)                                                                                                    |
|-------------------------------------------------------|---------------------------------|-----|----------------------------------------------------------------------------------------------------|
| Group Number                                          | n, Hold                         | n = | 1~128                                                                                                    |
| 01 Group Type                                         | FB01, n, Hold                   | n = | 1. Analogue<br>2. ISDN                                                                                                    |
| 02 Trunk Type                                         | FB02, n, Hold                   | n = | <ol> <li>Exchange Line</li> <li>Tie</li> </ol>                                                                                                    |
| 03 Private Service Type                               | FB03, n, Hold                   | n = | 1. DDI<br>2. DIT                                                                                                    |
| 04 GCO Key Number                                     | FB04, n, Hold                   | n = | 1. non-QSIG<br>2. QSIG                                                                                                    |
| 06 Pooled Key1 Number                                 | FB06, n, Hold                   | n = | 0~128                                                                                                    |
| 07 Pooled Key2 Number                                 | <b>FB07</b> , n, <b>Hold</b>    | n = | 0~128                                                                                                    |
| 08 COS                                                | FB08, n, Spkr, n, Spkr, n, Hold | n = | 1~32                                                                                                    |
| 09 FRL                                                | FB09, n, Spkr, n, Spkr, n, Hold | n = | 1~16                                                                                                    |
| 10 QPL                                                | FB10, n, Spkr, n, Spkr, n, Hold | n = | 1~16                                                                                                    |
| 11 Speech/3.1 KHz                                     | FB11, n, Hold                   | n = | 1. Audio<br>2. Speech                                                                                                    |
| 12 MOH Source                                         | FB12, n, Hold                   | n = | <ol> <li>Quiet Tone</li> <li>External 1</li> <li>External 2</li> <li>External 3</li> <li>External 4</li> <li>External 5</li> <li>External 6</li> <li>External 7</li> <li>External 8</li> <li>External 9</li> <li>External 10</li> <li>External 11</li> <li>External 12</li> <li>External 13</li> <li>External 14</li> <li>External 15</li> <li>Internal 17</li> </ol> |
| 13 Account Code                                       | <b>FB13</b> , n, <b>Hold</b>    | n = | <ol> <li>Enable</li> <li>Disable</li> </ol>                                                                                                    |
| 14 Destination Restriction                            | FB14, n, Hold                   | n = | <ol> <li>Enable</li> <li>Disable</li> </ol>                                                                                                    |
| 15 Credit Card Calling                                | FB15, n, Hold                   | n = | <ol> <li>Enable</li> <li>Disable</li> </ol>                                                                                                    |
| 16 Send CESID                                         | FB16, n, Hold                   | n = | <ol> <li>Enable</li> <li>Disable</li> </ol>                                                                                                    |
| 17 QSIG Sending Type                                  | FB17, n, Hold                   | n = | <ol> <li>Cut through</li> <li>Senderized</li> </ol>                                                                                                    |
| 18 Network COS                                        | FB18, n, Hold, Hold             | n = | 1~32                                                                                                    |
| 19 Allow Flash/Recall on<br>Exclusive Analogue Trunks | FB19, n, Hold                   | n = | <ol> <li>Enable</li> <li>Disable (Default)</li> </ol>                                                                                                    |

| Program 308             | Button Sequence                | Value(s)                                                                                                |
|-------------------------|--------------------------------|----------------------------------------------------------------------------------------------------|
| Trunk Equipment No.     | xxyyzz, Hold                   | xx =         Cabinet (01~07)           yy =         Slot (01~10)           zz =         Circuit (01~08) |
| 01 Auto Release         | FB01, n, Hold,                 | n = 1. Disable<br>2. Detect 95ms<br>3. Detect 450ms                                                     |
| 02 Short Recall         | <b>FB02</b> , n, <b>Hold</b> , | n = 0~15                                                                                                |
| 03 Long Recall          | FB03, n, Hold                  | n = 0~30                                                                                                |
| 04 Pause after Recall   | FB04, n, Hold                  | n = 0~5                                                                                                 |
| 05 Response Information | FB05, n, Hold, Hold            | n = 0~3000 (in increments<br>50ms)                                                                      |

| Program 309                                                           | Button Sequence              | Value(s)                                                                                                    |
|-----------------------------------------------------------------------|------------------------------|----------------------------------------------------------------------------------------------------|
| ILG Number                                                            | n, Hold,                     | n = 1~128                                                                                                    |
| 01 DDI Number                                                         | <b>FB01</b> , n, <b>Hold</b> | n = Up to 7 ASCII character                                                                                                    |
| 02 MOH Source                                                         | FB02, n, Hold                | n = 1. Quiet Tone<br>2. External 1<br>3. External 2<br>4. External 3<br>5. External 3<br>5. External 4<br>6. External 5<br>7. External 6<br>8. External 7<br>9. External 8<br>10. External 9<br>11. External 10<br>12. External 11<br>13. External 12<br>14. External 13<br>15. External 15<br>17. Internal 17 |
| 03 GCO Key Group                                                      | <b>FB03</b> , n, <b>Hold</b> | n = 0~128                                                                                                    |
| 04 Pool Key Group                                                     | FB04, n, Hold                | n = 0~128                                                                                                    |
| 05 Audio/Speech – Day 1<br>Destination~10 Data – Night<br>Destination | FB05~FB10, n, Spkr, n1, Hold | n = 1. No Data<br>2. Dialling Digits<br>3. DISA<br>4. Built-in modem<br>5. Night Bell<br>n1 = Up to 32 ASCII characte                                                                                                    |
| 11 DNIS VMID Code                                                     | FB11, n, Hold                | n = Up to 16 ASCII characte                                                                                                    |
| 12 DNIS Name                                                          | FB12, n, Hold, Hold          | n = Up to 16 ASCII characte                                                                                                    |

| Program 310         | Button Sequence              | Value(s)                                                                                                    |
|---------------------|------------------------------|----------------------------------------------------------------------------------------------------|
| Trunk Equipment No. | xxyyzz, Hold                 | xx =         Cabinet (01~07)           yy =         Slot (01~10)           zz =         Circuit (01~08)                                                                                                    |
| 01 Day 1~ 03 Day 3  | FB01~FB03, n, Spkr, n1, Hold | n = 1. Disable<br>2. Detect 95ms<br>3. Detect 450ms<br>n1 = Up to 32 ASCII characters                                                                                                    |
| 04 MOH Source       | FB04, n, Hold                | n = 1. Quiet Tone<br>2. External 1<br>3. External 2<br>4. External 3<br>5. External 4<br>6. External 5<br>7. External 6<br>8. External 7<br>9. External 8<br>10. External 8<br>10. External 9<br>11. External 10<br>12. External 11<br>13. External 12<br>14. External 13<br>15. External 14<br>16. External 15<br>17. Internal 17 |

| Program 311       | Button Sequence              | Value(s) |                                                    |
|-------------------|------------------------------|----------|----------------------------------------------------|
| 01 DISA Enabled   | <b>FB01</b> , n, <b>Hold</b> | n =      | <ol> <li>Necessary</li> <li>Unnecessary</li> </ol> |
| 02 DISA Code      | <b>FB02</b> , n, <b>Hold</b> | n =      | Up to 15 ASCII characters                          |
| 03 Response Timer | FB03, n, Hold                | n =      | 0~30                                               |
| 04 Idle Timer     | FB04, n, Hold, Hold          | n =      | 0~60                                               |

| Program 313                 | Button Sequence    | Value(s)                                                                                                |
|-----------------------------|--------------------|----------------------------------------------------------------------------------------------------|
| Trunk Number                | n, Hold,           | n = 1~32                                                                                                |
| 01 Signalling Method        | FB01, n, Hold      | n = 1. Nothing<br>2. ANI-MCI<br>3. ANI-Sprint<br>4. CLASS                                               |
| 02 Signalling Contents      | FB02, n, Hold      | n = 1. ANI and DNIS<br>2. ANI<br>3. DNIS<br>4. DDI                                                      |
| 03 CLASS Equipment Position | FB03, xxyyzz, Hold | xx =         Cabinet (01~07)           yy =         Slot (01~10)           zz =         Circuit (01~08) |

| Program 315                                                      | Button Sequence             | Value(s)                                                                                                    |   |
|------------------------------------------------------------------|-----------------------------|----------------------------------------------------------------------------------------------------|---|
| T1* Equipment Location<br>(*not available in the UK &<br>Europe) | yyzz, Hold                  | yy = Slot (01~10)<br>zz = Circuit (01~08)                                                                                                    |   |
| 01 Coding Format                                                 | FB01, n, Hold               | n = 1. None<br>2. PZC<br>3. B8ZS<br>4. ZCS                                                                                                    |   |
| 02 Frame Format                                                  | FB02, n, Hold               | n = 1. None<br>2. SF mode<br>3. ESF mode                                                                                                    |   |
| 03 Time Slots                                                    | FB03, n, Hold               | n = 1. None<br>2. 8 Time Slots<br>3. 16 Time Slot<br>4. 24 Time Slot                                                                             | s |
| 04 Receive PAD and 05 Send<br>Pad                                | FB04 or FB05, n, Hold, Hold | n = 1. None<br>2. Plus 6 dB<br>3. Plus 3 dB<br>4. Zero dB<br>5. Minus 3 dB<br>6. Minus 6 dB<br>7. Minus 9 dB<br>8. Minus 12 dB<br>9. Minus 15 dB |   |

| Program 316                  | Button Sequence              |   |                      | Value(s)                                           |
|------------------------------|------------------------------|---|----------------------|----------------------------------------------------|
| Channel Group                | n, Hold                      | n | ו =                  | 1~128                                              |
| 01 Equipment Number          | FB01, xxyyzz, Hold           | у | xx =<br>/y =<br>zz = | Cabinet (01~07)<br>Slot (01~10)<br>Circuit (01~08) |
| 02 Trunk ID                  | FB02, n, Hold                | n | ו =                  | 0~127                                              |
| 03 D Channel Provided        | <b>FB03</b> , n, <b>Hold</b> | n | ו =                  | <ol> <li>D-Channel</li> <li>SF mode</li> </ol>     |
| 04 Backup D Channel Position | FB04, n, Hold, Hold          | n | ו =                  | 1~24                                               |

| Program 317                                  | Button Sequence                         |                      | Value(s)                                                                                                    |
|----------------------------------------------|-----------------------------------------|----------------------|----------------------------------------------------------------------------------------------------|
| Channel Group                                | n, Hold                                 | n =                  | 1~128                                                                                                    |
|                                              | see Table 6-1 on Page 6-33 for details. |                      |                                                                                                    |
| 01 Equipment Number                          | FB01, xxyyzz, Hold                      | xx =<br>yy =<br>zz = | Cabinet (01~07)<br>Slot (01~10)<br>Circuit (01~08)                                                                                                    |
| 02 Protocol                                  | <b>FB02</b> , n, <b>Hold</b>            | n =                  | <ol> <li>National ISDN</li> <li>ETSI</li> <li>TTC</li> <li>National ISDN<br/>(Nortel)</li> </ol>                                                          |
| 03 ILG                                       | FB03, n, Hold                           | n =                  | 0~128                                                                                                    |
| 04 OLG                                       | FB04, n, Hold                           | n =                  | 0~128                                                                                                    |
| 06 Bearer Svc - Speech                       | <b>FB06</b> , n, <b>Hold</b>            | n =                  | <ol> <li>Enable</li> <li>Disable</li> </ol>                                                                                                    |
| 07 Bearer Svc - 3.1 KHz Audio                | <b>FB07</b> , n, <b>Hold</b>            | n =                  | <ol> <li>Enable</li> <li>Disable</li> </ol>                                                                                                    |
| 08 Bearer Svc - 7 KHz Audio                  | FB08, n, Hold                           | n =                  | <ol> <li>Enable</li> <li>Disable</li> </ol>                                                                                                    |
| 09 Bearer Svc - Unrestricted<br>64K          | FB09, n, Hold                           | n =                  | <ol> <li>Enable</li> <li>Disable</li> </ol>                                                                                                    |
| 10 Bearer Svc - Unrestricted<br>56K          | FB10, n, Hold                           | n =                  | <ol> <li>Enable</li> <li>Disable</li> </ol>                                                                                                    |
| 11 Bearer Svc - Unrestricted<br>2x64K        | FB11, n, Hold                           | n =                  | <ol> <li>Enable</li> <li>Disable</li> </ol>                                                                                                    |
| 12 Outgoing B Ch Select                      | <b>FB12</b> , n, <b>Hold</b>            | n =                  | <ol> <li>Explicit</li> <li>Preferred</li> <li>Any Channel</li> </ol>                                                                                      |
| 13 B Ch Selection                            | <b>FB13</b> , n, <b>Hold</b>            | n =                  | <ol> <li>Forward Cyclic</li> <li>Backward Cyclic</li> <li>Forward Terminal</li> <li>Backward Terminal</li> </ol>                                          |
| 14 Initialise Type                           | FB14, n, Hold                           | n =                  | <ol> <li>User Entry Of SPID<br/>Auto SPID ON</li> <li>User Entry Of SPID<br/>Auto SPID OFF</li> <li>Auto SPID</li> <li>Auto SPID</li> <li>None</li> </ol> |
| 15 Initialisation Display                    | FB15, n, Hold                           | n =                  | Up to 4 ASCII characters                                                                                                    |
| 16 SPID #1                                   | FB16, n, Hold                           | n =                  | Up to 20 ASCII characters                                                                                                    |
| 17 SPID #2                                   | FB17, n, Hold                           | n =                  | Up to 20 ASCII characters                                                                                                    |
| 18 T-Wait Timer                              | <b>FB18</b> , n, <b>Hold</b>            | n =                  | <ol> <li>Enable</li> <li>Disable</li> </ol>                                                                                                    |
| 19 Voice Calls                               | FB19, n, Hold                           | n =                  | 1. One<br>2. Two                                                                                                    |
| 20 Trunk Subscriber 1                        | <b>FB20</b> , n, <b>Hold</b>            | n =                  | Up to 10 ASCII characters                                                                                                    |
| 21 Trunk Subscriber 2                        | <b>FB21</b> , n, <b>Hold</b>            | n =                  | Up to 10 ASCII characters                                                                                                    |
| 22 Ignore Short Line Breaks on<br>BRI Trunks | <b>FB22</b> , n, <b>Hold</b>            | n =                  | <ol> <li>Enable (Default)</li> <li>Disable</li> </ol>                                                                                                    |
| 23 TEI Assignment Procedure                  | <b>FB23</b> , n, <b>Hold</b>            | n =                  | <ol> <li>Fixed TEI Assignment<br/>(Default = 1)</li> <li>Single TEI</li> <li>Two TEI</li> </ol>                                                           |

| Program 318                   | Button Sequence              |             | Value(s)                                                                                                    |
|-------------------------------|------------------------------|-------------|----------------------------------------------------------------------------------------------------|
| ILG Number                    | n, Hold                      | n =         | 1~128                                                                                                    |
| 01 Туре                       | <b>FB01</b> , n, <b>Hold</b> | n =         | <ol> <li>No DDI</li> <li>Not Determined</li> </ol>                                                                                                    |
| 02 MOH Source                 | FB02, n, Hold                | n =         | <ol> <li>Quiet Tone</li> <li>External 1</li> <li>External 2</li> <li>External 3</li> <li>External 4</li> <li>External 5</li> <li>External 6</li> <li>External 7</li> <li>External 8</li> <li>External 9</li> <li>External 10</li> <li>External 11</li> <li>External 12</li> <li>External 13</li> <li>External 14</li> <li>External 15</li> <li>Internal 17</li> </ol> |
| 03 GCO Destination            | FB03, n, Hold                |             | 0~128                                                                                                    |
| 04 Pooled Line Group          | FB04, n, Hold                |             | 0~128                                                                                                    |
| 05 Audio Day1 ~ 10 Data Night | FB05~FB10, n, Spkr, n1, Hold | n =<br>n1 = | <ol> <li>No Data</li> <li>Dialling Digits</li> <li>DISA</li> <li>Built-in modem</li> <li>Night Bell</li> <li>Up to 32 ASCII characters</li> </ol>                                                                                                    |
| 11 VMID for DNIS No.          | <b>FB11</b> , n, <b>Hold</b> | n =         | Up to 16 ASCII characters                                                                                                    |
| 12 DNIS Name                  | FB12, n, Hold, Hold          | n =         | Up to 16 ASCII characters                                                                                                    |
| 13 Not Used                   |                              |             |                                                                                                    |
|                               |                              |             |                                                                                                    |
| 14 Not Used                   |                              |             |                                                                                                    |

| Program 319          | Button Sequence                    |      | Value(s)                                                |
|----------------------|------------------------------------|------|---------------------------------------------------------|
| 01 Day1 Destination  | FB01~FB03, n, Spkr, n1, Hold, Hold | n =  | 1. None                                                 |
| 02 Day2 Destination  |                                    |      | <ol> <li>Dialling Digits</li> <li>Night Bell</li> </ol> |
| 03 Night Destination |                                    | n1 = | Up to 32 ASCII characters                               |

| Program 320           | Button Sequence                         |                      | Value(s)                                           |
|-----------------------|-----------------------------------------|----------------------|----------------------------------------------------|
| 00 RPTU Equipment No. | xxyyzz, Hold                            | xx =<br>yy =<br>zz = | Cabinet (01~07)<br>Slot (01~10)<br>Circuit (01~08) |
| 01~23 B Channel       | FB01~FB23, n, Hold, Hold                | n =                  | 1. Enable                                          |
|                       | see Table 6-3 on Page 6-41 for details. |                      | 2. Disable                                         |

| Program 321            | Button Sequence     |     | Value(s)                                    |
|------------------------|---------------------|-----|---------------------------------------------|
| OLG Number             | n, Hold             | n = | 1~128                                       |
| 01 Default Number      | FB01, n, Hold       | n = | Up to 10 digits                             |
| 02 Number Prefix       | FB02, n, Hold       | n = | Up to 10 digits                             |
| 03 Number Verification | FB03, n, Hold       | n = | <ol> <li>Enable</li> <li>Disable</li> </ol> |
| 04 Default Number 2    | FB04, n, Hold, Hold | n = | Up to 10 digits                             |

| Program 322         | Button Sequence              |     | Value(s)                                                                                                    |
|---------------------|------------------------------|-----|----------------------------------------------------------------------------------------------------|
| OLG Number          | n, Hold                      | n = | 1~128                                                                                                    |
| 01 Destination Type | FB01, n, Hold                | n = | <ol> <li>Prime DN (0~99999)</li> <li>Group Exchange<br/>(1~128)</li> <li>Pooled Line Group<br/>(1~128)</li> </ol> |
| 02 Destination      | <b>FB02</b> , n, <b>Hold</b> | n = | Up to 5 ASCII characters                                                                                          |
| 03 DDI Number       | FB03, n, Hold, Hold          | n = | Up to 7 ASCII characters                                                                                          |

| Program 323          | Button Sequence              | Value(s)                                                                                                    |                                   |
|----------------------|------------------------------|----------------------------------------------------------------------------------------------------|-----------------------------------|
| Channel Group        | n, Hold                      | n = 1~128                                                                                                    |                                   |
| 01 Index             | FB01, n, Hold                | n = 1~128                                                                                                    |                                   |
| 02 Type of Service   | FB02, n, Hold                | n = 1. No Data<br>2. POTS<br>3. FX<br>4. Tie line (En<br>5. Tie line (Cu<br>6. Intra LATA (<br>7. Banded Ou<br>8. Inter LATA (<br>9. INWATS | t throuogh)<br>Dut WATS<br>t WATS |
| 03 Facility Code     | <b>FB03</b> , n, <b>Hold</b> | n = 00~31                                                                                                    |                                   |
| 04 Service Parameter | <b>FB04</b> , n, <b>Hold</b> | n = Up to 5 digits                                                                                                    |                                   |
| 05 Network ID        | <b>FB05</b> , n, <b>Hold</b> | n = 3~4 digits                                                                                                    |                                   |
| 06 ILG               | <b>FB06</b> , n, <b>Hold</b> | n = 0~128                                                                                                    |                                   |
| 07 OLG               | <b>FB07</b> , n, <b>Hold</b> | n = 0~128                                                                                                    |                                   |
| 08 Min Calls Zone 1  | <b>FB08</b> , n, <b>Hold</b> | n = 0~47                                                                                                    |                                   |
| 09 Max Calls Zone 1  | <b>FB09</b> , n, <b>Hold</b> | n = 0~47                                                                                                    |                                   |
| 10 Min Calls Zone 2  | FB10, n, Hold                | n = 0~47                                                                                                    |                                   |
| 11 Max Calls Zone 2  | FB11, n, Hold                | n = 0~47                                                                                                    |                                   |
| 12 Min Calls Zone 3  | <b>FB12</b> , n, <b>Hold</b> | n = 0~47                                                                                                    |                                   |
| 13 Max Calls Zone 3  | FB13, n, Hold, Hold          | n = 0~47                                                                                                    |                                   |

| Program 324     | Button Sequence        |      | Value(s)       |
|-----------------|------------------------|------|----------------|
| Channel Group   | n, Hold                | n =  | 1~128          |
| 01 Start Zone 1 | FB01, hhmm, Hold       | hh = | hour (00~23)   |
| 02 Start Zone 2 | FB02, hhmm, Hold       | mm = | minute (00~59) |
| 03 Start Zone 3 | FB03, hhmm, Hold, Hold |      | 9999 to delete |

| Program 400                   | Button Sequence     |     | Value(s)                                   |
|-------------------------------|---------------------|-----|--------------------------------------------|
| 01 Day/Night Mode             | FB01, n, Hold       | n = | 1. Day 1<br>2. Day 2<br>3. Night           |
| 02 Called Number Index        | FB02, n, Hold       | n = | 1~4                                        |
| 03 Emergency Call Destination | FB03, n, Hold       | n = | Up to 32 ASCII characters                  |
| 04 Action                     | FB04, n, Hold, Hold | n = | <ol> <li>Modify</li> <li>Insert</li> </ol> |

| Program 404                                      | Button Sequence     |     | Value(s)                                                                             |
|--------------------------------------------------|---------------------|-----|--------------------------------------------------------------------------------------|
| 00 Attendant Group Member                        | n, Hold             | n = | 1~8                                                                                  |
| 01 Call Distribution Method                      | FB01, n, Hold       | n = | <ol> <li>Most Idle First</li> <li>Next Available First</li> <li>Broadcast</li> </ol> |
| 02 Alternate Attendant<br>Destination            | FB02, n, Hold       | n = | Up to 32 ASCII characters                                                            |
| 03 Overflow Time                                 | FB03, n, Hold       | n = | 0~180                                                                                |
| 04 Group Overflow Destination                    | FB04, n, Hold       | n = | Up to 32 ASCII characters                                                            |
| 05 VMID Code SMDI                                | FB05, n, Hold       | n = | Up to 10 ASCII characters                                                            |
| 08 ICI1~17 ICI10<br>ILG1<br>ILG2<br>ILG3<br>ILG4 | FB01, n, Hold, Hold | n = | 0~128                                                                                |

| Program 500         | Button Sequence              | Value(s)                                                                        |
|---------------------|------------------------------|---------------------------------------------------------------------------------|
| 00 SCF Number       | n, Hold                      | n = 1~32                                                                        |
| 01 Call Type        | <b>FB01</b> , n, <b>Hold</b> | n = 1. Exchange Loop Grd<br>2. DDI<br>3. Tie<br>4. Ring Transfer<br>5. Internal |
| 02 Period           | <b>FB02</b> , n, <b>Hold</b> | n = 1. Day<br>2. Off Day2<br>3. Night                                           |
| 03 Telephone Status | <b>FB03</b> , n, <b>Hold</b> | n = 1. Busy<br>2. Off No Answer<br>3. Busy No Answer<br>4. DND                  |
| 04 Destination 1    | FB04, n, Hold                | n = Up to 32 ASCII characters                                                   |
| 05 Destination 2    | FB05, n, Hold, Hold          | n = Up to 32 ASCII characters                                                   |

| Program 501       | Button Sequence     |     | Value(s)                 |
|-------------------|---------------------|-----|--------------------------|
| 00 Speed Dial Bin | n, Hold             | n = | 000~799                  |
| 01 Number         | FB01, n, Hold       | n = | Up to 32 digits          |
| 02 Name           | FB02, n, Hold, Hold | n = | Up to 8 ASCII characters |

| Program 502                 | Button Sequence     |     | Value(s)       |
|-----------------------------|---------------------|-----|----------------|
| 00 Prime DN                 | n, Hold             | n = | Up to 5 digits |
| 01 PG01~16 PG16             | FB01~FB16, n, Hold  | n = | 1. On          |
| 17 All Paging Group         | FB17, n, Hold       |     | 2. Off         |
| 18 All Emergency Page Group | FB18, n, Hold, Hold |     |                |

| Program 503                 | Button Sequence              |     | Value(s)                                             |
|-----------------------------|------------------------------|-----|------------------------------------------------------|
| 00 Zone Relay Number        | n, Hold                      | n = | 1~8<br>BIOU1 = 1~4<br>BIOU2 = 5~8                    |
| 01 PG01~16 PG16             | FB01~FB16, n, Hold           | n = | 1. On                                                |
| 17 All Page Group           | FB17, n, Hold                |     | 2. Off                                               |
| 18 All Emergency Page Group | <b>FB18</b> , n, <b>Hold</b> |     |                                                      |
| 19 BGM Mute Relay           | FB18, n, Hold, Hold          | n = | 0~8                                                  |
|                             |                              |     | <ul> <li>BIOU1 = 1~4</li> <li>BIOU2 = 5~8</li> </ul> |

| Program 504         | Button Sequence     | Value(s)                                                           |
|---------------------|---------------------|--------------------------------------------------------------------|
| 00 SCF Number       | n, Hold             | n = 1~32                                                           |
| 01 Telephone Status | FB01, n, Hold, Hold | n = 1. No Data<br>2. Busy<br>3. No Ans<br>4. Busy No Ans<br>5. DND |

| Program 506      | Button Sequence              |     | Value(s)                  |
|------------------|------------------------------|-----|---------------------------|
| Account Code     | n, Hold                      | n = | Up to 15 ASCII characters |
| 01 Verified Flag | <b>FB01</b> , n, <b>Hold</b> | n = | 1. Set<br>2. No Set       |
| 02 DRL           | FB02, n, Hold                | n = | 0~16                      |
| 03 FRL           | FB03, n, Hold                | n = | 0~16                      |
| 04 Network COS   | FB04, n, Hold, Hold          | n = | 1~32                      |

| Program 507           | Button Sequence              |                      | Value(s)                                           |
|-----------------------|------------------------------|----------------------|----------------------------------------------------|
| 00 Door Phone Number  | n, Hold                      | n =                  | 1~24                                               |
| 01 DDCB Equipment No. | FB01, xxyyzz, Hold           | xx =<br>yy =<br>zz = | Cabinet (01~07)<br>Slot (01~10)<br>Circuit (01~08) |
| 02 Tenant Number      | FB02, n, Hold                | n =                  | 0~8                                                |
| 04 Ring Duration      | FB04, n, Hold                | n =                  | 3~30                                               |
| 05 LCD Name Display   | FB05, n, Hold                | n =                  | 1~16                                               |
| 06 Day1 Destination   | FB06, n, Hold                | n =                  | Up to 5 ASCII characters                           |
| 07 Day2 Destination   | <b>FB07</b> , n, <b>Hold</b> | n =                  | Up to 5 ASCII characters                           |
| 08 Night Destination  | FB08, n, Hold, Hold          | n =                  | Up to 5 ASCII characters                           |

| Program 508          | Button Sequence    |                      | Value(s)                                             |
|----------------------|--------------------|----------------------|------------------------------------------------------|
| 00 Door Lock Number  | n, Hold            | n =                  | 1~10                                                 |
| 01 Interface Type    | FB01, n, Hold      | n =                  | <ol> <li>None</li> <li>BIOU</li> <li>DDCB</li> </ol> |
| 02 BIOU Relay Number | FB02, n, Hold      | n =                  | 0~8                                                  |
| 03 DDCB Equipment    | FB03, xxyyzz, Hold | xx =<br>yy =<br>zz = | Cabinet (01~07)<br>Slot (01~10)<br>Circuit (01~08)   |

| Program 509     | Button Sequence     |     | Value(s) |
|-----------------|---------------------|-----|----------|
| 01 Override COS | FB01, n, Hold       | n = | 1~32     |
| 02 Override DRL | FB02, n, Hold       | n = | 1~16     |
| 03 Override FRL | FB03, n, Hold       | n = | 1~16     |
| 04 Override QPL | FB04, n, Hold, Hold | n = | 1~16     |

| Program 510           | Button Sequence     |     | Value(s)                 |
|-----------------------|---------------------|-----|--------------------------|
| 00 COS Override Index | n, Hold             | n = | 1~16                     |
| 01 COS Override Code  | FB01, n, Hold       | n = | Up to 8 ASCII characters |
| 02 Set COS            | FB02, n, Hold       | n = | 1~32                     |
| 03 Set DRL            | FB03, n, Hold       | n = | 1~16                     |
| 04 Set FRL            | FB04, n, Hold       | n = | 1~16                     |
| 05 Set QPL            | FB05, n, Hold       | n = | 1~16                     |
| 06 Set Network COS    | FB06, n, Hold, Hold | n = | 1~32                     |

| Program 512                       | Button Sequence              |     |    | Value(s) |
|-----------------------------------|------------------------------|-----|----|----------|
| 01 Caller ID Field                | FB01, n, Hold                | n = | 1. | Enable   |
| 02 B Record for Abandoned<br>Call | FB02, n, Hold                |     | 2. | Disable  |
| 03 ANI                            | FB03, n, Hold                |     |    |          |
| 04 Authorisation Code             | <b>FB04</b> , n, <b>Hold</b> |     |    |          |
| 05 End-of-Record CR               | FB05, n, Hold, Hold          |     |    |          |

| Program 513                         | Button Sequence              |     | Value(s)                                        |
|-------------------------------------|------------------------------|-----|-------------------------------------------------|
| 00 ILG                              | n, Hold                      | n = | 1~128                                           |
| 01 Generate SMDR Records            | FB01, n, Hold                | n = | <ol> <li>Enable</li> <li>Disable</li> </ol>     |
| 02 CPN Field Indication             | <b>FB02</b> , n, <b>Hold</b> | n = | <ol> <li>Enable</li> <li>Disable</li> </ol>     |
| 03 B Record for Incoming Call       | FB03, n, Hold                | n = | <ol> <li>Enable</li> <li>Disable</li> </ol>     |
| 04 Abandoned Call Record Output     | FB04, n, Hold                | n = | <ol> <li>Enable</li> <li>Disable</li> </ol>     |
| 05 Display Transferred Call Records | FB05, n, Hold, Hold          | n = | <ol> <li>Source</li> <li>Destination</li> </ol> |

| Program 514                                             | Button Sequence     | Value(s)                              |
|---------------------------------------------------------|---------------------|---------------------------------------|
| 00 OLG                                                  | n, Hold             | n = 1~128                             |
| 01 SMDR Record Display                                  | FB02, n, Hold       | n = 1. Enable<br>2. Disable           |
| 02 Outgoing Records                                     | FB03, n, Hold, Hold | n = 1. Enable<br>2. Disable           |
| 03 Charged Station                                      | FB03, n, Hold, Hold | n = 1. Source<br>2. Destination       |
| 04 Record O/G Calls that are<br>Abandoned During Set Up | FB04, n, Hold       | n = 1. Enable<br>2. Disable (Default) |

| Program 515          | Button Sequence     |          | Value(s)                                            |
|----------------------|---------------------|----------|-----------------------------------------------------|
| 00 BIOU (1 or 2)     | n, Hold             | n =      | 1 or 2                                              |
| 01 BIOU Relay 1 or 5 | FB01, n, Hold       | n =      | 1. Not Use                                          |
| 02 BIOU Relay 2 or 6 | FB02, n, Hold       | 3.<br>4. | 2. Ext Paging                                       |
| 03 BIOU Relay 3 or 7 | FB03, n, Hold       |          | <ol> <li>Night Bell</li> <li>Night Relay</li> </ol> |
| 04 BIOU Relay 4 or 8 | FB04, n, Hold, Hold |          | 5. Door Lock                                        |

| Program 516       | Button Sequence     | Value(s) |                           |
|-------------------|---------------------|----------|---------------------------|
| 00 PDN            | n, Hold             | n =      | Up to 5 ASCII characters  |
| 01 Speed Dial Bin | FB01, n, Hold       | n =      | 00~99                     |
| 02 Number         | FB02, n, Hold       | n =      | Up to 32 ASCII characters |
| 03 Name           | FB03, n, Hold, Hold | n =      | Up to 8 ASCII characters  |

| Program 517                                | Button Sequence              |     | Value(s)                                   |
|--------------------------------------------|------------------------------|-----|--------------------------------------------|
| 00 Multiple Calling Group,<br>(MCG), Index | FB00, n, Hold                | n = | 1~64 (Default None)                        |
| 01 MCG Pilot Number                        | FB01, n, Hold                | n = | 1~5 digits (Default None)                  |
| 02 MCG Delay 1 Timer Value                 | FB02, n, Hold                | n = | 1~180 sec (Default 12 sec)                 |
| 03 MCG Delay 1 Timer Value                 | FB03, n, Hold                | n = | 1~180 sec (Default 24 sec)                 |
| 04 MCG System Call Forward<br>Template     | FB04, n, Hold                | n = | 1~32 sec (Default 0)                       |
| 05 MCG Voice Mail ID                       | FB05, n, Hold                | n = | 1~16 ASCII characters<br>(Default No Data) |
| 06 MCG Voice Mail MW Port                  | FB06, n, Hold                | n = | 1~5 Digits (Default No Data)               |
| 07 MCG COS Day 1 Mode                      | <b>FB07</b> , n, <b>Hold</b> | n = | 1~32 (Default 1)                           |
| 08 MCG COS Day 2 Mode                      | <b>FB08</b> , n, <b>Hold</b> | n = | 1~32 (Default 1)                           |
| 09 MCG COS Night Mode                      | <b>FB09</b> , n, <b>Hold</b> | n = | 1~32 (Default 1)                           |

| Program 518                                | Button Sequence              | Value(s)                                                                  |
|--------------------------------------------|------------------------------|---------------------------------------------------------------------------|
| 00 Multiple Calling Group,<br>(MCG), Index | <b>FB00</b> , n, <b>Hold</b> | n = 1~64 (Default None)                                                   |
| 01 MCG List Index Number                   | FB01, n, Hold                | n = 1~25 digits (Default None)                                            |
| 02 MCG Destination Type                    | FB02, n, Spkr, xxxxx Hold    | n = N=1: No Data, 2: Dialling Digits<br>X= 1~5 digits, i.e Extension numb |
| 03 MCG Ringing Option                      | FB03, n, Hold                | n = 1. Immediate<br>2. Delay 1<br>3. Delay 2                              |

| Program 519                                        | Button Sequence     |     | Value(s)                  |
|----------------------------------------------------|---------------------|-----|---------------------------|
| 00 PDN                                             | n, Hold             | n = | Up to 5 ASCII characters  |
| 01 Delet a Multiple Calling<br>Group, (MCG), Index | FB01, n, Hold       | n = | 1~64 (Default None)       |
| 02 Number                                          | FB02, n, Hold       | n = | Up to 32 ASCII characters |
| 03 Name                                            | FB03, n, Hold, Hold | n = | Up to 8 ASCII characters  |

| Program 520         | Button Sequence     |     | Value(s) |
|---------------------|---------------------|-----|----------|
| 01 Local Area Code  | FB01, n, Hold       | n = | 3 digits |
| 02 Local Route Plan | FB02, n, Hold, Hold | n = | 1~64     |

| Program 521          | Button Sequence | Value(s) |                                        |
|----------------------|-----------------|----------|----------------------------------------|
| 00 Analysis Digits   | n, Hold         | n =      | Up to 11 ASCII characters              |
|                      |                 |          | Wild Card uses ${\bf n}$ and ${\bf X}$ |
| 01 Route Plan Number | FB01, n, Hold   | n =      | 0~64                                   |

| Program 522                   | Button Sequence | Value(s) |                                        |
|-------------------------------|-----------------|----------|----------------------------------------|
| 00 Exception Route Plan Table | n, Hold         | n =      | Up to 11 ASCII characters              |
|                               |                 |          | Wild Card uses ${\bf n}$ and ${\bf X}$ |
| 01 Exception Route Plan       | FB01, n, Hold   | n =      | 1~64                                   |

| Program 523           | Button Sequence     |     | Value(s)                                                          |
|-----------------------|---------------------|-----|-------------------------------------------------------------------|
| 00 Route Plan         | n, Hold             | n = | 1~64                                                              |
| 01 Type of Day        | FB01, n, Hold       | n = | <ol> <li>Weekday</li> <li>Weekend</li> <li>Holiday</li> </ol>     |
| 02 LCR Time of Day    | FB02, n, Hold       | n = | <ol> <li>Time Zone1</li> <li>Time Zone2</li> <li>Night</li> </ol> |
| 03 Station LCR Group  | FB03, n, Hold       | n = | 1~16                                                              |
| 04 Route Choice Table | FB04, n, Hold, Hold | n = | 1~128                                                             |

| Program 524           | Button Sequence     | Value(s)  |
|-----------------------|---------------------|-----------|
| 00 Route Choice Table | n, Hold             | n = 1~128 |
| 01 Route Definition 1 | FB01, n, Hold       | n = 1~128 |
| 02 Route Definition 2 | FB02, n, Hold       | n = 1~128 |
| 03 Route Definition 3 | FB03, n, Hold       | n = 1~128 |
| 04 Route Definition 4 | FB04, n, Hold       | n = 1~128 |
| 05 Route Definition 5 | FB05, n, Hold       | n = 1~128 |
| 06 Route Definition 6 | FB06, n, Hold, Hold | n = 1~128 |

| Program 525         | Button Sequence     |     | Value(s) |
|---------------------|---------------------|-----|----------|
| 00 Route Definition | n, Hold             | n = | 1~128    |
| 01 OLG Number       | FB01, n, Hold       | n = | 1~128    |
| 02 Digit Mod Index  | FB02, n, Hold, Hold | n = | 1~128    |

| Program 526                 | Button Sequence              | Value(s) |                           |
|-----------------------------|------------------------------|----------|---------------------------|
| 00 Digit Modification Index | n, Hold                      | n =      | 1~128                     |
| 01 Delete Digits            | FB01, n, Hold                | n =      | 1~10                      |
| 02 Add Leading Digits       | <b>FB02</b> , n, <b>Hold</b> | n =      | Up to 23 ASCII characters |
| 03 Add Trailing             | FB03, n, Hold, Hold          | n =      | Up to 23 ASCII characters |

| Program 527   | Button Sequence                     |              | Value(s)            |
|---------------|-------------------------------------|--------------|---------------------|
| 00 Holiday    | YYYYMMDD, Hold, FB01, n, Hold, Hold | YYYY =       | Year                |
| 01 Add/Delete |                                     | MM =<br>DD = | Month<br>Day        |
|               |                                     | n =          | 1. Add<br>2. Delete |

| Program 528         | Button Sequence          |     | Value(s)                                     |
|---------------------|--------------------------|-----|----------------------------------------------|
| 01 Monday~07 Sunday | FB01~FB07, n, Hold, Hold | n = | <ol> <li>Weekday</li> <li>Weekend</li> </ol> |
|                     |                          |     | 3. Holiday                                   |

| Program 529               | Button Sequence              | Value(s)                                   |
|---------------------------|------------------------------|--------------------------------------------|
| 00 Route Plan Time Zone   | n, Hold                      | n = 1~64                                   |
| 01 Day Type for Time Zone | FB01, n, Hold                | n = 1. Weekday<br>2. Weekend<br>3. Holiday |
| 02 Time Zone              | <b>FB02</b> , n, <b>Hold</b> | n = 1. Zone1<br>2. Zone2<br>3. Zone3       |
| 03 Time Zone Start Time   | FB03, hhmm, Hold, Hold       | hh = hour (00~23)<br>mm = minute (00~59)   |

| Program 530                  | Button Sequence     | Value(s)                                |
|------------------------------|---------------------|-----------------------------------------|
| 00 Screening Dial String     | n, Hold             | n = Up to 7 ASCII characters            |
| 01 Add String to Table       | FB01, n, Hold       | n = 1. Add<br>2. Delete                 |
| 02 DR Action                 | FB02, n, Hold       | n = 1. Bypass<br>2. Skip and Apply      |
| 03 LCR Action                | FB03, n, Hold       | n = 1. Apply<br>2. Skip and Apply       |
| 04 Digit Modification Action | FB04, n, Hold       | n = 1. Apply<br>2. Retain<br>3. Discard |
| 05 Skip Length               | FB05, n, Hold, Hold | n = 0~5                                 |

| Program 531                      | Button Sequence              | Value(s)                           |
|----------------------------------|------------------------------|------------------------------------|
| 00 OLG                           | n, Hold                      | n = 1~128                          |
| 01 Behind Centrex Access<br>Code | FB01, n, Hold                | n = Up to 8 ASCII characters       |
| 02 Add or Delete Code            | FB02, n, Hold                | n = 1. Add<br>2. Delete            |
| 03 DR Action for Centrex         | <b>FB03</b> , n, <b>Hold</b> | n = 1. Bypass<br>2. Skip and Apply |
| 04 Skip Length                   | FB04, n, Hold                | n = 0~8                            |
| 05 Pause Insertion               | FB05, n, Hold, Hold          | n = 0~10                           |

| Program 532   | Button Sequence               |      | Value(s)       |
|---------------|-------------------------------|------|----------------|
| 00 DRL Number | n, Hold, FB01, n1, Hold, Hold | n =  | Up to 8 digits |
| 01 Table Type |                               | n1 = | 1. Allow       |
|               |                               |      | 2. Deny        |

| Program 533                        | Button Sequence                         |      | Value(s)                                |
|------------------------------------|-----------------------------------------|------|-----------------------------------------|
| 00 DRL Number                      | n, Hold, FB01, n1, Hold, n2, Hold, Hold | n =  | Up to 8 digits                          |
| 01 Dial String<br>02 Add or Delete |                                         | n1 = | <ol> <li>Allow</li> <li>Deny</li> </ol> |
|                                    |                                         | n2 = | <ol> <li>Add</li> <li>Delete</li> </ol> |

| Program 534    | Button Sequence                         |      | Value(s)            |  |
|----------------|-----------------------------------------|------|---------------------|--|
| 00 DRL Number  | n, Hold, FB01, n1, Hold, n2, Hold, Hold | n =  | Up to 8 digits      |  |
| 01 Dial String |                                         | n1 = | Up to 11 digits     |  |
| 02 Add/Delete  |                                         | n2 = | 1. Add<br>2. Delete |  |

| Program 535                                                                               | Button Sequence              | Value(s) |                               |  |  |
|-------------------------------------------------------------------------------------------|------------------------------|----------|-------------------------------|--|--|
| 01 Set Extn No to Used when<br>LCR Call is Source, is from a<br>Trunk or Tie Line Circuit | FB01, n, Hold                | n =      | 1~3 digits (Default No Data)  |  |  |
| 02 LCR PIN Number 1                                                                       | FB02, n, Hold                | n =      | 1~22 digits (Default No Data) |  |  |
| 03 LCR PIN Number 2                                                                       | FB03, n, Hold                | n =      | 1~22 digits (Default No Data) |  |  |
| 04 LCR PIN Number 3                                                                       | FB04, n, Hold                | n =      | 1~22 digits (Default No Data) |  |  |
| 05 LCR PIN Number 4                                                                       | FB05, n, Hold                | n =      | 1~22 digits (Default No Data) |  |  |
| 06 LCR PIN Number 5                                                                       | FB06, n, Hold                | n =      | 1~22 digits (Default No Data) |  |  |
| 07 LCR PIN Number 6                                                                       | <b>FB07</b> , n, <b>Hold</b> | n =      | 1~22 digits (Default No Data) |  |  |
| 08 LCR PIN Number 7                                                                       | FB08, n, Hold                | n =      | 1~22 digits (Default No Data) |  |  |
| 09 LCR PIN Number 8                                                                       | FB09, n, Hold                | n =      | 1~22 digits (Default No Data) |  |  |

| Program 540                | Button Sequence     |     | Value(s)                                                                 |
|----------------------------|---------------------|-----|--------------------------------------------------------------------------|
| 00 Pilot DN                | n, Hold             | n = | Up to 8 ASCII characters                                                 |
| 01 After Shift Type        | FB01, n, Hold       | n = | <ol> <li>No Data</li> <li>Dialling Digits</li> <li>Night Bell</li> </ol> |
| 02 After Shift Destination | FB02, n, Hold       | n = | Up to 32 ASCII characters                                                |
| 03 Voice Mail ID           | FB03, n, Hold, Hold | n = | Up to 16 ASCII characters                                                |

| Program 550                       | Button Sequence          |     | Value(s)                         |
|-----------------------------------|--------------------------|-----|----------------------------------|
| 00 Emergency Call Group<br>Number | n, Hold                  | n = | 1~8                              |
| 01 OLG1~08 OLG8                   | FB01~FB08, n, Hold, Hold | n = | Expanded = 1~128<br>Basic = 1~47 |

| Program 551                | Button Sequence                   | Value(s) |                                                  |  |
|----------------------------|-----------------------------------|----------|--------------------------------------------------|--|
| 01 Emergency Access Code 1 | <b>FB01~FB08</b> , n, <b>Hold</b> | n =      | 1~5 digits. UK = 999 or 112<br>(Default No Data) |  |
| 02 Emergency Access Code 2 | FB02~FB08, n, Hold                | n =      | 1~5 digits. UK = 999 or 112<br>(Default No Data) |  |
| 03 Emergency Access Code 3 | FB03~FB08, n, Hold                | n =      | 1~5 digits. UK = 999 or 112<br>(Default No Data) |  |

| Program 570                | Button Sequence     |     | Value(s) |
|----------------------------|---------------------|-----|----------|
| 01 Verified Digit Length   | FB01, n, Hold       | n = | 4~15     |
| 02 Registered Digit Length | FB02, n, Hold, Hold | n = | 4~15     |

| Program 571           | Button Sequence              |     | Value(s)       |
|-----------------------|------------------------------|-----|----------------|
| 01 Exception Number 1 | FB01, n, Hold                | n = | Up to 4 digits |
| 02 Exception Number 2 | <b>FB02</b> , n, <b>Hold</b> |     |                |
| 03 Exception Number 3 | FB03, n, Hold                |     |                |
| 04 Exception Number 4 | FB04, n, Hold, Hold          | 1   |                |

| Program 576          | Button Sequence     |     | Value(s) |
|----------------------|---------------------|-----|----------|
| 00 Tenant Number     | n, Hold             | n = | 1~8      |
| 01 Page Group Number | FB01, n, Hold, Hold | n = | 0~16     |

| Program 577     | Button Sequence     |     | Value(s)       |
|-----------------|---------------------|-----|----------------|
| Ckt Type/Number | n, Hold             | n = | Up to 6 digits |
| 01 Prime DN     | FB01, n, Hold, Hold | n = | Up to 5 digits |

| Program 579                         | Button Sequence              |     | Value(s)                                                                        |
|-------------------------------------|------------------------------|-----|---------------------------------------------------------------------------------|
| 01 VM ID to DDI/DNIS<br>Association | FB01, n, Hold                | n = | <ol> <li>Before Answer</li> <li>Before and After</li> </ol>                     |
| 02 Cancellation Method for VM<br>MW | FB02, n, Hold                | n = | <ol> <li>Auto and Access<br/>Code Cancel</li> <li>Access Code Cancel</li> </ol> |
| 03 Message Desk Number              | <b>FB03</b> , n, <b>Hold</b> | n = | <ol> <li>Enable</li> <li>Disable</li> </ol>                                     |
| 04 Output of CLASS, ANI and DNIS    | FB04, n, Hold                | n = | <ol> <li>Enable</li> <li>Disable</li> </ol>                                     |

| Program 579                         | Button Sequence              |     | Value(s)                                    |
|-------------------------------------|------------------------------|-----|---------------------------------------------|
| 05 Calling Number Digits Sent to VM | FB05, n, Hold                | n = | 2~10                                        |
| 06 Blank Digits Sent to VM          | FB06, n, Hold                | n = | 1. 1985<br>2. 1991                          |
| 07 Auto Cancel of VM and MW         | <b>FB07</b> , n, <b>Hold</b> | n = | <ol> <li>Enable</li> <li>Disable</li> </ol> |
| 08 DTMF Duration                    | FB08, n, Hold                | n = | 1. 80 ms<br>2. 160 ms                       |
| 09 LCD Control of Voice Mail        | <b>FB09</b> , n, Hold        | n = | <ol> <li>Enable</li> <li>Disable</li> </ol> |
| 10 Central VM Callback              | FB10, n, Hold                | n = | Up to 7 ASCII characters                    |
| 11 CFWD All Call Record             | FB11, n, Hold                | n = | Up to 4 ASCII characters                    |
| 12 CFWD Busy Record                 | FB12, n, Hold                | n = | Up to 4 ASCII characters                    |
| 13 CFWD No Answer Record            | FB13, n, Hold                | n = | Up to 4 ASCII characters                    |
| 14 Direct Call                      | FB14, n, Hold                | n = | Up to 4 ASCII characters                    |
| 15 Retrieve Messages                | FB15, n, Hold                | n = | Up to 4 ASCII characters                    |
| 16 Voice Main DN                    | FB16, n, Hold                | n = | Up to 7 ASCII characters                    |
| 17 Length of VM ID                  | FB17, n, Hold, Hold          | n = | 1~10                                        |

| Program 580       | Button Sequence              | Value(s)                                                         |
|-------------------|------------------------------|------------------------------------------------------------------|
| 00 VM Port DN     | n, Hold                      | n = Up to 5 ASCII characters                                     |
| 01 Control Method | <b>FB01</b> , n, <b>Hold</b> | n = 1. Inband<br>2. SMDI                                         |
| 02 Send A/D Tone  | FB02, n, Hold                | n = 1. Enable<br>2. Disable                                      |
| 03 Send B Tone    | <b>FB03</b> , n, <b>Hold</b> | n = 1. B Tone<br>2. No Tone<br>3. B Tone and Extension<br>Number |
| 04 End-to-end     | <b>FB04</b> , n, <b>Hold</b> | n = 1. Enable<br>2. Disable                                      |

# **600 Series Programs**

| Program 650       | Button Sequence     | Value(s)                    |
|-------------------|---------------------|-----------------------------|
| 00 OLG Number     | n, Hold             | n = 1~128                   |
| 01 Behind Centrex | FB01, n, Hold       | n = 1. Enable<br>2. Disable |
| 02 Assume 9       | FB02, n, Hold       | n = 1. Enable<br>2. Disable |
| 03 Pause Timer    | FB03, n, Hold, Hold | n = 0~5                     |

| Program 651                              | Button Sequence     |     | Value(s)                 |
|------------------------------------------|---------------------|-----|--------------------------|
| 00 Node ID                               | n, Hold             | n = | Up to 6 ASCII characters |
| 01 Pvt Ntwk Route Choice<br>Table Number | FB01, n, Hold, Hold | n = | 1~64, 0 = delete         |

| Program 653                                            | Button Sequence          |     | Value(s)         |
|--------------------------------------------------------|--------------------------|-----|------------------|
| 00 Private Route Choice Table<br>Number                | n, Hold                  | n = | 1~64, 0 = delete |
| 01 Route Definition Table~06<br>Route Definition Table | FB01~FB06, n, Hold, Hold | n = | 1~64, 0 = delete |

| Program 654                            | Button Sequence     |     | Value(s)                                                        |
|----------------------------------------|---------------------|-----|-----------------------------------------------------------------|
| 00 Private Network Route<br>Definition | n, Hold             | n = | 1~64                                                            |
| 01 OLG                                 | FB01, n, Hold       | n = | 1~128 for Strata CTX670<br>1~32 for Strata CTX100<br>0 = delete |
| 02 Digit Modification Table            | FB02, n, Hold, Hold | n = | 1~64, 0 = delete                                                |

| Program 655                            | Button Sequence     |     | Value(s)         |
|----------------------------------------|---------------------|-----|------------------|
| 00 Private Digit Modification<br>Table | n, Hold             | n = | 1~64             |
| 01 Deleted Digits                      | FB01, n, Hold       | n = | 1~10, 0 = delete |
| 02 Insert Leading Digits               | FB02, n, Hold, Hold | n = | Up to 23 digits  |

| Program 656             | Button Sequence               |      | Value(s)                 |
|-------------------------|-------------------------------|------|--------------------------|
| 01 Primary Node ID      | FB01, n, Hold                 | n =  | Up to 6 ASCII characters |
| 02 Primary Overlap Code | FB02, n, Hold                 | n =  | Up to 4 ASCII characters |
| 03 Node ID 2            | FB03, n, Spkr, n1, Hold       | n =  | Up to 6 ASCII characters |
| Overlap Code 2          |                               | n1 = | Up to 4 ASCII characters |
| 04 Node ID 3            | FB04, n, Spkr, n1, Hold       | n =  | Up to 6 ASCII characters |
| Overlap Code 3          |                               | n1 = | Up to 4 ASCII characters |
| 05 Node ID 4            | FB05, n, Spkr, n1, Hold, Hold | n =  | Up to 6 ASCII characters |
| Overlap Code 4          |                               | n1 = | Up to 4 ASCII characters |

| Program 657               | Button Sequence              | Value(s)      |
|---------------------------|------------------------------|---------------|
| Network COS               | n, Hold                      | n = 1~32      |
| 01 Local COS              | FB01, n, Hold                | n = 1~32      |
| 02 Off-hook Call Announce | FB02, n, Hold                | n = 1. Enable |
| 03 System Speed Dial      | <b>FB03</b> , n, <b>Hold</b> | 2. Disable    |
| 04 COS Override           | FB04, n, Hold                |               |
| 05 TGAC Override          | FB05, n, Hold, Hold          |               |

| Program 658/659/660 | Button Sequence              |     | Value(s)                                      |
|---------------------|------------------------------|-----|-----------------------------------------------|
| Туре                | n, Hold                      | n = | <ol> <li>Outbound</li> <li>Inbound</li> </ol> |
| Network DRL/FRL/QPL | <b>FB01</b> , n, <b>Hold</b> | n = | 1~16                                          |
| Local DRL/FRL/QPL   | FB02, n, Hold, Hold          | n = | 1~16                                          |

# **800 Series Programs**

| Program 801           | Button Sequence              | Value(s)                                      |  |
|-----------------------|------------------------------|-----------------------------------------------|--|
| 00 LAN Port Number    | n, Hold                      | n = 1~9                                       |  |
| 01 Protocol           | FB01, n, Hold                | n = 1. TCP<br>2. UDP                          |  |
| 02 PC Operation Type  | <b>FB02</b> , n, <b>Hold</b> | n = 1. Server<br>2. Client                    |  |
| 03 Data Flow          | FB03, n, Hold                | n = 1. Synchronization<br>2. Asynchronization |  |
| 04 Server Port Number | <b>FB04</b> , n, <b>Hold</b> | n = 0~65535                                   |  |
| 05 Client IP Address  | <b>FB05</b> , n, <b>Hold</b> | n = 0~255                                     |  |
| 06 Client Port Number | FB06, n, Hold                | n = 0~65535                                   |  |
| 07 Read Retry Number  | <b>FB07</b> , n, <b>Hold</b> | n = 0~10                                      |  |
| 08 Write Retry Number | FB08, n, Hold, Hold          | n = 0~10                                      |  |

| Program 803              | Button Sequence                       |     | Value(s)                                                               |  |
|--------------------------|---------------------------------------|-----|------------------------------------------------------------------------|--|
| 00 Logical Device Number | n, Hold<br>see Table 4-5 on Page 4-35 | n = | 100 = SMDR<br>300 or 301 = SMDI<br>200~208 = CTI LAN<br>Devices of PCs |  |
| 01 Device Connection     | FB01, n, Hold                         | n = | 1. None<br>2. LAN<br>3. RS-232                                         |  |
| 02 Device Port Number    | FB02, n, Hold                         | n = | 1~4 (for RS-232)<br>1~9 (for LAN)                                      |  |

| Program 804     | Button Sequence              | Value(s)      |
|-----------------|------------------------------|---------------|
| 00 BSIS Port    | n, Hold                      | n = 1~4       |
| 01 Port Speed   | FB01, n, Hold                | n = 1. 300    |
|                 |                              | 2. 1200       |
|                 |                              | 3. 2400       |
|                 |                              | 4. 4800       |
|                 |                              | 5. 9600       |
|                 |                              | 6. 19200      |
|                 |                              | 7. 38400      |
|                 |                              | 8. 57600      |
| 02 Port Parity  | FB02, n, Hold                | n = 1. None   |
|                 |                              | 2. Even       |
|                 |                              | 3. Odd        |
| 03 Data Bits    | FB03, n, Hold                | n = 1. 7 Bits |
|                 |                              | 2. 8 Bits     |
| 04 Flow Control | <b>FB04</b> , n, <b>Hold</b> | n = 1. None   |
|                 |                              | 2. Flow       |
| 05 Wait Timer   | FB05, n, Hold, Hold          | n = 0~255     |

**Note** See next section for "900 Series Programs" on page A-56.

# **Maintenance Procedures**

This section provides Strata CTX maintenance procedures and program commands (900 series) that can be activated from the programming telephone. For SmartMedia, refer to "908 SmartMedia" on page 9-5.

# Data Backup

- 1. Format the SmartMedia using "Format/Unmount SmartMedia" on page A-63 (Program 908).
- 2. Insert the formatted SmartMedia into Strata CTX.
- 3. Backup data using "Data Backup" on page A-65 (Program 910). LED Indicators should show the following:
  - **FB01~FB03** solid red light.
  - **FB04** intermittent green.
- 4. Press **FB01** and choose Backup by pressing **1** on the telephone button pad.
- 5. Press Hold. Backup starts. The LED indicator for FB04 consistently blinks green during backup.

**Note** Do not press **Hold** while backup is being performed.

Backup for programmed data starts.

6. When Backup is complete press **#** twice.

#### **Backup Progress Indicator**

You can monitor backup progress by pressing the **FB02** or **FB03** buttons as follows. See "Data Backup" on page A-65 for more details.

If the value displayed in the LCD is increasing each time **FB03** is pressed, the backup is proceeding successfully.

When the value displayed in the LCD for **FB03** and **FB02** are the same, the backup process is complete.

In addition the LED indicator for **FB04** returns to an intermittent green to indicate backup completion.

#### **Backup Completion Indicator**

You can verify completion of the backup by doing one of the following:

- Press **FB04**. If the LCD displays **\*1:ALL\_OK** the backup was successful.
- When the value displayed in the LCD for **FB03** and **FB02** are the same, the backup process is complete.
- The LED indicator for **FB04** returns to an intermittent green to indicate backup completion.

Use the SmartMedia Read/Write to read SmartMedia data. Verify completion of the back up by viewing the **default.dat** file in the **Progdata** folder. If **default.dat**'s file size is greater than zero, the backup was completed successfully.

### **Restoring Programmed Data**

To restore data from a backup performed onto SmartMedia, follow the directions below:

- 1. Insert the SmartMedia card that has the system's default.dat file (under the PROGDATA folder) into the Strata CTX SmartMedia slot.
- 2. Run "System Initialise" on page A-56 (Program 900).

Restoring data takes anywhere from 10 minutes to one hour for completion, depending on the size of the database (default.dat file). When the programming telephone LCD becomes active, enter the programming mode and attempt to enter your password. Restore is complete if the system accepts the password and enables you to enter programming mode.

# **Local Update**

### Strata CTX100 Update

The Update process is used to change the Strata CTX software version and restore programmed data. The new software is first loaded on the SmartMedia card of the Strata CTX processor. It is then transferred to the Strata CTX processor recall RAM. The Strata CTX programmed data is then restored.

#### **CAUTION!** This operation will take the system out of service.

- 1. Prepare a SmartMedia card that contains a backup of the Strata CTX programmed data.
  - Backup the customer database onto the SmartMedia card using the Backup Data procedure. This operation writes the default.dat file under the PROGDATA directory to the SmartMedia card (see proceeding Data Backup procedure).
  - + Pull out the SmartMedia card and label it "Strata CTX backup data."
- 2. Prepare another SmartMedia card that contains the new Strata CTX software file used to update the system software.
  - Obtain the Strata CTX operating software file (nhs.prg) from Toshiba.
  - On SmartMedia card, permit write operation (remove silver write protect seal).
  - If using a Strata CTX formatted SmartMedia card, install SmartMedia card into a PC SmartMedia reader/writer, make sure the PROGDATA folder is empty.
- **Note** If the PROGDATA folder contains the default.dat file, move it to a safe place. The default.dat is the Strata CTX Programmed data.
  - Insert the SmartMedia card into Strata CTX processor SmartMedia socket and activate the Forced Format command using Program 908; then Unmount SmartMedia using Program 908.
  - Install SmartMedia card into a PC SmartMedia reader/writer and copy the new Strata CTX software file named "nhs.prg" into SmartMedia card PROGRAM folder.
  - Create the SmartMedia Card Volume label **CTXMXX**, where XX is the Strata CTX new software version. Do not use PRGUPDATE as the volume label.
  - Pull out the SmartMedia card and physically label it "CTXMXX."

- 3. Start Update procedure.
  - Insert the SmartMedia card labeled **CTXMXX** into the Strata CTX processor SmartMedia socket.
  - From the programming telephone enter Program 911, and press Hold. Press FB01 and dial 1 (UPDATE) and then press Hold. See "Program Update" on page A-67.
  - + FB07-LED indicates the status of the update process.
    - After a few seconds it will be flashing green. This indicates that update is in progress.
    - Flashing Red indicates an Error. Check the Error Code Table on the next page.
  - You can check update data block status using FB02 (Total) and FB03 (Copied) at any time.
  - After a few minutes the Strata CTX will begin to upload the software from the SmartMedia card to the processor recall RAM causing the following:
    - The Strata CTX stops normal processing and all telephone LCDs go blank.
    - The processor Heartbeat LED is on steady red.
    - The processor SmartMedia LED turns on periodically.
    - The above will last about five to 10 minutes.
  - When the update is complete the system begins to operate normally with default data.
  - Use Program 901, "Display Version" on page A-57 to check that the new software version displays.
  - + Pull out the SmartMedia card labeled **CTXMXX** (which includes PROGRAM/nhs.prg file).
- 4. Restart and Restore Backup data.
  - Insert the SmartMedia labeled *Strata CTX backup data* which you previously made at the start of this procedure. This includes PROGDATA/default.dat file.
  - From the programming telephone enter Program 900. Press **FB01** and dial **1** (ALL DATA CLEAR) and then press **Hold** (twice). The Strata CTX will restart on the new software and restore the backed up program data.
  - Confirm that the software is updated and the backup data is restored before pulling out the SmartMedia card.
    - SmartMedia LED should be off.
    - Try to login to the Programming Mode from digital telephone. (If update/Restore is finished, you can login).
  - After confirming that Update and Restore are complete, pull out the SmartMedia labeled *Strata CTX backup data*.
  - From the programming telephone check the Strata CTX version number using Program 901.
- **Note** Error codes may display by pressing both FB02 or FB03.

Error Codes Error descriptions 9000 SmartMedia does not exist 9001 SmartMedia is abnormal 9002 Invalid volume label 9003 Cannot use Write Protected Media 9004 Not enough disk space 9005 Program file does not exist 9006 UPD License not permitted 9007 File error EEPROM error 9008

The table below shows the error codes that may appear during the update/backup process.

### Strata CTX670 Update

The Update process is used to change the Strata CTX software version and restore programmed data. The new software is first copied from the SmartMedia card to the standby side of the Strata CTX processor recall RAM. Then the new software on the Standby recall RAM is switched to the active mode and the original software is switched to the Standby mode for a trial run. After swapping the software version making the new software "Active", the Strata CTX restores the programmed data. If the system functions properly the trial operation can be set to normal operation; if there are problems you can switch the original software back to Active.

#### **CAUTION!** This operation will take the system out of service

- 1. Prepare a SmartMedia card that contains a backup of the Strata CTX programmed data.
  - Backup the customer database onto the SmartMedia card using the "Data Backup" on page A-50. This operation writes the default.dat file under the PROGDATA directory on the SmartMedia card.
  - Pull out the SmartMedia card and label it "Strata CTX backup data."
- 2. Prepare another SmartMedia card that contains the new Strata CTX software file used to update the system software.
  - Obtain the Strata CTX operating software file (nhs.prg) from Toshiba.
  - On the SmartMedia card, permit write operation by removing the silver write protect seal.
  - Insert the SmartMedia card into Strata CTX processor SmartMedia socket and activate the Forced Format command using Program 908; then Unmount SmartMedia using Program 908.
  - Install SmartMedia card into a PC SmartMedia reader/writer and copy the new Strata CTX software file named "nhs.prg" into SmartMedia card PROGRAM folder.
  - Create the SmartMedia Card Volume label **PRGUPDATE**. See "Create the SmartMedia Card Volume Label" on page A-55
  - Pull out the SmartMedia card and physically label it PRGUPDATE

- 3. Begin Update procedure.
  - Insert the SmartMedia card labeled PRGUPDATE into the Strata CTX processor SmartMedia socket. The SmartMedia LED on the processor starts to blink.
  - From the programming telephone enter Program 911, press Hold. Press FB01 and dial 1 (UPDATE) and then press Hold. The SmartMedia LED begins to flash rapidly.
  - FB07-LED indicates the status update process.
    - Flashing green indicates that the update process is in progress.
    - Solid green indicates this part of update completed successfully (5 to 10 minutes).
    - + Flashing Red indicates an error.
- **Note** Within one or two minutes the SmartMedia LED stops the rapid flashing and starts to blink; you can now check the update progress using FB02 and FB03 to view data block status.
- 4. Change the standby side status of Flash Memory to trial:
  - After FB07 is on solid green, press **Hold**, while in Program 911. Press **FB05** and dial **2** (TRIAL) and then press **Hold**.
  - Pull out the SmartMedia card labeled **PRGUPDATE** (which includes PROGRAM/nhs.prg file).
- 5. Clear Reboot the system to switch the new software version from standby to active and restore backup data:
  - Insert the SmartMedia CARD labeled **Strata CTX backup data** into processor/SmartMedia socket -The SmartMedia LED on the processor begins to blink.
- **Note** The **Strata CTX backup data** SmartMedia card is the card you previously made that includes the Strata CTX programmed data in the default.dat file under the PROGDATA folder. If this is not done before starting Clear Reboot, all programmed data will be lost.

#### CAUTION! If CLRREBOOT is activated without the Backup data SmartMedia card installed, the active and standby software is swapped and the system default program data is restored. THIS OPERATION WILL TAKE THE SYSTEM OUT OF SERVICE.

- From the programming telephone enter Program 911and press **Hold**; Press **FB01** and dial **3** (CLRREBOOT) and then press **Hold**.
- **Note** The Strata CTX processor Heartbeat LED stops flashing and all telephones become inactive. After a few minutes the Strata CTX initialises and starts up with new version of software as active and the original software as standby, and then restores the backed up program data from the SmartMedia card default.dat file (the processor SmartMedia LED flashes while it restores the program data to the processor RAM). After CLRREBOOT is complete the new version of software will be active and it will be in the Trial mode.

# **CAUTION!** If the system power is turned off/on while the Active side of flash memory is in the Trial mode, the original software will switch back to Active and the new software will switch back to Standby. This is to provide an automatic method of swithching back to the original software version if the new version is causing problems.

- 6. Confirm that the software is updated and the backup data is restored before pulling out the SmartMedia card.
  - The processor SmartMedia LED should be off.
  - Login to the Programming Mode from digital telephone. If you cannot log in, it means the data restore process is not completed.
  - From the programming telephone make sure that the Strata CTX version number of the new software is on the active side.
    - Program 901 FB01 shows the version number of new Software on active side.
    - Program 901 FB02 shows the version number of original Software on standby side.
  - Perform test to verify that the system is working properly on the new software and make sure the database has been restored properly.
  - After you confirm that update and restore is complete, pull out the SmartMedia labeled **Strata CTX backup data**.
- 7. Set the active side program to Normal as follows:
  - From the programming telephone enter Program 911 and press Hold; Press FB04 and dial 1 (NORMAL) and then press Hold. The new software is on the active side running in the Normal mode.

#### CAUTION! If Strata CTX power is turned off/on before the Active side is switched to Normal, the Strata CTX will automatically perform a CLRREBOOT as described in Step 5 on A-54.

**Note** The active side switches from "Trial" to "Normal" automatically after 24 hours if it is not done manually using Program 911.

If a problem occurs with the new software, switch back to the original software by repeating the above steps starting with Step 5.

#### Create the SmartMedia Card Volume Label

- 1. Insert the SmartMedia card in the SmartMedia read-writer in your PC (not in CTX).
- 2. Select and right mouse click the appropriate SmartMedia drive, for example, drive E or G in some computers.
- 3. Click Priorities.
- 4. Under General tab, in the *Label* field enter label name (in this case PRGUPDATE).

# **Trace Function**

To analyse Strata CTX problems efficiently, Toshiba needs to get the event trace data and ISDN trace data. These data sets enable analysis of the problems Strata CTX may experience. It is helpful for troubleshooting problems that are difficult to duplicate.

Please contact Toshiba Technical Support to coordinate the running of the trace procedures. Technical Support will walk you through the required steps.

# 900 Series Programs

# **System Initialise**

This program enables you to reset hardware and initialises, or restores programmed data.

| Program Number:      | 900                                                                           |
|----------------------|-------------------------------------------------------------------------------|
| Prerequisite Program | : None                                                                        |
| Reference:           | None                                                                          |
| Access Sequence:     | Login to programming mode from your telephone button pad:<br>Hold *#*#1*2*3*. |

At the **PASSWORD**= prompt, Enter your password and press **Hold**.

At the PROG= prompt enter 900 and press Hold.

| FB Name          | FB | Summary                                                                                                    | Value                                                              | LCD Prompt                                |
|------------------|----|----------------------------------------------------------------------------------------------------|--------------------------------------------------------------------|-------------------------------------------|
| Initialise Level | 01 | Press <b>1</b> or <b>2</b> to select the initialise level.<br>Level 1 – Erases programmed data and enters<br>default data or backed up data if a<br>SmartMedia Card is installed (see Note).<br>Level 2 – Simulates System Power Off/Power<br>On operation to reset hardware. | <ol> <li>Initialise Level 1</li> <li>Initialise Level 2</li> </ol> | 1:Restart with<br>Clear Data<br>2:Restart |

#### ► To access programming parameters

- 1. Press **FB01** to choose Initialise Level 1 or 2.
- 2. Press **Hold** twice to initialise.
- Important! Choosing Initialise Level 1 without installing a SmartMedia Card deletes all programmed data and returns your Strata CTX to factory default settings. All previously programmed data is lost.

#### **Restoring Data from SmartMedia**

When initialising with Level 1 you can restore custom data that was previously programmed and stored on a SmartMedia card. To do so, follow the steps below.

- 1. Install a SmartMedia card that contains the **Prgdata** directory with the **default.dat** file. The **default.dat** file contains your custom settings and can be created by running Data Backup. See "Data Backup" on page A-65.
- 2. After installing the SmartMedia card, run System Initialisation using Initialise Level 1.

Restoring data from the SmartMedia card may take an hour or more. To verify completion of the restore process access, the Programming Mode from a telephone and enter your password. If the system enables you to continue, the data restore process is complete.

**Note** During the restore process, the telephone LCD may display date and time data. This does not necessarily indicate completion of the restore process.

# **Display Version**

This program enables you to view current software versions for the Strata CTX system and installed options.

- Active As the name implies, this is the current active software operating the Strata CTX system.
- Standby This is a software version released prior to the active version. It acts as a backup in the event problems are experienced by the Active version.

Program Number: 901

Prerequisite Program: None
Reference: None

Access Sequence: Login to programming mode from your telephone button pad: Hold \*#\*#1\*2\*3\*.

At the **PASSWORD=** prompt, Enter your password and press **Hold**.

| FB Name                           | FB | Summary                                                                                                    | Value       | LCD Prompt        |  |
|-----------------------------------|----|----------------------------------------------------------------------------------------------------|-------------|-------------------|--|
| Version Number<br>Active          | 01 | Display Active side software version and installed options.                                                                                                |             | Installed Version |  |
|                                   |    | As the name implies, this is the current active software operating the Strata CTX system.                                                                  |             |                   |  |
| Version Number                    |    | Display Standby side software version and installed options.                                                                                               | 6~31 digits |                   |  |
| Standby (Strata<br>CTX 670 only). |    | This is a software version released prior to<br>the active version. It acts as a backup in the<br>event problems are experienced by the Active<br>version. |             | Installed Version |  |

- 1. Press **FB01** to view current Strata CTX software version. Press the **Scroll** or **Page** key to move the display left or right.
- 2. Press FBO2 to view backup Strata CTX software version.
- 3. Press Hold, then **# # Hold** to return to the **PROG=** prompt.
- 4. Enter another program number to continue programming or press **# # Hold** again to exit programming mode.

#### **Reading the Version Code**

The figure below is an example of the Strata CTX software version code.

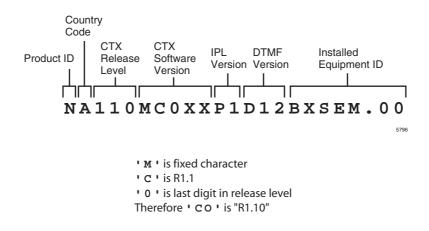

#### Figure A-3 Version Code

- Product ID This is the first character in the version code string. "N" designates Strata CTX670 and "S" Strata CTX100.
- **Country Code** "A" identifies the country (Current CTX: Fixed "A").
- CTX Release Level This string of numbers identifies the Strata CTX Release level.
- CTX Software Version This string of characters identifies the current software version. For the example above, the software is called "MC0XX."
- DTMF Version This three character string identifies the existence of DTMF and ABR circuits and the version. The "D" designation indicates that DTMF is being applied to the Strata CTX while "09" indicates the DTMF version number.
- Installed Equipment ID There are five characters, each referencing a unique equipment identification value assigned to hardware installed in your Strata CTX system. If the particular hardware is not installed a "-" is displayed. The following are the equipment identifier designations.
  - + B BBMS is installed.
  - X BEXS is installed.
  - S BSIS is installed.
  - $\bullet$  E The Ethernet is installed.
  - M The Modem is installed.

# Set Time and Date

This program enables you to change the system clock in Strata CTX.

| Program Number:      | 902                                                                           |
|----------------------|-------------------------------------------------------------------------------|
| Prerequisite Program | : None                                                                        |
| Reference:           | None                                                                          |
| Access Sequence:     | Login to programming mode from your telephone button pad:<br>Hold *#*#1*2*3*. |

At the **PASSWORD**= prompt, Enter your password and press **Hold**.

At the **PROG=** prompt enter **902** and press **Hold**.

| FB Name | FB | Summary                                  | Value                                                                            | LCD Prompt |
|---------|----|------------------------------------------|----------------------------------------------------------------------------------|------------|
| Date    | 01 | Enter current system date in this field. | yymmdd format<br>yy = current year<br>mm = current month<br>dd = current day     | DATE=      |
| Time    | 02 | Enter the current time in this field.    | hhmmss format<br>hh = current hour<br>mm = current minute<br>ss = current second | TIME=      |

1. Press **FB01** to enter current Strata CTX Date. See table above for format.

- 2. Press Hold to program.
- 3. Press **FB02** to enter current Strata CTX time. See table above for format.
- 4. Press Hold to program.
- 5. Press Hold to submit, then **# # Hold** to return to the **PROG=** prompt.
- 6. Enter another program number to continue programming or press **# # Hold** again to exit programming mode.

#### Event Trace Control

This program enables you to trace message events occurring in Strata CTX.

| Program Number:       | 903                                                                           |
|-----------------------|-------------------------------------------------------------------------------|
| Prerequisite Program: | None                                                                          |
| Reference:            | Install SmartMedia card                                                       |
| Access Sequence:      | Login to programming mode from your telephone button pad:<br>Hold *#*#1*2*3*. |
|                       | At the <b>PASSWORD</b> = prompt, Enter your password and press <b>Hold</b> .  |

At the **PROG**= prompt enter **903** and press **Hold**.

| FB Name        | FB | Summary                                                                                                    | Value                                                         | LCD Prompt                |
|----------------|----|----------------------------------------------------------------------------------------------------|---------------------------------------------------------------|---------------------------|
| Trace State    | 01 | Enter <b>1</b> or <b>2</b> to Start or Stop Message Trace.<br>Stopping the trace outputs data to the<br>SmartMedia card. Wait for the <b>PROG=</b><br>prompt on the LCD before proceeding. | 1:Start<br>2:Stop                                             | 1:START<br>2:STOP         |
|                |    | Before removing the SmartMedia card run<br>Program 908. See "Format/Unmount<br>SmartMedia" on page A-63.                                                                                   |                                                               |                           |
| Trace Size     | 02 | Set the trace data size. Toshiba<br>recommends leaving this parameter at the<br>default setting which provides approximately<br>15 minutes of trace data.                                  | 1~256 (in bytes)<br>1 unit = 16 bytes.<br>default = 2         | SIZE=                     |
| Trace Category | 03 | Trace data type to be stored.                                                                                                    | 1:Call Processing<br>2:Maint and Admin<br>3:Both of the above | 1.CP<br>2.M&A<br>3.CP+M&A |

1. Press **FB01** to enable Start or Stop trace. Use the number key pad to make your selection.

#### 2. Press Hold.

#### Notes

- •Start indicates the trace was previously started and is currently running.
- •Stop indicates the trace is not running and all trace buffer data was transferred to SmartMedia.
- 3. Press **FB02** to enter trace file size. To change the setting, use the number Dial Pad.
- 4. Press Hold.
- 5. Press **FB03** to set trace category. To view setting options, press the **Scroll** or **Page** button.
- 6. Press Hold twice to execute. Wait for the PROG= prompt to display before proceeding.
- 7. Enter another program number to continue programming or press **# # Hold** again to exit programming mode.
- **Note** When Strata CTX 670 stops logging data, it automatically sends data to the SmartMedia card. A new trace file is stored on SmartMedia under the **Evnttrace** directory. Run the Unmount command (Program 908) before removing the SmartMedia card to ensure complete data transfer.

# **ISDN Trace Location**

This program enables set up of ISDN protocol event trace collection conditions.

| Program Number:      | 904                                                                           |
|----------------------|-------------------------------------------------------------------------------|
| Prerequisite Program | : None                                                                        |
| Reference:           | None                                                                          |
| Access Sequence:     | Login to programming mode from your telephone button pad:<br>Hold *#*#1*2*3*. |
|                      | At the <b>PASSWORD=</b> prompt, Enter your password and press <b>Hold</b> .   |
|                      | At the <b>PROG=</b> prompt enter <b>904</b> and press <b>Hold</b> .           |
|                      | At the <b>EQUIP=</b> prompt enter the Shelf, Slot and Port numbers.           |

#### Notes

• Shelf, Slot and Circuit number is entered in "XXYYZZ" format where Shelf is a two digit value from 01~07 corresponding to the Strata CTX Cabinet number, Slot is a two digit value from 01~10 corresponding to the Strata CTX Cabinet's PCB slot number and Circuit is a two digit value from 01~04 corresponding to the Strata CTX PCB Slot's circuit number.

| FB Name           | FB | Summary                                           | Value                                                                                                |                                |
|-------------------|----|---------------------------------------------------|----------------------------------------------------------------------------------------------------|--------------------------------|
| LLCI              | 01 | Level of collecting LLCI values.                  | 1:None (no<br>information)<br>2:Brief (important<br>information)<br>3:Detailled (all<br>information) | 1:NON<br>2:BRIEF<br>3:DETAILED |
| Layer 3           | 02 | Level of collecting Layer 3 messages.             |                                                                                                    |                                |
| Layer 2 and 3     | 03 | Level of collecting Layer 2 and Layer 3 messages. |                                                                                                    |                                |
| State Transitions | 04 | Level of collecting State Transitions.            |                                                                                                    |                                |
| Errors            | 05 | Level of collecting errors.                       |                                                                                                    |                                |
| Layer 2 States    | 06 | Level of collecting Layer 2 States.               |                                                                                                    |                                |

Always use circuit 01 for RPTU.

- 1. Press **FB01** to run a LLCI Trace. Press the **Scroll** or **Page** button to view Non, Brief, or Detailed options. Enter 1~3 to determine Trace Level.
- 2. Press **FB02** and set CCL3 Trace Level. Press the **Scroll** or **Page** button to view Non, Brief, or Detailed options. Enter 1~3 to determine Trace Level.
- 3. Press **FB03** and set L2L3 Trace Level. Press the **Scroll** or **Page** button to view Non, Brief, or Detailed options. Enter 1~3 to determine Trace Level.
- 4. Press **FB04** and set STATE Trace Level. Press the **Scroll** or **Page** button to view Non, Brief, or Detailed options. Enter 1~3 to determine Trace Level.
- 5. Press **FB05** and set ERRORS Trace Level. Press the **Scroll** or **Page** button to view Non, Brief, or Detailed options. Enter 1~3 to determine Trace Level.
- 6. Press **FB06** and set L2 Trace Level. Press the **Scroll** or **Page** button to view Non, Brief, or Detailed options. Enter 1~3 to determine Trace Level.
- 7. Press Hold to execute.
- 8. Press **## Hold** to return to the **PROG=** prompt.
- 9. Enter another program number to continue programming or press **# # Hold** again to exit programming mode.

# All ISDN Trunk Trace

Program start/stop of packaged detailed collection of event trace functions. This program is only available in the telephone button programming mode.

| Program Number:       | 905                                                                                                    |
|-----------------------|----------------------------------------------------------------------------------------------------|
| Prerequisite Program: | "Format/Unmount SmartMedia" on page A-63, "ISDN Trace Location" on page A-61, "ISDN Trace Location" on page A-61 and "Event Trace Control" on page A-60 |
| Reference:            | Install SmartMedia card                                                                                                    |
| Access Sequence:      | Login to programming mode from your telephone button pad:<br>Hold *#*#1*2*3*.                                                                           |
|                       | At the <b>PASSWORD=</b> prompt, Enter your password and press <b>Hold</b> .                                                                             |

At the PROG= prompt enter 905 and press Hold.

| FB Name        | FB | Summary                         | Value | LCD Prompt |
|----------------|----|---------------------------------|-------|------------|
| Trace All ISDN | 01 | Output All ISDN Trunk Events to | 1:On  | 1:ON       |
| Trunks         |    | SmartMedia.                     | 2:Off | 2:OFF      |

- 1. Press **FB01**.
- 2. Select **1**, or **2** to turn on or off.
- 3. Press Hold twice to execute.
- 4. Press **# # Hold** to return to the **PROG=** prompt.
- 5. Enter another program number to continue programming or press **# # Hold** again to exit programming mode.

### **Event Trace Side Change**

This program enables you to manage your ISDN protocol trace. This program is only available in the telephone button programming mode.

Program Number: 906

| Prerequisite Program: | "Format/Unmount SmartMedia" on page A-63                                           |
|-----------------------|------------------------------------------------------------------------------------|
| Reference:            | Install SmartMedia card                                                            |
| Access Sequence:      | Login to programming mode from your telephone button pad: <b>Hold *#*#1*2*3*</b> . |

At the **PASSWORD**= prompt, Enter your password and press **Hold**.

At the **PROG=** prompt enter **906** and press **Hold**.

| FB Name     | FB | Summary                         | Value          | LCD Prompt     |
|-------------|----|---------------------------------|----------------|----------------|
| Side Change | 01 | Enter desired parameter number. | 1:Message      | 1:MESSAGE      |
|             |    |                                 | 2:ISDN         | 2:ISDN         |
|             |    |                                 | 3:Message+ISDN | 3:MESSAGE+ISDN |

1. Press **FB01**.

- 2. Select **1**, **2**, or **3** to select parameter.
- 3. Press Hold to execute.
- 4. Press **# # Hold** to return to the **PROG=** prompt.

- 5. Enter another program number to continue programming or press **# # Hold** again to exit programming mode.
- **Note** When Strata CTX 670 stops logging data, it automatically sends data to the SmartMedia card. Run the Unmount command (Program 908) before removing the SmartMedia card to ensure complete data transfer.

### System Admin Log

Use this command to Start/Stop the System Admin Log.

| Program Number:      | 907                                                                           |
|----------------------|-------------------------------------------------------------------------------|
| Prerequisite Program | : None                                                                        |
| Reference:           | Install SmartMedia card                                                       |
| Access Sequence:     | Login to programming mode from your telephone button pad:<br>Hold *#*#1*2*3*. |
|                      | At the <b>PASSWORD=</b> prompt, Enter your password and press <b>Hold</b> .   |
|                      | At the <b>PROG</b> = prompt enter <b>907</b> and press <b>Hold</b> .          |

| FB Name          | FB | Summary                                                | Value   | LCD Prompt |
|------------------|----|--------------------------------------------------------|---------|------------|
| Admin Log On/Off | 01 | Enter <b>1</b> or <b>2</b> to Start or Stop Admin Log. | 1:Start | 1:START    |
|                  |    |                                                        | 2:Stop  | 2:STOP     |

1. Press FB01. To run System Admin Log press 1 Hold (twice). You are sent to the PROG= prompt.

- 2. To Stop the log, press **FB01** and press **2** on the dial pad.
- 3. Press **Hold** twice and wait for the **PROG=** prompt to appear before proceeding.
- **Note** When Strata CTX 670 stops logging data, it automatically sends data to the SmartMedia card. Run the Unmount command (Program 908) before removing the SmartMedia card to ensure complete data transfer.

#### Format/Unmount SmartMedia

This program enables Administrators to format a SmartMedia card from Strata CTX WinAdmin or the telephone button pad.

**Note** Strata CTX WinAdmin cannot view SmartMedia files directly. Additional hardware is required to view the contents of the SmartMedia card.

| Program Number:       | 908                                                                           |
|-----------------------|-------------------------------------------------------------------------------|
| Prerequisite Program: | None                                                                          |
| Reference:            | None                                                                          |
| Access Sequence:      | Login to programming mode from your telephone button pad:<br>Hold *#*#1*2*3*. |
|                       | At the <b>PASSWORD=</b> prompt, Enter your password and press <b>Hold</b> .   |
|                       | At the PROG= prompt enter 908 and press Hold                                  |

| FB Name | FB                                                                                                    | Summary                                                                                                    | Value      | LCD Prompt |
|---------|----------------------------------------------------------------------------------------------------|----------------------------------------------------------------------------------------------------|------------|------------|
| Control | 01                                                                                                    | Choose SmartMedia card formatting method:                                                                                                    | 1:Normal   | 1:NORMAL   |
|         |                                                                                                    | Normal – creates any Strata CTX SmartMedia                                                                                                    | 2:Forced   | 2:FORCED   |
|         |                                                                                                    | directories are not overwritten by this procedure.                                                                                             | 3:Unmount  | 3:UNMOUNT  |
|         |                                                                                                    |                                                                                                    | 4:Transfer | 4:TRANSFER |
|         | <b>Forced</b> – erases any existing directories and files.<br>All existing data is overwritten. See "Strata CTX<br>SmartMedia Directories" for more information. |                                                                                                    |            |            |
|         |                                                                                                    | <b>Unmount</b> – writes data into SmartMedia Card.<br>Always run unmount before removing the<br>SmartMedia card to prevent damage to the card. |            |            |
|         |                                                                                                    | <b>Transfer</b> – writes data from static RAM to SmartMedia Card.                                                                              |            |            |

- 1. Press **FB01** to enter parameter. Enter **1~4** as your command choice. Press the **Scroll** or **Page** button to make your selection.
- 2. Press Hold to confirm and Hold again to execute.
- 3. Wait for the **PROG=** prompt to appear before proceeding.
- 4. Enter another program number to continue programming or press **# # Hold** again to exit programming mode.

#### Strata CTX SmartMedia Directories

Running the Normal and Forced options of this program creates five directories on the SmartMedia card as follows:

- Admlog The Admlog folder saves
- **Errlog** System error logs are saved into this folder.
- Evnttrce Strata CTX WinAdmin Event Trace files are saved into this folder.
- Progdata Your Strata CTX programmed settings are all saved in this folder.
- **Program** The operating software and default data of the Strata CTX is saved in this folder.

When a backup is performed, Strata CTX saves programmed data to the **Progdata** folder.

# MAC Address (System Serial Number)

This program enables you to display your Strata CTX 670 System Serial Number.

| Program Number:      | 909                                                                           |
|----------------------|-------------------------------------------------------------------------------|
| Prerequisite Program | : None                                                                        |
| Reference:           | None                                                                          |
| Access Sequence:     | Login to programming mode from your telephone button pad:<br>Hold *#*#1*2*3*. |
|                      | At the <b>PASSWORD=</b> prompt, Enter your password and press <b>Hold</b> .   |

At the **PROG=** prompt enter **909** and press **Hold**.

| FB Name     | FB | Summary                       | Value     | LCD Prompt  |
|-------------|----|-------------------------------|-----------|-------------|
| MAC Address | 01 | Display System Serial Number. | 12 digits | MAC Address |

- 1. Press **FB01** to view parameter. The MAC Address is view only and cannot be changed.
- 2. Press Hold (twice) to exit to the PROG= prompt.
- 3. Enter another program number to continue programming or press **# # Hold** again to exit programming mode.

# Data Backup

This program enables you to Back up system data to a SmartMedia card.

| Program Number:       | 910                                                                           |
|-----------------------|-------------------------------------------------------------------------------|
| Prerequisite Program: | "Format/Unmount SmartMedia" on page A-63                                      |
| Reference:            | None                                                                          |
| Access Sequence:      | Login to programming mode from your telephone button pad:<br>Hold *#*#1*2*3*. |

At the **PASSWORD=** prompt, Enter your password and press **Hold**.

At the **PROG=** prompt enter **910** and press **Hold**.

| FB Name         | FB | Summary                                                                                                    | Value                                                       |                       |
|-----------------|----|----------------------------------------------------------------------------------------------------|-------------------------------------------------------------|-----------------------|
| Backup Function | 01 | Start and Stop system backup.                                                                                                    | 1:Backup                                                    | 1:BACKUP              |
|                 |    | Note Restore function is not operational<br>and should never be executed. Use<br>"System Initialise" (Program 900)<br>Level 1 to restore system backup.                     | 2:Restore (Do not<br>use. See Note on<br>left).<br>3:Cancel | 2:RESTORE<br>3:CANCEL |
| Numbers         | 02 | The number of data blocks. This number varies depending on the amount of programming the system contains.                                                                   | Variable                                                    | ALL NO=               |
| Current Number  | 03 | This number increments as the backup progresses. When the backup is complete this number should match the total number of data blocks displayed in Numbers ( <b>FB02</b> ). | Variable                                                    | CUR NO=               |

| FB Name      | FB | Summary                                                                                                    | Value |  |
|--------------|----|----------------------------------------------------------------------------------------------------|-------|--|
| Backup State | 04 | <ul> <li>All_Ok – Backup completed with no errors.</li> <li>Partial_Ok – Backup has completed with errors.</li> <li>NG – Backup has failed.</li> <li>Cancel – Cancel Backup.</li> <li>Importing – Program data is being restored.</li> <li>Exporting – Program data is being sent out.</li> </ul> |       |  |

**Note** Before running this program, make sure the SmartMedia card is properly formatted. See "Format/Unmount SmartMedia" on page A-63 for more details.

- 1. Press **FB01** to enter your Backup choice. Press the **Scroll** or **Page** button to view your selection options.
- 2. Press 1. FB01 and FB04 should blink green.
- 3. Press **Hold** to execute. Press **Hold** again to Cancel. This program stops running if you exit programming mode from your telephone.

► To view Backup progress

- 1. While the program is running (**FB01** and **FB04** blink green), press **FB02** to view the total number of files to be transferred.
- 2. Press **FB03** to view the current file number that is being transferred.
- 3. The Backup is complete when **FB04** blinks intermittently.
- 4. To verify success, push **FB04**. Your telephone LCD should indicate **\*1.ALL\_OK**.
- 5. Press **# # Hold** to exit.
- **Note** Do not press the **Hold** button. Pressing the **Hold** button restarts the Backup procedure.

To Restore data from the SmartMedia card to Strata CTX, see "System Initialise" on page A-56.

### **Program Update**

**Important!** Do not use this Command during Beta testing until Toshiba notifies you otherwise.

This program enables you to update the Strata CTX programs.

| Program Number:       | 911                                                                           |
|-----------------------|-------------------------------------------------------------------------------|
| Prerequisite Program: | Format SmartMedia Card                                                        |
| Reference:            | None                                                                          |
| Access Sequence:      | Login to programming mode from your telephone button pad:<br>Hold *#*#1*2*3*. |
|                       | At the DACCWORD prompt. Enter your peopulard and prove H                      |

At the **PASSWORD=** prompt, Enter your password and press **Hold**.

At the **PROG=** prompt enter **911** and press **Hold**.

| FB Name              | FB | Summary                                                                                          | Value                                                             | LCD Prompt                                                |
|----------------------|----|--------------------------------------------------------------------------------------------------|-------------------------------------------------------------------|-----------------------------------------------------------|
| Update Function      | 01 | Enter 1 or 2 to identify the type of<br>Update intended.<br>Select 3 to cancel a running update. | 1:Update<br>2:Reboot<br>3:Cancel                                  | 1:Update<br>2:Reboot<br>3:Cancel                          |
| Total Blocks         | 02 | View total blocks to be updated<br>(total blocks will vary depending on<br>software versions).   | 0~65536 (Strata CTX 670)<br>0~128 (Strata CTX 100)<br>default = 0 | n/a                                                       |
| Copied Blocks        | 03 | View number of blocks copied.                                                                    | 0~65536 (Strata CTX 670)<br>0~128 (Strata CTX 100)<br>default = 0 | n/a                                                       |
| Active Side Status   | 04 | Backup Type Display                                                                              | 1:Normal<br>2:Trial<br>3:Fault<br>4:Don't Care<br>5:Error         | 1:Normal<br>2:Trial<br>3:Fault<br>4:Don't Care<br>5:Error |
| Stand by Side Status | 05 | Stand by Backup Type                                                                             | 1:Normal<br>2:Trial<br>3:Fault<br>4:Don't Care<br>5:Error         | 1:Normal<br>2:Trial<br>3:Fault<br>4:Don't Care<br>5:Error |
| Active Side Number   | 06 | Active Side Number.                                                                              | 0 or 1<br>default = 0                                             | ACT SIDE=                                                 |
| Status               | 07 | View Backup Status.                                                                              | 1:Idle<br>2:Running<br>3:Success<br>4:Error                       | 1:Idle<br>2:Running<br>3:Success<br>4:Error               |

**Note** Before running this program, make sure the SmartMedia card is properly formatted. See "Format/Unmount SmartMedia" on page A-63 for more details.

- 1. Press **FB01** to enter your Backup choice. Press the **Scroll** or **Page** button to view your selection options.
- 2. Press 1. FB01 and FB04 should blink green.
- 3. Press **Hold** to execute. Press **Hold** again to Cancel. This program stops running if you exit programming mode from your telephone.

# Make Busy Control

When an error occurs in hardware resources used for a station or a line fails, this feature makes them busy. The station or line PCB can be disabled temporarily to perform maintenance or parts replacements as well. This program is only available in the telephone button programming mode.

| 912                                                                           |  |  |  |
|-------------------------------------------------------------------------------|--|--|--|
| Prerequisite Program: Format SmartMedia Card                                  |  |  |  |
| None                                                                          |  |  |  |
| Login to programming mode from your telephone button pad:<br>Hold *#*#1*2*3*. |  |  |  |
| At the <b>PASSWORD=</b> prompt, Enter your password and press <b>Hold</b> .   |  |  |  |
| At the <b>PROG=</b> prompt enter <b>912</b> and press <b>Hold</b> .           |  |  |  |
| At the <b>CABINET</b> = prompt enter the Shelf number.                        |  |  |  |
|                                                                               |  |  |  |

**Note** The Shelf number is entered in "XX" format where Shelf is a two digit value from 01~07 corresponding to the Strata CTX Cabinet number. See ""Program Button LEDs"" below for a description of the LED display.

| FB Name   | FB | Summary                    | Value                                  |  |
|-----------|----|----------------------------|----------------------------------------|--|
| Equipment | 00 | Enter Cabinet Number       | 01~07 (value=xx)                       |  |
| Slot #1   | 01 |                            | 1: Set make busy<br>2: Clear make busy |  |
| Slot #2   | 02 |                            |                                        |  |
| Slot #3   | 03 |                            |                                        |  |
| Slot #4   | 04 |                            |                                        |  |
| Slot #5   | 05 | Enter <b>1</b> or <b>2</b> |                                        |  |
| Slot #6   | 06 |                            |                                        |  |
| Slot #7   | 07 |                            |                                        |  |
| Slot #8   | 08 |                            |                                        |  |
| Slot #9   | 09 |                            |                                        |  |
| Slot #10  | 10 |                            |                                        |  |

1. Press **FB01~FB10** to enter your Make Busy selection for the appropriate Slot in the Cabinet entered in Access Sequence above.

Note The slot to which your programming phone is connected can not be set to Make Busy.

- 2. Press **Hold** to execute.
- 3. Press Hold again to return to CABINET= prompt.
- 4. Press **# # Hold** to return to the **PROG=** prompt.
- 5. Enter another program number to continue programming or press **# # Hold** again to exit programming mode.

#### Program Button LEDs

The LED blink pattern indicates the following:

- Red continuous blinking PCB experienced a Make Busy status error.
- Red continuous illumination PCB Make Busy Status mode is on.
- Green continuous blinking PCB Make Busy Status mode is stand by.
- Green intermittent blinking PCB Make Busy Status mode is idle.

### **Regional Selection**

Set Operating region for your Strata CTX. This assignment sets built-in core LSI hardware parameters that are not changeable with jumpers or switches. These parameters must be set unique for each country and affect system operation.

| Access Sequence:      | Login to programming mode from your telephone button pad:<br>Hold *#*#1*2*3*. |
|-----------------------|-------------------------------------------------------------------------------|
| Reference:            | None                                                                          |
| Prerequisite Program: | None                                                                          |
| Program Number:       | 915                                                                           |

At the **PASSWORD=** prompt, Enter your password and press **Hold**.

| FB Name               | FB | Summary                                | Value                          | LCD Prompt |
|-----------------------|----|----------------------------------------|--------------------------------|------------|
| 01 Region             | 01 | Set region number. 0~2 are valid       | 0~31                           | REGION=    |
|                       |    | entries for North American Operations. | USA = 0                        |            |
|                       |    |                                        | Canada = 1                     |            |
|                       |    |                                        | Mexico = 2                     |            |
|                       |    |                                        | Taiwan = 3                     |            |
|                       |    |                                        | HongKong = 4                   |            |
|                       |    |                                        | Thailand = 5                   |            |
|                       |    |                                        | Japan = 6                      |            |
|                       |    |                                        | Singapore = 7                  |            |
|                       |    |                                        | Malaysia = 8                   |            |
|                       |    |                                        | Indonesia = 9                  |            |
|                       |    |                                        | Sri Lanka = 10                 |            |
|                       |    |                                        | India = 11                     |            |
|                       |    |                                        | UK = 13                        |            |
| 04 Set Current Region | 04 | <b>FB04</b> , n, <b>Hold</b>           | 0~31<br>Default = 0<br>UK = 13 |            |

At the **PROG=** prompt enter **915** and press **Hold**.

- 1. Press FB01. Enter 0~2. Press Hold.
- 2. Press Hold (twice).
- 3. Enter another program number to continue programming or press **# # Hold** again to exit programming mode.

# **IP** Configuration

This program enables you to set up Network Communication Protocols.

| Program Number:      | 916                                                                           |
|----------------------|-------------------------------------------------------------------------------|
| Prerequisite Program | : None                                                                        |
| Reference:           | None                                                                          |
| Access Sequence:     | Login to programming mode from your telephone button pad:<br>Hold *#*#1*2*3*. |

At the **PASSWORD**= prompt, Enter your password and press **Hold**.

At the PROG= prompt enter 916 and press Hold.

| FB Name         | FB | Summary                                                                                                    | Value                            |
|-----------------|----|----------------------------------------------------------------------------------------------------|----------------------------------|
| IP Address      | 01 | Enter IP Address 1.                                                                                                    | 0~255                            |
|                 |    | 192 = First IP Address Octet<br>168 = Second IP Address Octet<br>254 = Third IP Address Octet<br>253 = Fourth IP Address Octet | default = <b>192.168.254.253</b> |
| Subnet Mask     | 02 | Enter Subnet Mask Address 1.                                                                                                   | 0~255                            |
|                 |    |                                                                                                    | default = 255.255.255.0          |
| Default Gateway | 03 | Enter Default Gateway 1.                                                                                                    | 0~255                            |
|                 |    |                                                                                                    | default = 0.0.0.0                |

#### Notes

- The LCD only displays three of the twelve IP address digits at a time. Press the **Spkr** button to view the remaining digits.
- The IP Address is the static IP address of the Strata CTX processor NIC/Ethernet connection only. The PPP IP address for the Strata CTX processor modem is always 192.168.255.254 and cannot be changed.
- 1. Press **FB01** to view the current TCP/IP Address 1 (press **FB02** to view the current Subnet Mask Address 1, or press **FB03** to view Default Gateway Address 1).

#### Press Hold.

- 2. Enter first IP Address Octet. To keep current setting go to Step 3.
- 3. Press **Spkr** button and enter second IP Address Octet. To keep current setting go to Step 4.
- 4. Press **Spkr** button and enter third IP Address Octet. To keep current setting go to Step 5.
- 5. Press **Spkr** button and enter fourth IP Address Octet. To keep current setting go to Step 6.
- 6. Press Hold.
- 7. Press **FB02** to configure the remaining parameters.
- 8. Press Hold.
- 9. After all parameters are entered press **Hold** to submit the new settings.
- 10. You are automatically returned to the **PROG=** prompt.

Enter another program number to continue programming or press **# # Hold** again to exit programming mode.

The following Error Code Tables are needed when programming Strata CTX670 using the button programming method. The Error Codes are displayed on the DKT's LCD.

**Note** The following error codes only appear when using the telephone button programming method. These tables are being provided for reference only. CTX WinAdmin will feature error codes in future release.

# **Common Error Code Table**

| Program                         | Code | Error descriptions                                                                                                    |
|---------------------------------|------|----------------------------------------------------------------------------------------------------|
|                                 | 1    | Invalid Program number.                                                                                                    |
|                                 | 2    | Invalid value.                                                                                                    |
|                                 | 3    | <ul> <li>Invalid parameter designation</li> <li>Input parameter range error.</li> <li>Required sub-parameter data was not entered.</li> </ul> |
|                                 | 4    | Invalid FB button pressed.                                                                                                    |
| Common                          | 5    | The time allotted to enter a modification in the desired field has been exceeded.                                                             |
| Common                          | 6    | <ul><li>Invalid parameter entry</li><li>Incorrect characters entered</li><li>Input method is wrong</li></ul>                                  |
|                                 | 7    | Some settings carried out using the range function may not have been programmed correctly.                                                    |
|                                 | 16   | Identification error                                                                                                    |
| 17 Required parameter is not en |      | Required parameter is not entered.                                                                                                    |
|                                 | 18   | Required reef which is necessary to register newly does not exist.                                                                            |

# **System Programming Error Codes**

| Program | Code | FB   | Sub-<br>parameter | Error descriptions                                                                                                    |
|---------|------|------|-------------------|----------------------------------------------------------------------------------------------------|
|         | 33   | FB00 |                   | The entered Cabinet/Slot value is out of range.                                                                                                    |
|         | 33   | FB01 |                   | The entered PCB Type is out of range.                                                                                                    |
|         | 49   | FB01 |                   | Deleting a Card (000) – Programmed station and/or trunk data must be deleted before a card can be deleted.                                                                          |
|         | 49   | FB01 |                   | Changing Card Type Code – Card Type cannot be changed. Delete the existing Card Type before entering a new Card Type.                                                               |
|         | 49   | FB01 |                   | The designated BIOU is already in use.                                                                                                    |
|         | 49   | FB01 |                   | The PCB cannot be assigned to the designated equipment position.                                                                                                    |
| 100     | 50   | FB01 |                   | One of the required parameters (PCM Highway, BDKU Type or TEI Assignment) has not been assigned.                                                                                    |
|         | 50   | FB02 |                   | The PCM highway value entered is not applicable for the desired PCB assignment. PCB parameters are required for PDKU or BDKU, RDTU (not available in the uK & Europe), RDSU, RPTU.  |
|         | 50   | FB03 |                   | The Channel Type value entered is not applicable for the desired PCB assignment. PCB parameters are required for PDKU or BDKU, RDTU (not available in the uK & Europe), RDSU, RPTU. |
|         | 50   | FB04 |                   | The TEI Type value entered is not applicable for the desired PCB assignment. PCB parameters are required for PDKU or BDKU, RDTU (not available in the uK & Europe), RDSU, RPTU.     |

| Program | Code | FB           | Sub-<br>parameter | Error descriptions                                                                                                    |
|---------|------|--------------|-------------------|----------------------------------------------------------------------------------------------------|
|         | 33   | FB01         |                   | The entered Feature Code is out of range.                                                                                                    |
|         | 49   | FB02         |                   | An invalid OLG number was entered in OLG Number field when assigning a Flexible Numbering Feature code of 551.                                     |
| 102     | 51   | FB00         |                   | Flexible Numbering Plan values cannot be repeated. The value entered cannot be registered (e.g., If 1234 is registered, 123 cannot be registered). |
|         | 52   | FB00         |                   | The value entered conflicts with an existing extension and cannot be registered.                                                                   |
| 103     | -    | -            |                   | See "Common Error Code Table" on page B-2.                                                                                                    |
| 104     | -    | -            |                   | See "Common Error Code Table" on page B-2.                                                                                                    |
|         | 33   | FB21~FB22    |                   | The entered Clock value is out of range.                                                                                                    |
| 105     | 49   | FB12<br>FB18 |                   | The BIOU general relay number value conflicts with existing parameter assignments.                                                                 |
|         | 49   | FB21~FB22    |                   | The entered circuit number is not the clock source port.                                                                                           |
| 106     | -    | -            |                   | See "Common Error Code Table" on page B-2.                                                                                                    |
| 107     | 33   | FB00~FB01    |                   | The entered Pad device number is invalid.                                                                                                    |
| 107     | 96   | FB01~FB02    |                   | The number of Pad groups exceed the system capacity.                                                                                               |
|         | 33   | FB00         |                   | The entered Device Type is out of range.                                                                                                    |
| 108     | 33   | FB01         |                   | The PAD group entered is out of the range.                                                                                                    |
|         | 80   | FB00         |                   | The Device number entered does not exist in the system.                                                                                            |
|         | 33   | FB08~FB16    |                   | The entered equipment is out of range.                                                                                                    |
|         | 50   | FB08~FB16    |                   | The entered equipment is registered as MOH already.                                                                                                |
| 109     | 80   | FB01~FB07    |                   | A BIOU circuit with other data such as door phone, etc. is assigned in MOH/BGM 1~7.                                                                |
|         | 80   | FB08~FB16    |                   | A circuit with a non-STU circuit is designated in MOH/BGM 8~16.                                                                                    |
| 110     | 16   | -            |                   | Identification error: A super user password cannot be checked if you are logged in with a general user level password.                             |
| 111     | -    | -            |                   | See "Common Error Code Table" on page B-2.                                                                                                    |
| 112     | 33   | FB00         |                   | The entered date is out of range.                                                                                                    |
| 112     | 98   | -            |                   | Allowable number of Working Day Type has been exceeded.                                                                                            |
| 113     | 33   | FB01~FB09    |                   | The entered time value is out of range.                                                                                                    |
| 114     | -    | -            |                   | See "Common Error Code Table" on page B-2.                                                                                                    |
| 115     | -    | -            |                   | See "Common Error Code Table" on page B-2.                                                                                                    |
| 116     | 33   | FB01         |                   | The Program Number entered is invalid.                                                                                                    |
| 117     | 32   | FB00         |                   | An invalid character exists in the entered value.                                                                                                  |

# **Station Programming Error Codes**

| Program | Code | Occurred FB  | Sub-<br>parameter | Error descriptions                                                                                              |
|---------|------|--------------|-------------------|----------------------------------------------------------------------------------------------------|
|         | 33   | FB01         |                   | The entered Shelf/Slot/Circuit value is out of range.                                                           |
|         | 49   | FB01         |                   | The selected PDN(s) conflicts with an existing PDN(s) assignments for the selected circuit.                     |
|         | 49   | FB02         |                   | Station Type cannot be changed.                                                                                 |
|         | 49   | FB15<br>FB22 |                   | The desired DN does not exist.                                                                                  |
|         | 51   | FB00         |                   | The entered value conflicts with an existing number scheme.                                                     |
| 200     | 52   | FB00         |                   | The entered value conflicts with an existing ISDN assignment etc.                                               |
| 200     | 54   | FB00         |                   | The quantity of lines, ISDN channels and PDNs entered exceeds the number of ports licensed with this processor. |
|         | 80   | FB00         |                   | The DN does not exist.                                                                                          |
|         | 80   | FB01         |                   | A PCB without 'DKT/SLT setting allowed' is designated for a PCB connecting the selected ISDN extensions.        |
|         | 96   | FB00         |                   | The allowed number of extensions has been exceeded.                                                             |
|         | 98   | FB35         |                   | The quantity of station speed dial bins entered exceeds the system's capacity.                                  |
| 201     | 51   | FB01         |                   | The entered number is not the extension number.                                                                 |
|         | 52   | FB01         |                   | The entered number is not the extension number.                                                                 |
|         | 80   | FB01         |                   | The entered value is not a valid extension.                                                                     |

| Program | Code | Occurred FB         | Sub-<br>parameter | Error descriptions                                                                                                  |
|---------|------|---------------------|-------------------|----------------------------------------------------------------------------------------------------|
|         | 33   | FB01                |                   | The equipment number entered is out of the range.                                                                   |
|         | 49   | FB01                |                   | PCB assignment is not set for the ISDN card connecting selected extensions.                                         |
|         | 49   | FB01                |                   | The entered equipment is using as other ISDN extension.                                                             |
|         | 49   | FB02                |                   | An ISDN trunk channel group conflict has been detected.                                                             |
|         | 49   | FB02                |                   | Although the P-P connection was selected, an additional DN is registered.                                           |
|         | 49   | FB26~FB32           |                   | The desired value conflicts with existing ISDN extensions.                                                          |
|         | 51   | -                   |                   | The Prime DN entered conflicts with a value of an existing numbering scheme.                                        |
|         | 51   | FB00, FB26<br>~FB32 |                   | The desired value conflicts with existing number schemes.                                                           |
| 202     | 52   | FB00                |                   | A DN used for DKT extensions is designated.                                                                         |
|         | 52   | FB26~FB32           |                   | The additional ISDN extension number cannot be registered. The number is already in use by a DKT extensions, etc.   |
|         | 54   | FB00                |                   | The quantity of lines, ISDN channels and PDNs entered exceeds the number of ports licensed with this processor.     |
|         | 80   | FB00                |                   | The DN entered is invalid.                                                                                          |
|         | 80   | FB01                |                   | A PCB without ISDN extension settings allowed' is designated for the PCB connecting the ISDN extension(s) selected. |
|         | 96   | FB02                |                   | The number of channel group exceeds the system capacity when ISDN station is registered.                            |
|         | 96   | FB00                |                   | The quantity of lines, ISDN channels and PDNs entered exceeds the number of ports licensed with this processor.     |
|         | 98   | FB35                |                   | The quantity of station speed dial bins entered exceeds the system's capacity.                                      |
|         | 49   | FB01                |                   | The new DN value conflicts with an existing value DN, PhDN, etc.                                                    |
|         | 51   | -                   |                   | The Prime DN entered conflicts with a value of an existing numbering scheme.                                        |
| 203     | 51   | FB01                |                   | The new DN value conflicts with an existing numbering scheme value.                                                 |
|         | 52   | FB00                |                   | The new DN value conflicts with existing group extensions.                                                          |
|         | 80   | FB00                |                   | The new DN value does not exist.                                                                                    |
|         | 49   | FB01                |                   | The number of attendant consoles exceed the number specified in the system.                                         |
|         | 52   | FB00                |                   | DKT is not assigned to DN (ISDN, etc.).                                                                             |
| 204     | 80   | FB00                |                   | The DN entered is an extension number that does not exist.                                                          |
|         | 98   | FB04                |                   | Allowable Feature Button number is exceeded.                                                                        |
|         | 98   | FB17                |                   | Allowable Call History Memory size is exceeded.                                                                     |

| Program | Code | Occurred FB  | Sub-<br>parameter                      | Error descriptions                                                                                                    |
|---------|------|--------------|----------------------------------------|----------------------------------------------------------------------------------------------------|
|         | 33   | FB01         | 100<br>110<br>120<br>130<br>140        | Sub-parameters must be assigned.                                                                                                    |
|         | 33   |              | 120                                    | The line number entered is out of range for the system's capacity.                                                                                            |
|         | 48   | -            |                                        | Required parameter for each Feature Code is not entered.                                                                                                    |
|         | 49   | FB01         | 110                                    | Two or more PhDNs with the same value are registered to one extension.                                                                                        |
|         | 49   | FB01         | 700<br>790<br>800<br>810<br>820<br>830 | Only Feature Code(s) allowed for Attendant Console is registered.                                                                                             |
|         | 49   | FB01         | 610                                    | Two or more DSSs with the same value are registered to one extension.                                                                                         |
|         | 49   | FB01         | 120<br>130<br>560<br>610               | While assigning sub-parameters to a DN: A DN was selected that does not exist in the system.                                                                  |
| 205     | 51   | FB01         |                                        | The Prime DN entered conflicts with a value of an existing numbering scheme.                                                                                  |
|         | 51   |              | 110                                    | The Prime DN entered conflicts with a value of an existing numbering scheme.                                                                                  |
|         | 51   | FB01         | 120<br>130                             | When assigning an Owner DN to an Exchange Line or GCO, the related Exchange or GCO buttons are not assigned to the respective FB(s) of the owner's extension. |
|         | 52   |              |                                        | The Prime DN entered conflicts with a value of an existing numbering scheme.                                                                                  |
|         | 52   | FB01         | 110                                    | The Secondary/PhDN entered is already used in ISDN extenstion(s), etc.                                                                                        |
|         | 52   | FB01         | 120<br>130                             | The Exchange or GCO Owner DN entered does not exist.                                                                                                    |
|         | 80   | FB00         |                                        | The PrimeDN does not exist in the system.                                                                                                    |
|         | 82   | -            |                                        | The sub-parameter values assigned to the FB are invalid.                                                                                                    |
|         | 82   |              | 120                                    | The line number entered does not exist.                                                                                                    |
|         | 96   | -            | 110<br>130<br>140                      | The maximum allowable value for GCO, POOL, or PhDN has been exceeded.                                                                                         |
|         | 98   | FB01<br>FB04 |                                        | The quantity of Flexible keys programmed exceeds the system's capacity.                                                                                       |

| Program | Code | Occurred FB          | Sub-<br>parameter | Error descriptions                                                                                                    |
|---------|------|----------------------|-------------------|----------------------------------------------------------------------------------------------------|
| 206     | 49   | FB01<br>FB04         |                   | An invalid DN was selected. The entered PDN is not related to this PhDN.                                               |
|         | 51   | -                    |                   | Phantom DN entered is invalid (the entered value is used as a part of an existing extension number or numbering plan). |
|         | 51   | FB00<br>FB01<br>FB14 |                   | An invalid DN was selected (the entered value is used as a part of an existing extension number or numbering plan).    |
|         | 52   | -                    |                   | The Phantom DN entered conflicts with an existing DKT extension.                                                       |
|         | 52   | FB00<br>FB04         |                   | The entered DN conflicts with an existing DKT extension, or numbering plan, etc.                                       |
|         | 80   | FB00                 |                   | A PhDn that does not exist in the system has been selected.                                                            |
|         | 51   | FB00                 |                   | An invalid DN was selected (the entered value is used as a part of an existing extension number or numbering plan).    |
| 208     | 52   | FB00                 |                   | The entered DN conflicts with an existing numbering plan.                                                              |
|         | 80   | FB00                 |                   | The DN entered is an extension number that does not exist in the system.                                               |
|         | 49   | FB01                 |                   | If Hunt Method field is set to Distribute, the incoming destination Pilot Number must be assigned.                     |
|         | 50   | FB02                 |                   | If Hunt Method is set to Distribute, Pilot Number must be assigned.                                                    |
| 209     | 51   | FB02                 |                   | The entered value conflicts with an existing number or numbering plan.                                                 |
|         | 52   | FB02                 |                   | The entered value conflicts with an existing DKT extension.                                                            |
|         | 80   | FB00                 |                   | The designated Hunt Group number does not exist in the system.                                                         |
| -       | 96   | FB00                 |                   | The assigned Hunt Group number, exceeds the system capacity.                                                           |
| 210     | 51   | FB00                 |                   | The entered DN does not exist in the system (The entered value is used in an extension number or numbering plan).      |
|         | 52   | FB00                 |                   | The entered value is used in the numbering plan.                                                                       |
|         | 80   | FB00                 |                   | The entered PrimeDN does not exist in the system.                                                                      |
|         | 96   | -                    |                   | The Pickup group number entered is out of the range for the system's capacity.                                         |

| Program | Code | Occurred FB | Sub-<br>parameter                      | Error descriptions                                                                                                    |
|---------|------|-------------|----------------------------------------|----------------------------------------------------------------------------------------------------|
|         | 33   | FB01        | 100<br>110<br>120<br>130<br>140        | The sub-parameters for Feature Code (Key Number) must be assigned.                                                                                                    |
|         | 33   | -           | 120                                    | The line number entered is out of range for the system's capacity.                                                                                                    |
|         | 48   | -           |                                        | Essential sub-parameter values must be entered.                                                                                                    |
|         | 49   | FB01        | 110                                    | Two or more PhDNs with the same value are registered to one extension.                                                                                                    |
|         | 49   | FB01        | 700<br>790<br>800<br>810<br>820<br>830 | The feature code(s) allowed to attendant console only is registered.                                                                                                    |
|         | 49   | FB01        | 610                                    | Two or more DSSs with the same value are registered to one extension.                                                                                                    |
|         | 49   | FB01        | 120<br>130<br>560<br>610               | The entered DN does not exist in the system.                                                                                                    |
| 213     | 51   | -           |                                        | The Prime DN entered conflicts with a value of an existing numbering scheme.                                                                                                 |
|         | 51   | FB01        | 110                                    | The secondary/PhDN entered cannot be registered. The number conflicts with an existing number scheme.                                                                        |
|         | 51   | FB01        | 120<br>130                             | When setting an owner extension to the additional information of Exchange , GCO, the said Exchange, GCO keys are not assigned to the Feature buttons of the owner extension. |
|         | 52   | -           |                                        | The Prime DN entered conflicts with an existing DKT extension.                                                                                                    |
|         | 52   | FB01        | 110                                    | The secondary/PhDN entered cannot be registered. The number conflicts with an existing ISDN extension(s), etc.                                                               |
|         | 52   | FB01        | 120<br>130                             | The Exchange or GCO Owner DN entered does not exist.                                                                                                    |
|         | 80   | FB00        |                                        | The specified PrimeDN does not exist in the system.                                                                                                    |
|         | 82   | -           |                                        | The additional information assigned to the Feature Button is invalid.                                                                                                    |
|         | 82   | -           | 120                                    | The line number entered does not exist.                                                                                                    |
|         | 96   | -           | 110<br>130<br>140                      | The allowable number of GCO, POOL or PhDn has been exceeded.                                                                                                    |
|         | 98   | -           |                                        | The quantity of Flexible keys programmed exceeds the system's capacity.                                                                                                    |

| Program | Code | Occurred FB | Sub-<br>parameter | Error descriptions                                                                                                    |
|---------|------|-------------|-------------------|----------------------------------------------------------------------------------------------------|
|         | 33   | FB01~FB08   |                   | The equipment number entered is out of the range.                                                                              |
|         | 49   | -           |                   | The designated circuit is already in use.                                                                                      |
|         | 50   | -           |                   | Multiple DSSs cannot be assigned to the same Shelf/Slot/Circuit.                                                               |
|         | 51   | -           |                   | The entered DN does not exist in the system (the entered value conflicts with an existing extension number or numbering plan). |
| 214     | 52   | -           |                   | The entered value conflicts with an existing numbering plan.                                                                   |
|         | 80   | FB00        |                   | The designated PrimeDN does not exist in the system.                                                                           |
|         | 80   | FB01~FB08   |                   | The designated PCB and extension combination is not allowed.                                                                   |
|         | 96   | FB01~FB08   |                   | The number of DSS consoles entered exceeds the system's capacity.                                                              |
|         | 98   | -           |                   | The number of DSS buttons entered exceeds the system's capacity. This error can occur with PB1~PB8                             |

| Program | Code | Occurred FB | Sub-<br>parameter                      | Error descriptions                                                                                                    |
|---------|------|-------------|----------------------------------------|----------------------------------------------------------------------------------------------------|
|         | 33   | FB01        | 100<br>110<br>120<br>130<br>140        | The sub-parameters for Key Number field must be assigned.                                                                                                    |
|         | 33   | -           | 120                                    | The line number entered is out of range for the system's capacity.                                                                                                    |
|         | 48   | -           |                                        | Essential sub-parameter values must be entered.                                                                                                    |
|         | 49   | FB01        | 110                                    | Two or more PhDNs with the same value are registered to one extension.                                                                                                    |
|         | 49   | FB01        | 700<br>790<br>800<br>810<br>820<br>830 | The feature code(s) allowed to attendant console only is registered.                                                                                                    |
|         | 49   | FB01        | 610                                    | Two or more DSSs with the same value are registered to one extension.                                                                                                    |
| 215     | 49   | FB01        | 120<br>130<br>560<br>610               | The entered DN does not exist in the system.                                                                                                    |
|         | 51   |             |                                        | The Prime DN entered conflicts with a value of an existing numbering scheme.                                                                                                |
|         | 51   | FB01        | 110                                    | The secondary/phantom DN entered cannot be registered. The number conflicts with an existing number scheme.                                                                 |
|         | 51   | FB01        | 120<br>130                             | When setting an owner extension to the additional information of Exchange, GCO, the said Exchange, GCO keys are not assigned to the Feature buttons of the owner extension. |
|         | 52   | -           |                                        | The Prime DN entered conflicts with an existing DKT extension.                                                                                                    |
|         | 52   | FB01        | 110                                    | The secondary/PhDN entered cannot be registered. The number conflicts with an existing ISDN extension(s), etc.                                                              |
|         | 52   | FB01        | 120<br>130                             | The Exchange or GCO Owner DN entered does not exist.                                                                                                    |
|         | 80   | FB00        |                                        | The specified PrimeDN does not exist in the system.                                                                                                    |
|         | 82   | -           |                                        | The additional information assigned to the Feature Button is invalid.                                                                                                    |
|         | 82   | -           | 120                                    | The line number entered does not exist.                                                                                                    |
|         | 96   | -           |                                        | The allowable number of GCO, POOL or PhDn has been exceeded.                                                                                                    |
|         | 98   | -           |                                        | The number of Flexible buttons programmed exceeds the system's capacity.                                                                                                    |
| 216     | 51   | FB00        |                                        | The entered DN does not exist in the system (the entered value conflicts with an existing extension number or numbering plan).                                              |
|         | 52   | FB00        |                                        | The entered DN conflicts with an existing ISDN extension(s), etc.                                                                                                    |
|         | 80   | FB00        |                                        | The designated PrimeDN does not exist in the system.                                                                                                    |

| Program | Code                                                                                               | Occurred FB | Sub-<br>parameter | Error descriptions                                                                                                    |  |  |
|---------|----------------------------------------------------------------------------------------------------|-------------|-------------------|----------------------------------------------------------------------------------------------------|--|--|
|         | 51                                                                                                 | FB00        |                   | The entered DN does not exist in the system (the entered value conflicts with an existing extension number or numbering plan). |  |  |
| 217     | 52                                                                                                 | FB00        |                   | The entered DN is not designated as an ISDN extension in Program 202.                                                          |  |  |
|         | 80                                                                                                 | FB00        |                   | The designated DN does not exist in the system.                                                                                |  |  |
|         | 49                                                                                                 | FB02        |                   | The DN entered is already assigned to another Hunt Group. A DN can only be in one Hunt Group.                                  |  |  |
|         | 51                                                                                                 | FB02        |                   | The entered DN does not exist in the system (the entered value conflicts with an existing extension number or numbering plan). |  |  |
|         | 52                                                                                                 | FB00        |                   | The entered DN conflicts with an existing numbering plan.                                                                      |  |  |
| 218     | 80                                                                                                 | FB00        |                   | The entered Hunt Group number does not exist in the system.                                                                    |  |  |
| 210     | 80                                                                                                 | FB02        |                   | The entered DN does not exist in the system.                                                                                   |  |  |
|         | 82                                                                                                 | FB00        |                   | The number of Hunt Group assignments has exceeded the system capacity.                                                         |  |  |
|         | 96                                                                                                 | FB01        |                   | The allowable number of Hunt Group member assignments has been exceeded.                                                       |  |  |
| -       | 98                                                                                                 | FB01        |                   | More than 560 DNs are designated for members of one hunting group.                                                             |  |  |
| Note In | Note In the cell of Occurred FB in Program 205, 213 and 215, Code shows the inputted Feature Code. |             |                   |                                                                                                    |  |  |

### **Trunk Programming Error Codes**

| Program | Code | Occurred FB  | Sub-<br>parameter | Error descriptions                                                                                                    |
|---------|------|--------------|-------------------|----------------------------------------------------------------------------------------------------|
|         | 33   | FB01         |                   | The equipment number entered is out of the range.                                                                          |
|         |      |              |                   | When modifying previously assigned equipment:                                                                              |
|         | 49   | FB01         |                   | <ul> <li>The designated PCB Type does not allow Exchange trunk<br/>assignments.</li> </ul>                                 |
|         |      |              |                   | <ul> <li>The designated circuit does not allow Exchange trunk<br/>assignments.</li> </ul>                                  |
|         | 49   | FB02         |                   | The ISDN ILG number is designated for Analogue Trunks or the entered ILG number does not exist in the system.              |
| 000     | 49   | FB03         |                   | The ISDN OLG number is designated for Analogue Trunks or the entered OLG number does not exist in the system.              |
| 300     | 49   | FB02<br>FB03 |                   | A conflict exists between the ILG number and the OLG number trunk type.                                                    |
|         | 54   | FB00         |                   | The quantity of lines, ISDN channels and PDNs entered exceeds the number of ports licensed with this processor.            |
|         | 80   | FB00         |                   | A Trunk number that does not exist in the system has been selected.                                                        |
|         | 80   | FB02         |                   | The entered ILG number does not exist in the system.                                                                       |
|         | 80   | FB03         |                   | The entered OLG number does not exist in the system.                                                                       |
|         | 96   | FB00         |                   | Allowable number of Trunks has been exceeded.                                                                              |
|         | 96   | FB00         |                   | The line number entered exceeds the system's capacity.                                                                     |
| 301     | 6    | FB01         |                   | A Trunk number that does not exist in the system has been selected.                                                        |
|         | 33   | FB01         |                   | The equipment number entered is out of the range.                                                                          |
|         | 48   | FB07         |                   | Dch position is not set to 16. When setting the time slot pattern for a 2048 kbps interface, this value must be set to 16. |
|         | 49   | FB03         |                   | The type of ILG or OLG entered in not an ISDN.                                                                             |
|         | 49   | FB04         |                   | The ILG or OLG entered does not exist in the system.                                                                       |
|         | 50   | FB24         |                   | The T-Wait Timer can only be enabled if the Protocol is set to National ISDN.                                              |
| 302     | 52   | FB00         |                   | The entered Channel Group conflicts with an existing ISDN extension(s), etc.                                               |
| 302     | 54   | FB00         |                   | The quantity of lines, ISDN channels and PDNs entered exceeds the number of ports licensed with this processor.            |
|         | 80   | FB00         |                   | The entered Channel Group number does not exist in the system.                                                             |
|         | 80   | FB01         |                   | An ISDN trunk cannot be assigned to the designated Shelf/Slot/<br>Circuit.                                                 |
|         | 80   | FB03         |                   | The designated ILG does not exist in the system.                                                                           |
|         | 80   | FB04         |                   | The designated OLG does not exist in the system.                                                                           |
|         | 96   | FB00         |                   | The number of allowable Channel Groups has been exceeded when a new ISDN trunk assignment is made.                         |

| Program | Code | Occurred FB          | Sub-<br>parameter | Error descriptions                                                                                                    |
|---------|------|----------------------|-------------------|----------------------------------------------------------------------------------------------------|
| 303     | 52   | FB01                 |                   | The entered Channel Group number conflicts with an existing ISDN extension(s).                                                          |
|         | 80   | FB01                 |                   | The entered Channel Group number does not exist.                                                                                        |
|         | 49   | FB01<br>FB02         |                   | The Group Type and Trunk Type are assigned based on the ILG settings found in ILG field of Program 300 and in ILG field of Program 302. |
|         | 49   | FB06                 |                   | The entered Pool Key Number cannot be assigned. It belongs to another ILG number.                                                       |
| 304     | 49   | FB05                 |                   | The entered GCO Key Number cannot be assigned. It belongs to another ILG number.                                                        |
|         | 80   | FB00                 |                   | The entered ILG does not exist in the system.                                                                                           |
|         | 96   | FB05<br>FB06         |                   | The allowable number of GCO or POOL Key Number has been exceeded.                                                                       |
|         | 96   | FB00                 |                   | The number of ILGs exceed the system capacity.                                                                                          |
| 305     | 49   | FB01                 |                   | The entered ILG number cannot be deleted. Trunk relationships assigned in Programs 300 and 302 must deleted first.                      |
|         | 80   | FB01                 |                   | The entered ILG does not exist in the system.                                                                                           |
|         | 49   | FB01<br>FB02         |                   | The Group Type and Trunk Type are assigned based on the OLG settings found in ILG field of Program 300 and in ILG field of Program 302. |
|         | 49   | FB06<br>FB07         |                   | The entered Pool Key Number cannot be assigned. It belongs to another OLG number.                                                       |
| 306     | 49   | FB04                 |                   | The entered GCO Key Number cannot be assigned. It belongs to another ILG number.                                                        |
|         | 80   | FB00                 |                   | The entered OLG does not exist in the system.                                                                                           |
|         | 96   | FB00                 |                   | The allowable number of OLG Group Number has been exceeded.                                                                             |
|         | 96   | FB04<br>FB06<br>FB07 |                   | The allowable number of GCO or POOL Key Number has been exceeded.                                                                       |
| 307     | 49   | FB01                 |                   | The entered OLG number cannot be deleted. Trunk relationships assigned in Programs 300 and 302 must be deleted first.                   |
|         | 80   | FB01                 |                   | The entered OLG does not exist in the system.                                                                                           |
| 308     | 33   | FB00                 |                   | The entered equipment value is invalid.                                                                                                 |
| 000     | 80   | FB00                 |                   | The designated trunk equipment does not exist in the system.                                                                            |

| Program | Code | Occurred FB                  | Sub-<br>parameter | Error descriptions                                                                                                    |
|---------|------|------------------------------|-------------------|----------------------------------------------------------------------------------------------------|
|         | 48   | FB05 ~<br>FB10               |                   | No incoming destination number is entered for the parameter required.                                                                    |
|         | 49   | FB00                         |                   | The entered DDI conflicts with an existing wild card PCB. The allowable number of DDI assignments including a wild card PCB is exceeded. |
|         | 49   | FB03                         |                   | The selected GCO conflicts with an existing ILG number.                                                                                  |
|         | 49   | FB04                         |                   | The selected Pool Line Group conflicts with an existing ILG number.                                                                      |
| 309     | 51   | FB00                         |                   | The entered ILG number does not exist in the system.                                                                                     |
| 309     | 51   | FB01                         |                   | The length of entered DDI value exceeds the allowable contract digit number.                                                             |
|         | 80   | FB03                         |                   | The entered GCO key group does not exist in the system.                                                                                  |
|         | 82   | FB01                         |                   | The selected ILG number does not exist in the system. The number of ILGs exceed the system capacity.                                     |
|         | 96   | FB03<br>FB04                 |                   | The number of allowable GCO or POOL key group assignments has been exceeded.                                                             |
|         | 98   | FB01                         |                   | The allowable number of DDI assignments has been exceeded.                                                                               |
|         | 33   | FB00                         |                   | The entered equipment value is invalid.                                                                                                  |
| 310     | 48   | FB01 ~<br>FB03               |                   | No incoming destination number is assigned for the required parameter.                                                                   |
|         | 80   | FB00                         |                   | The entered circuit is not set to support the designated trunk.                                                                          |
| 311     | 49   | FB01                         |                   | Although DISA security is set to Necessary, no DISA code has been assigned.                                                              |
|         | 49   | FB01                         |                   | The entered DDI number is not assigned to an ILG.                                                                                        |
| 312     | 49   |                              |                   | The DDI Number entered is invalid.                                                                                                    |
| 512     | 80   |                              |                   | DDI Number entered does not exist in the system.                                                                                         |
|         | 82   | FB00                         |                   | The entered ILG number does not exist in the system.                                                                                     |
|         | 33   | FB01                         |                   | The entered equipment value is invalid.                                                                                                  |
|         | 33   | FB00                         |                   | The entered equipment value is invalid.                                                                                                  |
|         |      |                              |                   | When Signalling Method field is set to CLASS:                                                                                            |
| 313     | 49   | FB02<br>FB03                 |                   | <ul> <li>The Signalling Contents field value must be assigned</li> </ul>                                                                 |
|         |      | FBU3                         |                   | <ul> <li>The CLID Equipment Number Position circuit for the CIU must be<br/>entered.</li> </ul>                                          |
|         | 80   | FB00                         |                   | The entered trunk number does not exist in the system.                                                                                   |
| 315     |      | FB01<br>FB02<br>FB04<br>FB05 |                   | "NONE" entered in any field is invalid.                                                                                                  |
| 315     | 33   | FB03                         |                   | The entered equipment value is invalid.                                                                                                  |
|         | 49   | FB00                         |                   | The PCB installed in the designated Shelf/Slot must be a RDTU (not available in the uK & Europe).                                        |

| Program | Code | Occurred FB    | Sub-<br>parameter | Error descriptions                                                                                              |
|---------|------|----------------|-------------------|----------------------------------------------------------------------------------------------------|
|         | 33   | FB01           |                   | RPTU Equipment Number entered is invalid.                                                                       |
|         | 49   | FB04           |                   | If the Span Interface speed is set to a value not equal to 1.5M, the Dch position is modified.                  |
| 316     | 52   | FB00           |                   | The entered channel group number conflicts with an existing ISDN extension(s).                                  |
|         | 54   | FB01           |                   | The equipment number entered is out of range.                                                                   |
|         | 80   | FB00           |                   | The entered channel group number does not exist in the system.                                                  |
|         | 80   | FB01           |                   | The entered circuit must be an assigned ISDN.                                                                   |
|         | 33   | FB00           |                   | The entered equipment value is invalid.                                                                         |
|         | 49   | FB03<br>FB04   |                   | The entered ILG/OLG values do not have ISDN assignments.                                                        |
|         | 50   | FB18           |                   | The T-Wait Timer can only be enabled if the Protocol is set to National ISDN.                                   |
|         | 52   | FB00           |                   | The entered channel group number conflicts with an existing ISDN extension(s).                                  |
| 317     | 54   | FB00           |                   | The quantity of lines, ISDN channels and PDNs entered exceeds the number of ports licensed with this processor. |
|         | 80   | FB00           |                   | The entered channel group number does not exist in the system.                                                  |
|         | 80   | FB01           |                   | The entered circuit must be an assigned ISDN.                                                                   |
|         | 80   | FB03           |                   | The entered ILG number does not exist in the system.                                                            |
|         | 80   | FB04           |                   | The entered OLG number does not exist in the system.                                                            |
|         | 96   | FB00           |                   | The allowable channel group assignments exceed the system capacity.                                             |
|         | 48   | FB05 ~<br>FB10 |                   | No incoming destination number is assigned for the required parameter.                                          |
|         | 49   | FB03           |                   | The selected GCO conflicts with an existing ILG number.                                                         |
|         | 49   | FB04           |                   | The selected Pool Line Group conflicts with an existing ILG number.                                             |
| 318     | 80   | FB03           |                   | The entered GCO key group does not exist in the system.                                                         |
| 0.0     | 82   | FB00           |                   | The selected ILG number does not exist in the system.                                                           |
|         | 82   | FB01           |                   | The selected ILG number does not exist in the system. The number of ILGs exceed the system capacity.            |
|         | 96   | FB03<br>FB04   |                   | The number of allowable GCO or POOL key group assignments has been exceeded.                                    |
| 319     | 48   | FB01~FB03      |                   | The destination number is not assigned.                                                                         |
|         | 33   | FB00           |                   | The entered equipment value is invalid.                                                                         |
| 320     | 54   | FB01~FB03      |                   | The quantity of lines, ISDN channels and PDNs entered exceeds the number of ports licensed with this processor. |
|         | 80   | FB00           |                   | The circuit for the designated PCB must be an assigned ISDN primary trunk.                                      |
| 321     | 80   | FB00           |                   | The entered OLG number does not exist in the system.                                                            |

| Program | Code | Occurred FB  | Sub-<br>parameter | Error descriptions                                                              |
|---------|------|--------------|-------------------|---------------------------------------------------------------------------------|
|         | 33   | -            |                   | The Group Exchange Line or Pool Line Group Destination is out of range (1~128). |
|         | 80   | FB00         |                   | The entered OLG number does not exist in the system.                            |
| 322     | 80   | FB01<br>FB02 |                   | The designated extension number does not exist in the system.                   |
|         | 80   | FB01<br>FB02 |                   | The entered GCO value does not exist in the system.                             |
|         | 80   | FB01<br>FB02 |                   | The entered POOL value does not exist in the system.                            |
|         | 96   | FB03         |                   | The allowable system DDI assignments has been exceeded.                         |

| Program | Code | Occurred FB          | Sub-<br>parameter | Error descriptions                                                                                                    |
|---------|------|----------------------|-------------------|----------------------------------------------------------------------------------------------------|
|         | 18   | FB02                 |                   | Select the Type of Service for CBC.                                                                                                    |
|         | 33   | FB06                 |                   | The Incoming Line Group entered is invalid.                                                                                                    |
|         | 33   | FB07                 |                   | The Outgoing Line Group entered is invalid.                                                                                                    |
|         | 49   | FB02~FB05            |                   | The same value is designated to the Type of Service, Facility Code,<br>Service Parameters, and Network ID fields that correspond to the<br>same channel group and different line service index. |
|         | 49   | FB02                 |                   | The entered values in Channel Group and Index fields are not valid CBC assignments. Select NODATA in Type of Service field to delete CBC setting.                                               |
|         | 49   | FB02<br>FB06         |                   | When an INWATS ILG is assigned in ILG field an Out WATS Type of Service cannot be assigned.                                                                                                    |
|         | 49   | FB02<br>FB06         |                   | If OUTWATS service is selected for Type of Service, an OLG value must be assigned.                                                                                                    |
|         | 49   | FB02<br>FB06         |                   | The selected ILG conflicts with an existing ILG number.                                                                                                    |
|         | 49   | FB02<br>FB07         |                   | When an Out WATS OLG is assigned in OLG field an INWATS Type of Service cannot be assigned.                                                                                                    |
|         | 49   | FB02<br>FB07         |                   | Make a selection in OLG field.                                                                                                    |
| 323     | 49   | FB02<br>FB07         |                   | The selected OLG conflicts with an existing ILG number.                                                                                                    |
|         | 49   | FB08~FB13            |                   | The assigned minimum Bch value (Minimum Calls Zones 1~3) exceeds the related (Maximum Calls Zones 1~3) maximum Bch value.                                                                       |
|         | 49   | FB08<br>FB10<br>FB12 |                   | The assigned minimum Bch value (Minimum Calls Zones 1~3) exceeds the related (Maximum Calls Zones 1~3) maximum Bch value.                                                                       |
|         | 49   | FB08~FB13            |                   | The B channel entered is invalid.                                                                                                    |
|         | 49   | FB07                 |                   | The OLG entered does not exist in system.                                                                                                    |
|         | 49   | FB06<br>FB07         |                   | The entered ILG/OLG values are not assigned ISDNs.                                                                                                    |
|         | 50   | FB02~FB07            |                   | Make a Service Type selection for field 02.                                                                                                    |
|         | 52   | FB00                 |                   | The entered channel number conflicts with an existing ISDN extension(s), etc.                                                                                                    |
|         | 80   | FB00                 |                   | The entered channel group number does not exist in the system.                                                                                                    |
|         | 82   | -                    |                   | The Channel Group entered does not exist in the system.                                                                                                    |
|         | 82   | FB01                 |                   | The allowable number of assigned channel groups has been exceeded.                                                                                                    |
|         | 96   | -                    |                   | The number of allowable CBCs has been exceeded.                                                                                                    |
|         | 33   | FB01~FB03            |                   | The time entered is invalid.                                                                                                    |
| 324     | 52   | FB00                 |                   | The entered channel number conflicts with an existing ISDN extension(s), etc.                                                                                                    |
|         | 80   | FB00                 |                   | The entered channel group number does not exist in the system.                                                                                                    |

### **Attendant Position Programming Error Codes**

| Program | Code | Occurred FB | Sub-<br>parameter | Error descriptions                                                                  |
|---------|------|-------------|-------------------|-------------------------------------------------------------------------------------|
| 400     | 50   | FB02        |                   | If the Called Number Index is not assigned, Call Destination must be set to insert. |
|         | 33   | FB00        |                   | The Attendant group number entered is out of the range.                             |
| 404     | 80   | FB00        |                   | The entered Attendant group number does not exist in the system.                    |
|         | 80   | FB07~FB16   |                   | The designated ILG does not exist in the system.                                    |

### Service Programming Error Codes

| Program | Code | Occurred FB    | Sub-<br>parameter | Error descriptions                                                                                                    |
|---------|------|----------------|-------------------|----------------------------------------------------------------------------------------------------|
|         | 32   | FB04<br>FB05   |                   | A character that is not permitted is included in the Destination number.                                                       |
| 500     | 50   | FB05           |                   | A value must be assigned to Destination 1if an assignment was made in Destination 2.                                           |
|         | 82   | FB00           |                   | The entered System Call Forward number does not exist in the system.                                                           |
| 501     | 32   | FB01           |                   | A character that is not permitted is included in the entered Speed Dial number.                                                |
|         | 33   | FB00           |                   | The entered Speed Dial number is out of range.                                                                                 |
|         | 51   | FB00           |                   | The entered DN does not exist in the system (the entered value conflicts with an existing extension number or numbering plan). |
|         | 52   | FB00           |                   | The entered number conflicts with an existing numbering plan.                                                                  |
| 502     | 80   | FB00           |                   | The entered extension does not exist. The entered Attendant Console does not exist.                                            |
|         | 96   | -              |                   | The Page group number entered exceeds the system's capacity.                                                                   |
|         | 98   | FB01 ~<br>FB18 |                   | The number of allowable Device number per paging group has been exceeded.                                                      |
|         | 49   | FB19           |                   | The entered External Generic Relay number conflicts with an existing device, such as a door lock, etc.                         |
| 503     | 96   | -              |                   | The Page group number entered exceeds the system's capacity.                                                                   |
|         | 98   | FB01 ~<br>FB18 |                   | Device Number per paging group is exceeded.                                                                                    |
| 504     | -    | -              |                   | No error occurs for this Program except for common errors.                                                                     |
|         | 53   | FB00           |                   | Account Code cannot be verified.                                                                                               |
| 506     | 80   | FB00           |                   | Account code confirmation digit does not coincide. (It is larger than the value that was registered by Program 570.)           |
|         | 98   | FB00           |                   | The Account code number exceeds the system's capacity.                                                                         |

| Program | Code | Occurred FB    | Sub-<br>parameter | Error descriptions                                                                                                    |
|---------|------|----------------|-------------------|----------------------------------------------------------------------------------------------------|
|         | 33   | FB01           |                   | The DDCB Equipment number entered is invalid.                                                                                                 |
|         | 33   | FB06 ~<br>FB08 |                   | The destination number value is out of range (when destination type is Paging Group).                                                         |
|         | 33   | FB06 ~<br>FB08 |                   | The allowable number of Paging Groups have been exceeded.                                                                                     |
|         | 33   | FB04           |                   | The entered Ring Duration is invalid.                                                                                                    |
|         | 49   | FB01           |                   | Door Phone number entered conflicts with an existing Door Phone number.                                                                       |
| 507     | 49   | FB01           |                   | The equipment assigned in DDCB Equipment Number is already in use.                                                                            |
|         | 49   | FB01           |                   | The entered value conflicts with an existing DKT extension.                                                                                   |
|         | 52   | FB01           |                   | The entered Circuit conflicts with an existing door lock.                                                                                     |
|         | 80   | FB00           |                   | The entered Door Phone number does not exist in the system.                                                                                   |
|         | 80   | FB01           |                   | The PCB Type designated for this circuit must be a DKU.                                                                                       |
|         | 82   | FB00           |                   | The entered Door Phone number does not exist in the system.                                                                                   |
|         | 96   | FB00           |                   | The allowable number of Door Phones has been exceeded.                                                                                        |
|         | 33   | FB03           |                   | The entered equipment value is invalid.                                                                                                    |
|         | 49   | FB02           |                   | The designated BIOU PCB circuit is used by another device (Night Bell, etc.), or two or more door locks are designated for the same BIOU PCB. |
| 508     | 49   | FB03           |                   | The PCB Type designated for this DDCB circuit must be a PDKU or BDKU.                                                                         |
|         | 49   | FB03           |                   | The DDCB Equipment number entered conflicts with an existing door lock.                                                                       |
|         | 52   | FB03           |                   | Other devices (DKT extensions, door phones, etc.) are designated for the specified DDCB circuit.                                              |
|         | 96   | FB00           |                   | The allowable number of Door Locks has been exceeded.                                                                                         |
| 509     | -    | -              |                   | No error occurs for this command except for common errors.                                                                                    |
| 510     | 49   | FB01           |                   | The specified COS Override Code digit is invalid.                                                                                             |
| 512     | -    | -              |                   | No error occurs for this Program except for common errors.                                                                                    |
| 513     | 80   | FB00           |                   | ILG number enter does not exist.                                                                                                    |
| 514     | 80   | FB00           |                   | The entered OLG number does not exist.                                                                                                    |
| 515     | -    | -              |                   | No error occurs for this Program except for common errors.                                                                                    |
|         | 32   | FB02           |                   | A character that is not permitted is used in the Speed Dial number.                                                                           |
|         | 50   | FB01           |                   | The allowable number of Speed Dial Bins has been exceeded.                                                                                    |
| 516     | 51   | FB00           |                   | The entered DN does not exist in the system (the entered value conflicts with an existing extension number or numbering plan).                |
|         | 52   | FB00           |                   | The entered value conflicts with an existing numbering plan.                                                                                  |
|         | 80   | FB00           |                   | The entered PrimeDN does not exist.                                                                                                    |
|         | 98   | FB00           |                   | The allowable Short-dial number has been exceeded.                                                                                            |

| Program | Code | Occurred FB  | Sub-<br>parameter | Error descriptions                                                                                                    |
|---------|------|--------------|-------------------|----------------------------------------------------------------------------------------------------|
| 520     | -    | -            |                   | No error occurs for this Program except for common errors.                                                                               |
| 521     | 51   | FB00         |                   | The Route Plan Number must be complete to be registered to the Route Plan Table.                                                         |
| 521     | 98   | -            |                   | The allowable number of participants in the Route Plan Table has been exceeded.                                                          |
| 522     | 51   | FB00         |                   | The Exception Route Plan Number must be complete to be registered to the Route Plan Table.                                               |
| 522     | 98   | -            |                   | The allowable number of participants in the Route Plan Table has been exceeded.                                                          |
| 523     | -    | -            |                   | No error occurs for this Program except for common errors.                                                                               |
| 524     | -    | -            |                   | No error occurs for this Program except for common errors.                                                                               |
| 525     | 49   | FB01<br>FB02 |                   | Both the OLG Number and the Digit Modification Index must be entered.                                                                    |
|         | 50   | FB01         |                   | Digit Modification Index value cannot be 0.                                                                                              |
| 526     | -    | -            |                   | No error occurs for this Program except for common errors.                                                                               |
| 527     | 33   | FB00         |                   | The entered date is out of range.                                                                                                    |
| 527     | 98   | FB00         |                   | The public holiday number entered exceeds the system's capacity.                                                                         |
| 528     | -    | -            |                   | No error occurs for this Program except for common errors.                                                                               |
| 529     | 33   | FB03         |                   | The entered time is out of range.                                                                                                    |
|         | 32   | FB00         |                   | A character(s) that is not permitted is included in the specified code.                                                                  |
| 530     | 51   | FB00         |                   | DR LCR Table codes cannot be repeated. The value entered cannot be registered (e.g., If 1234 is registered, 123 cannot be registered).   |
|         | 80   | FB00         |                   | The code is not registered in the screening table.                                                                                       |
|         | 32   | FB01         |                   | A character(s) that is not permitted is included in the specified code.                                                                  |
| 531     | 51   | FB01         |                   | LCR OLG Access codes cannot be repeated. The value entered cannot be registered (e.g., If 1234 is registered, 123 cannot be registered). |
|         | 82   | FB01         |                   | The allowable number of LCR OLG Access codes has been exceeded.                                                                          |
|         | 98   | FB01         |                   | The allowable number of DR sharing tables has been exceeded.                                                                             |
| 532     | -    | -            |                   | No error occurs for this Program except for common errors.                                                                               |
|         | 32   | FB01         |                   | A character(s) that is not permitted is included in the specified code.                                                                  |
| 533     | 51   | FB01         |                   | Dial Strings cannot be repeated. The value entered cannot be registered (e.g., If 1234 is registered, 123 cannot be registered).         |
|         | 98   | FB01         |                   | The allowable number of DRLs has been exceeded.                                                                                          |

| Program | Code | Occurred FB    | Sub-<br>parameter | Error descriptions                                                                                    |
|---------|------|----------------|-------------------|----------------------------------------------------------------------------------------------------|
|         | 32   | FB01           |                   | A character(s) that is not permitted is included in the specified code.                               |
| 534     | 51   | FB01           |                   | To add a DRL to the DR Exception Table, the DRL number must be complete.                              |
|         | 98   | FB01           |                   | The allowable number of participants in the DR Exception Table has been exceeded.                     |
|         | 48   | FB01           |                   | An incoming destination number must be entered when After Shift Type field is set to Dialling Digits. |
| 540     | 51   | FB00           |                   | The entered value conflicts with an existing number scheme.                                           |
| 540     | 52   | FB00           |                   | The entered DN conflicts with an existing DKT, ISDN extension, etc.                                   |
|         | 80   | FB00           |                   | The entered DN does not exist.                                                                        |
|         | 20   | FB01           |                   | A character(s) that is not permitted is included in the specified code.                               |
| 541     | 52   |                |                   | The entered DN conflicts with an existing DKT, ISDN extension, etc.                                   |
|         | 80   |                |                   | The entered DN does not exist.                                                                        |
| 550     | 49   | FB01 ~<br>FB08 |                   | Two or more OLG numbers with the same value exist in the same group.                                  |
| 550     | 80   | FB01 ~<br>FB08 |                   | The entered OLG number does not exist.                                                                |
| 570     | 49   | FB01           |                   | Registered Digit Length cannot be less than the Verified Digit Length.                                |
| 570     | 50   | FB02           |                   | Registered Digit Length cannot be less than the Verified Digit Length.                                |
| 571     | 49   | FB01 ~<br>FB04 |                   | The same account code cannot be repeated.                                                             |
| 571     | 50   | FB01 ~<br>FB04 |                   | The same account code cannot be repeated.                                                             |
| 573     | 80   | FB01           |                   | The entered Door Phone does not exist.                                                                |
| 576     | 80   | FB01           |                   | The entered Paging Group does not exist.                                                              |
|         | 33   | FB00           |                   | The entered circuit type is out of range.                                                             |
|         | 33   | FB00           |                   | The Ckt Type number entered, Exchange Line, GCO or POOL is invalid.                                   |
| 577     | 51   | FB00           |                   | The entered circuit number is invalid.                                                                |
|         | 52   | FB00           |                   | The entered circuit number is invalid.                                                                |
|         | 80   | FB00           |                   | The Device installed in the Circuit does not existed in the system.                                   |
|         | 80   | FB01           |                   | The entered station number does not exist.                                                            |
| 579     | -    | -              |                   | No error occurs for this Program except for common errors.                                            |
| 580     | 52   | -              |                   | The entered DN is not a VM extension.                                                                 |
| 000     | 80   | -              |                   | No error occurs for this command except for common errors.                                            |

### **Networking Programming Error Codes**

| Program | Code | Occurred FB    | Error descriptions                                             |  |
|---------|------|----------------|----------------------------------------------------------------|--|
| 650     | 80   | -              | An OLG number has not been assigned in system.                 |  |
| 651     | 98   | -              | The allowable number of Node ID assignments has been exceeded. |  |
| 653     | -    | -              | No error occurs for this Program except for common errors.     |  |
| 654     | -    | -              | No error occurs for this Program except for common errors.     |  |
| 655     | -    | -              | No error occurs for this Program except for common errors.     |  |
| 656     | 49   | FB01 ~<br>FB04 | The entered Overlap Code already exists.                       |  |
| 657     | -    | -              | No error occurs for this Program except for common errors.     |  |
| 658     | -    | -              | No error occurs for this Program except for common errors.     |  |
| 659     | -    | -              | No error occurs for this Program except for common errors.     |  |
| 660     | -    | -              | No error occurs for this Program except for common errors.     |  |

## **Equipment Programming Error Codes**

| Program  | Code    | Occurred FB | Error descriptions                                                                                                    |
|----------|---------|-------------|----------------------------------------------------------------------------------------------------|
|          | 49      | FB02        | Server Port Number must be entered when PC Operation Type is set to Server, or Client Port Number must be entered when PC Operation Type is set to Client. |
|          | 49      | FB03        | If a CTI value (200~208) is assigned to the Logical Device in Program 803, then Data Flow must be set to Asynchronization.                                 |
| 801      | 49      | FB09        | When PC Operation Type is set to Client, the Client Port Number cannot be deleted.                                                                         |
|          | 49 FB04 |             | When PC Operation Type is set to Server, the Server Port Number cannot be deleted.                                                                         |
| 80 FB00  |         | FB00        | The values assigned in Program 803 conflict with related I/O Logical and Physical Device assignments.                                                      |
|          | 49      | -           | The selected port conflicts with existing devices, such as CTI, etc.                                                                                       |
| 803 50 - |         | -           | The Physical Device assignment conflicts with existing serial number assignments.                                                                          |
| 804      | 80      | -           | The values assigned in Program 803 conflict with related I/O Logical and Physical Device assignments.                                                      |

### Step 1: Safety Approval

Toshiba Information System (U.K.) Ltd declare that the Strata CTX complies with the EEC's LVD directive, (Directive No. 73/23/EEC). The product has been assessed and found to comply with EN60950:2000.

The notes listed below form part of the products compliance with the aforementioned European Norm.

### **IMPORTANT SAFETY NOTES**

- 1-1. Both systems must have an earth connection and must be hardwired to a main distribution point. The main cabinet must be earthed.
- 1-2. Table C1 below identifies and classifies the ports available on the system:

### Table C-1

| Type of Circuit<br>(EN60950<br>Classification) | Port Location                                     | Port Description                                                               |
|------------------------------------------------|---------------------------------------------------|--------------------------------------------------------------------------------|
| SELV                                           | Power Supply<br>BPSU672F<br>APSU112F              | For connection of external 24 volt batteries.                                  |
| SELV                                           | Processor Boards:<br>ACTU1F,<br>BECU1F,<br>BBCU1F | For connection of external Music-on-Hold source and<br>Ethernet LAN connection |
| SELV                                           | AETS1A                                            | Ethernet I/F for CTX100 only                                                   |
| SELV                                           | PDKU2A/BDKU/<br>BDKS/ADKU                         | For connection of Toshiba proprietary terminals.                               |
| SELV                                           | BSIS1A                                            | For connection of Voice Mail and Call Logging Equipment.<br>RS232 ports.       |
| TNV3                                           | RSTU1F                                            | For connection of approved 2 wire devices.                                     |
| TNV3                                           | RSTU3F/ASTU1F                                     | For connection of approved 2 wire devices.                                     |
| TNV3                                           | PCOU2F/<br>PCOUS2F<br>RCOU/RCOS/<br>RCOUS         | For connection to PTO provided Loop Calling Unguarded Clear exchange lines.    |
| TNV1                                           | RBSU2A                                            | 2 Cct ISDN2, (TBR3), Basic Rate I/F. For connection to euro-<br>ISDN services. |
| TNV1                                           | RBSU1A                                            | 2 Cct ISDN2, (TBR3), Basic Rate I/F. For connection to euro-<br>ISDN services. |
| TNV1                                           | RBSS1A &<br>RBSS2A                                | 2 Cct ISDN2, Basic Rate I/F. For connection to euro-ISDN services.             |
| TNV1                                           | RPTU1F/RPTU2F                                     | 1ccts ISDN30, (TBR4), primary rate I/F. For connection to euro-ISDN services.  |

| Type of Circuit<br>(EN60950<br>Classification) | Port Location               | Port Description                                                                                                    |
|------------------------------------------------|-----------------------------|----------------------------------------------------------------------------------------------------|
| TNV2                                           | PACU2F/PACU3F               | 4Cct AC15 Private Circuit I/F, (TBR17). For connection to PTO Private Circuit services.                             |
| TNV2                                           | PEMU2F/REMU                 | 4Cct AC15 Private Circuit I/F, (TBR17). For connection to PTO Private Circuit services.                             |
| SELV                                           | BIOU1A                      | Contains various ports for connection of audio paging amplifiers, dry relay contacts to control external equipment. |
| SELV                                           | BVPU1A                      | Voice Over IP interface cards. House Ethernet/RS232 ports.                                                          |
| SELV                                           | Stratagy DK                 | Intergrated Voice Mail unit. House R232 ports.                                                                      |
| SELV                                           | RRCU1A                      | Optical interface board for connecting remote cabinets.                                                             |
| SELV                                           | BPCI1A                      | USB port for connection of PC for CTI.                                                                              |
| SELV                                           | DKT2500/<br>DKT3000/DKT3500 | Headset ports on any of the range of key telephones.                                                                |

### Table C-1 (Continued)

Any peripheral apparatus connected to the above ports must have the same EN60950 classification. ie.

- SELV ports must only be connected to SELV type ports.
- TNV ports must only be connected to TNV type ports.
- 1-3. The Strata CTX670 system must be hardwired into a switched fused spur, (which should comply with the requirements of a disconnecting device as specified in the standard EN60950), the switch on the fused spur outlet shall be considered the AC power disconnection device. This spur must be installed in accordance with 16th edition of the IEE wiring regulations, aka BS7671:1992. Or the latest edition of this standard.

The Strata CTX100 system must be hardwired into a switched fused spur, (which should comply with the requirements of a disconnecting device as specified in the standard EN60950), the switch on the fused spur outlet shall be considered the AC power disconnection device. This spur must be installed in accordance with 16th edition of the IEE wiring regulations, aka BS7671:1992. Or the latest edition of this standard

1-4. Environmental Installation details.

The Strata CT is designed to work within the following environmental conditions:

- Operating temperature 0oC to 40oC
- Humidity 20% to 80%

### Step 2: EU Compliance

Toshiba Information Systems (U.K.) Ltd declare that the Strata CTX100 & CTX670 complies with the EEC's EMC directive, Directive No. 89/366/EEC as amended by directive 92/31/EEC. The product has been assessed and found to comply with the following generic standards:

- + EN55022:1998-9, EN/IEC61000-3-2/1995, EN/IEC61000-3-3/1995 (Emissions)
- EN52024:1998, EN61000-4-2/1995+A1:1998, EN61000-4-3/1997+A1:1998, EN61000-4-4/1995+A1:2001, EN61000-4-5/1995+A1:2001, EN61000-4-6/1995+A1:2001, (Immunity)

The notes listed below form part of the products' compliance with the aforementioned European Norm.

To ensure EU compliance the system must installed in accordance with the instructions in the "Installation and Maintenance" manual. In order to maintain compliance any shielded cables supplied and/or ferrite suppression cores must be used.

### Equipment details Strata CTX100

| Base Cabinet Dimensions:        | Expansion Cabinet Dimensions:   |
|---------------------------------|---------------------------------|
| Height - 370mm                  | Height - 370mm                  |
| Width - 303mm                   | Width - 230mm                   |
| Depth - 259mm                   | Depth - 259mm                   |
|                                 |                                 |
| Weight - 8.8kg (fully equipped) | Weight - 6.9kg (fully equipped) |

### Equipment details Strata CTX670

| Base Cabinet Dimensions:         | Expansion Cabinet Dimensions:    |
|----------------------------------|----------------------------------|
| Height - 296mm                   | Height - 254mm                   |
| Width - 672mm                    | Width - 672mm                    |
| Depth - 270mm                    | Depth - 270mm                    |
|                                  |                                  |
| Weight - 14.1kg (fully equipped) | Weight - 13.2kg (fully equipped) |

# Warning! This is a Class A product. In a domestic environment this Product may cause radio interference in which case the User may be required to take adequate measures

### Step 3: Type Approval

Toshiba Information Systems (UK), Ltd, (TIU), hereby declares that the Strata CTX product complies with the requirements of the EC Directive 1999/5/EC, (aka Radio & Telecommunications Terminal Equipment directive). A manufacture's Declaration under this Directive allows connection to the relevant Public Network Services and the right to place the Product on the market.

The Strata CT is classified as "Call Routing Apparatus" it is intended to be connected to the various Public Telecommunications Network Services for the purpose of generating and terminating "calls". Table C2 below lists the intended purposes of all the system interfaces.

### Table C-2

| Interface Type  | Network Service                                                                |
|-----------------|--------------------------------------------------------------------------------|
| PCOU2F/RCOU     | Analogue Loop Calling Unguarded Lines. PD7002                                  |
| RPTU1F/RPTU2F   | Euro ISDN30 service. Approved to TBR 4 & TBR12.                                |
| RBSU1A & RBSU2A | Euro ISDN2 service. Approved to TBR 3.                                         |
| PACU2F/PACU3F   | Analogue 4 wire Private Circuits, uses AC15 signalling.<br>Approved to TBR 17. |
| PEMU2F/REMU     | Analogue 4 wire Private Circuits, uses DC5 signalling.<br>Approved to TBR 17.  |

The system must be installed in accordance with BS6701 parts 1 and 2, the latest issue shall apply.

Toshiba Information Systems claim approval to OFTEL general variation NS/V/1235/P/100020. The information contained in this paragraph supports Toshiba's claim:

The following features require the interconnection of 2 or more exchange lines.

- Multi-party conferencing
- Call Forward External\*
- Translation of Un-used Extension numbers\*
- + DISA\*

<sup>\*</sup>Warning! These features can allow an Incoming callers access to an outgoing exchange line. There is an engineering programming parameter which can disable these features. In addition the DISA feature can be "password" protected. USERS SHOULD BE AWARE THAT THESE FEATURES CAN BE USED FOR FRAUDULENT PURPOSES. Please consult your supplier to ensure any necessary security measures are enabled.

### **Step 4: Network Planning Information**

### 4-1. Strata CTX Tone Plan.

Table C3 below lists the characteristics of the tones and signals used in Strata CTX.

### Table C-3

| Tones/<br>Signal to: | Frequency                                 | Cadence                                                                | Meaning                                      |
|----------------------|-------------------------------------------|------------------------------------------------------------------------|----------------------------------------------|
| Exchange             | Music On Hold 1209Hz                      | N/A 0.12 ON 2s Off                                                     | Call on Hold                                 |
| Line                 |                                           |                                                                        | Internaql Hold Tone                          |
| DKT                  | 1. 500/640Hz                              | 1s On 3s Off <b>OR</b> 1sOn 1s Off                                     | I/C PSTN call Opt.1 & 2.                     |
|                      | 2. 1240/1560Hz                            | 1s On 3s Off <b>OR</b> 1sOn 1s Off                                     | I/C PSTN call Opt.3 & 4.                     |
|                      | 3. 840/1060Hz                             | 1s On 3s Off <b>OR</b> 1sOn 1s Off                                     | I/C PSTN call Opt.5 & 6.                     |
|                      | 4. 860/1060Hz (T1) & 1240/<br>1560Hz (T2) | T1-0.5s ON T2-0.5s On 3s Off <b>OR</b> T1-0.5s<br>ON T2-0.5s On 3s Off | I/C PSTN call Opt.7.<br>I/C PSTN call Opt.8. |
|                      | 5. 2000Hz mod by 10Hz                     |                                                                        | I/C PSTN to Busy DKT                         |
|                      | 5. 500Hz                                  | 1s On 3s Off                                                           | I/C Int call Opt 1                           |
|                      | 6. 1300Hz                                 | 1s On 1 S Off                                                          | I/C Int call Opt 2                           |
|                      | 7. 1000/800Hz                             | 0.6s On 1000Hz/0.6s On 800Hz                                           | Call from D/phone A                          |
|                      | 8. 1000/800Hz                             | 0.6s On 1000Hz/0.6s 800Hz                                              | Call from D/phone B                          |
|                      | 9. 660/500                                | 0.7s On 660Hz/0.7s On 500Hz                                            | Call from D/phone B                          |
|                      | 10. 2000Hz                                | 1s On 3s Off                                                           | Busy/DND Override                            |
|                      | 11. 2000Hz 10Hz Intrpt                    | 1s On 1 S Off                                                          | Recall Indication                            |
|                      | 12. 860/1180Hz (T1) &<br>1300/1780Hz (T2) | T1-0.5s ON T2-0.5s On Repeat                                           | Emergency Ring down Call                     |
| 2 Wire extns         | 1. 20Hz                                   | 0.4s On 0.2s Off 0.4s On 3s Off                                        | Ringing Signal Internal                      |
|                      | 2. 20Hz                                   | 1s On 3s Off                                                           | Ringing Signal Internal                      |
|                      | 3. DTMF A                                 | 80 or 160mS                                                            | Voice Mail Answer                            |
|                      | 4. DTMF D                                 | 80 or 160mS                                                            | Voice Mail Disconnect                        |
|                      | 5. DTMF B                                 | 80 or 160mS                                                            | Voice Mail Recall                            |
|                      | 6. MWI Signal                             | 0.9 ON/0.1s Off                                                        | Message Waiting Signal                       |
|                      | 7. 20Hz                                   | 1s On 1 S Off                                                          | Recall Ringing Signal                        |
|                      | 8. 1209Hz                                 | 2 bursts 0.16s On twice then 3s Off                                    | External Call waiting                        |
|                      | 9. 1209Hz                                 | 2 bursts 0.5s On twice then 3s Off                                     | Internal Call waiting                        |

### Table C-3 (Continued)

| Tones/<br>Signal to: | Frequency                 | Cadence                                     | Meaning                     |
|----------------------|---------------------------|---------------------------------------------|-----------------------------|
| Internal             | 1. 350/440Hz              | Continuous                                  | Dial Tone                   |
| general              | 2. 400(T1), 350/440Hz(T2) | 4 bursts of 0.125s T2-3s On                 | DND Stutter Dial Tone       |
|                      | 3. 350/440Hz              | 5 bursts of 0.1s 3s On                      | MW Stutter Dial Tone        |
|                      | 4. 400/450Hz              | 0.4s On, 0.2s Off 0.4s On 2s Off            | Ringing Back Tone           |
|                      | 5. 400Hz                  | 0.375s On/0.375s Off Repeated               | Normal Extension Busy       |
|                      | 6. 400Hz                  | 0.375s On/0.375s Off Repeated               | Busy-Extension in DND       |
|                      | 7. 400Hz                  | 0.375s On/0.375s Off Repeated               | NU/Reorder Tone             |
|                      | 8. 440Hz                  | 1s On                                       | Executive override          |
|                      | 9. 350/440Hz              | 3 bursts of 0.1s                            | Entry Tone                  |
|                      | 10. 1209Hz(T1), 500Hz(T2) | T1-3 bursts of 0.25s, T2 0.25s three timess | Operation rejected. In call |
|                      | 11. 350/440Hz             | 3 bursts of 0.125s                          | Operation accepted In call  |
|                      | 12. 2000Hz                | 2 bursts of 0.125s                          | Progmg Operation accepted   |
|                      | 13. 2000Hz                | 0.75s On                                    | Prgmg Operation rejected    |
|                      | 14. 350/440Hz             | 1s On 2s Off Repeated                       | CFD stutter dial tone       |

4-2. System Port to Port losses.

Table C4 below lists the various "typical" transmission gains/losses when inter-connecting the various port types.

### Table C-4

| System Port Type | RCOU3R/<br>PCOU2F |      | RBSU2A |      |      | U1F/<br>U2F |      | U2F/<br>MU |      | U2F/<br>;U3F | -    | U3F<br>STU |
|------------------|-------------------|------|--------|------|------|-------------|------|------------|------|--------------|------|------------|
|                  | to                | fm   | to     | fm   | to   | fm          | to   | fm         | to   | fm           | to   | fm         |
| PCOU2F/RCOU      | 3.7               | 3.7  | 1.8    | 1.9  | 1.8  | 1.9         | 3.1  | 3.2        | -0.7 | -1.5         |      |            |
| RPTU1F/2F        | 1.9               | 1.8  | 0      | 0    | 0    | 0           |      |            |      |              |      |            |
| RBSU2A           | 1.9               | 1.8  | 0      | 0    | 0    | 0           |      |            |      |              |      |            |
| PEMU2F/REMU      | 3.1               | 3.2  | 1.3    | 1.3  | 1.3  | 1.3         | 2.6  | 2.6        | -2.0 | -2.0         |      |            |
| PACU2F/PACU3F    | -0.7              | -1.5 | -3.4   | -2.5 | -3.4 | -2.5        | -2.0 | -2.0       | -6.0 | -6.0         |      |            |
| RSTU3F/ASTU      | -0.5              | -1.0 | -2.4   | -2.8 | -2.4 | -2.8        | -1.1 | -1.5       | -5.9 | -6.2         | -5.2 | -5.2       |

-Values indicate a transmission loss.

4-3. Loudness Rating.

The table below lists the measured loudness rating of the Toshiba proprietary terminals.

SLR and RLR @ 0km PSTN. (All values are +/-dB)

### Table C-5

| System Port Type     | PDKU2A/BDKU/BDKS ITS-A |               |  |  |
|----------------------|------------------------|---------------|--|--|
|                      | SLR                    | RLR           |  |  |
| PCOU2F/RCOU3F        | 1dB                    | -5dB to -16dB |  |  |
| RPTU1F/RPTU2F/RBSU1A | 6dB                    | 2dB to -10dB  |  |  |
| PEMU2F/REMU          | 4dB                    | -2dB to -14dB |  |  |
| PACU2F/PACU3F        | 8dB                    | 0dB to -9dB   |  |  |

## Typical Programming Scenarios Guide For TOSHIBA Strata CTX

Compiled by Ian Ellul Date: 12<sup>th</sup> July 2002 Version: CTX02

## A

### Contents

- A) Contents
- 1) Call History
- 2) Call Pick-up
- 3) DISA
- 4) Distinctive Ringing
- 5) Emergency All Call Page
- 6) Emergency Page to a Group
- 7) ISDN BRI S-Bus configuration
- 8) ISDN BRI TE configuration
- 9) Multiple Call Groups
- 10) Non-Toshiba Door Phones & Locks
- 11) LCR part 1
- 12) LCR part 2
- 13) Page Groups
- 14) Phantom Directory Numbers (PhDN)
- 15) Pop on Speed Dials
- 16) Q-Sig made simple
- 17) Setting Caller Number Identification
- 18) System Call Forward
- 19) Updating the Licenses
- 20) Upgrading System Software & Making Back-ups

## 1 Call History

Please follow the instructions to first enable Call History (the ability to view the history, using CLI, of calls that have been answered and abandoned) and then how to return the call.

### STEP 1 - Using WinAdmin follow the instructions below to enable a DKT to view their Call History

From WinAdmin, click - System / System Data

Pgm 105 SYSTEM PARAMETERS

FB23 - Select Not Add - Click Submit

From WinAdmin, click - Station / Assignment / DKT (DKT is a tab at the top)

### Pgm 204 DKT DATA

Enter the extension number in the PRIME DN field (Top left)

FB17 – Select the number of calls to be stored in the Call History memory – Click Submit

### Pgm 205 STATION FEATURE KEY

Click Key (Key is a tab at the top) if still in previous menu – i.e. Pgm 204 Type the extension number in the PRIME DN field (Top left) if not already displayed Click and highlight a spare key (should turn Red) Click on Call Control option tab (top right) Choose CLID option underneath option tabs – **Click Submit** 

### STEP 2 - Viewing stored records on the LCD

Press the **CLID** key (Previously programmed in pgm 205) Press the **PAGE** key to see if the call was abandoned or answered Press the **VOL** Up/Down key to view all calls

### STEP 3 – Returning calls

Use the above procedure to view the call you want to return Once you have the call in the LCD press either:

> Direct Line Key + CLID Key DN Key + 9 + CLID Key

# 2 Call Pick-up

### STEP 1- Adding extensions to a call pick up group

We will add extensions 200, 202 and 203 to pick up group 1 From WinAdmin, click - **Station / Assignment / Data Tab** 

Pgm 210 GROUP CALL PICKUP

Click List and choose station 200 Click on **box 01** (Ensure that there is a tick in the box) Click Submit

Repeat for stations 202 and 203

### STEP 2 - Allowing Call Pick Up in Station Class of Service

From WinAdmin, click - System / Class of Service

Pgm 103 CLASS OF SERVICE (COS)

Choose the COS by clicking in the COS Number box. Enable the call pick up features within FB 12  $\sim$  19 Click Submit

#### STEP 3 – Allowing an Extension the ability to use Call Pick Up

We will allow extensions 200, 202 and 203 to use call pick up

From WinAdmin, click - Station / Assignment

Pgm 200 STATION DATA

Click **List** and choose station 200 FB 04 – Choose the Class of Service enabling call pick up features from Step 2 FB 13 – choose Permitted Click submit

Repeat for stations 202 and 203

#### STEP 4 – Assigning a Pickup Group key

We will give extensions 200, 202 and 203 a group pick up key

From WinAdmin, click - Station / Assignment/KEY tab

Strata CTX Programming Manual September 2002

### Pgm 205 STATION FEATURE KEY

Click **List** and choose extension 200 Select the key you wish to use (key should turn red) Click on the **Call Pickup** button (right hand side of screen) Choose **Pickup-Group** from the list Click Submit

Repeat for extensions 202 and 203

Testing the Pickup Group key

Make a call to one of the members of the group i.e. dial 200 from 202 and then press the **Pickup Group** key at extension 203.

## 3 DISA

### STEP 1 – Enable the trunk to be used for DISA

From WinAdmin, click - Trunk / Timer/DIT

Pgm 310 DIRECT INWARD TERMINATION

Click on **List** and choose the DISA line's equipment number FB 01~03 – Choose DISA (Depending on Day/Day 2/Night modes) Click Submit

## STEP 2 – Set the Timer before the system answers the DISA line and DISA Security Code

From WinAdmin, click - Trunk / Service

Pgm 311 DISA SECURITY CODE

- FB 01 Select Enable
- FB 02 Enter the security code (up to 15 digits)
- FB 03 Enter the amount of time (0  $\sim$  30 seconds) that it takes the CTX to answer the DISA line and return dial tone.

# 4 Distinctive Ringing

Strata CTX provides distinctive ringing for internal and external calls. There are two types of ring tones for internal calls, whereas with external calls we get 8 tones.

### **STEP 1 - Internal ringing**

Access **User Programming** by entering **#9876** and press **HOLD** Press the **DN** key (usually labelled **Intercom**)

### STEP 2 - Allowing an extension to invoke an all call emergency page

From WinAdmin, click - Station / Assignment

Pgm 200 STATION DATA

Click on **List** and choose the extension you would like to be able to invoke an all call emergency page. FB 04 – Choose a Class of Service (COS) number 1~32 Click submit

From WinAdmin, click - System / Class of Service

Pgm 103 CLASS OF SERVICE

Choose the Class of Service number previously chosen above in Pgm 200 FB 04. FB 23 – Tick this option (Invoke Emergency Page)

### Note Ensure all other FBs are selected correctly for this class of service!

Click submit

### STEP 3 - Testing the emergency all call page group

Make a normal page announcement.

Now, Dial **#37** from the extension that is allowed to invoke an emergency all call page set up in Step 2.

# 5 Emergency All Call Page

By default there are NO extensions in the emergency all call paging group.

An emergency page will override any other page currently active. Please follow the procedures below to add extensions to the emergency paging group.

#### STEP 1 - Adding extensions to accept an all call emergency page

We will add extensions 200 and 201 to the emergency paging group

From WinAdmin, click - Station / Assignment

Pgm 502 TERMINAL PAGING GROUP ASSIGNMENT

Click the **Page Group** tab (top right) Enter 200 in the Prime DN field – press **ENTER** Click to place a tick (☑) in the **All Emergency Page Group – click submit** Enter 201 in the Prime DN field – press **ENTER** Click to place a tick (☑) in the **All Emergency Page Group – click submit** 

### STEP 2 - Allowing an extension to invoke an all call emergency page

From WinAdmin, click - Station / Assignment

#### Pgm 200 STATION DATA

Click on **List** and choose the extension you would like to be able to invoke an all call emergency page. FB 04 – Choose a Class of Service (COS) number 1~32 Click submit

From WinAdmin, click - System / Class of Service

### Pgm 103 CLASS OF SERVICE

Choose the Class of Service number previously chosen above in Pgm 200 FB 04. FB 23 – Tick this option (Invoke Emergency Page)

### Note Ensure all other FBs are selected correctly for this class of service!

#### Click submit

### STEP 3 - Testing the emergency all call page group

Make a normal page announcement.

Now, Dial **#37** from the extension that is allowed to invoke an emergency all call page set up in Step 2.

# 6 Emergency Page to a Group

It is good to note that an emergency page to a group will override the current page currently active at that group.

### STEP 1 - Allowing an extension to invoke an emergency page

From WinAdmin, click - Station / Assignment

### Pgm 200 STATION DATA

Click on List and choose the extension you would like to be able to invoke an all call emergency page.

FB 04 – Choose a Class of service number 1~32 Click submit

From WinAdmin, click - System / Class of Service

### Pgm 103 CLASS OF SERVICE

Choose the Class of Service number previously chosen above in Pgm 200 FB 04.

FB 23 – Tick this option (Invoke Emerg Page) Click submit

### Note Ensure all other FBs are selected correctly for this class of service!

### STEP 2 - Testing the emergency page to a group

Assuming that page group 1 has already been programmed;

i) Dial #3101 to page group 1

ii) Dial #38 followed by 01 (for page group 1) to invoke an emergency page to that group

# 7 ISDN BRI NT (S-bus) Configuration

Please follow the steps below to assign Basic Rate Trunks for DDI working.

#### STEP 1 - Hardware

Ensure that the switches on the RBSU/RBSS are set to NT, and that the 100  $\_$  terminating resistor is correctly installed.

#### STEP 2 – Install the RBSU pcb in the cabinet. (Power must be off)

Once the RBSU interface board is installed and the Strata CTX powered back up, follow the following WinAdmin programming:

From WinAdmin, click - System / Card Assignment

Pgm 100 CABINET SLOT PCB ASSIGNMENT

Select Cabinet and Slot numbers In **PCB Type** choose: RBSU – 2 BRI S/T interface circuits – fixed Click Submit

From WinAdmin, click - Station / ISDN / BRI

Pgm 202 ISDN BRI STATION

Click **Create** Type the DN number associated to the SBus circuit – Click **OK** 

FB01 – Enter the equipment number of the RBSU/RBSS circuit FB02 – Enter the ISDN Channel group number (make sure it does not conflict with previously assigned channel groups for ISDN trunks in Pgms 317 and 302) FB04 – Select Point to Multipoint FB16 – Select Any Channel FB26~32 – Add more DNs if required All other FKs leave in default – **Click Submit** 

# 8 ISDN BRI TE Configuration

Please follow the steps below to assign Basic Rate Trunks for DDI working.

### STEP 1 – Hardware

Ensure that the switches on the RBSU are set to TE. (Make sure that the 100 ohm terminating resister is correctly installed.)

### STEP 2 – Install the RBSU pcb in the cabinet. (Power must be off)

Once the RBSU interface board is installed and the Strata CTX powered back up, follow the following WinAdmin programming:

From WinAdmin, click - System / Card Assignment

Pgm 100 CABINET SLOT PCB ASSIGNMENT

Select Cabinet and Slot numbers In **PCB Type** choose: RBSU – 2 BRI S/T interface circuits – fixed Click Submit

From WinAdmin, click - Trunk / ILG

Pgm 304 INCOMING LINE GROUP ASSIGNMENT

Click on **Create** – Enter an ILG number you wish to use.

### Note You can click on List to find out how many ILGs have been created

FB01 – Select ISDN FB02 – Select CO FB03 – Select DID FB04 ~ 10 – Leave in default FB11 – Enter the number of DDI digits that will be received FB12 ~ 27 – Leave in default

From WinAdmin, click – Trunk / OLG

Pgm 306 OUTGOING LINE GROUPS

Click on Create – Enter an OLG number you wish to use.

Note You can click on List to find out how many OLGs have been created

FB01 – Select ISDN FB02 ~ 18 – leave in default

### STEP 3 – Direct Inward Dialling

From WinAdmin, click – **Trunk / DID** 

Pgm 309 DDI

Click on ILG Number down arrow box and choose the ILG number created in Step 2

Click **Create** – Enter the DDI digits expected to be received (E.g. 5000). Ensure that the number of digits entered match Pgm 304 FB11. **Click OK** 

FB02 – Select Quiet Tone for no MOH (If there is a MOH source then enter the correct value of 1~15)
FB03 ~ 04 – Leave in default
FB05 – Audio Day1 Dst Type - Select - Dialling Digits
Audio Day1 Dst DN – Enter the DN of where the call should ring
FB06 – Audio Day2 Dst Type - Select - Dialling Digits
Audio Day2 Dst DN – Enter the DN of where the call should ring
FB07 – Audio Night Dst Type - Select - Dialling Digits
Audio Night Dst DN – Enter the DN of where the call should ring
FB07 – Audio Night Dst Type - Select - Dialling Digits
Audio Night Dst DN – Enter the DN of where the call should ring
FB08 ~ 11 – Leave in default
FB12 – Enter a DDI Alpha Tag (Not essential) – Click Submit

From WinAdmin, click - Trunk / ISDN / BRI

Pgm 317 ISDN BRI Trunk

Click on Create – Enter a Channel Group number you wish to use.

### Note You can click on List to find out how many Channel Groups have been created

FBB01 – Enter the circuit number of the 1<sup>st</sup> circuit on the card (E.g. 010401 would be the 1<sup>st</sup> circuit of the RBSU card in slot 4 of cabinet 1) FB02 – Select ETSI FB03 – Select the ILG number created in Step 2 FB04 – Select the OLG number created in Step 3 FB06 ~ 11 – Leave in default FB12 – Select Any Channel FB13 – Leave in default FB14 – Select None FB15 ~ 21 – Leave in default

# 9 Multiple Calling Groups

This chapter will describe the programming involved in setting up what are usually termed as Ringing Groups, where PDNs assigned within such a group will ring at the same time.

With Strata CTX we go one step further. You are now not only able to assign a number of PDNs in such a group, but you can also assign a Pilot Number to this group for internal and external call termination. You can now also assign which member in the group receives VM messages for the whole group. These VM messages will flash that member's **Msg** LED. Members of such a group do not necessarily have to ring simultaneously, but you can also have a number of members ringing on the IMMEDIATE setting, and another number set to ring on DELAY 1 or 2.

A Multiple Call Group allows PDN, SDN, PhDN and other MCGs to be members. Hunt Group Pilot DNs cannot be a member in a MCG.

For MCG programming, three programs are used: Pgm 517: Creates a MCG and assigns its attributes Pgm 518: Assigns members in a MCG and assigns their attributes within the MCG Pgm 519: Deletes a MCG

Unfortunately, presently we are experiencing some problems with MCG programming through WinAdmin which are being dealt with. In the meantime, please program MCGs through button programming.

### STEP 1 – Creating a Multiple Calling Group

Pgm 517 - Multiple Calling Group Assignment Programming

FB00 MCG Index (possible values 1-64)
FB01 MCG Pilot DN (max 5 numerical characters)
FB02 MCG Delay1 Timer (possible values in seconds 1 – 180, Default = 12)
FB03 MCG Delay2 Timer (possible values in seconds 1 – 180, Default = 24)
FB04 MCG System CF Index (possible values 0 – 32, Default = 0)
FB05 MCG VM ID (max 16 characters)
FB06 MCG Msg Centre Port (max 5 characters)
FB07 MCG COS Day1 (possible values 1 – 32, Default = COS 1)
FB07 MCG COS Night (possible values 1 – 32, Default = COS 1)
FB07 MCG COS Night (possible values 1 – 32, Default = COS 1)

### Note To toggle between Day1, Day2 and Night under FB07 use the Spkr button on the DKT.

### STEP 2 – Assign members to the Multiple Calling Group

518 - Multiple Calling Members Assignment

**FB00** MCG Index (possible values 1-64) **FB01** MCG Destination List Index (possible values 1 – 25) FB02 MCG Destination Type Possible values:1. NO DATA 2: DIALLING DIGITS

FB02 MCG Destination Number (max 32 characters)

### Note To toggle between Destination Type and Destination Number under FB02 use the Spkr button on the DKT.

FB03 MCG Destination Call Type

1. IMMEDIATE 2. DELAY1 3. DELAY2

### **Optional – Delete the Multiple Calling Group**

FK01 MCG Index Delete (possible values 1-64)

# 10 Non-Toshiba Door Phones & Locks

Strata CTX provides for door phones and unlock relays for these. However it might be the case where a non-Toshiba door phone is employed. In such a scenario, Strata CTX still requires a DHCB unit assigned to an equipment number. These are in turn assigned to a BIUO and a relay on that same interface PCB. How do we do this, then?

### **STEP 1- Door Phone Assignment**

From WinAdmin, click - Services/External Device/Door Phones

### Pgm 507 DOOR PHONE ASSIGNMENT

Click on **Create** and enter 1. This is only an index number and you could put anything. It is however a good idea to keep these in sequence.

FB 01 – As in this scenario we do not have a physical DDCB installed, you need to assign a "dummy" equipment number. Do not forget to deassign the PDN in Station Assignments.

FB 05 – Assign a name, if required, say, DOOR PHONE? FB06 – Define the Destination type and number

If you require to ring the Door Phone on all the extensions in the system, create a MCG and program all the extensions as members of the MCG. Do not forget to program Day 2 and Night if required.

Click submit

### STEP 2 – Door Lock Assignment

From WinAdmin, click - Services/External Device/Door Phones

### Pgm 508 STATION DATA

FB 00 – Assign the number you assigned in FB 00 above.

FB 01 – Define the type of interface, say BIOU.

FB 02 – Assign the relay number ob the BIOU to which you have connected the door lock.

FB 03 – Assign the same equipment number you assigned above in FB 01.

# 11 Least Cost Routing (LCR) for Indirect Trunk Access -Part 1

It is assumed that the local lines are connected to BT and the indirect carrier is Telia (Need to add 1656 to the front of the number)

In this example the following STD codes will be routed via BT 0500, 0800, 0845, 0870, 192, 100

All other numbers will be routed via Telia.

Please programme the CTX by following the step by step procedure below:

### STEP 1 - Pgm 520 / 521

From WinAdmin, click - Services / LCR/DR / Assignment

Pgm 520 LCR LOCAL ROUTE PLAN ASSIGNMENT FB01 - Leave empty FB02 - Select 1 (Local Route Plan) - Click Submit

This is a fail safe route plan that the CTX will use if a number is dialled that is not registered in programme 521.

### Pgm 521 LCR ROUTE PLAN DIGIT ANALYSIS ASSIGNMENT

Enter the codes for BT using FB00 and choose route plan 2 using FB01

I.E. enter the following: FB00 - 0500 = FB01 - 2 Click Submit FB00 - 0800 = FB01 - 2 Click Submit FB00 - 0845 = FB01 - 2 Click Submit FB00 - 0870 = FB01 - 2 Click Submit FB00 - 192 = FB01 - 2 Click Submit FB00 - 100 = FB01 - 2 Click Submit

NB All other numbers will follow Route Plan 1 (Programmed in Pgm 520 under FB02)

We therefore now have 2 Route Plans Route Plan 1 = Telia Route Plan 2 = BT

#### STEP 2 - Pgm 523 / 528

We now need to tell CTX how the schedules will work, we will assume that this company will route calls in the same way regardless of the day of the week or time of day.

We will 1st set up how Telia calls will be scheduled:

#### Pgm 523 LCR ROUTE PLAN SCHEDULE ASSIGNMENTS

FB00 - Route Plan - Select 1 (Telia)
FB01 - Type of Day - Select Weekday
FB02 - LCR Time of Day - Select Time Zone 1
FB03 - Station LCR Group - Select 1 (The station LCR group must match what is programmed in Pgm 200 FB07 - the default is 1)
FB04 - Route Choice Table - Select 1 (Telia Route Choice)

Pgm 528 LCR DAY TYPE ASIGNMENTS FB01~07 - select Weekday - Click Submit

We must now repeat for Time Zone 2

#### Pgm 523 LCR ROUTE PLAN SCHEDULE ASSIGNMENTS

FB00 - Route Plan - Select 1 (Telia) FB01 - Type of Day - Select Weekday FB02 - LCR Time of Day - Select Time Zone 2 FB03 - Station LCR Group - Select 1 (The station LCR group must match what is programmed in Pgm 200 FB07 - the default is 1) FB04 - Route Choice Table - Select 1 (Telia Route Choice)

Pgm 528 LCR DAY TYPE ASIGNMENTS FB01~07 - select Weekday - Click Submit

We must repeat again for Night

#### Pgm 523 LCR ROUTE PLAN SCHEDULE ASSIGNMENTS

FB00 - Route Plan - Select 1 (Telia) FB01 - Type of Day - Select Weekday FB02 - LCR Time of Day - Select Night FB03 - Station LCR Group - Select 1 (The station LCR group must match what is programmed in Pgm 200 FB07 - the default is 1) FB04 - Route Choice Table - Select 1 (Telia Route Choice)

 Pgm 528
 LCR DAY TYPE ASIGNMENTS

 FB01~07 - select Weekday - Click Submit

We will now set up how BT calls will be scheduled

#### Pgm 523 LCR ROUTE PLAN SCHEDULE ASSIGNMENTS

FB00 - Route Plan - Select 2 (BT)
FB01 - Type of Day - Select Weekday
FB02 - LCR Time of Day - Select Time Zone 1
FB03 - Station LCR Group - Select 1 (The station LCR group must match what is programmed in Pgm 200 FB07 - the default is 1)
FB04 - Route Choice Table - Select 2 (BT Route Choice)

Pgm 528 LCR DAY TYPE ASIGNMENTS FB01~07 - select Weekday - Click Submit

We must now repeat for Time Zone 2

#### Pgm 523 LCR ROUTE PLAN SCHEDULE ASSIGNMENTS

FB00 - Route Plan - Select 2 (BT) FB01 - Type of Day - Select Weekday FB02 - LCR Time of Day - Select Time Zone 2 FB03 - Station LCR Group - Select 1 (The station LCR group must match what is programmed in Pgm 200 FB07 - the default is 1) FB04 - Route Choice Table - Select 2 (BT Route Choice)

Pgm 528 LCR DAY TYPE ASIGNMENTS FB01~07 - select Weekday - Click Submit

We must repeat again for Night

#### Pgm 523 LCR ROUTE PLAN SCHEDULE ASSIGNMENTS

FB00 - Route Plan - Select 2 (BT)
FB01 - Type of Day - Select Weekday
FB02 - LCR Time of Day - Select Night
FB03 - Station LCR Group - Select 1 (The station LCR group must match what is programmed in Pgm 200 FB07 - the default is 1)
FB04 - Route Choice Table - Select 2 (BT Route Choice)

Pgm 528 LCR DAY TYPE ASIGNMENTS FB01~07 - select Weekday - Click Submit

#### STEP 3 - Pgm 527 / 529

From WinAdmin, click - Services / LCR/DR / Public Holidays and LCR Time Zones

Pgm 527 LCR HOLIDAY TABLE – DO NOT ALTER, LEAVE EMPTY

We need to now set up the time zones in relation to Program 523-FB02.

We will 1st set up the time zones for Telia.

#### Pgm 529 LCR ROUTE PLAN TIME ZONE ASSIGNMENT

FB00 - Route Plan - Select 1 (Telia) FB01 - LCR Day Type - Select Weekday FB02 - LCR Time Zone - Select Zone 1 FB03 - Start Time - select 0000 - Click Submit

We need to repeat for Zone 2.

Pgm 529 LCR ROUTE PLAN TIME ZONE ASSIGNMENT

FB00 - Route Plan - Select 1 (Telia) FB01 - LCR Day Type - Select Weekday FB02 - LCR Time Zone - Select Zone 2 FB03 - Start Time - select 0001 - **Click Submit** 

We need to repeat for Night.

Pgm 529 LCR ROUTE PLAN TIME ZONE ASSIGNMENT

FB00 - Route Plan - Select 1 (Telia) FB01 - LCR Day Type - Select Weekday FB02 - LCR Time Zone - Select Night FB03 - Start Time - select 0002 - **Click Submit** 

We will now set up the time zones for BT

Pgm 529 LCR ROUTE PLAN TIME ZONE ASSIGNMENT

FB00 - Route Plan - Select 2 (BT) FB01 - LCR Day Type - Select Weekday FB02 - LCR Time Zone - Select Zone 1 FB03 - Start Time - select 0000 - **Click Submit** 

We now need to set up Zone 2

Pgm 529 LCR ROUTE PLAN TIME ZONE ASSIGNMENT

FB00 - Route Plan - Select 2 (BT) FB01 - LCR Day Type - Select Weekday FB02 - LCR Time Zone - Select Zone 2 FB03 - Start Time - select 0001 - **Click Submit** 

We now need to set up Night

#### Pgm 529 LCR ROUTE PLAN TIME ZONE ASSIGNMENT

FB00 - Route Plan - Select 2 (BT)

FB01 - LCR Day Type - Select Weekday

FB02 - LCR Time Zone - Select Night

FB03 - Start Time - select 0002 - Click Submit

#### STEP 4 - Pgm 524 / 525 / 526

From WinAdmin, click - Services / LCR/DR / Route Define

We will 1st set up how Telia calls will be routed

Pgm 524 ROUTE TABLE TO ROUTE DEFINITION ASSIGNMENT

FB00 - Choose Route Choice Table 1 (Telia - Defined in Pgm 523 FB04) FB01 - Route Definition 1 - Select 1 **Click Submit** 

Pgm 525 LCR ROUTE DEFINITION ASSIGNMENTS

FB00 - Choose Route Definition 1 (Must match Pgm 524 FB01)
FB01 - OLG Number - select 1 (The OLG must already be programmed in Pgm 306)
FB02 - Digit Modification Index - select 1. Click Submit

Pgm 526 MODIFIED DIGITS TABLE ASSIGNMENTS

FB00 - Digit Modification Index - select 1 (Must match Pgm 525 FB02) FB01 - Delete Digits - Leave at 0 (zero) FB02 - Add leading digits - enter 1656 FB03 - Add trailing digits - leave empty - **Click Submit** 

We will now set up how BT calls will be routed

Pgm 524 ROUTE TABLE TO ROUTE DEFINITION ASSIGNMENT

FB00 - Choose Route Choice Table 2 (BT- Defined in Pgm 523 FB04) FB01 - Route Definition 1 - Select 2 **Click Submit** 

#### Pgm 525 LCR ROUTE DEFINITION ASSIGNMENTS

FB00 - Choose Route Definition 2 (Must match Pgm 524 FB01)
FB01 - OLG Number - select 1 (The OLG must already be programmed in Pgm 306)
FB02 - Digit Modification Index - select 2. Click Submit

Pgm 526MODIFIED DIGITS TABLE ASSIGNMENTS<br/>FB00 - Digit Modification Index - select 2 (Must match Pgm 525 FB02)<br/>FB01 - Delete Digits - Leave at 0 (zero)<br/>FB02 - Add leading digits - leave empty<br/>FB03 - Add trailing digits - leave empty - Click Submit

Strata CTX Programming Manual September 2002

# 12 Least Cost Routing (LCR) for Indirect Trunk Access -Part 2

In this chapter we will look at an alternative LCR set up. It will be assumed that the customer has two ISDN circuits. One is with Telia and the other is a BT one. To access Telia we need to add 1656 to the front of the number.

The customer wants to make all the outgoing calls via Telia. If the Telia circuit goes down, then the customer wants to automatically access the BT circuit. Normally, the BT circuit is only used for incoming calls.

In this example the following STD codes will be routed via Telia 0500, 0800, 0845, 0870, 192, 100

#### STEP 1 - Pgm 520 / 521

From WinAdmin, click - Services / LCR/DR / Assignment

Pgm 520 LCR LOCAL ROUTE PLAN ASSIGNMENT FB01 - Leave empty FB02 - Select 1 (Local Route Plan) - Click Submit

This is a fail safe route plan that the CTX will use if a number is dialled that is not registered in programme 521.

Pgm 521 LCR ROUTE PLAN DIGIT ANALYSIS ASSIGNMENT

Enter the codes using FB00 and choose route plan 1 using FB01

I.E. enter the following: FB00 - 0500 = FB01 - 2 Click Submit FB00 - 0800 = FB01 - 2 Click Submit FB00 - 0845 = FB01 - 2 Click Submit FB00 - 0870 = FB01 - 2 Click Submit FB00 - 192 = FB01 - 2 Click Submit FB00 - 100 = FB01 - 2 Click Submit

We therefore now have 1 Route Plan to which we will assign two Route Definitions, one for Telia and the other for BT.

Route Definition 1 = TeliaRoute Definition 2 = BT

#### STEP 2 - Pgm 523 / 528

We now need to tell CTX how the schedules will work, we will assume that this company will route calls in the same way regardless of the day of the week or time of day.

#### Pgm 523 LCR ROUTE PLAN SCHEDULE ASSIGNMENTS

FB00 - Route Plan - Select 1 FB01 - Type of Day - Select Weekday FB02 - LCR Time of Day - Select Time Zone 1 FB03 - Station LCR Group - Select 1 (The station LCR group must match what is programmed in Pgm 200 FB07 - the default is 1) FB04 - Route Choice Table - Select 1

We must now repeat the above for Time Zone 2 and 3 (Night)

Pgm 528 LCR DAY TYPE ASIGNMENTS FB01~07 - select Weekday - Click Submit

#### STEP 3 - Pgm 527 / 529

From WinAdmin, click - Services / LCR/DR / Public Holidays and LCR Time Zones

Pgm 527LCR HOLIDAY TABLE - DO NOT ALTER, LEAVE EMPTY

We need to now set up the time zones in relation to Program 523-FB02.

We will 1st set up the time zone.

Pgm 529 LCR ROUTE PLAN TIME ZONE ASSIGNMENT

FB00 - Route Plan - Select 1 FB01 - LCR Day Type - Select Weekday FB02 - LCR Time Zone - Select Zone 1 FB03 - Start Time - select 0000 - **Click Submit** 

We need to repeat for Zone 2.

Pgm 529 LCR ROUTE PLAN TIME ZONE ASSIGNMENT

FB00 - Route Plan - Select 1 (Telia) FB01 - LCR Day Type - Select Weekday FB02 - LCR Time Zone - Select Zone 2 FB03 - Start Time - select 0001 - **Click Submit** 

We need to repeat for Night.

#### Pgm 529 LCR ROUTE PLAN TIME ZONE ASSIGNMENT

FB00 - Route Plan - Select 1 FB01 - LCR Day Type - Select Weekday FB02 - LCR Time Zone - Select Night FB03 - Start Time - select 0002 - **Click Submit** 

#### STEP 4 - Pgm 524 / 525 / 526

From WinAdmin, click - Services / LCR/DR / Route Define

Now set up how calls will be routed.

#### Pgm 524 ROUTE TABLE TO ROUTE DEFINITION ASSIGNMENT

FB00 - Choose Route Choice Table 1 (Defined in Pgm 523 FB04) FB01 - Route Definition 1 (for Telia) - Select 1 **Click Submit** FB02 - Route Definition 2 (For BT) - Select 2 **Click Submit** 

#### Pgm 525 LCR ROUTE DEFINITION ASSIGNMENTS

FB00 - Choose Route Definition 1 (Must match Pgm 524 FB01) FB01 - OLG Number - select 1 (The OLG must already be programmed in Pgm 306)

FB02 - Digit Modification Index - select 1. Click Submit

FB00 - Choose Route Definition 2 (Must match Pgm 524 FB01) FB01 - OLG Number - select 2 (For BT - The OLG must already be programmed in Pgm 306)

FB02 - Digit Modification Index - select 2. Click Submit

#### Pgm 526MODIFIED DIGITS TABLE ASSIGNMENTS

FB00 - Digit Modification Index - select 1 (Must match Pgm 525 FB02)

FB01 - Delete Digits - Leave at 0 (zero)

FB02 - Add leading digits - enter 1656

FB03 - Add trailing digits - leave empty - Click Submit

FB00 - Digit Modification Index - select 2 (Must match Pgm 525 FB02)

FB01 - Delete Digits - Leave at 0 (zero)

FB02 - Add leading digits – leave empty

FB03 - Add trailing digits - leave empty - Click Submit

CTX

## 13 Page Groups

This chapter will demonstrate how to create an extension Paging Group. We will add extensions 200 and 201 to paging group 1.

Please follow the procedure below:

#### STEP 1 – Assigning the extensions to a page group

From WinAdmin, click - Station / Assignment

Pgm 502 TERMINAL PAGING GROUP ASSIGNMENT

Click the Page Group tab (top right) Enter 200 in Prime DN field – press **ENTER** Click on PG1 box (Make sure the box is ticked) – **click submit** Enter 201 in Prime DN field – press **ENTER** Click on PG1 box (Make sure the box is ticked) – **click submit** 

#### STEP 2 - Testing the page group

From a handset dial #3101

You can use this procedure to create an All Call Page group

#### STEP 3 - Assigning extensions to the All Call Page group

We will add extensions 200 and 201 to the all call page group. From WinAdmin, click - **Station / Assignment** 

Pgm 502 TERMINAL PAGING GROUP ASSIGNMENT

Click the Page Group tab (top right) Enter 200 in Prime DN field – press **ENTER** Click on PG1 box (Make sure the box is ticked) – **click submit** Enter 201 in Prime DN field – press **ENTER** Click on PG1 box (Make sure the box is ticked) – **click submit** 

#### STEP 4 - Testing the all call page group

From a handset press the PGE All key (You need to have set this up in Pgm 205 previously!)

## 14 Phantom Directory Numbers (PhDN)

Please follow the steps below to assign PhDNs. Step 1 will assign the PhDN appearance to a specific key, whereas Step 2 assigns the owner of the PhDN and overflow attributes.

#### STEP 1 – Pgm 200: STATION DATA

From WinAdmin click - Station / Assignment

Click to select on KEY tab at the top

- Click LIST (A DN list will appear on the top left hand of the screen) and choose the DN that should belong to the PhDN group
- Select the feature button that the PhDN should appear (I.E. button 1 ~ 20). The key should now be coloured RED.
- Click on the **Directory No** button (top right hand of the screen)
- Select Secondary/Phantom DN (bottom right hand of the screen). A Dialog Box will appear, enter the DN number that you want to use for the PhDN (E.g. 500) and choose the Ringing Assignment and Tone Pitch required. Click **OK**, then **Submit**

Now add the other members of the PhDN. Will all members of the group have the same key appearance and ringing assignments? If yes go to 1.7, if no go to 2.0

- Click Copy. A Dialog Box will appear, enter the DN numbers you want to belong to the PhDN group. You can enter multiple DNs by using a comma (E.g. 201,203,210).
- Click on the PhDN key (already assigned above in steps 1.3~1.6). The key should now be coloured RED. Click **OK** in the Dialog Box that was opened in step 1.8

To assign members of the PhDN group that have different Key and Ringing assignments repeat steps  $1.1 \sim 1.6$ 

#### STEP 2 – Pgm 206: PHANTOM DN

From WinAdmin click - **Station / Phantom DN** Phantom DN – Enter the PhDN number used in step 1.6 above in step 1

FB01 – Owned PDN – Enter the DN number of the owner of the PhDN

## Note The owner of the PhDN has special privileges, e.g. set a call forward for the group to receive a voice first call for the group

FB02 – Tone/Voice First – Select Tone First FB04 – Display DN – Enter the DN you wish to appear on the LCD of the calling extension (Usually the same as the PhDN number entered above) FB05 – System Call Forward – Enter a System Call Forward number (It must have been previously programmed in System / System Call Forward – Pgm 500)

## 15 Pop on Speed Dial

#### PROGRAM 501 SYSTEM SPEED DIAL

#### Programming

FK00 Speed Dial Bin = (Any Value between 000-799) FK01 Number = (e.g. 01932 755380) FK02 Name = (This is the LCD name that appears, max 8 characters, e.g. TOSHIBA)

#### Example:

FK00 Speed Dial Bin = 000 FK01 Number = 07866 714346 FK02 Name = JAS

#### **Click on Submit**

#### PROGRAM 516 STATION SPEED DIAL

#### Programming

Click on List Select a DN from the available list FK01 Speed Dial Bin = (Any Value between 00-99) FK02 Number = ( e.g. 01932 755380) FK03 Name = (This is the LCD name that appears, max 8 characters, e.g. TOSHIBA)

#### Programming

Click on List Select DN 2000 FK01 Speed Dial Bin = 00 FK02 Number = 01932 755380 FK03 Name = PRI LINE

#### **Click on Submit**

#### Programming

Click on List Select DN 2000 FK01 Speed Dial Bin = 01 FK02 Number = 01932 785592 FK03 Name = BRI LINE

**Click on Submit** 

#### Programming

Click on List Select DN 2000 FK01 Speed Dial Bin = 02 FK02 Number = 07785335829 FK03 Name = IAN **Click on Submit** 

## 16 Q-Sig Made Simple

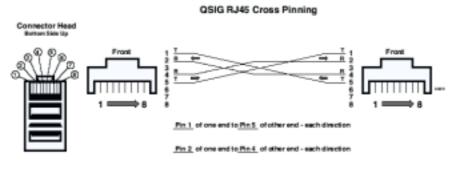

To make a QBIG Cross-Pinned Modular Cord on a existing straight through cord: On one end only, swap Pin 1 with Pin 5 and then Pin 2 with Pin 4.

This chapter describes how to set up two systems, one with node ID 10 (Master) and the other with node ID 11(Slave). We will look at 2 scenarios; each scenario will be programmed via WinAdmin. It is assumed that there are 2 systems each with an RPTU2F connected back to back. You therefore must use a cross over cable.

#### Note It is better to add the RPTU2F cards manually in pgm 100.

If your system has been initialised with the RPTU2F inserted then default programming will have already been assigned to the card E.g. an ILG(Pgm304), OLG(Pgm306) and channel groups(Pgm302) will already have been allocated. Therefore you will either need to use these defaults or remove the default ChGrp first in order to use the suggested ILG/OLG/ChGrp shown below

#### Adding RPTU2F Manually via a handset

## Note If the system was initialised with this card already inserted then this step is not required.

Enter Programming Mode via the handset \* # \* # 1 \* 2 \* 3 \* password Hold 100 Hold (Program 100) Enter the cab/slot number (Must be a slot that supports RPTU2F – E.g. 0105) FB01 – enter code of 22 Hold, Hold, ## Hold, ## Hold

#### Scenario 1 – Extension numbers the same at both sites

#### Node ID 10

From WinAdmin click – Trunk/ILG

Pgm-304INCOMING LINE GROUP ASSIGNMENT

Click **Create** and enter 10, now click **OK** FB01, Group Type = ISDN FB02, Trunk Type = TIE FB04, Private Service Type = QSIG **Click Submit** 

From WinAdmin click – Trunk/OLG

Pgm-306 OUTGOING LINE GROUPS

Click **Create** and enter 10, now click **OK** FB01, Group Type = ISDN FB02, Trunk Type = TIE FB03, Private Service Type = QSIG

From WinAdmin click - Trunk / ISDN / PRI

Pgm-302 PRI TRUNKS

Click **Create** and enter 10, now click **OK** FB02, Protocol = QSIG FB03, Incoming Line Group = 10 FB04, Outgoing Line Group = 10 FB26, Network Mode = Master FB27, Negotiation Priority = Side B **Click Submit** 

From WinAdmin click - System / Flexible Access Code

Pgm-102 FLEXIBLE ACCESS CODES

Click **Create** and enter 11, now click **OK** FB01 – choose Network Access Code for Remote Node **Click Submit** 

From WinAdmin click - Services / Networking / Node ID

Pgm-656 NODE ID ASSIGNMENT

FB01 = 10 Click Submit From WinAdmin click - Services / Networking / Route Plan Analysis

Pgm-651 PRIVATE ROUTING PLAN ANALYSIS TABLE ASSIGNMENT

FB00 = 11 FB01 = 1 **Click Submit** 

From WinAdmin click - Services / Networking / Route Choice Definition

Pgm- 653 PVT NTWK ROUTE CHOICE TABLE ASSIGNMENT

FB00 = 1 FB01 = 1 **Click Submit** 

Pgm-654 PVT NTWK ROUTE DEFINITION TABLE ASSIGNMENT

FB00 = 1 FB01 = 10 FB02 = 1 **Click Submit** 

Pgm-655 PVT NTWK DIGIT MODIFICATION TABLE ASSIGNMENT

FB00 = 1 FB01 = 0 **Click Submit** 

#### Node ID 11

From WinAdmin click - Trunk/ILG

Pgm-304 INCOMING LINE GROUP ASSIGNMENT

Click **Create** and enter **11** (Group Number) FB01, Group Type = ISDN FB02, Trunk Type = TIE FB04, Private Service Type = QSIG

From WinAdmin click - Trunk/OLG

Pgm-306 OUTGOING LINE GROUPS

Click **Create** and enter **11** (Group Number) FB01, Group Type = ISDN FB02, Trunk Type = TIE FB03, Private Service Type = QSIG

From WinAdmin click - Trunk/ISDN/PRI

Pgm-302 PRI TRUNKS

Click **Create** and enter **11** (Group Number) FB02, Protocol = QSIG FB03, Incoming Line Group = 11 FB04, Outgoing Line Group = 11 FB26, Network Mode = Slave FB27, Negotiation Priority = Side A

From WinAdmin click – System / Flexible Access Code

Pgm-102 FLEXIBLE ACCESS CODES

Click **Create** and enter **10** (Group Number) FB01 – choose Network Access Code for Remote Node **Click Submit** 

From WinAdmin click - Services / Networking / Node ID

Pgm-656 NODE ID ASSIGNMENT

FB01 = 11 Click Submit

From WinAdmin click - Services / Networking / Route Plan analysis

Pgm-651 PRIVATE ROUTING PLAN ANALYSIS TABLE ASSIGNMENT

FB00 = 10 FB01 = 1 **Click Submit** 

From WinAdmin click - Services / Networking / Route Choice Definition

Pgm-653 PVT NTWK ROUTE CHOICE TABLE ASSIGNMENT

FB00 = 1 FB01 = 1 **Click Submit** 

Pgm-654 PVT NTWK ROUTE DEFINITION TABLE ASSIGNMENT

FB00 = 1 FB01 = 11 FB02 = 1 **Click Submit** 

Pgm-655 PVT NTWK DIGIT MODIFICATION TABLE ASSIGNMENT

FB00 = 1 FB01 = 0 **Click Submit** 

#### How to test

From System with Node ID of 10, dial 11 + Extension Number. From System with Node ID of 11, dial 10 + Extension Number

#### Scenario 2 – Different extension numbers at both sites

It will be assumed that the following extension numbers have been created

Node ID 10: Extension numbers are 200 ~ 299 Node ID 11: Extension numbers are 300 ~ 399

#### Node ID 10

From WinAdmin click – Trunk/ILG

Pgm-304 INCOMING LINE GROUP ASSIGNMENT

Click **Create** and enter **10** (Group Number) FB01, Group Type = ISDN FB02, Trunk Type = TIE FB04, Private Service Type = QSIG **Click Submit** 

From WinAdmin click - Trunk/OLG

Pgm-306 OUTGOING LINE GROUPS

Click **Create** and enter **10** (Group Number) FB01, Group Type = ISDN FB02, Trunk Type = TIE FB03, Private Service Type = QSIG

From WinAdmin click - Trunk/ISDN/PRI

Pgm-302 PRI TRUNKS

Click **Create** and enter **10** (Group Number) FB02, Protocol = QSIG FB03, Incoming Line Group = 10 FB04, Outgoing Line Group = 10 FB26, Network Mode = Master FB27, Negotiation Priority = Side B **Click Submit** 

From WinAdmin click – System / Flexible Access Code

#### Pgm-102 FLEXIBLE ACCESS CODES

Click Create and enter 3, now click OK FB01 – choose Network Access Code for Remote Node **Click Submit** 

From WinAdmin click - Services / Networking / Node ID

Pgm-656 NODE ID ASSIGNMENT

FB01 = 2 Click Submit

From WinAdmin click - Services / Networking / Route Plan analysis

Pgm-651 PRIVATE ROUTING PLAN ANALYSIS TABLE ASSIGNMENT

FB00 = 3 FB01 = 1 **Click Submit** 

From WinAdmin click - Services / Networking / Route Choice Definition

Pgm- 653 PVT NTWK ROUTE CHOICE TABLE ASSIGNMENT

FB00 = 1 FB01 = 1 **Click Submit** 

Pgm-654 PVT NTWK ROUTE DEFINITION TABLE ASSIGNMENT

FB00 = 1 FB01 = 10 FB02 = 1 **Click Submit** 

Pgm-655 PVT NTWK DIGIT MODIFICATION TABLE ASSIGNMENT

FB00 = 1 FB01 = 0 **Click Submit** 

#### Node ID 11

From WinAdmin click - Trunk/ILG

Pgm-304 INCOMING LINE GROUP ASSIGNMENT

Click **Create** and enter **11** (Group Number) FB01, Group Type = ISDN FB02, Trunk Type = TIE FB04, Private Service Type = QSIG **Click Submit** 

From WinAdmin click - Trunk/OLG

Pgm-306 OUTGOING LINE GROUPS

Click **Create** and enter **11** (Group Number) FB01, Group Type = ISDN FB02, Trunk Type = TIE FB03, Private Service Type = QSIG

From WinAdmin click - Trunk/ISDN/PRI

Pgm-302 PRI TRUNKS

Click **Create** and enter **11** (Group Number) FB02, Protocol = QSIG FB03, Incoming Line Group = 11 FB04, Outgoing Line Group = 11 FB26, Network Mode = Slave FB27, Negotiation Priority = Side A **Click Submit** 

From WinAdmin click - System / Flexible Access Code

Pgm-102 FLEXIBLE ACCESS CODES

Click **Create** and enter **2**, now click **OK** FB01 – choose Network Access Code for Remote Node **Click Submit** 

From WinAdmin click - Services / Networking / Node ID

Pgm-656 NODE ID ASSIGNMENT

FB01 = 3 Click Submit From WinAdmin click - Services / Networking / Route Plan analysis

Pgm-651 PRIVATE ROUTING PLAN ANALYSIS TABLE ASSIGNMENT

FB00 = 2 FB01 = 1 **Click Submit** 

From WinAdmin click - Services / Networking / Route Choice Definition

Pgm- 653 PVT NTWK ROUTE CHOICE TABLE ASSIGNMENT

FB00 = 1 FB01 = 1 **Click Submit** 

Pgm-654 PVT NTWK ROUTE DEFINITION TABLE ASSIGNMENT

FB00 = 1 FB01 = 11 FB02 = 1 **Click Submit** 

Pgm-655 PVT NTWK DIGIT MODIFICATION TABLE ASSIGNMENT

FB00 = 1 FB01 = 0

#### How To Test

From System with Node ID of 10, dial extension number at remote site (300~399) From System with Node ID of 11, dial extension number at remote site (200~299)

# 17 Setting Caller Number Identification

Strata CTX offers a new feature which previous Strata systems did not have. It is now possible to send out a different DDI other than the billing number.

For example if when your customer makes a call from their system they send number 01932755380 as their main number, we can now decide to send 01932 755399 instead. This number <u>MUST</u> be an existing DDI number in the range.

#### How is this done?

It is fairly simple.

From WinAdmin click – ISDN / Calling Number

Select an OLG Number that you assigned to dial out over

**FB01** Default Number = 5399 (*This is the actual DDI number sent in by the network provider. It must also be the new number you want sent out*)

Number Prefix = LEAVE BLANK

Number Verification = Enabled

**FK04** Default Number 2 = 5399 (*This is the actual DDI number sent in by the network provider. It must also be the new number you want sent out*)

Click on Submit

#### How do I test this?

Dial out to you mobile phone. The Number **01932 755399** will now appear on the LCD as the CLI.

## 18 System Call Forward

#### STEP 1 – Assign a system call forward to an extension

From WinAdmin click - Station / Assignment

DKT/SLT Pgm 200 STATION DATA

FB12 - Select the System Call Forward location you wish to use

From WinAdmin click - Station / ISDN / Station Data

ISDN Sbus Pgm 2171 SDN STATION DATA

FB03 - Select the System Call Forward location you wish to use

#### STEP 2– Assigning the System Call Forward No Answer Timer

From WinAdmin click – System/System Timer

Pgm 104 SYSTEM TIMERS

FB08 - Select the timer value from 1~180 seconds

#### STEP 3 – Assign how the System Call Forward will operate

From WinAdmin click - System/System Call Forward

Pgm 500 SYSTEM CALL FORWARD

FB00 – Select the SCF number used in Step 1 FB01 – Choose CO Loop or Grd

The Number 01932 755381 will now appear on the CLI

## 19 Updating the Licenses

When a new software level is installed on the Strata CTX, the system will also requires new licensing information. Without this updated data the Strata CTX does not function and no calls are allowed until the new licenses are loaded onto the system.

Once you have logged-on through WinAdmin, the procedure to update the license data is as follows:

- From the Operation menu select License Control. As the license number is at least 60 characters long, we highly recommended that you use the Copy (Ctrl + C) and Paste (Ctrl + V) facilities to enter the new license number.
- Enter/paste the required data in the License Code field. Point and click on the Issue button.
- Under LICENSE ACTIVATE press the Activate button.
- When the operation is successfully completed, the Status field on top of the screen will display "Active Finished"
- You are now required to restart the system. From the Operation menu select System Setup. At the top under program 900 CTX Restart point and click on the Restart CTX button.

## 20 Upgrading System Software & Making Back-ups

This chapter describes the procedure necessary to load and install new main centre software onto a Strata CTX processor.

Before following the instructions below, please make sure that you do have the latest backup of the Strata CTX system you are working on.

For this procedure you will need 2 Smart Media cards, one for a backup and the other for software. It is best to format these cards using WinAdmin.

#### Making a backup

Ensure that a formatted Smart Media card is in the drive on the Strata CTX processor.

From WinAdmin, go to **Operation** and then click on **Data Backup**. Press **Backup**. In the **Completion** field you will notice the different stages of the backup process, while in the **Progress** field, WinAdmin informs you of the progress made.

When *Backup Complete* is displayed in the **Progress** field, the process is finished. You can now unmount the Smart Media card from **System Set-up** under **Operation**.

#### Installing the new Strata CTX 670 software

This procedure is only relevant for Strata CTX 670. If you need to install new software on a Strata CTX 100, please follow the instructions below.

Make sure that the Smart Media card onto which the software is stored is labelled as **PRGUP-DATE**. The software file (nhs.prg) is saved into the **PROGRAM** folder on the formatted Smart Media card.

A label is assigned through *My Computer* on your PC. Click to highlight the Smart drive and press the right mouse button. Enter the required name in the field called *Label*. Press **Apply** and then **OK**.

From a handset, access programming mode:

 To commence the software installation, select program 911, press FB 01 and then press 1 in the keypad. Press HOLD and then FB 07. Observe LED 07 on the handset and confirm against the chart below.

| LED STATUS                             | DESCRIPTION                                                                       |
|----------------------------------------|-----------------------------------------------------------------------------------|
| Flashing Green                         | Software installation in<br>progress                                              |
| Solid Green with intermittent<br>flash | Software installation has<br>completed successfully                               |
| Flashing Red                           | Error                                                                             |
|                                        | Check for the following:                                                          |
|                                        | <ul> <li>Faulty Smart Media card,</li> </ul>                                      |
|                                        | Corrupt software file,                                                            |
|                                        | <ul> <li>Software file saved to different folder<br/>than PROGRAM, or,</li> </ul> |
|                                        | <ul> <li>Wrong label assigned to Smart Media</li> </ul>                           |
|                                        | card.                                                                             |

- When the software is installed onto the processor, your programming should still be in program 911. We now need to change the standby side status of the Flash Memory. Press FB 05 and then 2 from the dial keypad. This changes the status to TRIAL. Press HOLD.
- Pull out the Smart Media labelled PRGUPDATE from the Strata CTX. Make sure that the Smart Media LED on the processor (labelled SM) is OFF.

## Note Failure to extract the Smart Media card at this point will jeopardise the whole upgrade and may even lock the processor!!!

- Still in program 911, press FB 01 and then on 3 on the dial keypad. Press HOLD. This will perform a CLEARBOOT to confirm the installation.
- After clear boot check the version of software now assigned to the Active side of memory. You can do this either in System Set-up in WinAdmin or program 901 through handset programming mode. FB 01 and FB 02 toggle between the Active and the Standby sides respectively.
- Before the installation is complete it is important to confirm the Active side. Go to program 911, press FB 04 and then 1 on the keypad. Press HOLD twice. This time TRIAL is changed to NORMAL.

The software upgrade is now complete.

#### Installing the new Strata CTX 100 software

This procedure is only relevant for Strata CTX 100. If you need to install new software on a Strata CTX 670, please follow the instructions above.

Make sure that the Smart Media card onto which the software is stored is labelled as CTXMxx (where xx is software version, e.g. 06). The software file (nhs.prg) is saved into the PRO-GRAM folder on the formatted Smart Media card.

A label is assigned through *My Computer* on your PC. Click to highlight the Smart drive and press the right mouse button. Enter the required name in the field called *Label*. Press **Apply** and then **OK**.

From a handset, access programming mode:

 To commence the software installation, select program 911, press FB 01 and then press 1 in the keypad. Press HOLD and then FB 07. Observe LED 07 on the handset and confirm against the chart below.

| LED STATUS                          | DESCRIPTION                                                                                                    |
|-------------------------------------|----------------------------------------------------------------------------------------------------|
| Flashing Green                      | Software installation in progress                                                                                                    |
| Solid Green with intermittent flash | Software installation has completed<br>successfully                                                                                                    |
| Flashing Red                        | Error                                                                                                    |
|                                     | Check for the following:                                                                                                    |
|                                     | <ul> <li>Faulty Smart Media card,</li> <li>Corrupt software file,</li> <li>Software file saved to different folder<br/>than PROGRAM, or,</li> <li>Wrong label assigned to Smart Media<br/>card.</li> </ul> |

After a few minutes the LCD on the DKT goes blank. Do not worry! As long as the SM LED on the processor is still ON, the upgrade is still in process.

Note Wait until the LCD on the DKT is up again. Doing anything like extracting the Smart Media or switching OFF the system will jeopardise the whole upgrade and may even lock the processor!!!

When the LCD on the DKT is up again pull out the Smart Media labelled CTXMxx from the Strata CTX. Make sure that the Smart Media LED on the processor (labelled SM) is OFF.

# Note Failure to extract the Smart Media card at this point will jeopardise the whole upgrade and may even lock the processor!!!

Due to memory size on a Strata CTX 100 processor, there is only an Active side. You can check this in System Set-up in WinAdmin or program 901 FB 01 through handset programming mode.

The software upgrade is now complete.

### Numerics

100 series programs, A-9 200 series programs, A-18 300 series programs, A-29 400 series programs, A-39 500 series programs, A-39 600 series programs, A-47 800 series programs, A-49 900 series programs, A-56

## A

advisory message default code table, 4-37

## В

BIOU, 3-2 button programming, A-1 examples, A-6 procedures, A-8

## С

call forward no answer timer, 4-16 override, 4-12 clone, 3-19 communicating with Strata CTX, 2-12 community name, 9-15 component status/control, 10-8 copy, 3-19 CTX processor NIC interface TCP/IP, 3-6 CTX smart media directories. 9-7 CTX WinAdmin application software, 1-2 auto-programming to start-up, 3-1 command table link, 3-16 communicating with Strata CTX, 2-12 create, clone, copy and delete, 3-19 flexible communication interface, 1-2 internet access, 1-2 LAN network, 2-5 pages, 3-15 planning, 3-7 program for first time, 3-7 program viewer GUI, 3-15

station assignment menu, 3-17 system requirements, 3-7 toolbar, 3-16

## D

data backup, A-50 data initialise programs, 4-38 DDI, 6-14 default feature access codes, 3-7 delete, 3-19 destination restriction overview, 8-20 device table, 4-35 directory number sub-parameters, 5-17

## Ε

error alarm log, 10-5 error log, 10-1 exchange line, 3-3 exchange lines sub-parameters, 5-18 external devices, 8-53

### F

feature button pattern assignments 10 button table, 5-12 14 button table, 5-13 20 button table, 5-12 feature/button code sub-parameter assignments, A-23 file information, 9-14 flash memory test, 10-7 flexible button assignment feature code table, A-25 FTP User Accounts, 9-13

## Н

hardware requirements, 2-1

## I

initial setup, 3-1, 3-7 intercept, 6-3 ISDN bearer capability, 5-41

### L

least cost routing/destination restriction, 8-9 license information, 9-19 local update, A-51

### Μ

maintenance, 10-1 error alarm log, 10-5 error log, 10-1 event trace control, 10-3 start/stop/store trace date, 10-1 system admin log, 10-6 maintenance procedures, A-50 memory access operation, 10-7 music on hold, 4-32

## Ν

networking, 8-35 configuration, 8-41

## 0

Overview, 1-1

### Ρ

PAD conference value table, 4-30 device number table, 4-29 group device types, 4-30 parameter selection record sheet, 5-19 planning, 3-7 profile, 2-14, 11-2 Program 100 card assignment, 4-1 Program 102 card assignment, 4-4, 4-6 creating new feature codes, 4-7 flexible numbering default settings, 4-7 flexible numbering plan, 4-4, 4-6 Program 103 card assignment, 4-12 class of service, 4-12 Program 104 card assignment, 4-15 set system timer, 4-15 Program 105 card assignment, 4-17 set system data, 4-17 Program 106

day/night mode "type of day" mapping table assignment, 4-26 Program 107 PAD table assignment, 4-28 Program 108 PAD group assignment, 4-29 Program 109 card assignment, 4-32 music on hold, 4-32 Program 110 card assignment, 4-31 password, 4-31 Program 111 destination restriction level, 8-29 Program 112 day/night mode calendar, 4-25 Program 113 day/night mode daily schedule assignment, 4-26 Program 114 PAD conference table assignment, 4-30 Program 115 advisory messages, 4-37 card assignment, 4-37 Program 116 card assignment, 4-38 data initialse, 4-38 Program 117 card assignment, 4-10 public dial plan digit analysis, 4-10 Program 118 card assignment, 4-11 lock password, 4-11 Program 119 card assignment, 4-11 initialise lock password, 4-11 Program 200 basic station assignment, 5-1 Program 202 ISDN BRI station, 5-37 Program 204 DKT parameters assignment, 5-7 Program 205 DKT Flexible Button Assignment, 5-15 Program 206 phantom DN assignment, 5-25 Program 208 station timer assignment, 5-22 Program 209 hunt group, 5-28

Program 210 group call pickup, 5-23 Program 213 ADM Flexible Button Assignment, 5-15 Program 214 DSS console assignment, 5-14 Program 215 DSS Flexible Button Assignment, 5-15 Program 216 emergency ringdown assignment, 5-23 Program 217 ISDN station data assignment, 5-43 Program 218 station hunting group members assignment, 5-33 Program 300 trunk assignment, 6-8 Program 302 PRI trunks, 6-33 Program 304 ILG, 6-1 ILG Assignment, 6-2 Program 306 Outgoing Line Groups, 6-5 Program 308 trunk timer, 6-23 Program 309 direct dialling inward, 6-14 Program 310 DIT assignment, 6-24 Program 311 DISA security code, 6-22 Program 313 caller ID assignment, 6-12 Program 315 T1 trunk card assignment, 6-27 Program 316 shared D channel, 6-42 Program 317 ISDN BRI trunk, 6-28 Program 318 DDI intercept assignment, 6-18 Program 319 intercept position assignment, 6-22 Program 320 B channels, 6-41 Program 321 calling number identification, 6-44 Program 322 called number table, 6-45

Program 323 CBC service, 6-38 Program 324 CBC time zones, 6-39 Program 400 emergency call destination assignment, 7-3 Program 404 attendant group assignment, 7-1 Program 500 system call forward assignment, 4-21 Program 501 card assignment, 4-23 system speed dial, 4-23 Program 502 terminal paging group assignment, 5-24 Program 503 paging devices group assignments, 8-59 Program 504 system call forward operation status, 4-22 Program 506 verified account codes, 8-31 Program 507 door phones, 8-54 Program 508 door lock control assignment, 8-56 Program 509 DR override by system speed dial, 8-32 Program 510 COS override assignment, 8-33 Program 512 SMDR for system assignment, 8-49 Program 513 SMDR for ILG assignment, 8-50 Program 514 SMDR for OLG assignment, 8-50 Program 515 view BIOU control relay assignments, 8-58 Program 516 station speed dial assignment, 5-34 Program 517 multiple calling group assignments, 5-31 Program 518 multiple calling group member assignments, 5-32 Program 519 delete multiple calling group, 5-32 Program 520 LCR local route plan assignment, 8-11 Program 521 LCR route plan digit analysis assignment, 8-12 Program 522 LCR exception number route plan, 8-12 Program 523 LCR route plan schedule assignment, 8-16 Program 524 route table to route definition assignment, 8-13 Program 525 LCR route definition assignment, 8-14 Program 526 modified digits table assignment, 8-14 Program 527 LCR holiday table, 8-18 Program 528 LCR public day of week mapping table, 8-17 Program 529 LCR route plan time zone assignment, 8-18 Program 530 destination restriction LCR screening table assignment, 8-24 Program 531 destination restriction screening table for OLG, 8-25 Program 532 DR table allow/deny definition, 8-27 Program 533 DR screening table for OLG, 8-27 Program 534 destination restriction level authorisation access assignment, 8-28 destination restriction level exception table assignment, 8-28 Program 540 pilot DN assignment, 8-1 Program 550 enhanced 911/emergency 999 call group, 8-60 Program 551 emergency network access code, 8-61 Program 570 account code digit length, 8-30 Program 571 exception numbers for forced account codes, 8-31 Program 576 door phone night ring over external page, 8-55 Program 577 caller history, 8-51 caller ID storage assignment, 8-51 Program 579 system voice mail data, 8-5 Program 580

voice mail port data, 8-7 Program 650 behind centrex assignment, 8-52 Program 651 private network routing plan analysis table assignment, 8-43 Program 653 private route choice table assignment, 8-44 Program 654 private route definition table assignment, 8-45 Program 655 private digit modification table assignment, 8-45 Program 656 node ID assignment, 8-42 Program 657 network COS mapping table, 8-47 Program 658 network DRL mapping tables, 8-47 Program 801 network jack LAN device assignment, 4-33 Program 803 SMDR SMDI CTI port assignment, 4-34 Program 804 BSIS RS-232 serial port setup, 4-36 Program 900 CTX restart, 9-2 system initialise, A-56 Program 901 display version, 9-3, A-57 Program 902 set time and date, 9-3, A-59 Program 903 start/stop trace, 10-3 Program 904 ISDN trace location, 10-4, A-61 Program 905 all ISDN trunk trace, A-62 event trace side change, A-62 Program 906 change trace side, 10-4 Program 907 system admin log, 10-6 Program 908 smart media, 9-5 Program 909 MAC address, 9-16 Program 911 program update, 9-8 Program 913

license issue, 9-18 Program 914 license activate, 9-19 Program 915 regional selection, 9-4 Program 916 TCP/IP configuration, 9-12 Programs 106, 112, 113 card assignment, 4-25 day night service, 4-25 Programs 107, 108, 114 card assignment, 4-28 PAD table. 4-28 Programs 202, 217 ISDN assignments, 5-37 Programs 205, 213, 215 key assignments, 5-15 Programs 208, 210, 216 data assignments, 5-22 Programs 308, 310 timer/DIT assignments, 6-23 Programs 311, 319 service assignments, 6-22 Programs 321, 322 calling number assignment, 6-44 Programs 500/504 card assignment, 4-21 Programs 506, 570, 571 account codes, 8-30 Programs 507, 508, 576 door phones, 8-53 Programs 512-514 SMDR, 8-49 Programs 520, 521, 522 LCR assignment, 8-11 Programs 523, 528 route schedule, 8-16 Programs 524, 525, 526 route define, 8-13 Programs 527, 528 public holidays/LCR time zones, 8-18 Programs 530, 531 LCR/DR screening, 8-24 Programs 532, 533, 534, 111 destination restriction, 8-27 Programs 653, 654, 655 private route choice definition, 8-44 Programs 657-660 mapping, 8-46 Programs 801, 803, 804

card assignment, 4-33 I/O device, 4-33 Programs 903, 905, 906 event trace control, 10-3 Programs 913, 914 license control, 9-18

## Q

QSIG, 6-2, 6-5, 6-6, 6-35, 8-35

### R

record sheet overview, A-2 record sheets attendant group (404), 7-2 B channel selection (320), 6-41 basic station (200), 5-6 behind centrex (550), 8-53 button assignment (205/213/215), 5-20 call history (577), 8-52 call-by-call (323/324), 6-40 caller ID assignment (313), 6-13 calling number (321/322), 6-46 card assignment (100), 4-2 COS (103), 4-14 COS override (510), 8-34 day/night mode (112/106/113), 4-27 DDI assignment (309), 6-17 DDI intercept assignment (318), 6-21 DKT parameters (204), 5-11 door phone assignment (507/508/576), 8-57 DR (532/533/534/111), 8-29 DR/LCR screening (530/531), 8-26 E911 emergency call group (550), 8-60 Feature Button (205/213/215), 5-19 flexible numbering plan (102), 4-7 hunt group (209/218), 5-30 ILG (304/513), 6-4 ISDN BRI station (202), 5-42 ISDN BRI trunk (317), 6-32 ISDN data (217), 5-45 LCR assignments (520/521/522), 8-12 LCR time zone (527/529), 8-19 network mapping (657/658/659/660), 8-48 node ID assignment (656), 8-43 paging devices group assignment (503), 8-60 phantom DN (206), 5-27 pilot DN assignment (540), 8-3 PRI trunk (302), 6-37 route choice definition (653/654/655), 8-46 route definition (524/525/526), 8-15

route schedule record sheets (523/528), 8-17 shared D channel (316), 6-43 station data (208/210/216/502/516), 5-35 system call forward (500/504), 4-22 system speed dial (501), 4-24 system voice mail (579), 8-7 trunk assignment (300), 6-11 trunk timer (310), 6-26 voice mail port data (580), 8-8

### S

setup analogue trunk, 3-10 ISDN PRI, 3-11, 3-12 station, 3-10 T1 trunk, 3-11 slot assignment worksheet, 4-2 SmartMedia card, 9-5 start/stop/store trace data, 10-1 station PDN, 3-3 Strata CTX100 update, A-51 Strata CTX670 update, A-53 Strata Net private networking, 8-35 Strata Net programming overview, 8-41 system call forward, 4-21

### Т

telephone button commands, A-4 telephone button overview, A-3 telephone button pad record sheets, 5-20, 5-21 tools download, 11-1 tools and profile, 11-1 trace function, A-56 trace functions, 10-1 trap IP setup, 9-17

### U

user management, 2-14, 11-2

### V

voice mail, 8-4

### W

WinAdmin configuration, 11-2 worksheets 10-button and 20-button telephones, 5-20, 5-21 parameter selection, 5-19 slot assignment, 4-2